# **HP Service Manager**

Software Version: 9.41 For the supported Windows® and UNIX® operating systems

### Processes and Best Practices Guide (Codeless Mode)

Document Release Date: September 2015 Software Release Date: September 2015

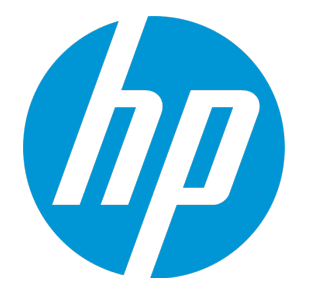

### Legal Notices

#### **Warranty**

The only warranties for HP products and services are set forth in the express warranty statements accompanying such products and services. Nothing herein should be construed as constituting an additional warranty. HP shall not be liable for technical or editorial errors or omissions contained herein.

The information contained herein is subject to change without notice.

### Restricted Rights Legend

Confidential computer software. Valid license from HP required for possession, use or copying. Consistent with FAR 12.211 and 12.212, Commercial Computer Software, Computer Software Documentation, and Technical Data for Commercial Items are licensed to the U.S. Government under vendor's standard commercial license.

#### Copyright Notice

© 2014 - 2015 Hewlett-Packard Development Company, L.P.

#### Trademark Notices

Adobe® is a trademark of Adobe Systems Incorporated.

Microsoft® and Windows® are U.S. registered trademarks of Microsoft Corporation.

Oracle and Java are registered trademarks of Oracle and/or its affiliates.

UNIX® is a registered trademark of The Open Group.

For a complete list of open source and third party acknowledgements, visit the HP Software Support Online web site and search for the product manual called HP Service Manager Open Source and Third Party License Agreements.

### Documentation Updates

The title page of this document contains the following identifying information:

- Software Version number, which indicates the software version.
- <sup>l</sup> Document Release Date, which changes each time the document is updated.
- Software Release Date, which indicates the release date of this version of the software.

To check for recent updates or to verify that you are using the most recent edition of a document, go to: <https://softwaresupport.hp.com/>.

This site requires that you register for an HP Passport and to sign in. To register for an HP Passport ID, click **Register** on the HP Support site or click **Create an Account** on the HP Passport login page.

You will also receive updated or new editions if you subscribe to the appropriate product support service. Contact your HP sales representative for details.

### **Support**

#### Visit the HP Software Support site at: [https://softwaresupport.hp.com](https://softwaresupport.hp.com/).

This website provides contact information and details about the products, services, and support that HP Software offers.

HP Software online support provides customer self-solve capabilities. It provides a fast and efficient way to access interactive technical support tools needed to manage your business. As a valued support customer, you can benefit by using the support website to:

- Search for knowledge documents of interest
- Submit and track support cases and enhancement requests
- Download software patches
- Manage support contracts
- Look up HP support contacts
- Review information about available services
- Enter into discussions with other software customers
- Research and register for software training

Most of the support areas require that you register as an HP Passport user and to sign in. Many also require a support contract. To register for an HP Passport ID, click **Register** on the HP Support site or click **Create an Account** on the HP Passport login page.

To find more information about access levels, go to: <https://softwaresupport.hp.com/web/softwaresupport/access-levels>.

**HPSW Solutions Catalog** accesses the HPSW Integrations and Solutions Catalog portal website. This site enables you to explore HP Product Solutions to meet your business needs, includes a full list of Integrations between HP Products, as well as a listing of ITIL Processes. The URL for this website is [https://softwaresupport.hp.com/group/softwaresupport/search-result/-/facetsearch/document/KM01702710.](https://softwaresupport.hp.com/group/softwaresupport/search-result/-/facetsearch/document/KM01702710)

# **Contents**

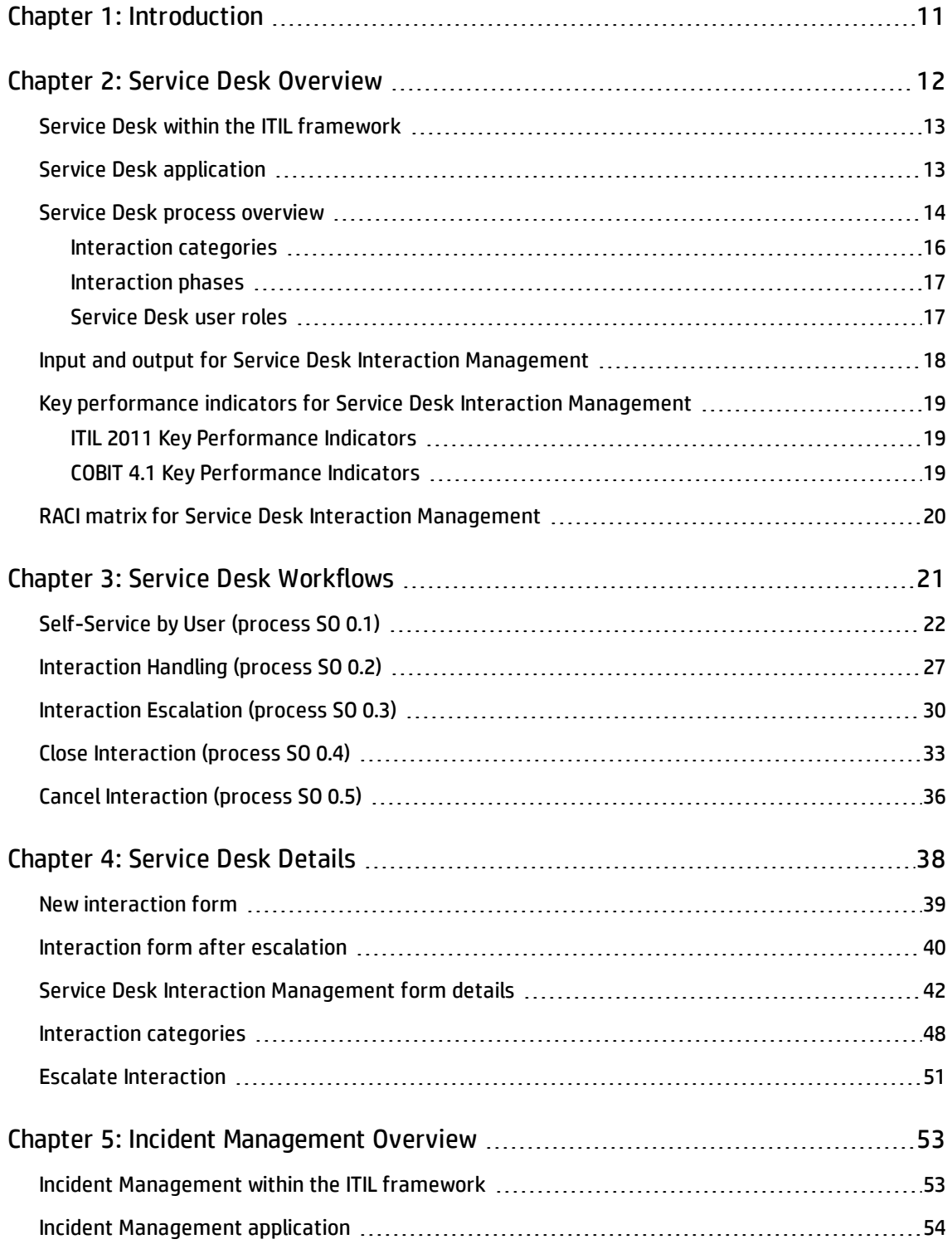

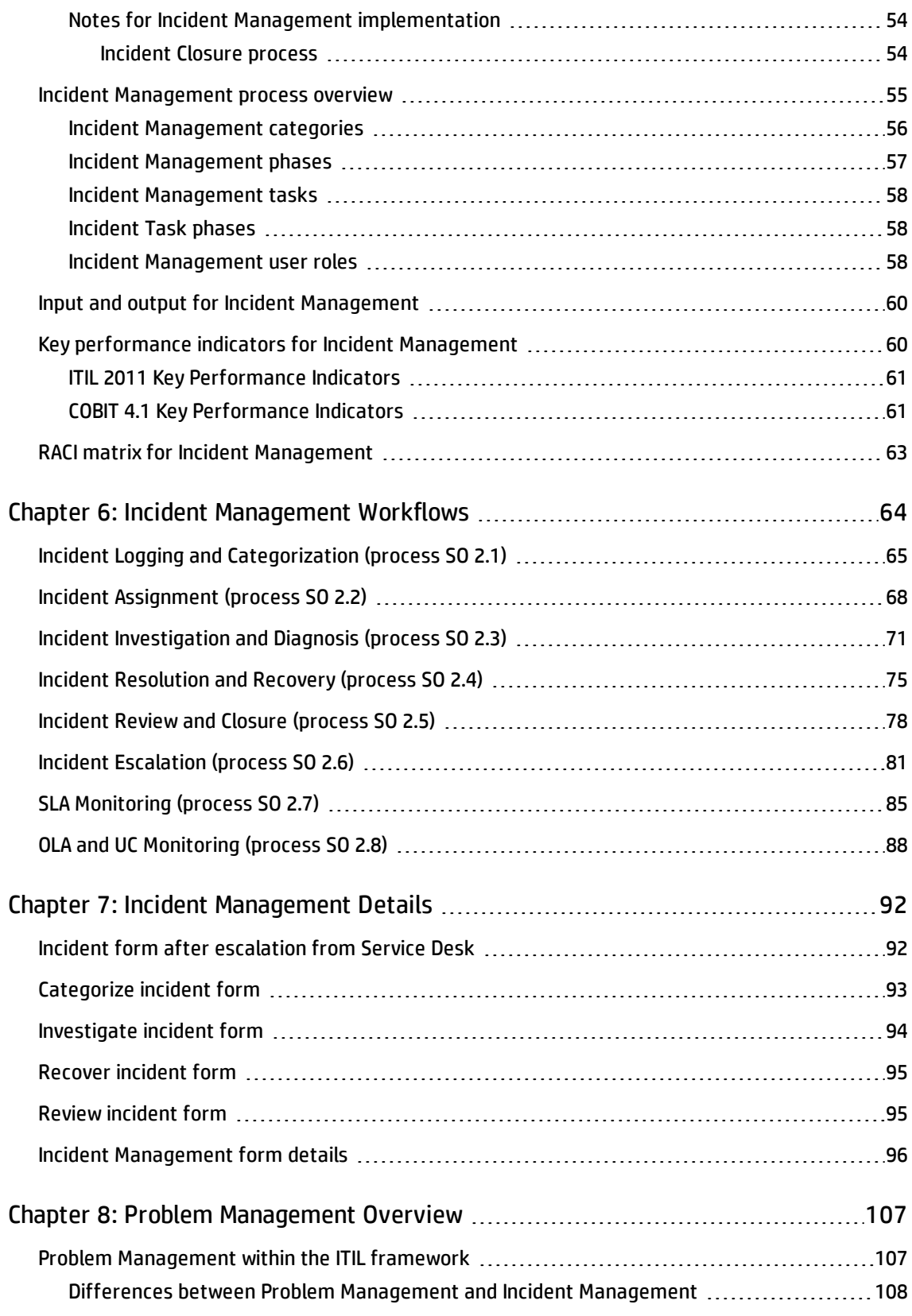

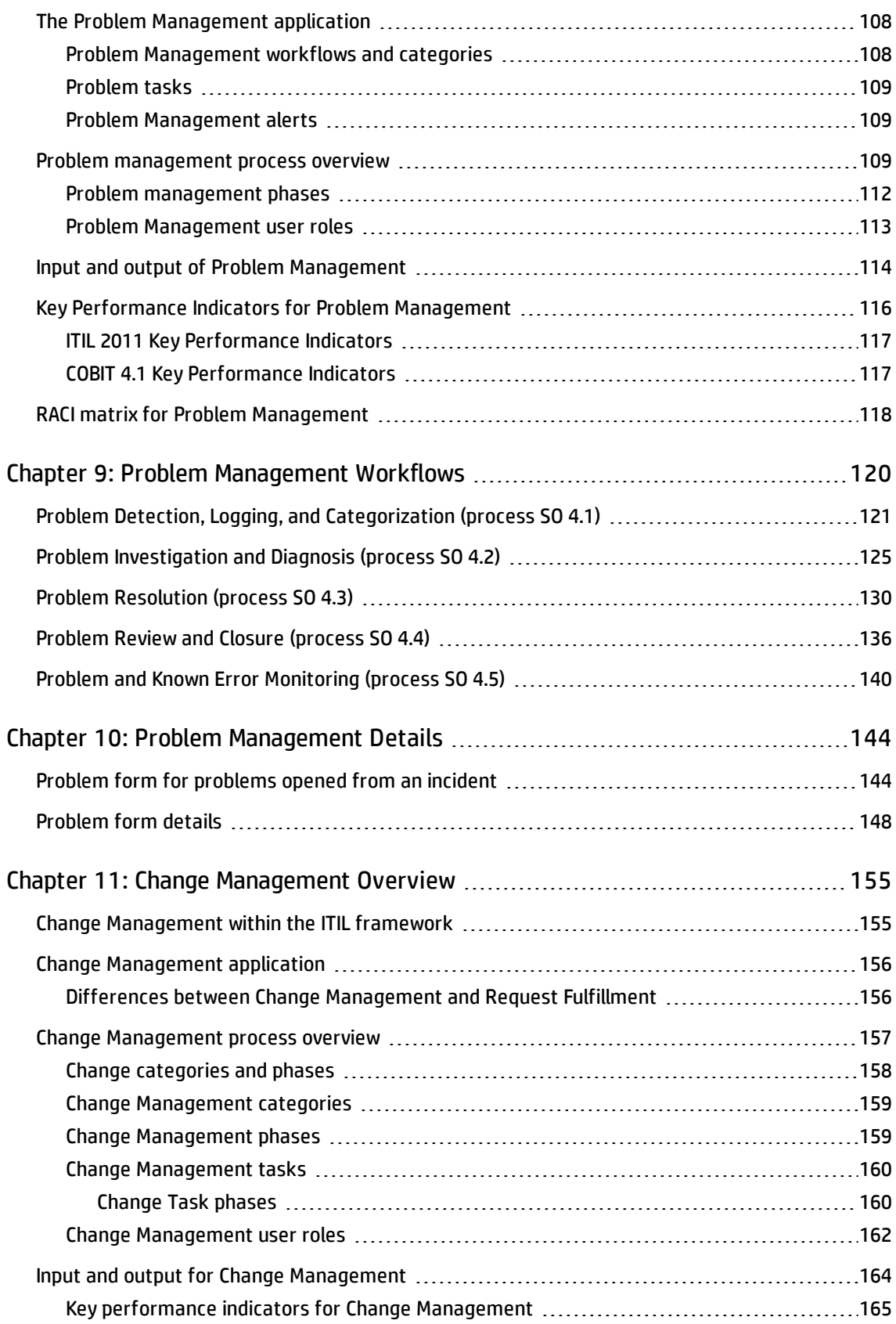

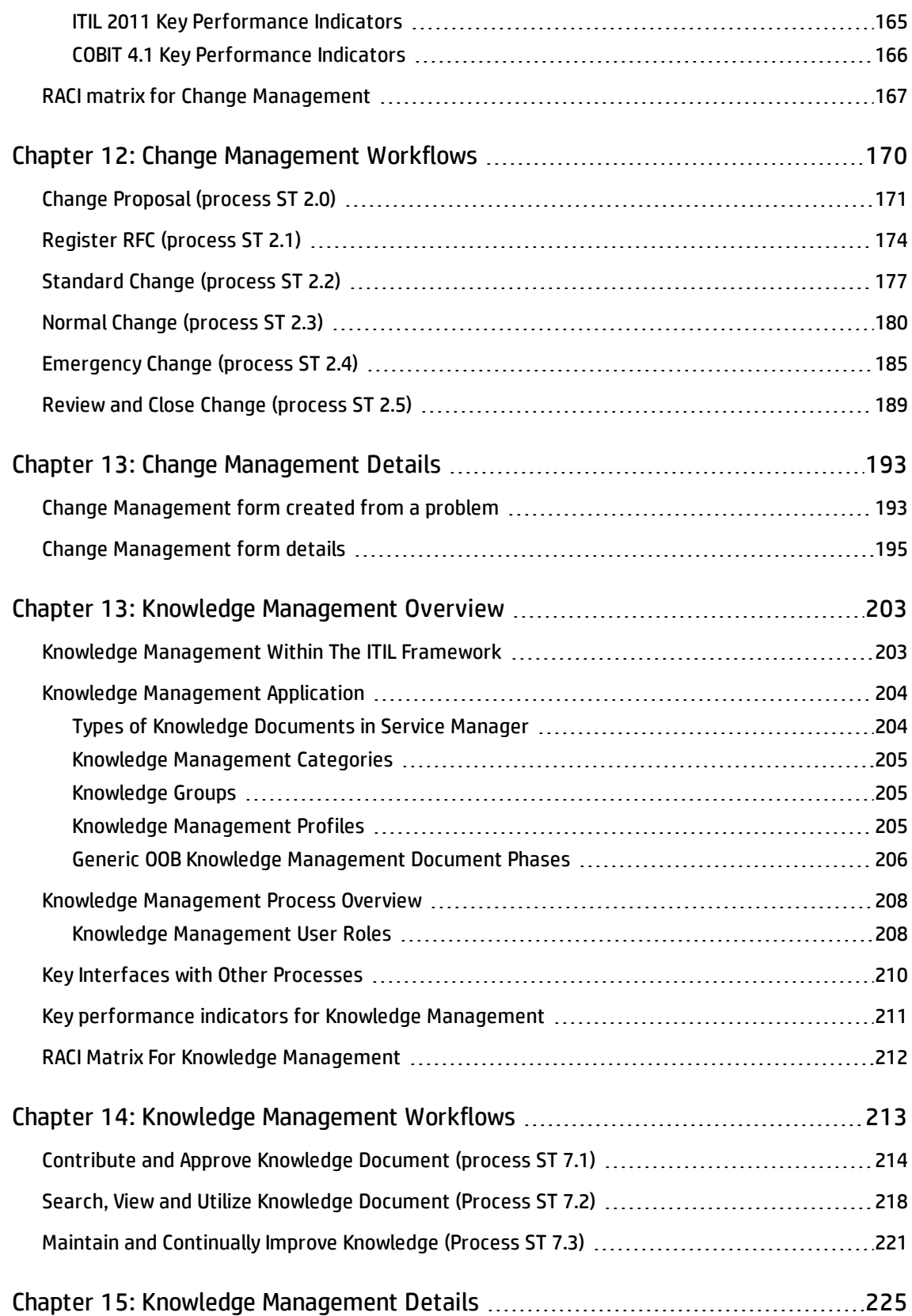

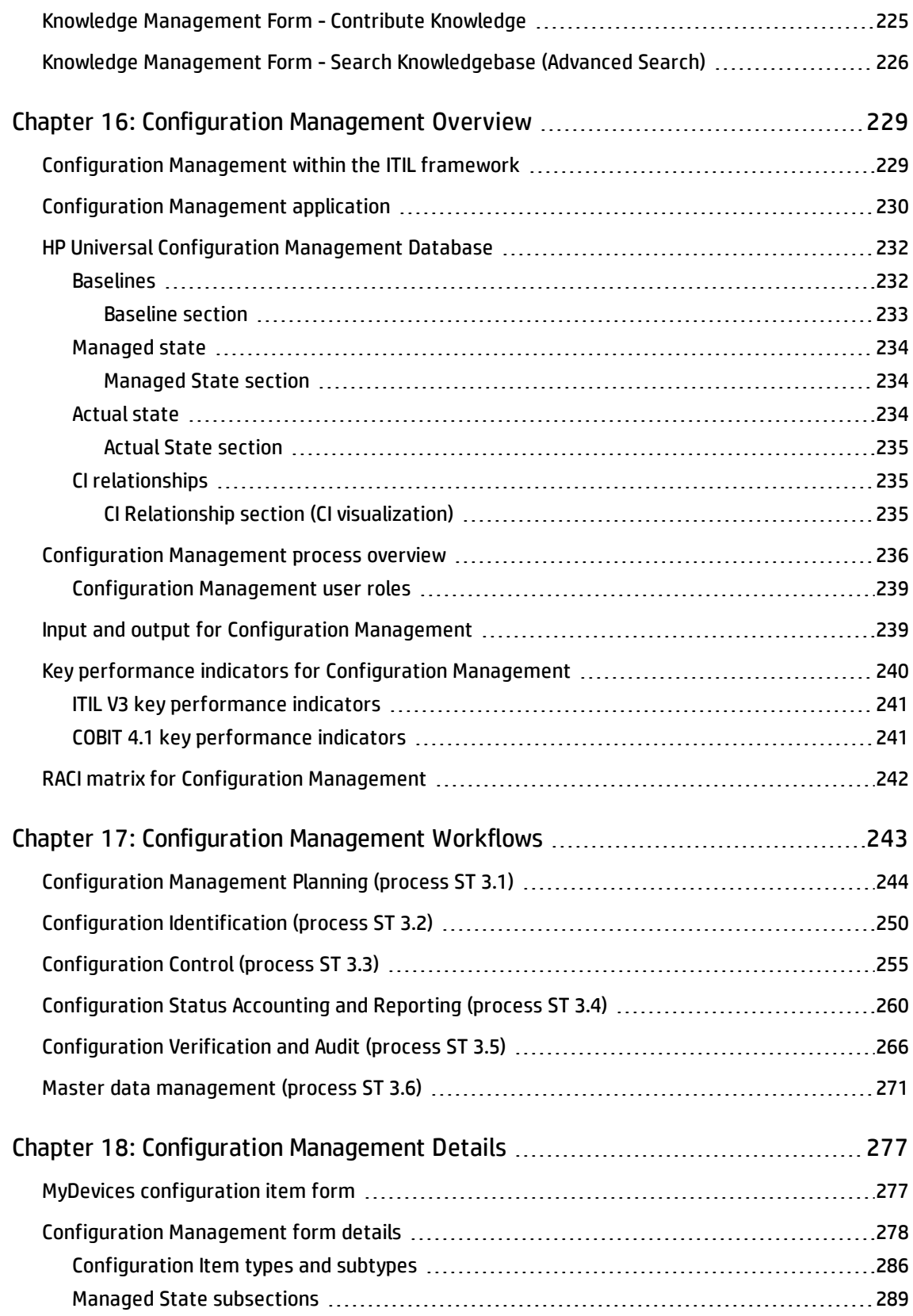

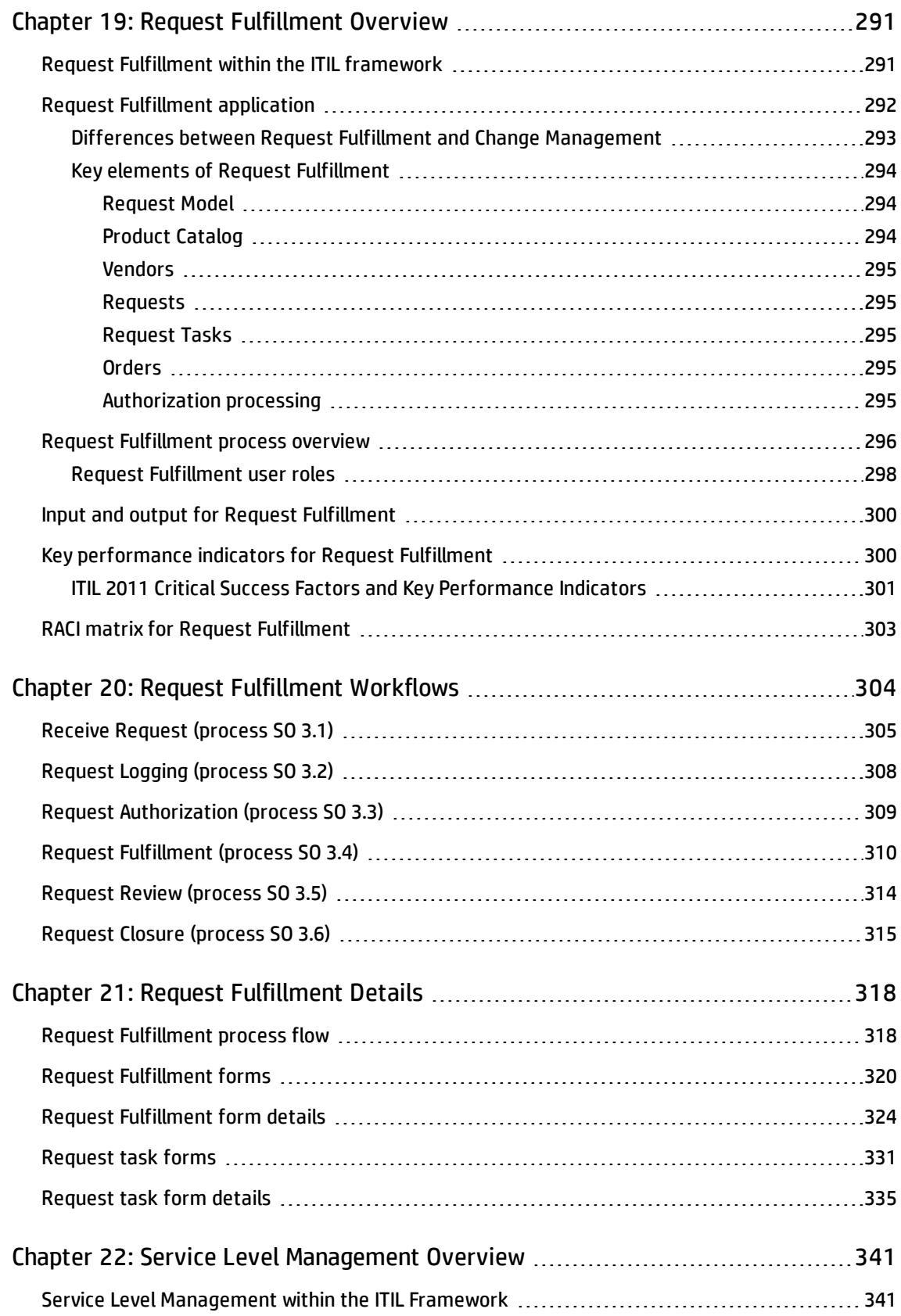

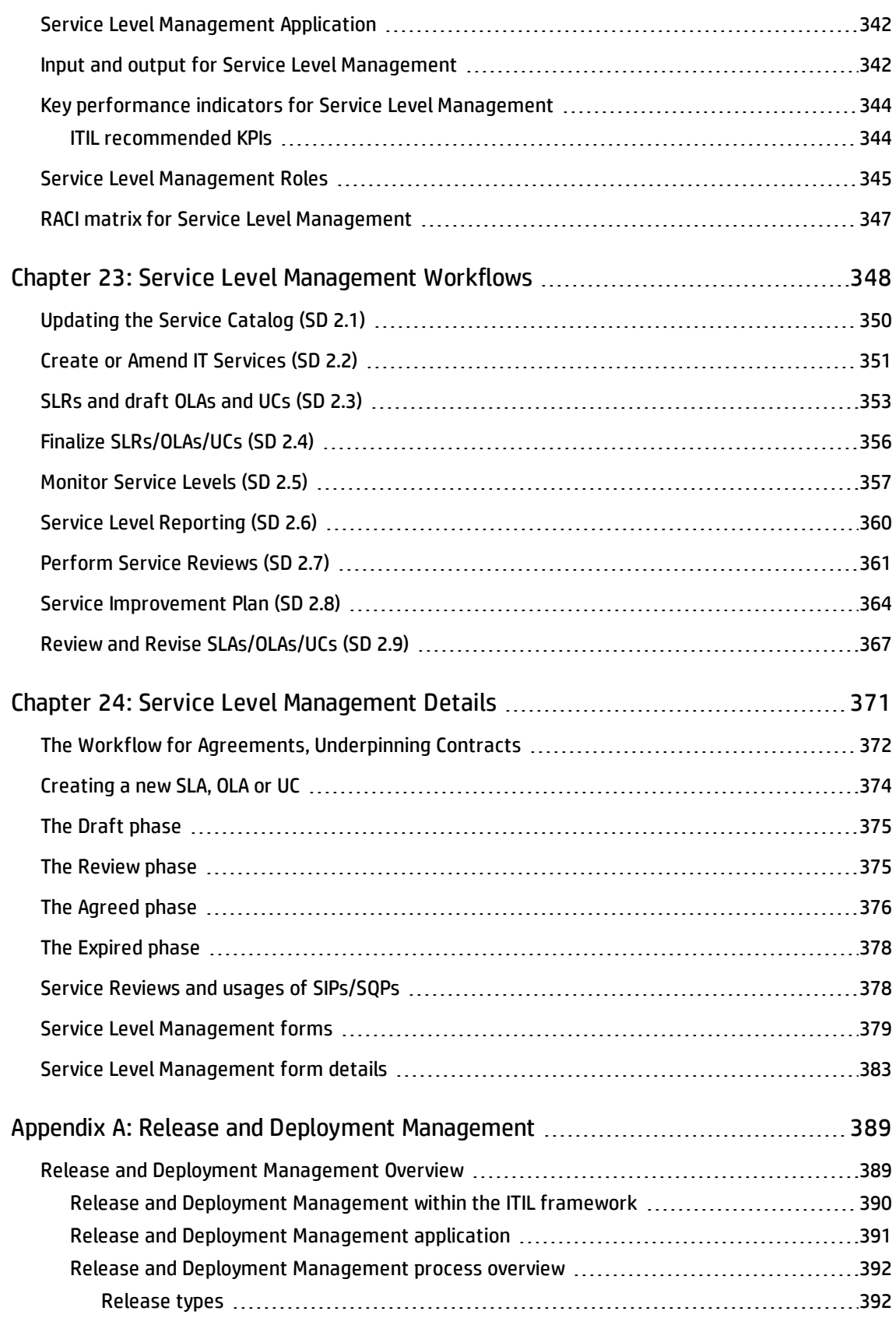

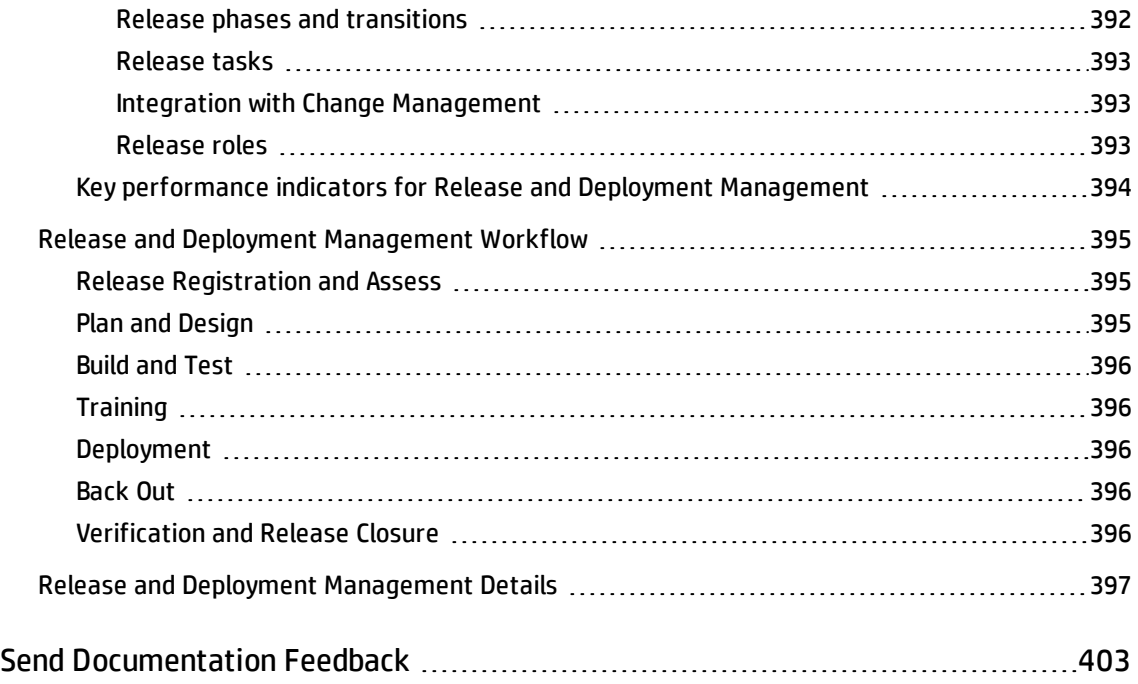

# <span id="page-10-0"></span>Chapter 1: Introduction

Welcome to the HP Service Manager Processes and Best Practices Guide (Codeless Mode). HP Service Manager enables organizations to manage their IT infrastructures efficiently and effectively. This guide documents the best practice Process Designer workflows that are standard with out-of-box Service Manager applications. It includes high-level workflow diagrams and step-by-step guidelines for the following Process Designer based modules: Change Management, Service Desk, Incident Management, Problem Management, Request Fulfillment, Knowledge Management, and Service Level Management.

The Service Manager best practice workflows are aligned with the Information Technology Infrastructure Library (ITIL) standard, a widely recognized source of guidelines for Information Technology Service Management (ITSM).

This guide is intended for the customers of HP Service Manager 9.41 Codeless:

- New customers who have installed the out-of-box Service Manager 9.40 (server, client, and applications), and then upgraded to HP Service Manager 9.41 Codeless(server, client, and applications).
- Existing Process Designer Content Pack 4 customers who have upgraded server, client, and applications to HP Service Manager 9.41 Codeless

Other customers must read the *HP Service Manager Processes and Best Practices Guide (Classic Version)* instead of this document.

# <span id="page-11-0"></span>Chapter 2: Service Desk Overview

**Note:** The topics in this section are based on the Streamlined Interaction solution, which is introduced as of Service Manager 9.41. The Streamlined Interaction feature is optional and is disabled by default. You need to manually enable it before you read the topics in this section. To enable the Streamlined Interaction solution, see Service Manager 9.41 Help Center.

For information about the previous Service Desk application (Codeless mode) that is not based on the new Streamlined Interaction solution, see the *Service Manager 9.40 Processes and Best Practices Guide (Codeless Mode)*.

The HP Service Manager Service Desk application, referred to as Service Desk throughout this chapter, supports the service desk function of the Information Technology Infrastructure Library (ITIL) with its User Interaction Management processes for the IT service and the customer base. The Service Desk application provides a single point of entry to the other Service Manager applications and enables you to document and track all calls received by the service desk.

Service Desk incorporates the essential concepts of ITIL to ensure that the best practices of IT service management are applied to the service desk to aid end customers, ensure data integrity, and streamline communication channels in the organization.

This section describes how Service Desk implements the best practice guidelines for the Service Desk Interaction Management processes.

Topics in this section include:

- **.** "Service Desk within the ITIL [framework"](#page-12-0) on the next page
- **.** "Service Desk [application"](#page-12-1) on the next page
- **.** "Service Desk process [overview"](#page-13-0) on page 14
- . "Input and output for Service Desk Interaction [Management"](#page-17-0) on page 18
- <sup>l</sup> "Key performance indicators for Service Desk Interaction [Management"](#page-18-0) on page 19
- . "RACI matrix for Service Desk Interaction [Management"](#page-19-0) on page 20

### <span id="page-12-0"></span>Service Desk within the ITIL framework

Service Operation is one of five core publications from ITIL that covers the service lifecycle. The purpose of service operation is to deliver agreed-on levels of service to users and customers, and to manage the applications, technology, and infrastructure that support delivery of the services.

The service desk is a key function of service operation. It provides a single, central point of contact for all users of IT. Service desk staff execute the incident management and request fulfillment processes to restore normal service to users as quickly as possible. Restoring normal service could involve fixing a technical fault, fulfilling a service request, or answering a query — whatever is needed to enable users to return to their work. The service desk logs and manages customer interactions and provides an interface to other service operation processes and activities.

ITIL 2011 notes these specific responsibilities of a service desk:

- Logging, categorizing, and prioritizing all calls
- Providing first-line investigation and problem diagnosis
- Resolving incidents or service requests when first contacted or whenever possible
- Escalating incidents and service requests that cannot be resolved within agreed-on time limits
- Closing resolved incidents, requests, and other calls
- <sup>l</sup> Communicating with users to keep them informed of progress, impending changes, agreed-on outages, and other such notifications

### <span id="page-12-1"></span>Service Desk application

The HP Service Manager Service Desk application incorporates the ITIL best practices that are used by organizations worldwide to establish and improve their capabilities in service management.

It provides a central Service Operation function, coordinating the efficient and effective delivery of services to end users and enabling various improvements, including the following:

- Improved customer service and satisfaction
- Increased accessibility through a single point of contact and information
- Better quality and faster turnaround of customer or user requests
- Improved teamwork and communication
- Enhanced focus and a proactive approach to service provision
- Improved usage of IT resources and increased productivity of all users

The Service Desk application enables a Service Desk agent to document and track user interactions. Service Desk provides one-click access to other Service Manager applications to automatically enter information received.

The Service Desk application covers:

- Direct interactions between a user and the service desk by phone or by email
- User activities that occur from use of the self-service web portal (for example, searching the knowledge base, checking for status updates, or logging an interaction).

One of the best practices that derives from ITIL's service desk function is that user interactions should not be saved and updated later. Therefore, the Service Desk application requires resolving any new complaints or compliments within the agreed upon time limits and then closed, or triggering fulfillment processes for the other types of interactions. The information gathered during the customer interaction can be used to open an incident, service request, or other fulfillment records. It can also be added to a record in another Service Manager application such as Incident Management.

### <span id="page-13-0"></span>Service Desk process overview

Every user contact with the service desk is logged as an interaction. User Interaction Management is the process for handling all interactions with the service desk that are received from self-service Web pages or directly by service desk personnel. These interactions can include service disruptions, service requests, requests for information (RFI), complaints, or compliments reported by users who communicate with the service desk by using instant messages, phone, E-mail, or by self-service Web pages. The User Interaction Management process enables you to easily log and resolve simple user requests (such as complaints and compliments) and to escalate others into fulfillment processes (such as Incident Management) requiring further action.

A general overview of the User Interaction Management processes and workflows is depicted below. They are described in detail in "Service Desk [Workflows"](#page-20-0).

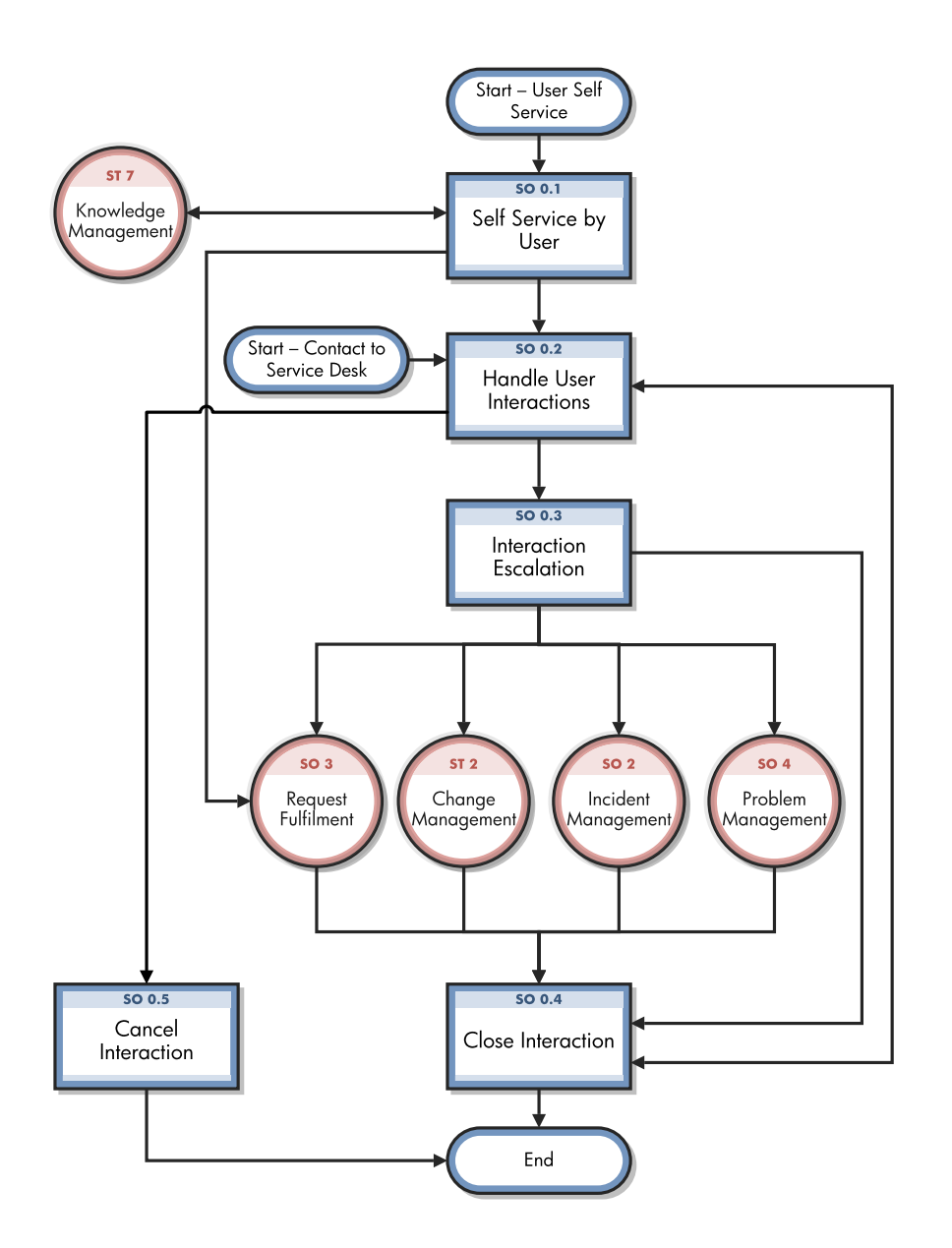

When a user contacts the service desk, the Service Desk agent uses the Service Desk application to create an interaction record. The Service Desk agent records the user name, the name of the component that the user is calling about, and a description of the service request. After collecting this information, the Service Desk agent performs the actions required to resolve the user request.

- If the user request is a complaint or compliment, the Service Desk manager can handle the interaction and close it.
- If the user request can be resolved by the Service Desk agent on first contact, the Service Desk agent will use the interaction to trigger an incident or a service request, and then close the incident

or service request directly with the solution provided. Then, the interaction will be closed automatically.

• If the user request cannot be resolved without escalation, the Service Desk agent can register a new record in a fulfillment process (such as the incident, service request, problem, or change fulfillment process) based on the Service Desk interaction. Service Desk copies information from the interaction record into the newly created fulfillment record.

For example, consider a user who cannot print to a network printer:

- The user contacts the service desk for assistance.
- The Service Desk agent populates an interaction record with the relevant information.
- Because the issue cannot be resolved immediately, the Service Desk agent opens an incident, and the incident is assigned to a technician.
- The technician discovers that the printer network connection is broken.
- <sup>l</sup> The technician fixes the connection and closes the incident. The interaction is automatically closed accordingly.
- The Service Desk agent contacts the user and instructs the user to attempt printing to the network printer.
- If the user can successfully print, the Service Desk agent can send out survey based on the closed interaction. If the user still cannot print, the Service Desk agent may register a new interaction and then escalate the interaction to a new incident.
- <span id="page-15-0"></span>. If the user wishes to report a related or new issue, the Service Desk agent opens a new interaction detailing the new issue that the user needs to report.

### Interaction categories

Service Manager categories classify and define the type of interaction. Each category could have its own workflow process. The steps of the workflow are represented by the phases. Service Manager requires that every interaction has an interaction category and phases.

### <span id="page-16-0"></span>Interaction phases

Service Manager uses phases to describe the steps needed to complete an interaction. The phase also determines the forms that users see, and the actions that users can trigger manually.

The following figure shows the workflow phases for an interaction (complaint or compliment).

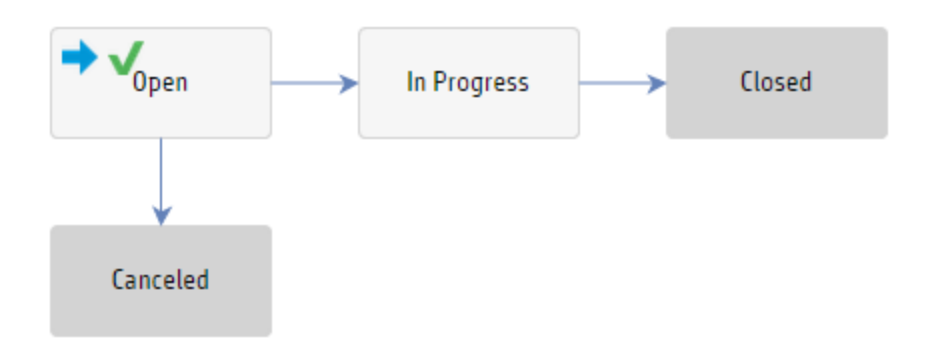

### <span id="page-16-1"></span>Service Desk user roles

The following table describes the responsibilities of the User Interaction Management user roles.

| <b>Role</b>           | <b>Responsibilities</b>                                                                            |  |  |
|-----------------------|----------------------------------------------------------------------------------------------------|--|--|
| <b>User</b>           | Report all IT-related requests to the service desk or use the self-service web<br>pages.           |  |  |
|                       | • Validate solutions and answers provided by the IT department to a<br>registered service request. |  |  |
| Service Desk<br>Agent | • Register interactions based on contact with users.                                               |  |  |
|                       | • Solve and close interactions.                                                                    |  |  |
|                       | • Provide status updates to users on request.                                                      |  |  |
|                       | Register incidents based on user interactions and assign them to the correct<br>support groups.    |  |  |
|                       | • Register requests for change, based on user interactions.                                        |  |  |
|                       | • Register service requests, based on user interactions.                                           |  |  |
|                       | • Register problems, based on user interactions.                                                   |  |  |
|                       | • Validate solutions provided by support groups.                                                   |  |  |

**User Interaction Management user roles**

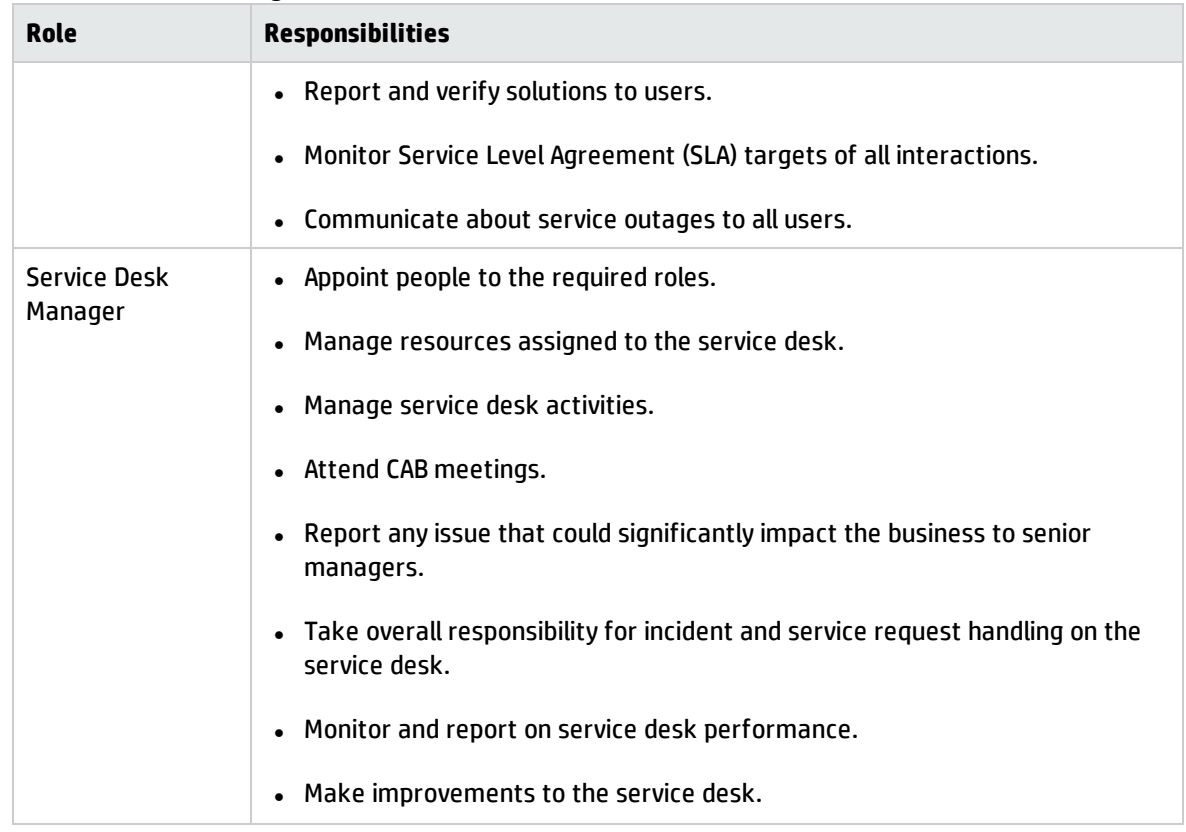

#### **User Interaction Management user roles, continued**

### <span id="page-17-0"></span>Input and output for Service Desk Interaction Management

Interactions can be triggered and resolved in several ways. The following table outlines the input and output for the User Interaction Management process.

| <b>Input to Service Desk Interaction</b><br>Management                                                                                   | <b>Output from Service Desk Interaction Management</b>                                                                                                    |  |  |
|----------------------------------------------------------------------------------------------------|----------------------------------------------------------------------------------------------------|--|--|
| A user can contact Service Desk and<br>give input by using instant messages,<br>phone, email, self-service web pages,<br>or other means. | Service Desk personnel can handle an interaction in the<br>following ways:<br>• If the interaction is a user complaint or compliment, the<br>interaction is handled by Service Desk.<br>• If the interaction can be resolved by Service Desk when<br>first contacted, the interaction will be triggered to either<br>an incident or a service request and closed by Service<br>Desk directly with a solution provided. |  |  |

**Input and output for Service Desk Interaction Management**

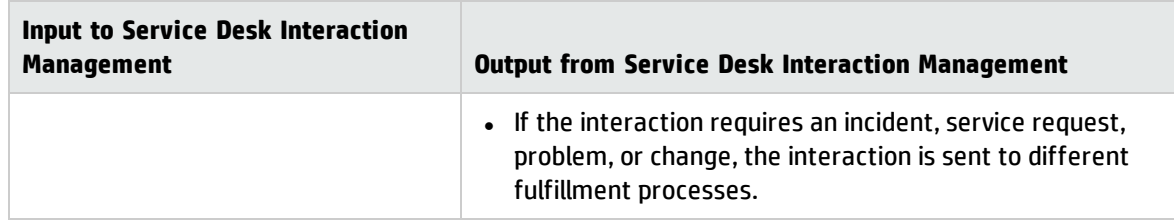

#### **Input and output for Service Desk Interaction Management, continued**

### <span id="page-18-0"></span>Key performance indicators for Service Desk Interaction Management

The Key Performance Indicators (KPIs) in the following table are useful for evaluating your indicators for Service Desk Interaction Management processes. To visualize trend information, it is useful to graph KPI data periodically. In addition to the data provided by Service Manager, you may need additional tools to report on all of your KPI requirements.

| <b>Title</b>             | <b>Description</b>                                                                                                    |
|--------------------------|----------------------------------------------------------------------------------------------------|
| First time fix           | Percentage of interactions closed by the Service Desk agent at first contact without<br>reference to other levels of support |
| First line fix           | Percentage of records closed by the service desk without reference to other levels<br>of support                             |
| Customer<br>satisfaction | Customer satisfaction measured by surveys completed by customers                                                             |

**Key Performance Indicators for Service Desk Interaction Management**

<span id="page-18-1"></span>For completeness, the ITIL 2011 and COBIT 4.1 KPIs are included below.

### ITIL 2011 Key Performance Indicators

The following are ITIL 2011 KPIs for User Interaction Management:

- Percentage of incidents closed by the service desk without reference to other levels of support (that is, closed by first point of contact).
- <span id="page-18-2"></span>• Number and percentage of incidents processed by each Service Desk agent.

### COBIT 4.1 Key Performance Indicators

The following are the COBIT 4.1 KPIs for User Interaction Management:

- Amount of user satisfaction with first-line support (service desk or knowledgebase)
- Percent of first-line resolutions based on total number of requests
- Call-abandonment rate
- Average speed to respond to telephone and email or Web requests
- Percent of incidents and service requests reported and logged using automated tools
- Number of days of training per service desk staff member per year
- Number of calls handled per service desk staff member per hour
- <span id="page-19-0"></span>• Number of unresolved queries

### RACI matrix for Service Desk Interaction Management

A Responsible, Accountable, Consulted, and Informed (RACI) diagram or RACI matrix is used to describe the roles and responsibilities of various teams or people in delivering a project or operating a process. It is especially useful for clarifying roles and responsibilities in cross-functional/departmental projects and processes. The RACI matrix for Service Desk Interaction Management is shown in the following table.

| <b>Process ID</b> | <b>Activity</b>        | <b>User</b> | <b>Service Desk Agent</b> | <b>Service Desk Manager</b> |
|-------------------|------------------------|-------------|---------------------------|-----------------------------|
| SO 0.1            | Self-Service by User   | R           |                           | A                           |
| SO 0.2            | Interaction Handling   | R           | R/I                       | A/R                         |
| SO 0.3            | Interaction Escalation | R           | R                         | A                           |
| SO 0.4            | Close Interaction      | R/I         | R                         | A                           |
| SO 0.5            | Cancel Interaction     | R/I         | R                         | А                           |

**RACI matrix for Service Desk Interaction Management**

# <span id="page-20-0"></span>Chapter 3: Service Desk Workflows

**Note:** The topics in this section are based on the Streamlined Interaction solution, which is introduced as of Service Manager 9.41. The Streamlined Interaction feature is optional and is disabled by default. You need to manually enable it before you read the topics in this section. To enable the Streamlined Interaction solution, see Service Manager 9.41 Help Center.

For information about the previous Service Desk application (Codeless mode) that is not based on the new Streamlined Interaction solution, see the *Service Manager 9.40 Processes and Best Practices Guide (Codeless Mode)*.

Every time a user contacts the service desk, as an interaction is logged. User interaction management is the process of handling all interactions with the service desk that are received from self-service web pages or directly by service desk personnel. These interactions can include service disruptions, service requests, requests for information (RFI), complaints, or compliments reported by users who communicate with the service desk by using instant messages, phone, email, or self-service web pages.

The process enables Service Desk agents to easily log and resolve simple user requests and to escalate others into fulfillment processes requiring further action. The process streamlines service desk activities and decreases the workload for second-line support teams.

The User Interaction Management process consists of the following processes, which are included in this chapter:

- ["Self-Service](#page-21-0) by User (process SO 0.1)" on the next page
- ["Interaction](#page-26-0) Handling (process SO 0.2)" on page 27
- ["Interaction](#page-29-0) Escalation (process SO 0.3)" on page 30
- "Close [Interaction](#page-32-0) (process SO 0.4)" on page 33
- "Cancel [Interaction](#page-35-0) (process SO 0.5)" on page 36

# <span id="page-21-0"></span>Self-Service by User (process SO 0.1)

By using the self-service web environment, users can perform the following activities without contacting the service desk:

- Search the knowledgebase to find an answer to a question or issue
- Monitor the status of previously reported interactions
- Log new interactions
- Order items from the service catalog

You can see the details of this process in the following figure and table.

Processes and Best Practices Guide (Codeless Mode) Chapter 3: Service Desk Workflows

Self-Service by User (SO 0.1) is illustrated in the following figure:

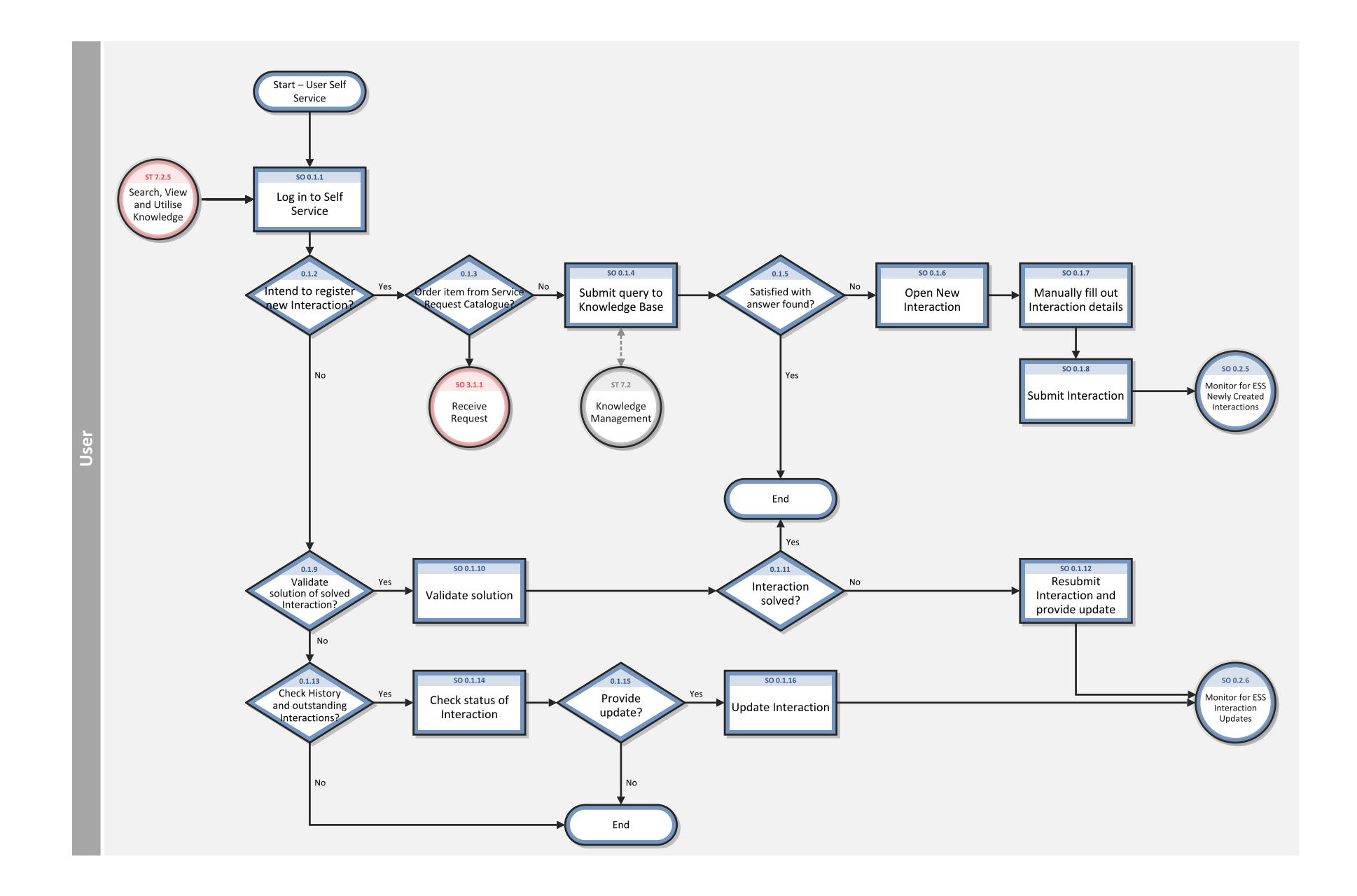

#### **Self-Service by User (SO 0.1) process**

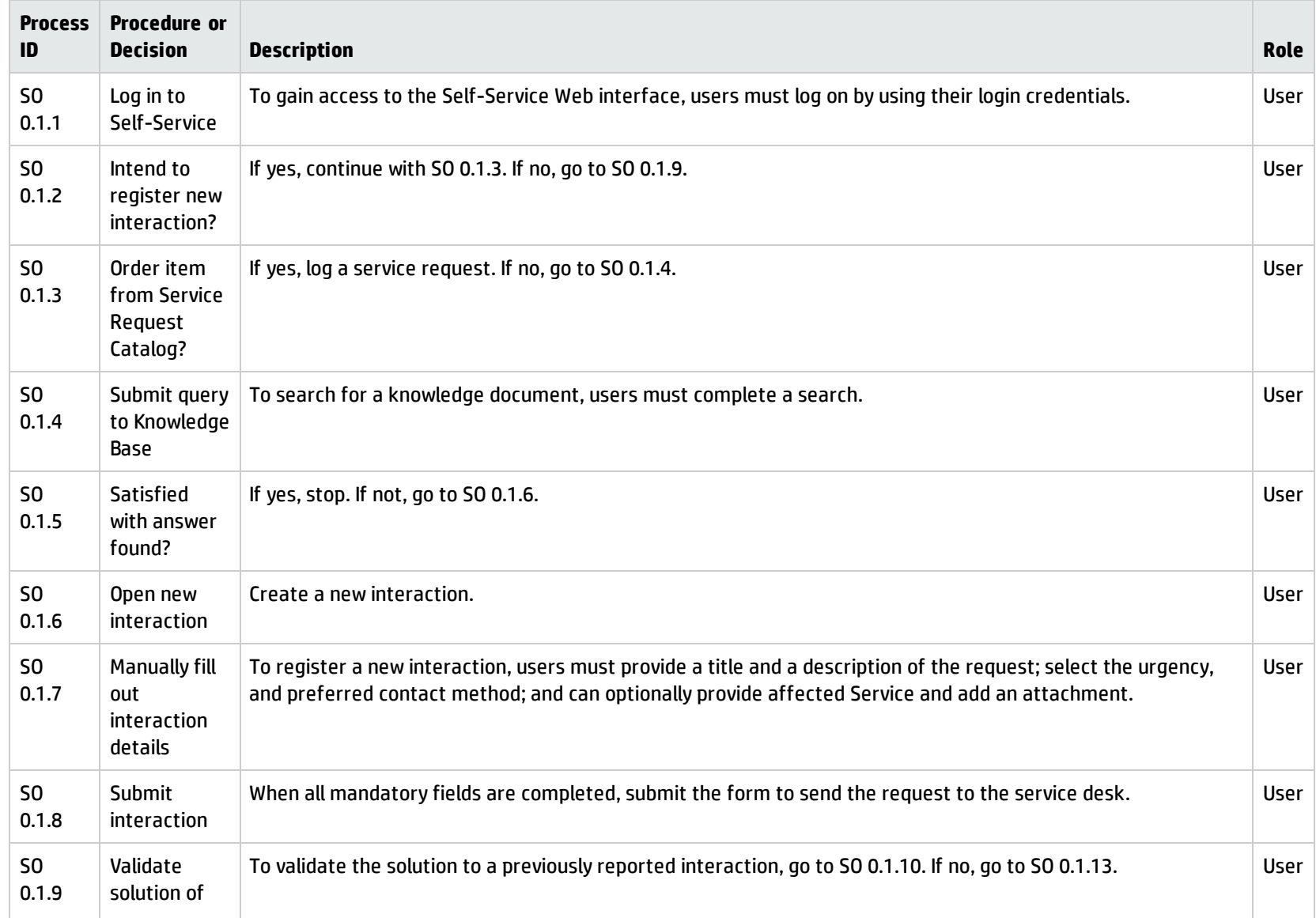

#### **Self-Service by User (SO 0.1) process, continued**

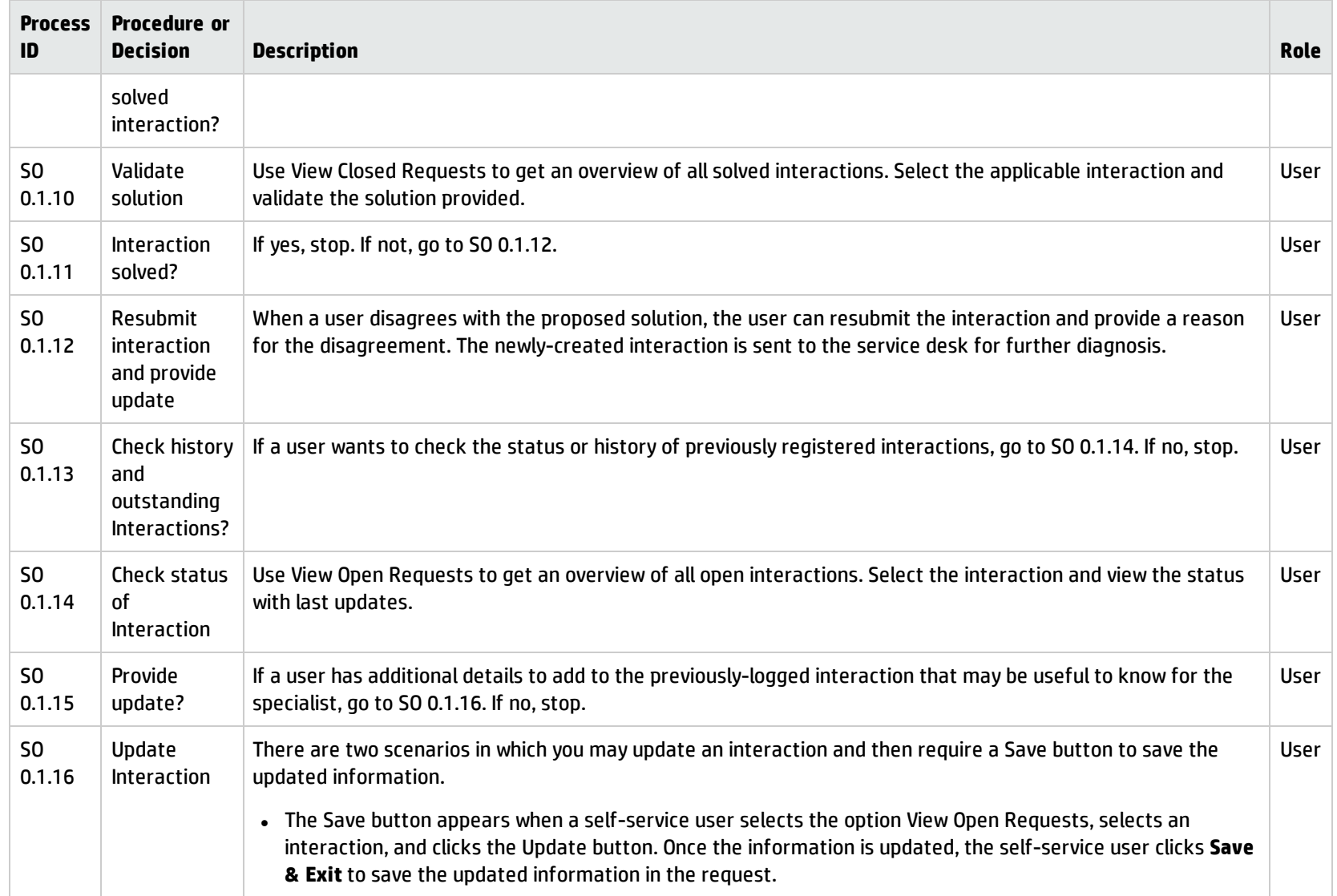

#### **Self-Service by User (SO 0.1) process, continued**

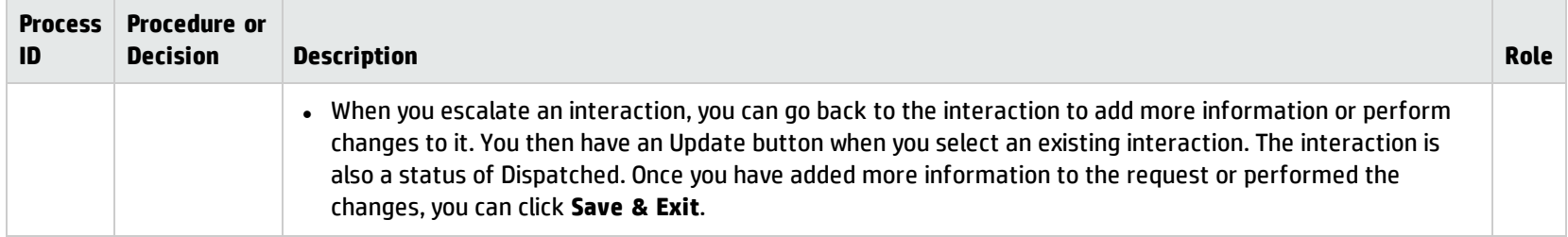

### <span id="page-26-0"></span>Interaction Handling (process SO 0.2)

The service desk is responsible for handling all user interactions received by the self-service Web portal, email, or phone. The service desk attempts to resolve an interaction of user complaints or compliments.

Handling user complaints or compliments is the process that the Service Desk Manager is responsible for.

When the Service Desk Manager receives assigned interactions, the manager investigates the cause of the complaint or compliment by evaluating the relevant information and talking to the people involved. The manager searches for an answer or solution to satisfy the user who filed the complaint, updates the interaction with the agreed details, and then closes the interaction.

You can see the details of this process in the following figure and table.

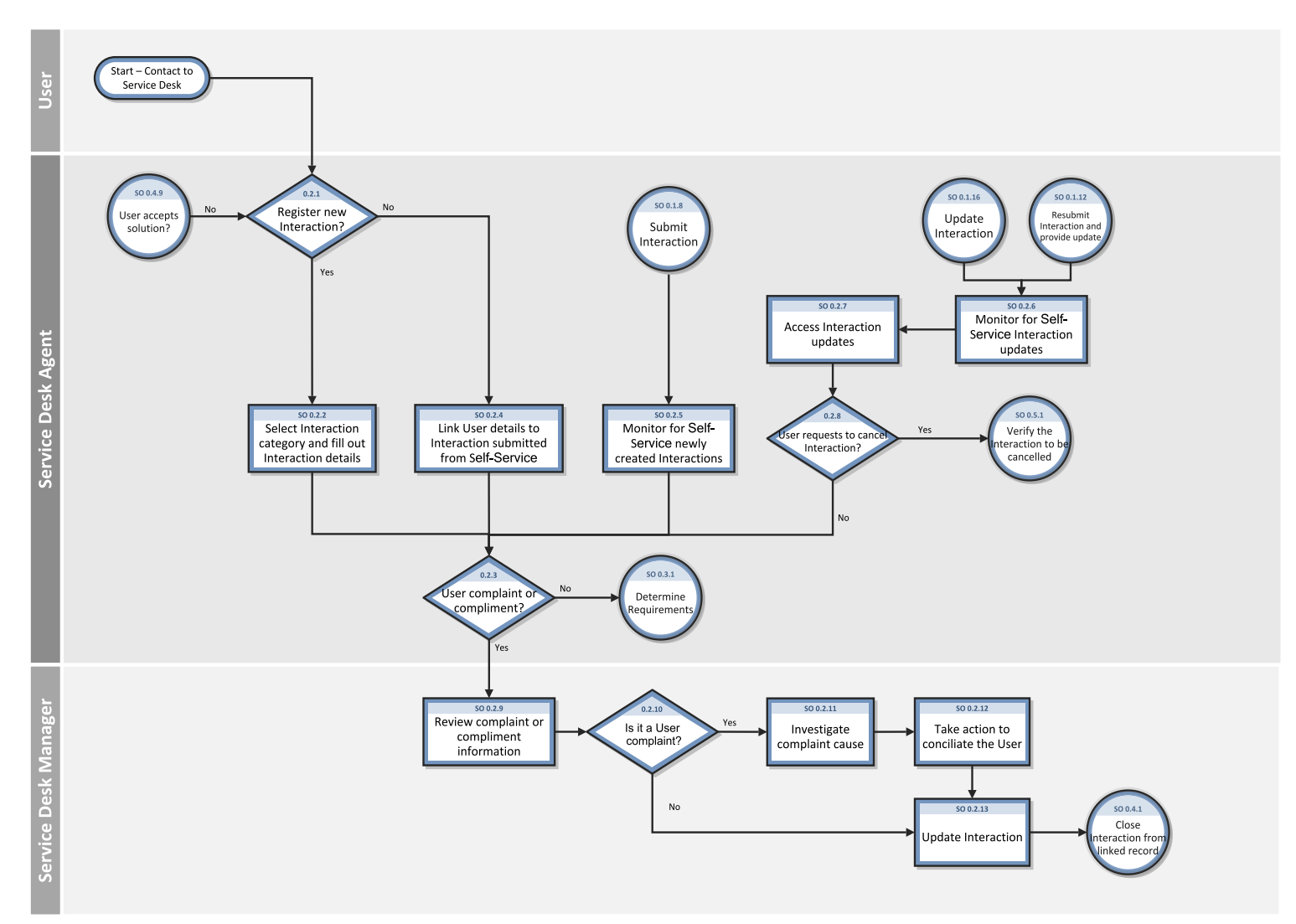

Interaction Handling (SO 0.2) is illustrated in the following figure:

#### **Interaction Handling (SO 0.2) process**

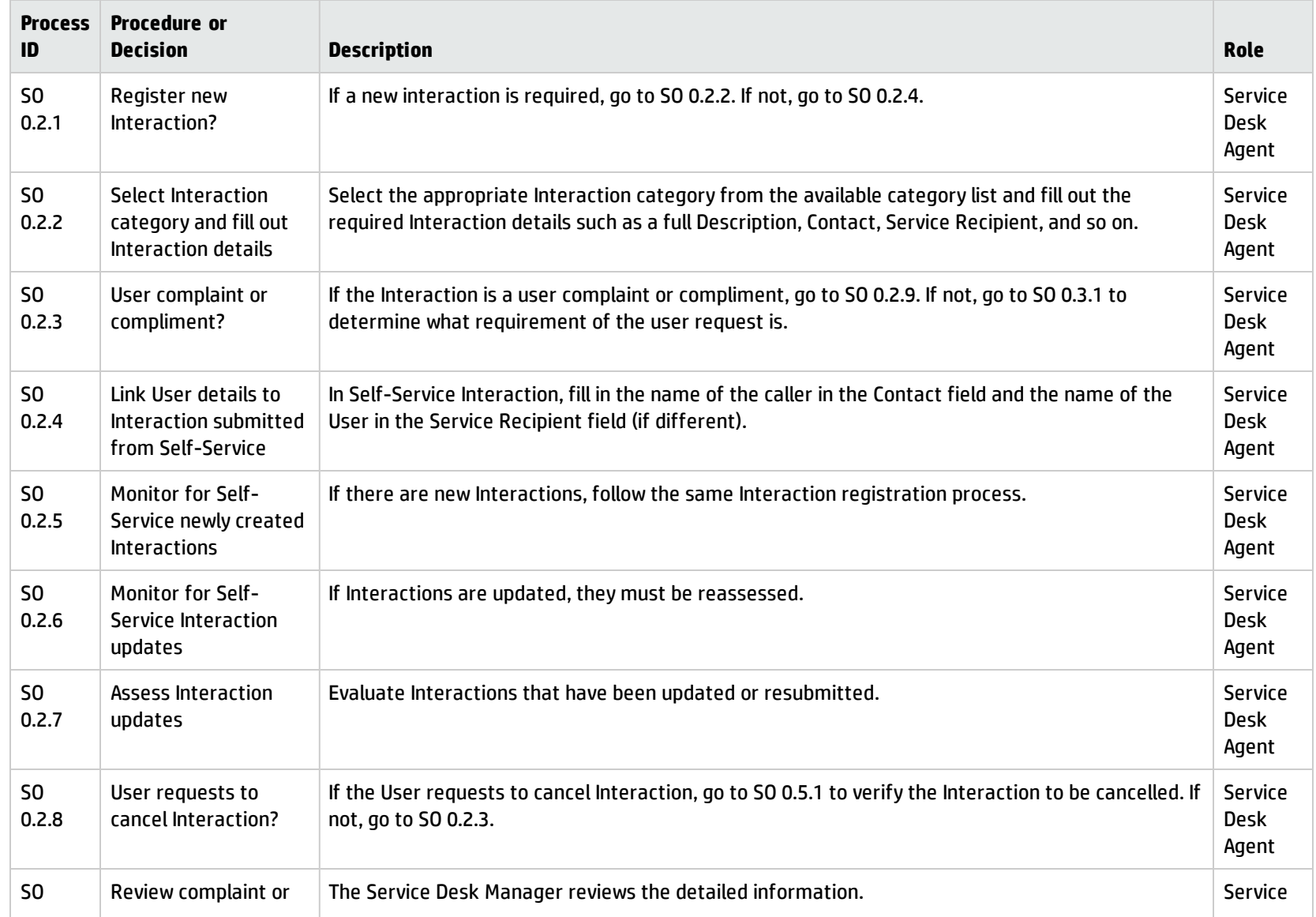

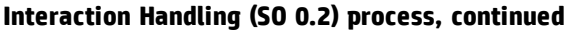

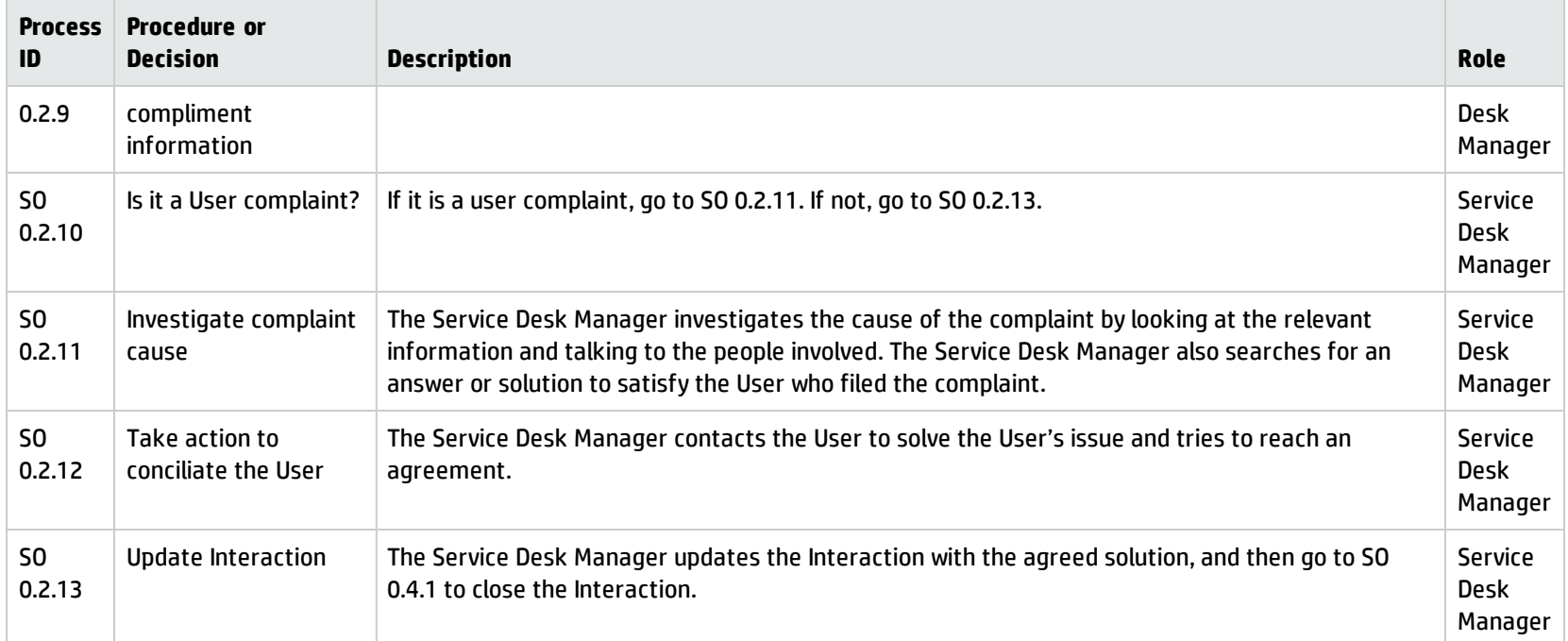

### <span id="page-29-0"></span>Interaction Escalation (process SO 0.3)

When an Interaction is received, the Service Desk Agent first determines if the Interaction is a service request, a request for change, a problem or an incident, and if so, logs the request.

You can see the details of this process in the following figure and table.

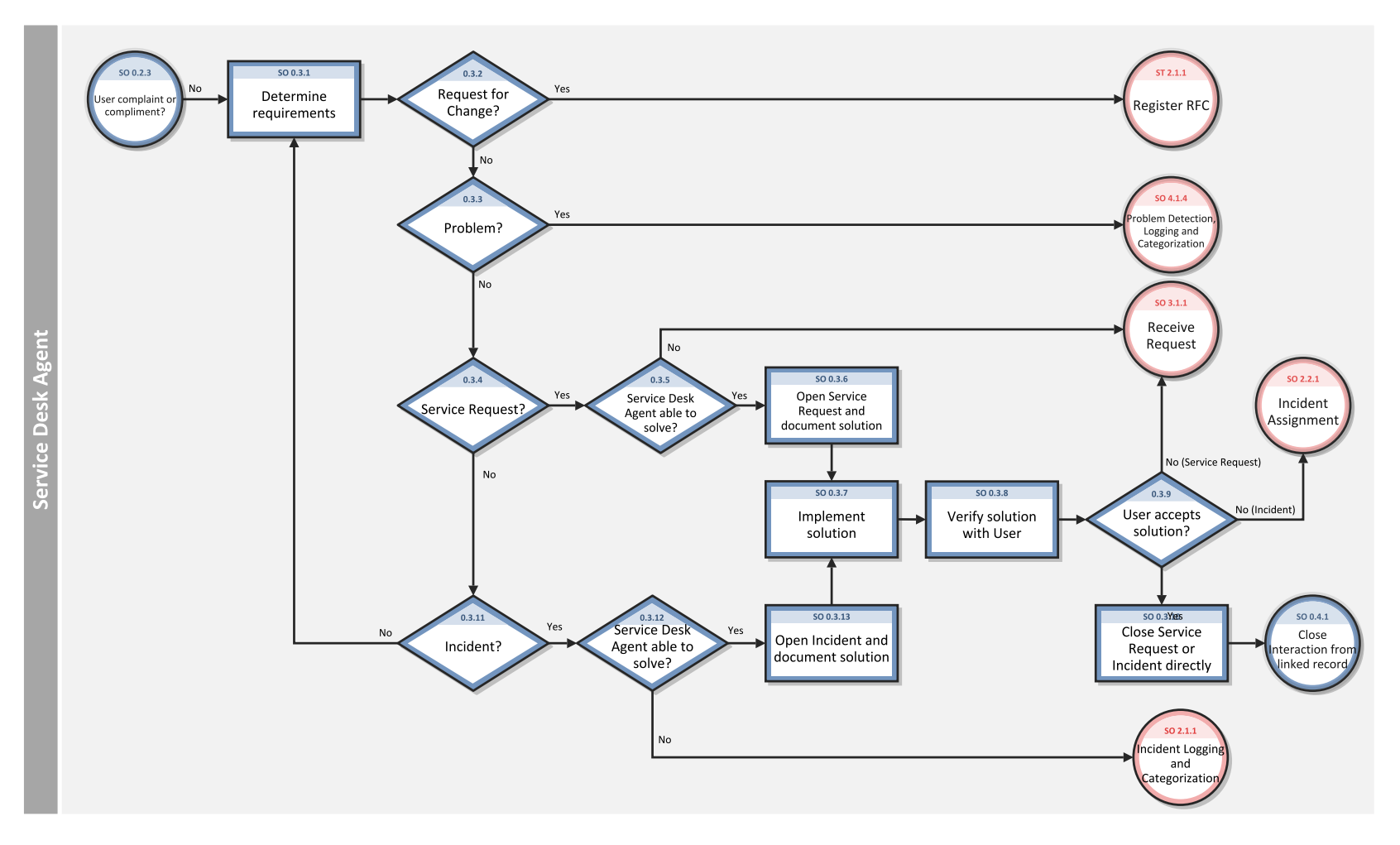

Interaction Escalation (SO 0.3) is illustrated in the following figure:

#### **Interaction Escalation (SO 0.3) process**

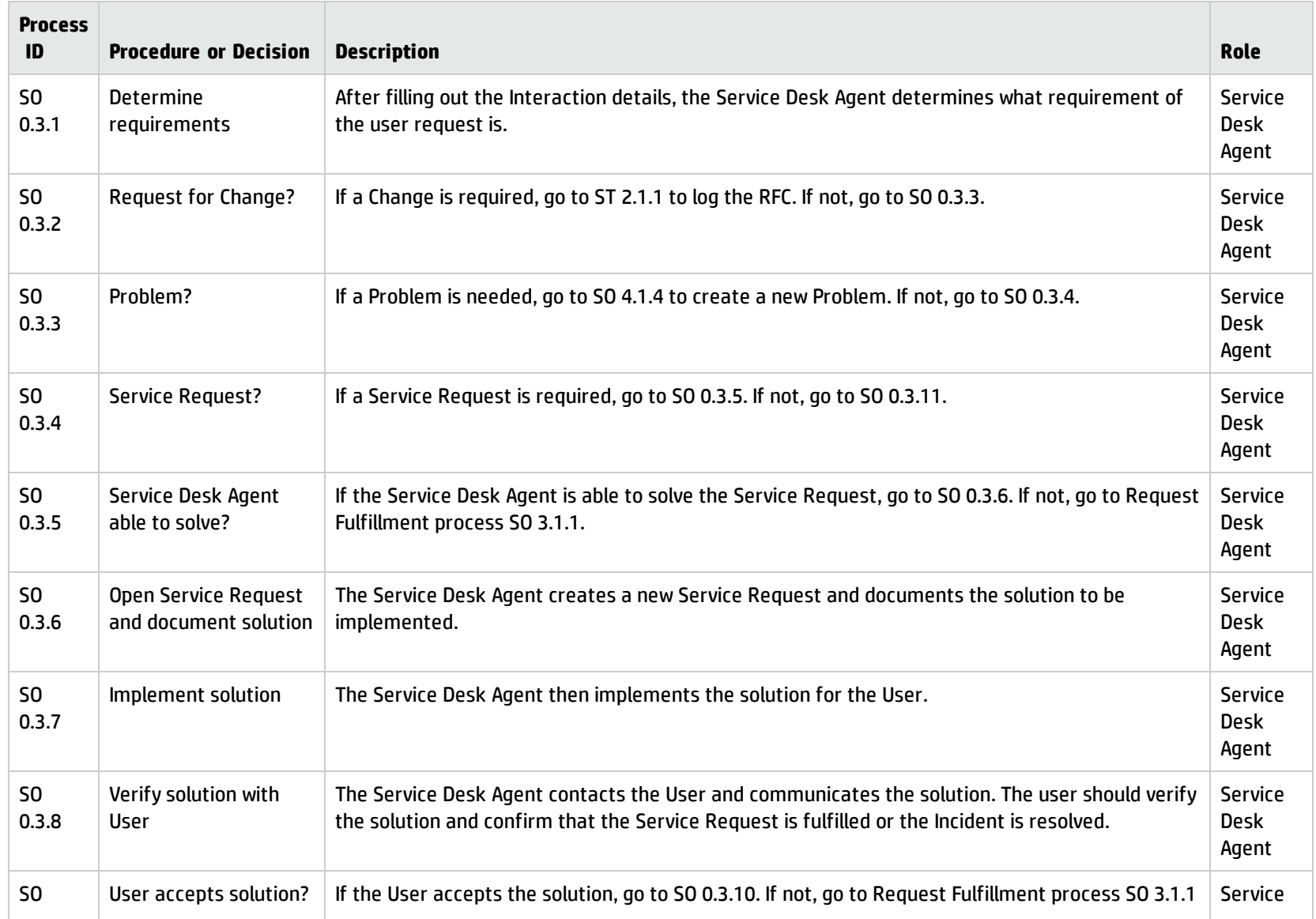

#### **Interaction Escalation (SO 0.3) process, continued**

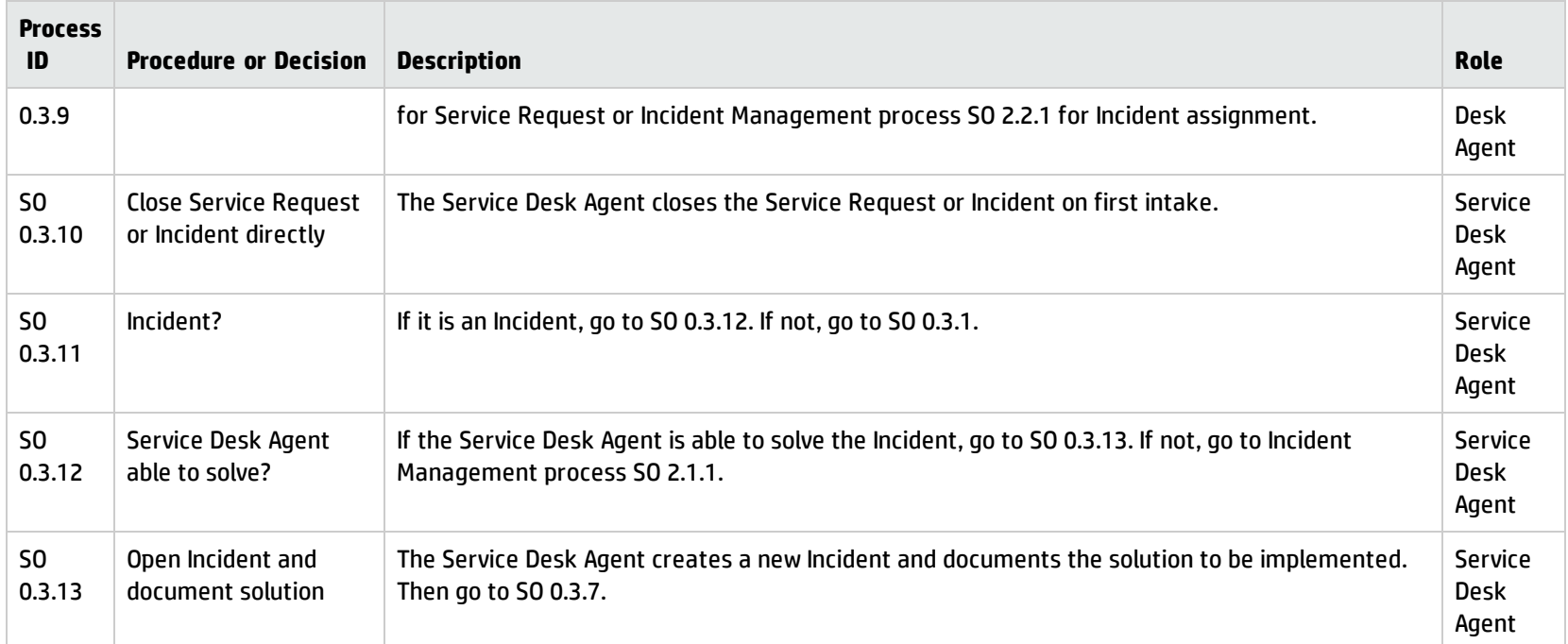

### <span id="page-32-0"></span>Close Interaction (process SO 0.4)

When an interaction is solved by a related incident, change, request, or problem that is resolved, the interaction is closed. Based on user preferences, the Service Desk communicates the solution to the user by phone or email.

You can see the details of this process in the following figure and table.

Close Interaction (SO 0.4) is illustrated in the following figure:

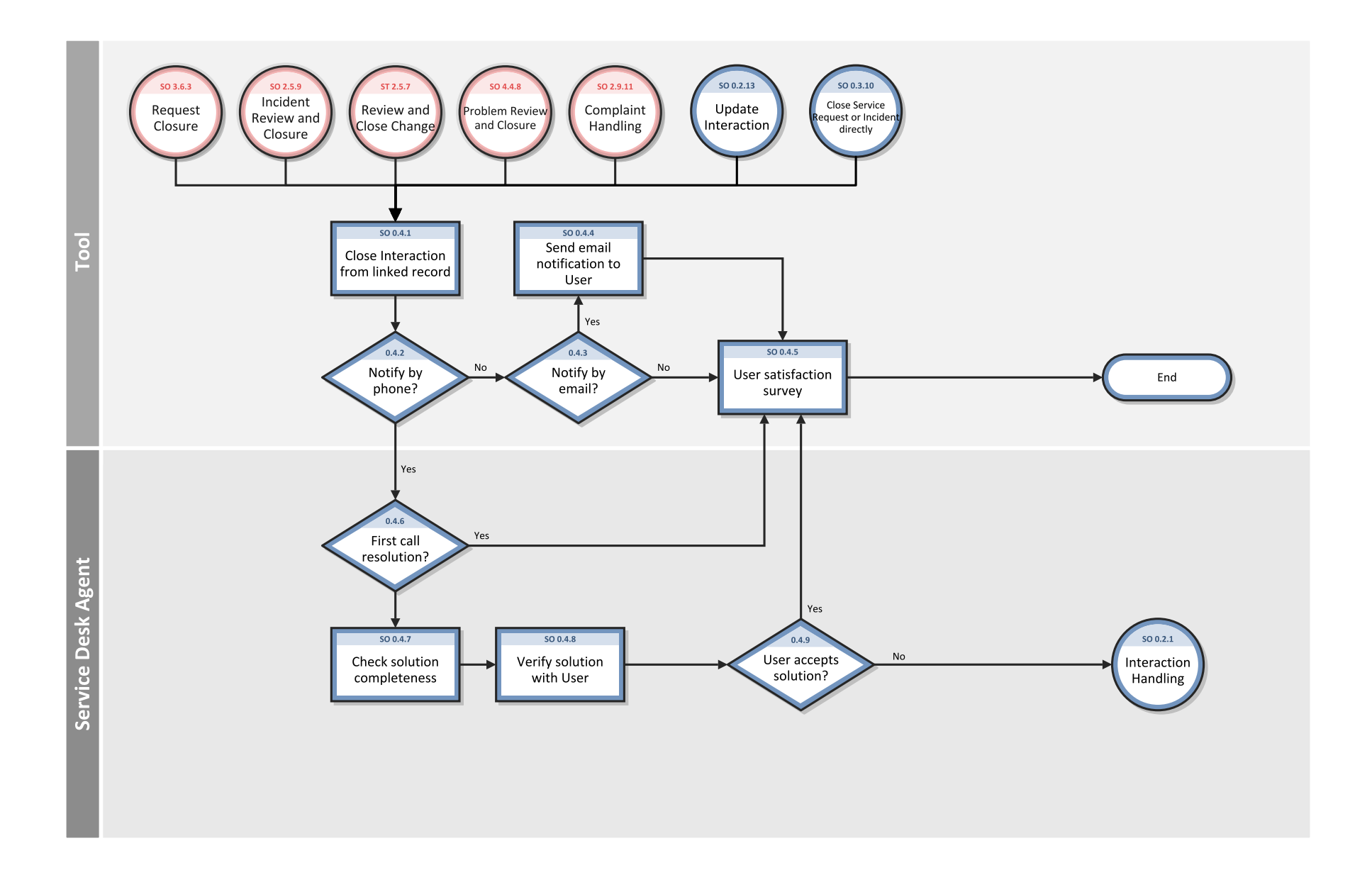

#### **Interaction Closure (SO 0.4) process**

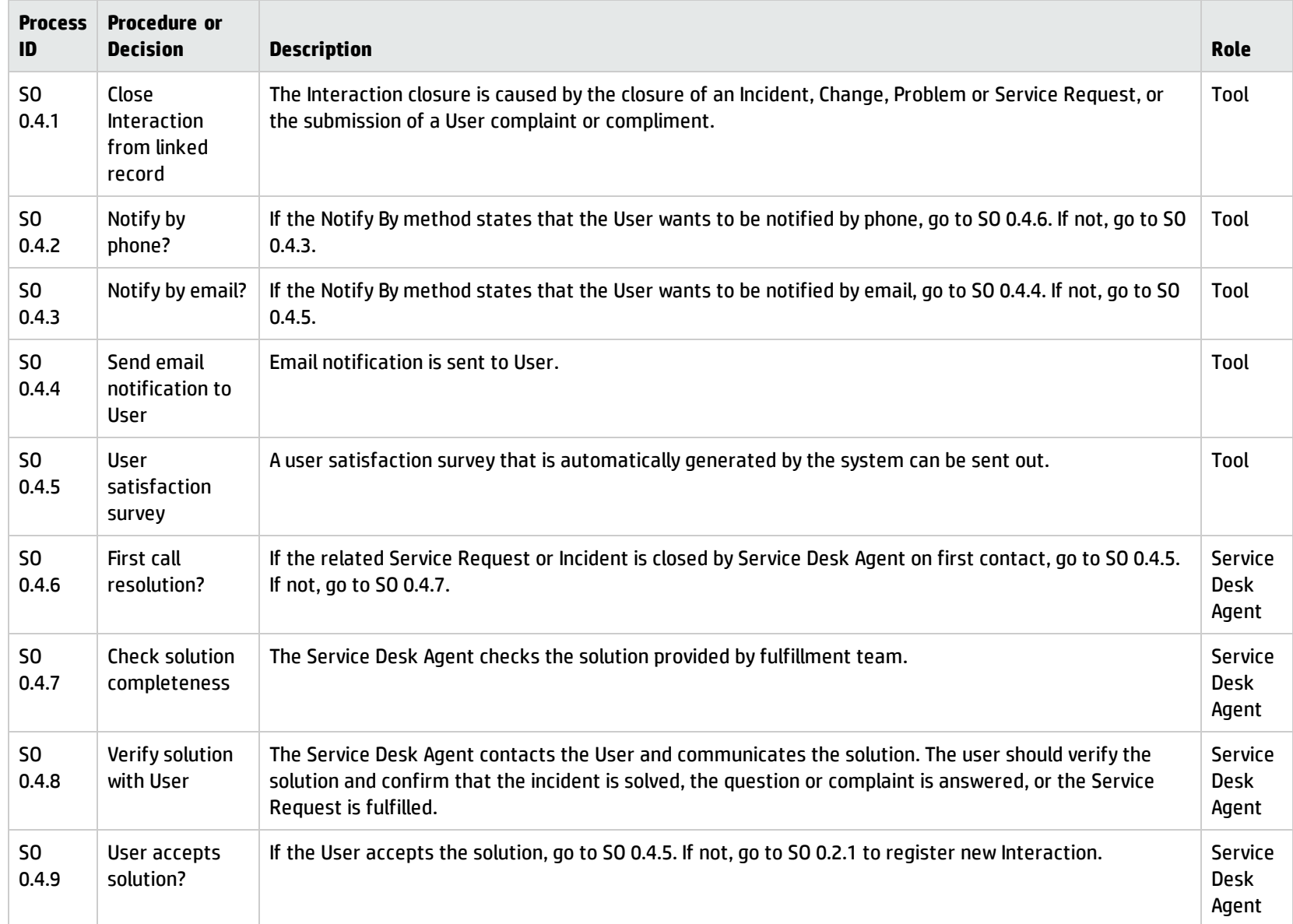

Processes and Best Practices Guide (Codeless Mode) Chapter 3: Service Desk Workflows

### <span id="page-35-0"></span>Cancel Interaction (process SO 0.5)

The Cancel Interaction process identifies the steps to cancel an interaction.

You can see the details of this process in the following figure and table.

Cancel Interaction (process SO 0.5) is illustrated in the following figure:

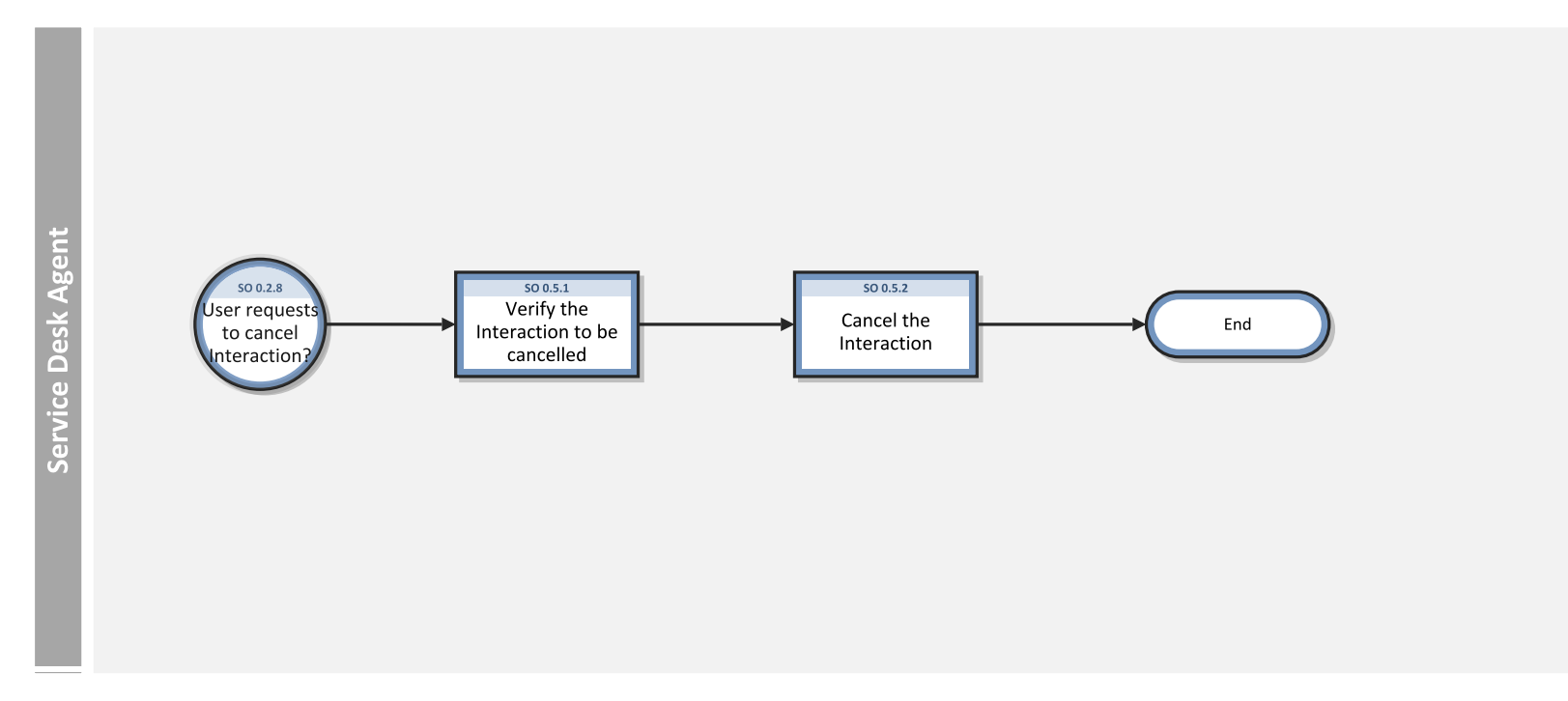
### **Cancel Interaction (SO 0.5) process**

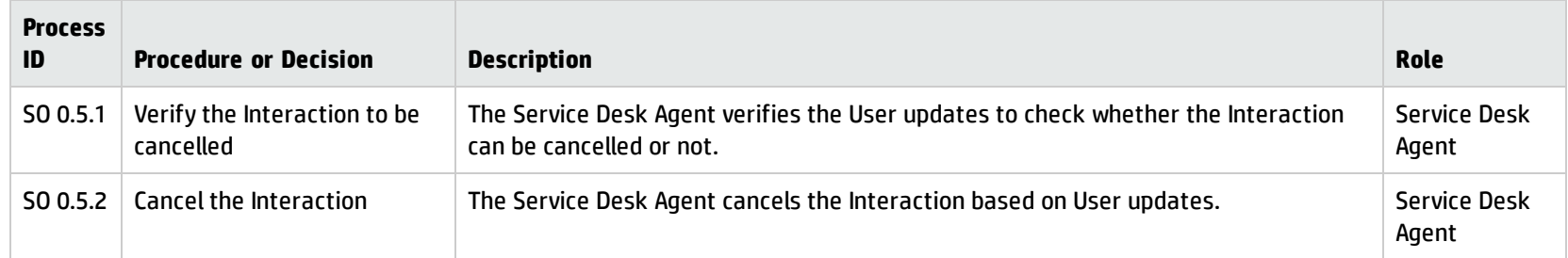

## Chapter 4: Service Desk Details

**Note:** The topics in this section are based on the Streamlined Interaction solution, which is introduced as of Service Manager 9.41. The Streamlined Interaction feature is optional and is disabled by default. You need to manually enable it before you read the topics in this section. To enable the Streamlined Interaction solution, see Service Manager 9.41 Help Center.

For information about the previous Service Desk application (Codeless mode) that is not based on the new Streamlined Interaction solution, see the *Service Manager 9.40 Processes and Best Practices Guide (Codeless Mode)*.

HP Service Manager uses its Service Desk application to enable the Service Desk Interaction Management process. The main function of Service Desk is to monitor, track, and record calls and toopen fulfillment records, as necessary.

In User Interaction Management, a Service Desk Agent receives a call and opens a new interaction. The Service Desk Agent fills in the required fields, and then chooses to close the interaction or escalate it to a fulfillment process.

This section describes selected User Interaction Management fields in the out-of-box Service Manager system.

Topics in this section include:

- "New [interaction](#page-38-0) form" on the next page
- <sup>l</sup> ["Interaction](#page-39-0) form after escalation" on page 40
- **.** "Service Desk Interaction [Management](#page-41-0) form details" on page 42
- **.** ["Interaction](#page-47-0) categories" on page 48

## <span id="page-38-0"></span>New interaction form

When a Service Desk Agent clicks **Create Streamlined Interaction**, Service Desk displays the new interaction form. The required fields in this form must be populated to register the new interaction. Service Desk fills in some of the fields automatically. The Service Desk Agent must fill in the others.

A new interaction from that has been completed is illustrated in the following screenshot:

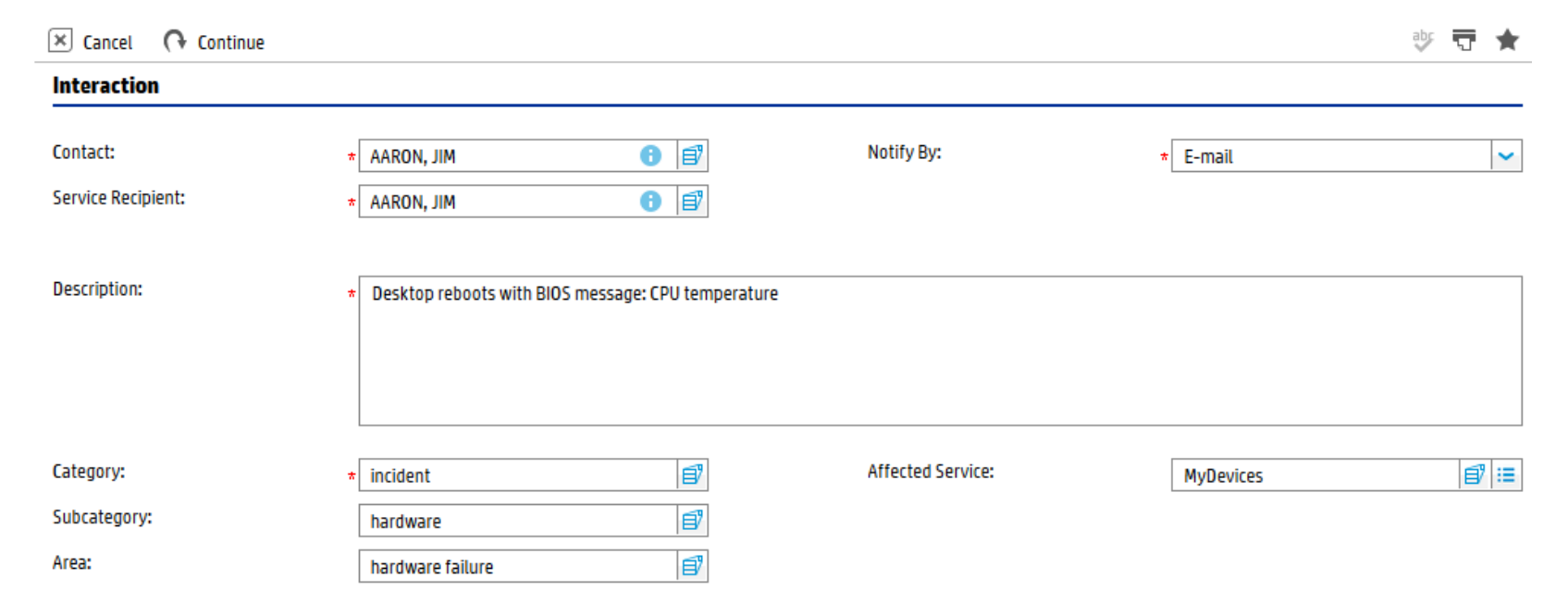

## <span id="page-39-0"></span>Interaction form after escalation

After the Service Desk Agent escalates the interaction, Service Desk displays new sections and fields.

The same interaction after escalation is illustrated in the following screenshot:

Processes and Best Practices Guide (Codeless Mode) Chapter 4: Service Desk Details

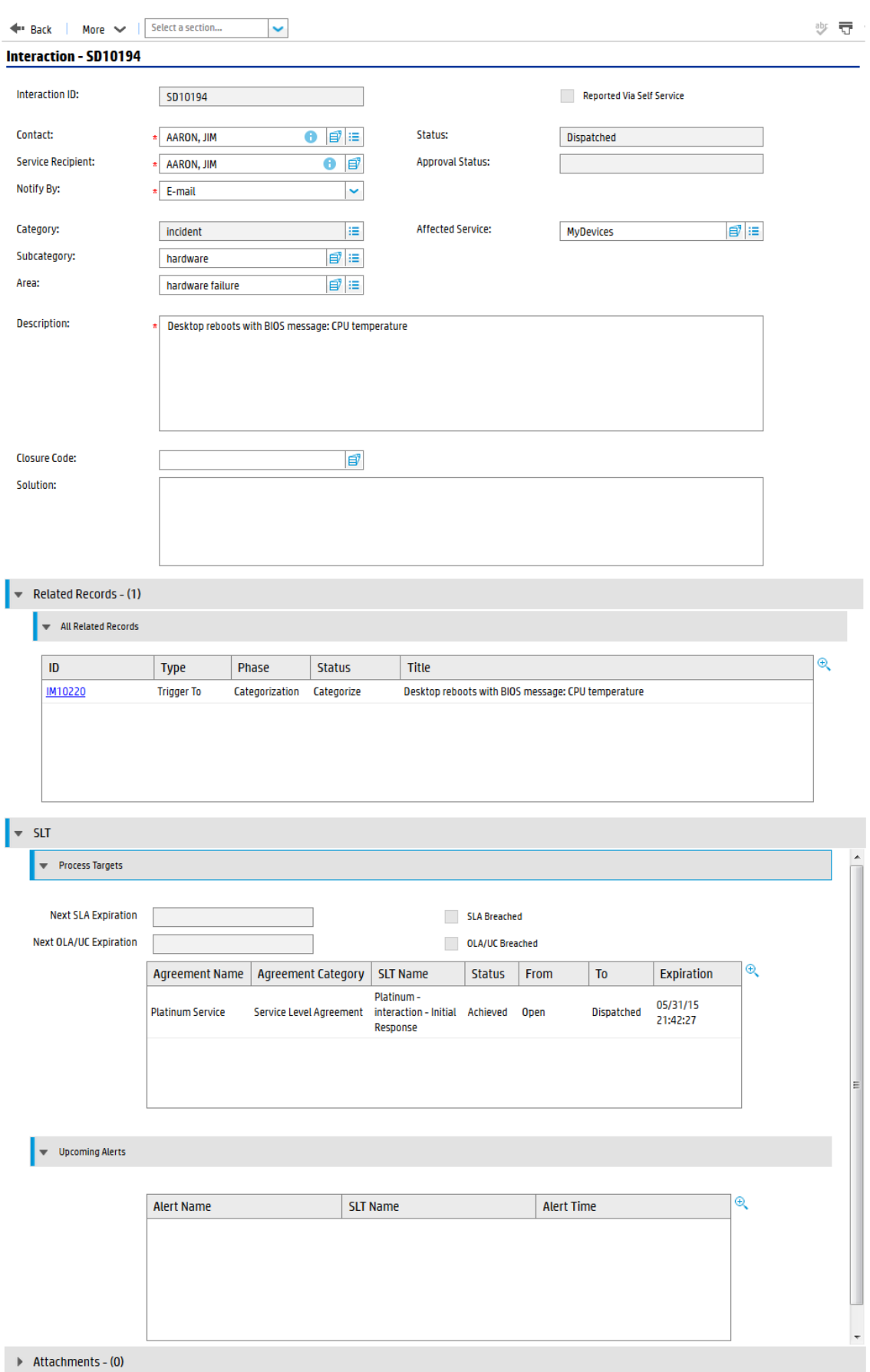

## <span id="page-41-0"></span>Service Desk Interaction Management form details

The following table identifies and describes some of the features on Service Desk's Interaction Management forms.

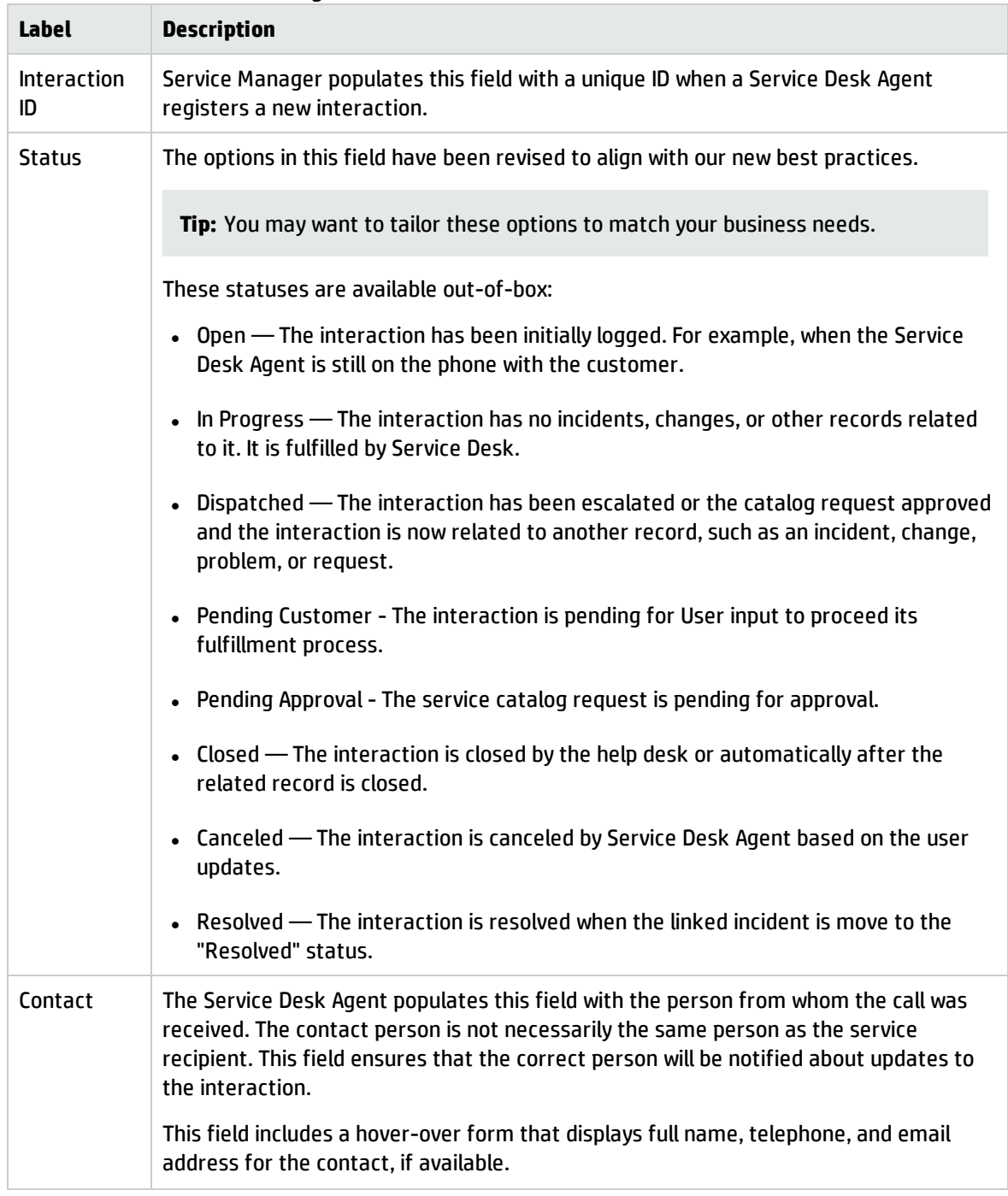

#### **Service Desk Interaction Management form details**

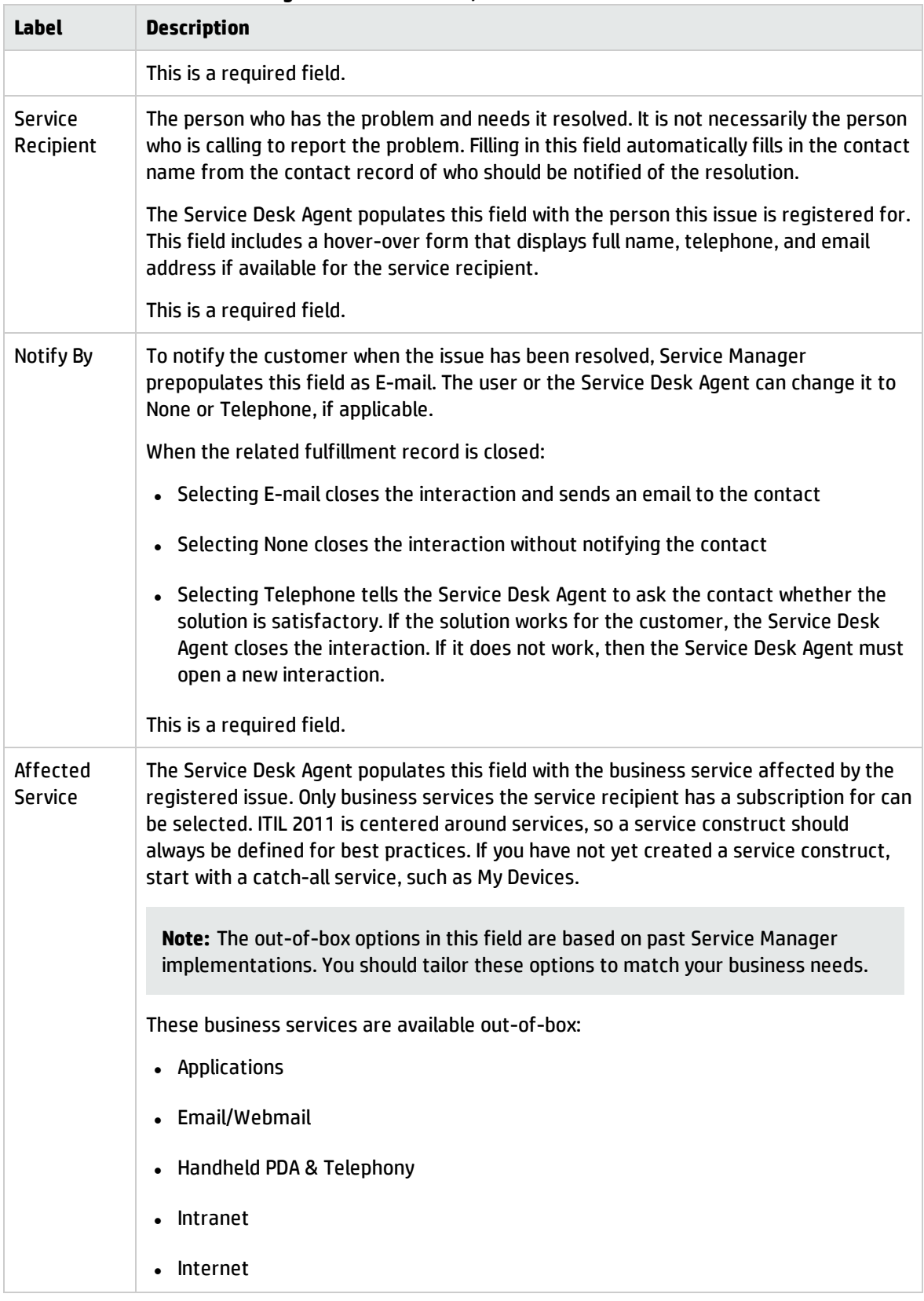

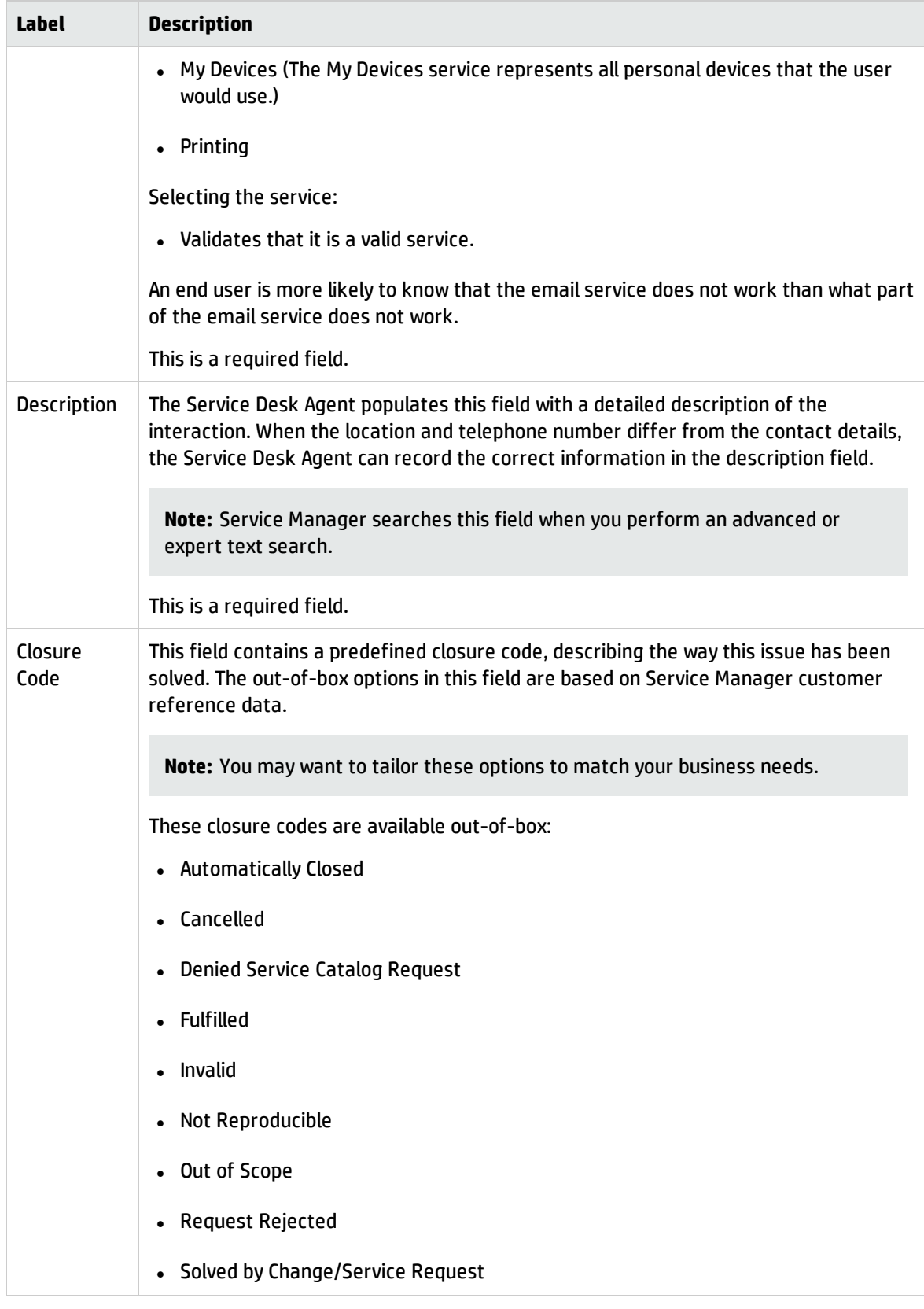

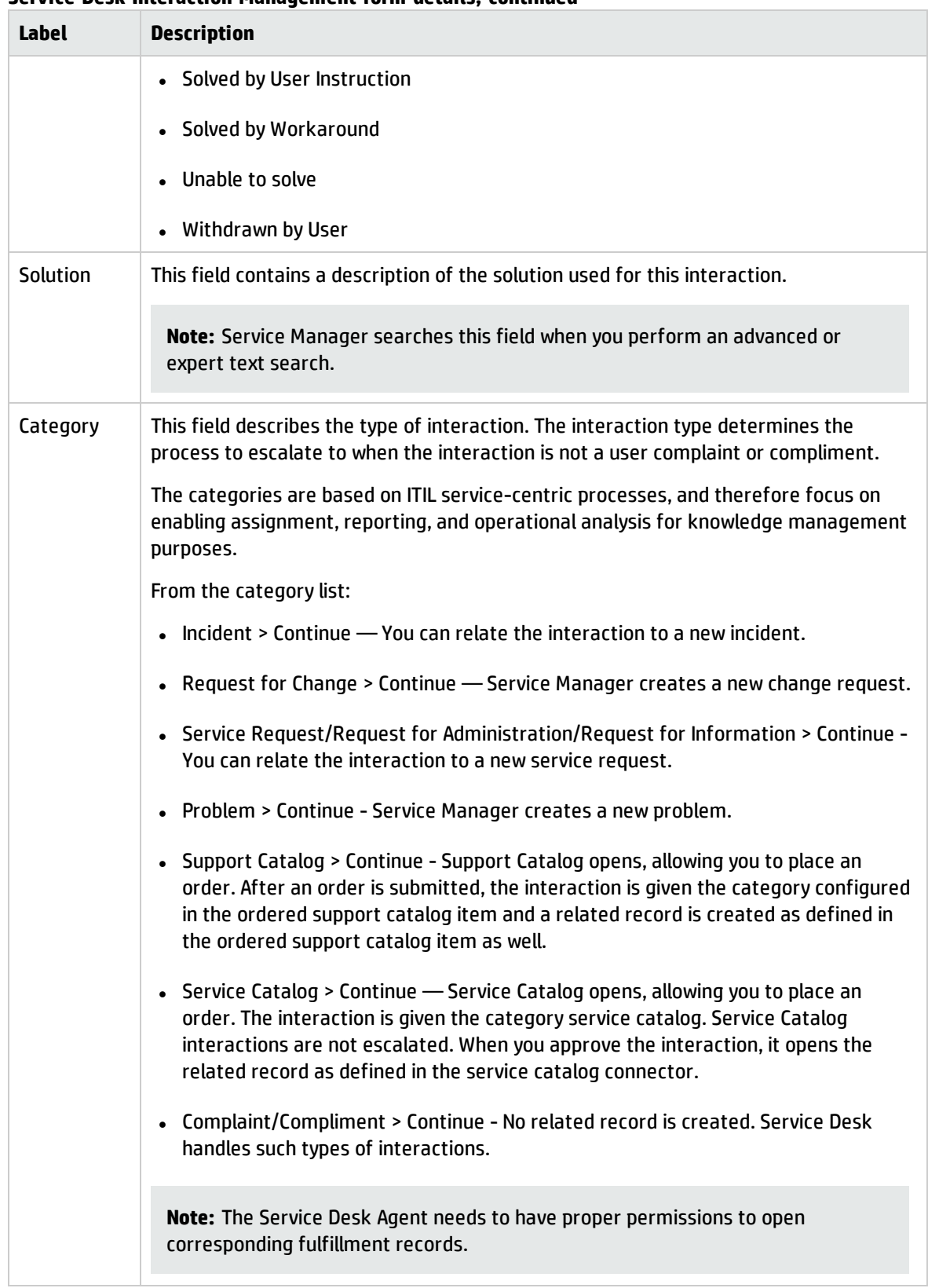

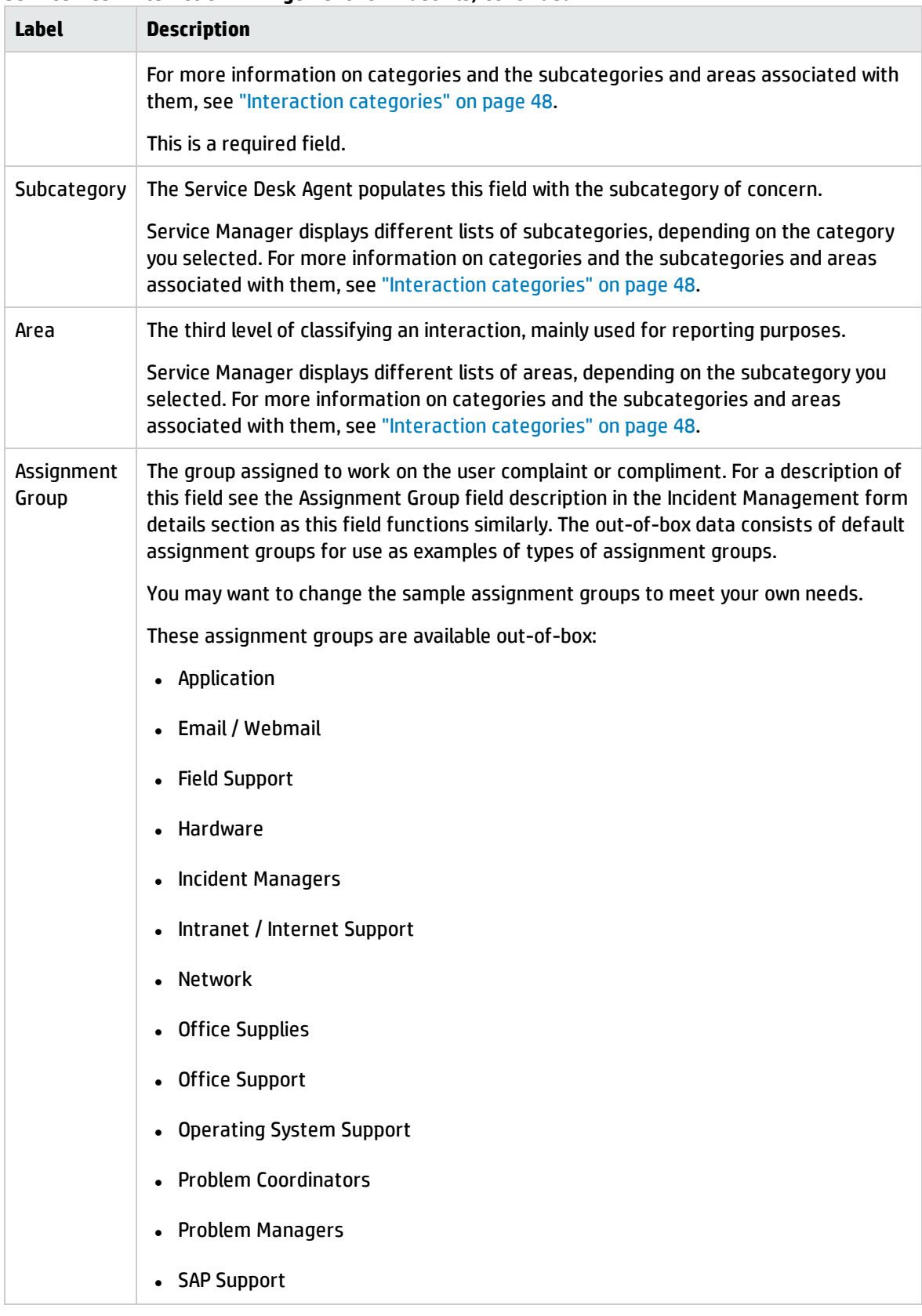

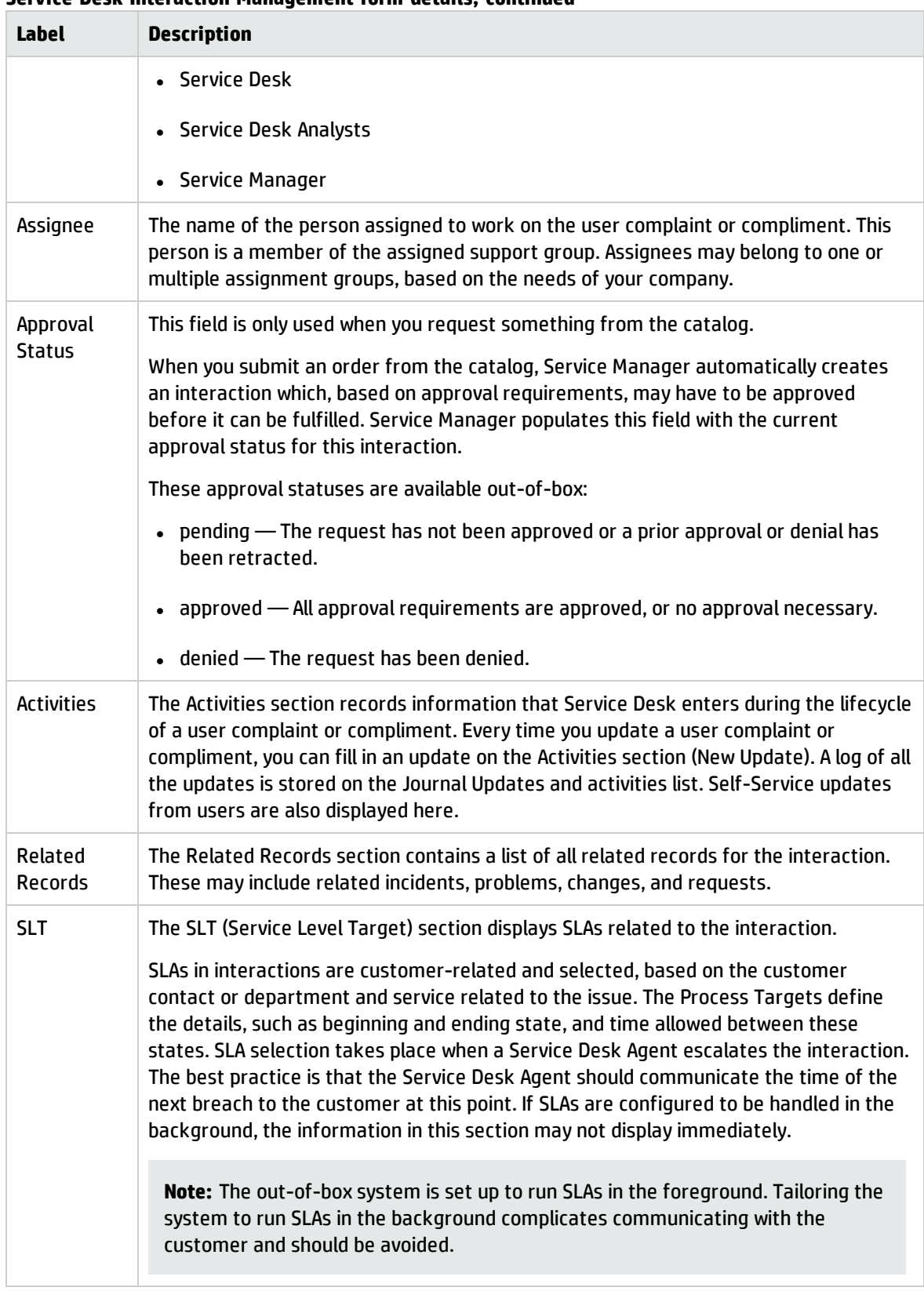

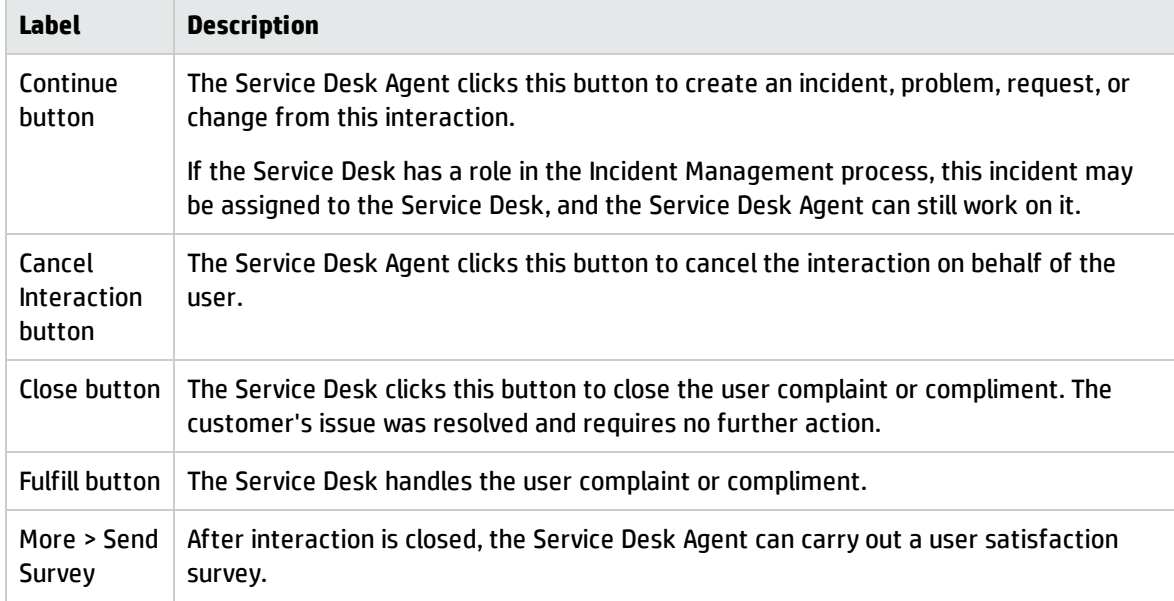

### <span id="page-47-0"></span>Interaction categories

The category hierarchy was designed to support the ITIL 2011 model of service-centric support. It is a natural-language-based hierarchy meant to enable the Service Desk Agent to easily classify the Interaction. The three-level hierarchy (category, subcategory, and area) creates a "sentence" that clearly and uniquely defines the issue without ambiguity.

The category determines which process the record belongs to. Combined with the subcategory and area, it also is used for to report results and to determine the knowledgebase assignment for the event.

**Note:** Since the category values represent best practices, customizing this data is not expected. The subcategory and area fields can be customized; however, they should cover the scope of the IT Service provisioning in natural language definition and should remain unmodified. If you choose to customize the subcategories and areas, we recommend that you set them up in a natural easy-tofollow hierarchy.

The categories, subcategories, and areas that come with Service Desk out-of-box are captured in this table.

**Categories, subcategories, and areas**

| Category  | Subcategory      | Area         |
|-----------|------------------|--------------|
| complaint | service delivery | availability |

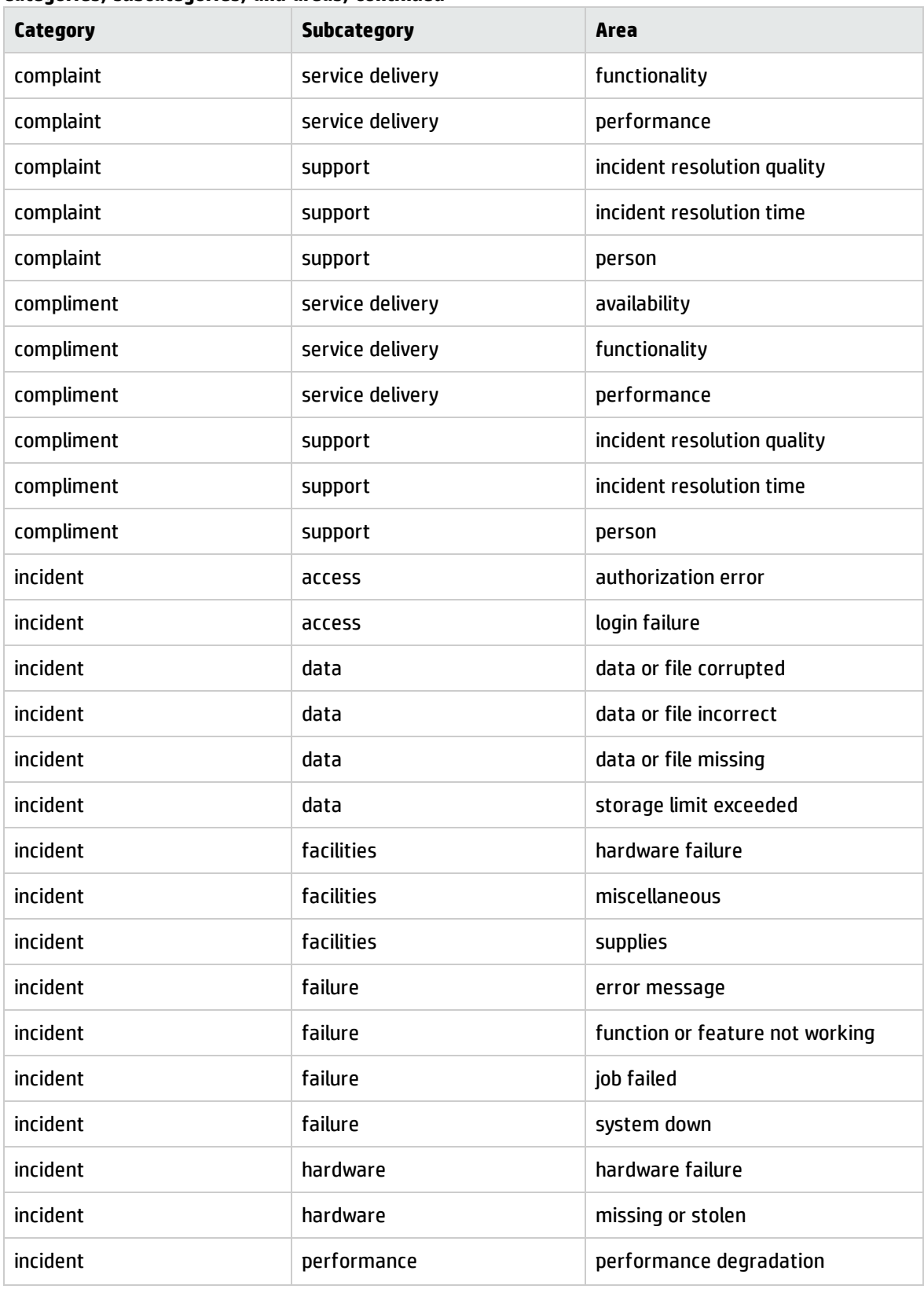

#### **Categories, subcategories, and areas, continued**

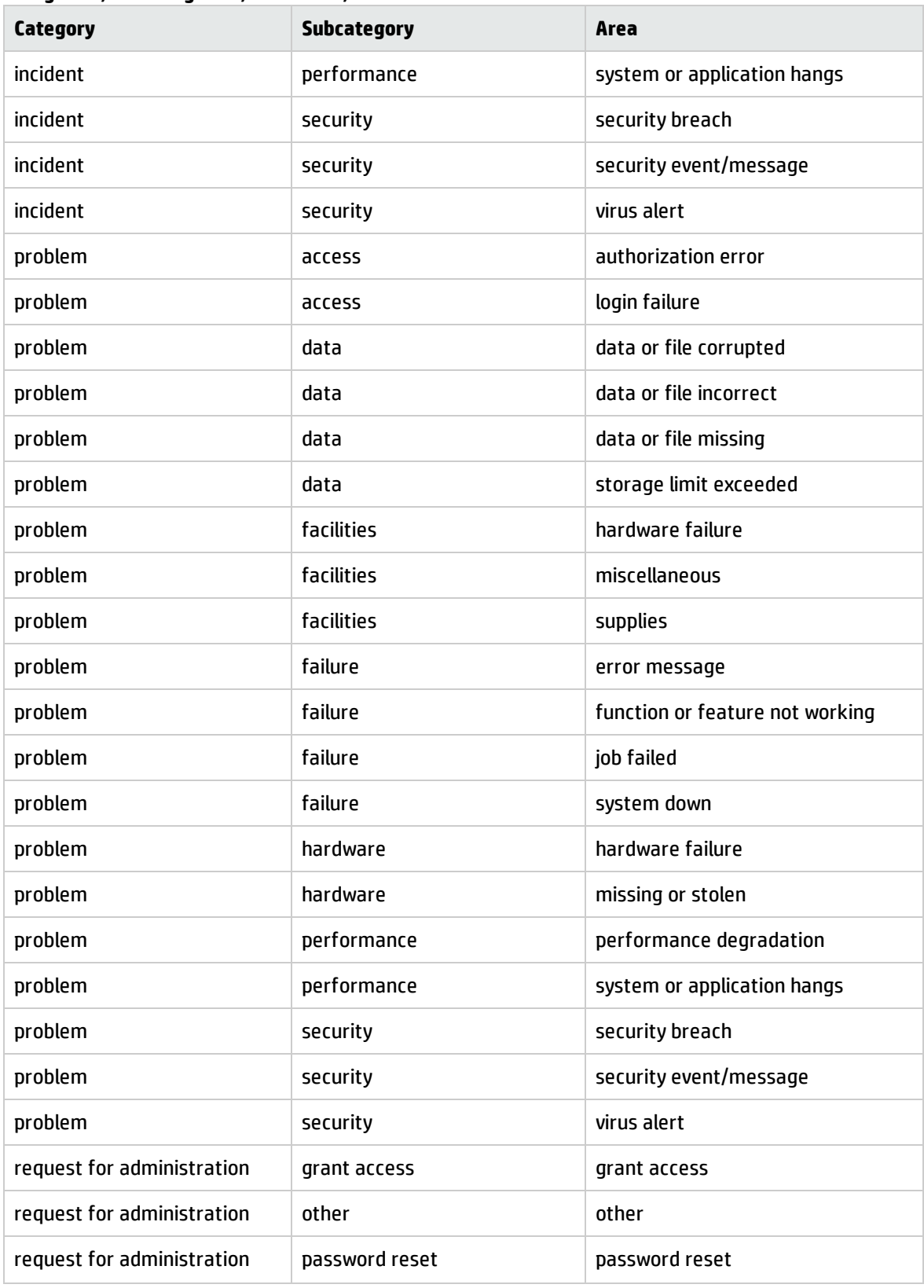

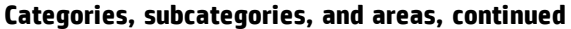

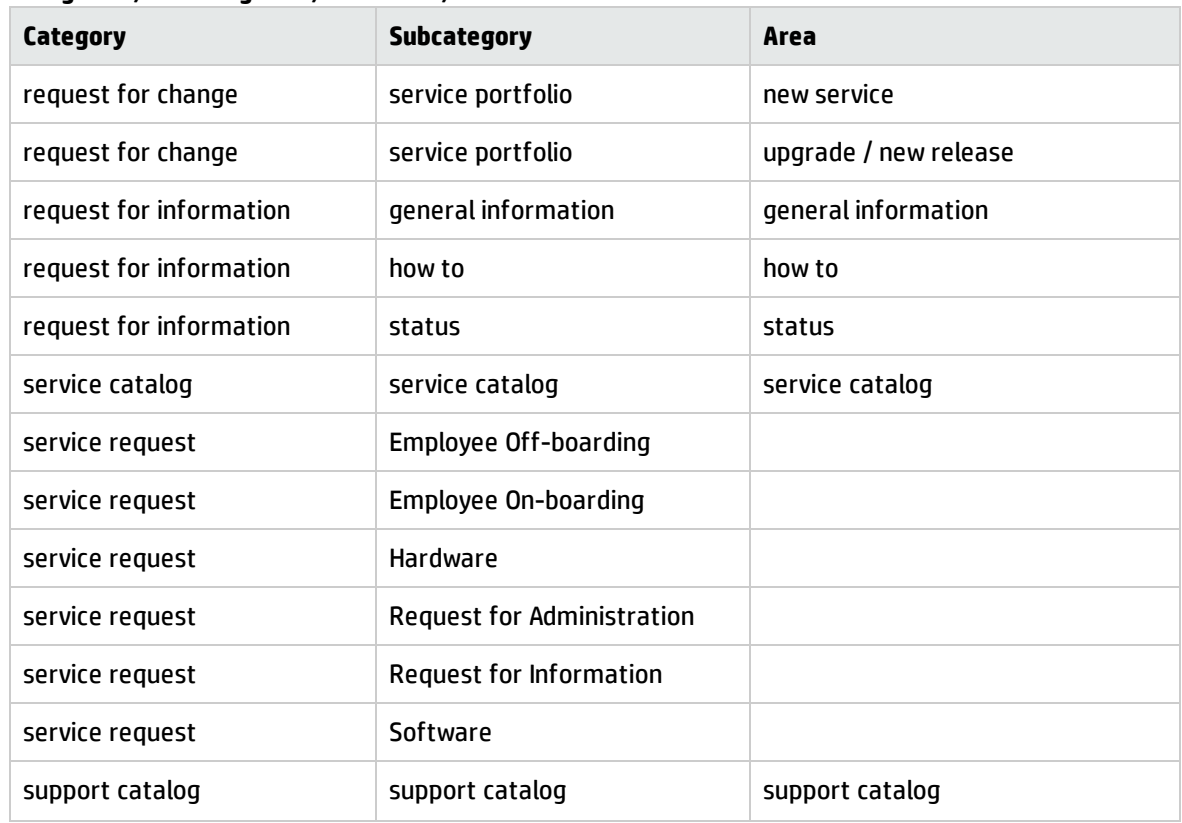

#### **Categories, subcategories, and areas, continued**

## Escalate Interaction

Depending on your selection, the **Continue** button opens different fulfillment records as follows:

• Escalate Interaction - Incident

You can escalate Interactions in the following category to Incident:

- <sup>o</sup> incident
- Escalate Interaction RFC

You can escalate Interactions in the following category to RFC:

<sup>o</sup> request for change

Option 1: If change is open on Category in settings, when escalating an interaction to an RFC, a list of change categories is displayed from which the category for the new change request can be selected. Option 2: If change is open on Change Model in settings, when escalating an interaction to an RFC, a list of Change Models is displayed from which the Change Model for the new change request can be selected.

• Escalate Interaction - Request

You can escalate Interactions in the following categories to Request:

- <sup>o</sup> service request
- <sup>o</sup> request for information
- <sup>o</sup> request for administration

Option 1: If request is open on Category in settings, when escalating an interaction to a request, a list of request categories is displayed from which the category for the new request can be selected.

Option 2: If request is open on Request Model in settings, when escalating an interaction to a request, a list of Request Models is displayed from which the Request Model for the new request can be selected.

• Escalate Interaction - Problem

You can escalate Interactions in the problem category to Problem.

# Chapter 5: Incident Management Overview

The HP Service Manager Incident Management application, referred to as Incident Management throughout this chapter, supports the Incident Management process. It provides comprehensive Incident Management that allows you to restore normal service operation as quickly as possible and minimize the adverse impact on business operations.

Incident Management enables you to categorize and track various types of incidents (such as service unavailability or performance issues and hardware or software failures) and to ensure that incidents are resolved within agreed on service level targets.

This section describes how Incident Management implements the best practice guidelines for the Incident Management processes.

Topics in this section include:

- "Incident [Management](#page-52-0) within the ITIL framework" below
- "Incident [Management](#page-53-0) application" on the next page
- . "Incident [Management](#page-54-0) process overview" on page 55
- <sup>l</sup> "Input and output for Incident [Management"](#page-59-0) on page 60
- **.** "Key performance indicators for Incident [Management"](#page-59-1) on page 60
- <span id="page-52-0"></span>. "RACI matrix for Incident [Management"](#page-62-0) on page 63

### Incident Management within the ITIL framework

Incident Management is addressed in ITIL's *Service Operation* publication. The document describes Incident Management as the process responsible for restoring normal service operation as quickly as possible.

The ITIL publication points out that Incident Management is highly visible to the business, and therefore it is often easier to demonstrate its value in comparison to other areas of Service Operation. These values include:

- the ability to detect and resolve incidents, resulting in lower downtime and higher service availability
- . the ability to align IT activity to real-time business priorities

• the ability to identify potential improvements to services, and additional service or training requirements

## <span id="page-53-0"></span>Incident Management application

The Incident Management application automates reporting and tracking of a single incident or a group of incidents associated with a business enterprise. It enables you to categorize types of incidents, and keep track of their resolution.

With Incident Management, the appropriate people can escalate and reassign incidents. Incident Management can also escalate an incident to properly meet the agreed-upon terms of the service contract. For example, if a network printer is disabled, a technician or manager can escalate the incident to a higher priority to ensure that the incident is fixed quickly.

Incident Management restores normal service operation as quickly as possible and minimizes the adverse impact on business operations, thus ensuring that the best possible levels of service quality and availability are maintained. It includes events that are communicated directly by Users, either through the Service Desk or through an automated interface between Event Management and Incident Management tools.

Incident Management defines normal service operation as service performance to meet Service Level Agreement (SLA), Operation Level Agreement (OLA), and Underpinning Contract (UC) targets.

Incidents can be reported and logged by support staff, who may notify the Service Desk if they notice an issue. Not all events are logged as incidents. Many classes of events are not related to disruptions at all, but are indicators of normal operation or are simply informational.

### Notes for Incident Management implementation

The new Incident Management best practices make some changes you may want to take into consideration when implementing your updated system.

### Incident Closure process

Service Manager includes the Service Desk application to perform user interaction activities. Service Manager is configured out-of-box to use a one-step Incident Closure process. Therefore, incident personnel can close the incident directly after resolving it. The Service Desk takes care of notifying the end user and closing the interaction that initiated the incident.

Legacy Service Manager customers who did not activate Service Desk and used a two-step incident close will find that this is no longer necessary, because the Service Desk application is now included.

# <span id="page-54-0"></span>Incident Management process overview

The Incident Management process includes all necessary steps to log and resolve an incident, including any necessary escalations or reassignments. Monitoring of Service Level Agreements (SLAs), Operation Level Agreements (OLAs), and Underpinning Contracts (UCs) are also part of the overall process.

When an incident is opened, the associated SLA starts tracking the time that elapses. The Incident Coordinator assigns the incident to an Incident Analyst for investigation and diagnosis. If necessary, the incident can be reassigned to a different assignment group.

A general overview of the Incident Management processes and workflows is depicted in the figure below. They are described in detail in "Incident [Management](#page-63-0) Workflows".

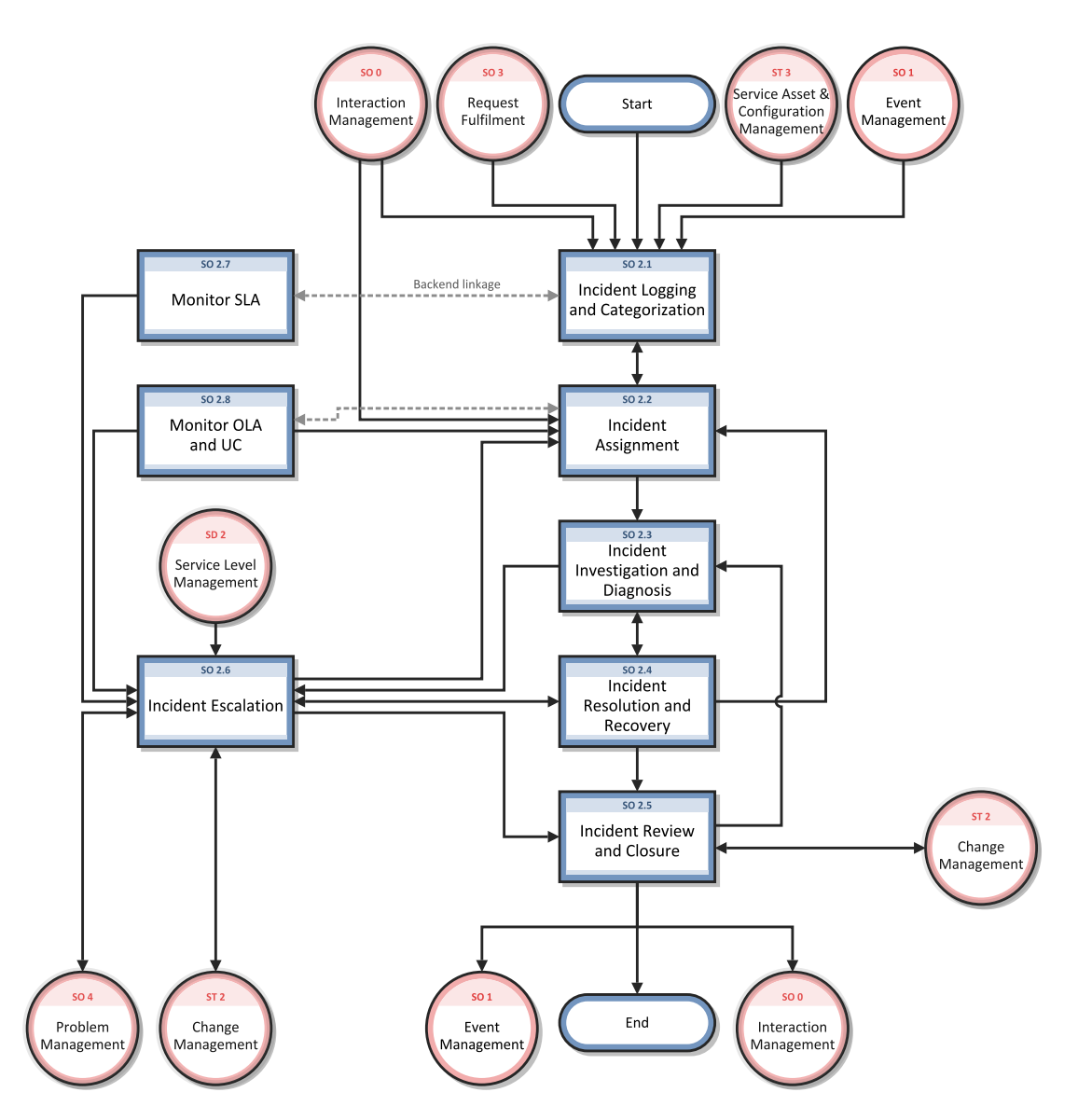

## Incident Management categories

Service Manager Categories classify and define the type of incident. Each category could have its own workflow process. The steps of the workflow are represented by the phases and tasks within the phase. Service Manager requires that every incident has an incident category and phases, but tasks are optional.

### Incident Management phases

Service Manager uses phases to describe the steps needed to resolve an incident. The phase also determines the forms users see, the actions users can manually trigger.

The following figure shows the workflow phases for an Incident.

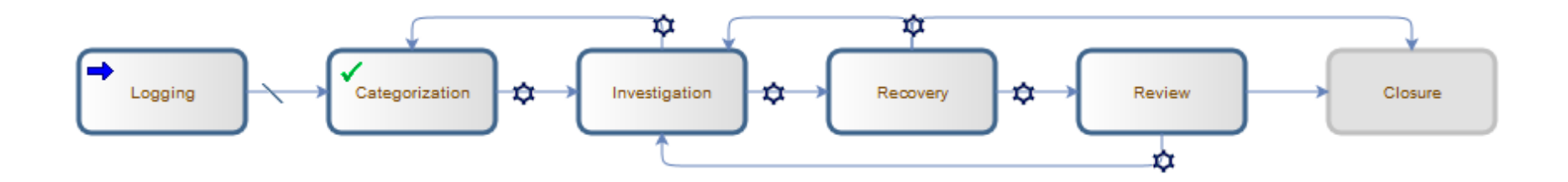

## Incident Management tasks

Service Manager supports incident tasks to resolve an incident. Incident cannot be closed if there are open Incident tasks underneath it. Except Incident Logging and Closure, each phase can optionally have one or multiple tasks, or no tasks. Each task includes a description, and information about urgency, priority, and assignment.

Incident Management tasks include:

- Opening, assigning a task from an incident.
- Searching for a task.
- Managing task categories, status and phases.
- Using the task queue.

### Incident Task phases

This section describes the flow of an incident task as it progresses from the 'Waiting' phase to the 'Closed' phase in the Generic Task workflow.

The following figure shows the Incident Task workflow in Process Designer.

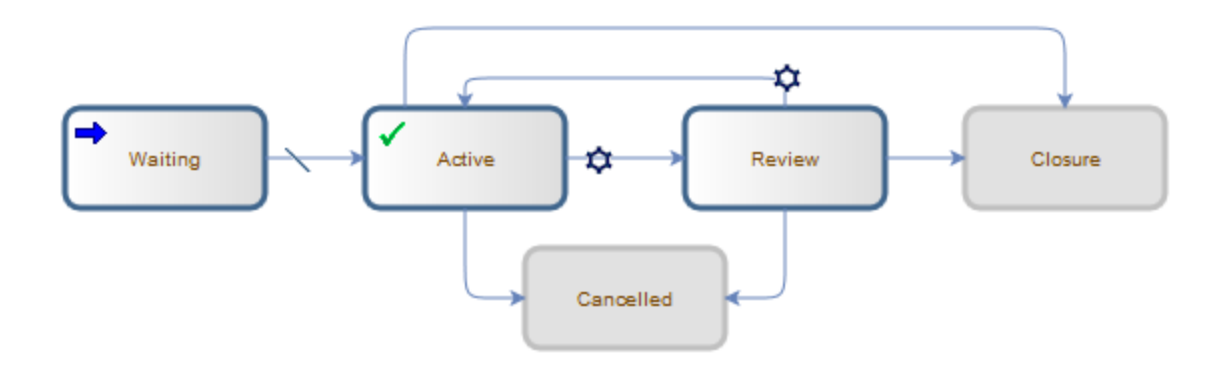

### Incident Management user roles

The following table describes the responsibilities of the Incident Management user roles.

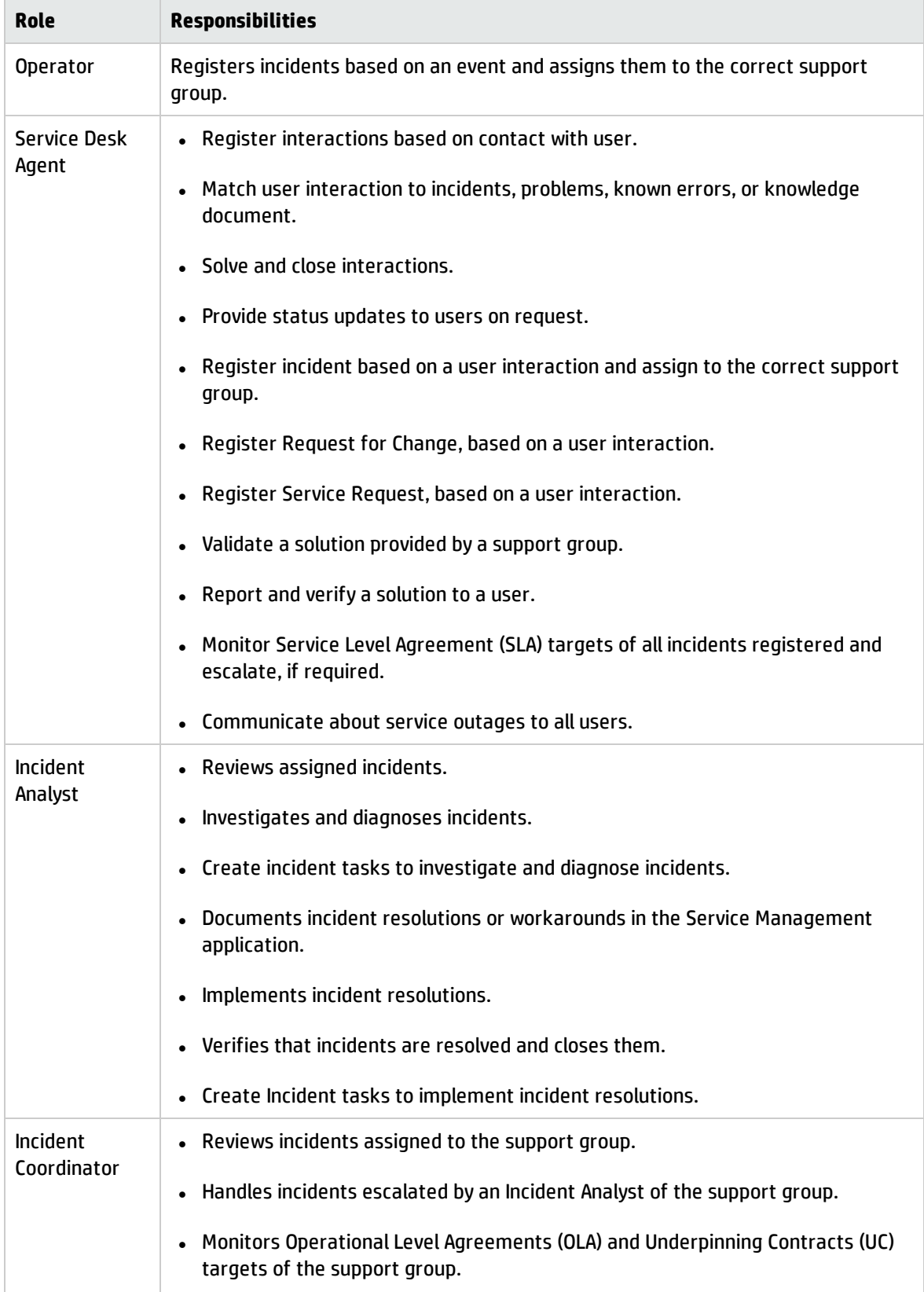

### **Incident Management User Roles and Responsibilities**

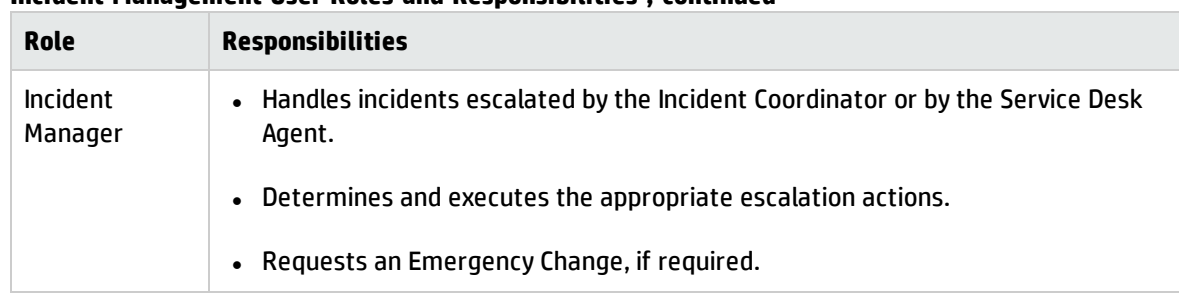

### **Incident Management User Roles and Responsibilities , continued**

## <span id="page-59-0"></span>Input and output for Incident Management

Incidents can be triggered and resolved in several ways. The following table outlines the inputs and outputs for the Incident Management process.

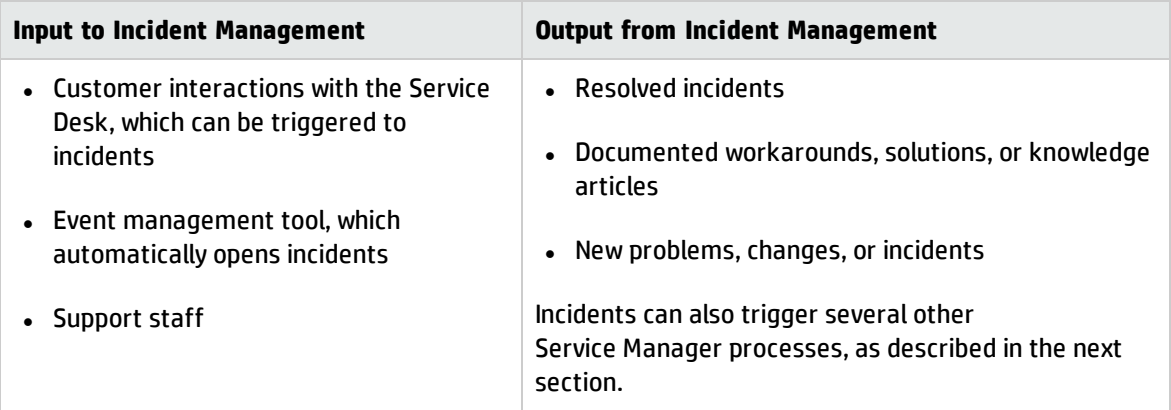

#### **Input and output for Incident Management**

## <span id="page-59-1"></span>Key performance indicators for Incident Management

The Key Performance Indicators (KPIs) in the following table are useful for evaluating your Incident Management processes. To visualize trend information, it is useful to graph KPI data periodically. In addition to the data provided by Service Manager, you may need additional tools to report on all of your KPI requirements.

| Title                                           | <b>Description</b>                                                                                                    |
|-------------------------------------------------|----------------------------------------------------------------------------------------------------|
| % of incidents closed<br>within SLA target time | The number of incidents closed within the SLA target time, relative to the<br>number of all incidents closed, in a given time period. |
| Backlog of incidents                            | The number of incidents that are not yet closed, in a given time period.                                                              |
| Total number of<br>incidents                    | Total number of new reported incidents, in a given time period.                                                                       |

**Key Performance Indicators for Incident Management**

For completeness, the ITIL 2011 and COBIT 4.1 KPIs are included below.

### ITIL 2011 Key Performance Indicators

The following are ITIL 2011 KPIs for Incident Management:

- Total number of incidents (as a control measure)
- Breakdown of incidents at each stage (for example, logged, work in progress, and closed)
- Size of current incident backlog
- Number and percentage of major incidents
- Mean elapsed time to achieve incident resolution or circumvention, separated by impact code
- Percentage of incidents handled within target response time; incident response-time targets may be specified in SLAs, for example, by impact and urgency codes
- Average cost per incident
- Number of incidents reopened and as a percentage of the total
- Number and percentage of incidents incorrectly assigned
- Number and percentage of incidents incorrectly categorized
- Number and percentage of incidents resolved remotely, without the need for a visit
- Number of incidents handled by each incident model
- Breakdown of incidents by time of day, which helps pinpoint peaks and ensure matching of resources

### COBIT 4.1 Key Performance Indicators

The following are the COBIT 4.1 KPIs for Incident Management:

- Percent of incidents resolved within the time period specified
- Percent of incidents reopened

Processes and Best Practices Guide (Codeless Mode) Chapter 5: Incident Management Overview

- Average duration of incidents by severity
- Percent of incidents that require local support (that is, field support or a personal visit)

## <span id="page-62-0"></span>RACI matrix for Incident Management

A Responsible, Accountable, Consulted, and Informed (RACI) diagram or RACI matrix is used to describe the roles and responsibilities of various teams or people in delivering a project or operating a process. It is especially useful in clarifying roles and responsibilities in crossfunctional/departmental projects and processes. The RACI matrix for Incident Management is shown in the following table.

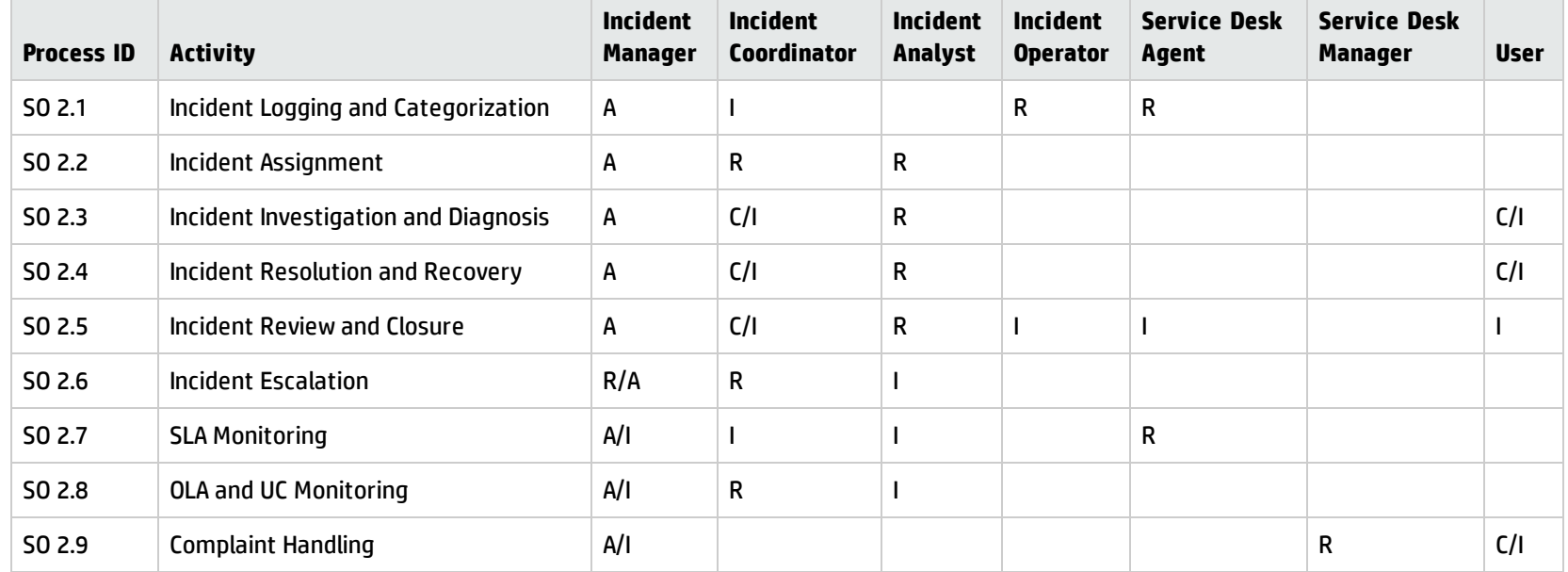

#### **RACI Matrix for Incident Management**

# <span id="page-63-0"></span>Chapter 6: Incident Management Workflows

The Incident Management process logs, investigates, diagnoses, and resolves incidents. Incidents can be initiated by the escalation of Service Desk interactions or automatically detected and reported by event monitoring tools. The process includes all necessary steps to log and resolve an incident, including any necessary escalations or reassignments.

The Incident Management process consists of the following processes, which are included in this chapter:

- "Incident Logging and [Categorization](#page-64-0) (process SO 2.1)" on the next page
- **.** "Incident [Assignment](#page-67-0) (process SO 2.2)" on page 68
- "Incident [Investigation](#page-70-0) and Diagnosis (process SO 2.3)" on page 71
- **.** "Incident [Resolution](#page-74-0) and Recovery (process SO 2.4)" on page 75
- ["Incident](#page-77-0) Review and Closure (process SO 2.5)" on page 78
- "Incident [Escalation](#page-80-0) (process SO 2.6)" on page 81
- <sup>l</sup> "SLA [Monitoring](#page-84-0) (process SO 2.7)" on page 85
- <sup>l</sup> "OLA and UC [Monitoring](#page-87-0) (process SO 2.8)" on page 88

## <span id="page-64-0"></span>Incident Logging and Categorization (process SO 2.1)

Incidents are initiated and logged as part of the Interaction Management or the Event Management process, depending on the source and nature of the incident. All relevant information relating to incidents must be logged so that a full historical record is maintained. By maintaining accurate and complete incidents, future assigned support group personnel are better able to resolve recorded incidents.

- <sup>l</sup> If the incident is logged by the Service Desk Agent, most incident details are already provided by the interaction record. The Service Desk Agent verifies the Assignment Group to make sure the selected group is the most suitable group to solve the incident.
- If an incident is logged by an Operator, usually by using a system management tool, the incident must be based on the applicable incident model.

Operators and Service Desk Agents can perform the following Incident Logging tasks:

- Create new incident from monitoring system notification (Operator)
- Create new incident from user interaction (Service Desk Agent)
- Review and update incident information (Service Desk Agent)

You can see the details of this process in the following figure and table.

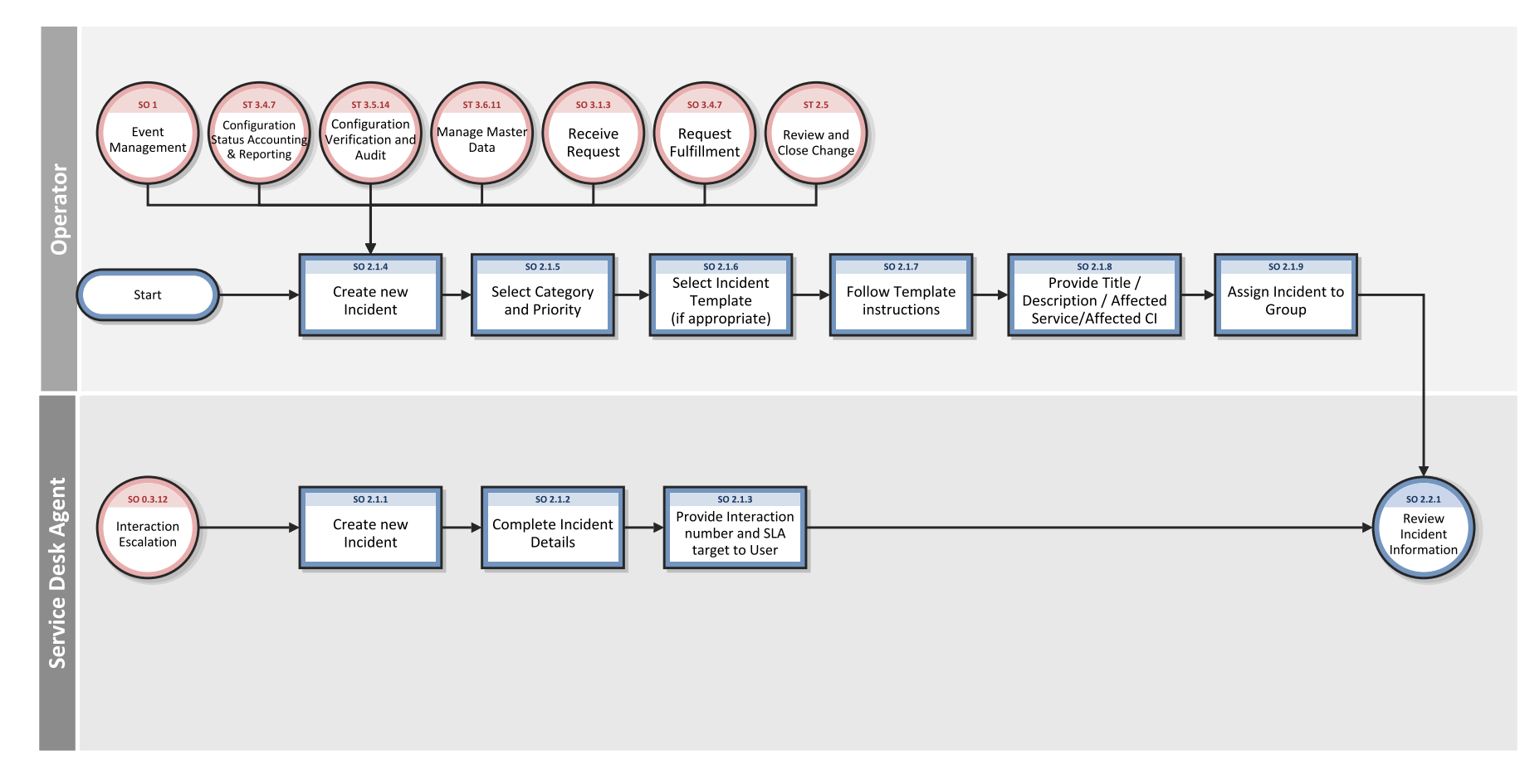

The Incident Logging and Categorization workflow is illustrated in the following figure:

### **Incident Logging and Categorization process**

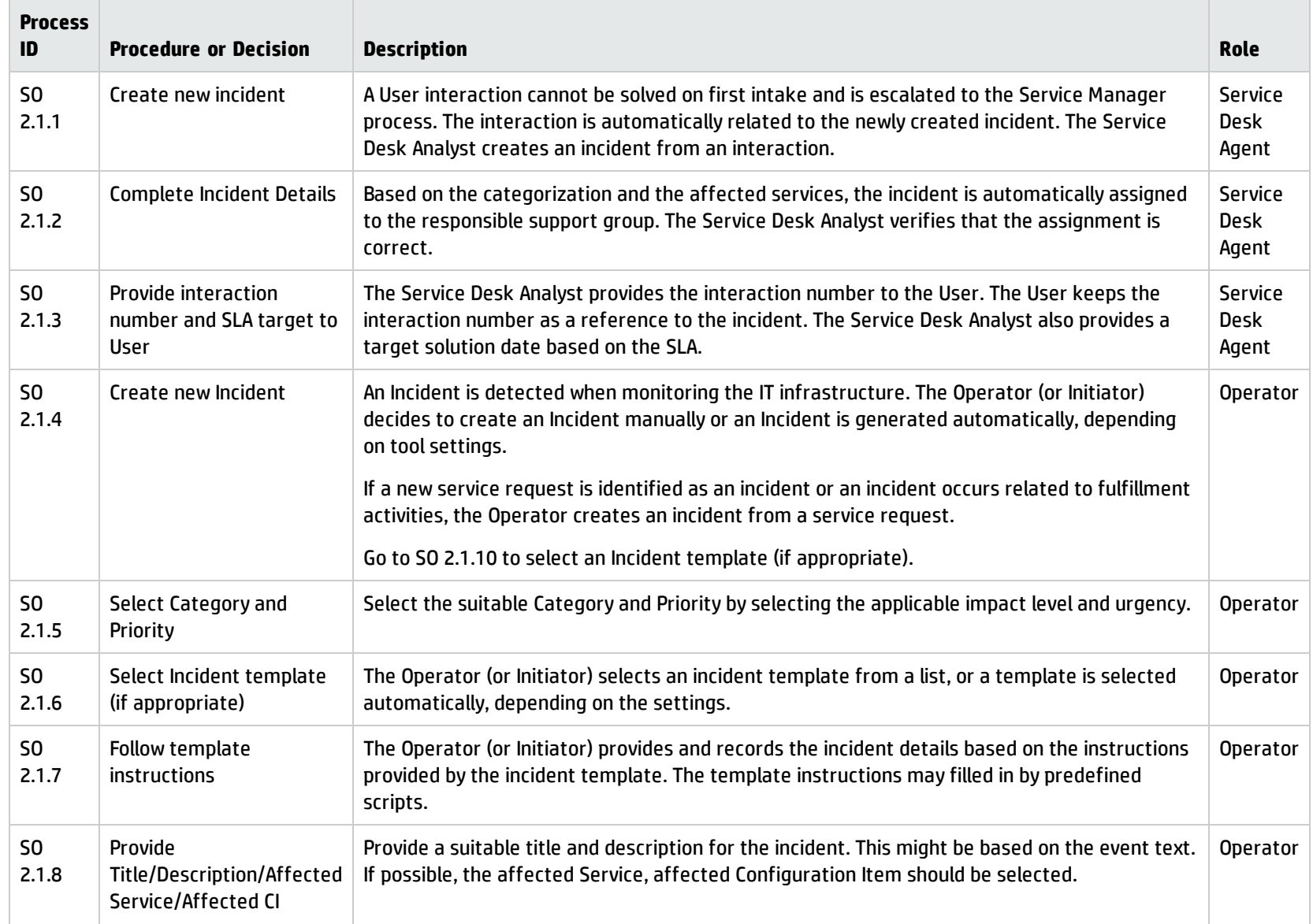

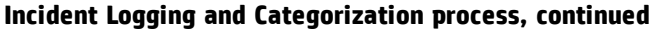

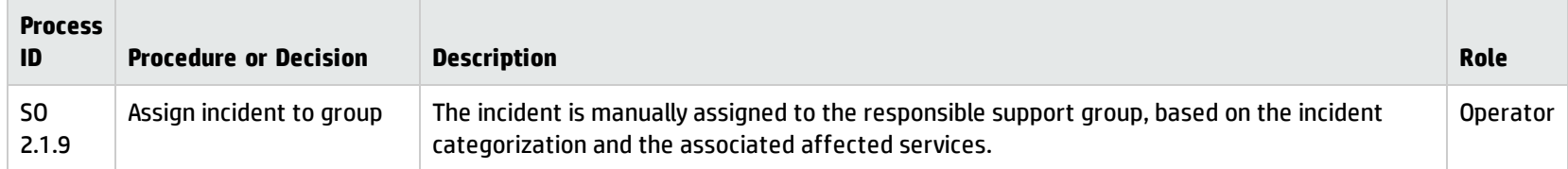

## <span id="page-67-0"></span>Incident Assignment (process SO 2.2)

Incidents are logged from an interaction by a Service Desk Agent or from an event by an Operator. The Incident Coordinator monitors the incident queue and reviews open status incidents. The Incident Coordinator verifies whether an incident is a major incident using predefined criteria. If it is, the Incident Manager is informed about the incident arrival; otherwise, it is assigned to an Incident Analyst for further investigation and diagnosis.

The Incident Analyst receives an assigned incident and determines whether the incident can be resolved with the tools and knowledge available. If the incident cannot be resolved, the Incident Analyst reassigns it to the Incident Coordinator.

You can see the details of this process in the following figure and table.

The Incident Assignment workflow is illustrated in the following figure:

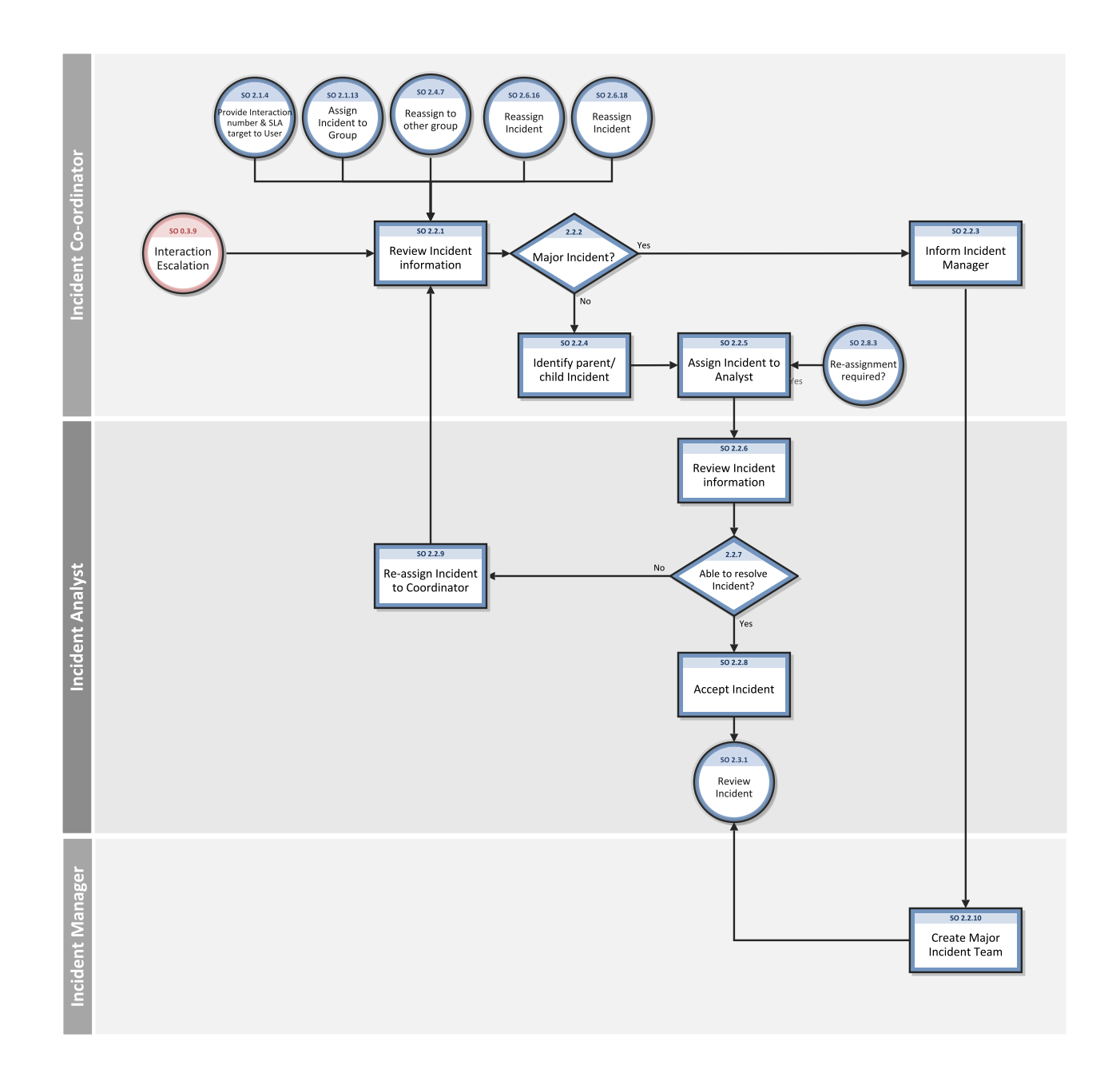

### **Incident Assignment process**

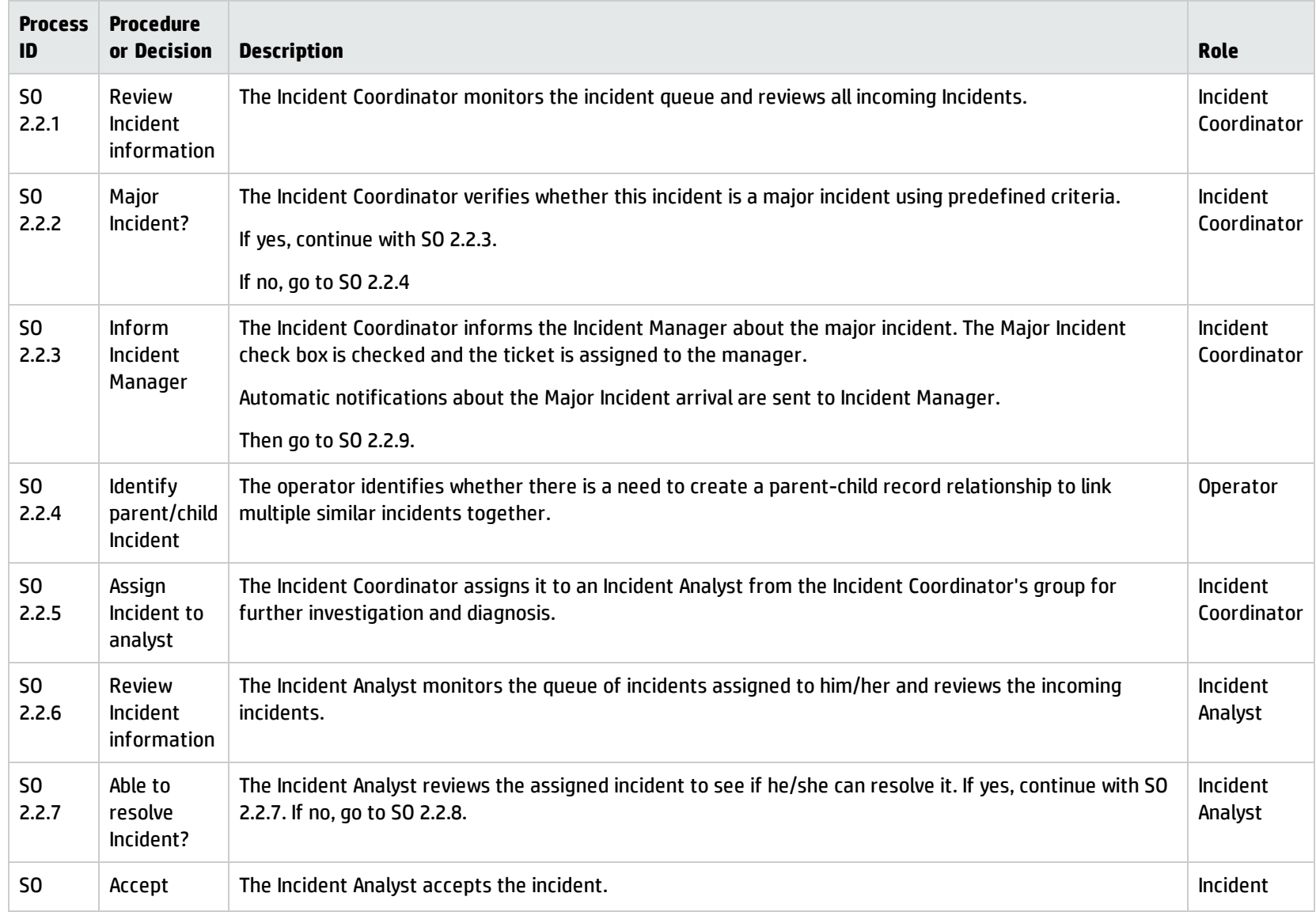

#### **Incident Assignment process, continued**

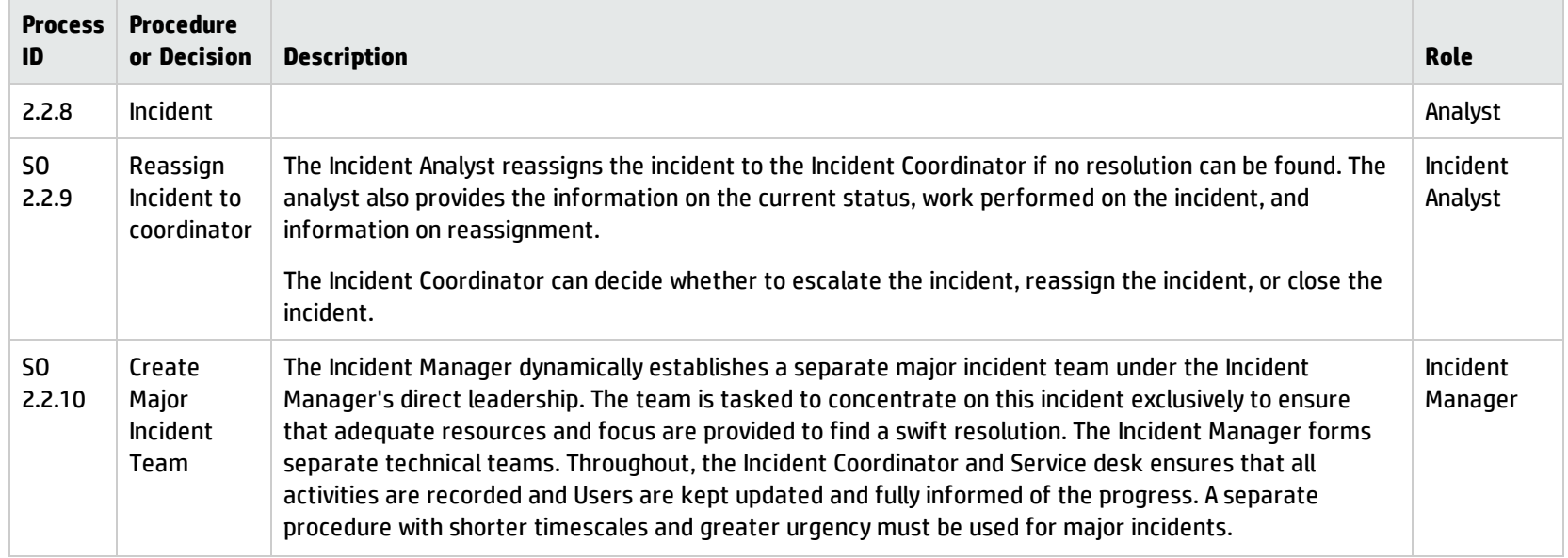

## <span id="page-70-0"></span>Incident Investigation and Diagnosis (process SO 2.3)

Each support group involved with handling incidents must perform investigation and diagnosis tasks to determine the categorization of and solution to the incident. All actions performed by support group personnel are documented in the incident, so that a complete historical record of all activities is maintained at all times.

Incident Investigation and Diagnosis includes the following actions:

- Establishing the exact cause of the incident
- Documenting user requests for information or for particular actions or outcomes
- Understanding the chronological order of events

Processes and Best Practices Guide (Codeless Mode) Chapter 6: Incident Management Workflows

- <sup>l</sup> Confirming the full impact of the incident, including the number and range of users affected
- Identifying any events that could have triggered the incident (for example, a recent change or user action)
- Searching known errors or the knowledgebase for a workaround or resolution
- <sup>l</sup> Discovering any previous occurrences, including previously logged incident or problems and known errors, the knowledgebase, and error logs and knowledgebases of associated manufacturers and suppliers
- Identifying and registering a possible resolution for the incident

The Incident Analyst asks the following questions to determine how to resolve an incident:

- Is there a problem?
- Do I have the knowledge and tools to solve this problem?
- Can the incident be reproduced?
- Can the incident be related to an open problem or known error?
- Was the incident caused by the implementation of a change?
- Can a solution be found for this incident?

You can see the details of this process in the following figure and table.
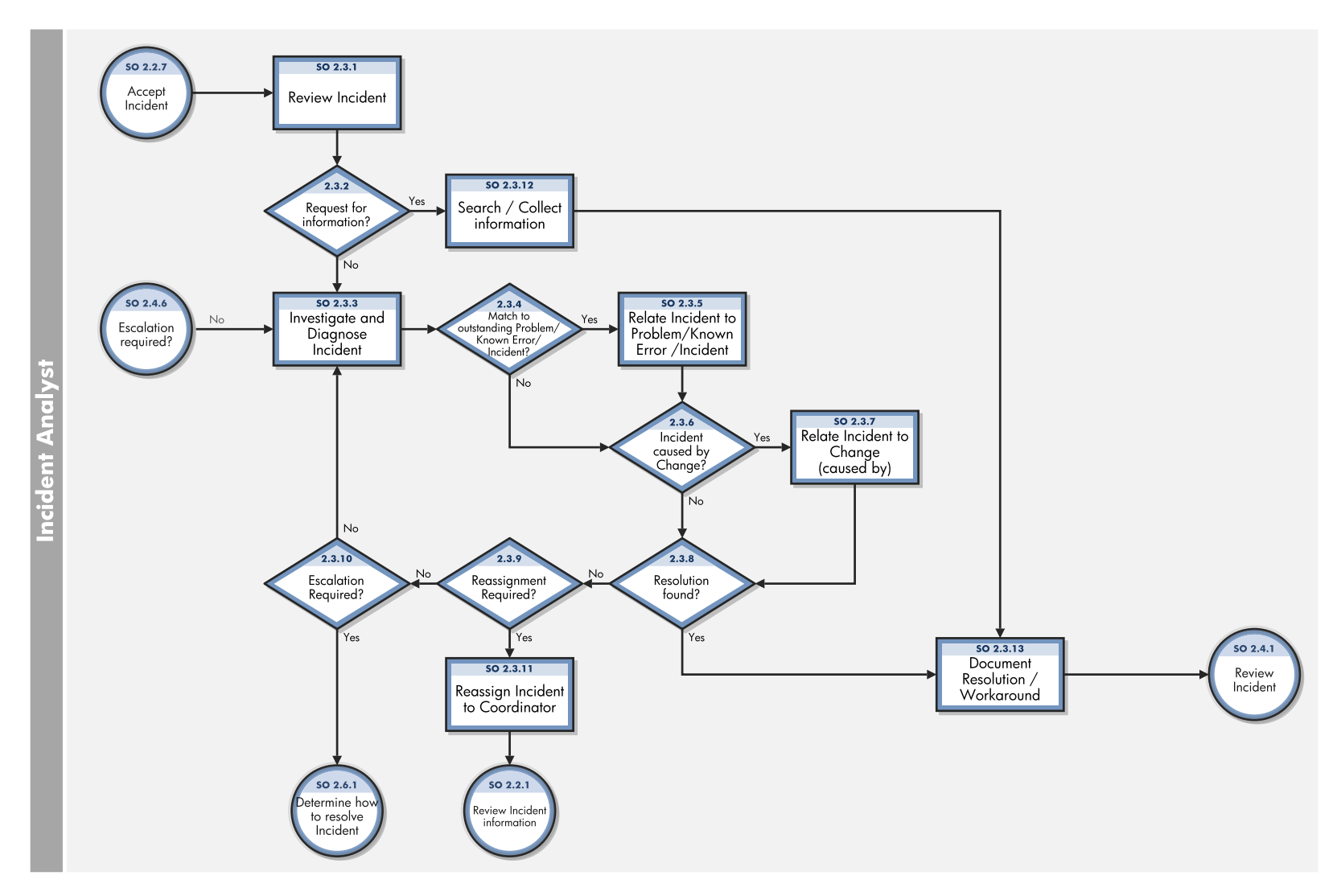

The Incident Investigation and Diagnosis workflow is illustrated in the following figure:

### **Incident Investigation and Diagnosis process**

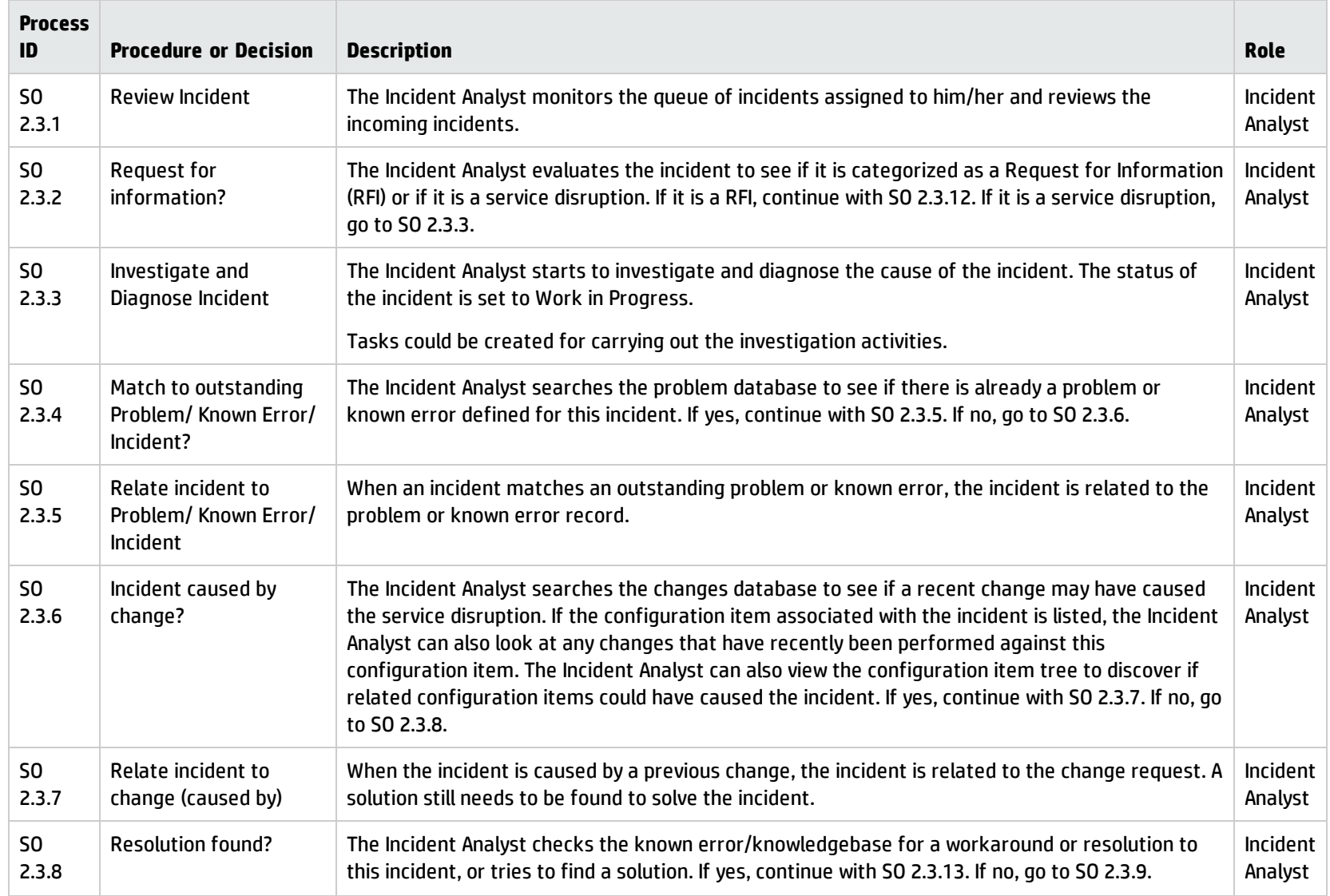

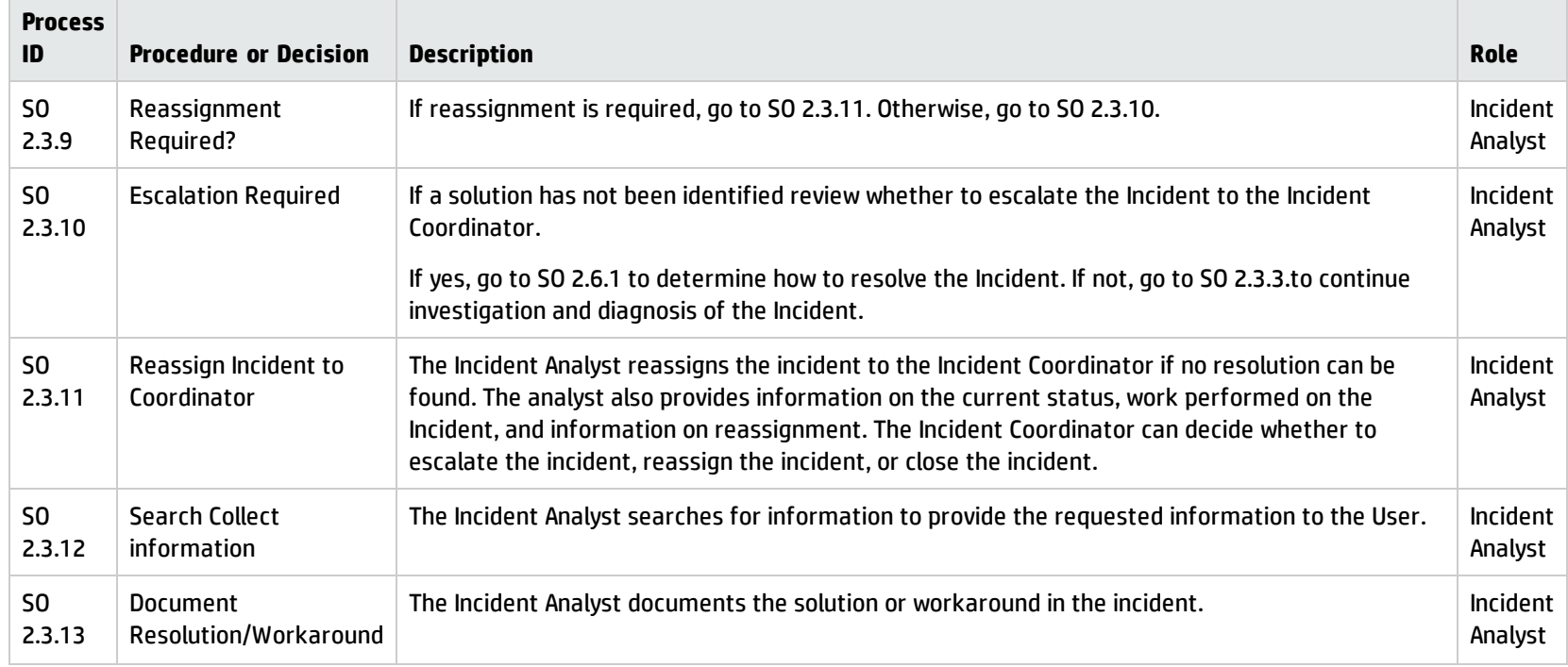

#### **Incident Investigation and Diagnosis process, continued**

### Incident Resolution and Recovery (process SO 2.4)

As part of the Incident Resolution and Recovery process, the Incident Analyst identifies and evaluates potential resolutions before those resolutions are applied and escalates incidents as necessary. The Incident Analyst may escalate an incident to the Incident Coordinator, including those incidents that require a change. If the Incident Analyst does not have the required level of permissions to implement a change, the Incident Analyst reassigns the incident to another group that can implement the resolution. As soon as it becomes clear that the assigned support group is unable to resolve the incident or if the target time period for first-point resolution is exceeded, the incident must be immediately escalated.

The objectives of the Incident Resolution and Recovery process are to ensure that:

- Recorded incidents include a resolution or workaround and information is complete.
- Incidents that require a change are escalated to the Incident Coordinator.
- Incidents for which the Incident Analyst has the required level of permissions are tested and implemented by the Incident Analyst in a production environment.
- Any incidents that the Incident Analyst does not have permissions to implement are reassigned to the applicable group for resolution implementation.
- Any implementation errors that occur during incident resolution correctly trigger resolution reversal and reinvestigation and diagnosis of the incident.
- The Incident Analyst initiates all required escalations.

You can see the details of this process in the following figure and table.

Processes and Best Practices Guide (Codeless Mode) Chapter 6: Incident Management Workflows

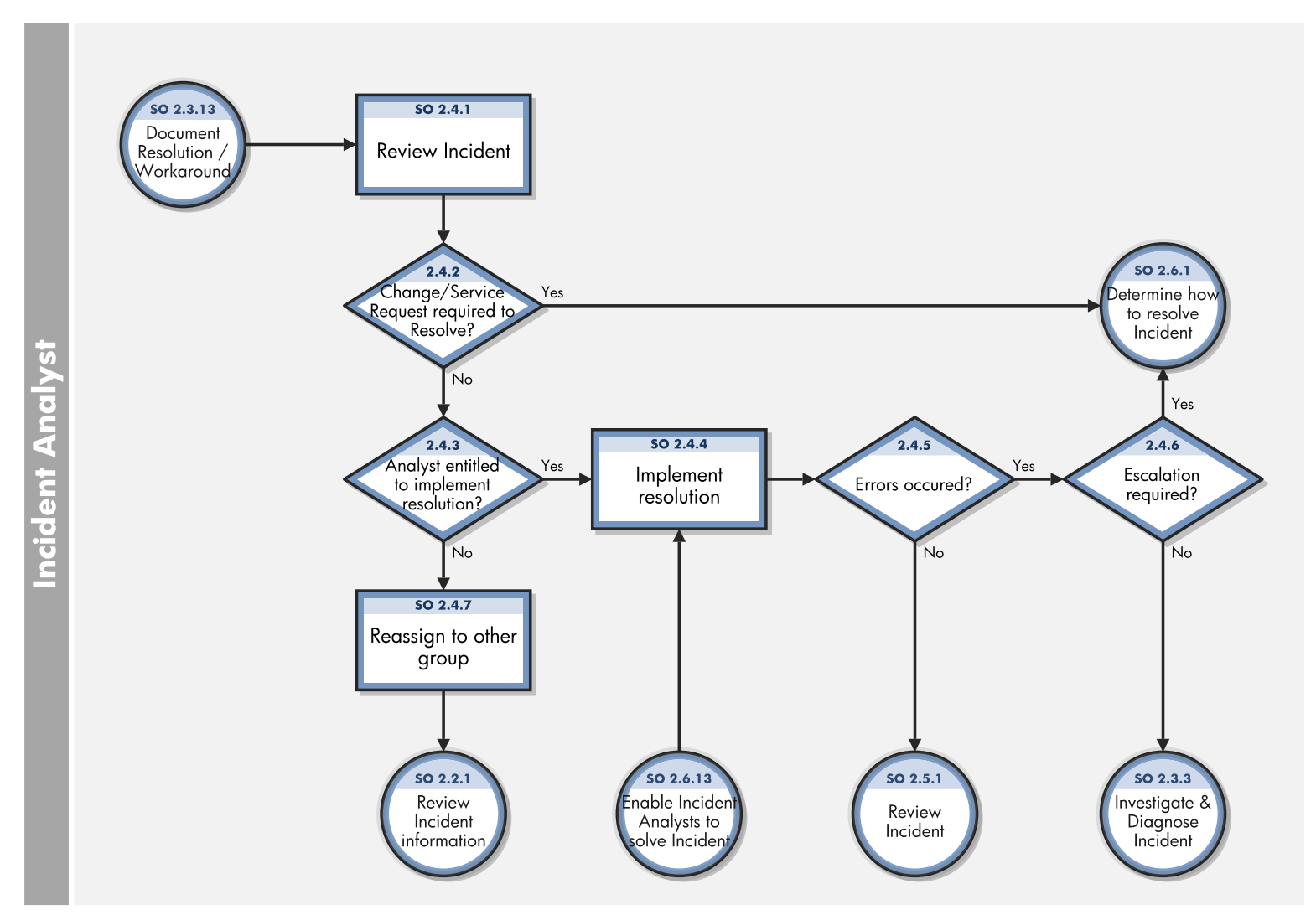

### The Incident Resolution and Recovery workflow is illustrated in the following figure:

#### **Incident Resolution and Recovery process**

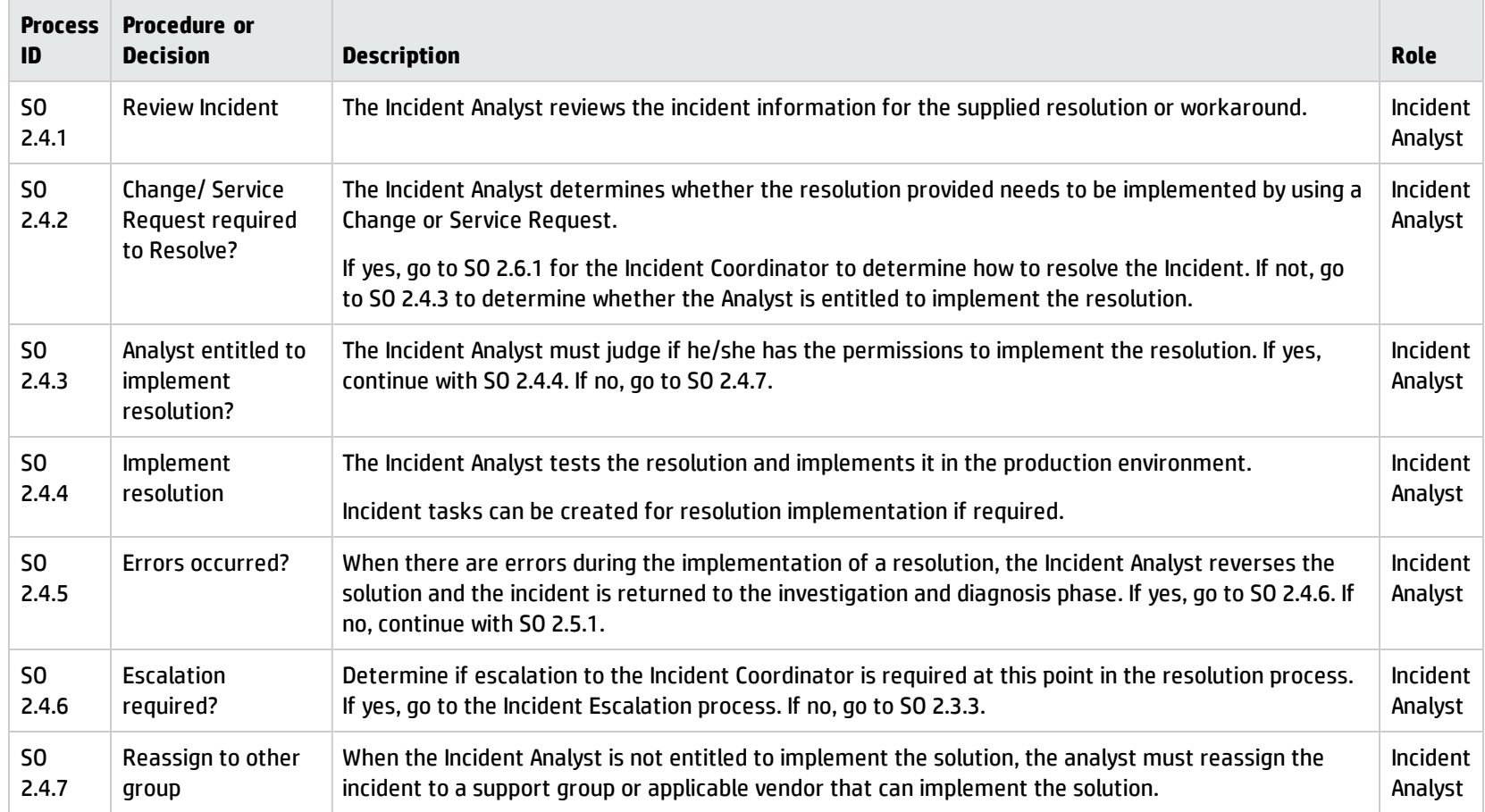

# Incident Review and Closure (process SO 2.5)

The Incident Review and Closure process includes many steps to verify the success of implemented solutions and to verify that incidents are accurate and complete.

After a solution is implemented for an incident, the solution must be verified, typically by the group that implemented the solution. If necessary, the user can be contacted to verify the solution. The resolving group closes the incident and notifies the Service Desk to close the related interaction. When closing an incident, the likelihood of the incident recurring is determined and Problem Candidate is selected accordingly.

You can see the details of this process in the following figure and table.

The Incident Review and Closure workflow is illustrated in the following figure:

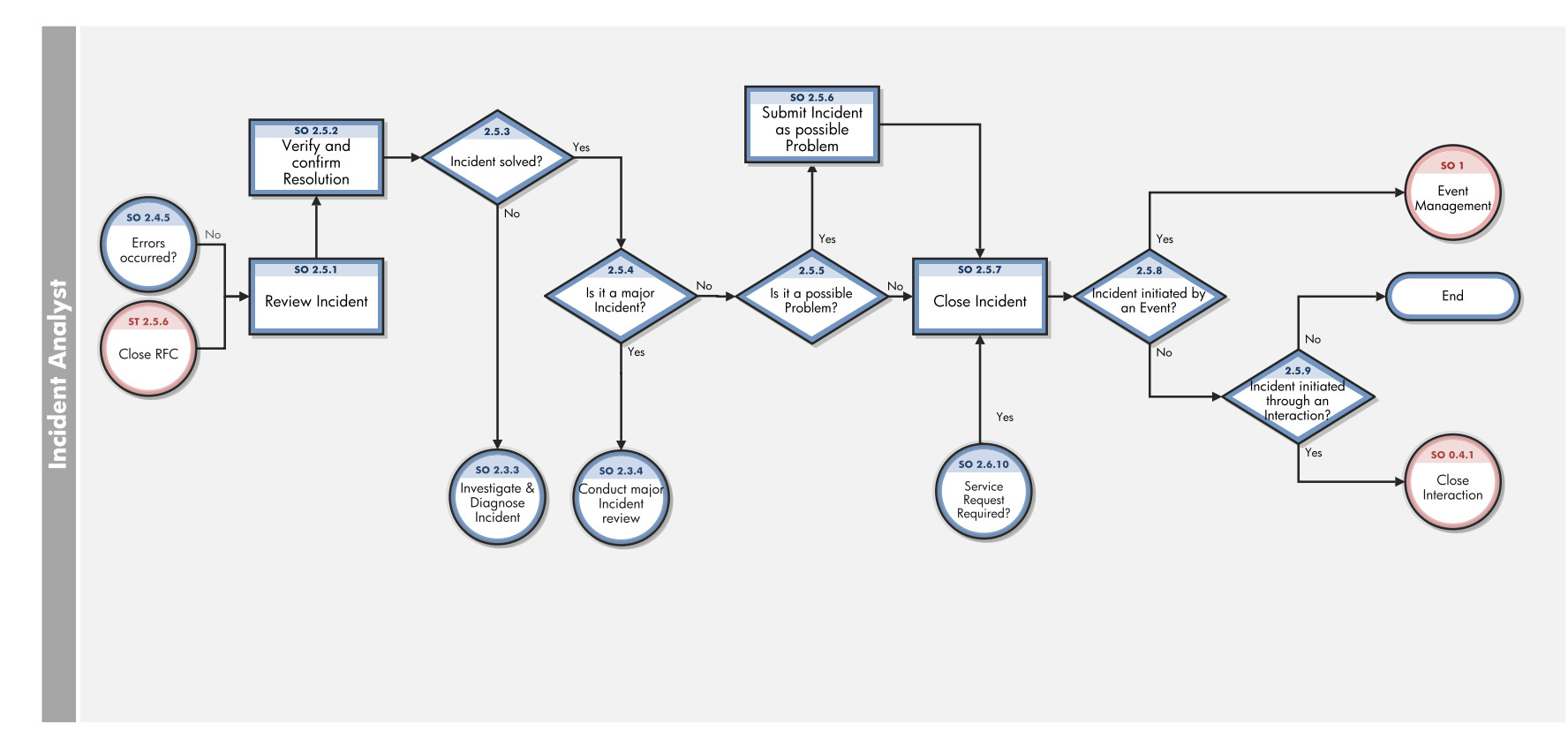

### **Incident Review and Closure process**

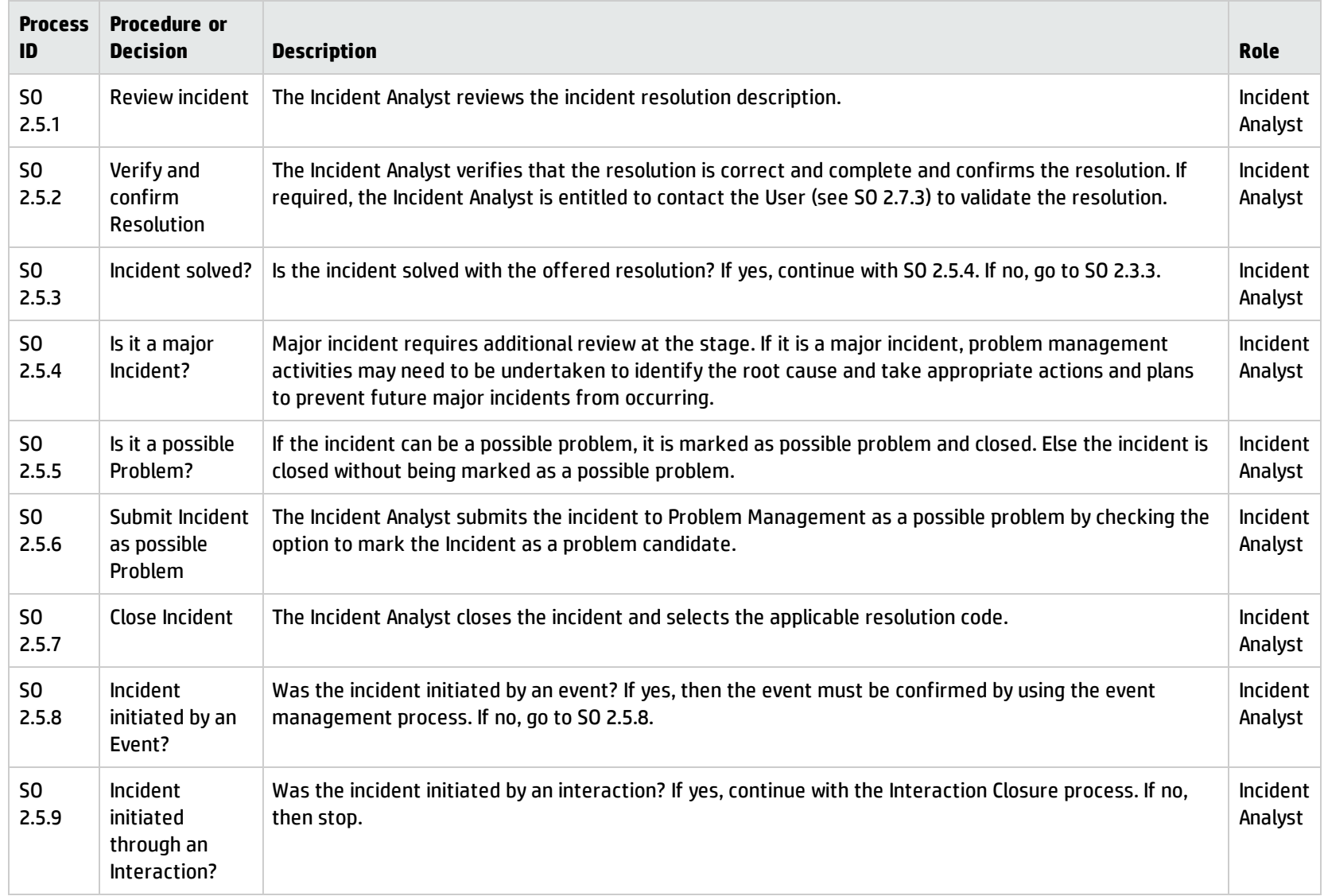

## Incident Escalation (process SO 2.6)

When an Incident Analyst is unable to solve an assigned incident within the target time, the analyst escalates the incident to the Incident Coordinator. The Incident Coordinator determines how the incident can best be resolved by consulting the Incident Analyst and, if needed, other Incident Analysts. If an incident is severe (for example, designated as Priority 1), the appropriate IT managers must be notified so that they can anticipate and prepare for an escalation.

Incidents are escalated when the Incident Investigation and Diagnosis process or Incident Resolution and Recovery process exceeds SLA targets or if these targets are likely not to be met. If the steps to resolve an incident are taking too long or proving too difficult, the Incident Coordinator determines the following:

- Whether an Incident Analyst can be given the necessary resources to solve the incident
- Whether a change needs to be implemented
- Whether a request for service is needed

When an incident is escalated, the escalation should continue up the management chain. Senior managers are notified of the situation so that they can prepare to take any necessary actions, such as allocating additional resources or involving suppliers.

You can see the details of this process in the following figure and table.

The Incident Escalation workflow is illustrated in the following figure:

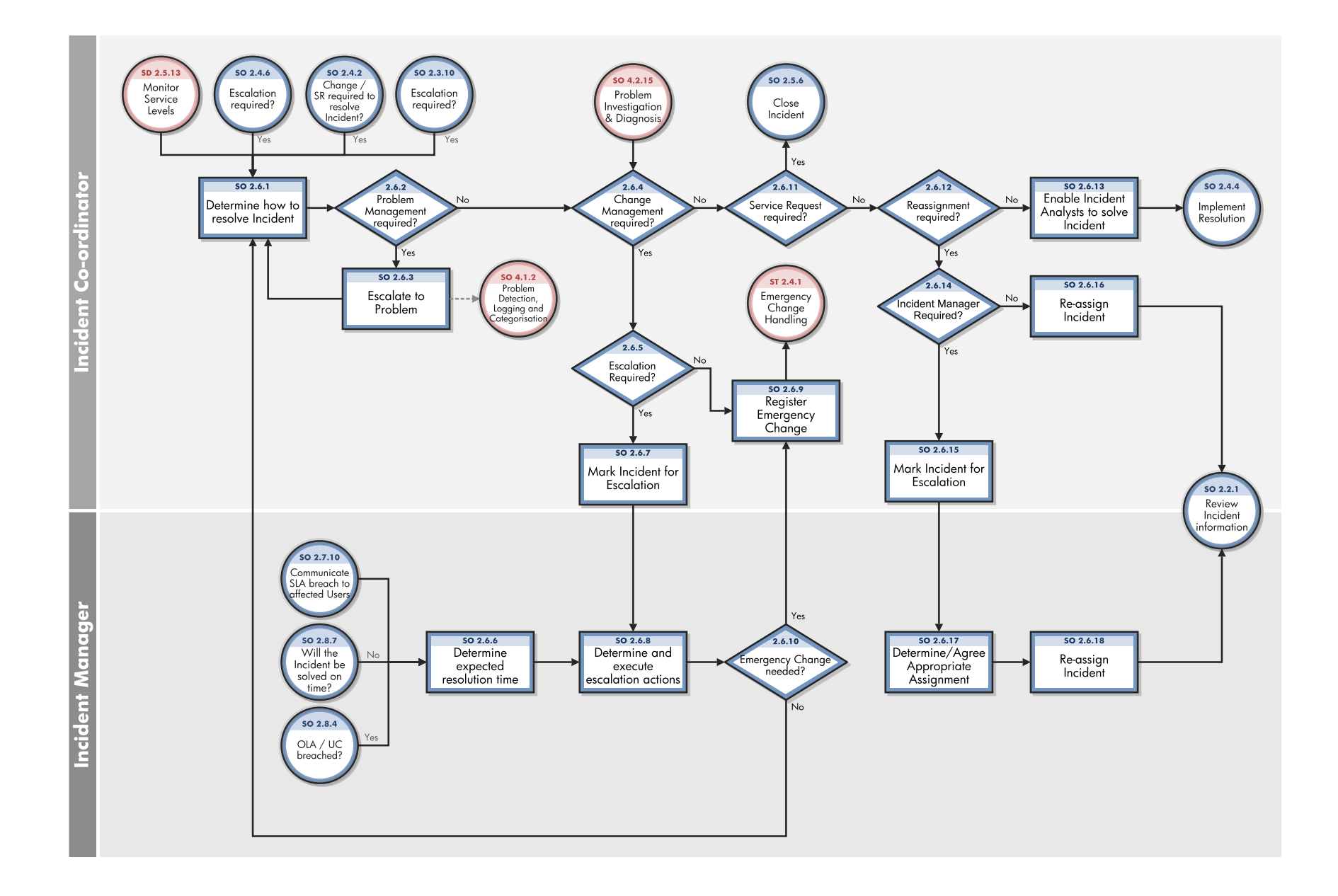

### **Incident Escalation process**

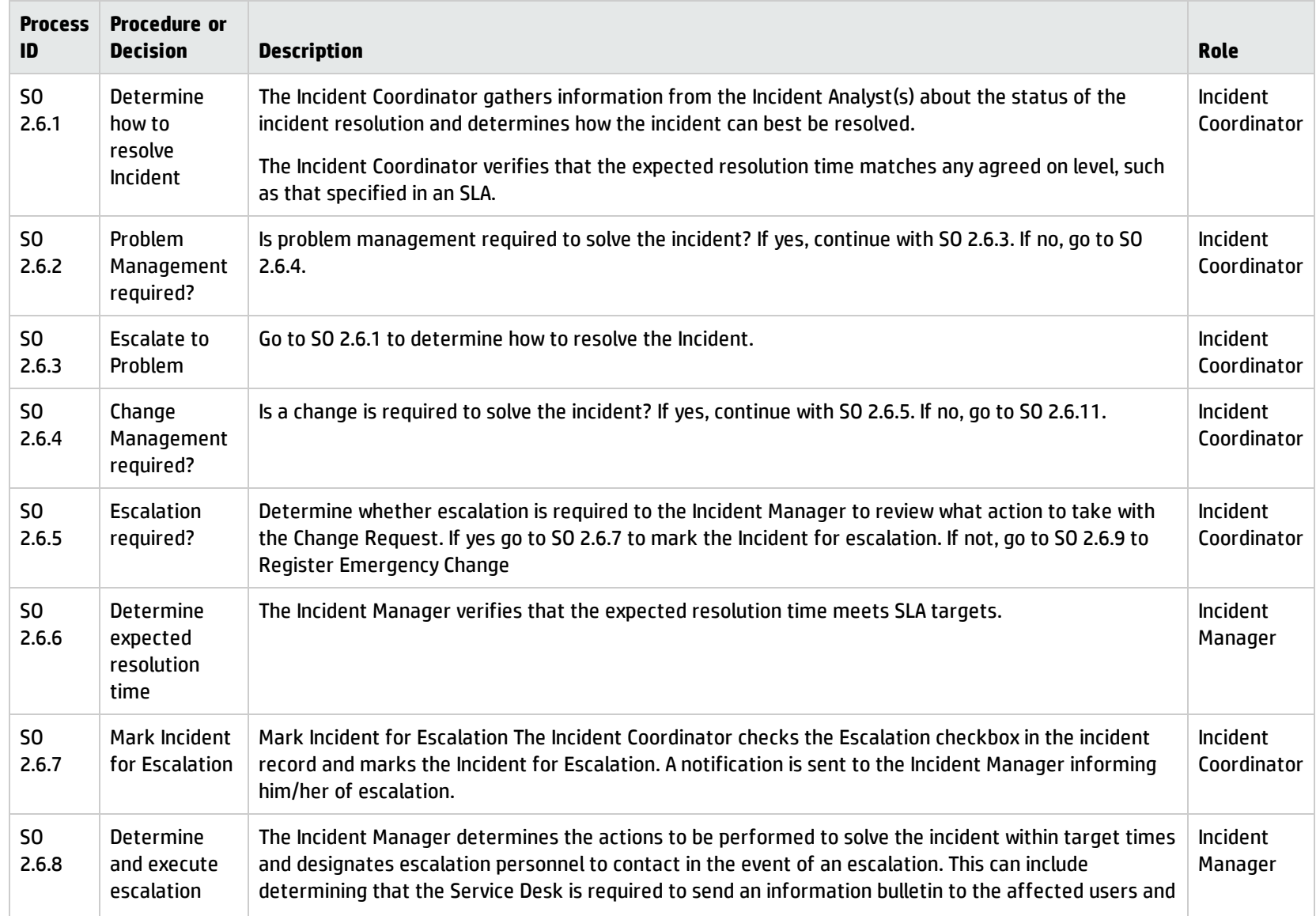

### **Incident Escalation process, continued**

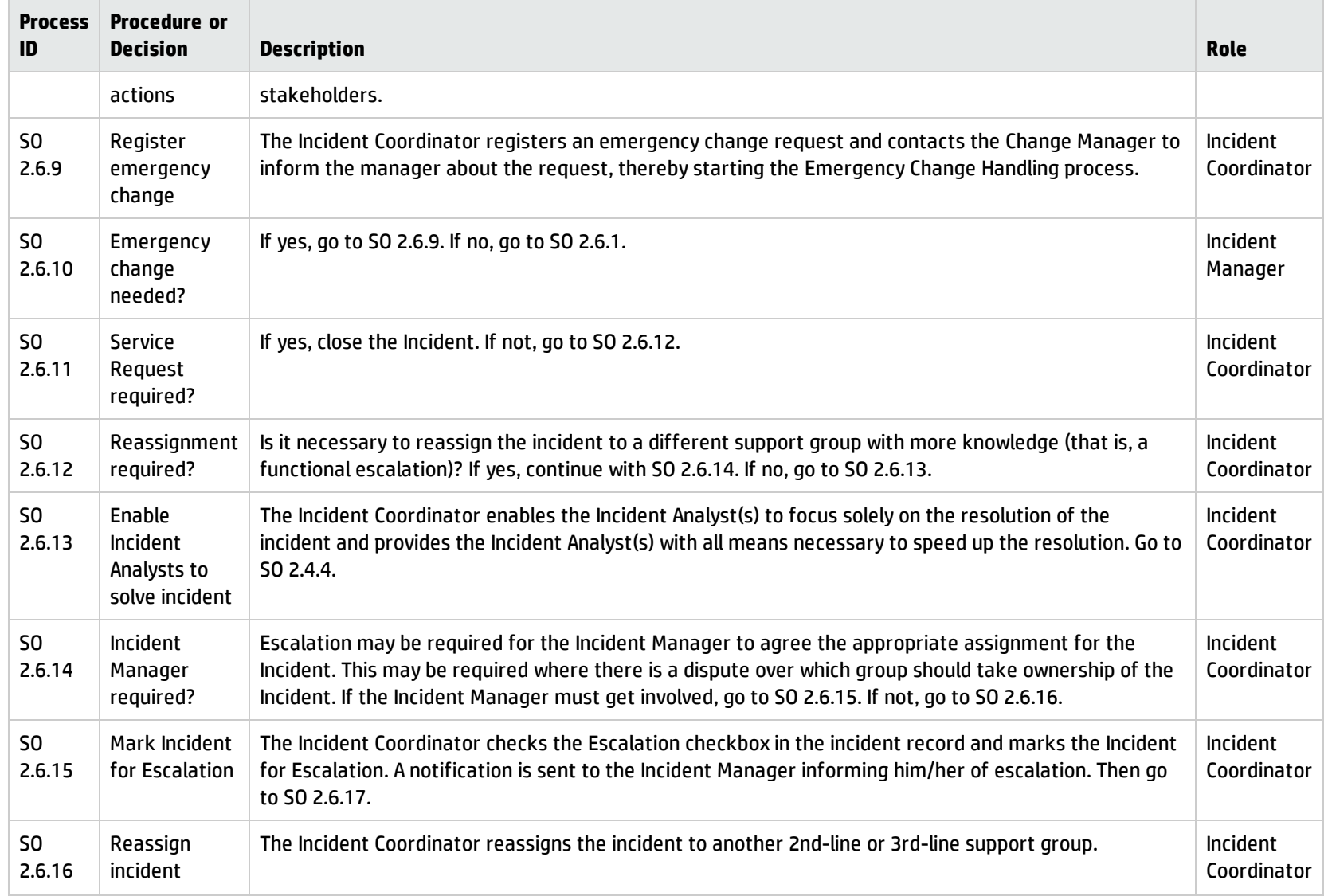

#### **Incident Escalation process, continued**

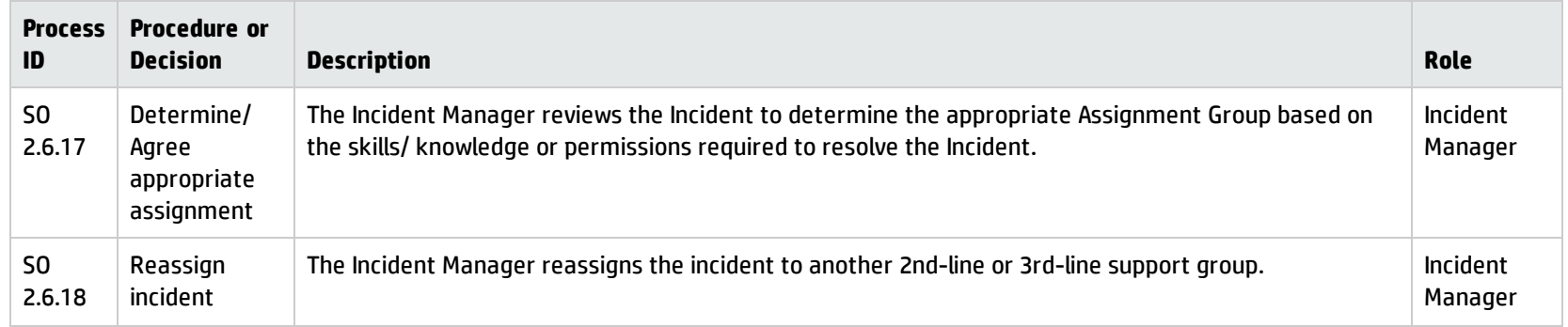

## SLA Monitoring (process SO 2.7)

Service level agreements (SLAs) contain standards for incident resolution performance. This process describes the activities to monitor all interactions related to incidents from initialization to resolution. SLA Monitoring also determines whether time targets for incident resolution are met, and indicates whether escalation is required to meet the target resolution date according to the associated SLA. SLA Monitoring is an ongoing process performed by the Service Desk.

You can see the details of this process in the following figure and table.

The SLA Monitoring workflow is illustrated in the following figure:

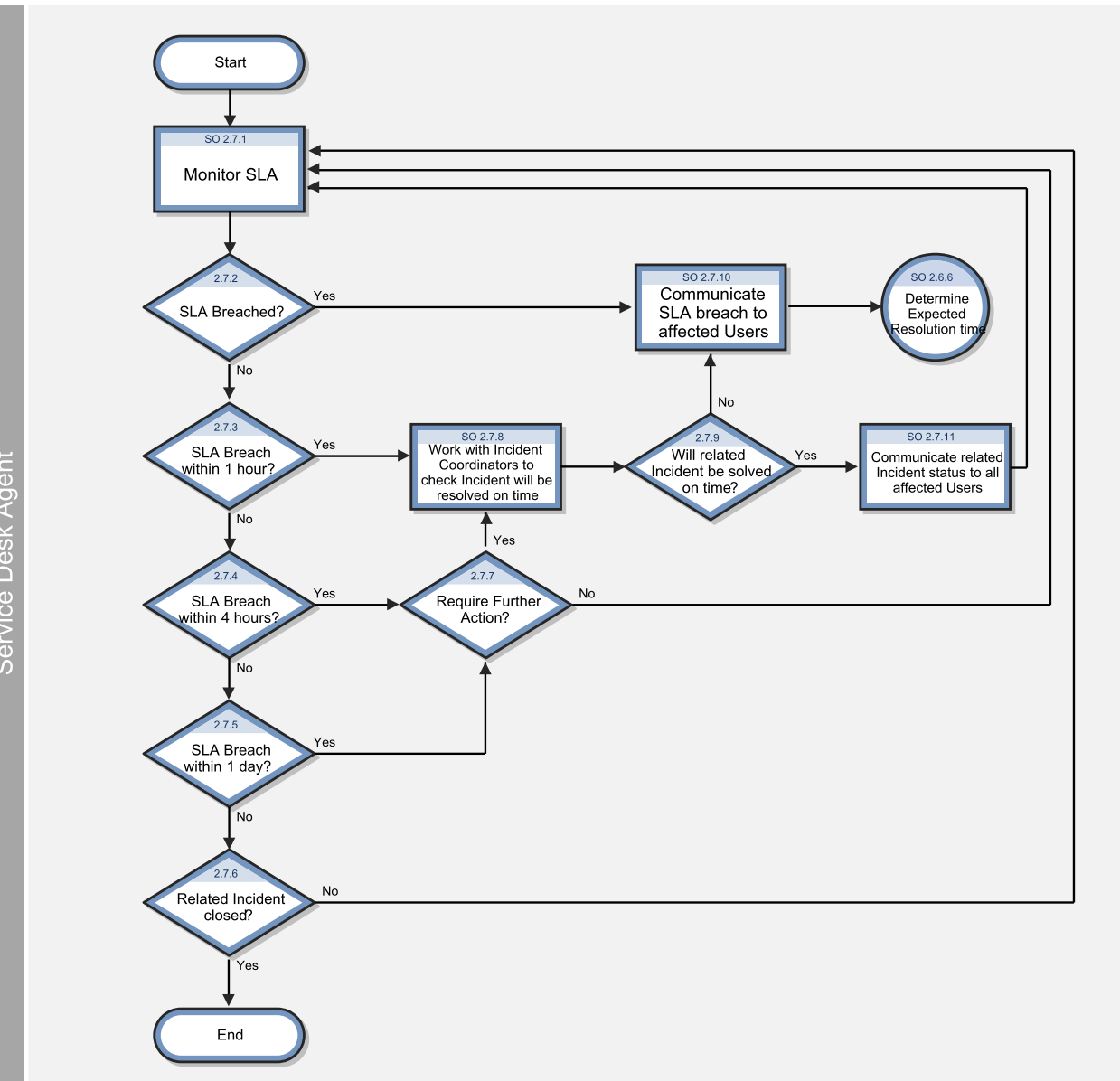

#### **SLA Monitoring process**

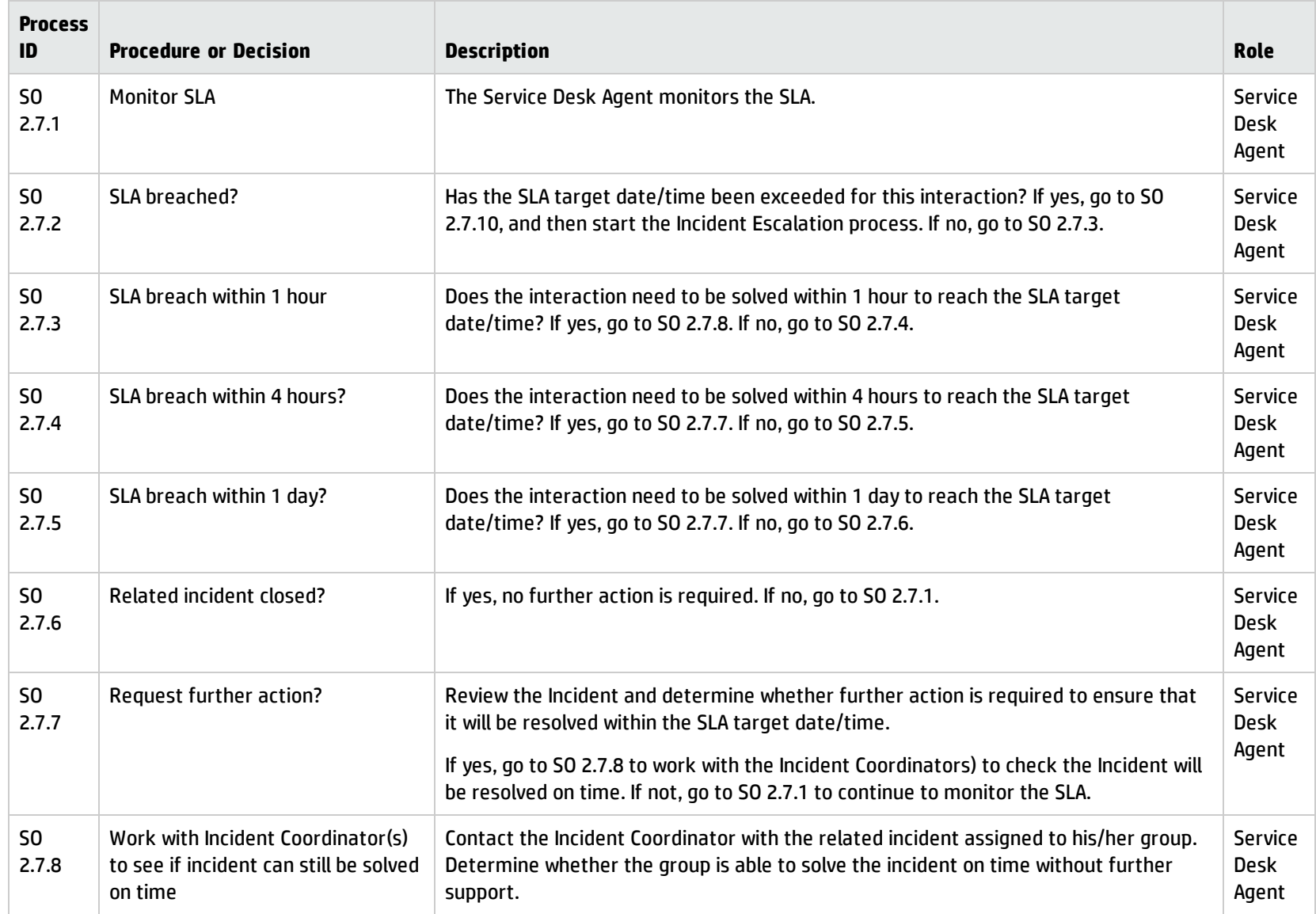

#### **SLA Monitoring process, continued**

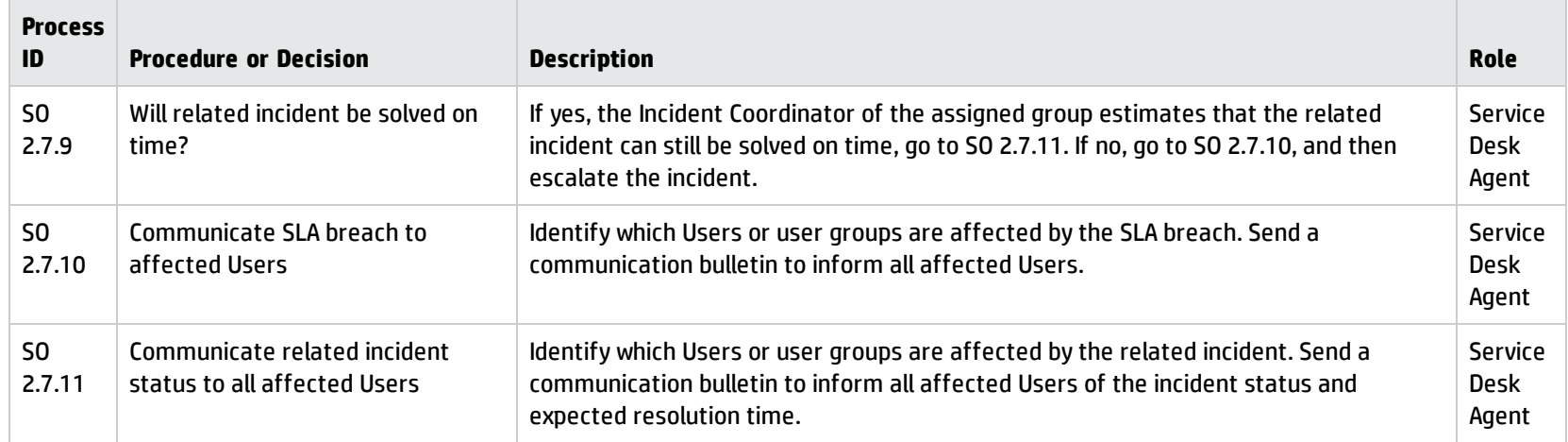

## OLA and UC Monitoring (process SO 2.8)

One measure of the successful resolution of incidents is the performance of the individual support groups and applicable vendors. The performance of support groups is measured by targets set up within Operation Level Agreements (OLAs). The performance of vendors is measured by targets set up in the Underpinning Contracts (UCs).

The Incident Coordinator monitors all incidents assigned to the support group and applicable vendors. Performance is tracked until incidents are resolved or escalated to meet targeted agreement dates and times. The target date of an OLA and UC usually depends on the priority and category of the incident. The Incident Coordinator can escalate an incident to the Incident Manager if the target time has been or is about to be exceeded.

You can see the details of this process in the following figure and table.

The OLA and UC Monitoring workflow is illustrated in the following figure:

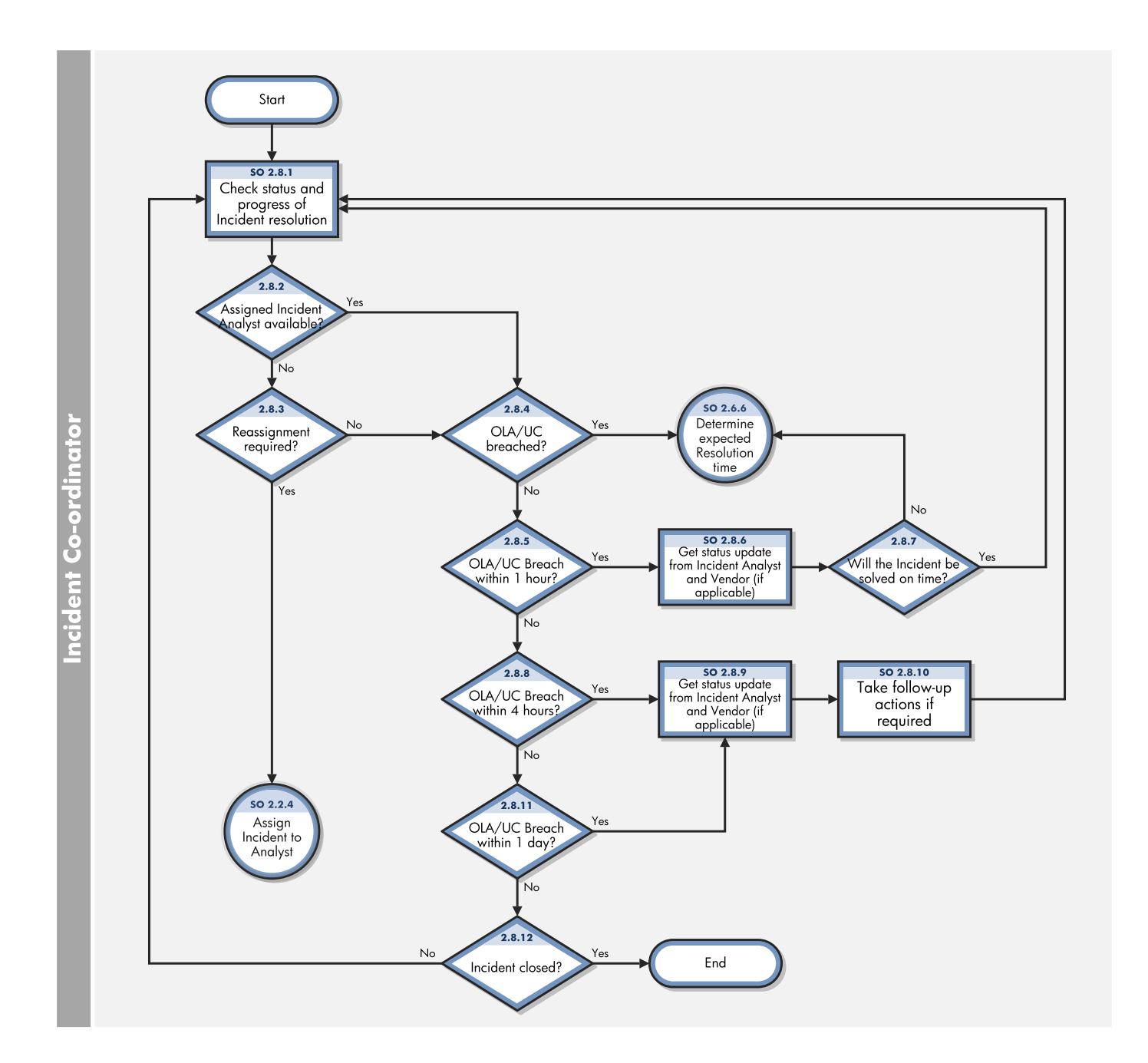

### **OLA and UC Monitoring process**

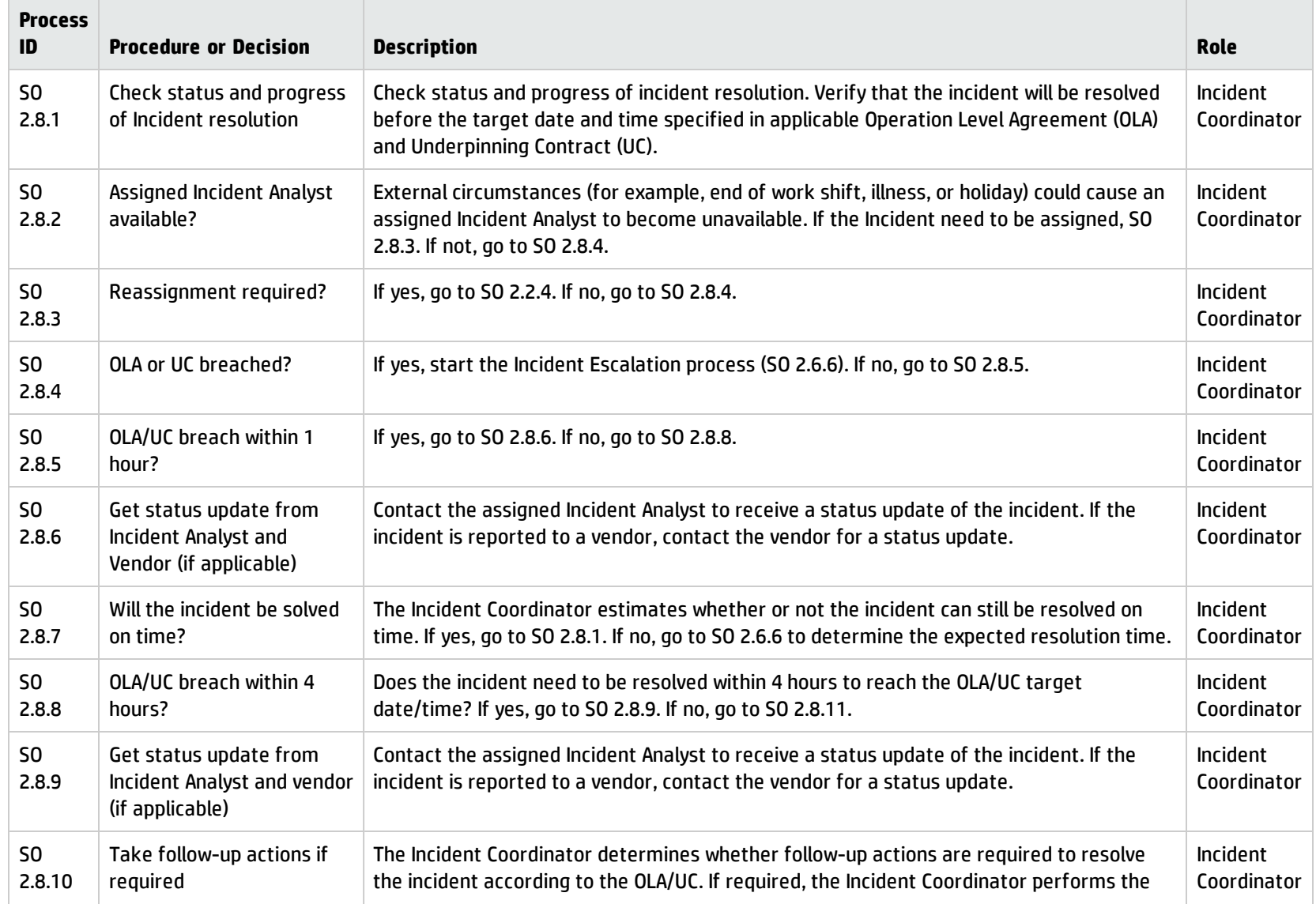

### **OLA and UC Monitoring process, continued**

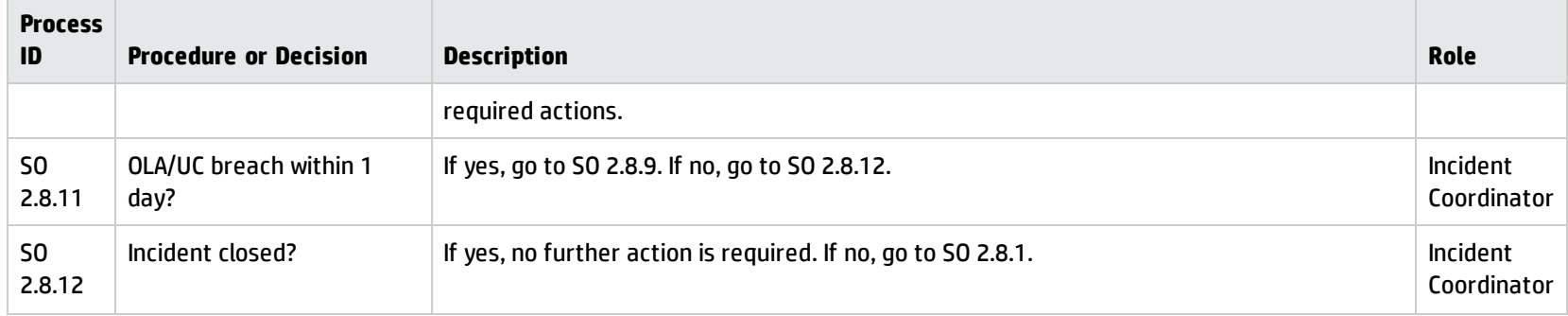

# Chapter 7: Incident Management Details

HP Service Manager uses the Incident Management application to enable the Incident Management process. The main function of Incident Management is to monitor, track, and record calls and open incidents as necessary.

In Incident Management, an Incident Analyst investigates, diagnoses, and proposes solutions for incidents. The Incident Analyst escalates those incidents requiring a change to the Incident Coordinator.

This section describes selected Incident Management fields in the out-of-box Service Manager system.

Topics in this section include:

- "Incident form after [escalation](#page-91-0) from Service Desk" below
- ["Categorize](#page-92-0) incident form" on the next page
- <sup>l</sup> ["Investigate](#page-93-0) incident form" on page 94
- ["Recover](#page-94-0) incident form" on page 95
- <sup>l</sup> ["Review](#page-94-1) incident form" on page 95
- <span id="page-91-0"></span><sup>l</sup> "Incident [Management](#page-95-0) form details" on page 96

### Incident form after escalation from Service Desk

The Incident Coordinator reviews incidents opened from the Service Desk and accepts or rejects each incident. The Incident Coordinator then assigns the incident to an Incident Analyst for investigation and diagnosis.

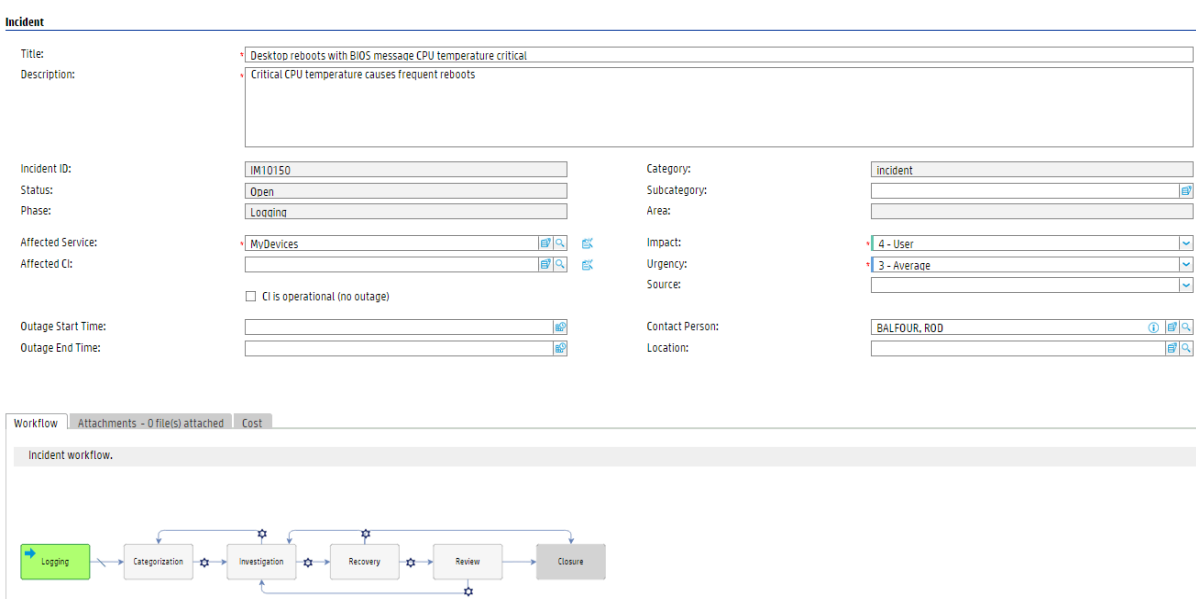

### Incident opened from Service Desk is illustrated in the following screenshot:

#### After saved, the incident enters Categorization phase, which is illustrated in the following screenshot:

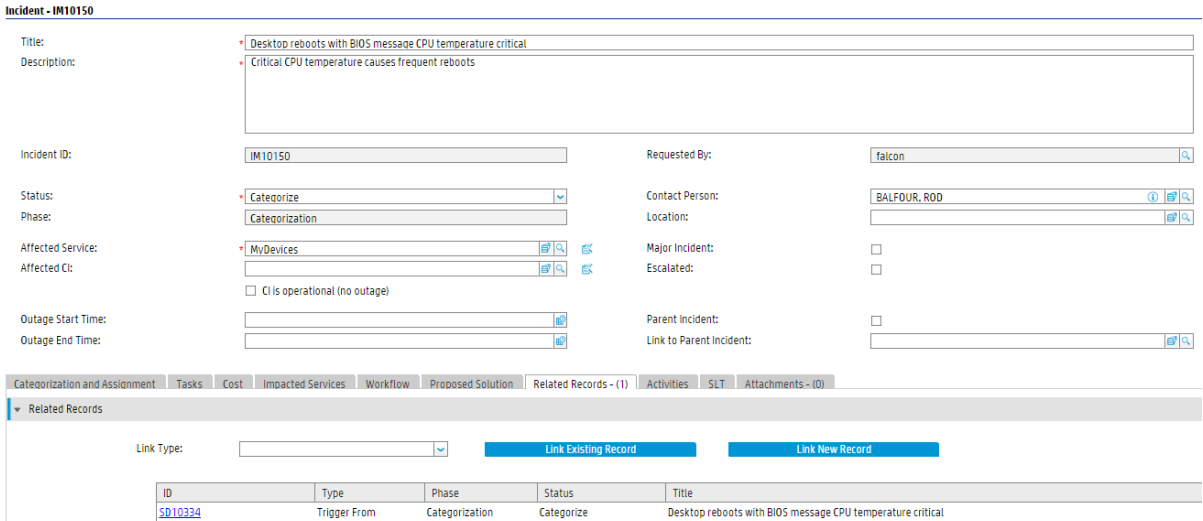

## <span id="page-92-0"></span>Categorize incident form

The Incident Coordinator uses the incident categorization form to review the information, and then categorize the incident, set expected resolution time, and assign the incident to an Incident Analyst in the appropriate support group.

### Processes and Best Practices Guide (Codeless Mode) Chapter 7: Incident Management Details

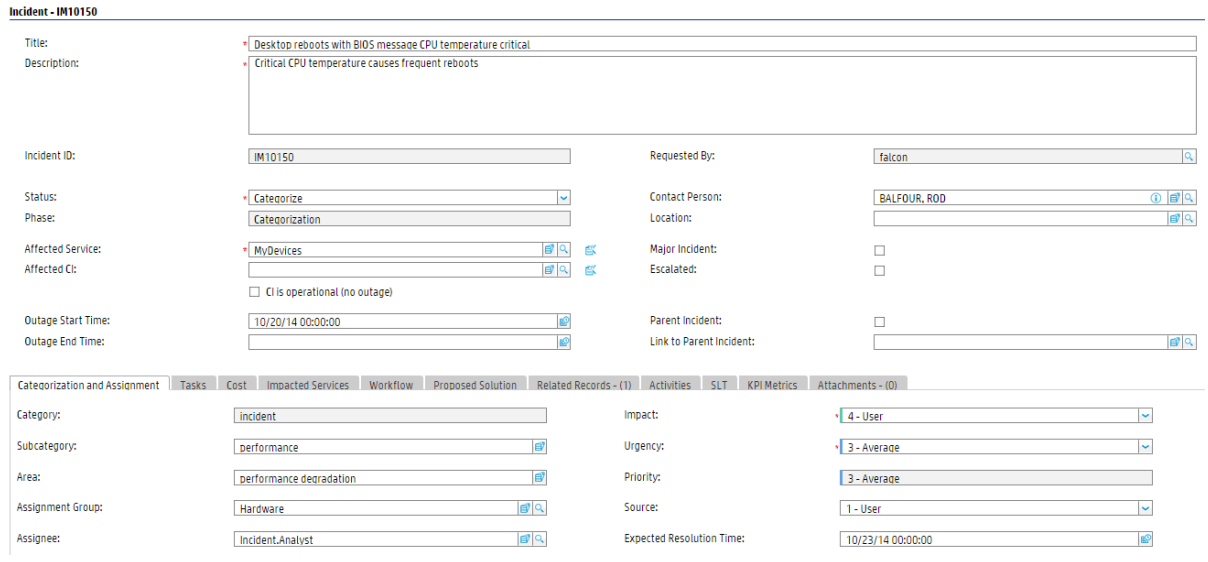

## <span id="page-93-0"></span>Investigate incident form

The Incident Analyst uses the incident investigation form to analyze the issue and determine if the incident can be resolved, and then updates the form accordingly. The Incident Manager uses the update incident form to monitor Service Level Agreement (SLA) compliance, to initiate escalation actions, or to register an emergency change request. The fields and tabs available for updating depend upon the assigned user role, assignment group, and the status of the incident.

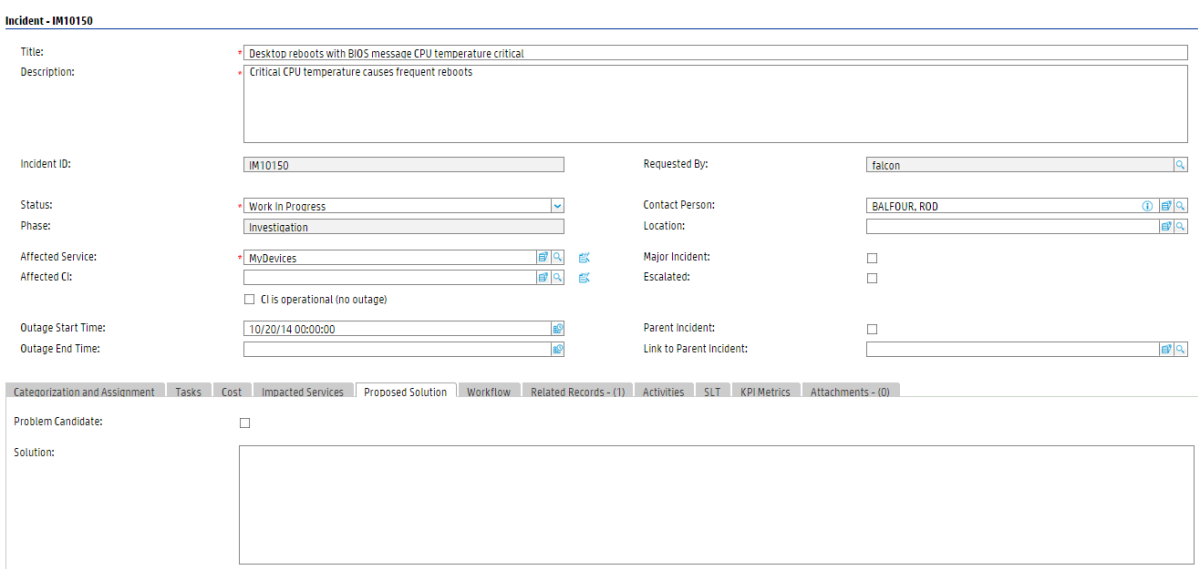

## <span id="page-94-0"></span>Recover incident form

The Incident Analyst tries to apply the resolution to the incident after diagnosis. Based on the nature of the resolution, the Incident Task, or the Change Management, Problem Management or vendor support is requested for assistance for the resolution.

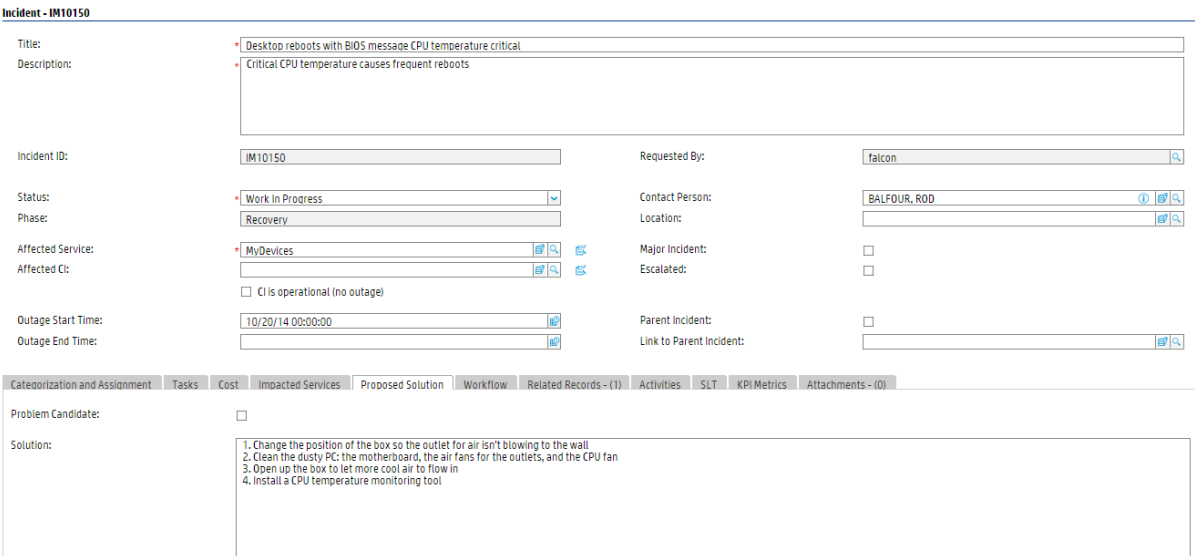

# <span id="page-94-1"></span>Review incident form

The Incident Coordinator verifies the incident resolution with the requester. If the requester is not satisfied with the resolution, the Incident Coordinator can reassign, escalate or close the incident. If the requester is satisfied with the resolution, the Incident Coordinator then close the Incident ticket after reviewing whether it is a problem candidate.

### Processes and Best Practices Guide (Codeless Mode) Chapter 7: Incident Management Details

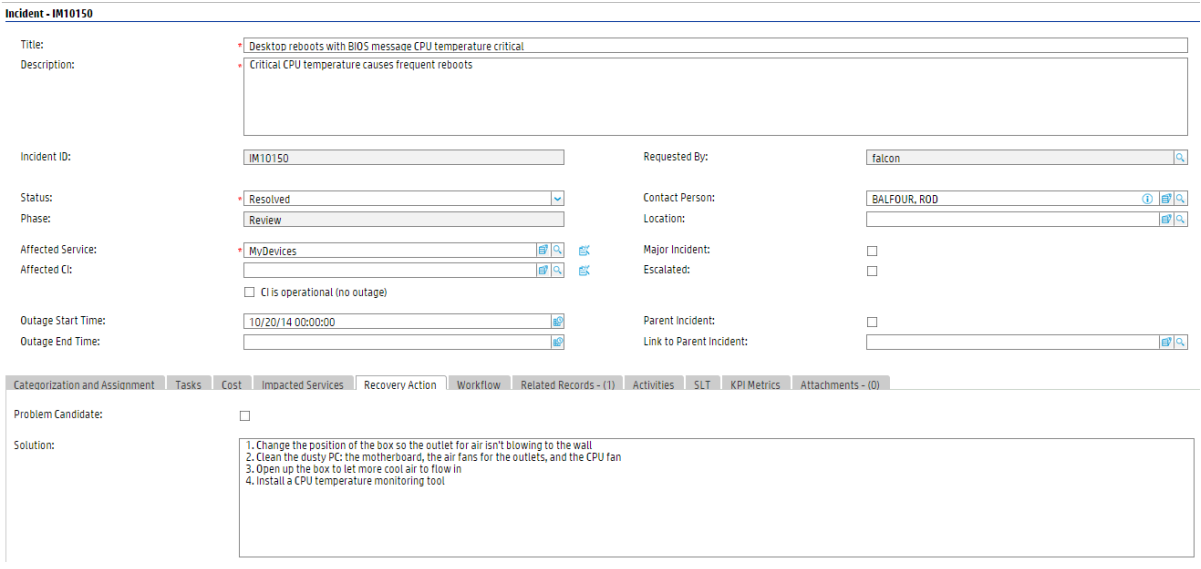

## <span id="page-95-0"></span>Incident Management form details

The following table identifies and describes some of the features on the Incident Management forms.

**Note:** When setting up events or web services to create incidents automatically, you must be sure to include all required fields for the incident.

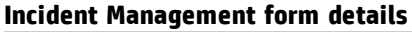

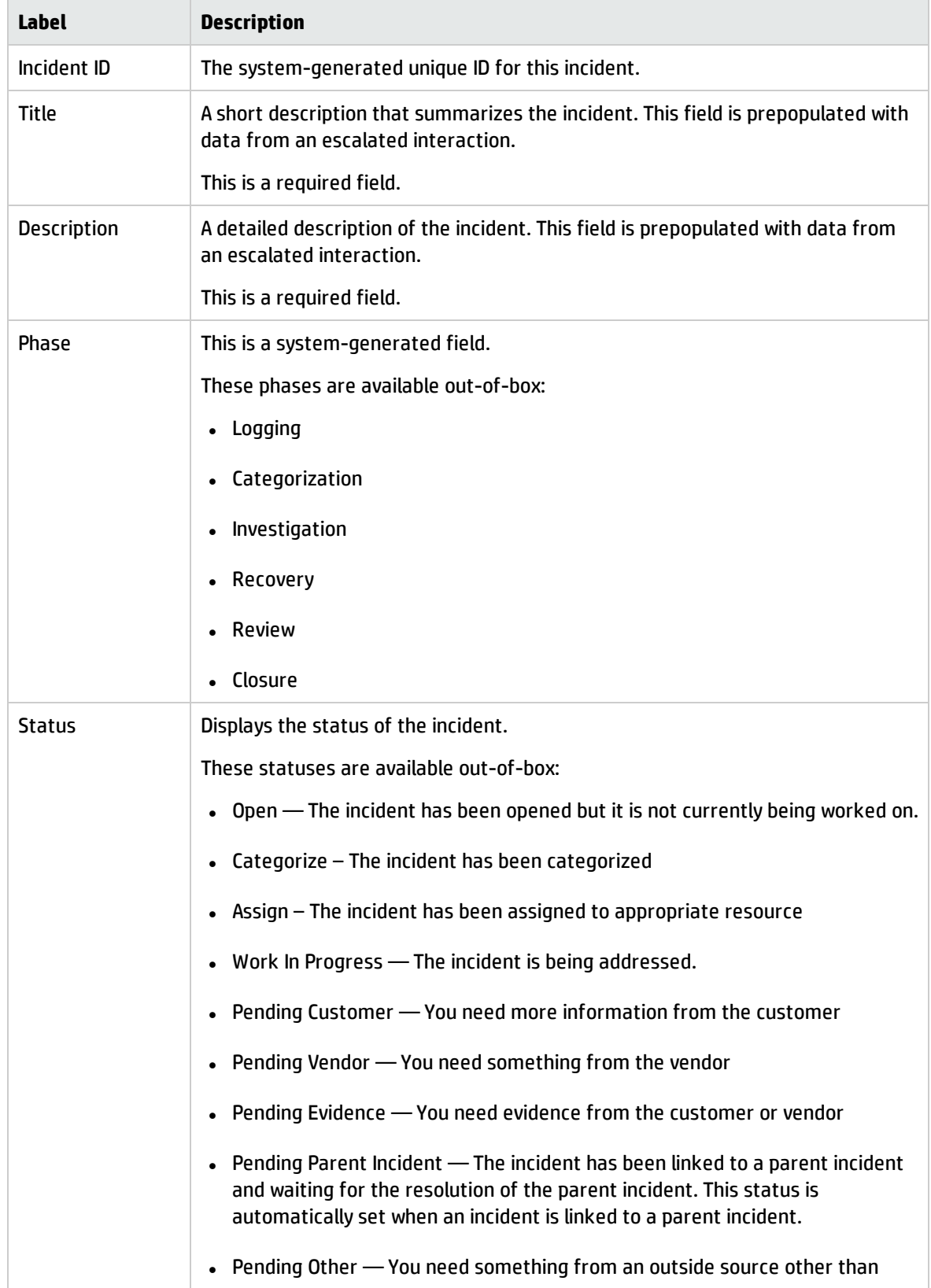

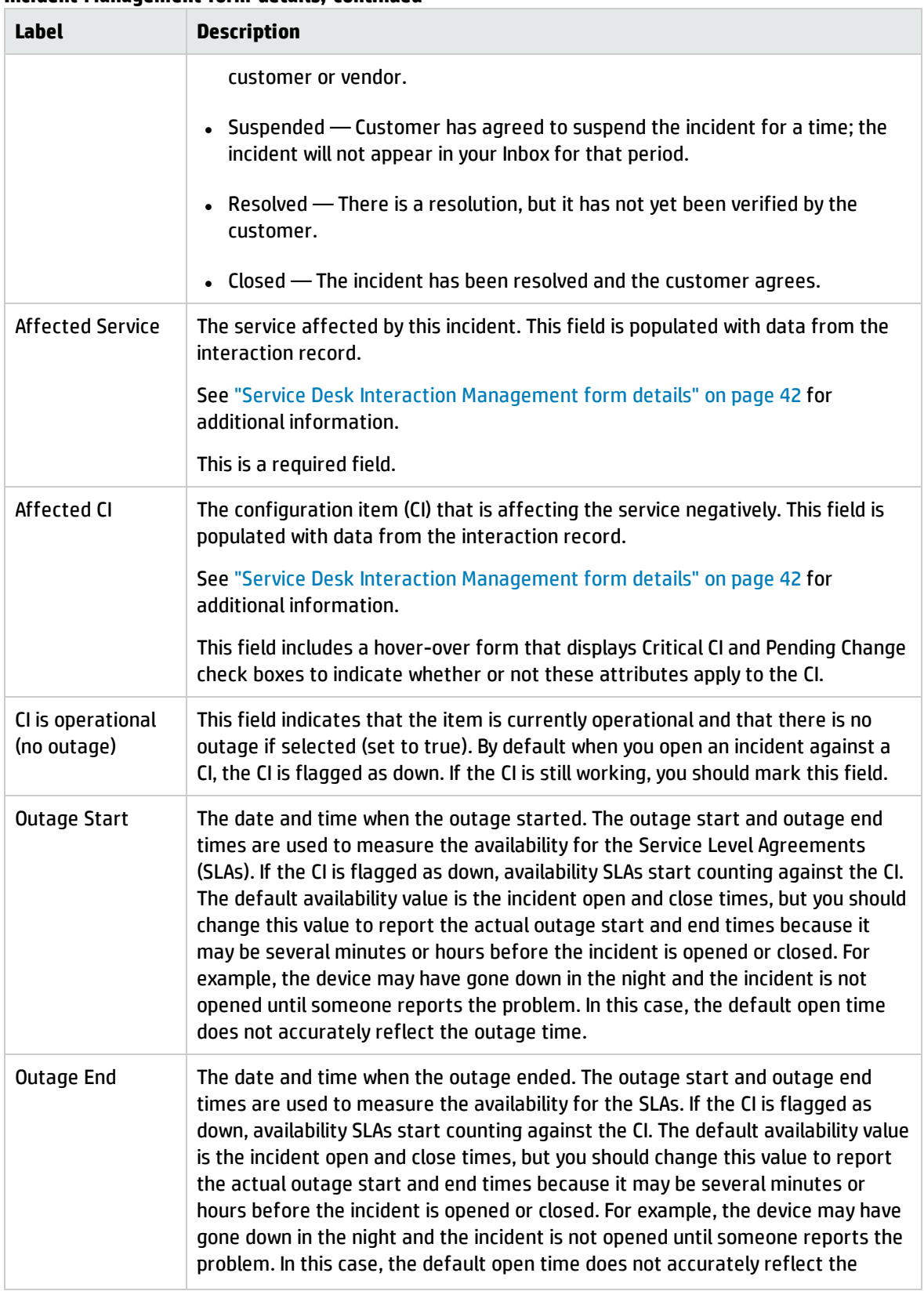

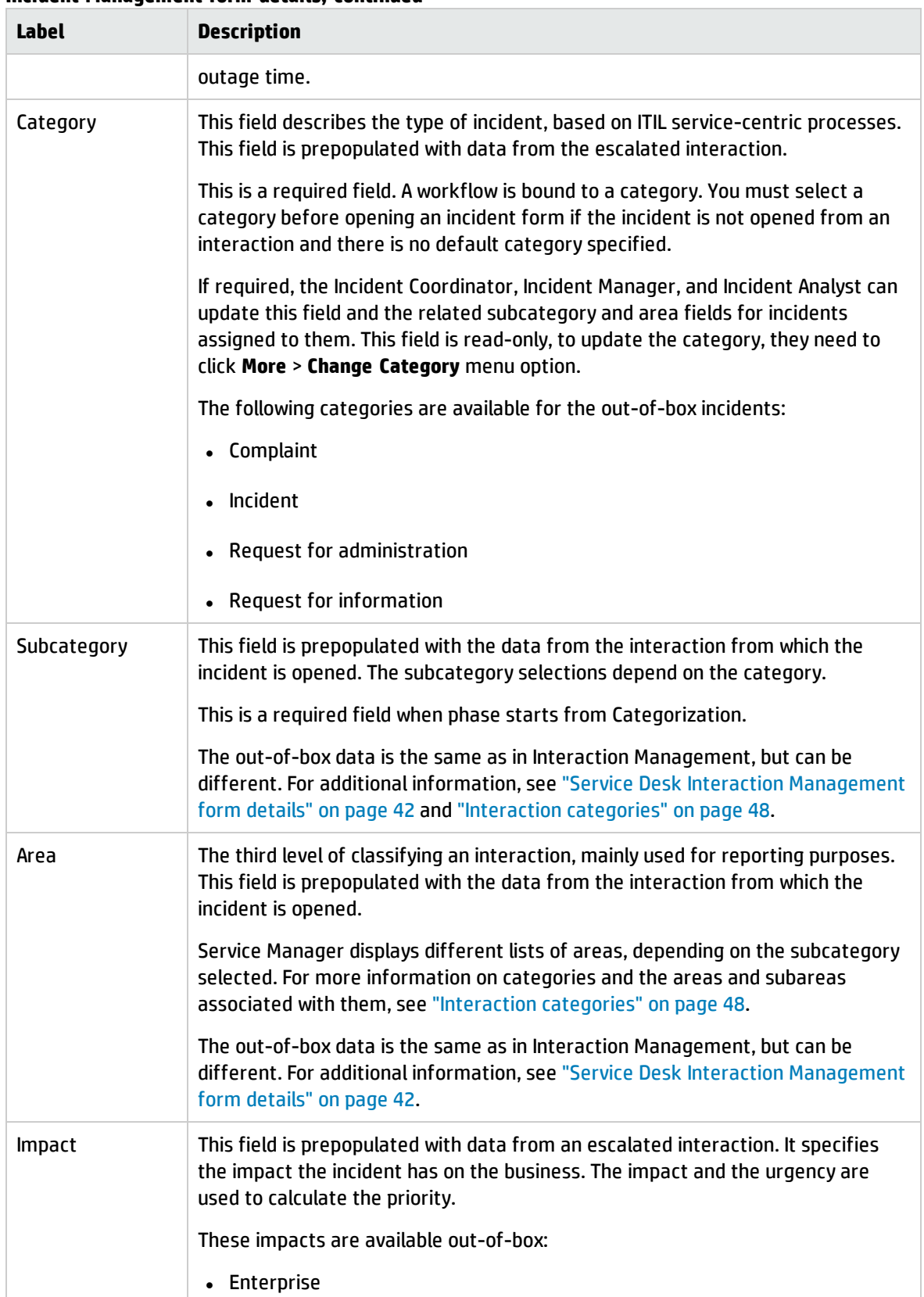

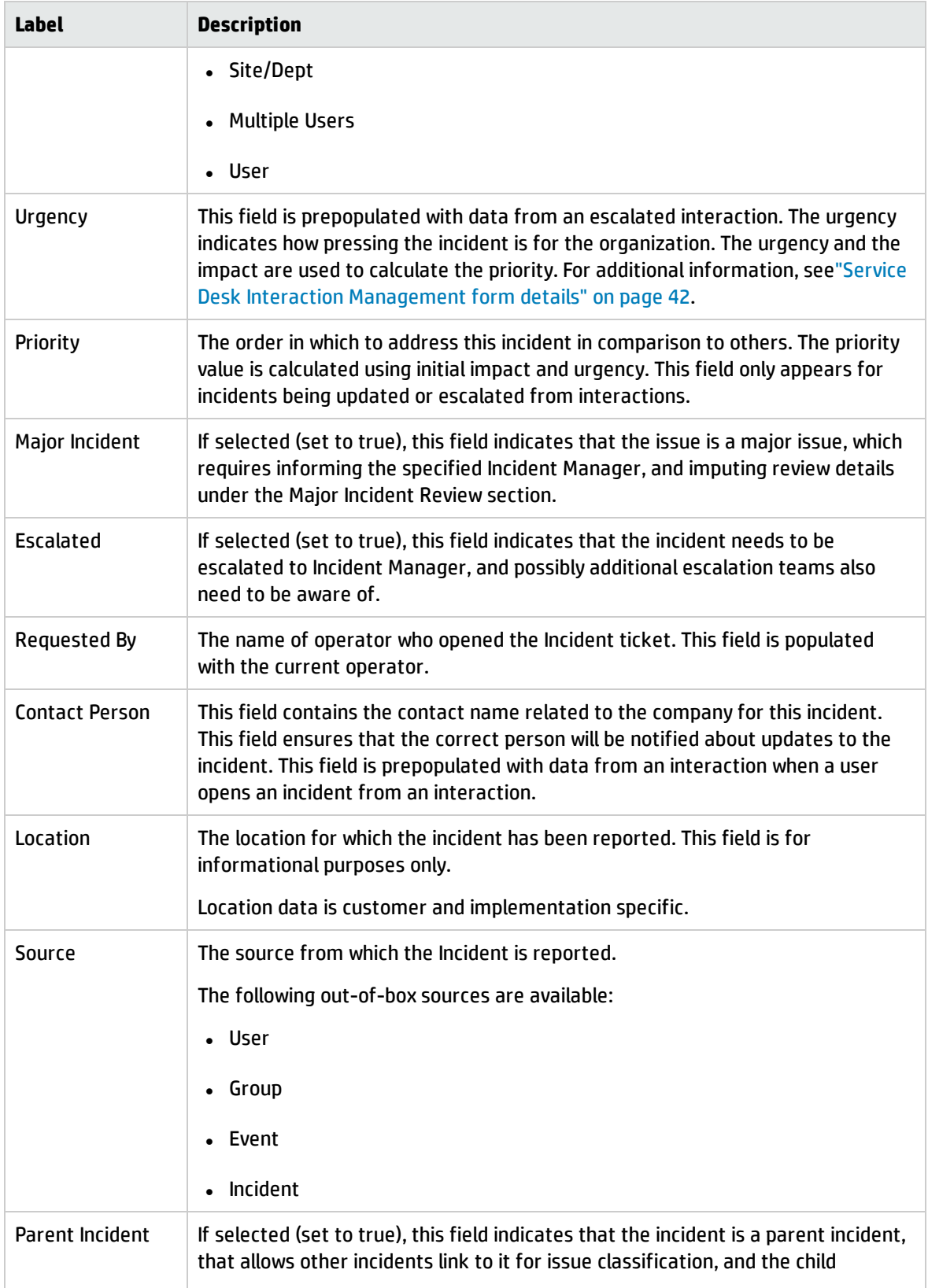

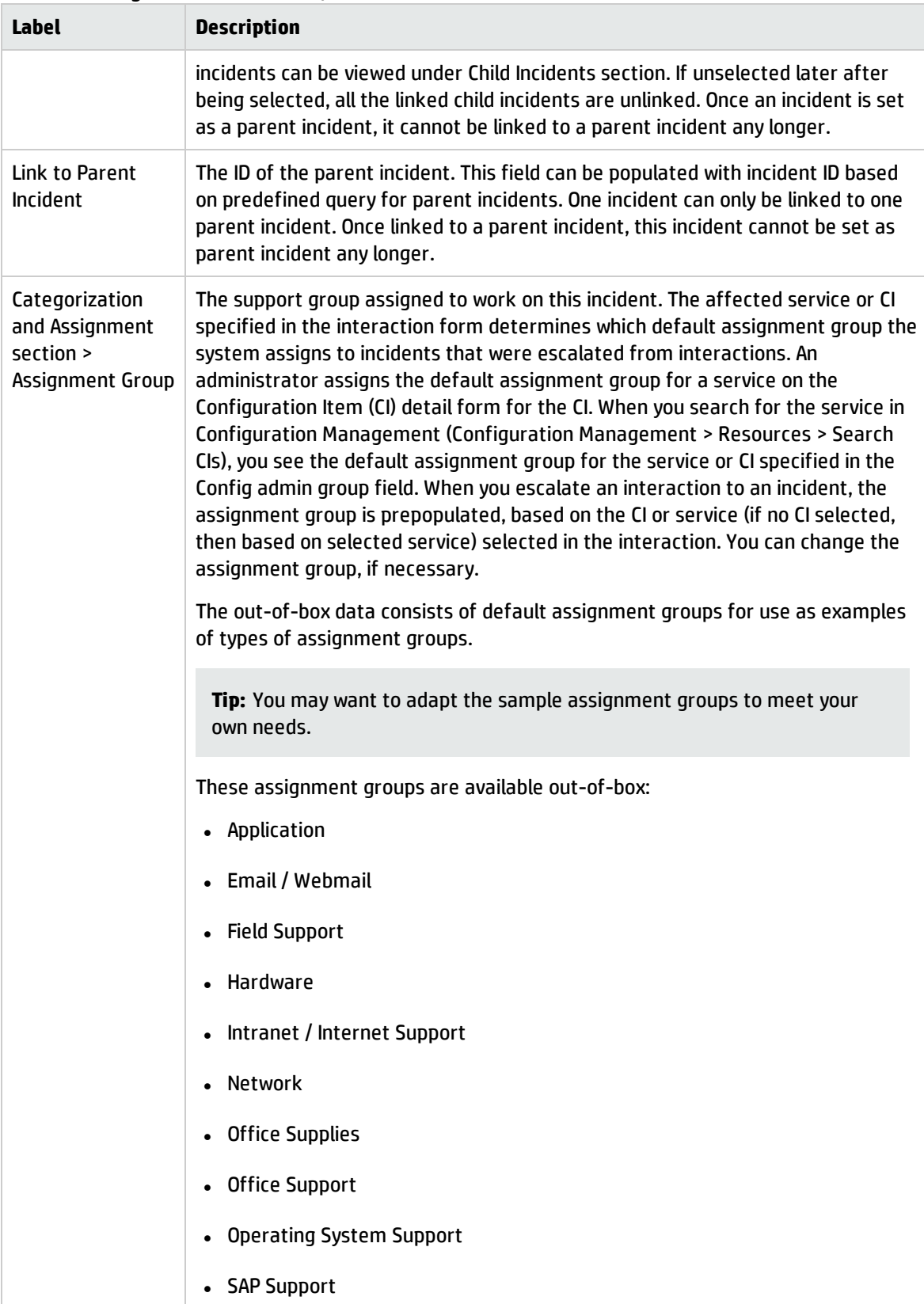

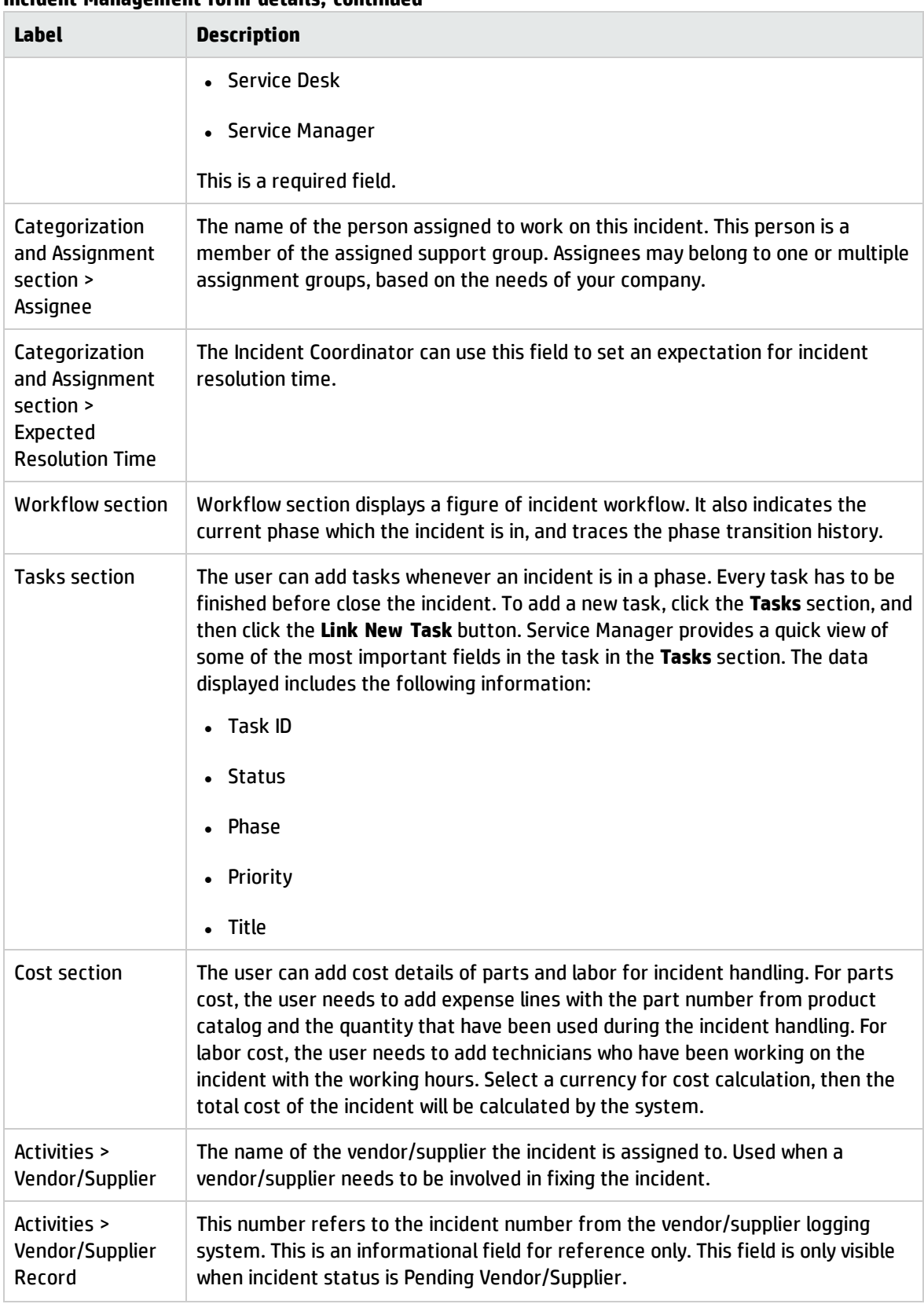

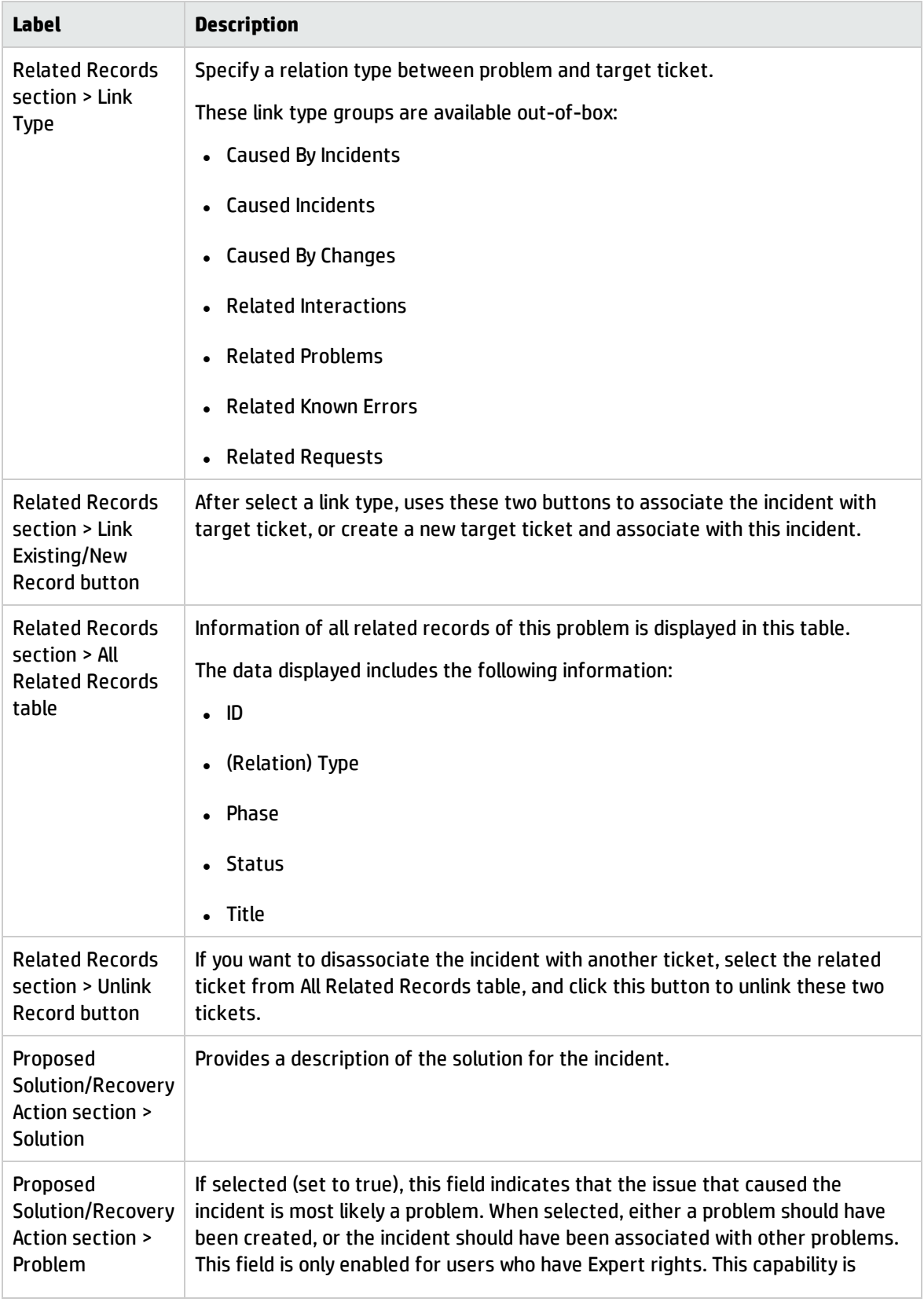

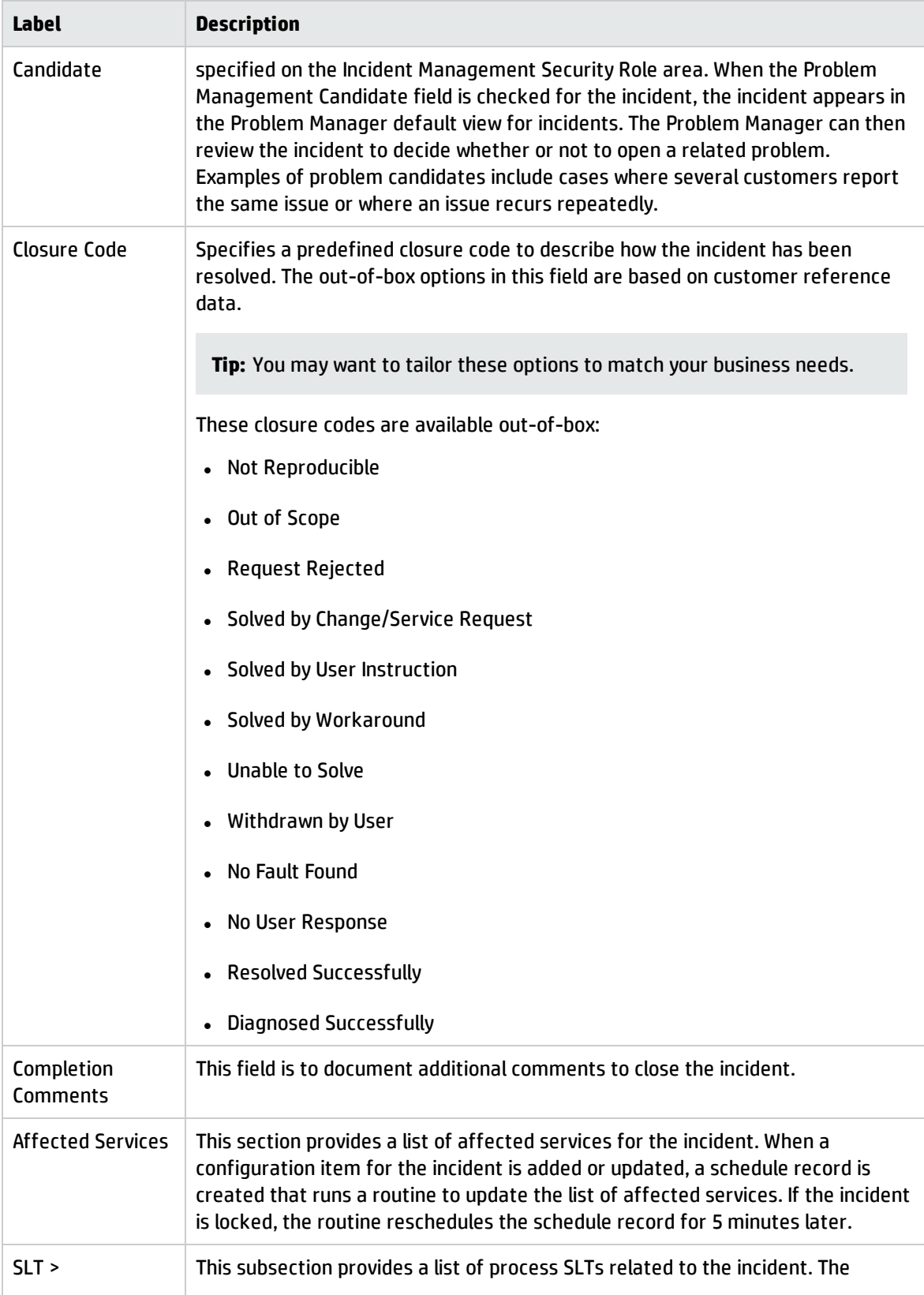

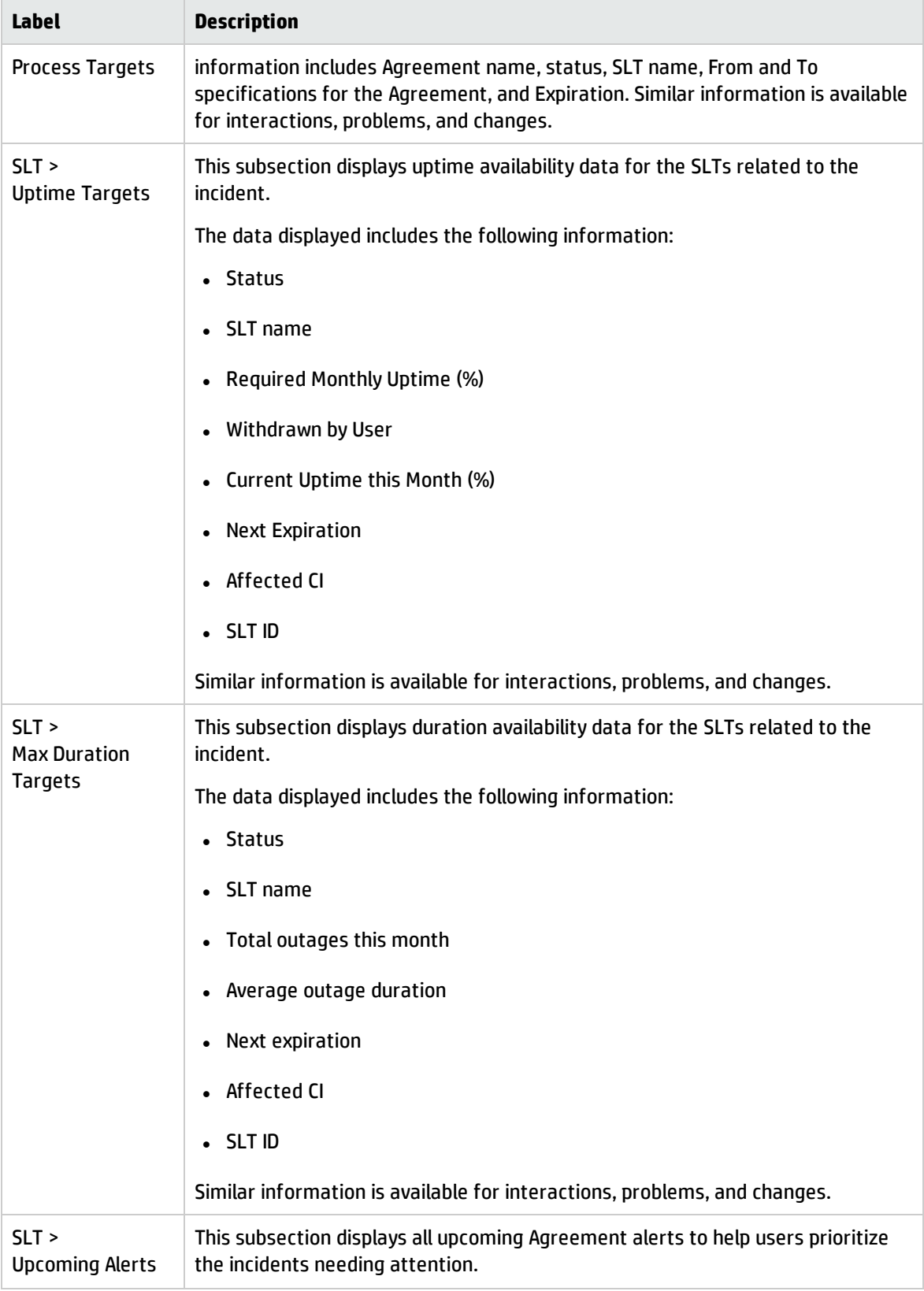

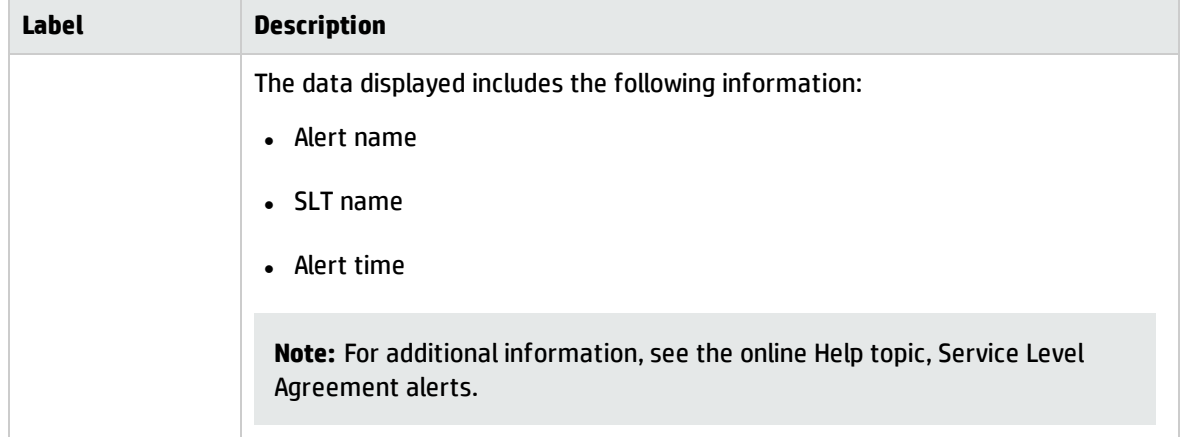

# Chapter 8: Problem Management Overview

The HP Service Manager Problem Management application (Problem Management) supports the entire problem management process. Problem Management provides comprehensive problem management that enables you to find, fix, and prevent problems in the IT infrastructure, processes, and services.

Problem Management prevents problems and their resulting incidents, eliminates recurring incidents, and minimizes the impact of those incidents that cannot be prevented. It maximizes system availability, improves service levels, reduces costs, and improves customer convenience and satisfaction.

This section describes how to implement the best practice guidelines for the problem management process in Problem Management.

This section includes the following topics:

- <sup>l</sup> "Problem [Management](#page-106-0) within the ITIL framework" below
- "The Problem [Management](#page-107-0) application" on the next page
- **.** "Problem [management](#page-108-0) process overview" on page 109
- <sup>l</sup> "Input and output of Problem [Management"](#page-113-0) on page 114
- <sup>l</sup> "Key Performance Indicators for Problem [Management"](#page-115-0) on page 116
- <span id="page-106-0"></span>. "RACI matrix for Problem [Management"](#page-117-0) on page 118

### Problem Management within the ITIL framework

The problem management process is described in ITIL's *Service Operation* document. The document describes problem management as the process by which the lifecycle of all problems is managed.

The main benefits of problem management are improved service quality and reliability. As incidents are resolved, information about their resolution is captured. This information is used to identify and quickly resolve similar incidents in the future, and then to identify and fix the root cause of those incidents.

Problem management functions both reactively and proactively.

• Reactive problem management resolves situations related to incidents. Reactive problem management is generally executed as part of the service operation process, and is based on incident history.

• Proactive problem management identifies and solves issues and known errors before incidents occur. Reactive problem management is generally driven as part of the continual service improvement process.

By actively preventing incidents, instead of reacting to them, an organization provides better service and operates more efficiently.

# Differences between Problem Management and Incident Management

Incident Management and Problem Management are separate, but closely-related, processes. Incident Management enables you to restore service to users, whereas Problem Management manages the lifecycle of all problems and enables you to identify and remove the underlying causes of incidents.

# <span id="page-107-0"></span>The Problem Management application

Problem Management helps you to minimize the effects of incidents caused by errors in the IT infrastructure. Problem Management helps you to prevent these errors from recurring. With Problem Management, the appropriate people can identify known errors, implement workarounds, and provide permanent solutions. Additionally, Problem Management enables you to identify errors in IT infrastructure, record them, track the history, find resolutions for them, and prevent their recurrence.

Problem Management helps your personnel to record resolutions and make them easily available to affected user groups, to react more quickly to issues related to incidents, and to proactively resolve issues before incidents occur. Over the long term, the use of Problem Management reduces the volume of incidents, and saves time and money.

### Problem Management workflows and categories

Problem Management comes with out-of-box workflows for problems (the "Problem" workflow) and known errors (the "Known Error" workflow). These workflows are associated respectively with the outof-box "problem" and "known error" categories. The workflows ensure that the problem workflow automatically conforms to the ITIL workflow.

If your business needs require changes to the out-of-box workflow, you can define new workflows. To do this, copy the out-of-box "Problem" workflow, add your own phases and transitions, and then
associate the new workflow with the out-of-box "problem" category (or a new category). Each new category that you define enables you to associate a different workflow with a problem. If you define new categories, you can select one to be the default category for problems.

## Problem tasks

Problem tasks have a single out-of-box task workflow (the "Problem Task" workflow) and four out-ofbox task categories (the "Categorization," "Investigation," "Resolution," and "Review" task categories). The four problem task categories are associated with that single workflow. You can define new workflows for problem tasks by copying and modifying the out-of-box workflow. You can also change the task categories or add other task categories. You can define unique task categories for the tasks that you assign to a problem.

**Note:** There are no out-of-box tasks for Known Error records.

### Problem Management alerts

Problem Management creates automatic alerts and notifications. For example, it creates notifications when a problem or task opens, when the owner changes, or when the status changes. It also escalates problems automatically when they are not addressed on pre-agreed schedules. The expected resolution date is based on several elements, including discussion with the stakeholders.

## Problem management process overview

The problem management process includes the activities that are required to identify and classify problems, diagnose the root cause of incidents, and determine resolutions to related problems. The process ensures that the resolution is implemented through the appropriate control processes, such as change management.

Problem Management includes the activities that are required to prevent the recurrence or replication of incidents. It enables you to form recommendations for improvement, maintain problems, and review the status of corrective actions.

Proactive problem management encompasses problem prevention, ranging from the prevention of individual incidents (for example, repeated difficulties with a particular system feature) to the formation of higher-level strategic decisions. The latter may require major expenditures to implement, such as investment in a better network. At this level, proactive problem management merges into availability management. Problem prevention also includes the information that is given to customers

for future use. This information reduces future information requests and helps to prevent incidents caused by lack of user knowledge and training.

The following figure provides a general overview of the problem management processes and workflows. These workflows are described in detail in "Problem [Management](#page-119-0) Workflows" on page 120.

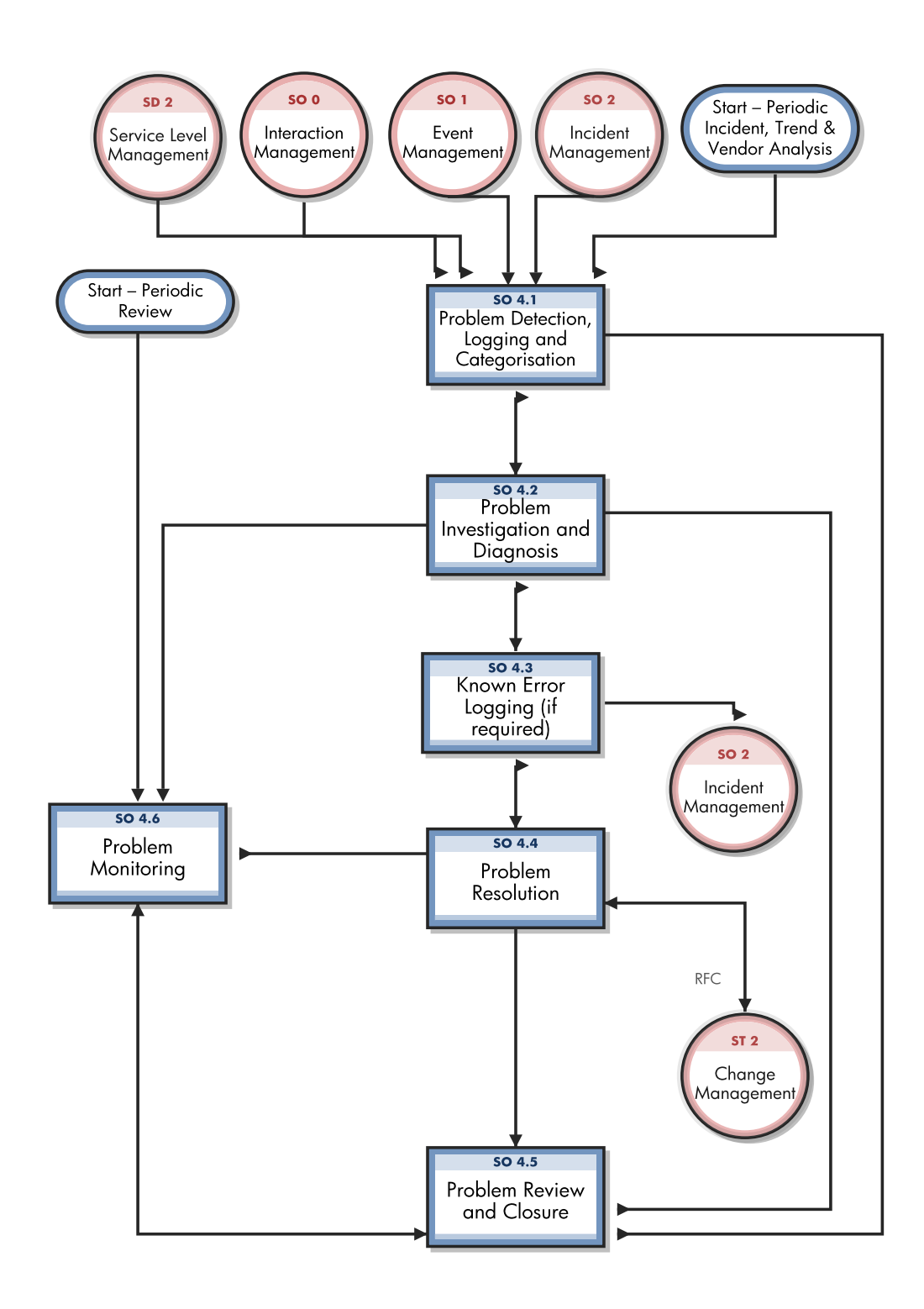

### Problem management phases

Service Manager uses phases to describe the steps needed to resolve a problem. The phase also determines the forms users see, the actions users can manually trigger. In an out-of-box system, most of the phase transitions are triggered by change to the problem status.

The following figure shows the workflow phases for a problem.

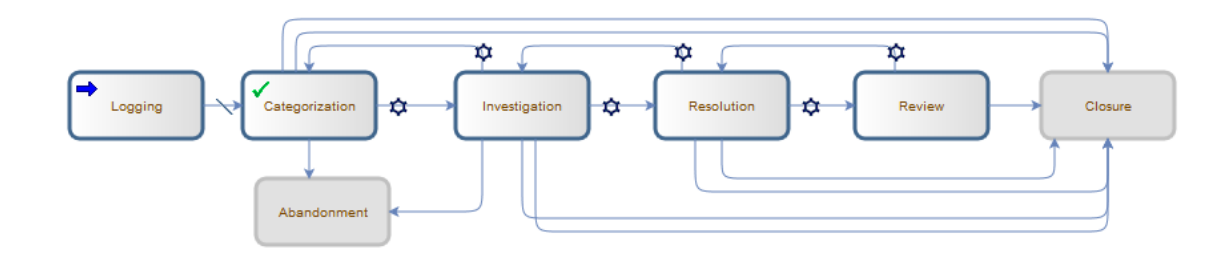

The out-of-box known error workflow uses only two phases to differentiate the open and closed known error records. A known error is opened with a documented root cause and workaround, and closed when a permanent solution is found.

The following figure shows the workflow phases for a known error:

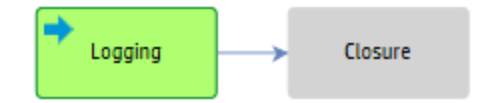

### Problem Management user roles

The following table describes the responsibilities of the Problem Management user roles.

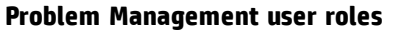

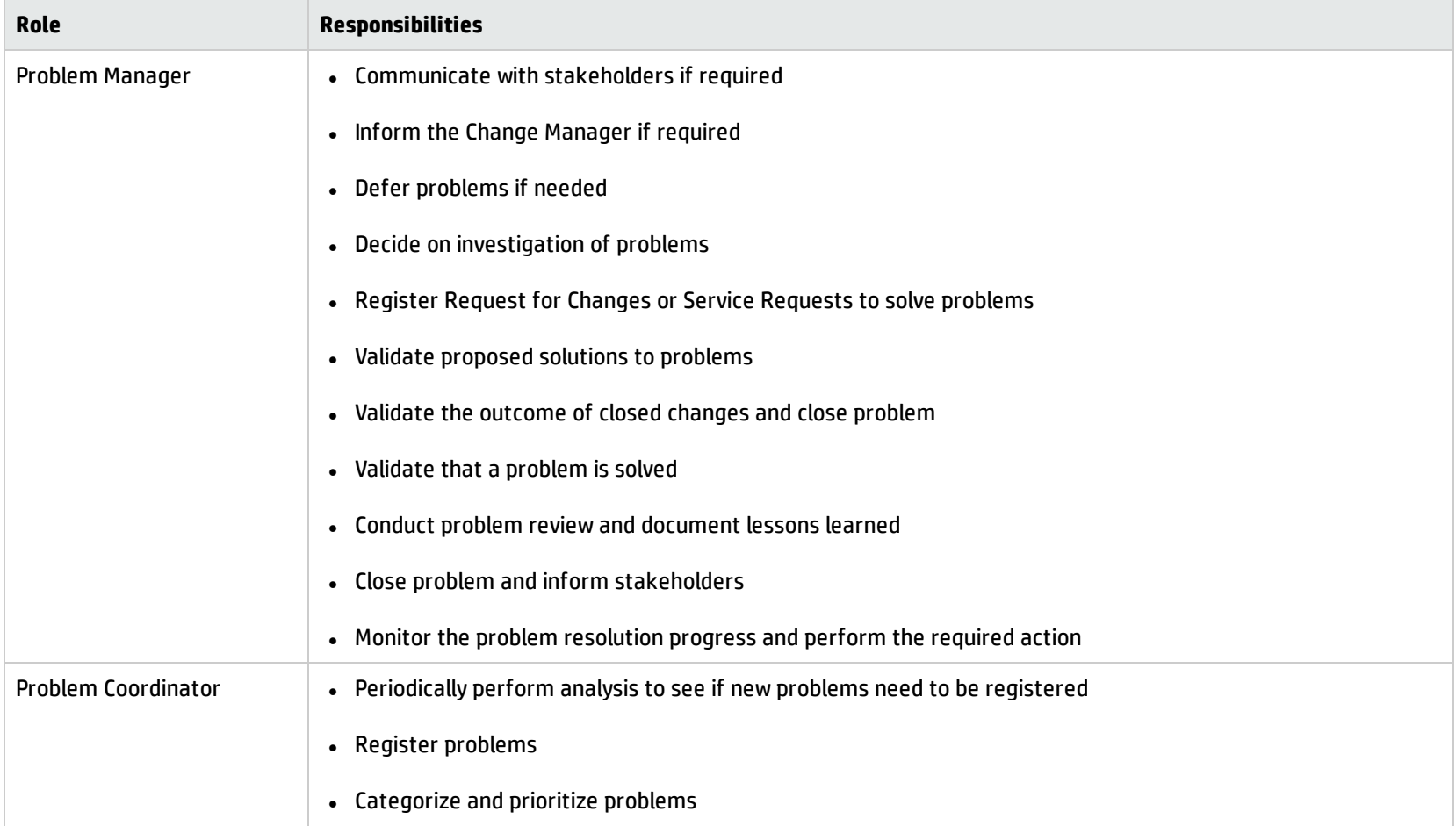

#### **Problem Management user roles , continued**

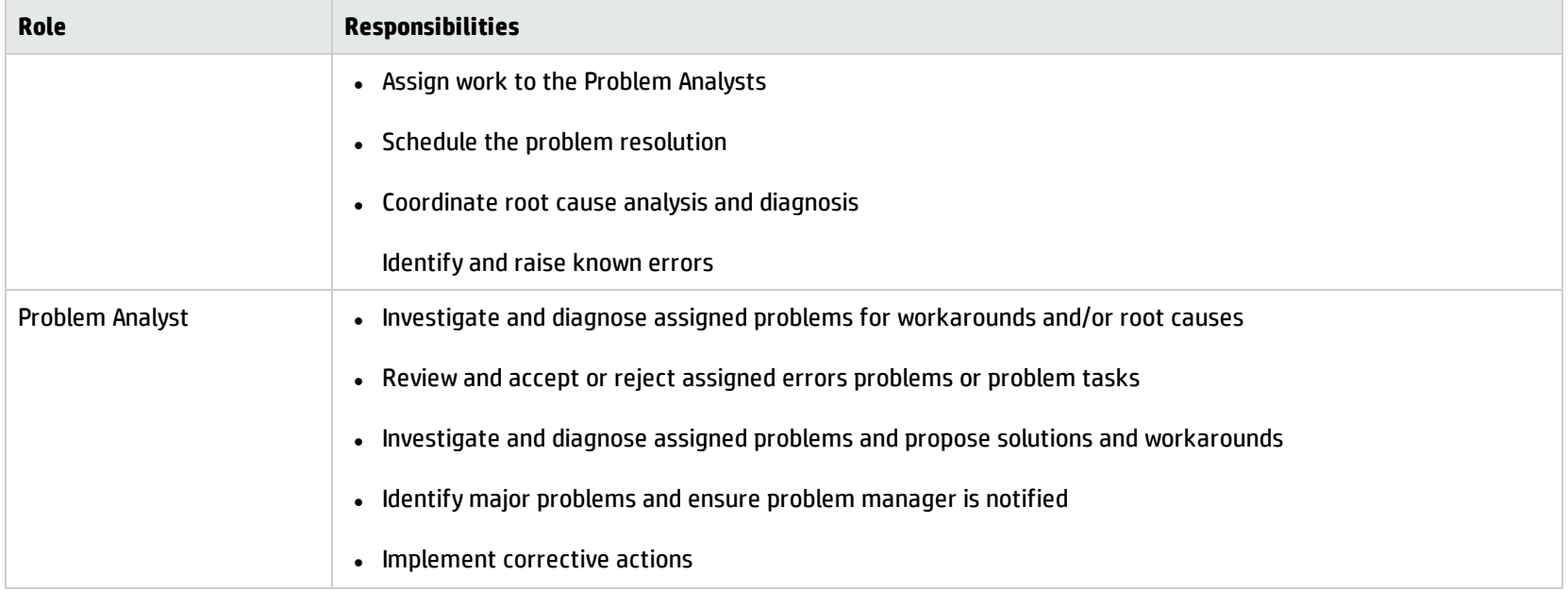

## Input and output of Problem Management

Problems can be triggered and resolved in several ways. The following table outlines the input and output of the Problem Management process.

#### **Input and output for Problem Management**

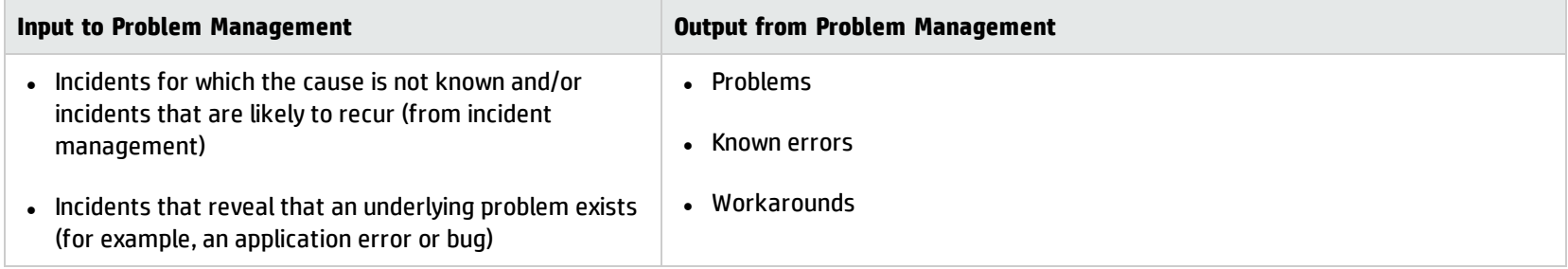

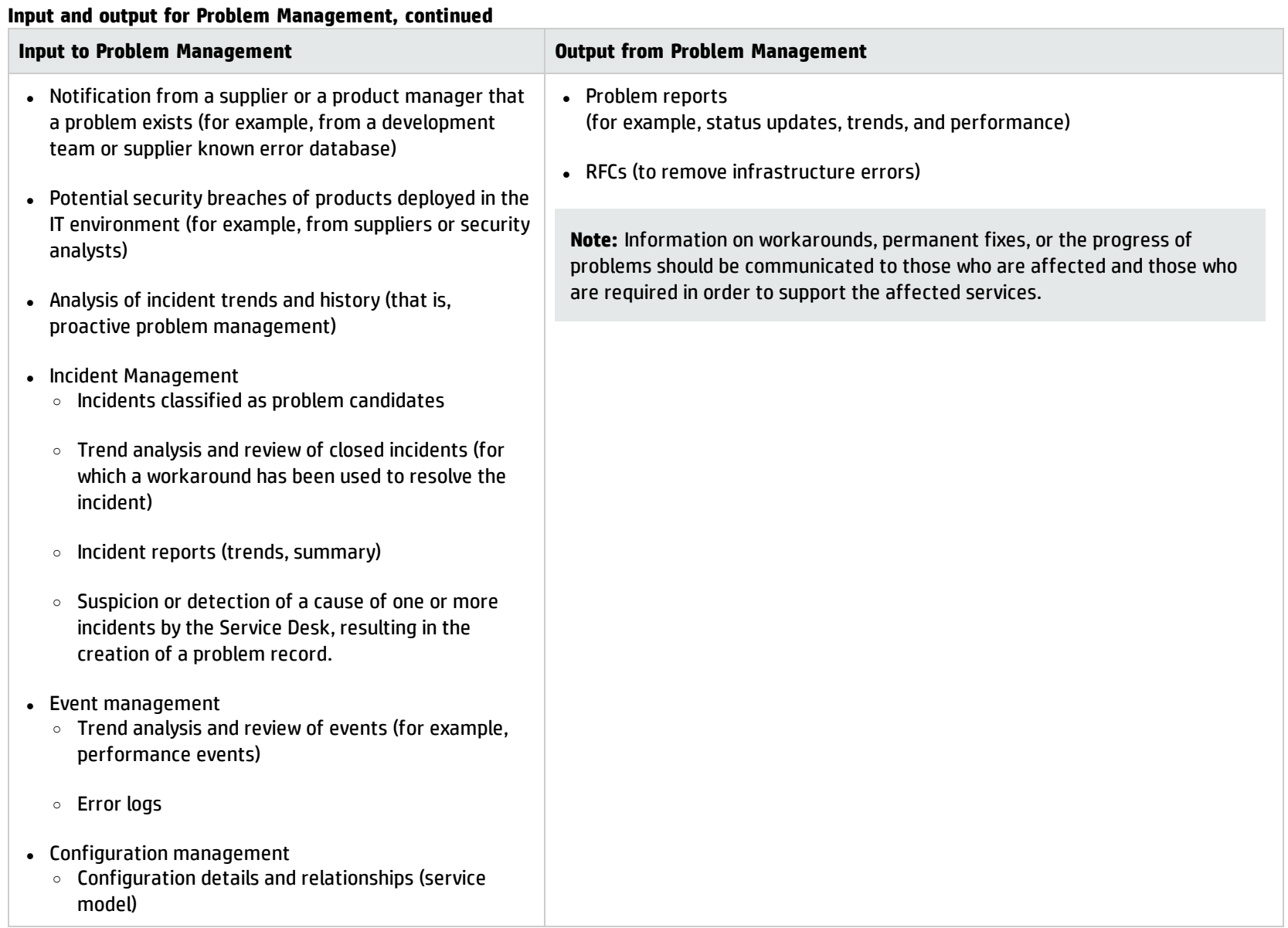

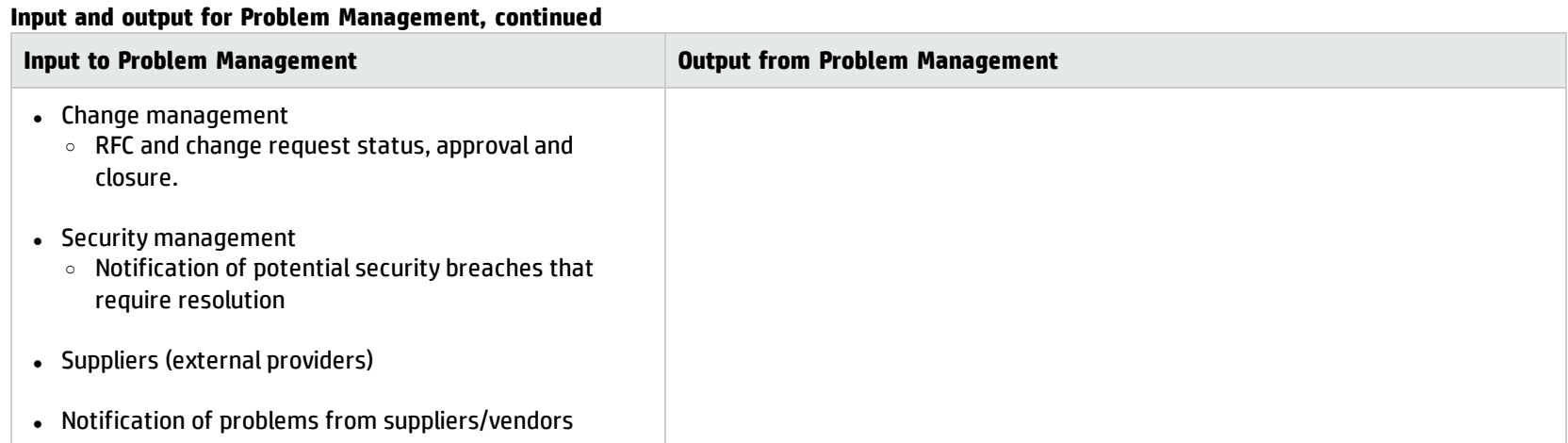

## Key Performance Indicators for Problem Management

The Key Performance Indicators (KPIs) in the following table are useful for evaluating your Problem Management processes. In addition to the data provided by Service Manager, you may need additional tools to report all of your KPIs. To visualize trend information, it is useful to display KPI data in graph form.

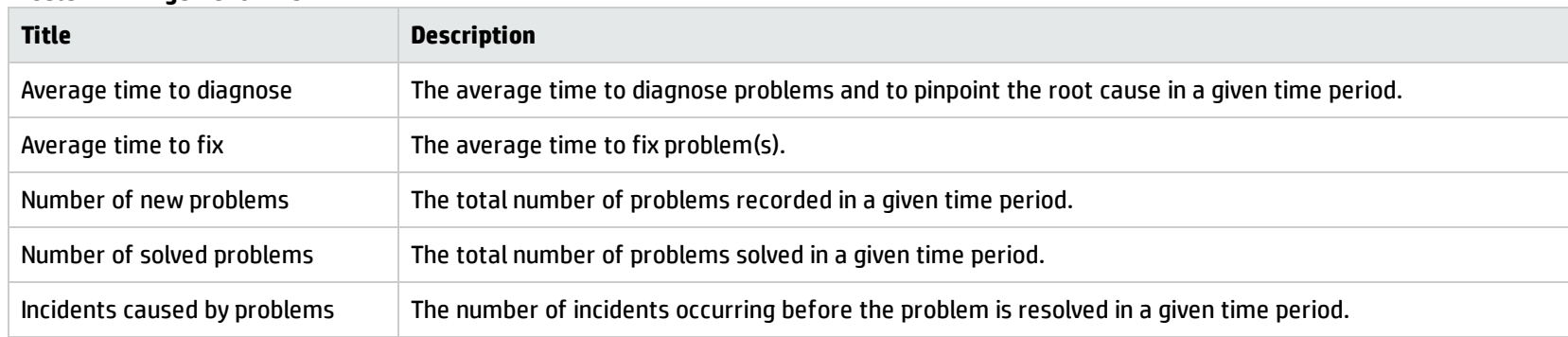

#### **Problem Management KPIs**

For completeness, the ITIL 2011 and COBIT 4.1 KPIs are included below.

### ITIL 2011 Key Performance Indicators

The following are ITIL 2011 KPIs for Problem Management:

- The total number of problems recorded in a given period (as a control measure)
- <sup>l</sup> The percentage of problems resolved within the SLA targets; also the percentage not resolved within the SLA targets
- The number and percentage of problems that exceed target resolution times
- <sup>l</sup> The backlog of existing problems, and the growth trend of the backlog (that is, static, reducing, or increasing)
- The average cost of handling a problem
- The number of major problems, including opened, closed, and backlogged
- The percentage of major problem reviews successfully performed
- <sup>l</sup> The number of known errors added to the known error Database (KEDB)
- The percentage accuracy of the KEDB (from audits of the database)
- The percentage of major problem reviews that were completed successfully and on time

### COBIT 4.1 Key Performance Indicators

The following are the COBIT 4.1 KPIs for Problem Management:

Processes and Best Practices Guide (Codeless Mode) Chapter 8: Problem Management Overview

- Number of recurring problems that have a business impact
- Number of business disruptions caused by operational problems
- Percentage of problems recorded and tracked
- Percentage of problems that recur (within a time period), ranked by severity
- Percentage of problems resolved within the required time period
- Number of open, new, and closed problems, ranked by severity
- Average and standard deviation of the time lag between problem identification and resolution
- Average and standard deviation of the time lag between problem resolution and closure
- Average duration between the logging of a problem and the identification of the root cause
- Percentage of problems for which root cause analysis was completed
- Frequency of reports or updates to an ongoing problem, based on the problem severity

### RACI matrix for Problem Management

A Responsible, Accountable, Consulted, and Informed (RACI) diagram (or RACI matrix) is used to describe the roles and responsibilities of the various teams or people that are responsible for delivering a project or operating a process.The matrix is especially useful for clarifying roles and responsibilities in cross-functional/departmental projects and processes.The following table displays the RACI matrix for Problem Management.

#### **RACI matrix for Problem Management**

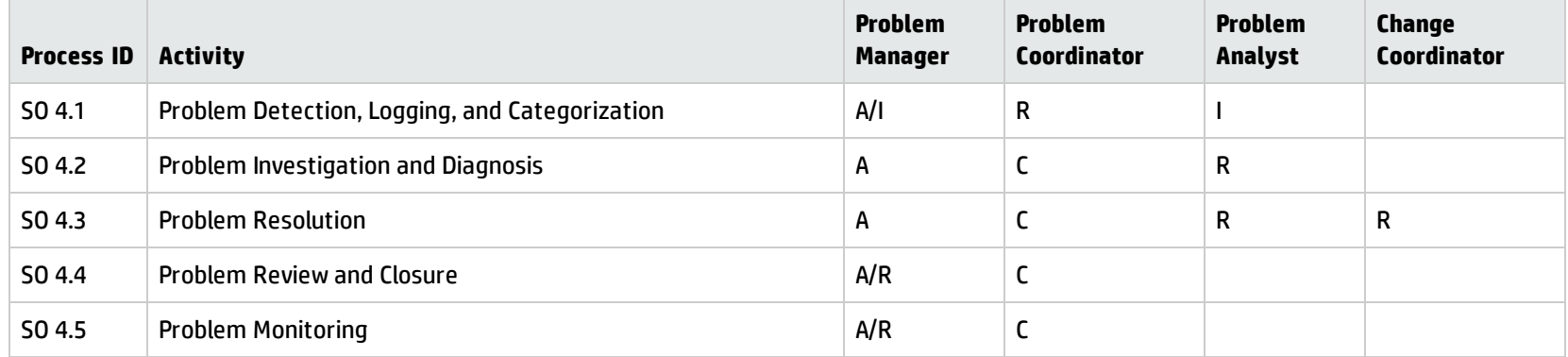

# <span id="page-119-0"></span>Chapter 9: Problem Management Workflows

The problem management process includes the activities that are required to identify and classify problems, diagnose the root cause of incidents, and determine resolutions to related problems. Problem management is responsible for ensuring that the resolution is implemented through the appropriate control processes, such as change management.

Problem management includes the activities that are required to prevent the recurrence or replication of incidents. It enables you to form recommendations for improvement, maintain problems, and review the status of corrective actions.

The problem management process consists of the following processes, which are included in this chapter:

- "Problem Detection, Logging, and [Categorization](#page-120-0) (process SO 4.1)" on the next page
- **.** "Problem [Investigation](#page-124-0) and Diagnosis (process SO 4.2)" on page 125
- <sup>l</sup> "Problem [Resolution](#page-129-0) (process SO 4.3)" on page 130
- <sup>l</sup> "Problem Review and Closure (process SO 4.4)" on [page 136](#page-135-0)
- "Problem and Known Error [Monitoring](#page-139-0) (process SO 4.5)" on page 140

# <span id="page-120-0"></span>Problem Detection, Logging, and Categorization (process SO 4.1)

The Problem Detection, Logging, and Categorization process starts when the Problem Coordinator determines that a problem needs to be opened in order to investigate an existing or potential problem. This process can be started in response to a single incident, a series of related incidents, or a single interaction. The process may also result from the proactive investigation of a potential problem.

The Problem Detection, Logging, and Categorization process should include reference to information that assists analysis, such as:

- Asset and configuration
- Change management
- Published workaround information from suppliers
- Historical information about similar problems
- Monitoring event logs and other data collected by system management tools

The incident(s) or interaction(s) that initiated the problem should be referenced, and relevant details copied from the incident(s) or interaction(s) to the problem. If the Incident Analyst has identified a workaround or temporary fix, this should be included as well.

A problem ticket is created. All relevant details of the problem must be recorded so that an accurate historic record exists. Other details like impact and category of the problem are also identified.

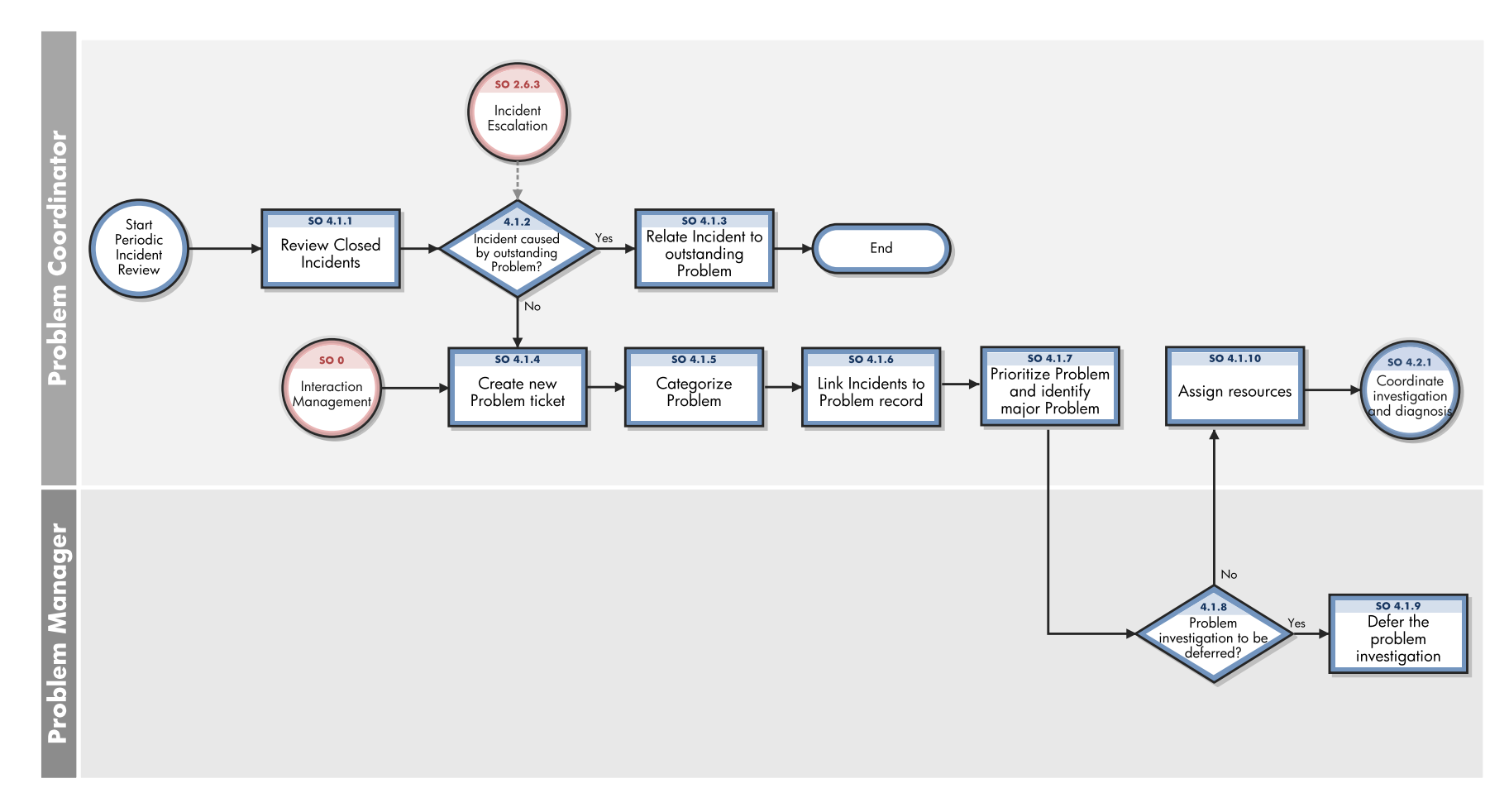

The following figure illustrates the Problem Detection, Logging, and Categorization workflow:

#### **Problem Detection, Logging, and Categorization process**

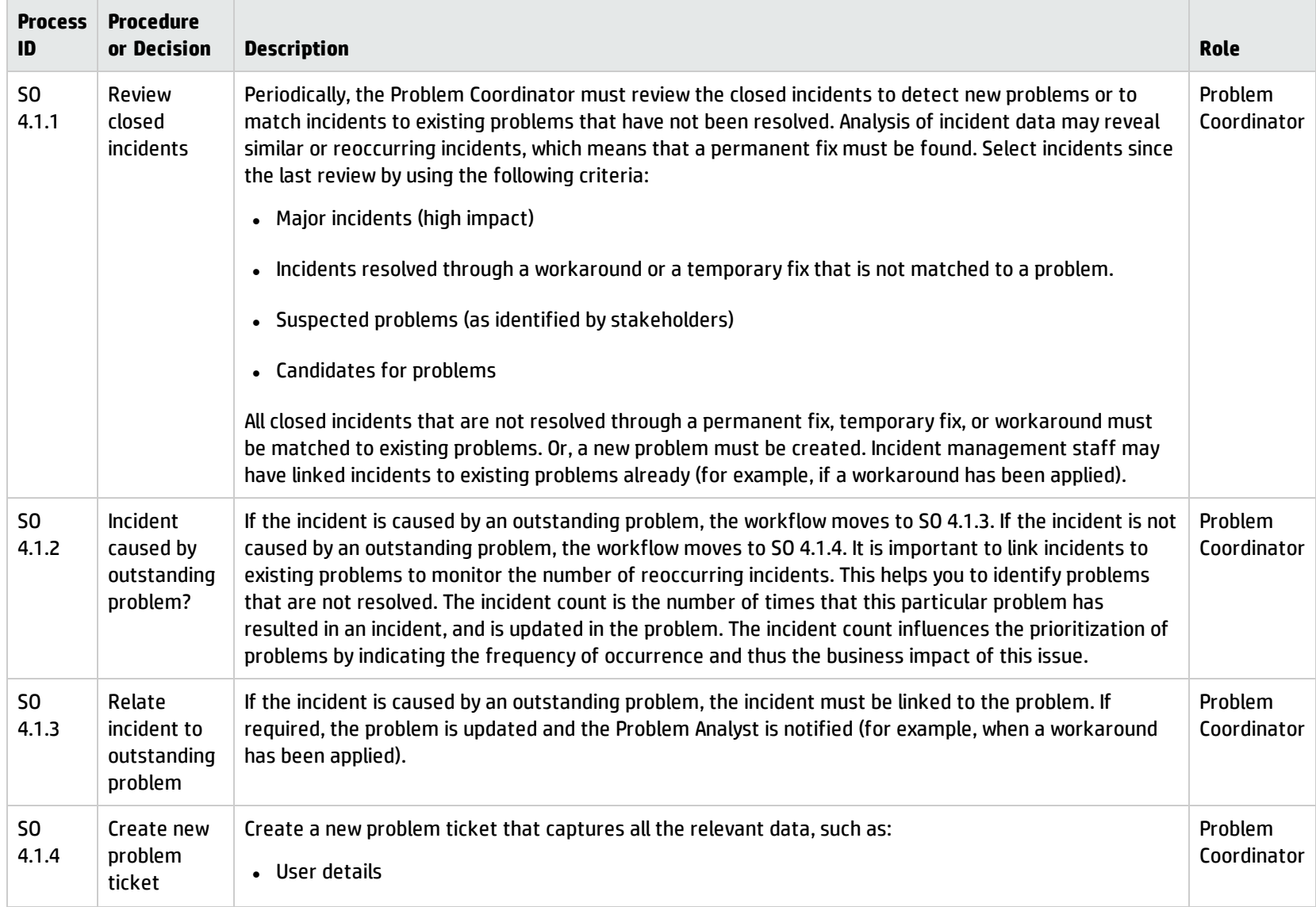

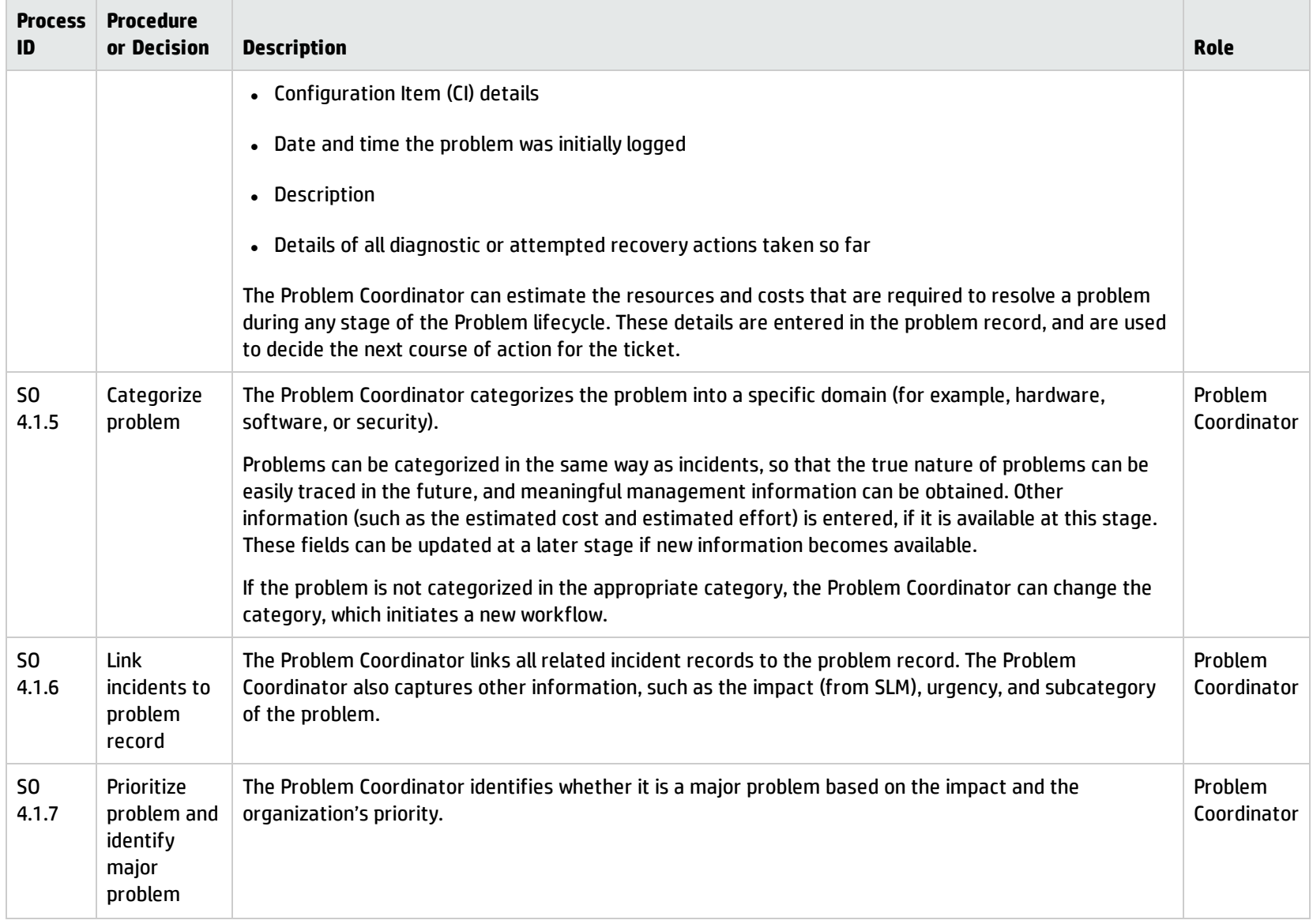

#### **Problem Detection, Logging, and Categorization process, continued**

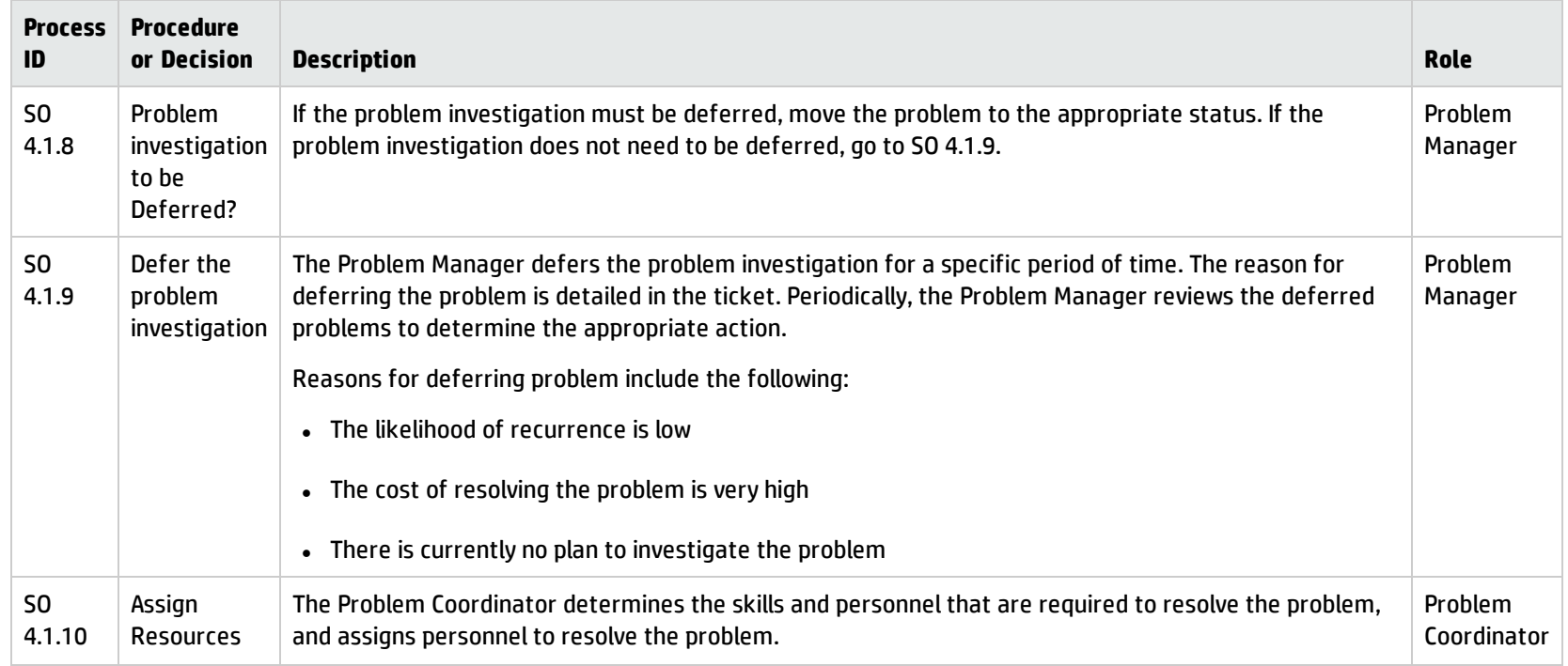

#### **Problem Detection, Logging, and Categorization process, continued**

### <span id="page-124-0"></span>Problem Investigation and Diagnosis (process SO 4.2)

The Problem Investigation and Diagnosis process helps identify the root cause of the problem. Where appropriate, the problem management process should develop and maintain workarounds that enable the incident management process to help service restoration. Different specialists can be involved in this root cause analysis. If necessary, refer to external resources to verify whether the problem has already been identified and published by vendors. Decide the target dates for the problem investigation.

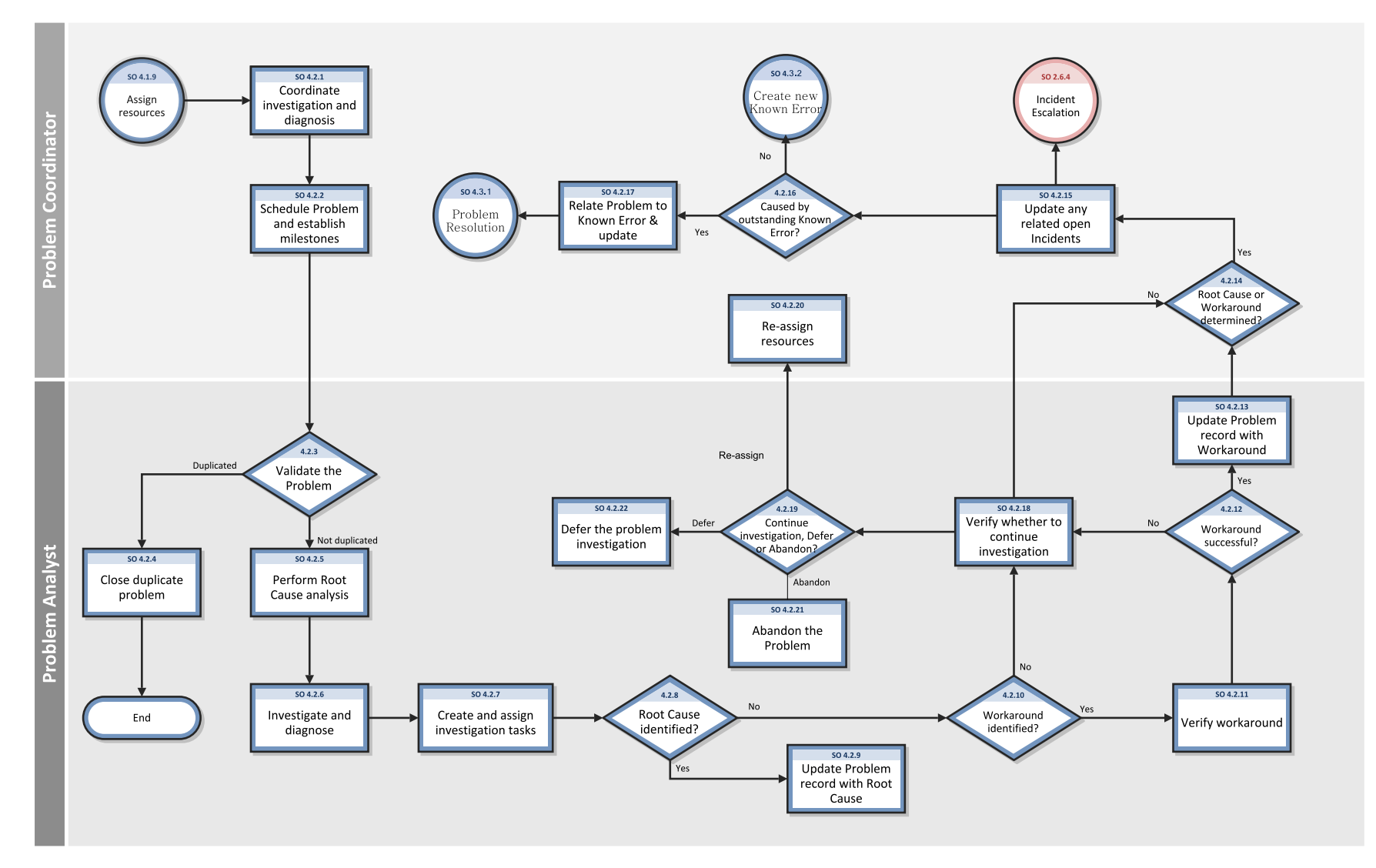

#### The following figure illustrates the Problem Investigation and Diagnosis workflow:

#### **Problem Investigation and Diagnosis process**

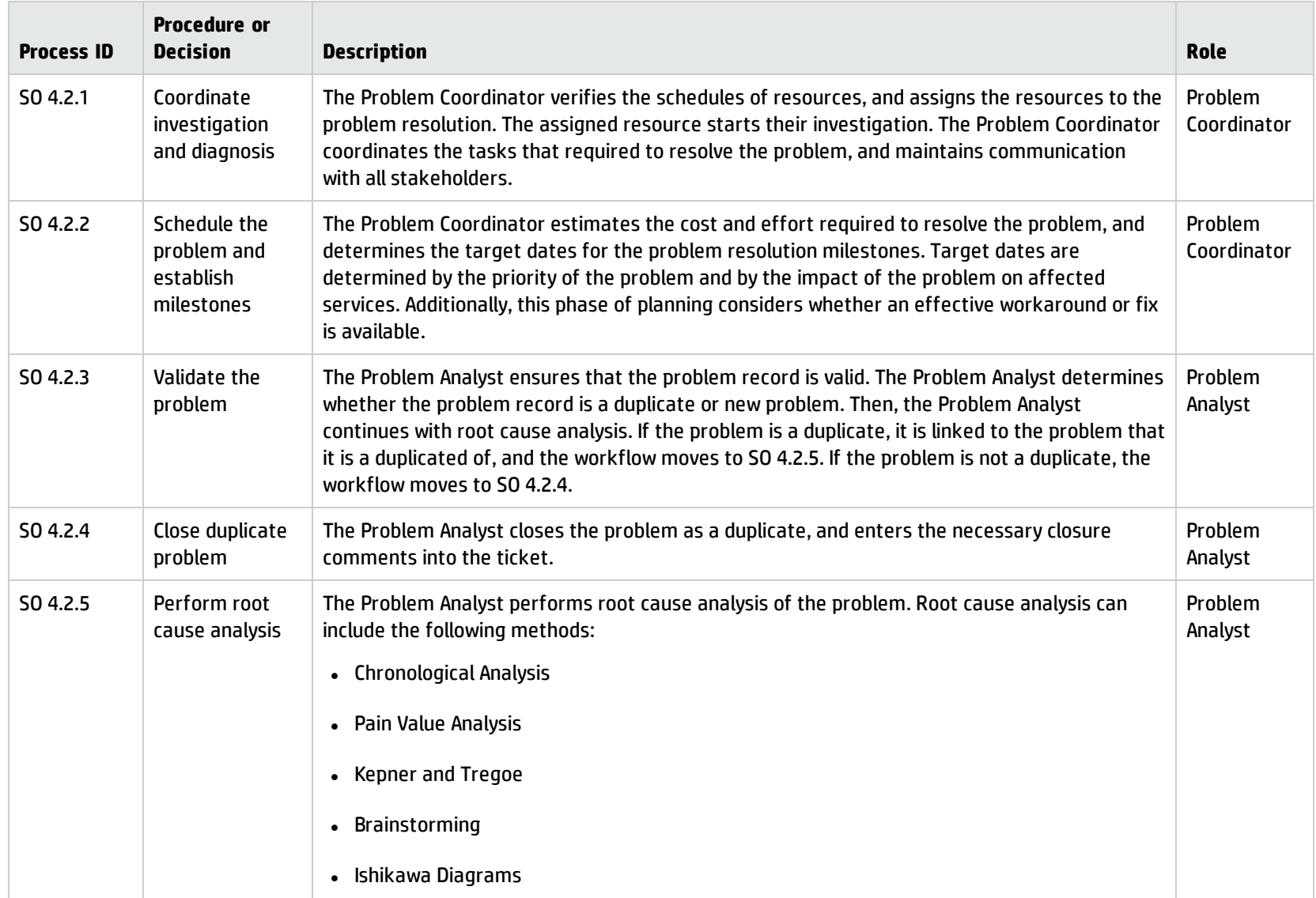

#### **Problem Investigation and Diagnosis process, continued**

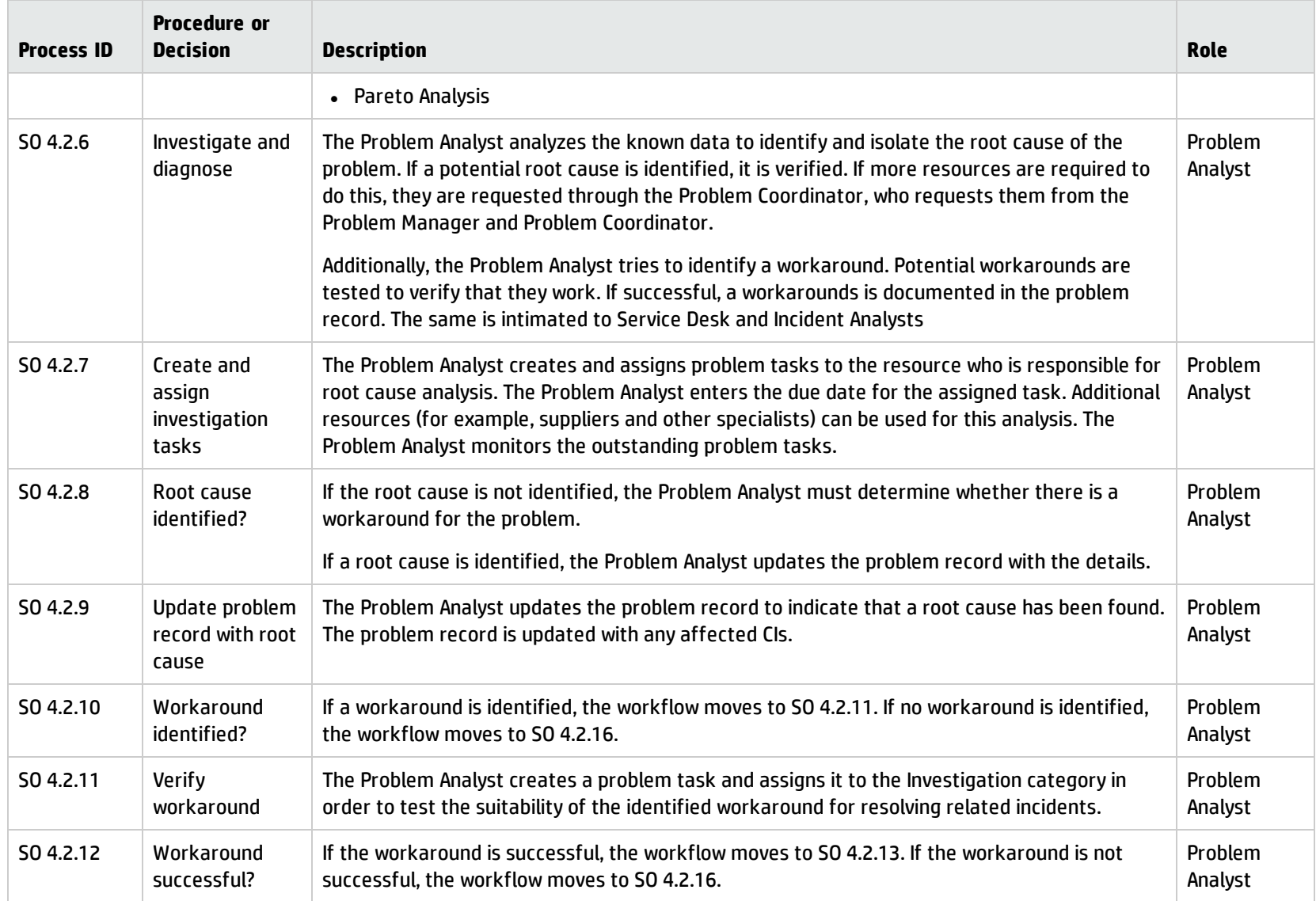

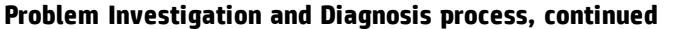

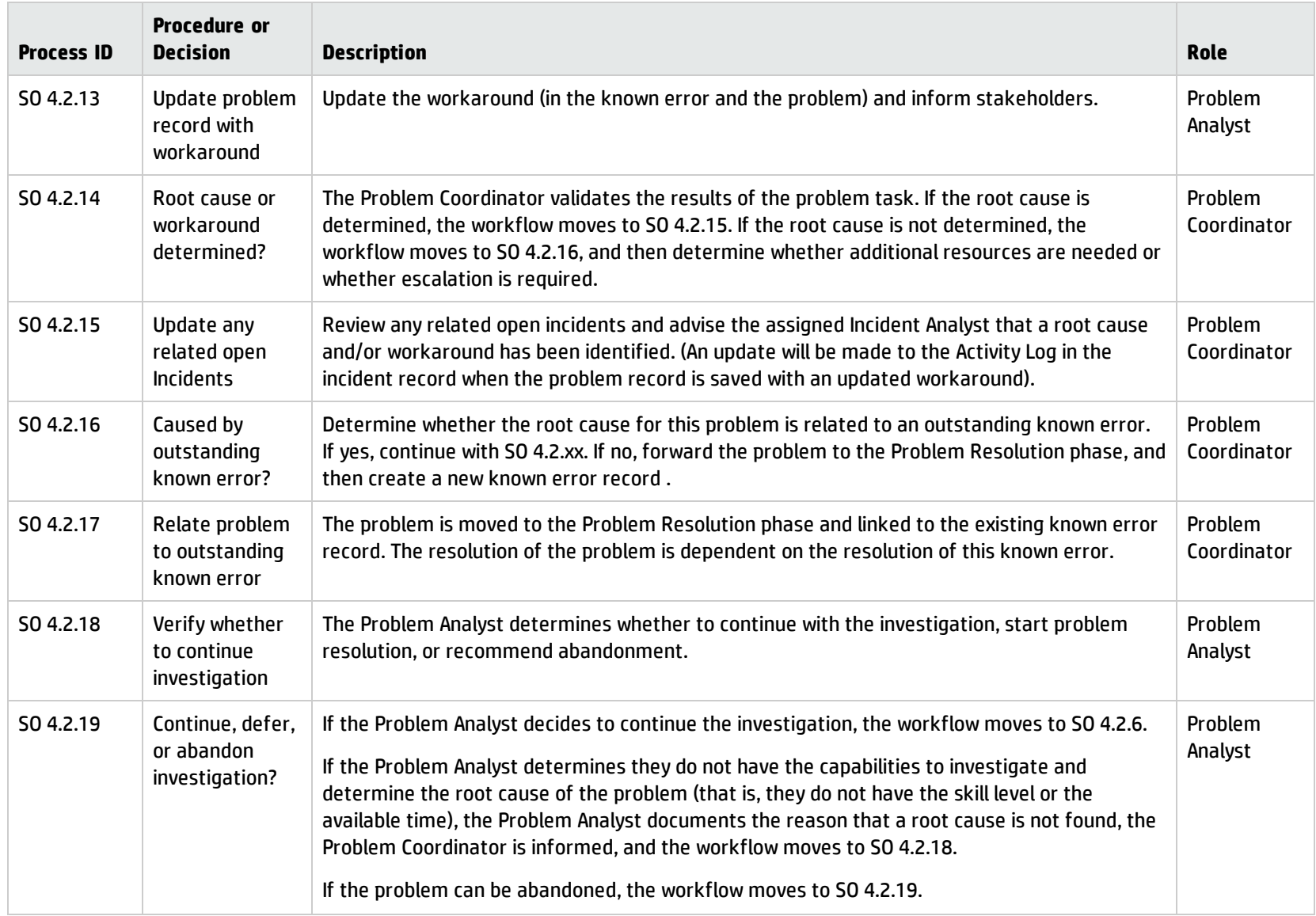

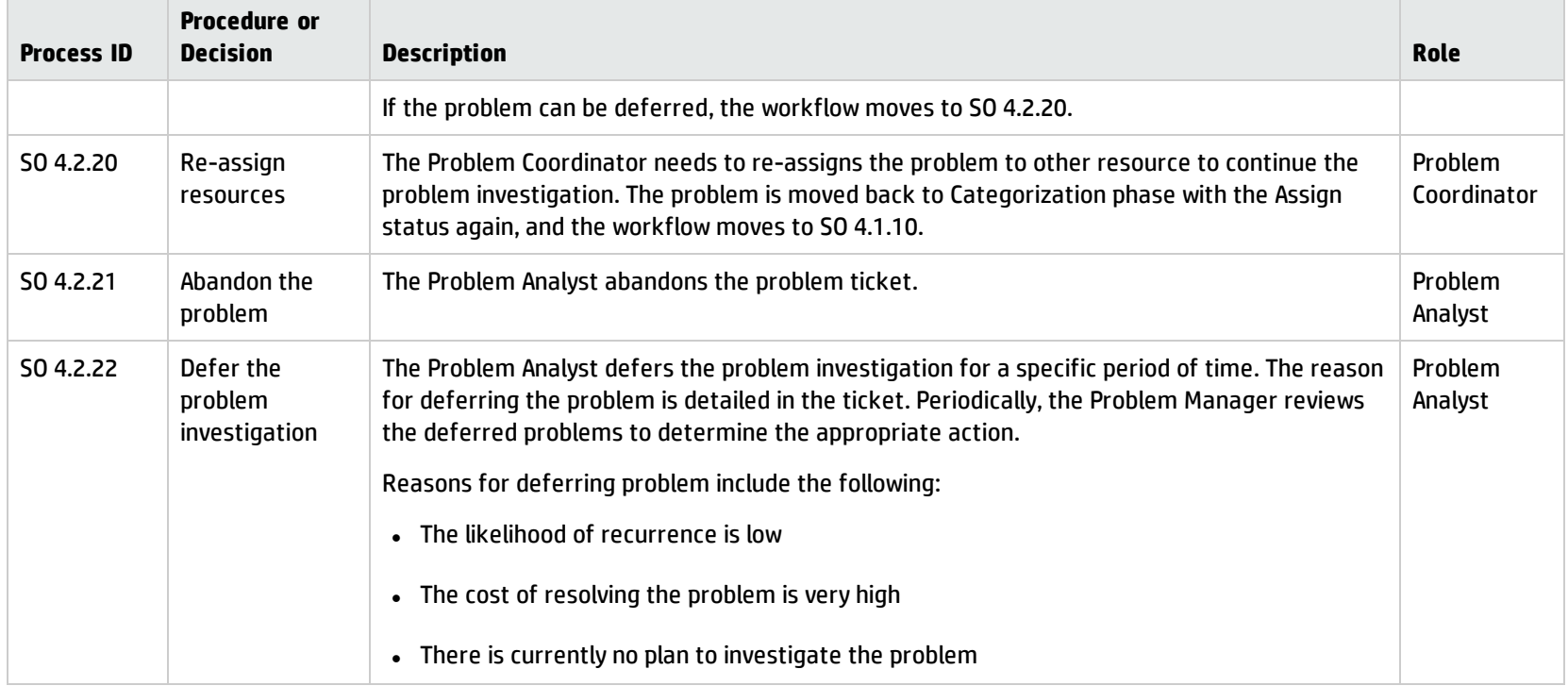

#### **Problem Investigation and Diagnosis process, continued**

## <span id="page-129-0"></span>Problem Resolution (process SO 4.3)

After the Problem Management Investigation phase has identified the root cause of an incident, the Problem Resolution phase starts. In collaboration with specialist staff, the Problem Analyst assesses the means of resolving the problem. If necessary, the Problem Analyst requests for an RFC according to change management procedures, and links the RFC to the problem record.

The Problem Resolution phase comprises activities that identify and apply a solution to a problem.

Processes and Best Practices Guide (Codeless Mode) Chapter 9: Problem Management Workflows

The following figure illustrates the Problem Resolution workflow:

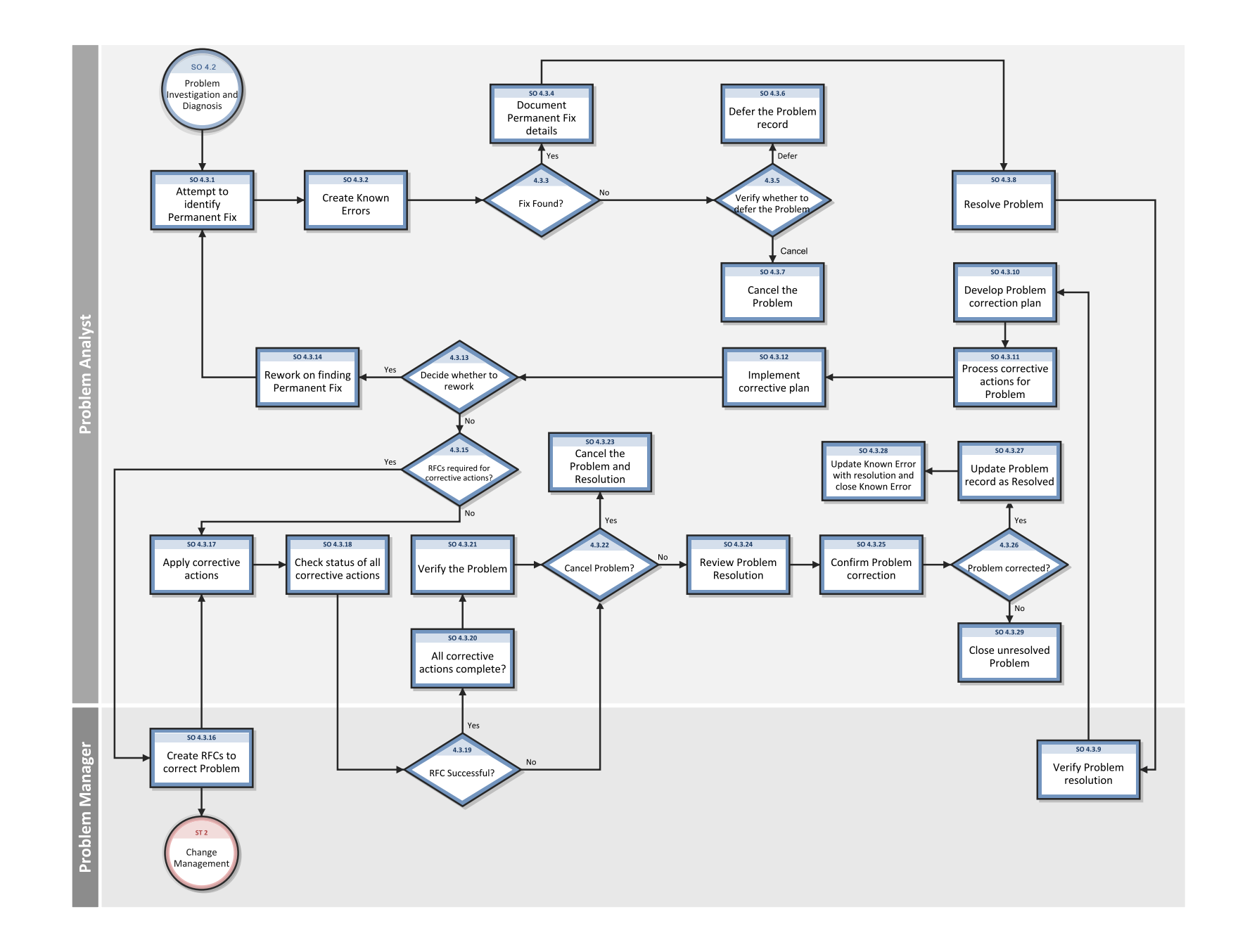

#### **Problem Resolution process**

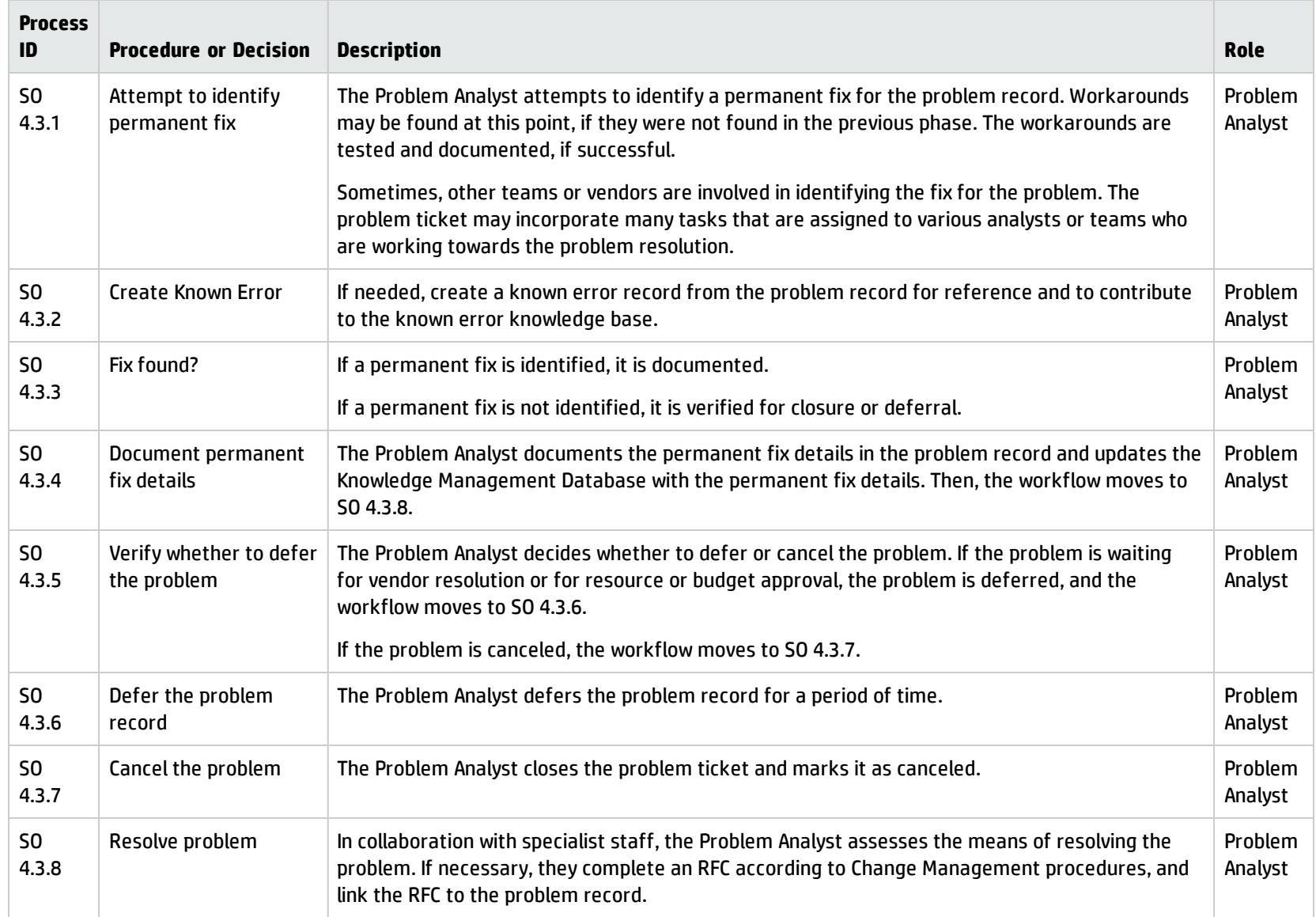

#### **Problem Resolution process, continued**

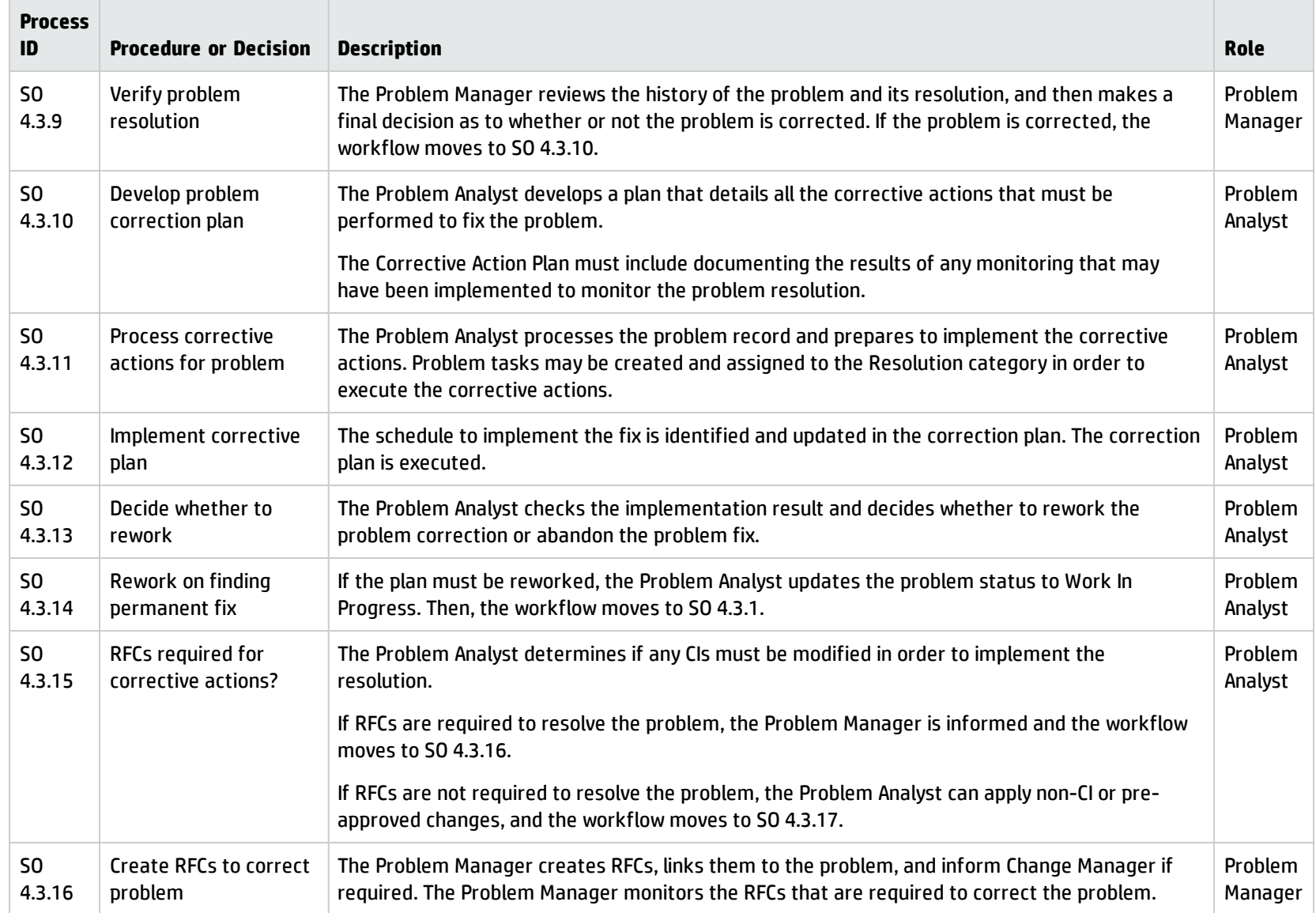

#### **Problem Resolution process, continued**

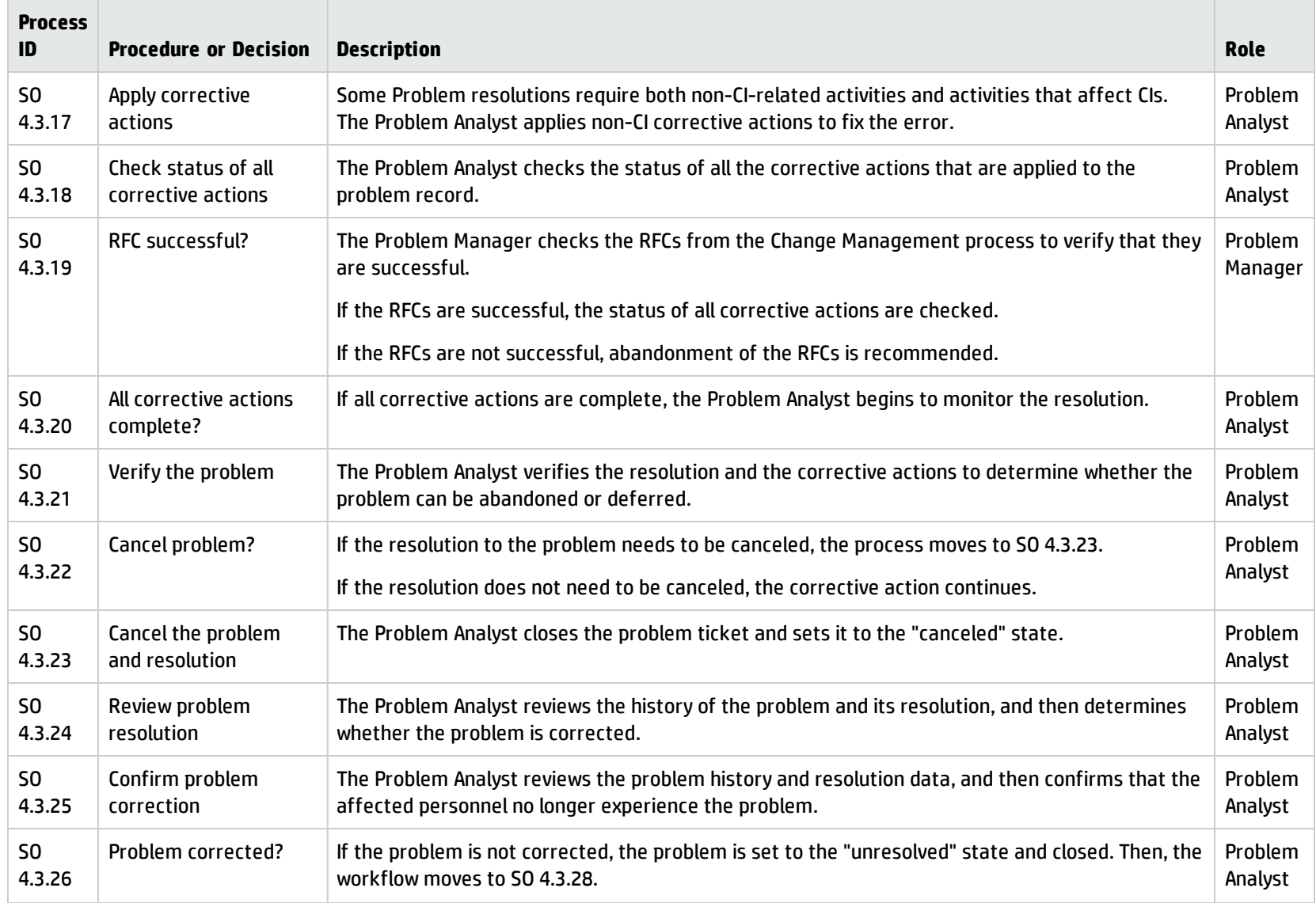

#### **Problem Resolution process, continued**

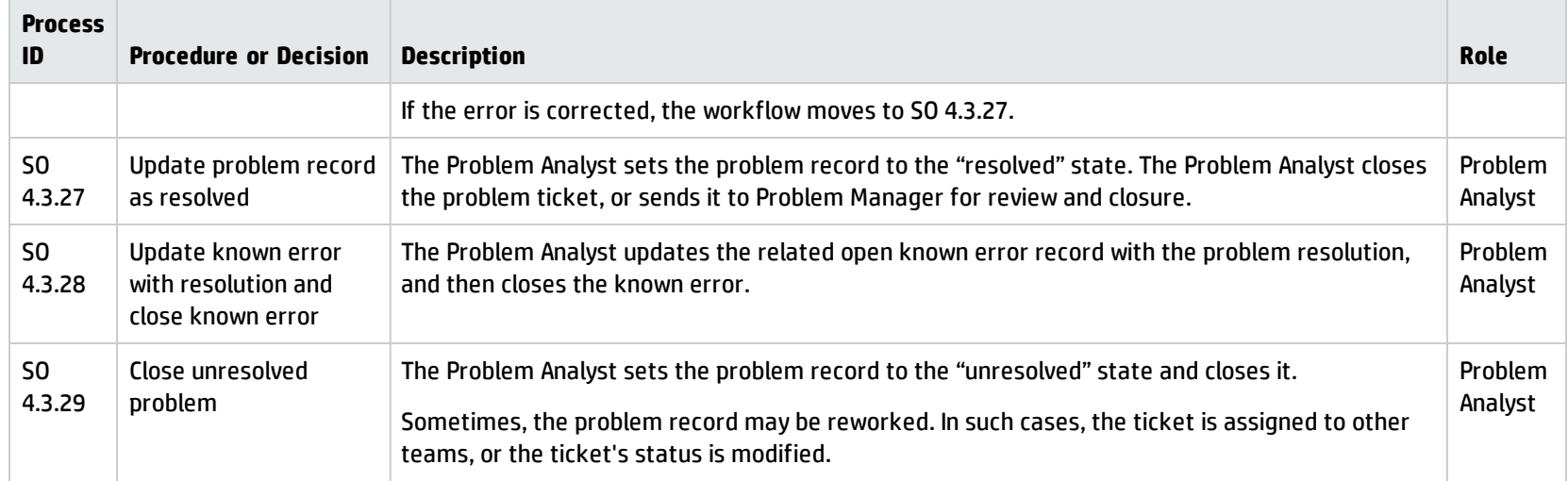

# <span id="page-135-0"></span>Problem Review and Closure (process SO 4.4)

After a problem has been resolved, it is automatically forwarded from the Problem Resolution phase to the Problem Review phase. In this phase, the problem(s) must be reviewed to determine and validate whether it has been resolved.

After a problem has been reviewed and closed, it is forwarded from the Problem Review phase to the Problem Closure phase. The problem record must be formally closed when any change has been completed and successfully reviewed, and the resolution has been applied.

A problem review should be scheduled whenever an investigation into unresolved, unusual, or high-impact problems justifies it. The purpose of the problem review is to seek improvements to the process, and to prevent the recurrence of incidents or mistakes.

Problem reviews typically include the following elements:

Processes and Best Practices Guide (Codeless Mode) Chapter 9: Problem Management Workflows

- Reviews of individual incident levels and problem status against service levels
- Management reviews to highlight those problems that require immediate action
- Management reviews to determine and analyze trends, and to provide input for other processes, such as user education and training

Problem reviews should include identifying the following elements:

- Trends (for example, recurring problems and incidents)
- Recurring problems of a particular classification component or location
- Deficiencies caused by lack of resources, training, or documentation
- Non-conformance (for example, against standards, policies, and legislation)
- Problems identified as known errors in planned releases
- Staff resource commitment in resolving incidents and problems
- Recurrence of resolved incidents or problems
- Improvements to the service or to the problem management process should be recorded and entered into a service improvement plan. This information should be added to the problem management knowledge base. All relevant documentation should be updated (for example, user guides and system documentation).

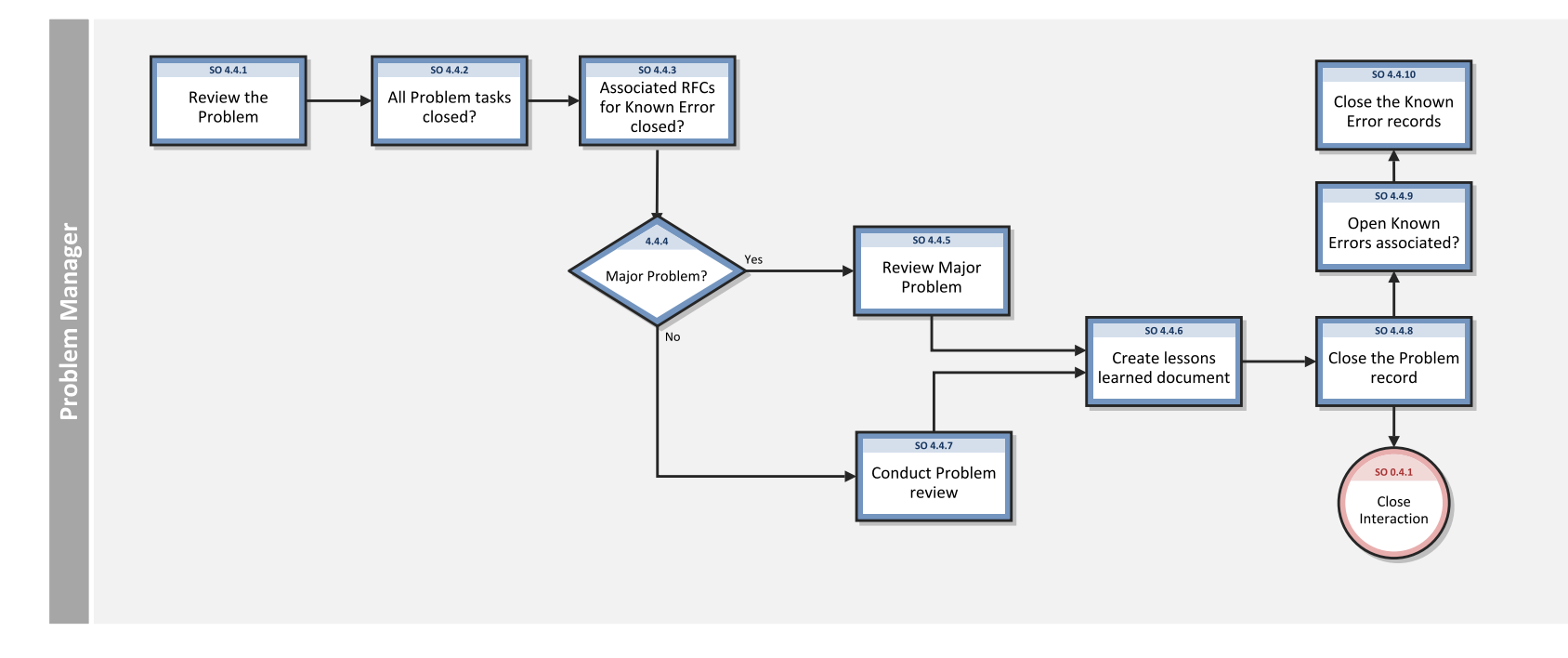

#### The following figure illustrates the Problem Review and Closure workflow:

#### **Problem Review and Closure process**

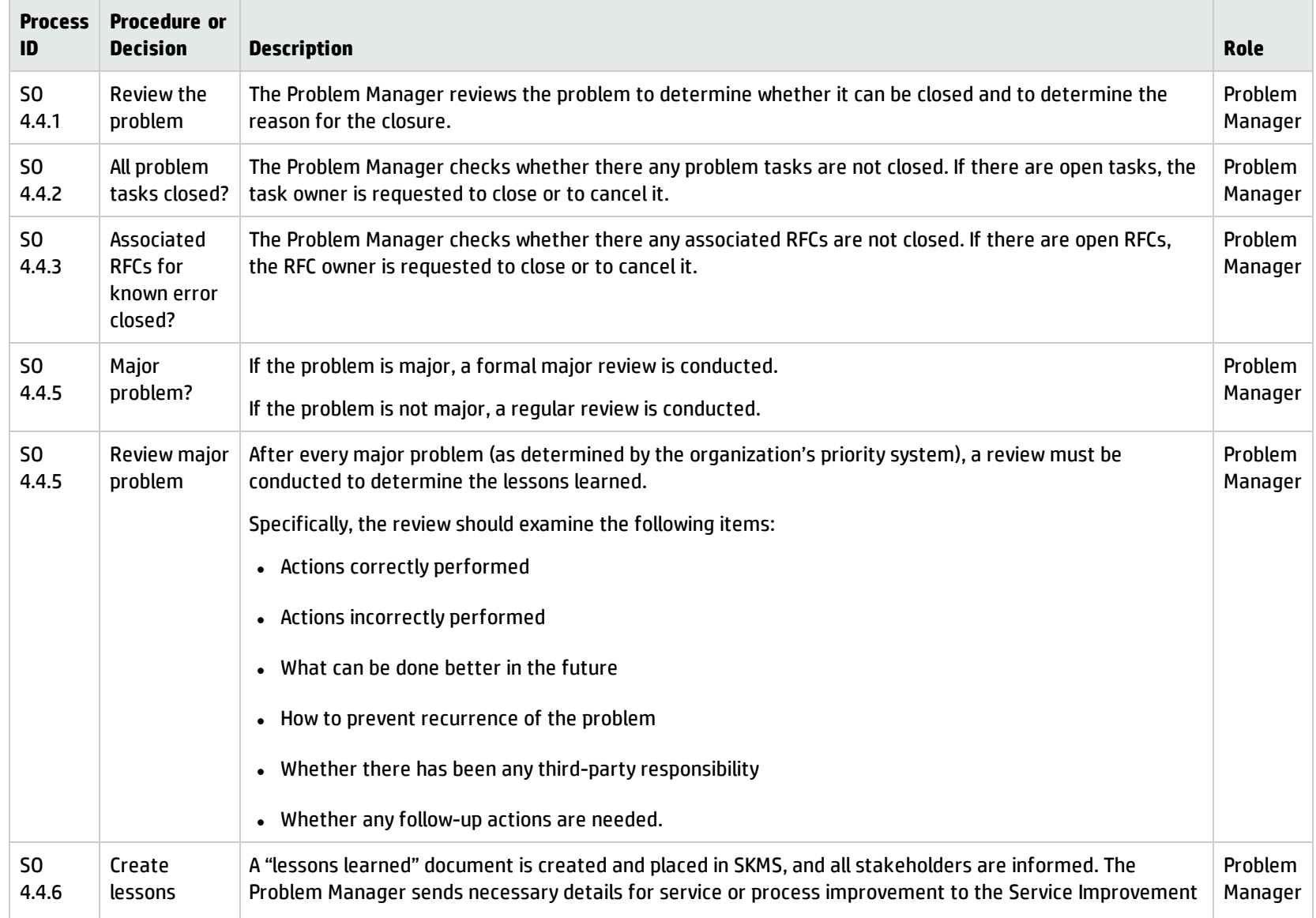

#### **Problem Review and Closure process, continued**

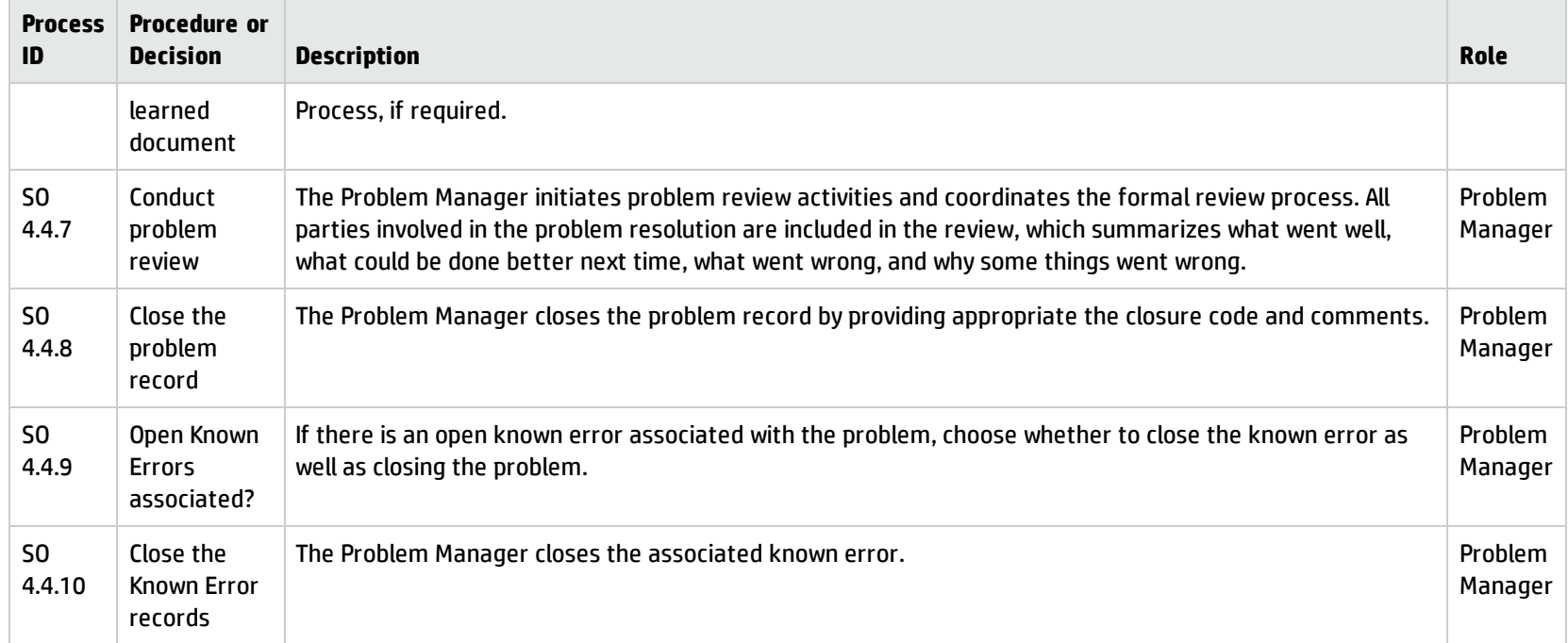

## <span id="page-139-0"></span>Problem and Known Error Monitoring (process SO 4.5)

Problem management monitors the continuing impact of problems and known errors on user services. In the Problem and Known Error Monitoring process, the Problem Manager periodically reviews the problem and known error records and monitors the progress of activities in those records against the target dates that are agreed with stakeholders.

HP Service Manager tracks individual problems and their associated known error activities. The Problem Manager evaluates the progress of those activities against the plans and associated budget. In the event that the impact of a problem becomes severe, the Problem Manager escalates the problem. In some cases, the Problem Manager may refer the escalated problem to an appropriate board to increase the priority of the request for change or to implement an urgent change.

The Problem Manager monitors the progress of each problem resolution against service level agreements, and periodically informs the stakeholders of that progress.

The following figure illustrates the Problem Monitoring workflow:

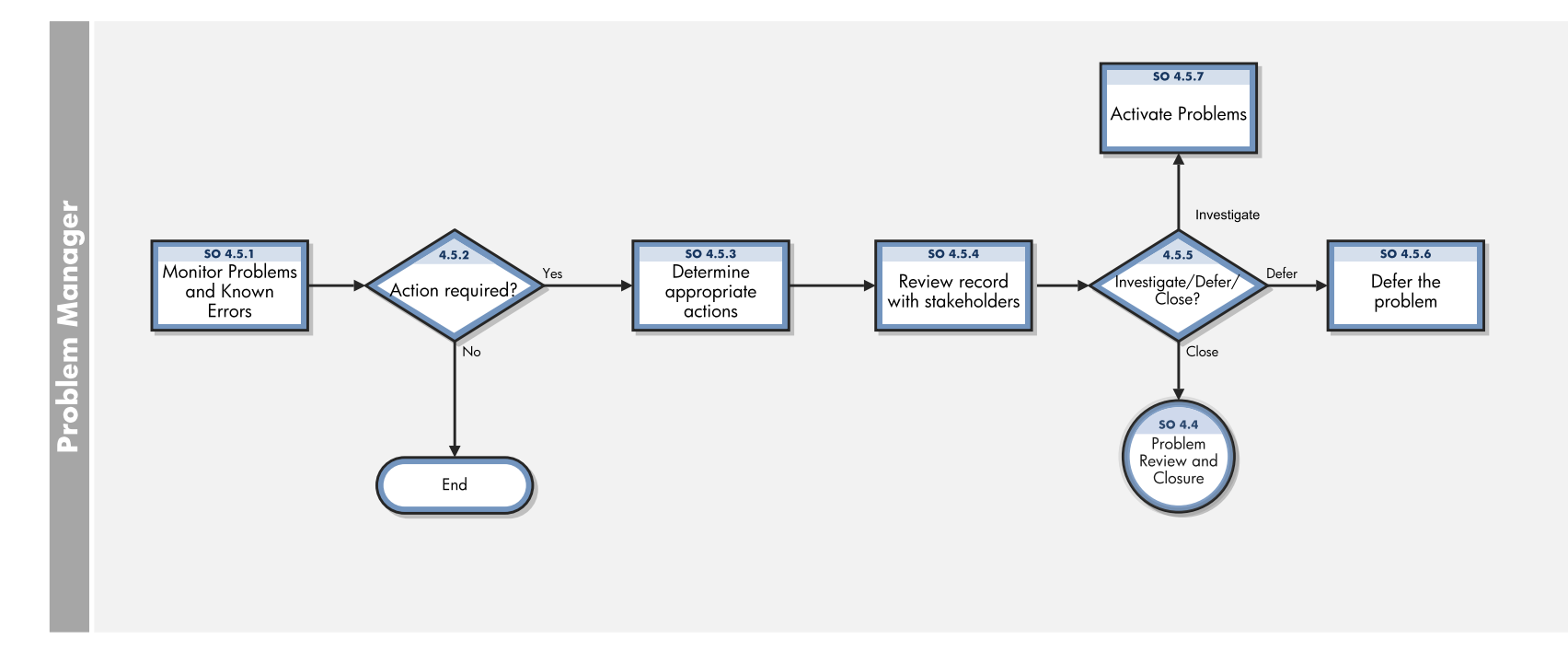

#### **Problem Monitoring process**

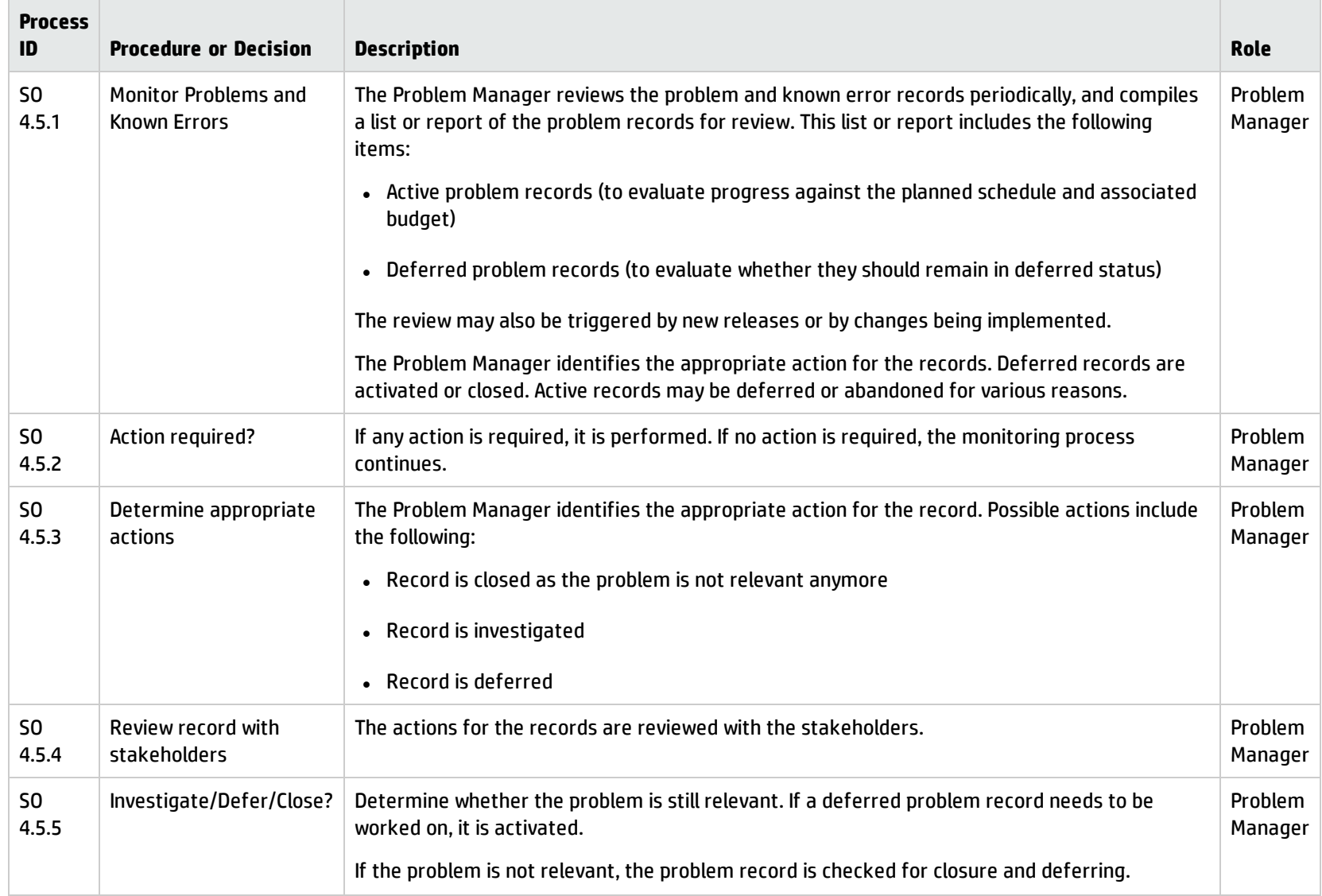

#### **Problem Monitoring process, continued**

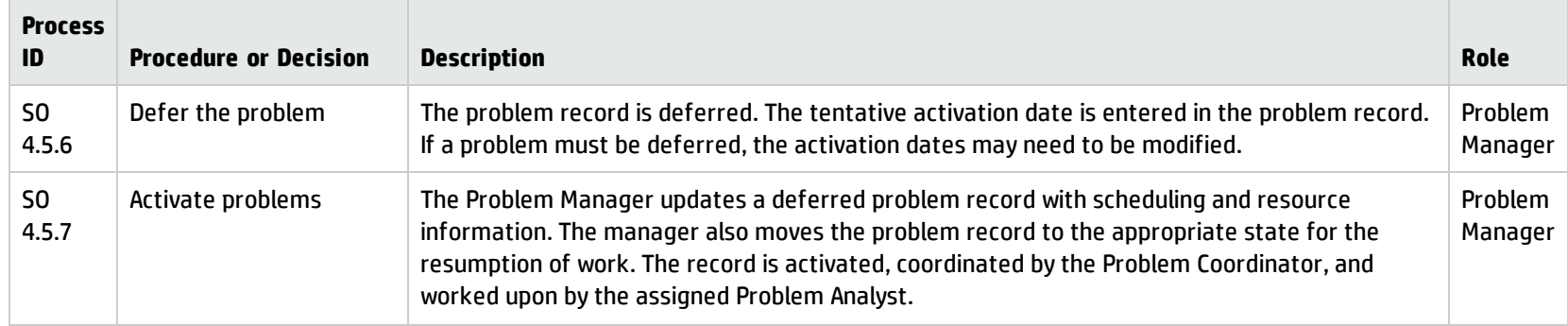

# Chapter 10: Problem Management Details

HPService Manager uses the Problem Management application to enable the Problem Management process. The main function of Problem Management is to identify and resolve problems.

In Problem Management, the Problem Manager categorizes and prioritizes problems. The Problem Coordinator manages root cause analysis and resolution, and the Problem Analyst diagnoses the root cause of the problem and proposes and implements solutions for them.

This section describes selected Problem Management fields in the out-of-box Service Manager system.

This section includes the following topics:

- <sup>l</sup> "Problem form for [problems](#page-143-0) opened from an incident" below
- <span id="page-143-0"></span>• "Problem form details" on [page 148](#page-147-0)

## Problem form for problems opened from an incident

After a problem is opened from an incident, the problem enters the Logging phase.
The following screenshot illustrates a new problem form:

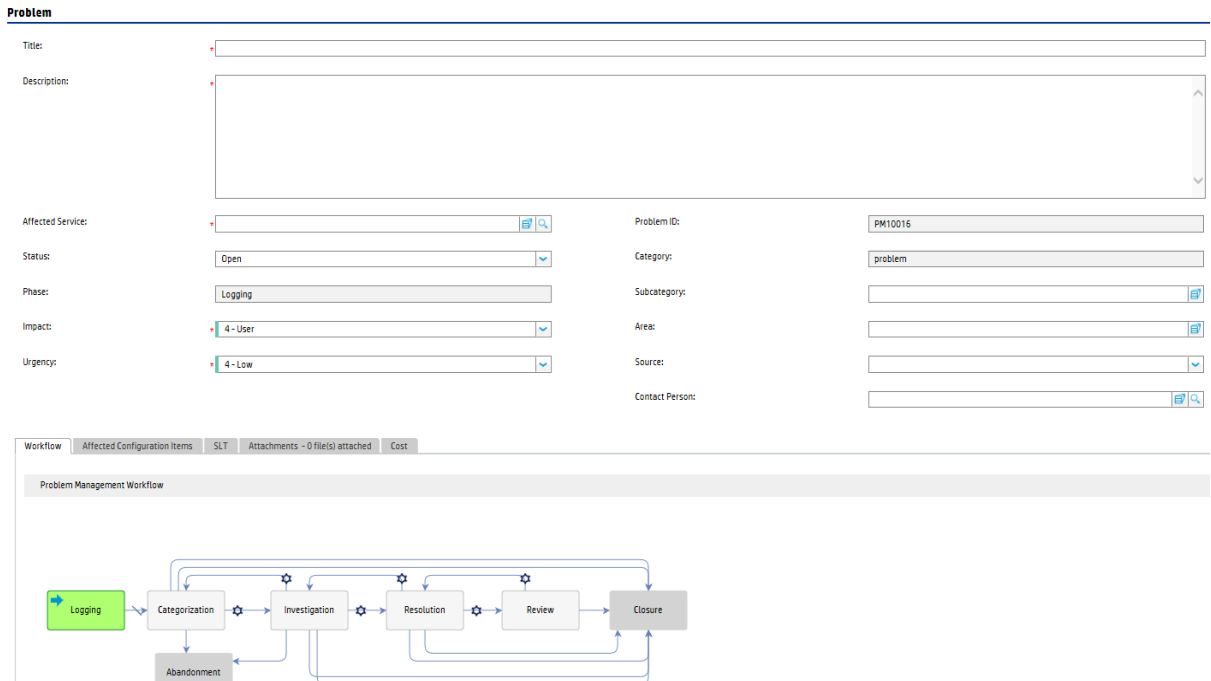

After you save the new problem form, the problem moves to the Problem Categorization phase. The Problem Manager categorizes and prioritizes problems. The following screenshot illustrates this change:

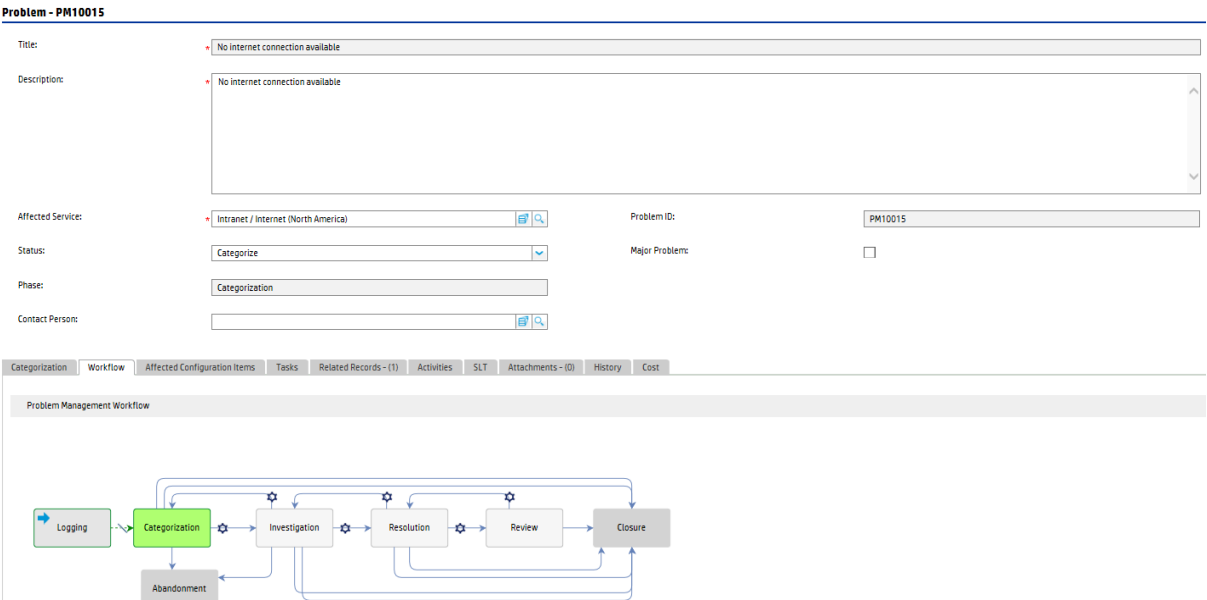

The Problem Analyst uses the problem investigation form to diagnoses the root cause of the problem and proposes solution.

#### The following screenshot illustrates a problem investigation form:

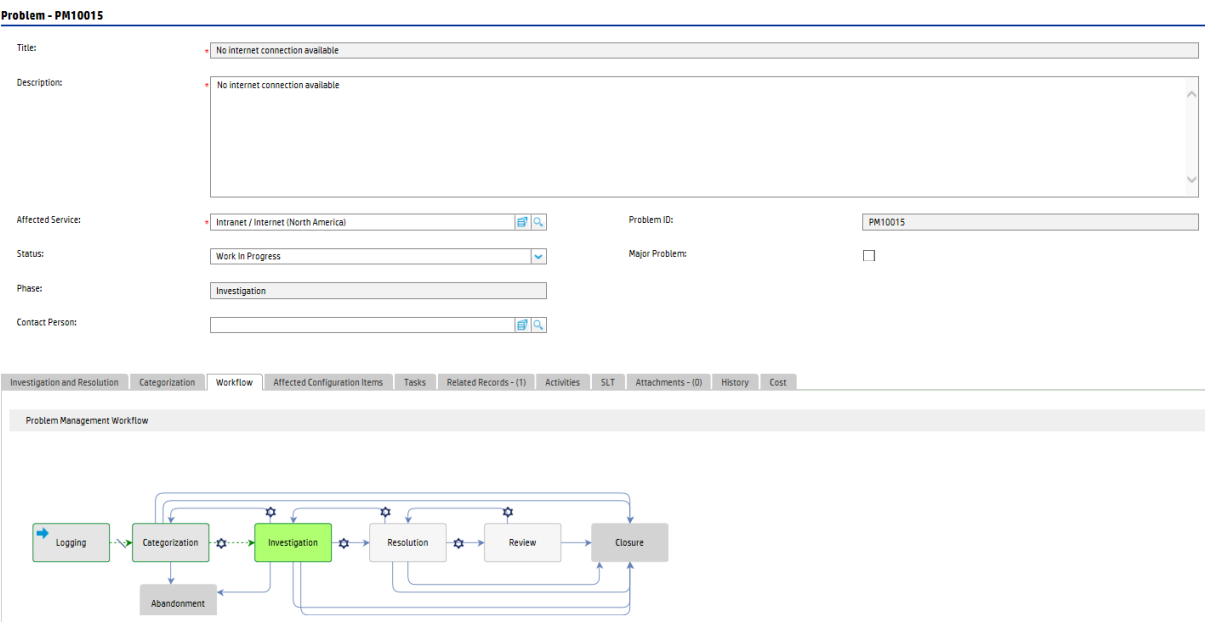

The Problem Coordinator uses the form to create known error records once the root cause and workaround of the problem has been found.

The following screenshot illustrates an open known error form:

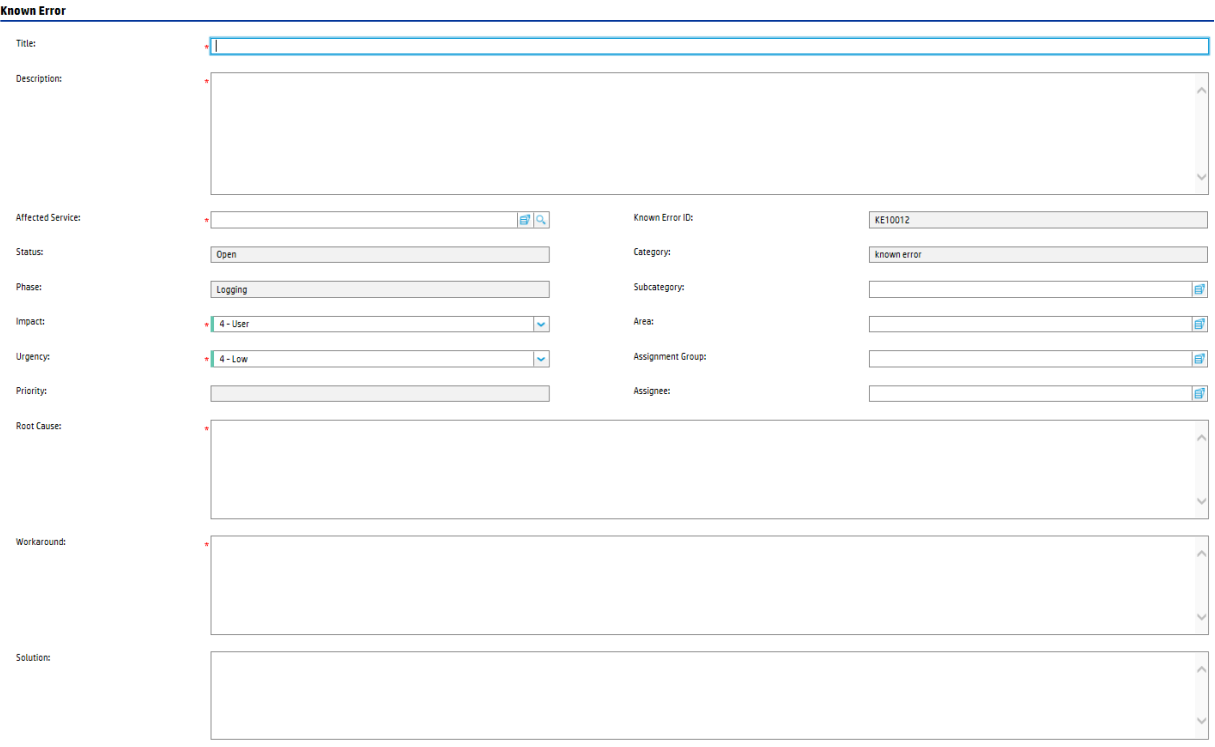

The Problem Analyst uses the problem resolution form to implement the proposes solution to resolve the problems.

The following screenshot illustrates a problem resolution form:

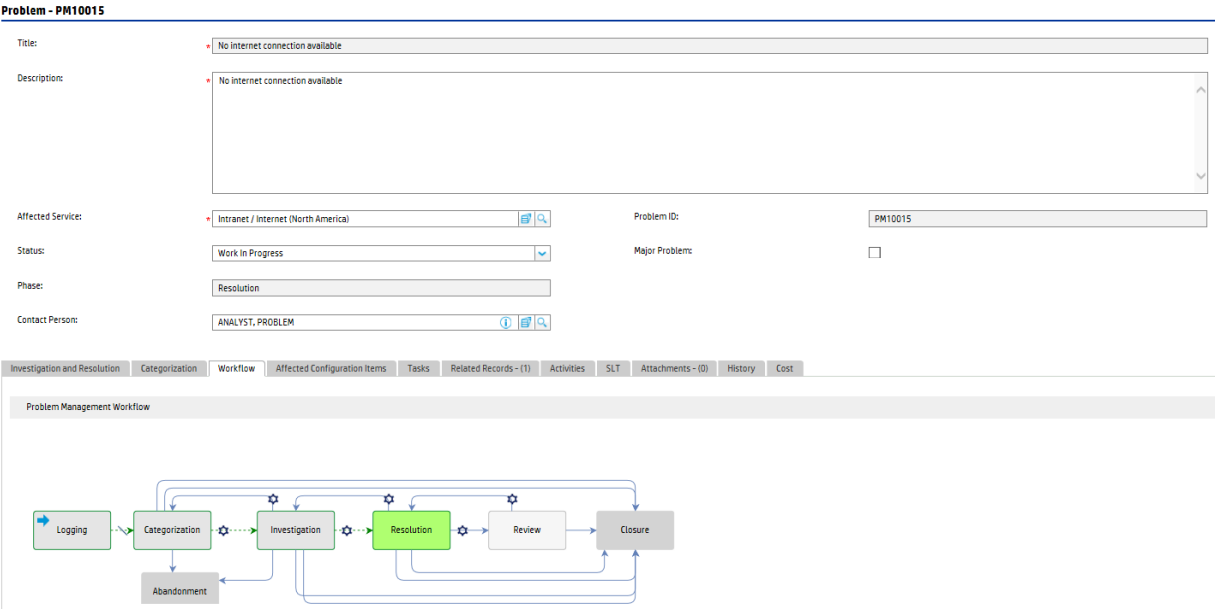

The Problem Manager uses the problem review form to conduct problem reviews.

The following screenshot illustrates a problem reviewform:

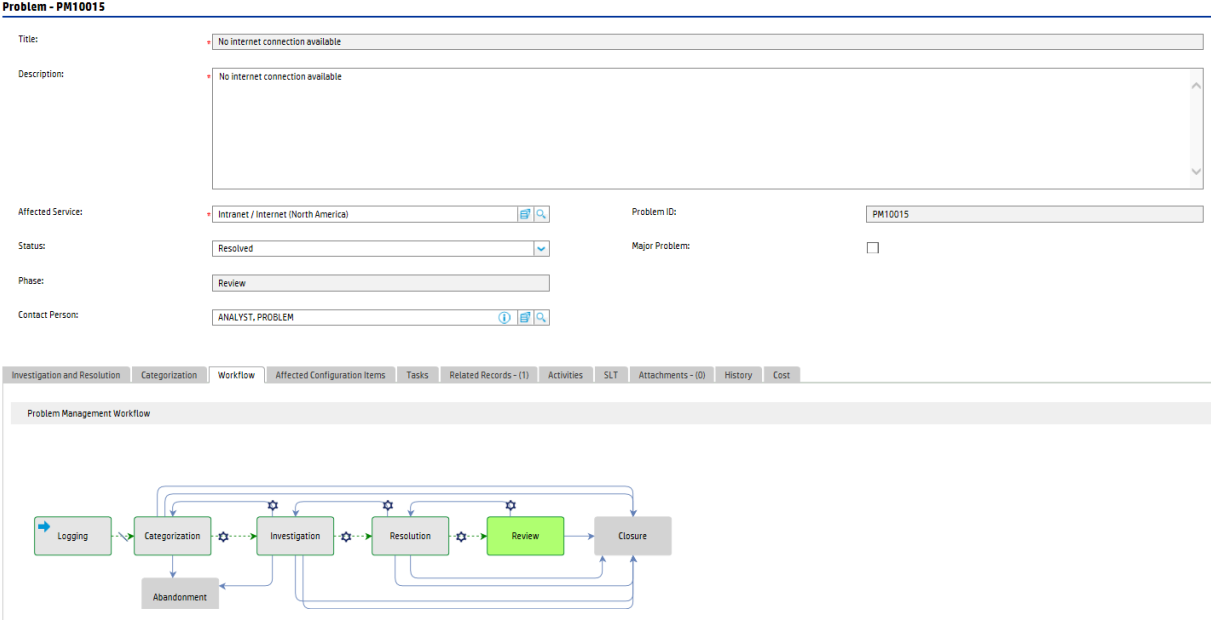

# Problem form details

The following table identifies and describes some of the features of problem forms:

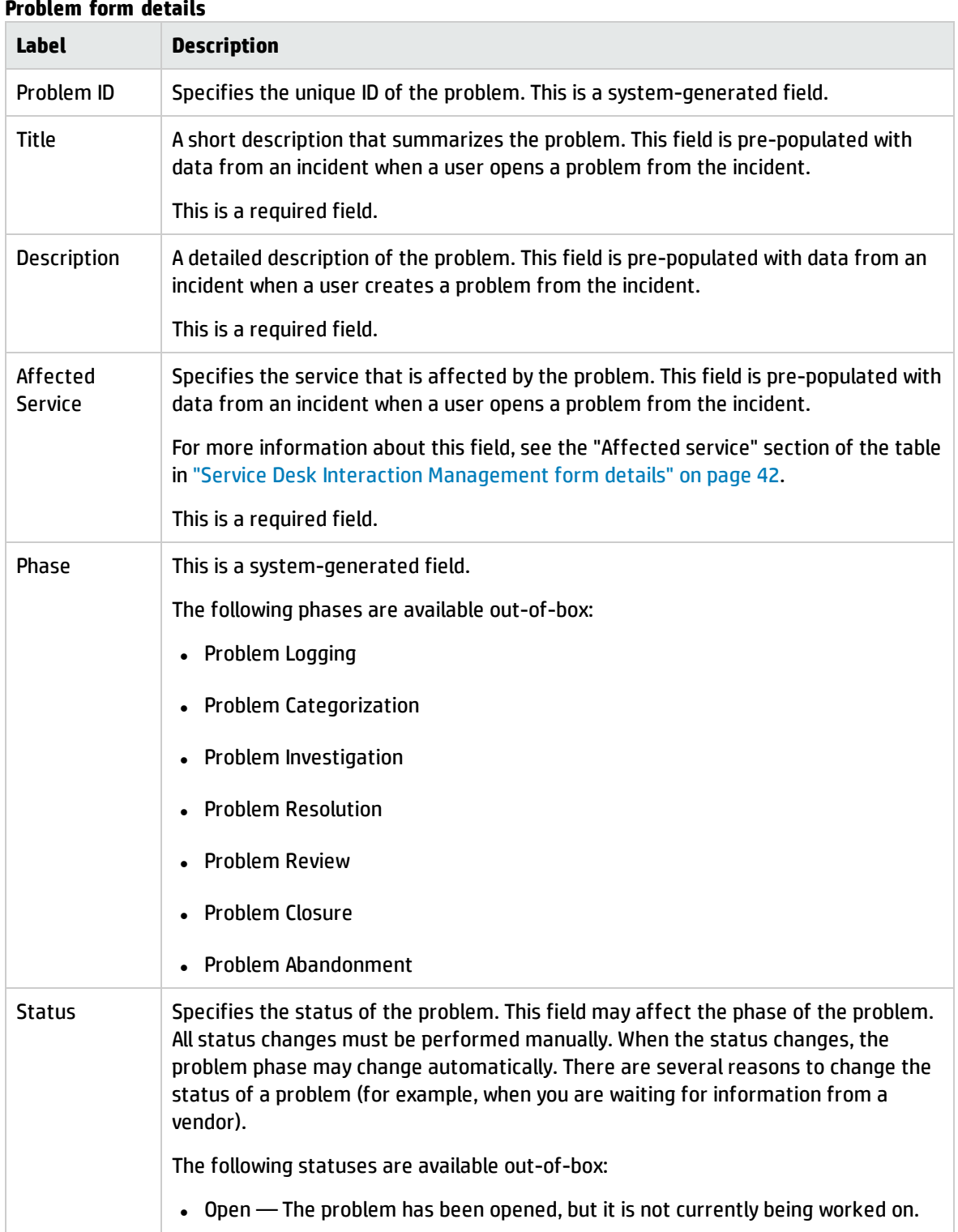

#### **Problem form details**

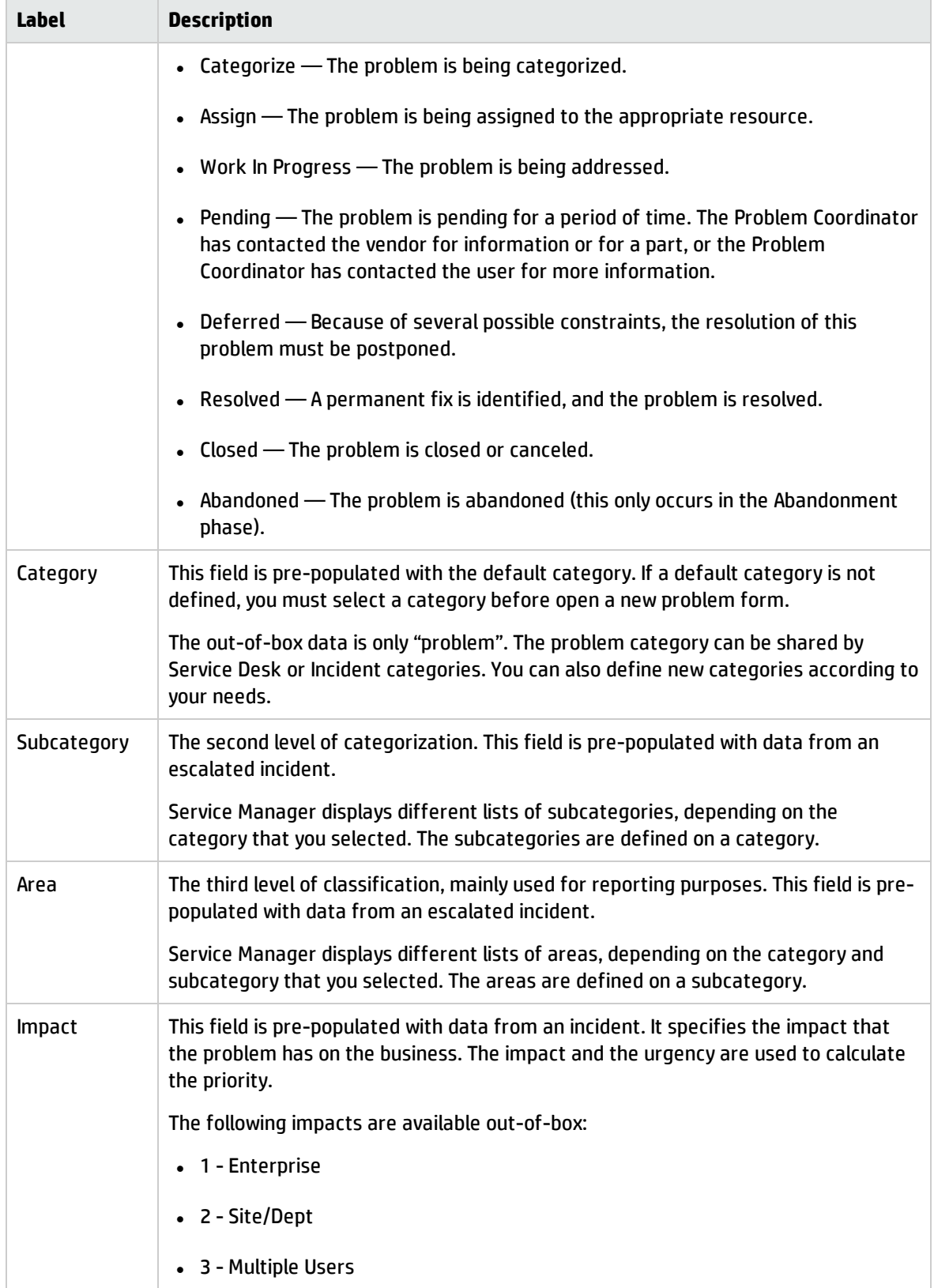

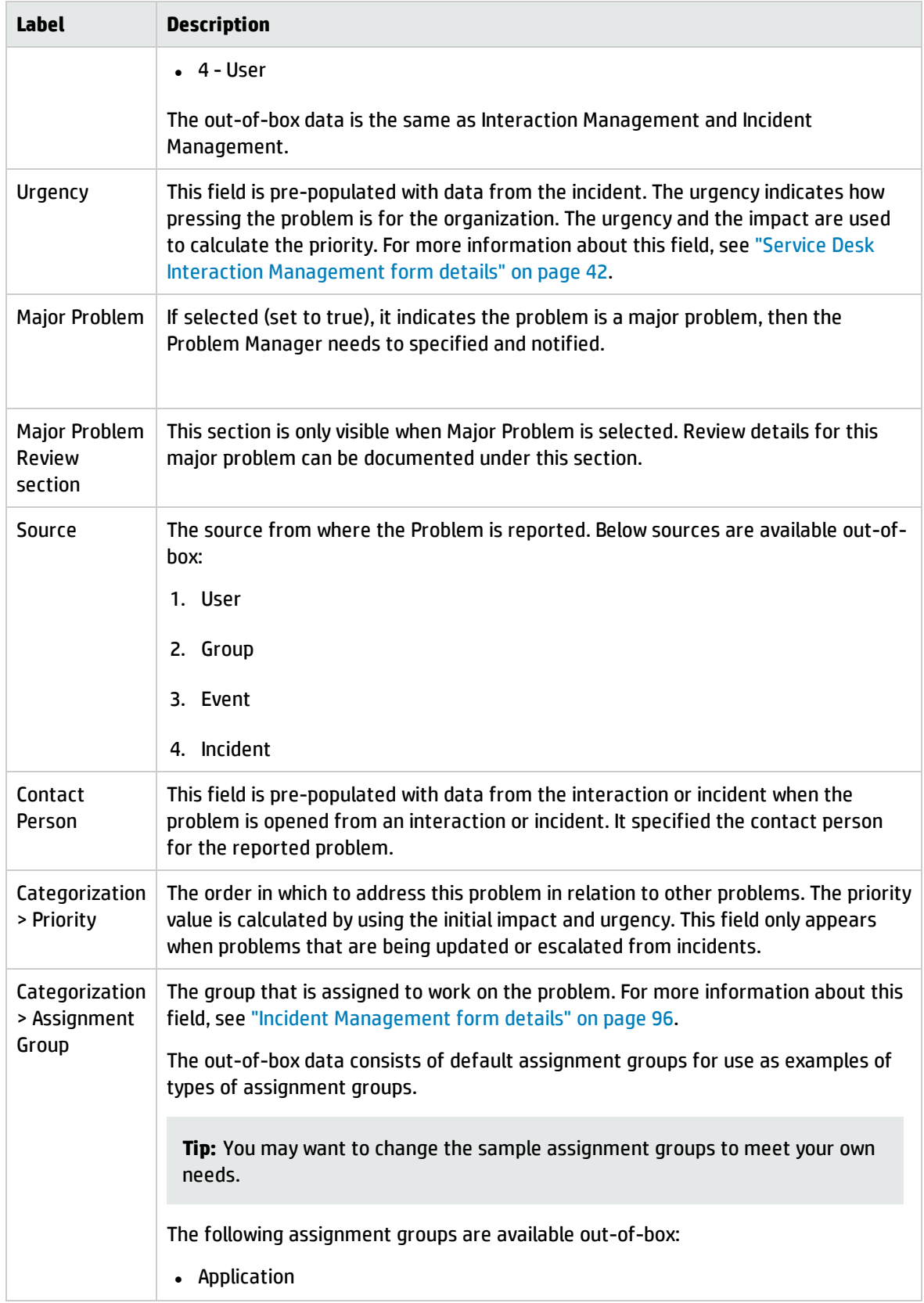

Processes and Best Practices Guide (Codeless Mode) Chapter 10: Problem Management Details

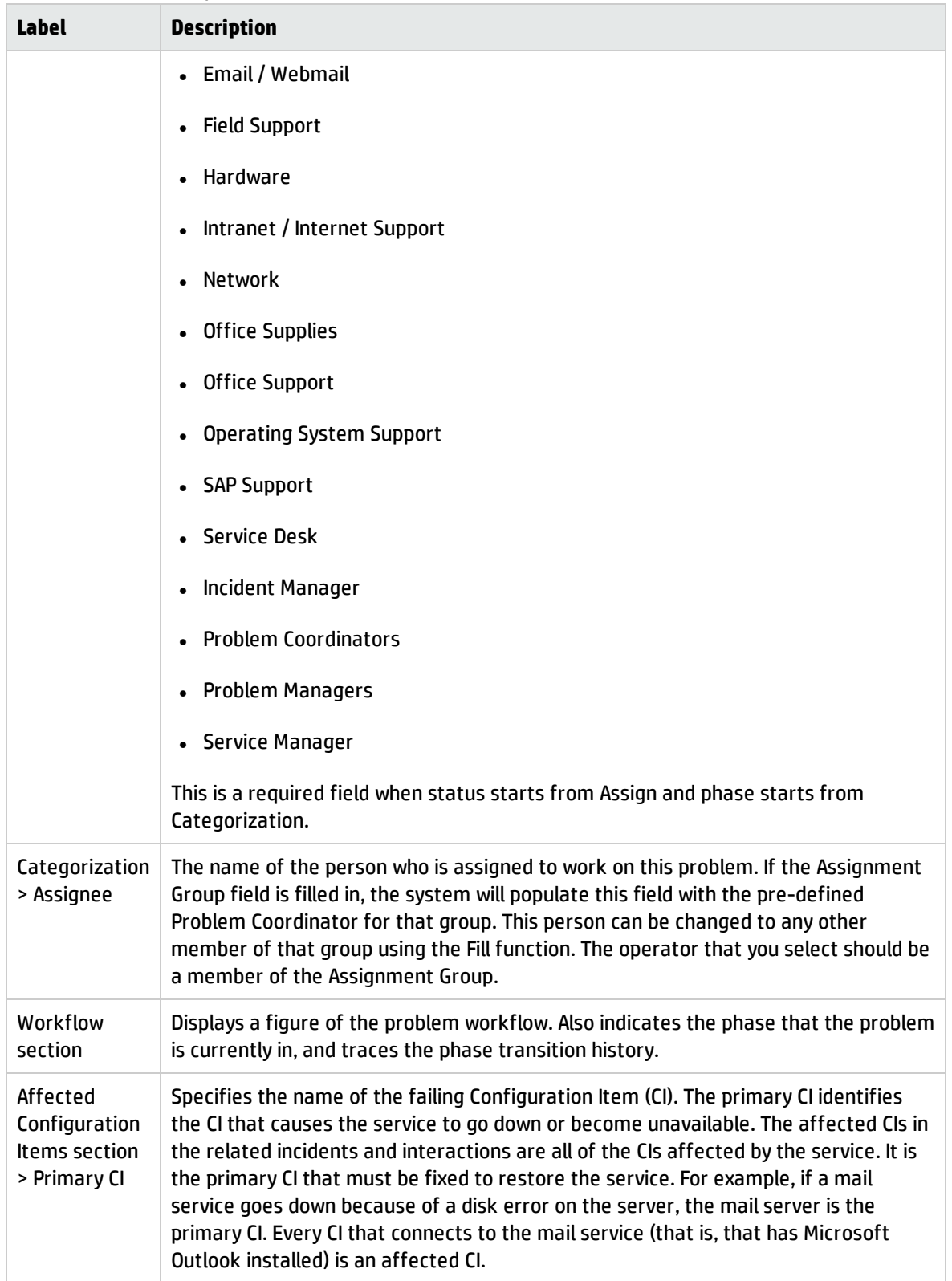

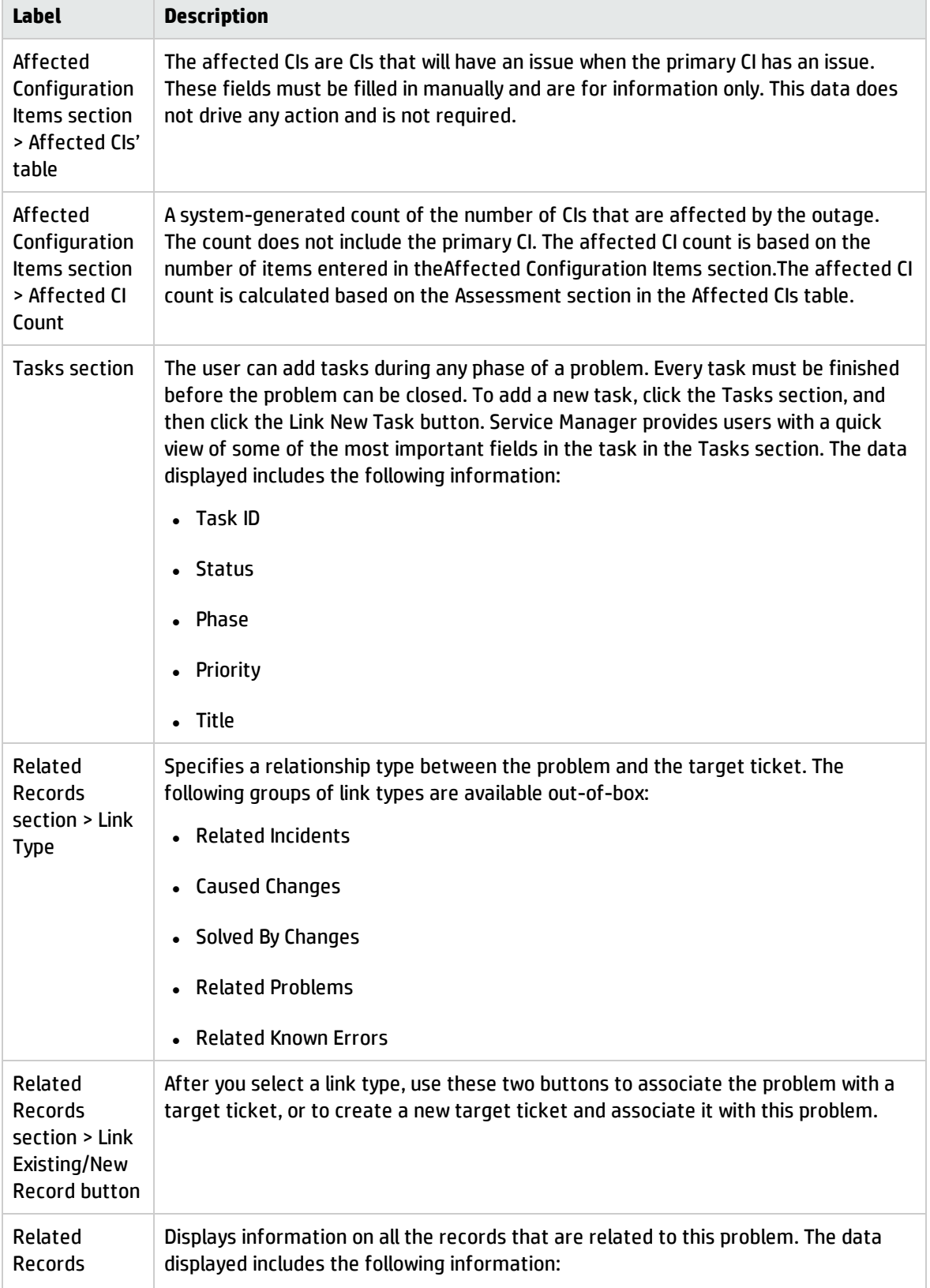

#### Processes and Best Practices Guide (Codeless Mode) Chapter 10: Problem Management Details

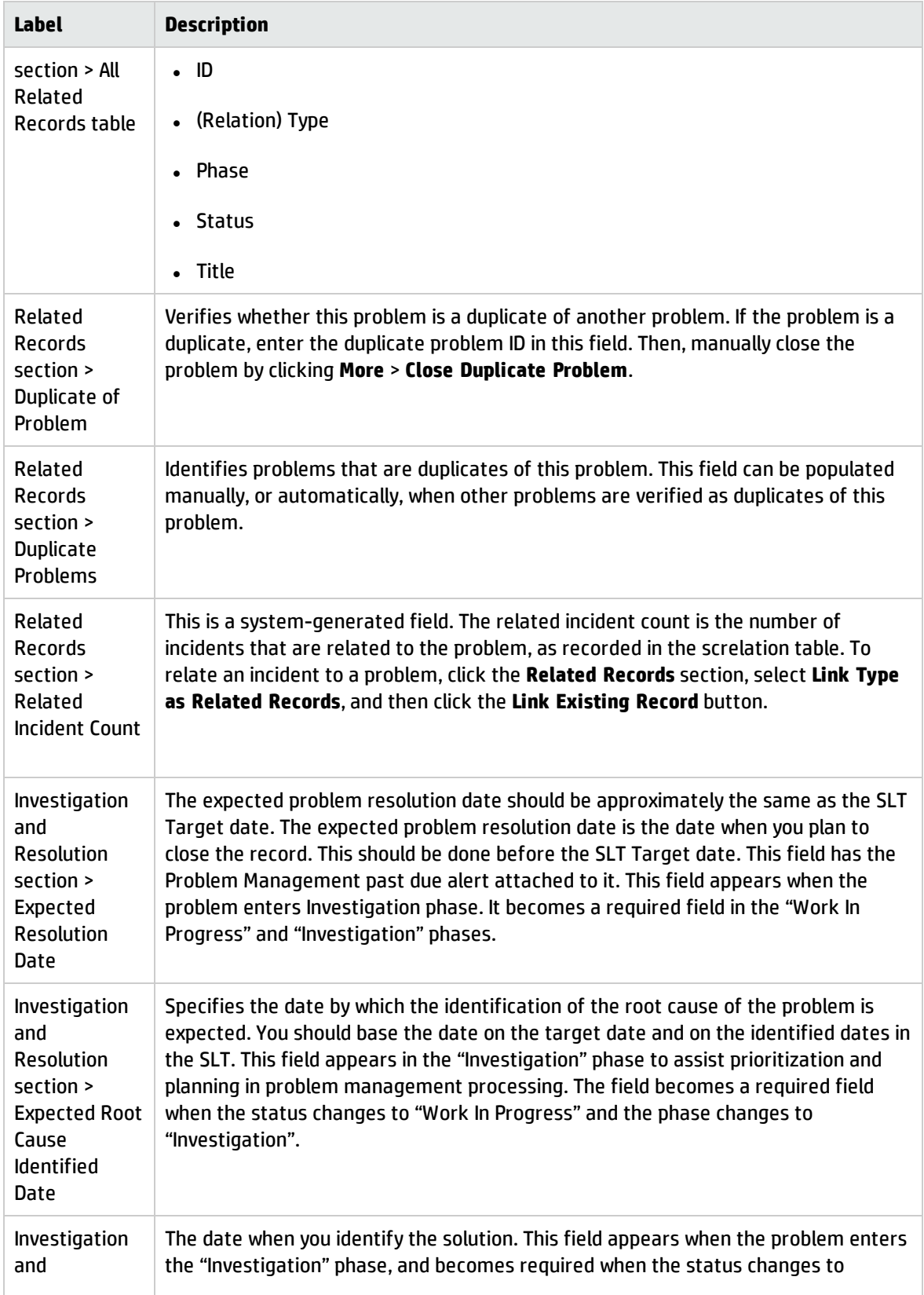

Processes and Best Practices Guide (Codeless Mode) Chapter 10: Problem Management Details

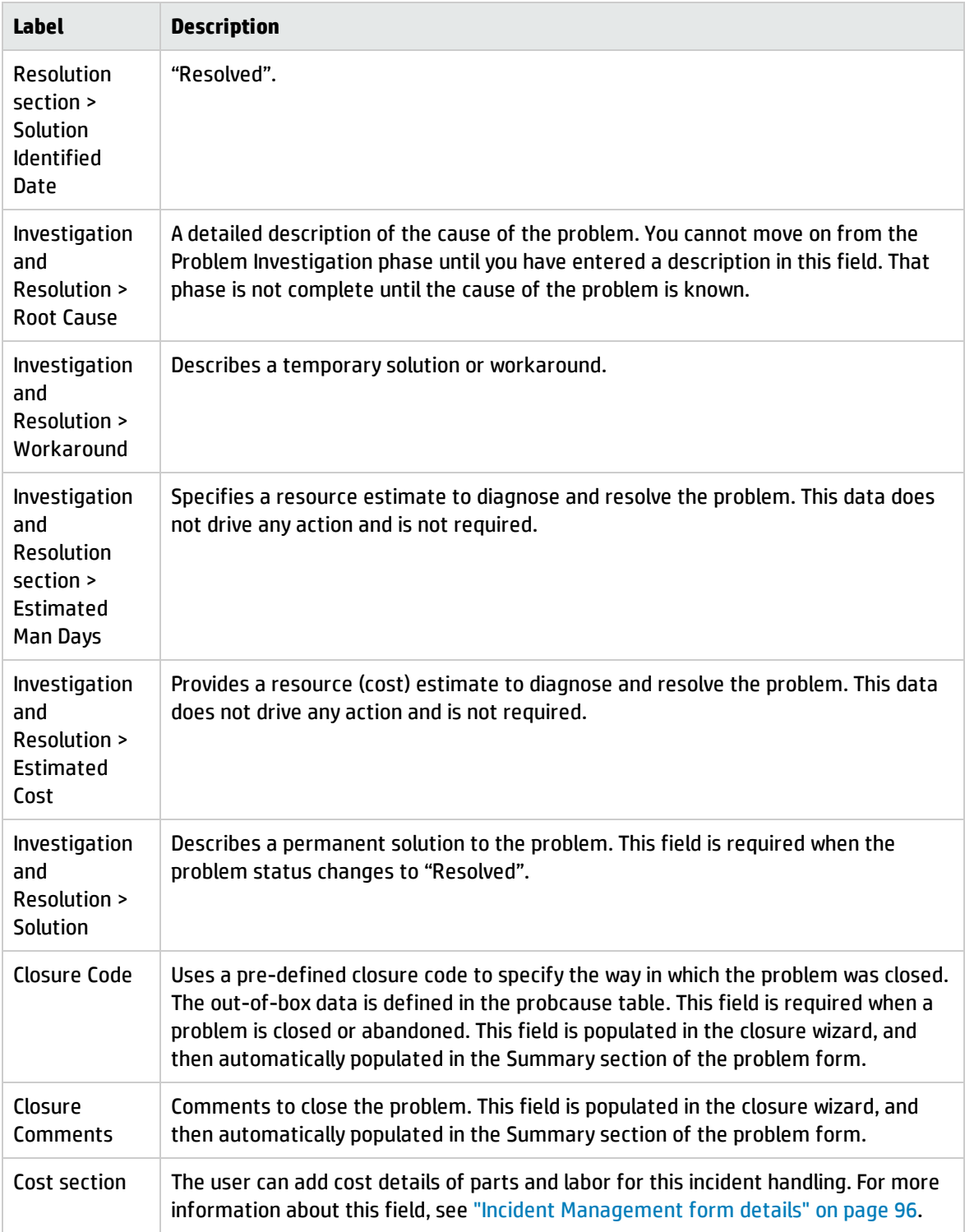

# Chapter 11: Change Management Overview

The HP Service Manager Change Management application, referred to as Change Management throughout this chapter, supports the Change Management process. It controls the process to request, manage, approve, and control changes that modify your organization's infrastructure. This includes assets such as network environment, facilities, telephony, and resources. Change Management enables you to control the changes to baseline service assets and configuration items across the entire service lifecycle.

This section describes how Change Management implements the best practice guidelines for the Change Management processes.

Topics in this section include:

- Change Management within the ITIL framework
- Change Management application
- Change Management process overview
- Input and output for Change Management
- Key performance indicators for Change Management
- RACI matrix for Change Management

### Change Management within the ITIL framework

Change Management is addressed in ITIL's Service Transition publication. The document describes Change Management as the process responsible for ensuring that changes are recorded, evaluated, planned, tested, implemented, and reviewed in a controlled manner.

Change Management enables you to meet the following business objectives:

- Use standardized methods and procedures to ensure efficient and prompt handling of all changes.
- Record all changes to service assets and configuration items (CIs) in the Configuration Management System (CMS).
- Minimize overall business risk.
- Respond to customers' changing business requirements, maximize value and reduce the number of incidents, disruptions, and rework.
- Respond to business and IT requests for changes, aligns services with business needs.

The ITIL Change Management process model includes

- The steps to follow to handle a change
- The order in which the steps are to be followed
- Roles and responsibility of the stakeholders
- Scheduling and planning
- When and how to escalate a change

# Change Management application

The primary objective of Change Management is to enable beneficial changes to be made with minimal disruption to IT Services. Changes are recorded, evaluated, authorized, prioritized, planned, tested, implemented, documented, and reviewed in a controlled manner. Change Management objectives are achieved by rigorous adherence to the process steps.

The Change Management application incorporates the essential change management concepts of ITIL to ensure that the best practices of IT service management are applied to the application.

# Differences between Change Management and Request Fulfillment

Change Management and Request Fulfillment are separate processes, but they are closely related. Change Management handles any change to your business that modifies or disrupts the current state of that environment. Usually these modifications or disruptions affect multiple users or business units. Request Fulfillment handles common user requests for products and services. These requests usually affect only the person making the request, or a subordinate group of employees.

- Change Management
	- <sup>o</sup> Manages changes (implementations) that modify a business environment.
	- <sup>o</sup> Affects many users.
	- <sup>o</sup> Scope is often large, including large groups or multiple business units.
- Request Fulfillment
	- <sup>o</sup> Handles common requests for products and services.
	- <sup>o</sup> Affects a small or limited number of users.
	- <sup>o</sup> Scope is limited.

## Change Management process overview

The Change Management process includes the activities necessary to control changes to service assets and configuration items across the entire service lifecycle. It provides standard methods and procedures to use when implementing all changes.

The purpose of Change Management is to ensure that:

- Changes follow a set process.
- Appropriate users are notified at key points in the process.
- Progress of a change is monitored and notifications are issued if deadlines are missed.
- Changes are supported throughout a simple or complex lifecycle.

The following figure is the process diagram for Change Management. For more information, see section " Change [Management](#page-169-0) Workflows" on page 170.

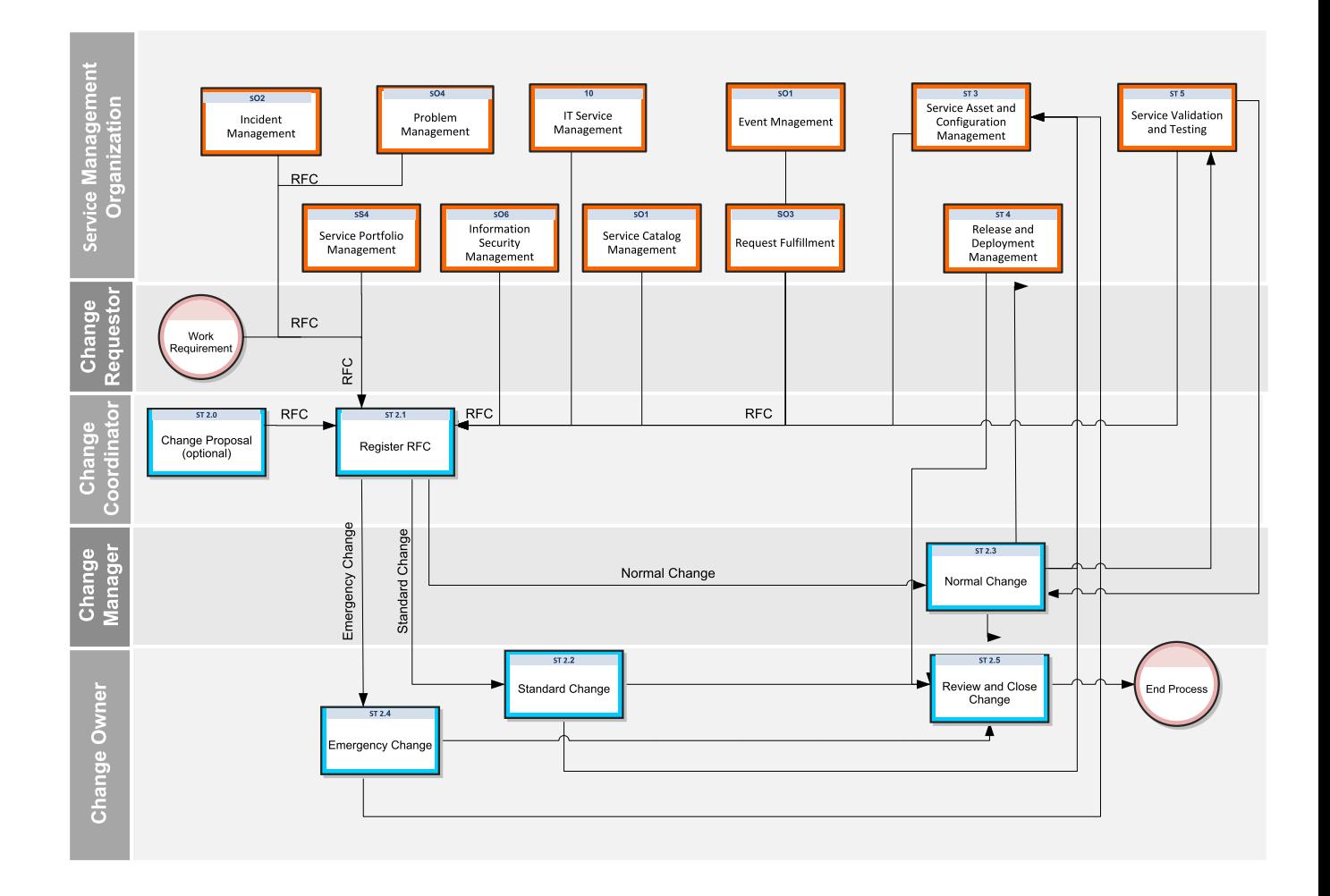

### Change categories and phases

Change Management uses categories to classify the type of change requested. Out-of-box, each change type has its own category that defines the workflow and phases needed to satisfy the change request. They are described in detail in the following sections.

The best practice process flows shipped with the Process Designer framework introduce four processes: Change Proposal, Standard, Normal and Emergency changes, which correspond to the "Change Proposal", "Standard Change", "Normal Change"and "Emergency Change" categories. This is a change with previous releases of Service Manager where at the category-level more specific changes were classified, such as Hardware or Software. They are added to any existing categories including any previous out-of-box categories that may still exist in the system.

As an administrator of the Service Manager application, you can use the default categories shipped with the product, or create new categories to match your business requirements.

# Change Management categories

Service Manager Categories classify and define the type of change requested. Each category has its own workflow process. The steps of the workflow are represented by the phases and tasks within the phase. Service Manager requires that every change has a change category and phase, but tasks are optional.

Service Manager provides three out-of-box categories you can use to classify the changes in your business. The following table describes the out-of-box Change Management categories.

| Category                | <b>Description</b>                                                                                                    |
|-------------------------|----------------------------------------------------------------------------------------------------|
| Change Proposal         | A Change Proposal is a high-level description of the suggestion or<br>request for a new or changed service, in order to ensure that<br>potential conflicts for resources or other issues are identified. For<br>example, major changes that involve significant cost, risk or<br>organizational impact are usually initiated by a change proposal. |
| <b>Emergency Change</b> | Emergency changes are the change processes to be applied in the<br>production environment during emergency situations like service<br>outage.                                                                                                    |
| Normal Change           | A Normal Change is a change that is categorized, prioritized, planned<br>and that follows all approvals before deployment.<br>Normal Changes can be further categorized as Major RFC, Significant<br>RFC, and Minor RFC.                                                                                                    |
| <b>Standard Change</b>  | A Standard Change is a pre-authorized Change that is of low risk,<br>relatively common and follows a standard procedure.                                                                                                    |

**Change Management categories**

### Change Management phases

Service Manager uses phases to describe the steps needed to complete a change request. The phase also determines the change screens users see, the approvals required to advance to the next phase, and the conditions that cause the system to issue alerts.

For example, the following figure shows the workflow phases for a Standard Change.

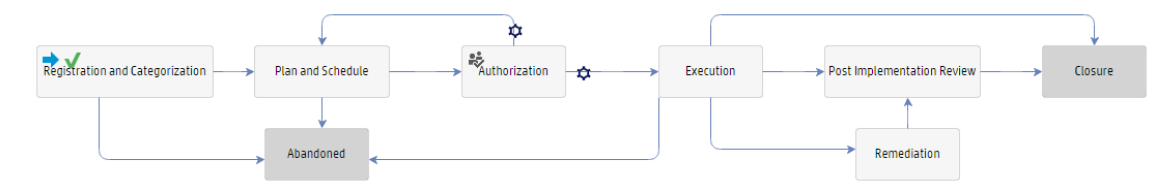

## Change Management tasks

Service Manager lists the change tasks necessary to complete a particular phase. Workflow cannot proceed to the next phase until all the associated tasks of the current phase are completed. Tasks can be either sequential or parallel. For example, suppose you are in the Deployment phase of a normal change, to replace a hard drive. The change tasks listed may be to take a backup of the old hard drive, remove the old drive, install a new hard drive, test the new hard drive, and restore the data on to the new hard drive. In this example, the tasks are sequential because you cannot restore data onto a new drive until you take a backup of the data and install the new hard drive. Parallel tasks might include determining the backup software to be used, the hard drive vendor to purchase from, and the effort and risk the hard drive change might bring forth. Each phase can optionally have one task / multiple tasks / no tasks. Tasks include a description, the urgency and priority of the task, task scheduling, and assignment information.

Change Management tasks include:

- Opening, assigning, and associating a task with a change.
- Searching for a task.
- Managing task categories, environments, and phases.
- Using the task queue.

### Change Task phases

This section describes the flow of a change task as it progresses from the 'Waiting' phase to the 'Closed' phase in the Generic Task workflow. This workflow is required to implement task dependencies.

The following figure shows the Generic Task workflow in Process Desinger.

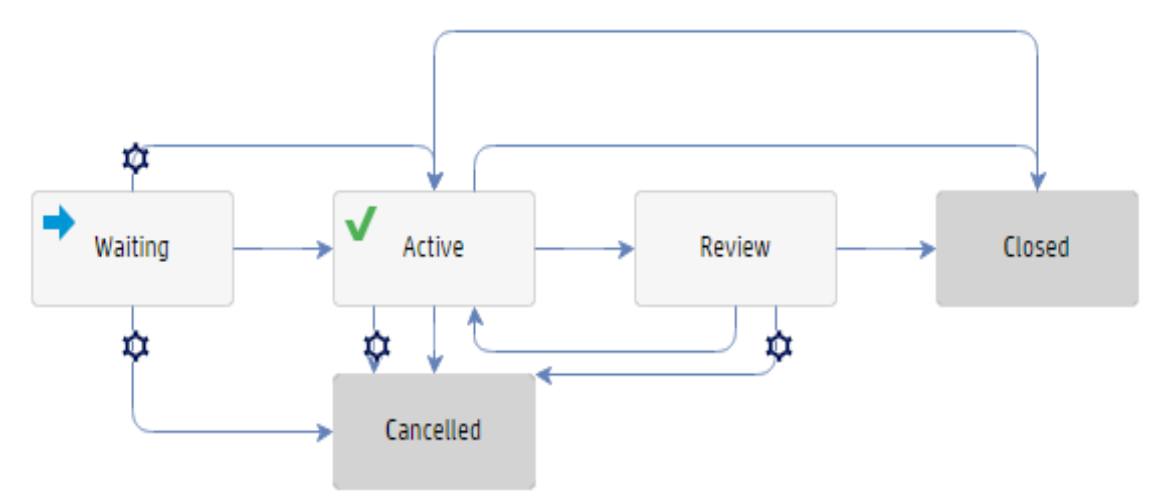

To change the phases of a change task in the Generic Task workflow:

- 1. Log on as a Change Coordinator, and then search for an open change request.
- 2. Click **More** > **Open New Task** from the menu to create a new change task.

Or

Click the task number in the **Tasks** section to open an existing change task.

- 3. When a task is opened, it is in the 'Waiting' phase. When the task is being executed, it is in the '**Active**' phase. The Change Implementer (assignee) changes the status of task from '**Ready**' to '**Assigned**' and then to '**In Progress**'. Task status is changed to '**Completed**' when the task is accomplished.
- 4. If the Change task is not planned to be implemented or if it is not successful, select the task status '**Cancelled**' and the task will be moved to '**Cancelled**' phase.
- 5. Change task can be closed directly from 'Active' phase bypassing the '**Review**' Phase.
	- <sup>o</sup> If the Risk Assessment value of the change task is less than or equal to 2, then the **Review** phase is bypassed.
	- <sup>o</sup> If the Risk Assessment value of the change task is more than 2 (for example 3 or more), task enters the **Review** phase.
- 6. Log on as Change Reviewer, retrieve the task, and review it. Type your comments in the **Review Comments** field.
- 7. If the task completed is acceptable, close the task by selecting Successful from the **Closure Code** dropdown list and add closure comments, the task is now in the '**Closed**' phase. If the task is not completed and needs to be reworked, click **Reopen** after adding review comments. The task moves back to the previous '**Active**' phase and to the '**Assigned**' status.
- 8. Repeat the same steps from 2 to 7 if you want to create, implement and close the tasks at any phase of the change request.
- 9. A notification is sent to Change Owner on the successful completion of task.

Change Task Status value and display list mapping is as follows:

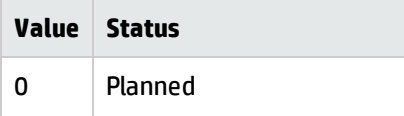

Processes and Best Practices Guide (Codeless Mode) Chapter 11: Change Management Overview

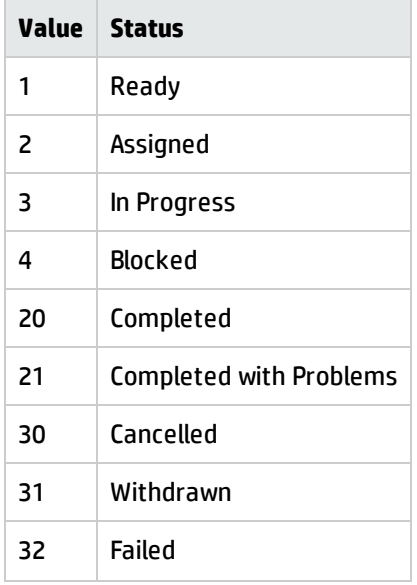

### Change Management user roles

The following table describes the responsibilities of the Change Management roles.

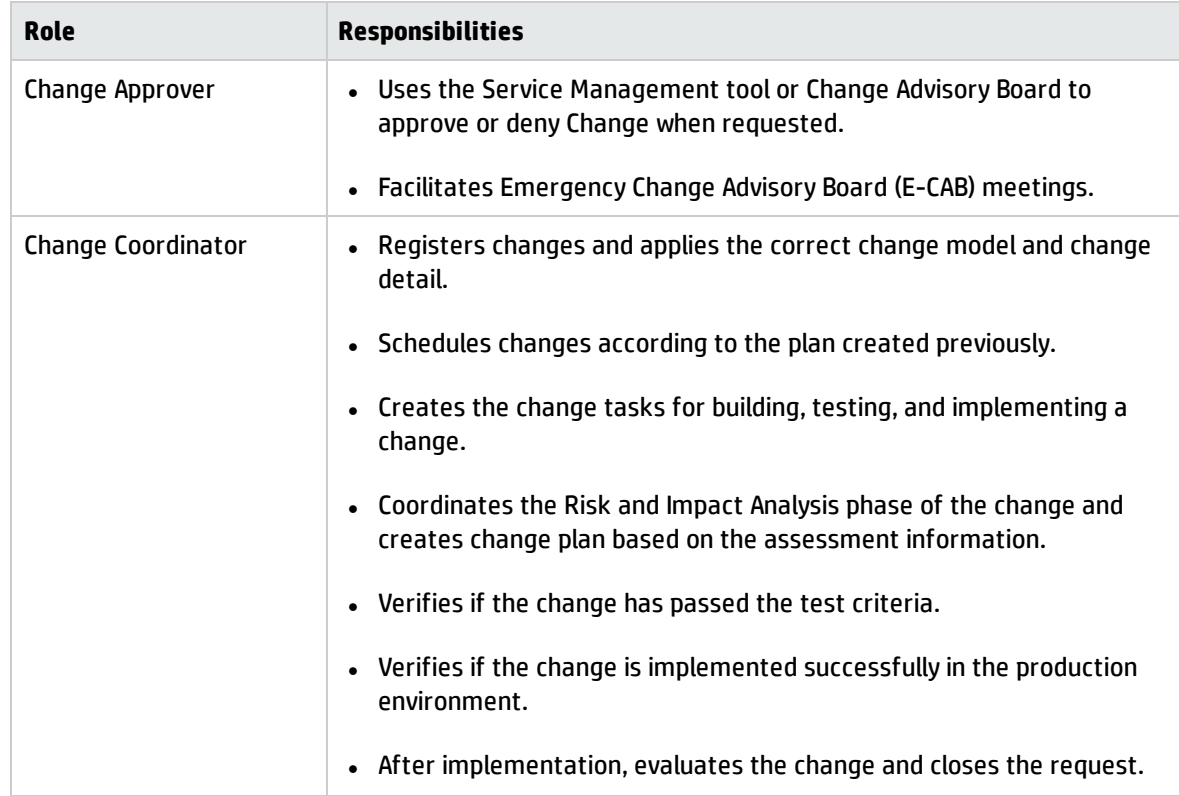

#### **Change Management user roles**

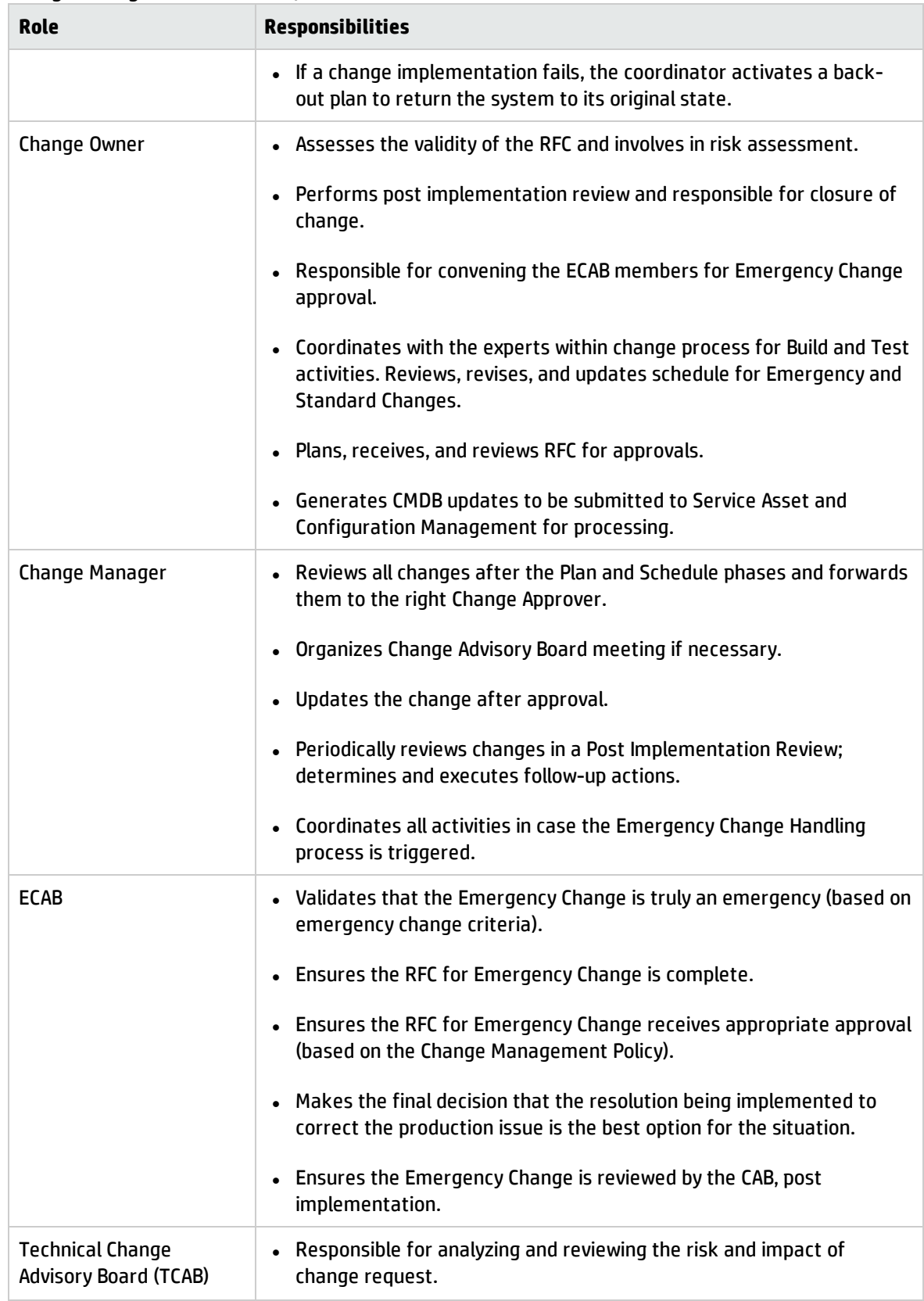

#### **Change Management user roles, continued**

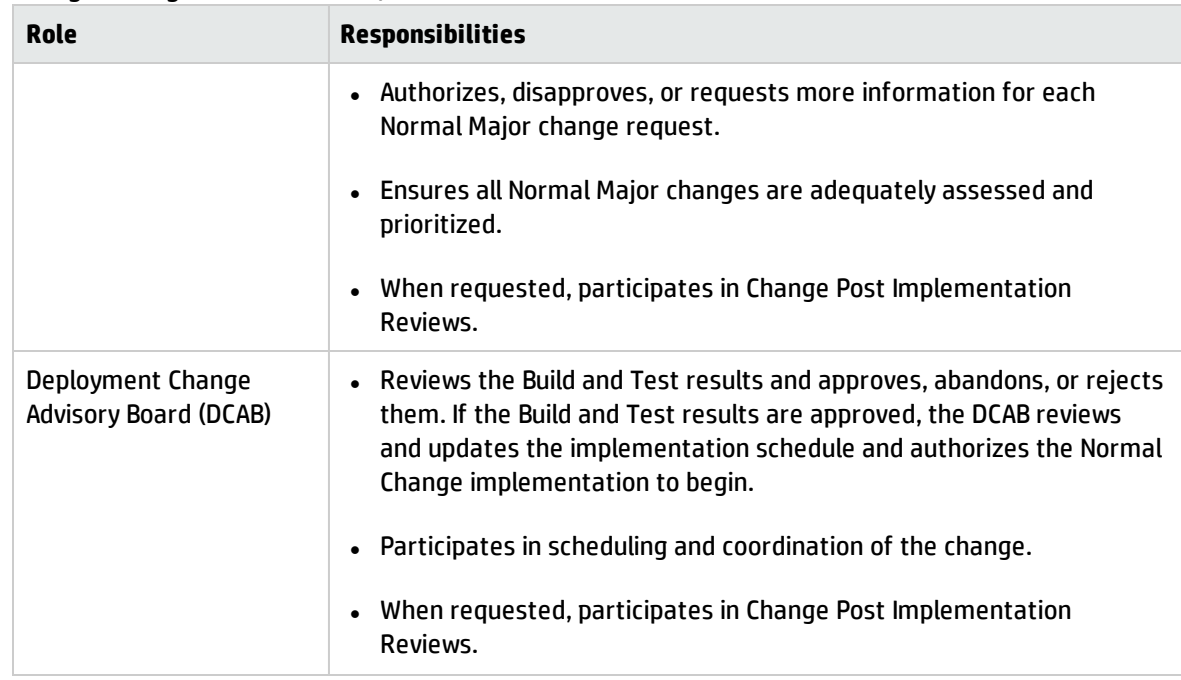

#### **Change Management user roles, continued**

### Input and output for Change Management

Changes can be triggered and resolved in several ways. The following table outlines the input and output for the Change Management process.

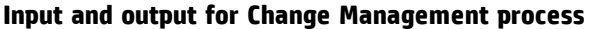

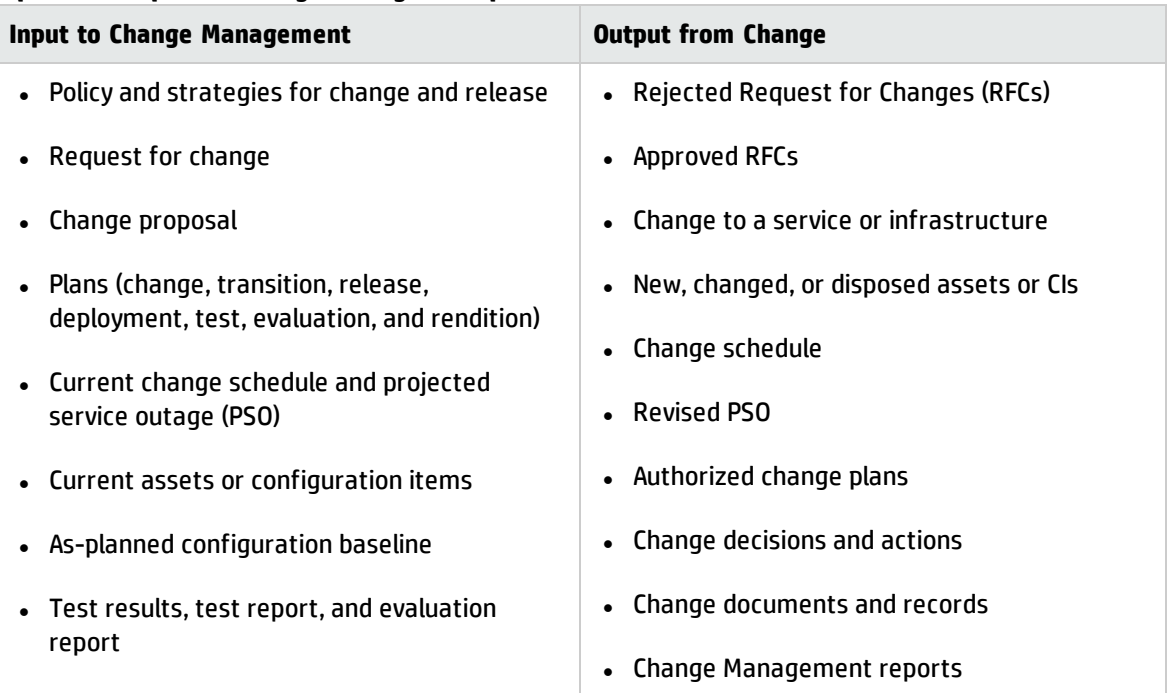

## Key performance indicators for Change Management

The Key Performance Indicators (KPIs) in the following table are useful for evaluating a Change.

| <b>Title</b>                        | <b>Description</b>                                                                                                    |
|-------------------------------------|----------------------------------------------------------------------------------------------------|
| % of unauthorized changes           | Percentage of unauthorized implemented changes in a given period.<br>A change in the infrastructure without a registered change request is<br>considered unauthorized. |
| % of incidents caused by<br>changes | Percentage of incidents caused by the implementation of a change in<br>a given period.                                                                                 |
| % of emergency changes              | Percentage of the total number of closed emergency changes in a<br>given period.                                                                                       |
| % of successful changes             | Percentage of the total number of closed changes successfully<br>implemented in a given period.                                                                        |
| % of backed out changes             | Percentage of the total number of closed changes for which a<br>remedy plan is activated in a given period.                                                            |
| % of rejected changes               | Percentage of the total number of closed changes rejected in a given<br>period.                                                                                        |
| Average time per phase              | Average amount of time spent on each of the distinct change phases<br>in a given period.                                                                               |
|                                     | Validation, Risk and Impact Analysis, TCAB Approval, Build and Test,<br>DCAB Approval, Deployment, Post Implementation Review, CMDB<br>Update, and Closure.            |

**Key Performance Indicators for Change Management**

For completeness, the ITIL 2011 and COBIT 4.1 KPIs are included in the following sections.

### ITIL 2011 Key Performance Indicators

The following are ITIL 2011 KPIs for Change Management:

- Number of changes implemented to services that met customer requirements (for example, quality/cost/time expressed as a percentage of all changes).
- Benefits of change expressed as the value of improvements made added to the value of negative impacts prevented or terminated as compared to the costs of the change process.
- Reduction in the number of disruptions to services, defects, rework caused by inaccurate specification, and poor or incomplete impact assessment.
- Reduction in the number of unauthorized changes.
- Reduction in the backlog of change requests.
- Reduction in the number and percentage of unplanned changes and emergency fixes.
- Change success rate (percentage of changes deemed successful at review, that is, the number of RFCs approved).
- Reduction in the number of changes in which remediation is required.
- Reduction in the number of failed changes.
- Average time to implement based on urgency/priority/change type.
- Incidents attributable to changes.
- Percentage accuracy in change estimate.

### COBIT 4.1 Key Performance Indicators

The following are the COBIT 4.1 KPIs for Change Management:

- Number of disruptions or data errors caused by inaccurate specifications or incomplete impact assessment.
- Extent of application rework caused by inadequate change specifications.
- Minimum time and effort required to make changes.
- Percentage of emergency fixes.
- Percentage of unsuccessful changes to the infrastructure due to inadequate change specifications.
- Number of changes not formally tracked, reported, or authorized.
- Number of backlogged change requests.
- Percentage of changes recorded and tracked with automated tools.
- Percentage of changes that follow formal change control processes.
- Ratio of accepted and refused change requests.
- Number of different versions of each business application or infrastructure being maintained.
- Number and type of emergency changes to the infrastructure components.
- Number and type of patches to the infrastructure components.

# RACI matrix for Change Management

A Responsible, Accountable, Consulted, and Informed (RACI) diagram or RACI matrix is used to describe the roles and responsibilities of various teams or people in delivering a project or operating a process. It is especially useful in clarifying roles and responsibilities in cross-functional/departmental projects and processes. The RACI matrix for Change Management is shown in the following table.

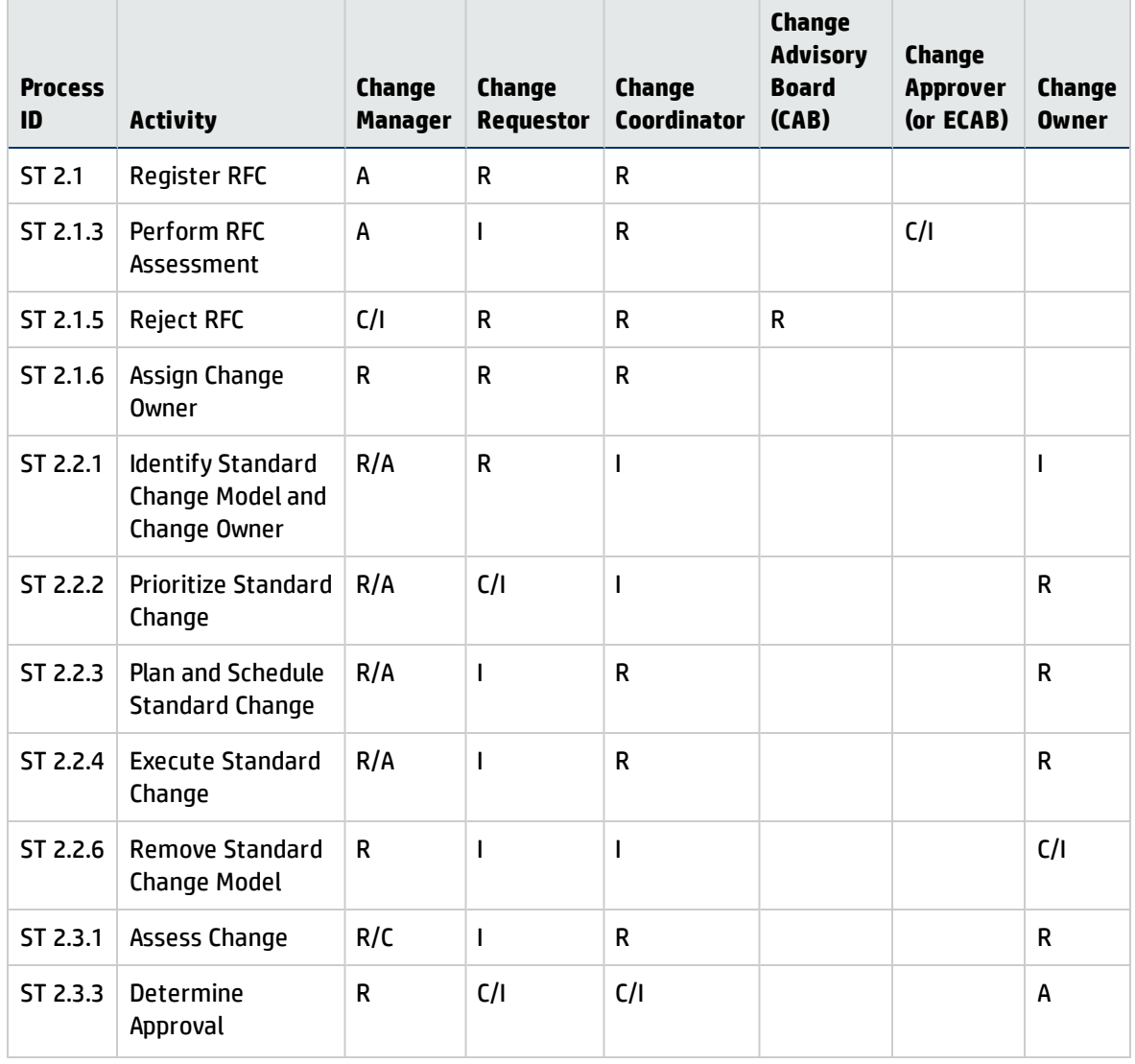

#### **RACI matrix for Change Management**

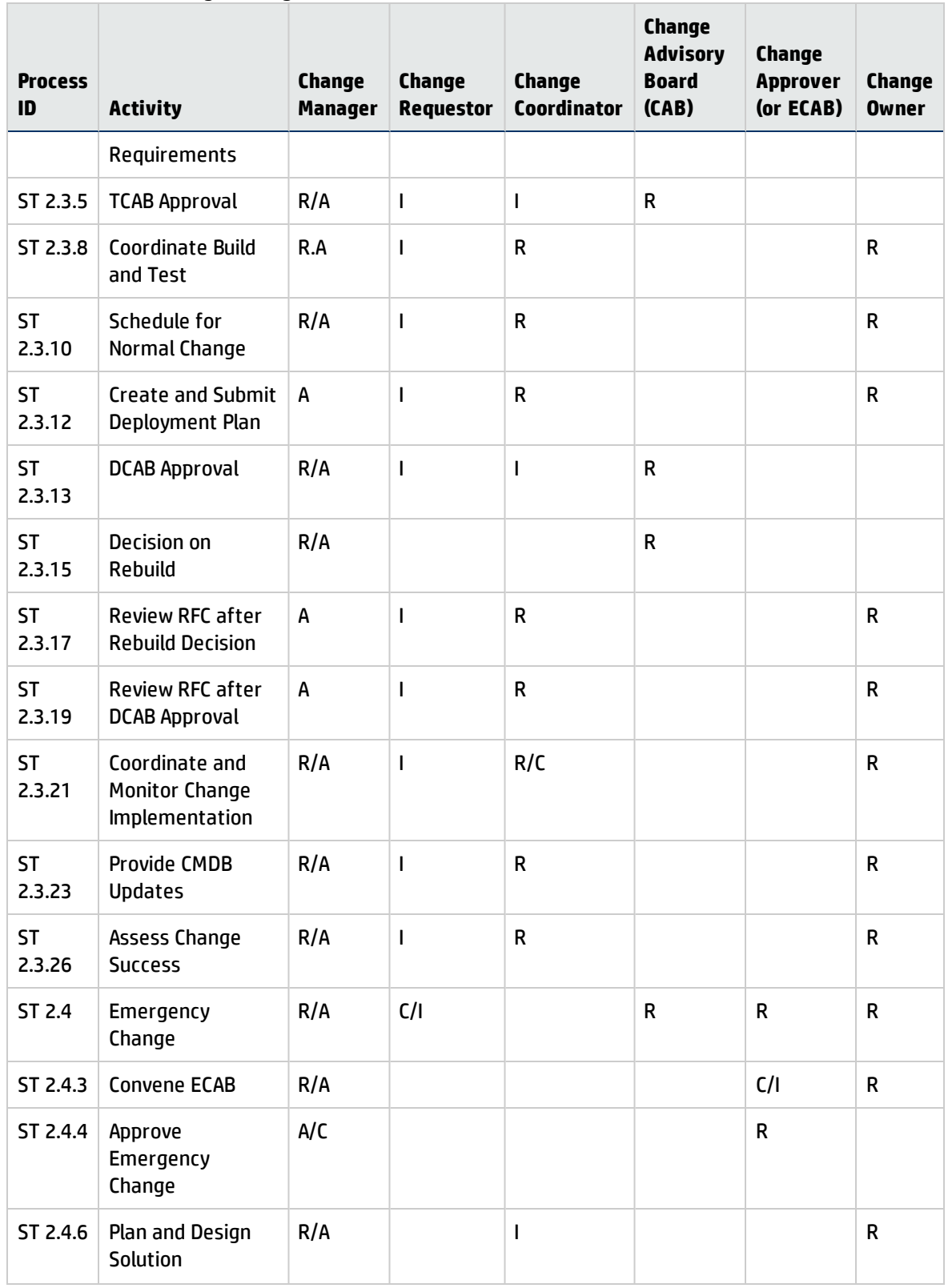

#### **RACI matrix for Change Management, continued**

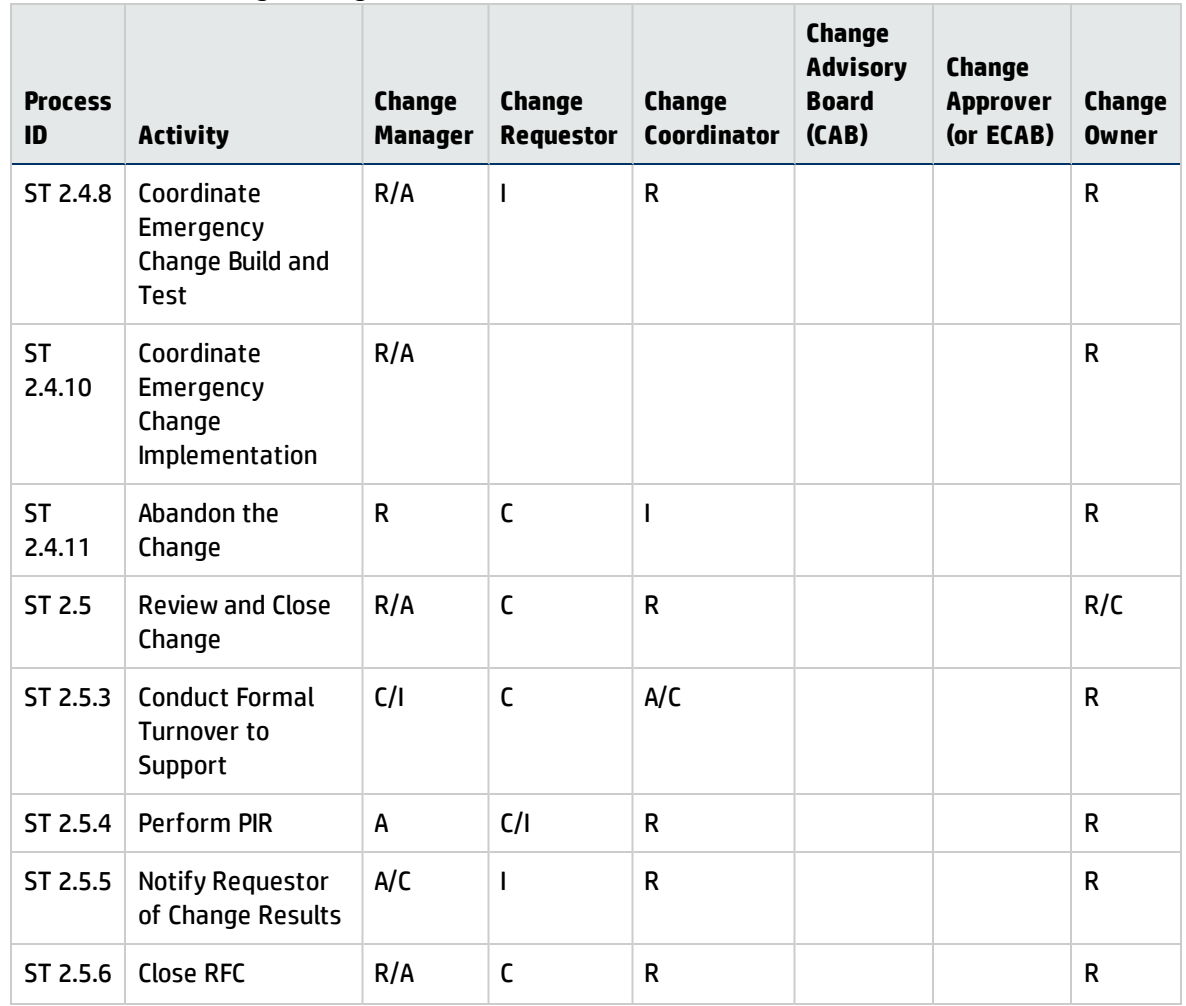

#### **RACI matrix for Change Management, continued**

# <span id="page-169-0"></span>Chapter 12: Change Management Workflows

Change Management controls the process to request, manage, approve, and control changes that modify your organization's infrastructure. This managed infrastructure includes assets such as, network environments, facilities, telephony, and resources. For user requests for products and services, refer to Request Fulfillment.

Change Management automates the approval process and eliminates the need for memos, E-mail, and phone calls.

**Note:** The three change workflows (Standard, Normal, and Emergency) have an implementation phase but each are named differently: Execution, Deployment, and Implementation respectively. The names are by design and selected to match the types of activities for the flows as specified in ITIL. Because the activities are not same, the implementation phase in each workflow is named differently.

The Change Management process consists of the following activities, which are included in this chapter:

**Note:** The following processes are depicted with a light blue border in each of the workflow diagrams in the following section.

- Change Proposal (process ST 2.0)
- Register RFC (process ST 2.1)
- Standard Change (process ST 2.2)
- Normal Change (process ST 2.3)
- Emergency Change (process ST 2.4)
- Review and Close Change (process ST 2.5)

# Change Proposal (process ST 2.0)

Change proposals are submitted to change management before chartering new or changed services in order to ensure that potential conflicts for resources or other issues are identified. Authorization of the change proposal does not authorize implementation of the change but simply allows the service to be chartered so that service design activities can commence.

A change proposal is used to communicate a high-level description of a change. This change proposal is normally created by the service portfolio management process and is passed to change management for authorization. In some organizations, change proposals may be created by a programme management office or by individual projects.

The following figure depicts the Change Proposal workflow in Process Designer.

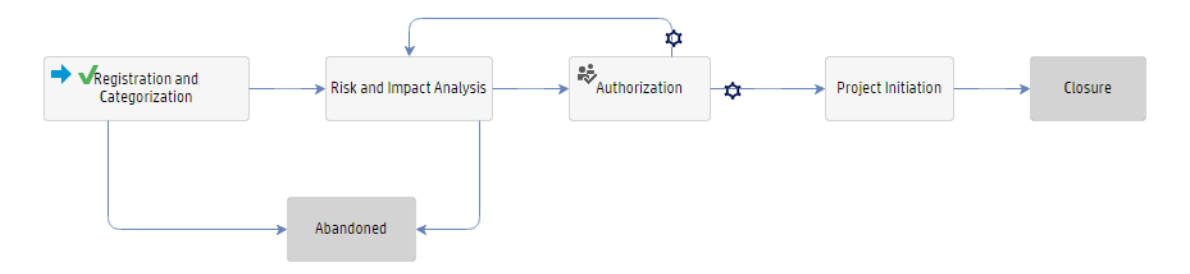

For details of the Change Proposal process, see the following figure and table.

#### Processes and Best Practices Guide (Codeless Mode) Chapter 12: Change Management Workflows

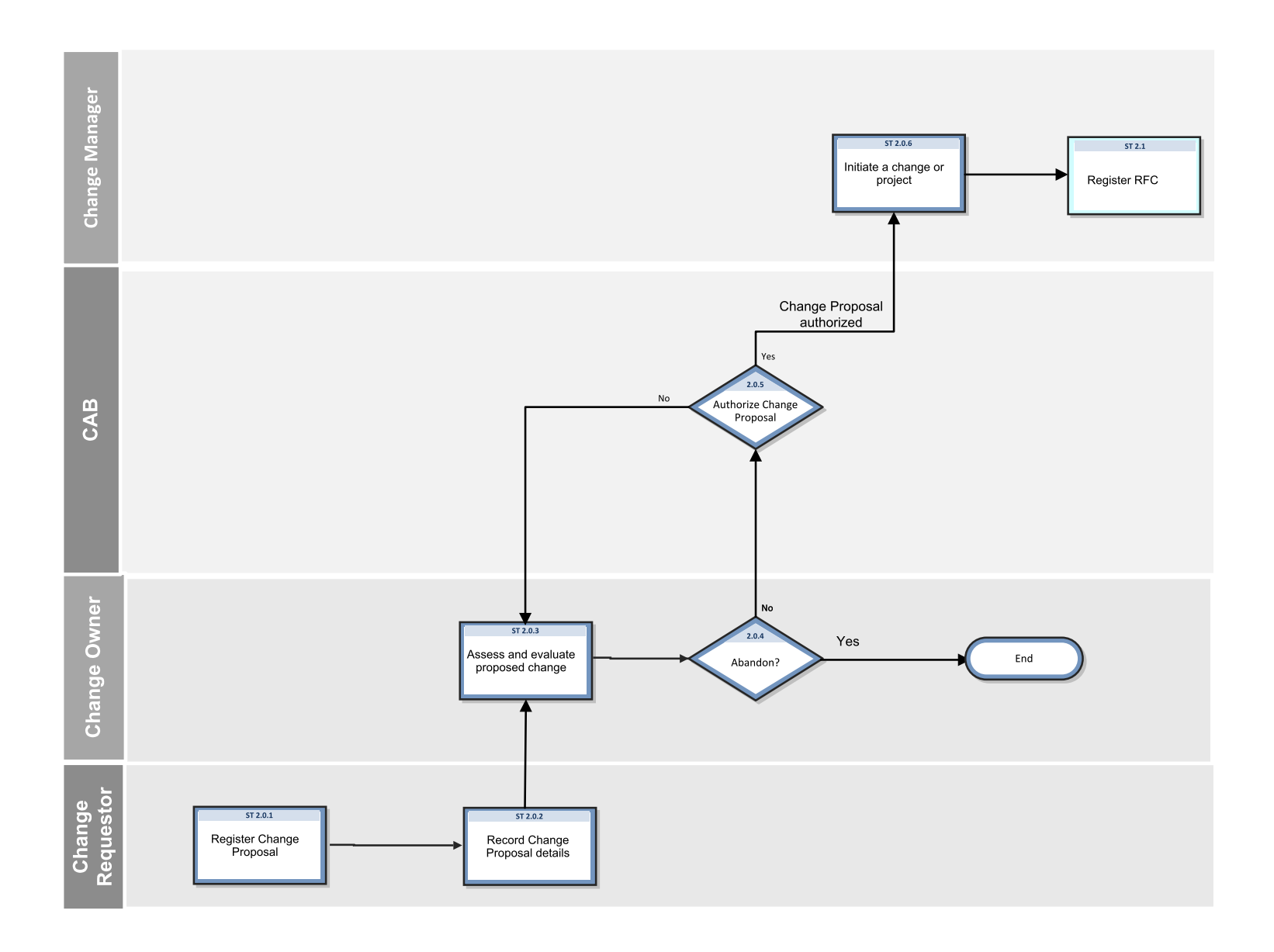

#### **Change Proposal (process ST 2.0)**

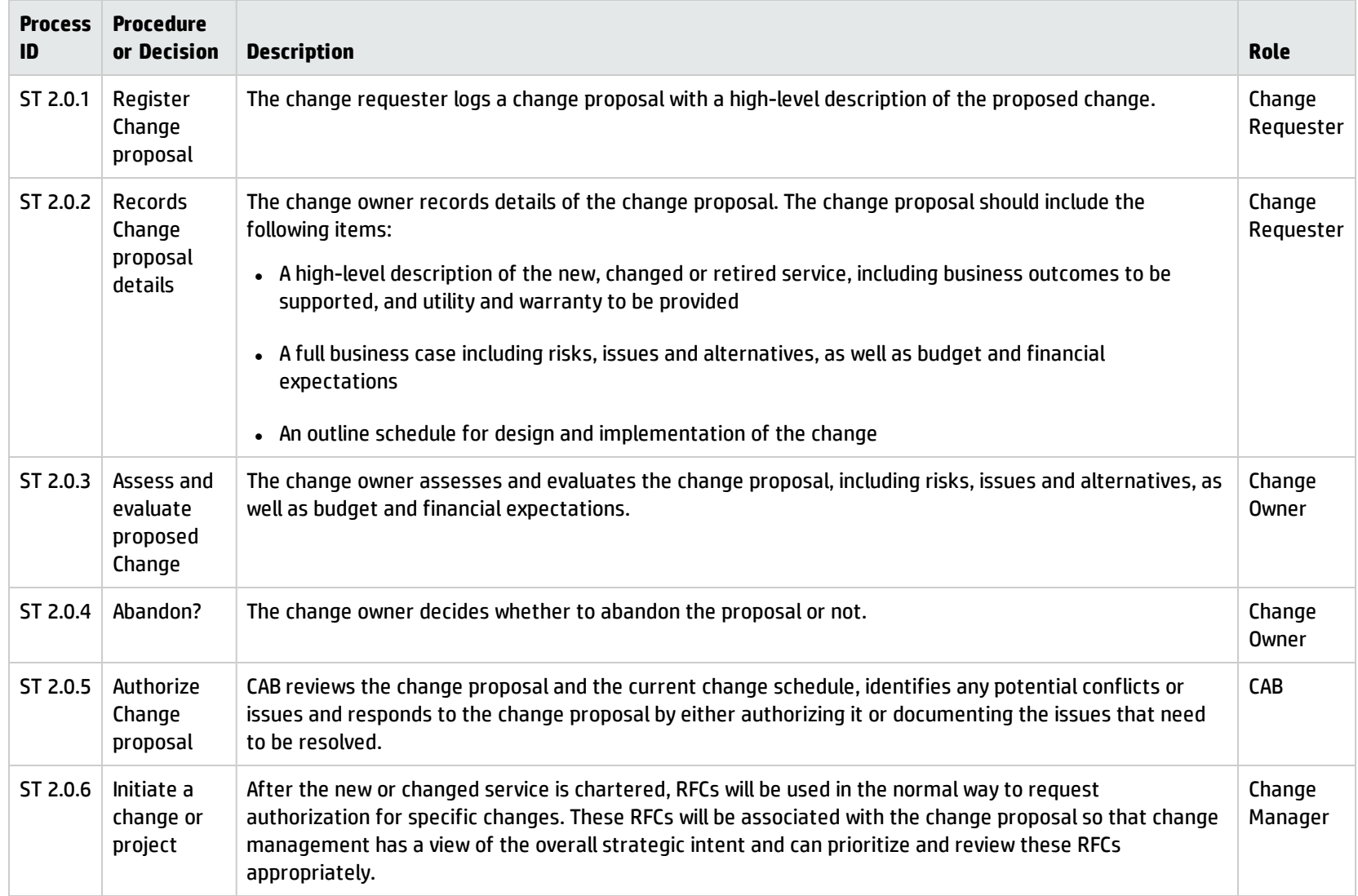

# Register RFC (process ST 2.1)

An individual or organizational group that requires a change can initiate a Request for Change (RFC). Change requests can be initiated as part of a variety of management processes, including User Interaction Management, Incident Management, and Problem Management. Each RFC must be registered in an identifiable way. HP Service Manager provides change templates that standardize and speed up the Change Registration process. RFCs are received from requestors. In some cases, RFCs are logged on the requestor's behalf. For example, a business unit may require additional facilities. Another scenario may be that the Problem Management staff initiates solution for an error from several other sources. All RFCs are reviewed for completeness and accuracy. There may be additional information that must be entered into the RFC log prior to further processing.

The following user roles can perform Change Registration:

- Change Requestor
- Change Coordinator

Details for this process can be seen in the following figure and table.

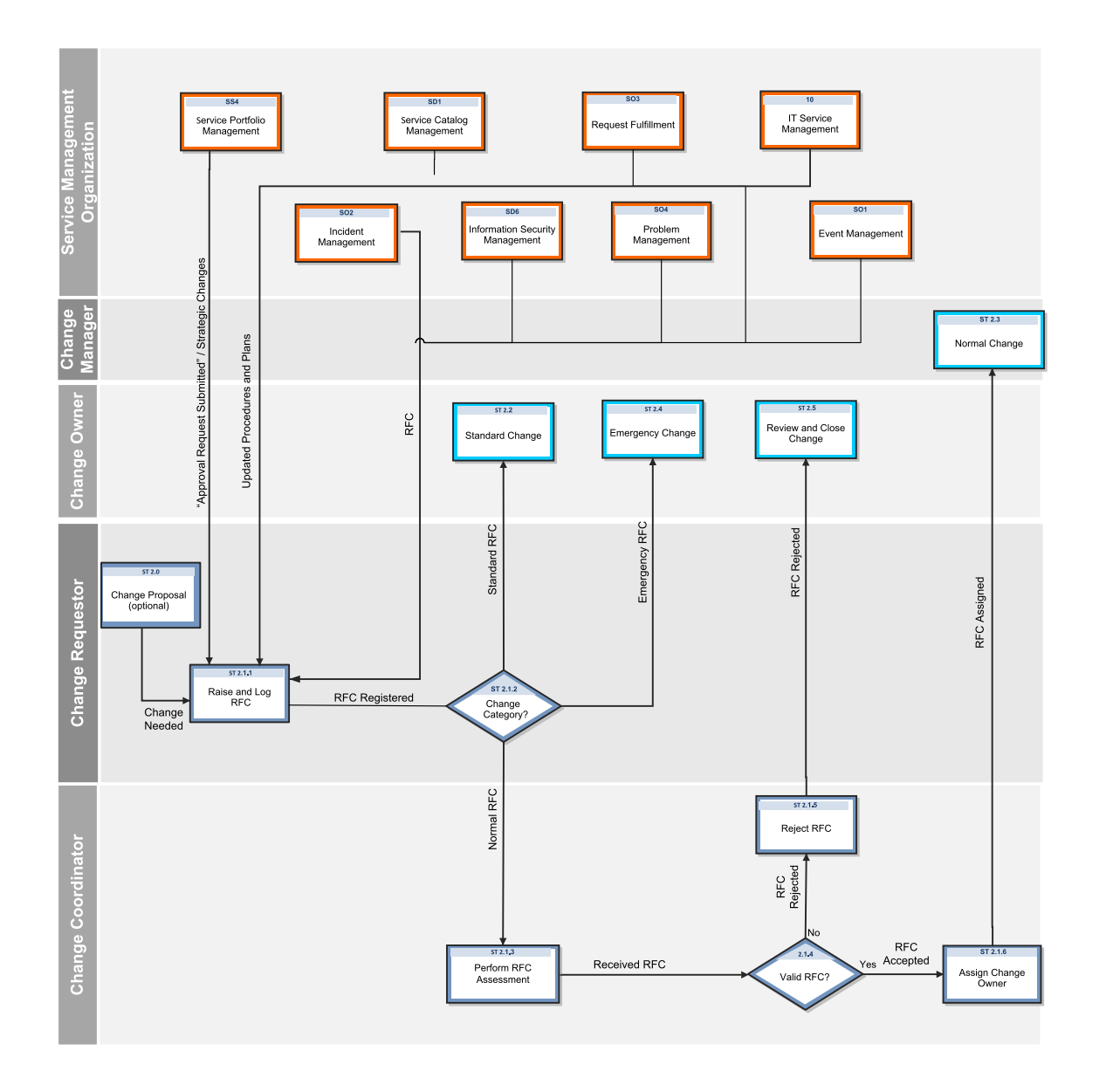

#### **Register RFC process**

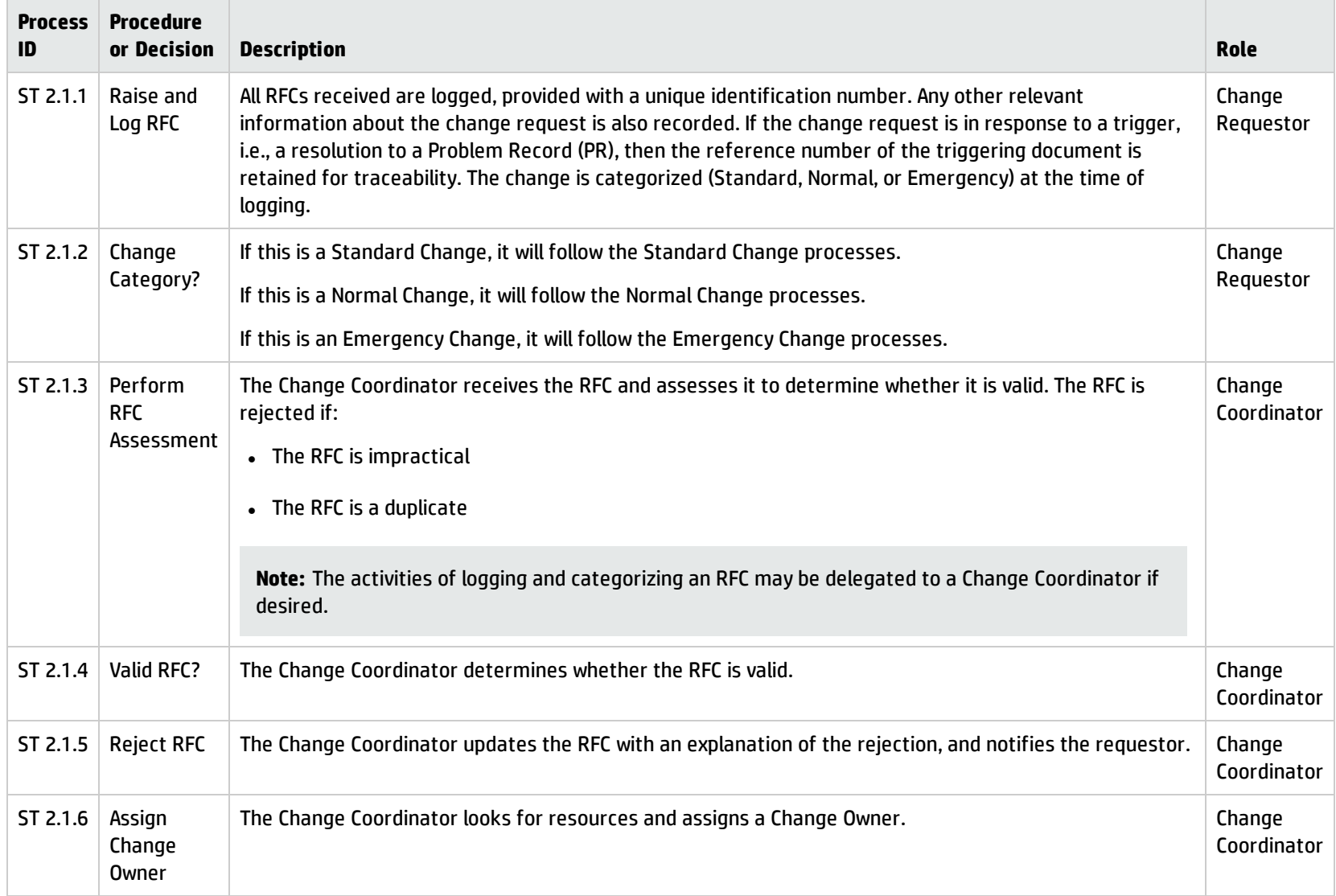

# Standard Change (process ST 2.2)

A Standard Change is a pre-authorized change that follows a standard procedure; for example, a password reset or the provision of standard equipment to a new employee. Standard Change uses the Change Model configured in the system which can pre-populate the information in the Change ticket on registering the Change.

For an activity to be accepted as a Standard Change, the following requirements must be met:

- The documented tasks must be commonly known and proven
- Authority will be given in advance based on predetermined criteria
- The chain of events can be initiated by a functional Service Desk
- Budgetary approval will typically be predetermined or within the control of the Change Requester

The following figure depicts the Standard Change workflow in Process Designer.

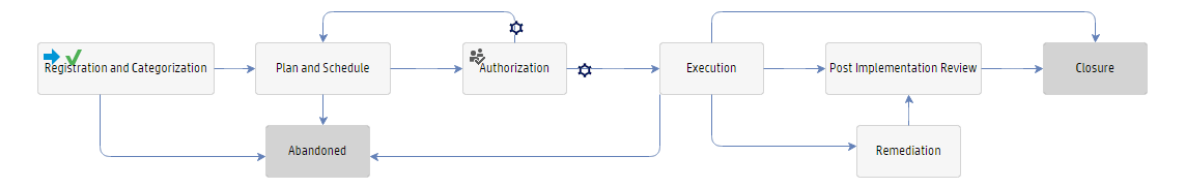

For details of the Standard Change process, see the following figure and table.

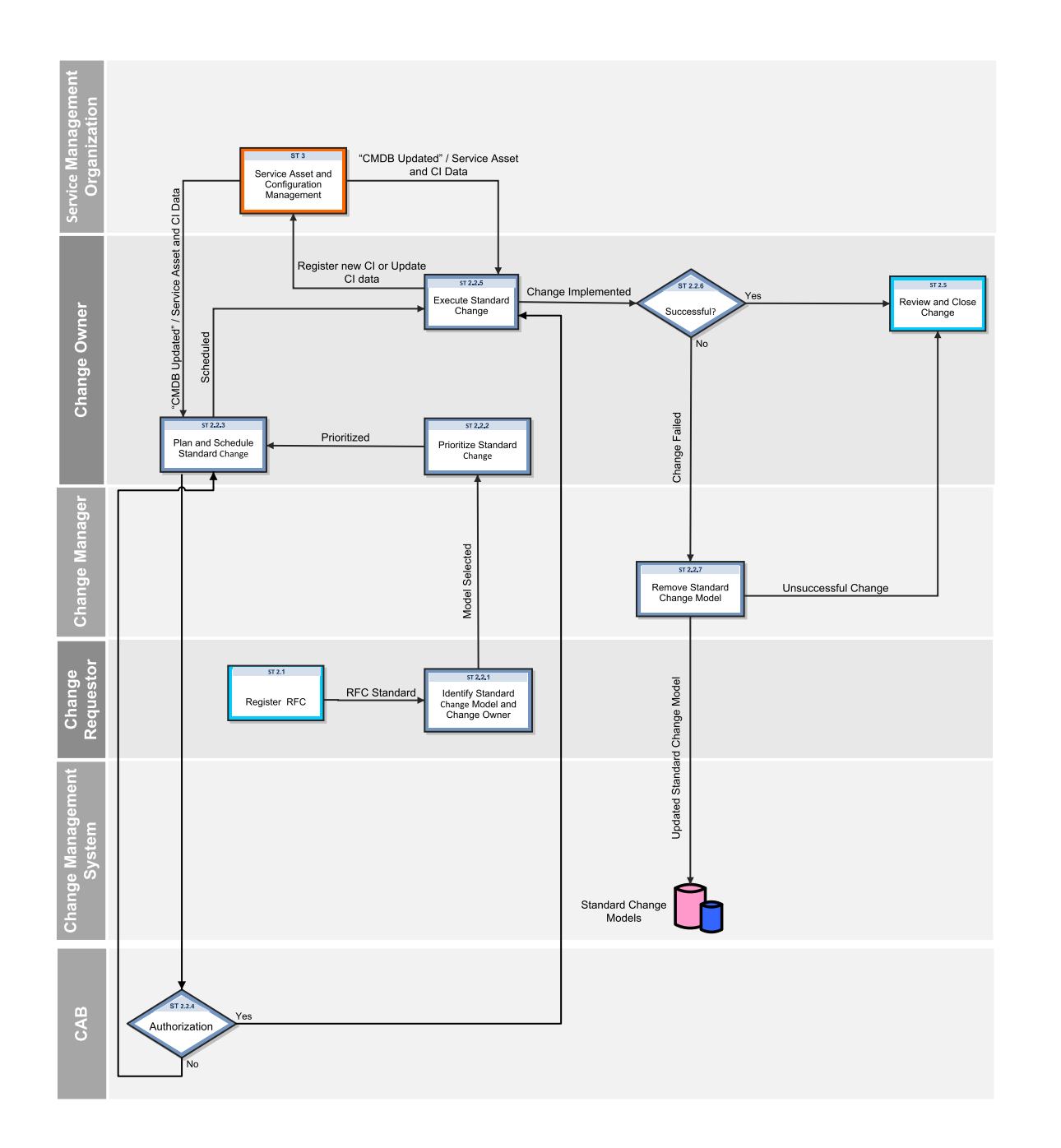

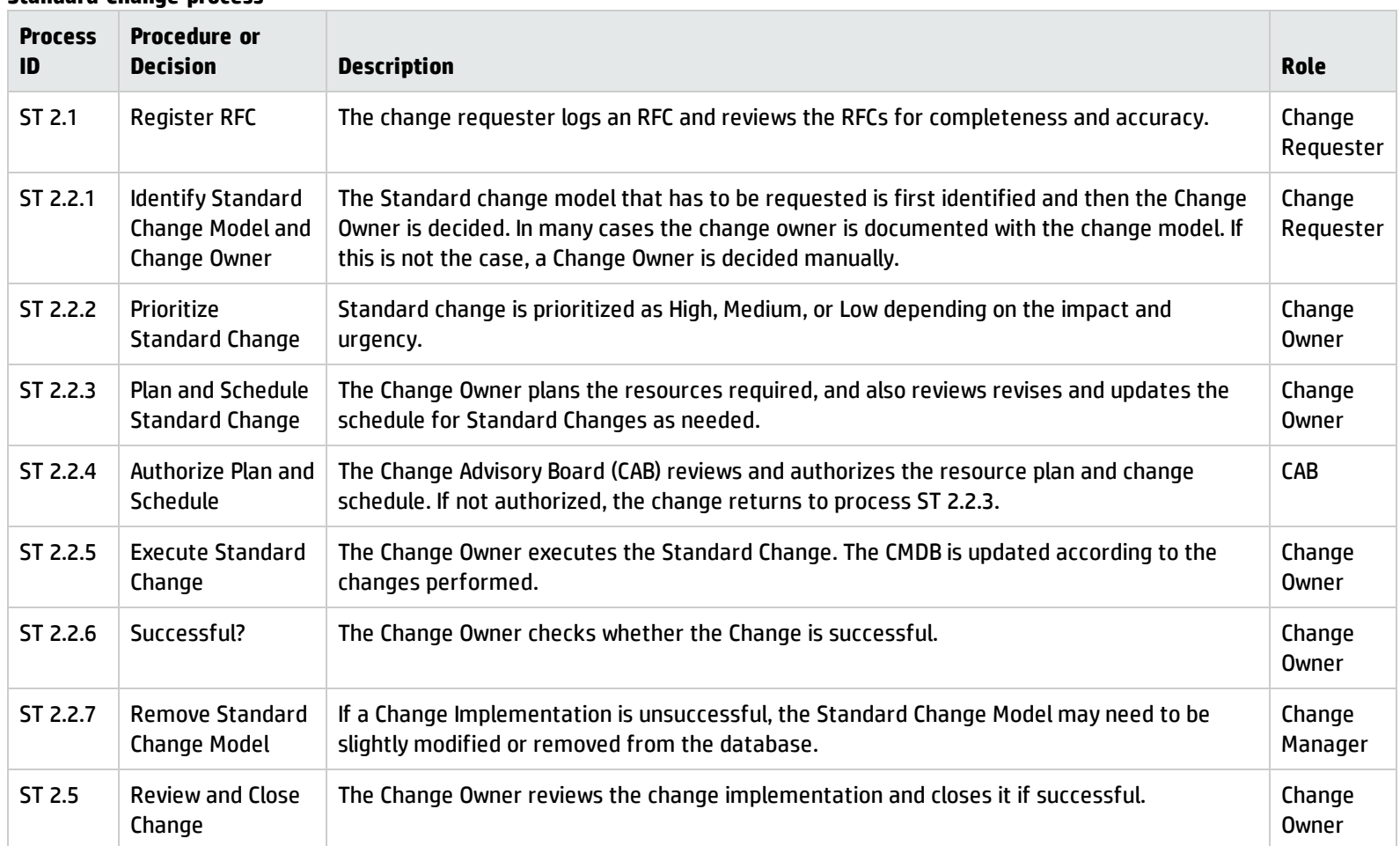

# Normal Change (process ST 2.3)

Normal Change is a change that is categorized, prioritized, planned and that follows all approvals before deployment. The Normal Change activities describe the steps necessary to process a Normal Change by coordinating work effort. A Normal Change can be further categorized as Major, Significant, and Minor. All Major, Significant, and Minor changes go through the same workflow except that, for a Normal Major RFC or a Normal Significant RFC the Build Authorization phase is a manual transition and the change has to be approved manually by Change Advisory Board (CAB) members. In a Normal Minor RFC the Build Authorization phase is auto approved. The Build Authorization phase is optional in a Minor RFC but it is still configured in the out-of-box system. The Change must be appropriately reviewed, approved, and executed successfully through the Normal Change process at least once prior to acceptance.

The following figure depicts the Normal Change workflow in Process Designer.

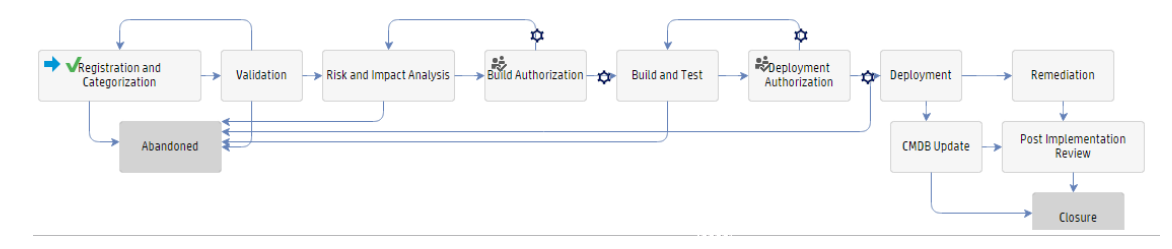

For details of the Normal Change process, see the following figure and table.
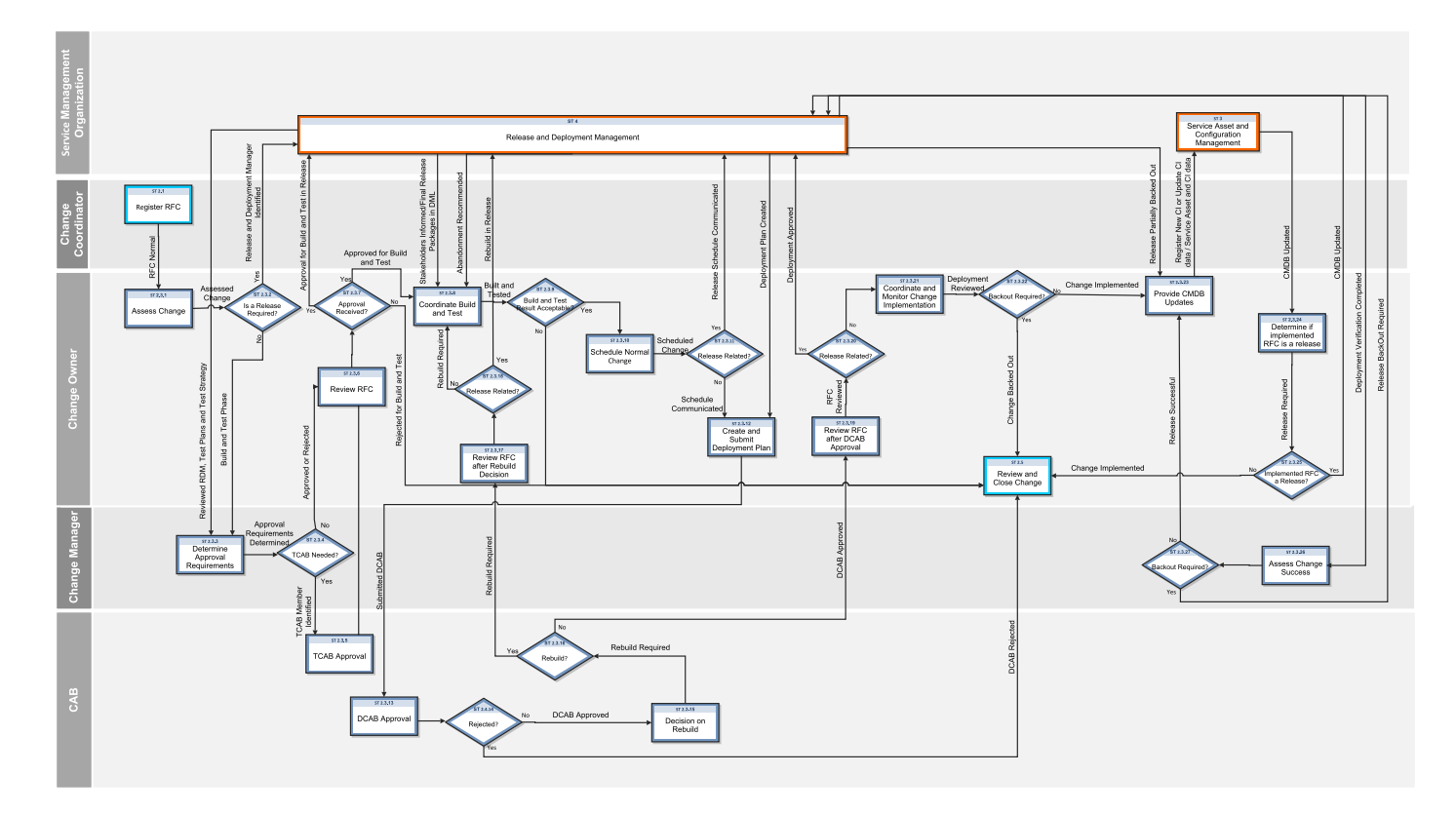

### **Normal Change process**

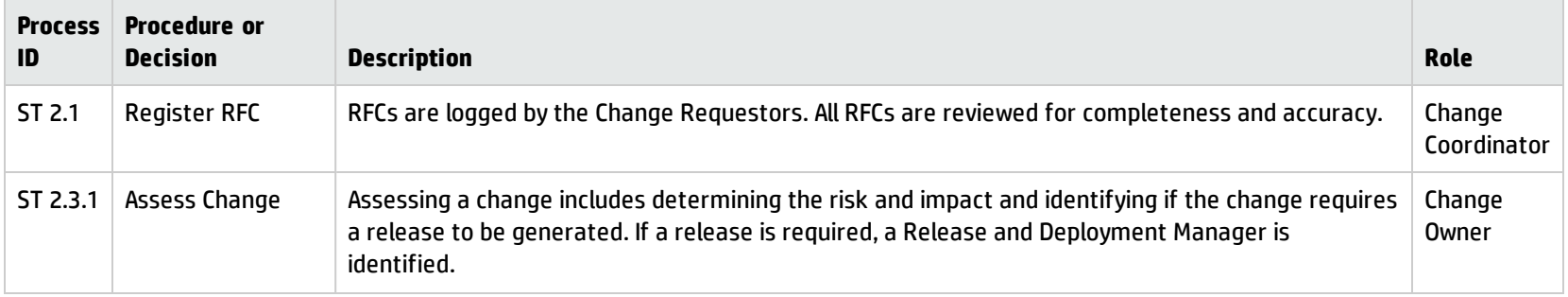

### **Normal Change process, continued**

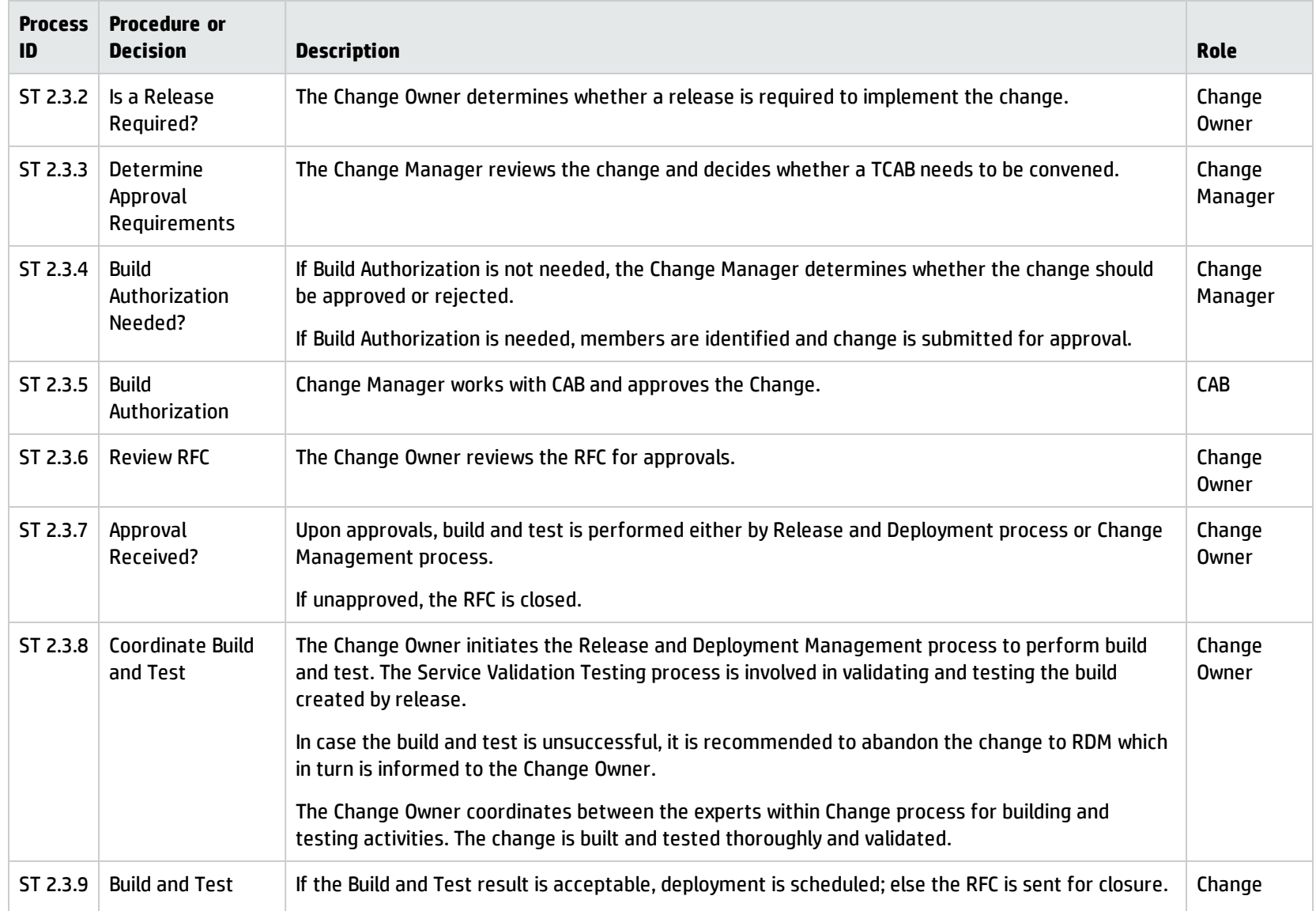

### **Normal Change process, continued**

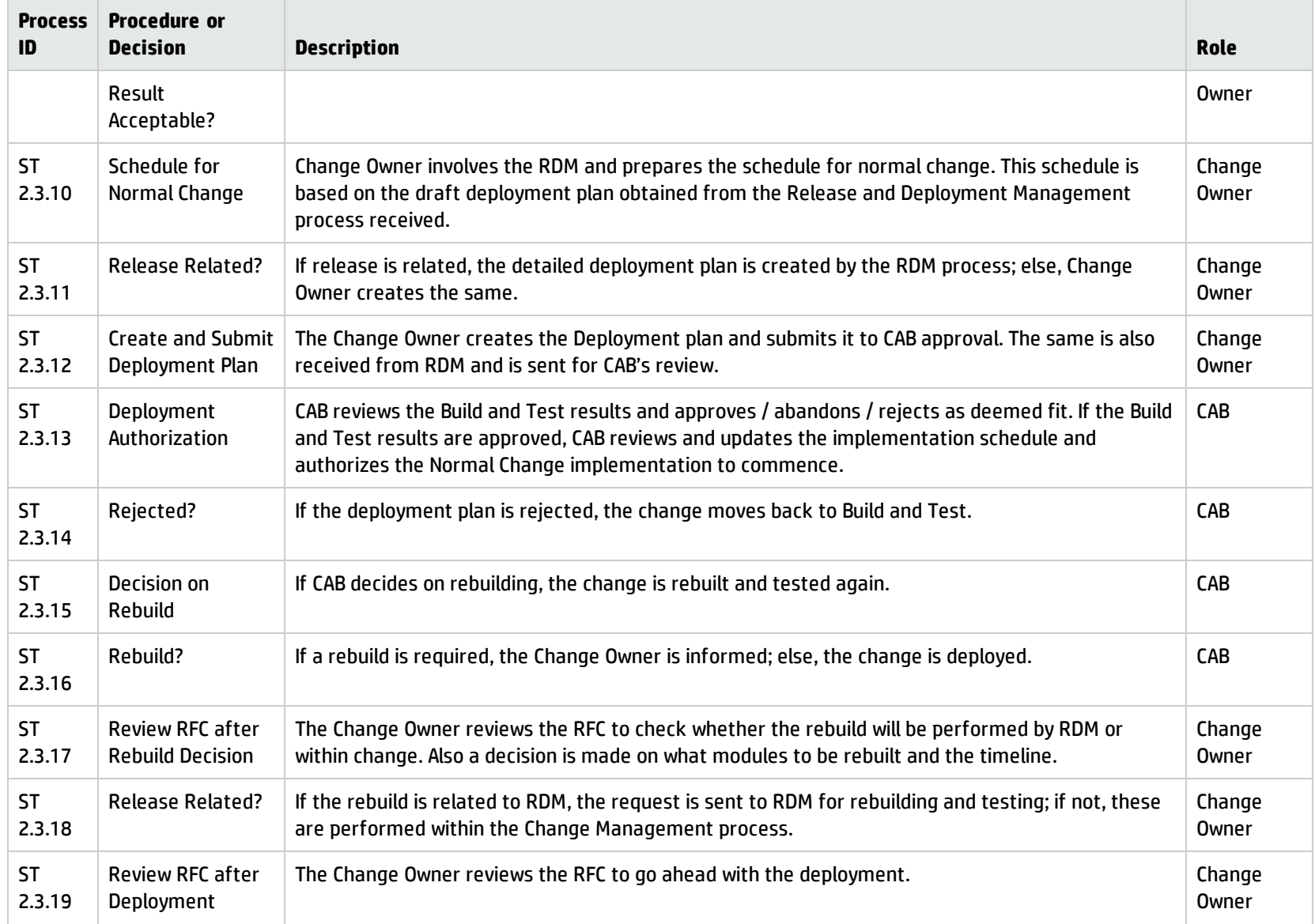

### **Normal Change process, continued**

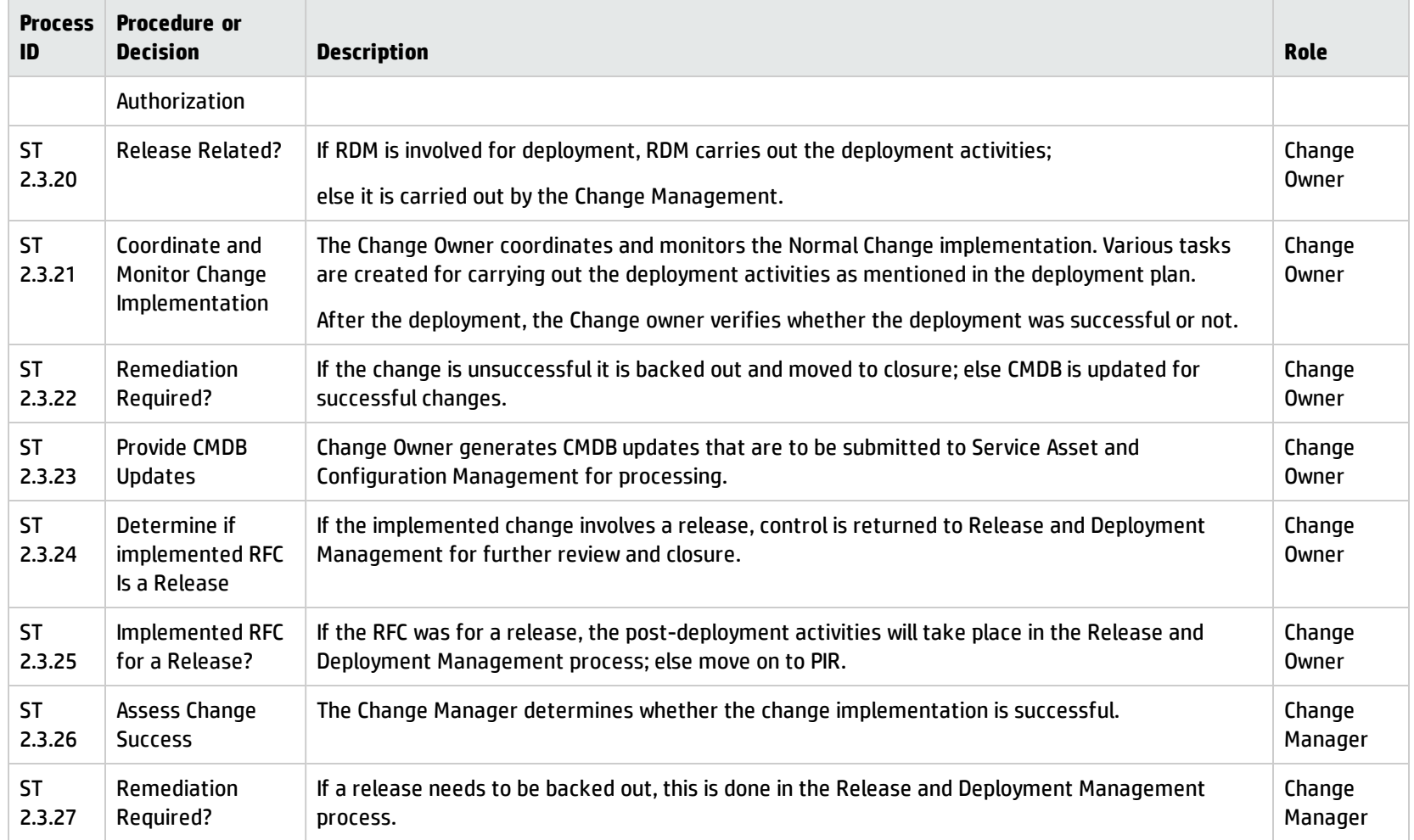

## Emergency Change (process ST 2.4)

Emergency changes can also be initiated in the Incident Management process. They should be used only to repair an IT service error that is negatively impacting the business at a high level of severity. Changes that are intended to make an immediately required business improvement are handled as normal changes, although they may be assigned a high priority based on the urgency of the required business improvement.

The emergency change process follows the normal change process, except for the following:

- Approval is given by the Emergency Change Approval Board (E-CAB) instead of waiting for a regular CAB meeting.
- <sup>l</sup> Testing may be reduced, or in extreme cases eliminated, if doing so is considered necessary to deliver the change immediately.
- Updating of the change request and configuration data may be deferred, till normal working hours.

If the E-CAB decides to handle an emergency change as a normal change, the emergency change is recategorized and implemented using the normal change process.

The following user roles are involved in Emergency Change Handling:

- Change Manager
- $\cdot$  E-CAB
- Change Owner

The following figure depicts the Emergency Change workflow in Process Designer.

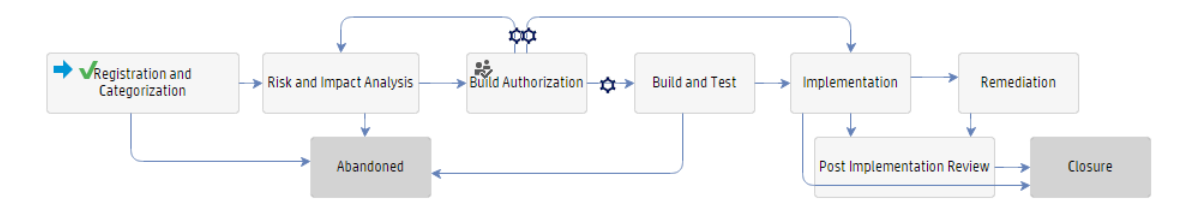

Processes and Best Practices Guide (Codeless Mode) Chapter 12: Change Management Workflows

For details of the Emergency Change process, see the following figure and table.

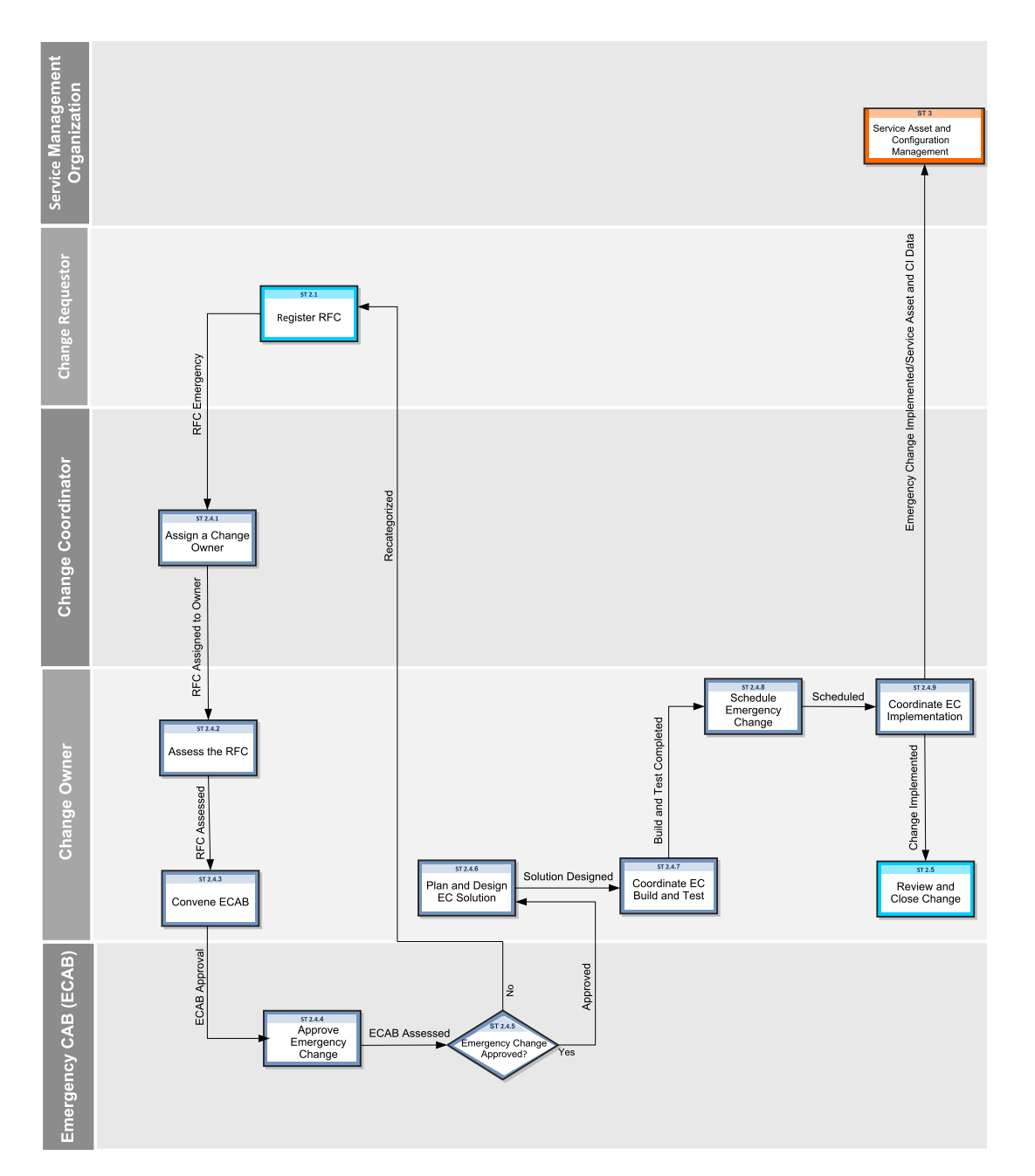

**Emergency Change process**

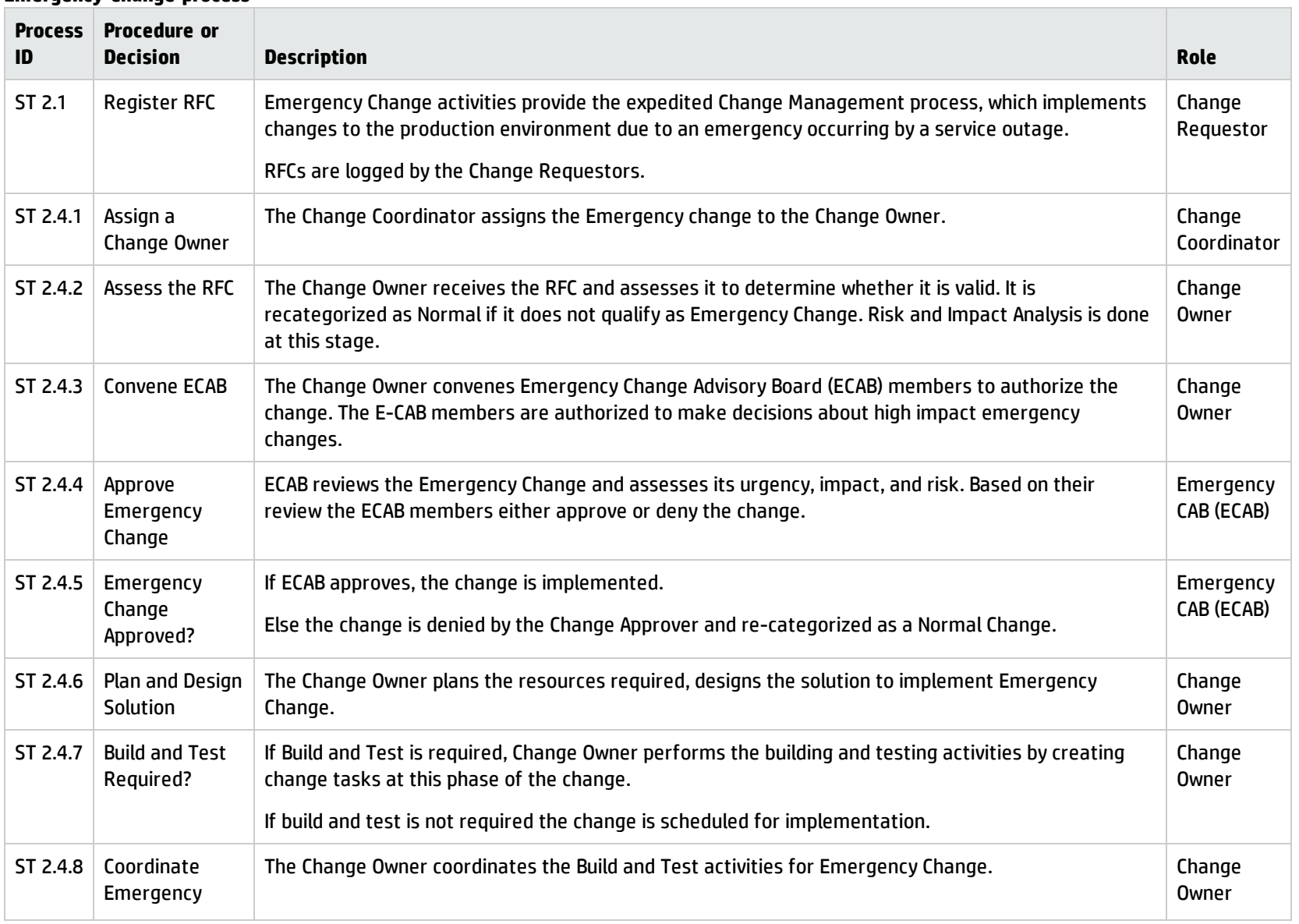

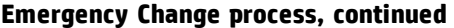

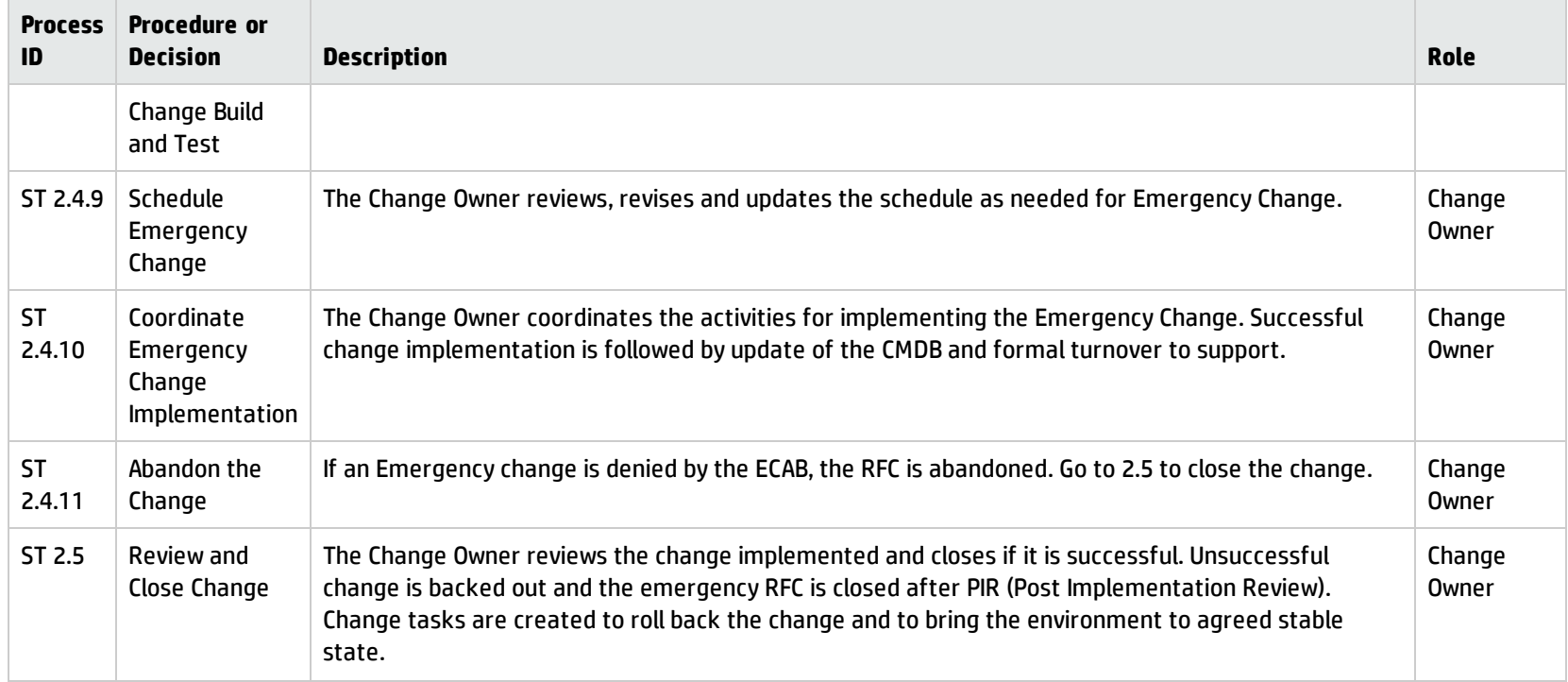

# Review and Close Change (process ST 2.5)

After a change is completed, the results must be reported for evaluation to those responsible for managing changes, and then presented for stakeholder agreement. This process includes the closing of related user interactions, incidents, and known errors. The Change Owner and Change Manager review the change implementation and close it if successful.

Post-implementation review of the change (or PIR) is performed to confirm the following:

Processes and Best Practices Guide (Codeless Mode) Chapter 12: Change Management Workflows

- The change meets its objectives
- The change Requester and stakeholders are satisfied with the results
- Unanticipated effects have been avoided.
- Lessons learned are incorporated in future changes.

By default, an Emergency Change or a Normal Change requires PIR, while a Standard Change does not.

Details for this process can be seen in the following figure and table.

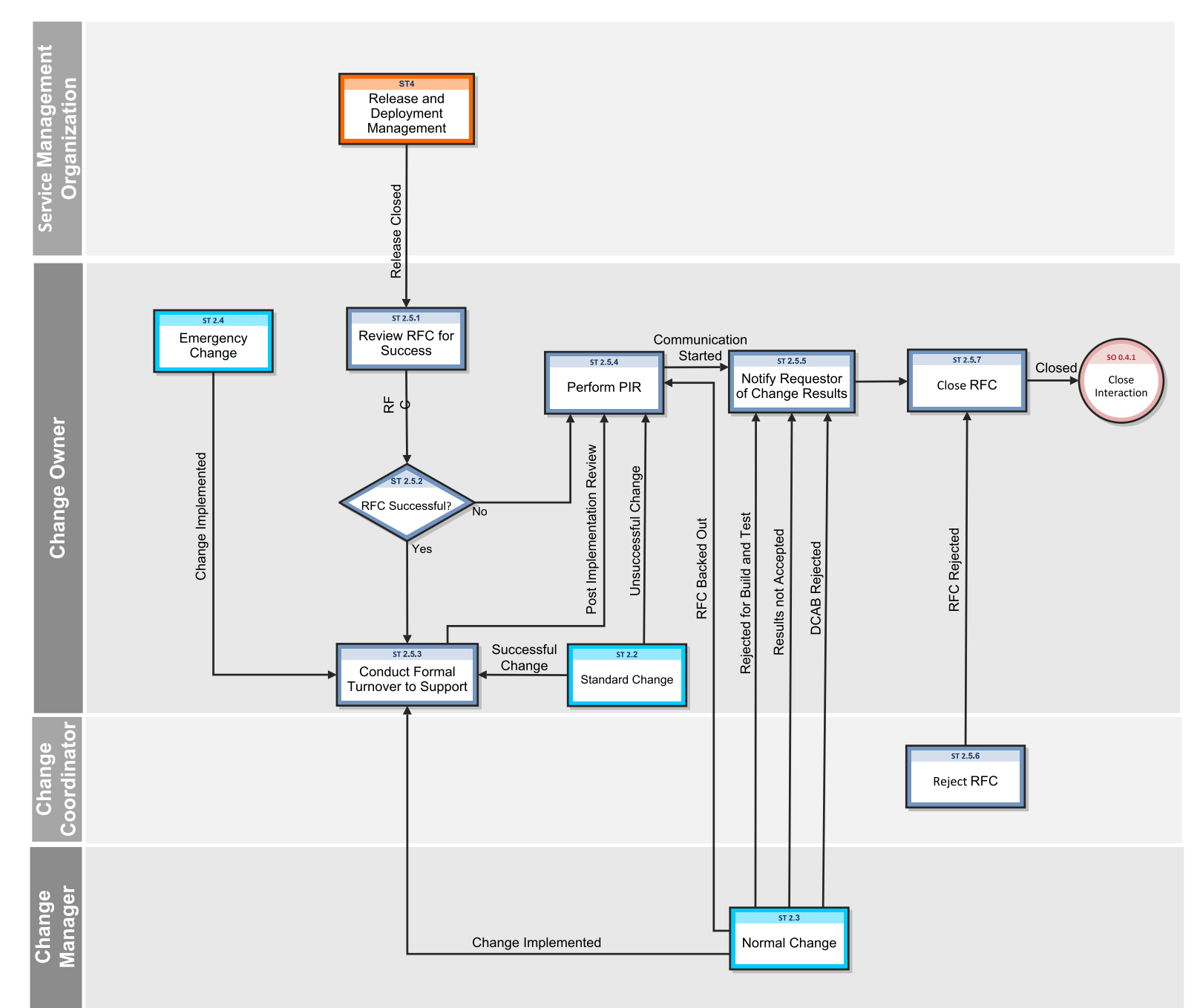

### **Review and Close Change process**

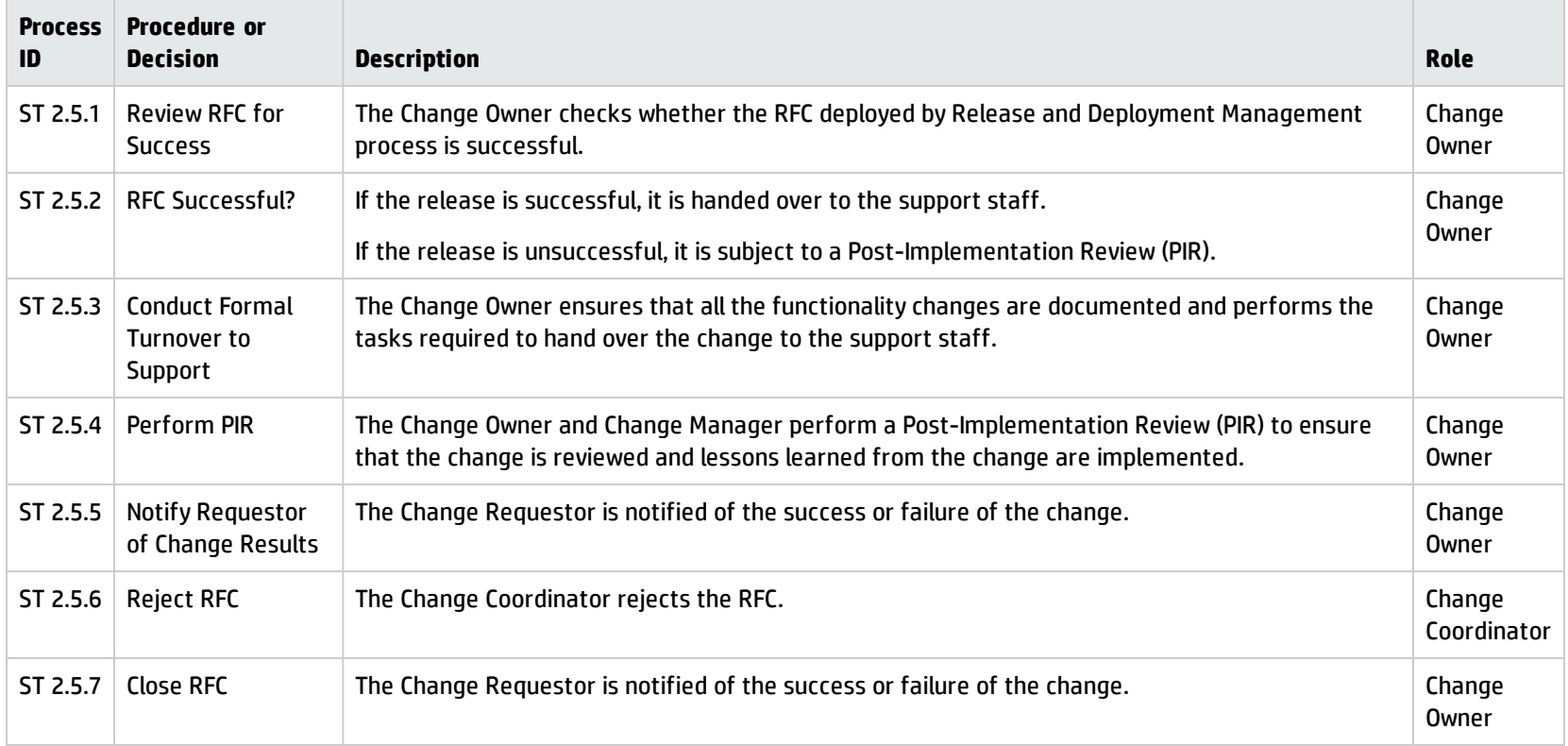

# Chapter 13: Change Management Details

HP Service Manager uses the Change Management application to enable the Change Management process. The main function of Change Management is to standardize the methods and processes a business organization uses to plan and implement changes. Change Management records all changes to service assets and configuration items in the Configuration Management System (CMS).

In Change Management, the Change Manager sends the change requests to the appropriate approvers and coordinates Emergency Change handling. The Change Approver and approves or denies the change request. The Change Coordinator plans the change implementation and verifies if the change has been completed satisfactorily, and the Change Analyst implements the change.

This section describes selected Change Management fields in the out-of-box Service Manager system.

Topics in this section include:

- Change Management form after escalation from a problem
- Change Management form details

# Change Management form created from a problem

The following figure shows an example new change request that is created from a problem record in Problem Management. As with any new change, you must provide the required fields before you can save it. See " Change [Management](#page-194-0) form details" on page 195 for a list and description of the fields on this form.

### Processes and Best Practices Guide (Codeless Mode) Chapter 13: Change Management Details

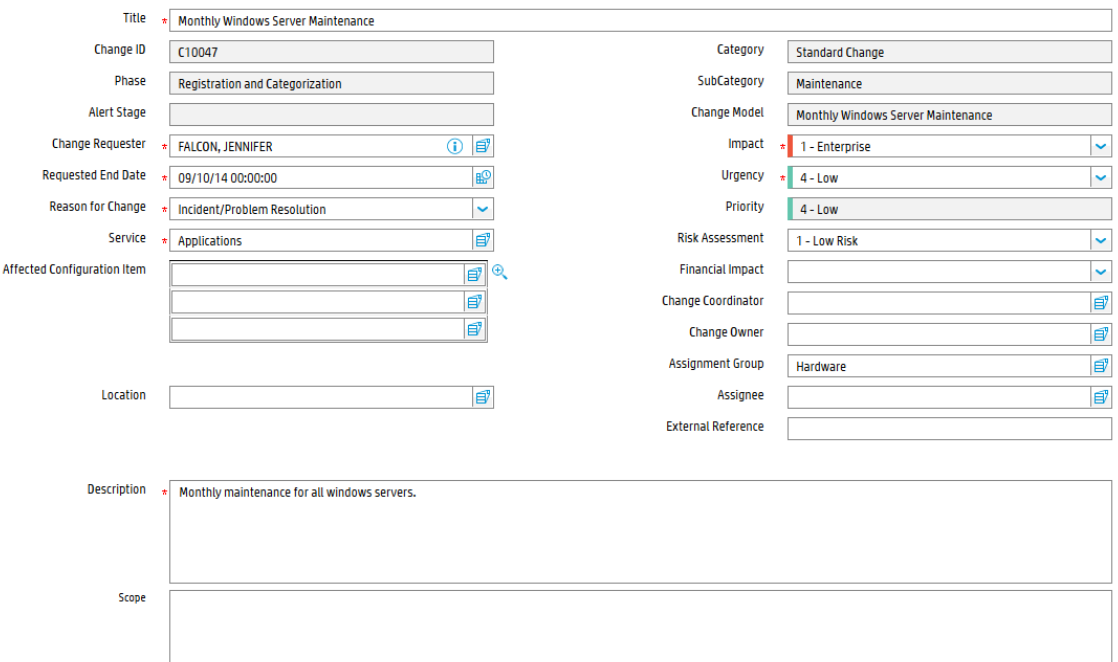

# <span id="page-194-0"></span>Change Management form details

The following table identifies and describes some of the features on the Change Management forms.

| Label                   | <b>Description</b>                                                                                                    |
|-------------------------|----------------------------------------------------------------------------------------------------|
| Change ID               | This is a system-generated field assigned when the change is opened.                                                                                                    |
| <b>Change Model</b>     | A change model is a record that is used to predefine the contents of a<br>specific type of Request for Change (RFC), including the information used to<br>populate the RFC and the tasks that are needed to complete the change.<br>When you open a change request using a change model, most of the<br>necessary information is added to the change automatically.                        |
| Phase                   | This is a system-generated field that specifies the name of the current<br>phase of the change.                                                                                                    |
| <b>Approval Status</b>  | This is a system-generated field that defines the global approval status for<br>the change, not for a single approval. The system sets this field depending<br>on current approvals and the approval type defined for the module.                                                                                                    |
|                         | These approval statuses are available out-of-box:                                                                                                    |
|                         | Pending                                                                                                    |
|                         | Approved                                                                                                    |
|                         | Denied                                                                                                    |
| <b>Change Requester</b> | The name of the user requesting the change.                                                                                                    |
|                         | This is a required field. This field includes a hover-over form that displays<br>full name, telephone, and email address if available for the user requesting<br>the change.                                                                                                    |
| Assignment Group        | The group assigned to work on the change. For a description of this field see<br>the Assignment Group field description in the Incident Management form<br>details section in the Service Manager Processes and Best Practices Guide<br>as this field functions similarly. The out-of-box data consists of default<br>assignment groups for use as examples of types of assignment groups. |
|                         | You may want to change the sample assignment groups to meet your own<br>needs.                                                                                                    |
|                         | These assignment groups are available out-of-box:                                                                                                    |
|                         | • Application                                                                                                    |
|                         | • Email / Webmail                                                                                                    |

**Change Management field descriptions**

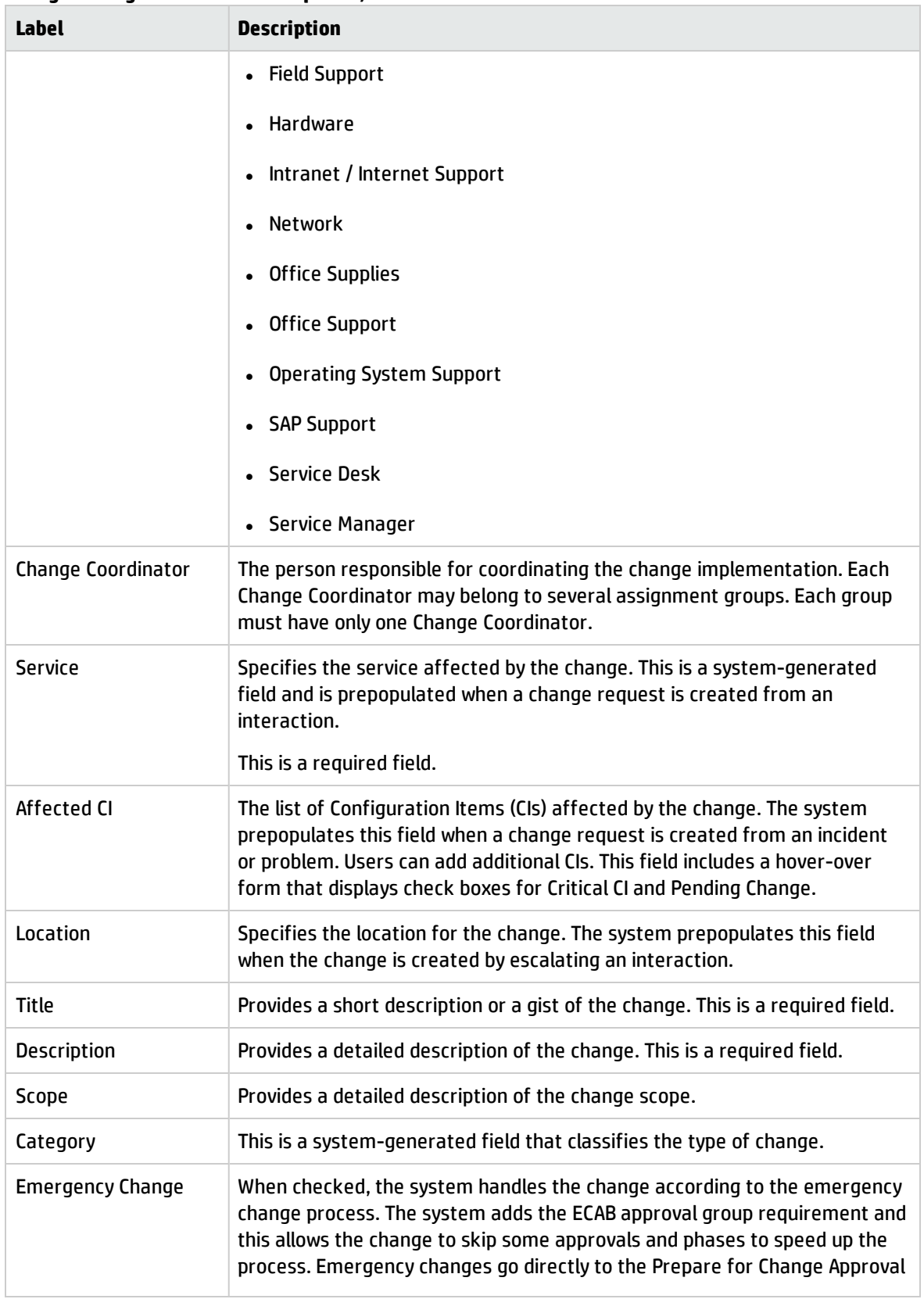

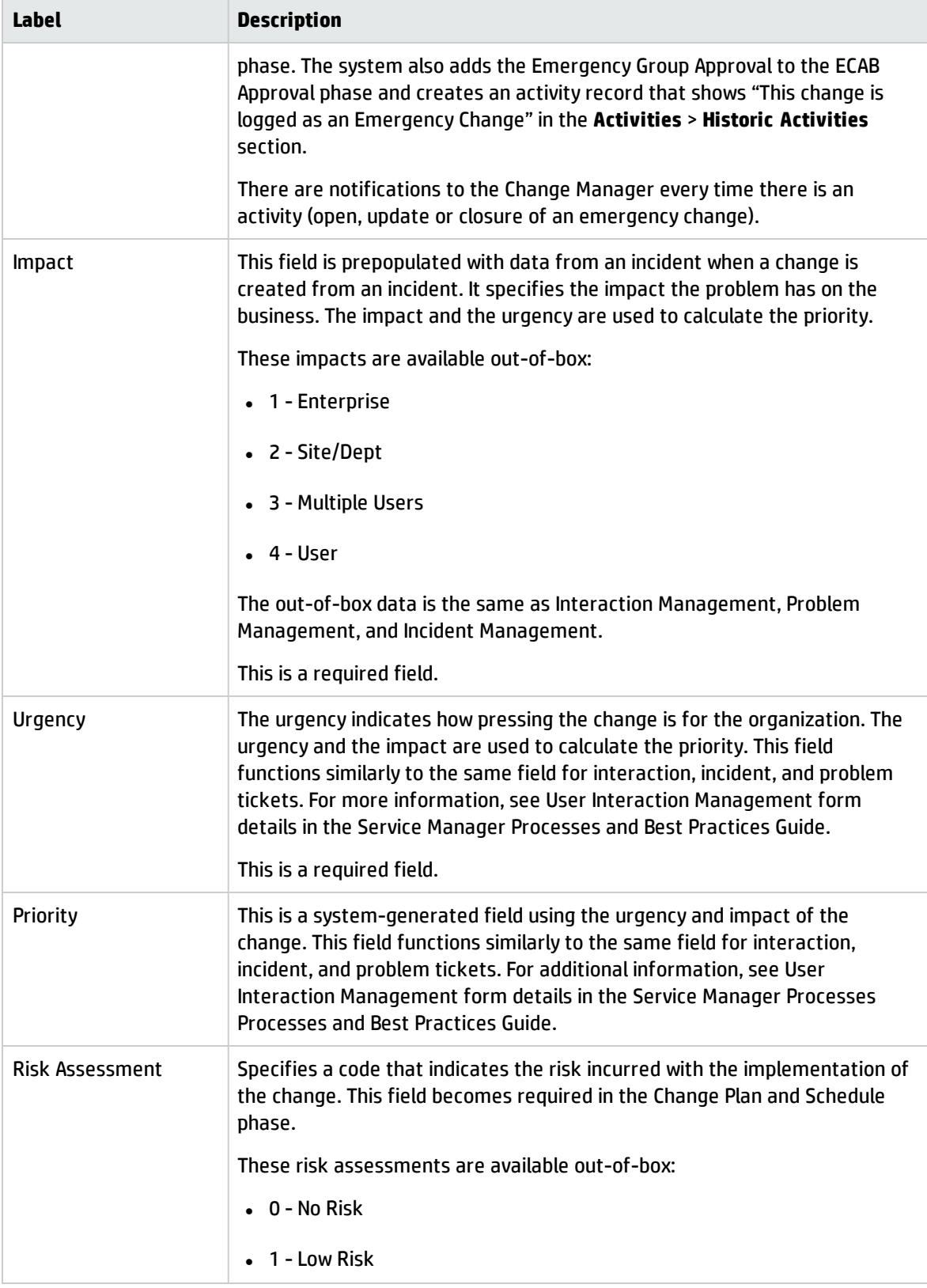

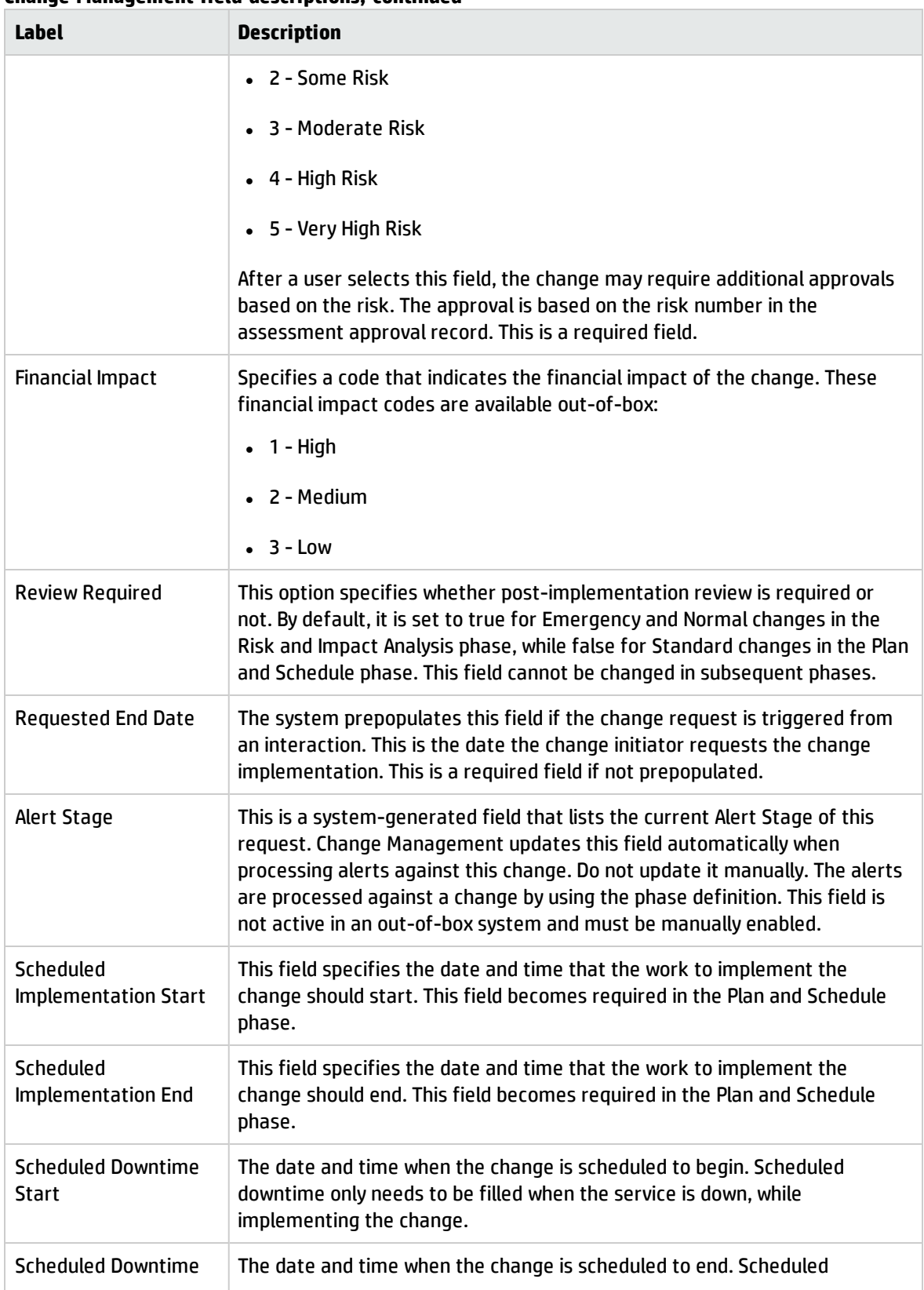

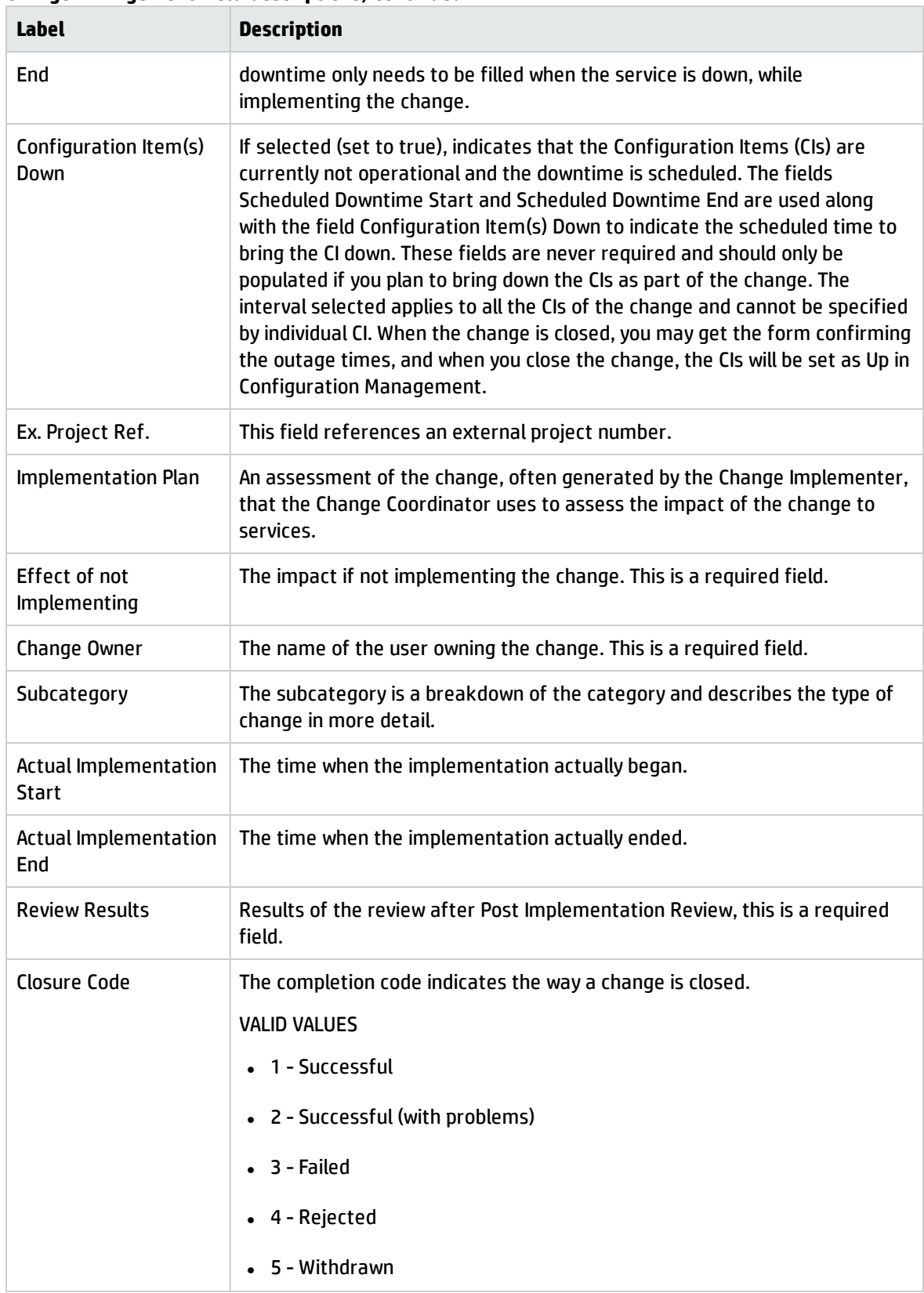

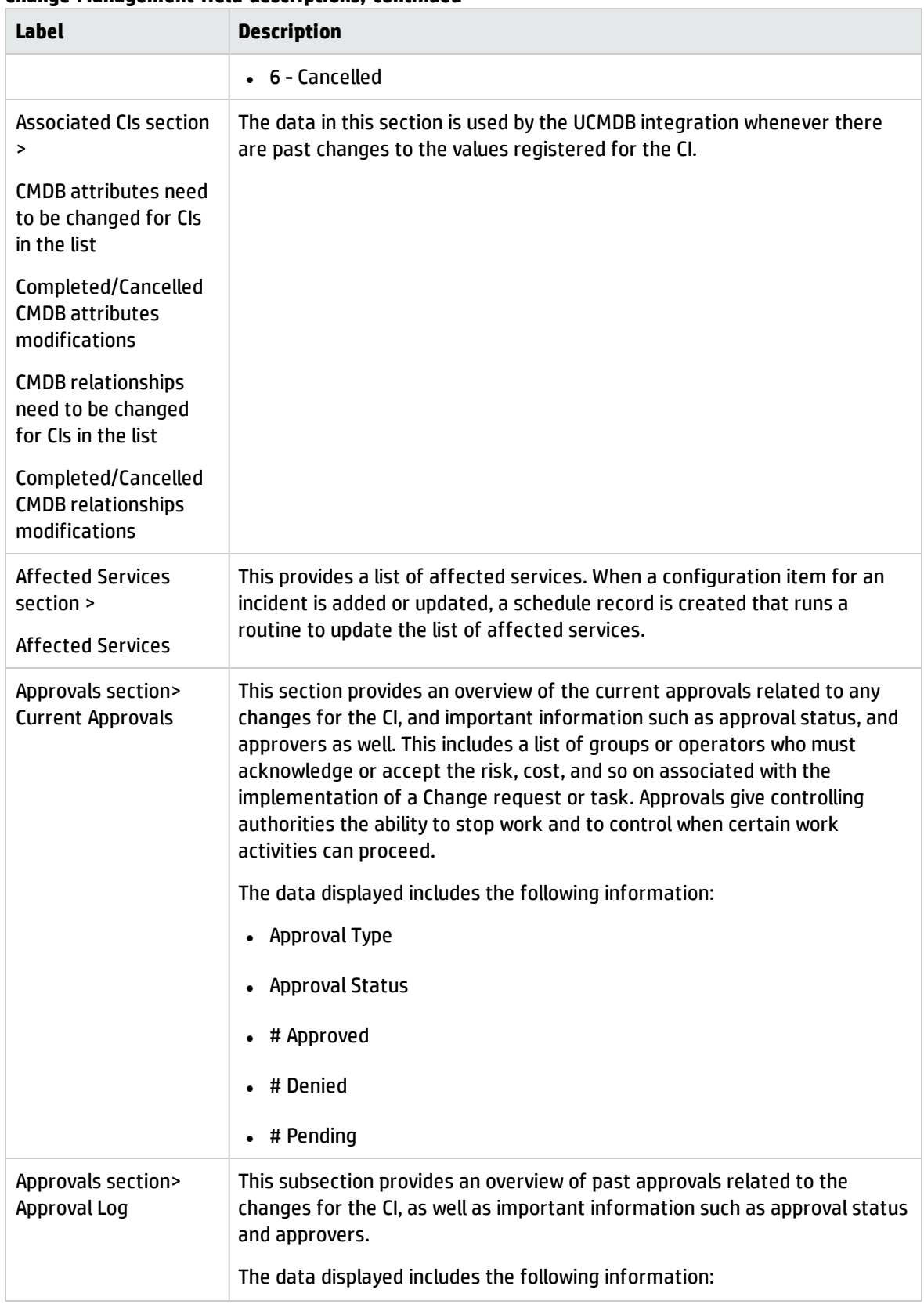

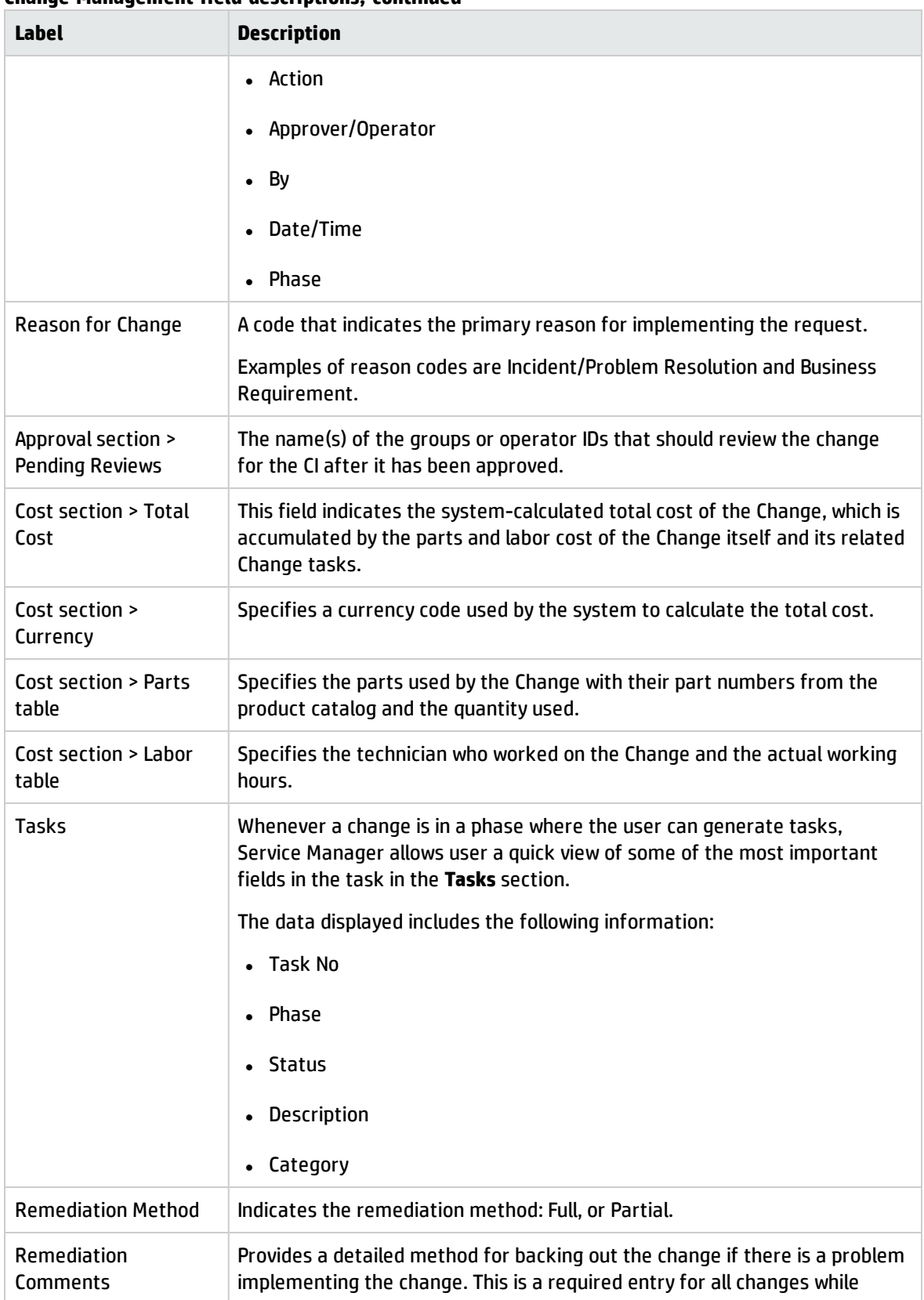

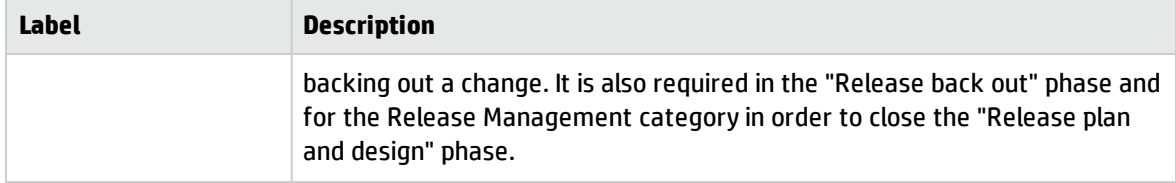

# Chapter 13: Knowledge Management Overview

The HP Knowledge Management application, referred to as Knowledge Management throughout this chapter, supports the Knowledge Management process.

Knowledge Management provides the framework to help you manage information throughout your IT Service Management life cycle. The primary purpose of Knowledge Management is to improve efficiency by reducing the need to rediscover knowledge.

Knowledge Management processes can interact with other Service Manager processes (in particular, Interaction Management, Incident management, and Problem management). The scope of this document is limited to the Knowledge Library and its contents

Topics in this section include:

- <sup>l</sup> "Knowledge [Management](#page-202-0) Within The ITIL Framework" below
- "Knowledge [Management](#page-203-0) Application" on the next page
- **.** "Knowledge [Management](#page-207-0) Process Overview" on page 208
- . "Key Interfaces with Other [Processes"](#page-209-0) on page 210
- <sup>l</sup> "Key performance indicators for Knowledge [Management"](#page-210-0) on page 211
- <span id="page-202-0"></span>. "RACI Matrix For Knowledge [Management"](#page-211-0) on page 212

## Knowledge Management Within The ITIL Framework

Knowledge Management (KM) was added to ITIL v3 as part of Service Transition – the ITIL process that addresses the development and deployment of new or changed services. Prior to ITIL v3, the Incident and Problem Management processes were responsible for addressing the management of knowledge. But with the development of a specific Knowledge Management process, ITIL v3 now provides a detailed set of guidelines and workflows for the management of all knowledge in the Service Management life cycle. ITIL v3 also calls for integration of the Knowledge Management process with Service Desk (Interaction Management), Incident Management, and Problem Management.

The goal of Knowledge Management is to enable your organization to efficiently access, update, and share all knowledge that pertains to the Service Management life cycle. Benefits of Knowledge Management include, but are not limited to, the following:

- more efficient handling of knowledge
- the reduced likelihood that multiple stakeholders will attempt to solve the same problem in isolation without first sharing knowledge
- the ability to control the access of sensitive information to certain people

Central to Knowledge Management is a repository known as the Service Knowledge Management System (SKMS). A typical SKMS stores all knowledge in a Knowledge Base. The items in the Knowledge Base are referred to as Knowledge Documents, which can also include a variety of attachment types such as text files and graphics files. It also provides tools for handing important tasks such as generating reports.

HP Service Manager not only acts as the SKMS, it goes one step further by providing Knowledge Center Support (KCS) methodologies out of box. KCS methodologies specify ways to capture information from incidents to be used by analysts in problem solving. It also specifies that knowledge must by definition evolve over time as additional stakeholders review and modify knowledge content.

This *Processes and Best Practices Guide* describes Knowledge Management as the process responsible for providing knowledge to all other IT Service Management processes. Because the number of processes involved is very large, the scope of this document is restricted to those processes related to storing new KM documents and updating, archiving, and retiring existing KM documents.

# <span id="page-203-0"></span>Knowledge Management Application

The Service Manager Knowledge Management application helps you manage all knowledge related to Interactions, Incidents, and Problems.

### Types of Knowledge Documents in Service Manager

Document types are templates for documents in Knowledge Management. Knowledge Management includes several default document types:

- Question/Answer
- Problem-Solution
- Reference
- Error Message/Cause
- External

### Knowledge Management Categories

All documents in the knowledge documents knowledge base are assigned to a document category. Categories for knowledge documents are ordered into hierarchies. The document categories order documents into top-level categories and subcategories. Each subcategory has a parent category that is the category immediately above it in the ordered list of categories. A top-level category is also a parent category of the subcategory immediately below it in the ordered list of categories.

### Knowledge Groups

Knowledge groups enable you to collect users into groups that have access to work with the same set of documents. A knowledge group might be the user for a department, or a group of document authors, or a special group of users within your organization such as subject matter experts.

You associate a knowledge group with at least one document category or subcategory to give the members of a knowledge group access to documents in the category or subcategory and all subcategories below it. Access privileges can range from search and view to publishing privileges depending upon what knowledge profile(s) you assign to the category.

### Knowledge Management Profiles

The Knowledge Management profiles control access to knowledge documents as well as rights for creating, editing, and administering documents.

Within each security profile, there is a direct association between a defined (named) profile and the categories and sub-categories for which the selected capabilities apply. Each security profile maps to a document category or sub-category. A user with that profile has access to the documents specified by the profile-to-category mapping and all subcategories in that branch of the category tree.

Profiles can be modified to select only some of the available capabilities for a profile, effectively creating sub-profiles. For example, some users may not be allowed to publish knowledge documents externally as well as internally.

The out-of-box KM security profiles are briefly described in the following table:

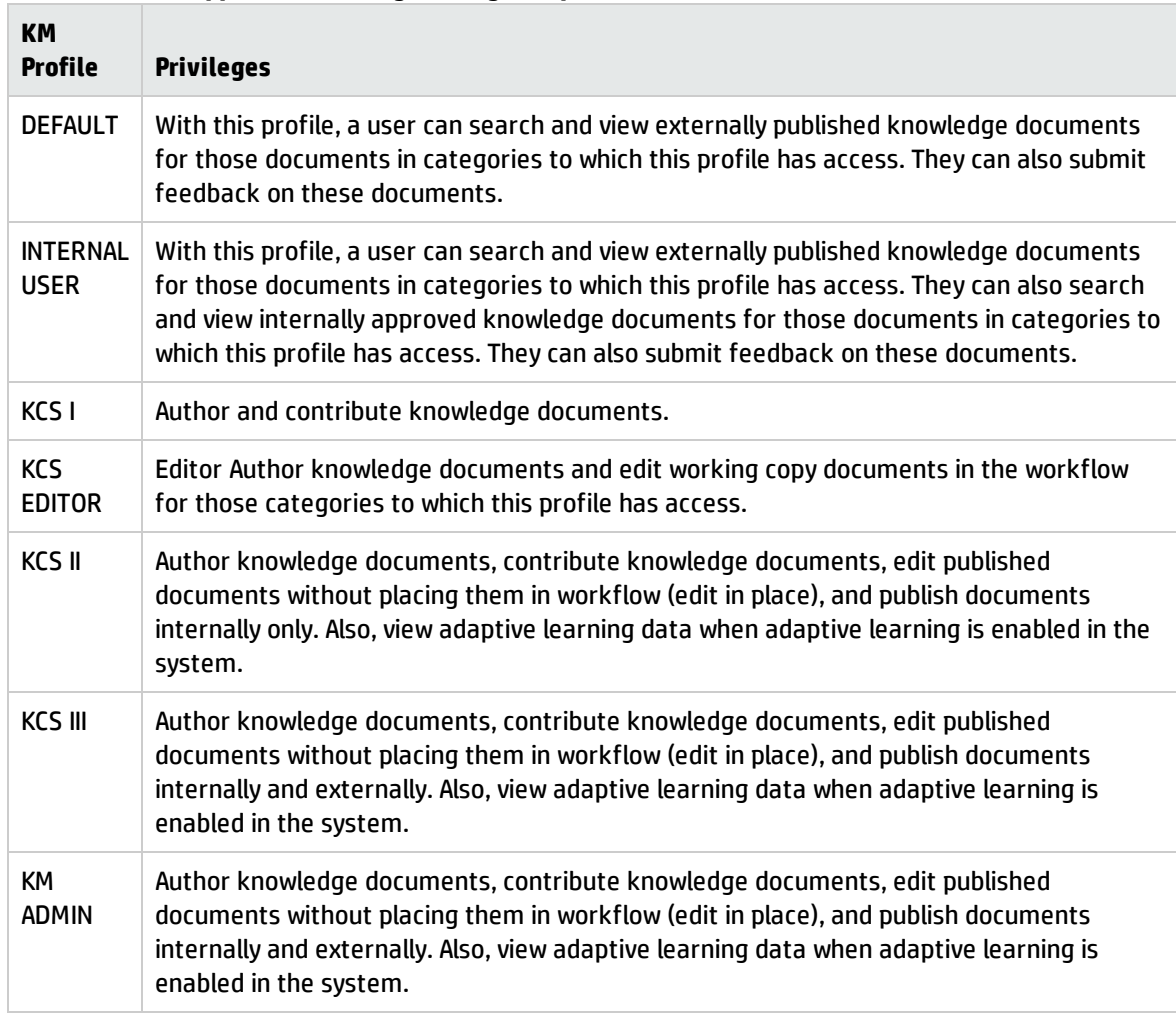

### **Contribute And Approve Knowledge/Change Request Process**

### Generic OOB Knowledge Management Document Phases

KM documents pass through the following generic out-of-box phases:

1. **Draft**

A Knowledge Contributor creates a draft document by first selecting one of the following document types:

- <sup>o</sup> **Error Message/Cause**: a specific error message a user encountered and what the user was doing when the error occurred
- <sup>o</sup> **External**: files, such as text or graphic files, that can be associated with incidents and problems
- <sup>o</sup> **Question/Answer**: a general question and its corresponding answer
- <sup>o</sup> **Problem/Solution**: a specific problem, including its probable cause, and a corresponding solution
- <sup>o</sup> **Reference**: general information

Once a draft is created, the Knowledge Document is said to be a **Working copy**. Note that in the Service Manager Knowledge Management application, a working copy of a published document has an "R" appended to the document ID. A new document submitted to be published is also considered a working copy while it is in workflow waiting to be published, but there is no "R" appended to the document ID.

#### 2. **Triage**

After the contributor enters the relevant details and submits the draft document, it enters the Triage state. The purpose of the Triage state is to allow a KM analyst to review the submission and determine if it would make an appropriate document. The analyst can also perform minor modifications of the content to ensure stylistic quality. If the document is acceptable, the analyst submits it to a specific KM expert for revision.

#### 3. **Revise**

The purpose of the Revise state is to give a subject matter expert the chance to add or modify content that would improve the document. After revising the document, the KM expert submits the document for review to the KM team.

### 4. **Review**

The purpose of the Review state is to give the KM team a chance to finally decide if the document is ready for publication. The KM team can send the document back for further revision or to accept the document.

### 5. **Conclude**

**Note:** This is the Publish phase in the out-of-box KM workflow.

The purpose of the Conclude stage is to allow the assigned owner on the KM team to determine what to do with the document. The owner has the following options:

- $\circ$  If the document is new, the owner can approve and publish the submission, or terminate the KM record to prevent publication of the document.
- $\circ$  If the document already exists and was resubmitted for revision and review, the owner can publish the revised version, revert to the original version, or retire the document.

Documents can also be retired when they are no longer useful. A retired document is a knowledge document that is no longer searched during a knowledge base search.

### <span id="page-207-0"></span>Knowledge Management Process Overview

A general overview of the Knowledge Management processes and workflows is depicted in the following figure. Workflows are described in detail in "Knowledge [Management](#page-212-0) Workflows".

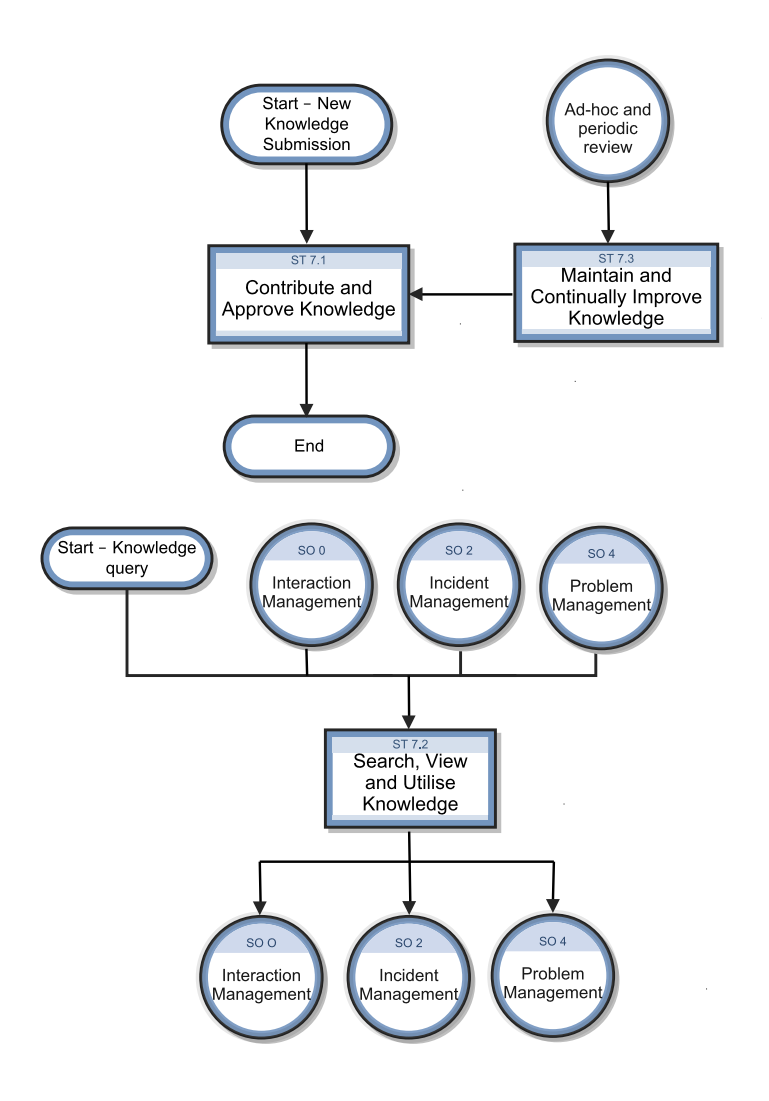

### Knowledge Management User Roles

The following table describes the responsibilities of the Knowledge Management roles.

### **Knowledge Management User Roles**

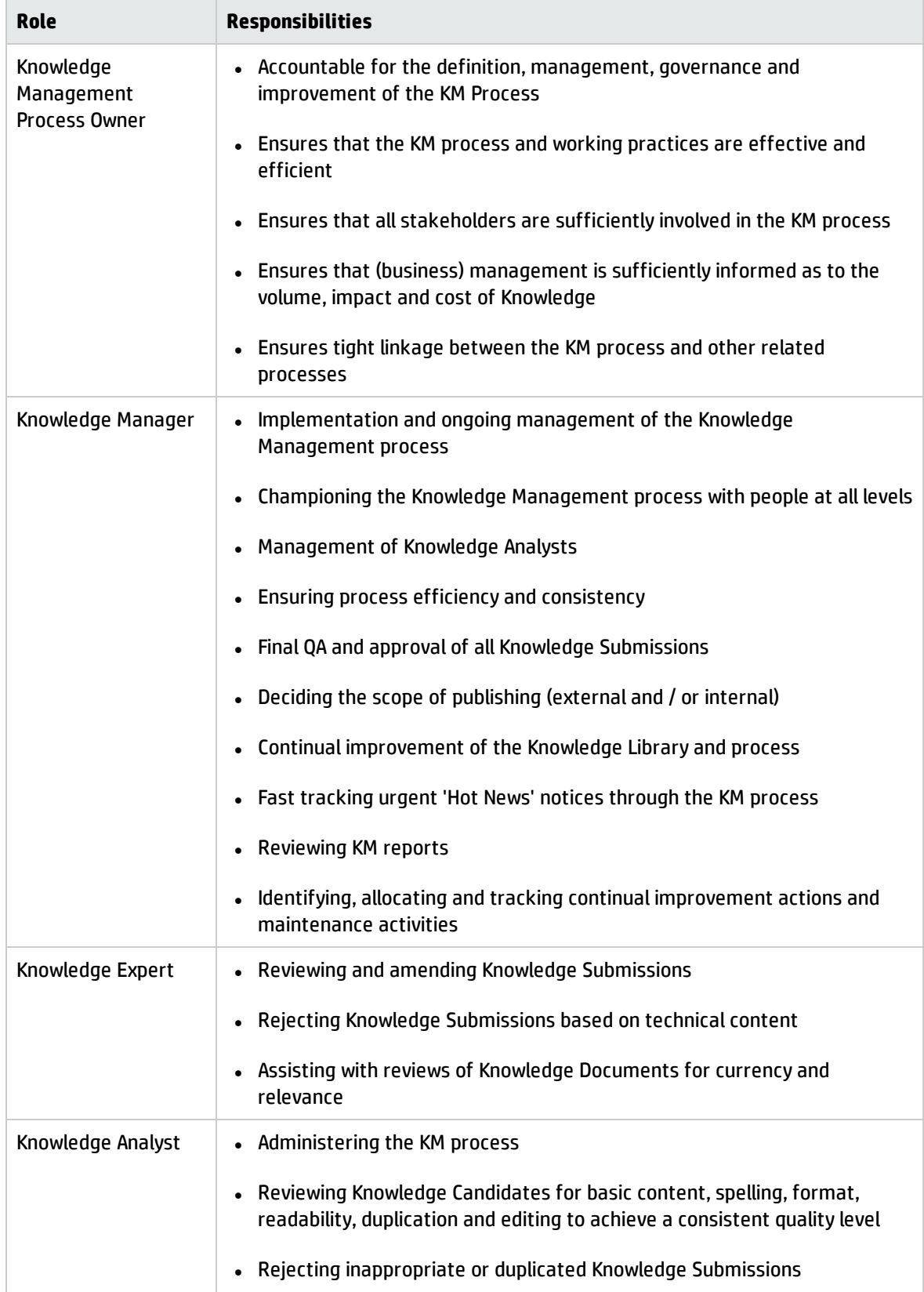

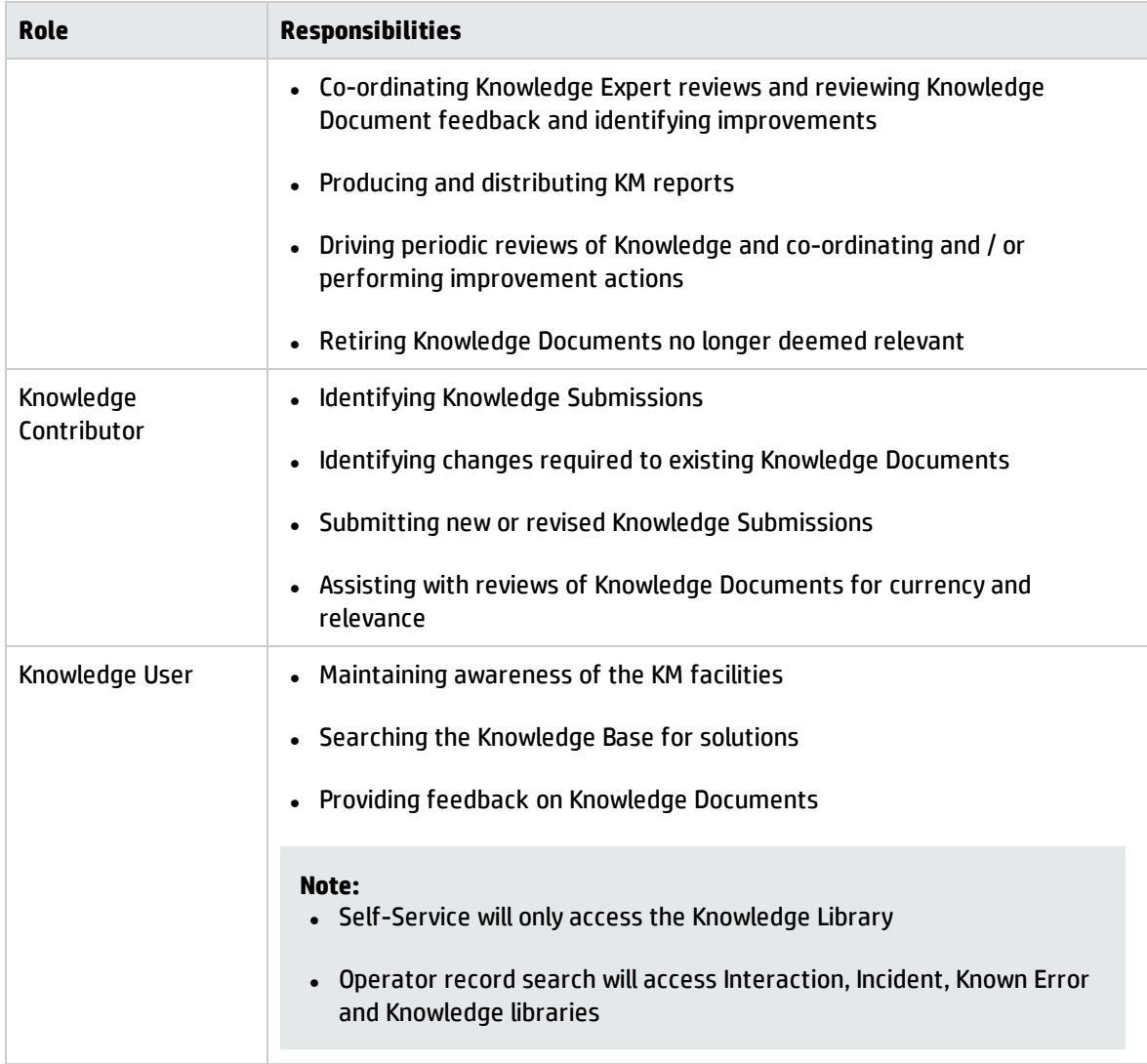

### **Knowledge Management User Roles, continued**

## <span id="page-209-0"></span>Key Interfaces with Other Processes

The following table shows how Knowledge Management is linked with other Service Manager processes.

| nput and output for Knowledge Management    |                                                                                                    |
|---------------------------------------------|----------------------------------------------------------------------------------------------------|
| <b>Process</b>                              | <b>Description</b>                                                                                                    |
| $500 -$<br><b>Interaction</b><br>Management | Knowledge documents may be used in the resolution of Incidents, either via the<br>Service Desk or self-service. Feedback on the knowledge documents will feed in to<br>the Knowledge Management process. |
| $502 -$<br>Incident<br>Management           | During the Incident resolution process, KM documents can be submitted that specify<br>how an analyst found a resolution or workaround.                                                                   |

**Input and output for Knowledge Management**

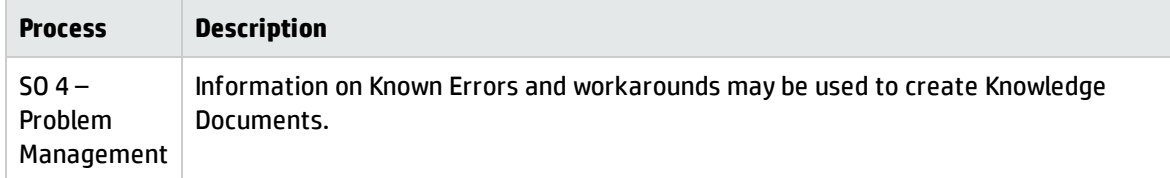

### **Input and output for Knowledge Management, continued**

# <span id="page-210-0"></span>Key performance indicators for Knowledge Management

The Key Performance Indicators (KPIs) in the following table are useful for evaluating your Knowledge Management processes. To visualize trend information, it is useful to graph KPI data periodically. In addition to the data provided by Knowledge Management, you may need additional tools to report on all of your KPI requirements.

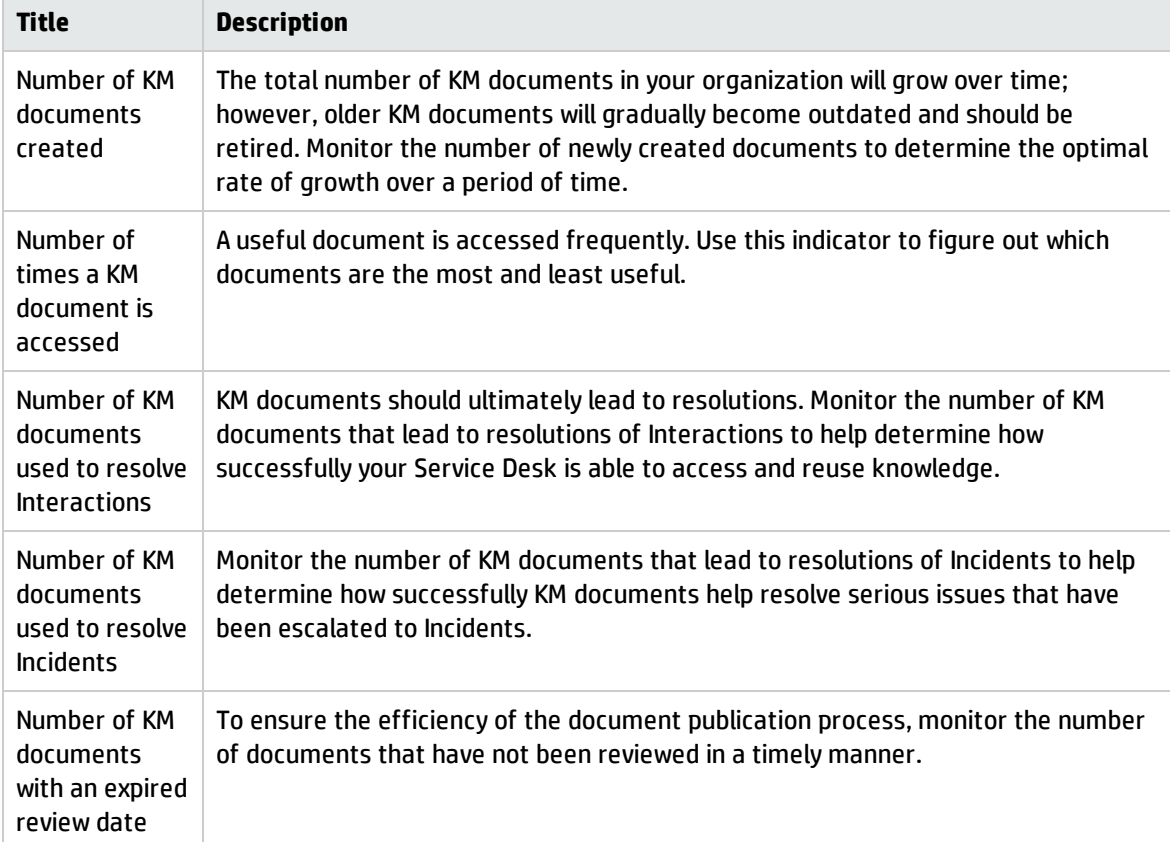

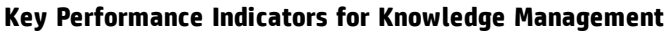

# <span id="page-211-0"></span>RACI Matrix For Knowledge Management

A Responsible, Accountable, Consulted, and Informed (RACI) diagram or RACI matrix is used to describe the roles and responsibilities of various teams or people in delivering a project or operating a process. It is especially useful in clarifying roles and responsibilities in cross-functional/departmental projects and processes. The RACI matrix for Knowledge Management is shown in the following table.

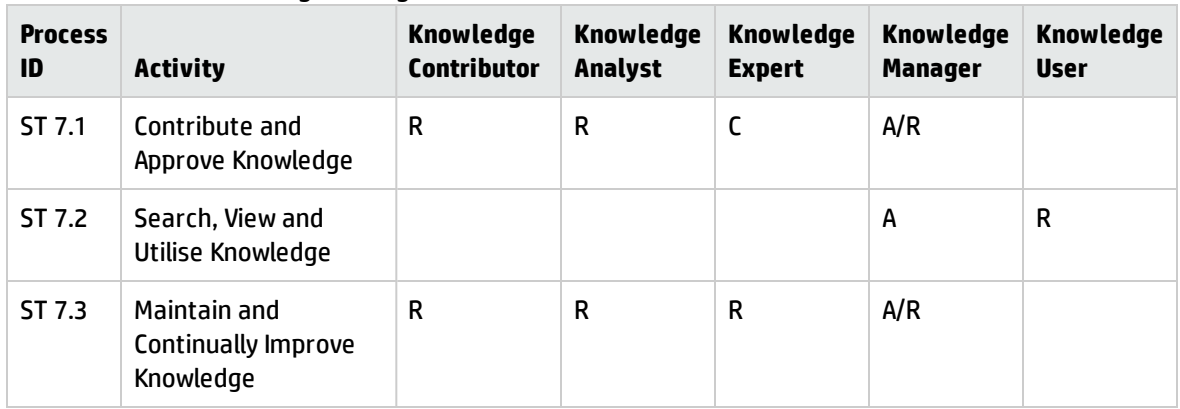

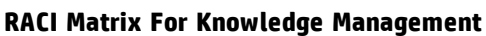

# <span id="page-212-0"></span>Chapter 14: Knowledge Management Workflows

The Knowledge Management process collects, organizes, structures and distributes knowledge for ongoing use. It is responsible for ensuring that an organization can archive and retrieve knowledge in an efficient manner.

The Knowledge Management process consists of the following processes, which are included in this chapter:

- ["Contribute](#page-213-0) and Approve Knowledge Document (process ST 7.1)" on the next page
- **.** "Search, View and Utilize [Knowledge](#page-217-0) Document (Process ST 7.2)" on page 218
- **.** "Maintain and [Continually](#page-220-0) Improve Knowledge (Process ST 7.3)" on page 221

# <span id="page-213-0"></span>Contribute and Approve Knowledge Document (process ST 7.1)

The Contribute and Approve Knowledge Document process starts with the submission of a KM document. You can contribute a knowledge document by authoring knowledge articles or using external documents that are uploaded into a knowledge base. You can use the rich-text editor to author documents, and you can add documents as attachments that can include images, text files, Word files, or PDFs.

- <sup>l</sup> The process begins when a contributor creates a new submission or revising an existing knowledge document. The contributor selects a documentation type, enters basic details, selects a category type, and submits the draft for review by a Knowledge Analyst.
- <sup>l</sup> The analyst can edit, accept, or reject the document. If necessary, the document can be passed to a Knowledge Expert, who can also edit, accept, or reject it. The Knowledge Expert is typically a subject-matter expert with more in depth understand of a give topic and the ability to determine the accuracy and currency of the KM document.
- The Knowledge Manager makes the final decision about whether to accept the document or return it for further revision. If the document meets all KM publication criteria, the Knowledge Manager accepts and publishes the document.

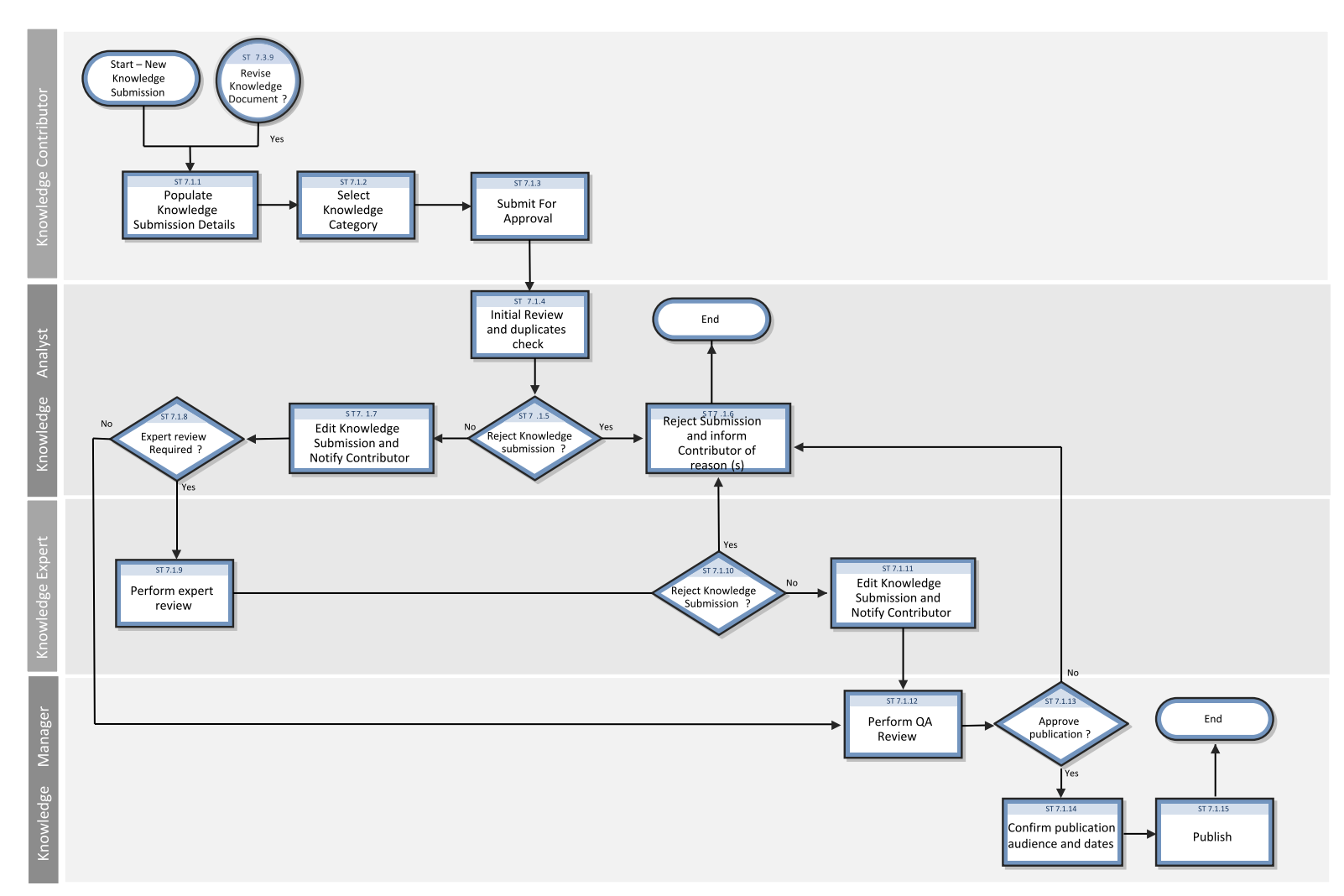

### The Contribute And Approve KM Doc/Change Request Workflow is illustrated in the following figure:

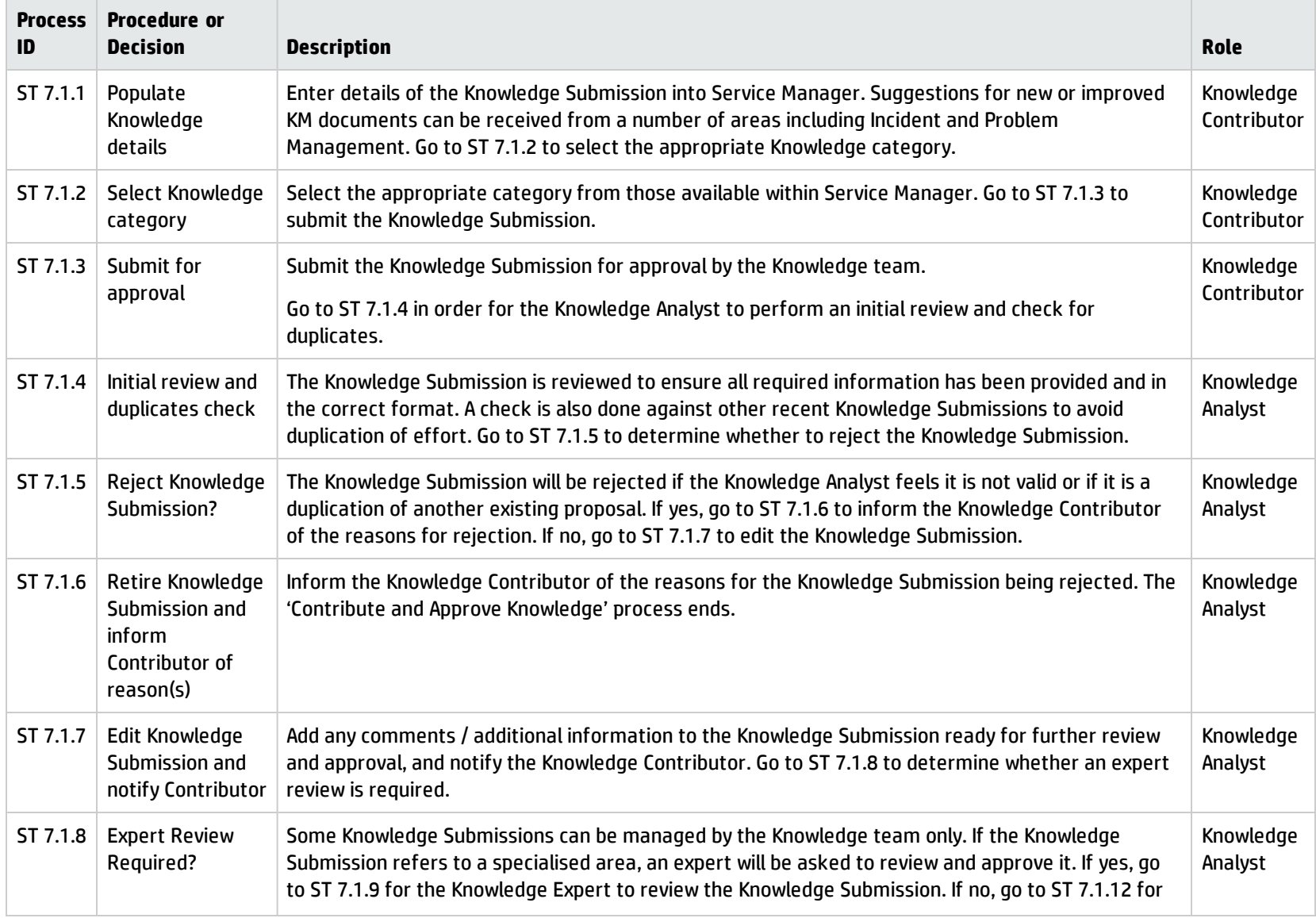

### **Contribute And Approve Knowledge/Change Request Process**
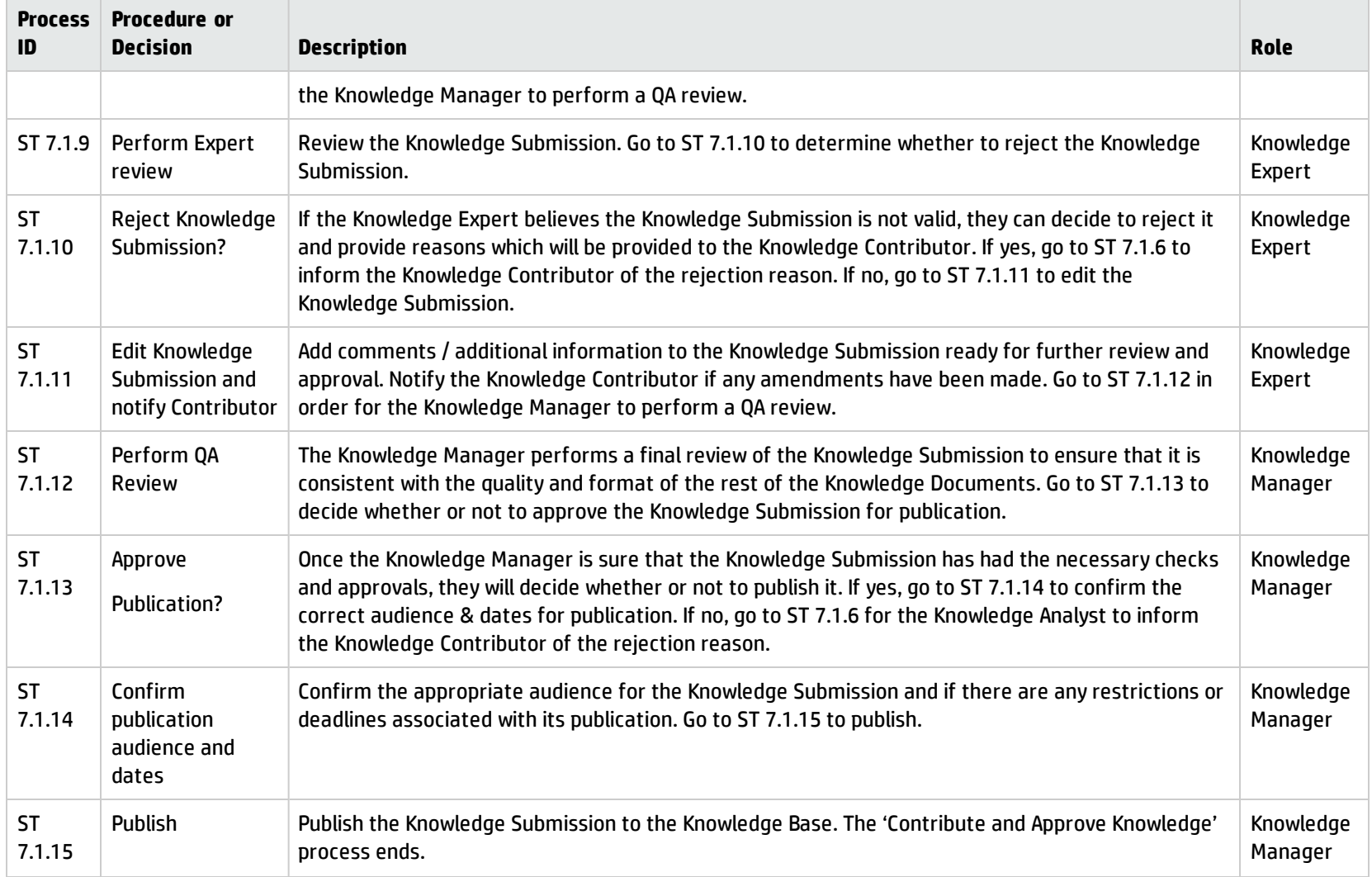

### **Contribute And Approve Knowledge/Change Request Process, continued**

## Search, View and Utilize Knowledge Document (Process ST 7.2)

The Knowledge Base is the central repository of the Knowledge Management system. Service Manager provides powerful search and retrieval functionality for accessing, retrieving, and displaying knowledge documents. Searches can be performed using Filters and even Boolean searches are allowed.

Each type of Knowledge Bases has different fields that are indexed for searching, so specific search parameters that match the fields in the knowledge base must be provided. For example, the knowledge articles have a title and author field. When you view an incident, the out-of-box system displays the incident number, incident description, and solution for closed incidents.

Processes and Best Practices Guide (Codeless Mode) Chapter 14: Knowledge Management Workflows

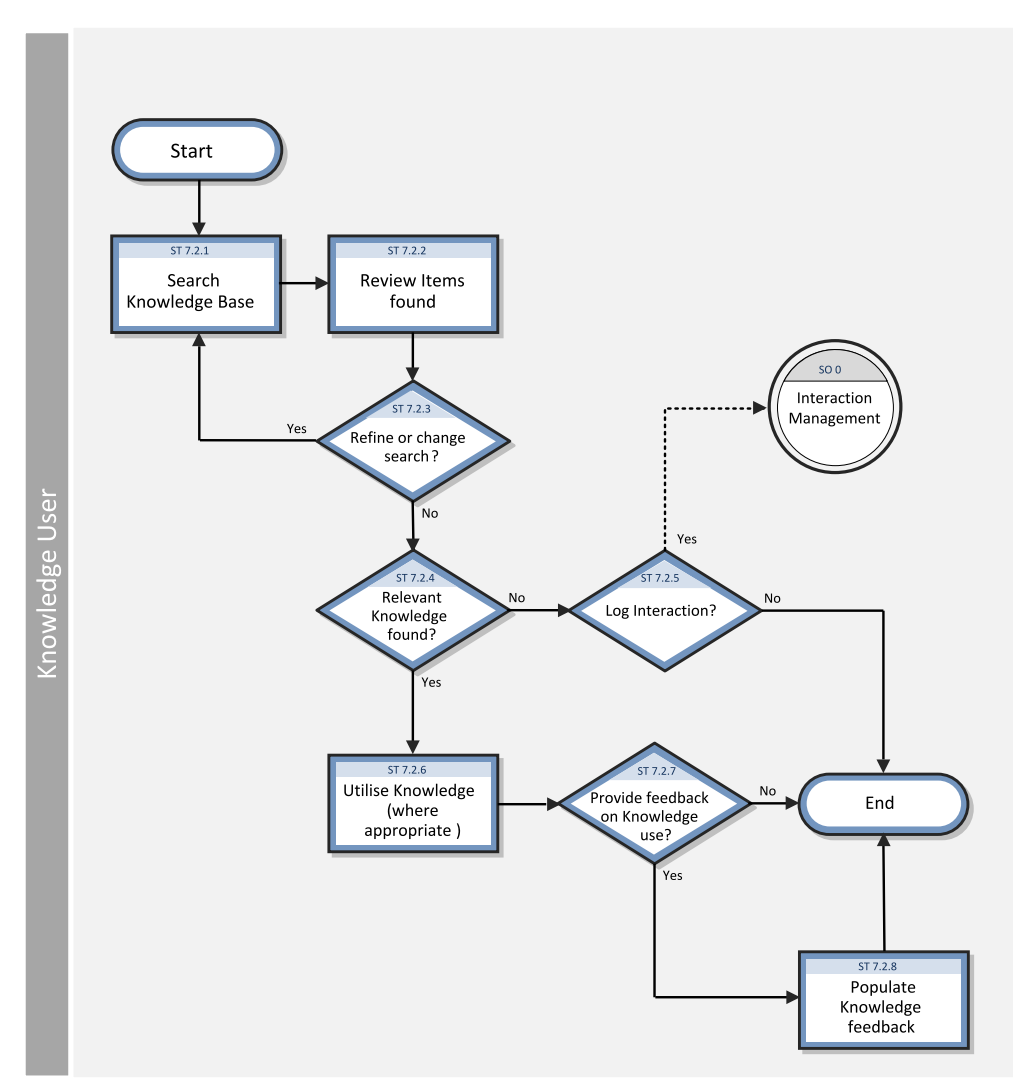

Search, View and Utilize Knowledge process is illustrated in the following figure:

#### **Search, View And Utilize Knowledge Process**

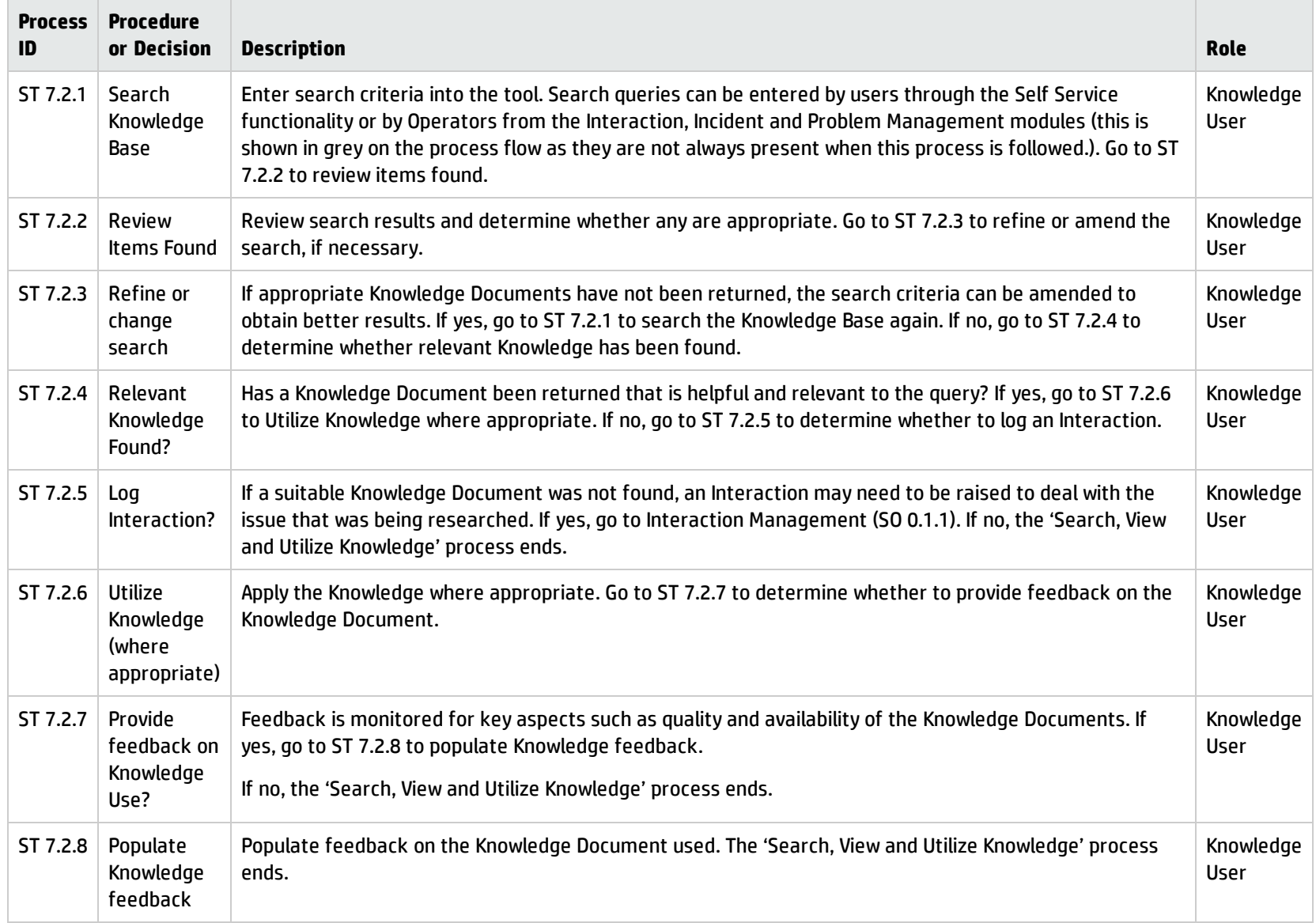

## Maintain and Continually Improve Knowledge (Process ST 7.3)

The Maintain And Continually Improve Knowledge process:

- Records the details of new knowledge (documents)
- Updates existing knowledge (documents) where there is any inaccuracy or incompleteness
- Removes obsolete knowledge (documents)

The process is performed by the Knowledge Contributor, Knowledge Analyst, Knowledge Expert, or Knowledge Manager.

Details for this process can be seen in the following figure and table.

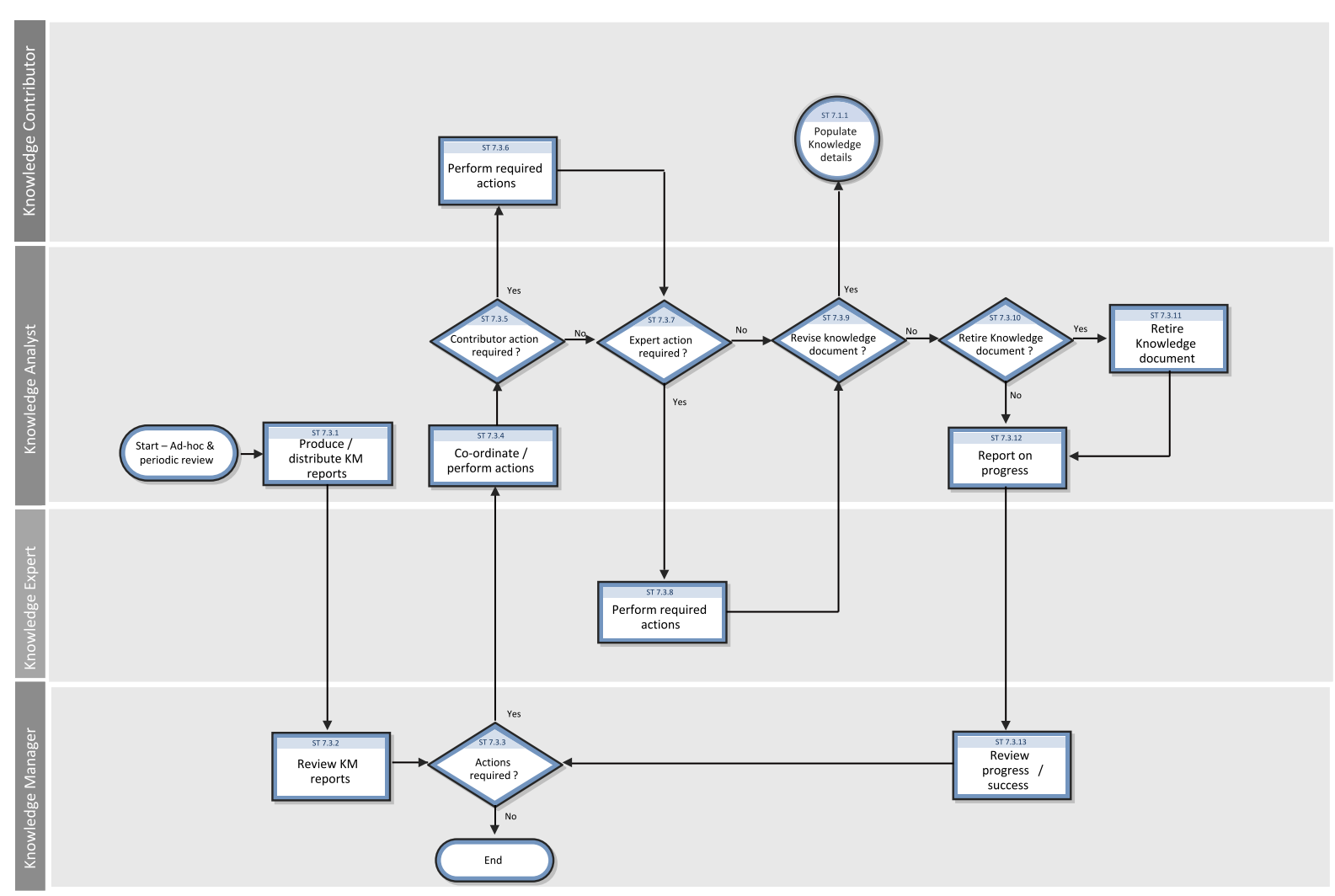

The Maintain and Continually Improve Knowledge Workflow is illustrated in the following figure:

#### **Maintain and Continually Approve Knowledge**

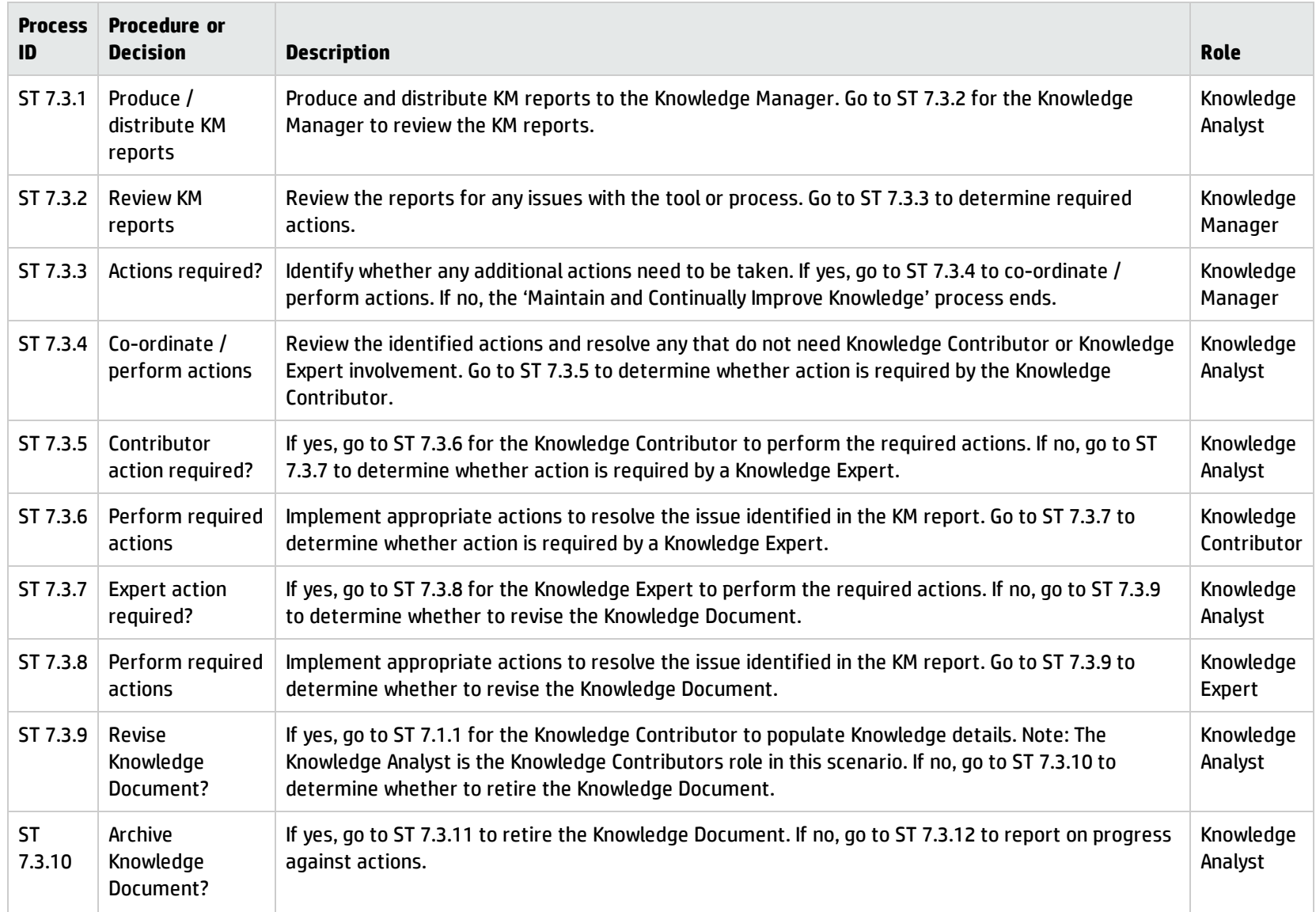

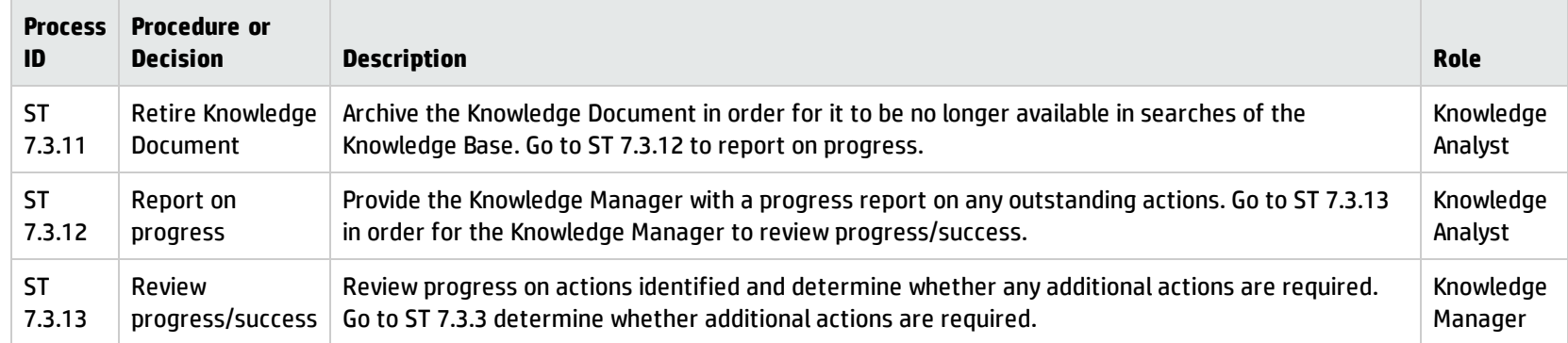

#### **Maintain and Continually Approve Knowledge, continued**

# Chapter 15: Knowledge Management Details

HPService Manager uses the Knowledge Management application to enable the Knowledge Management process. The main function of Knowledge Management is to record, store, update and change Knowledge Documents for use throughout the organization.

This section describes selected Knowledge Management fields in the out-of-box Service Manager system.

Topics in this section include:

- "Knowledge [Management](#page-224-0) Form Contribute Knowledge" below
- <span id="page-224-0"></span>• "Knowledge Management Form - Search [Knowledgebase](#page-225-0) (Advanced Search)" on the next page

## Knowledge Management Form - Contribute Knowledge

The following figure shows the Service Manager KM Contribute Knowledge form for the Problem/Solution document type. The form is used to contribute knowledge (a new KM Document request). As with any new KM document, you must complete the required fields before you can save the record. See the following table for a list and description of the fields on this form.

The Contribute Knowledge form is illustrated in the following screenshot:

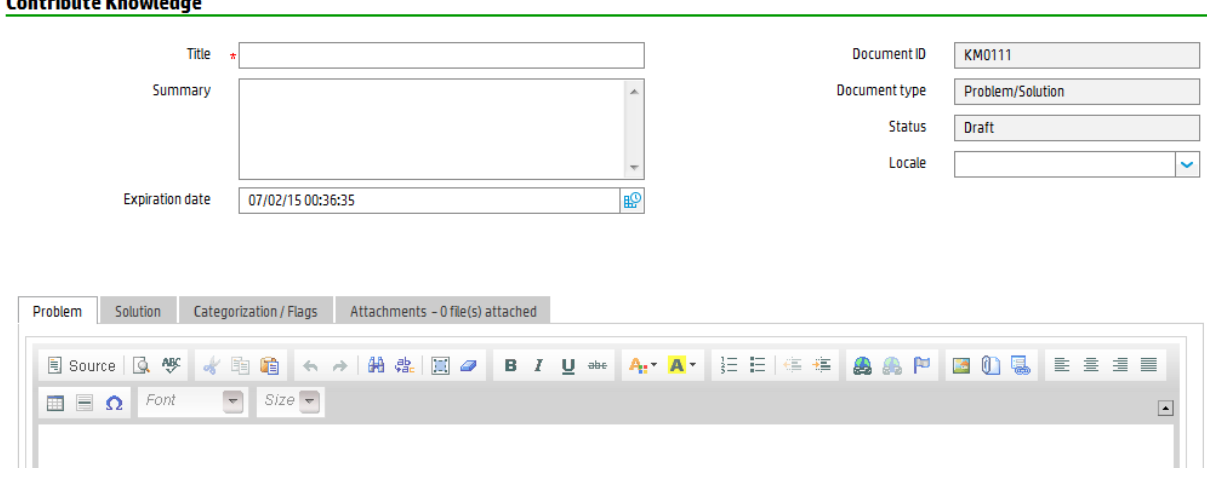

The following table describes the Contribute Knowledge form for the Problem/Solution document type.

**Consultants Moore de deu** 

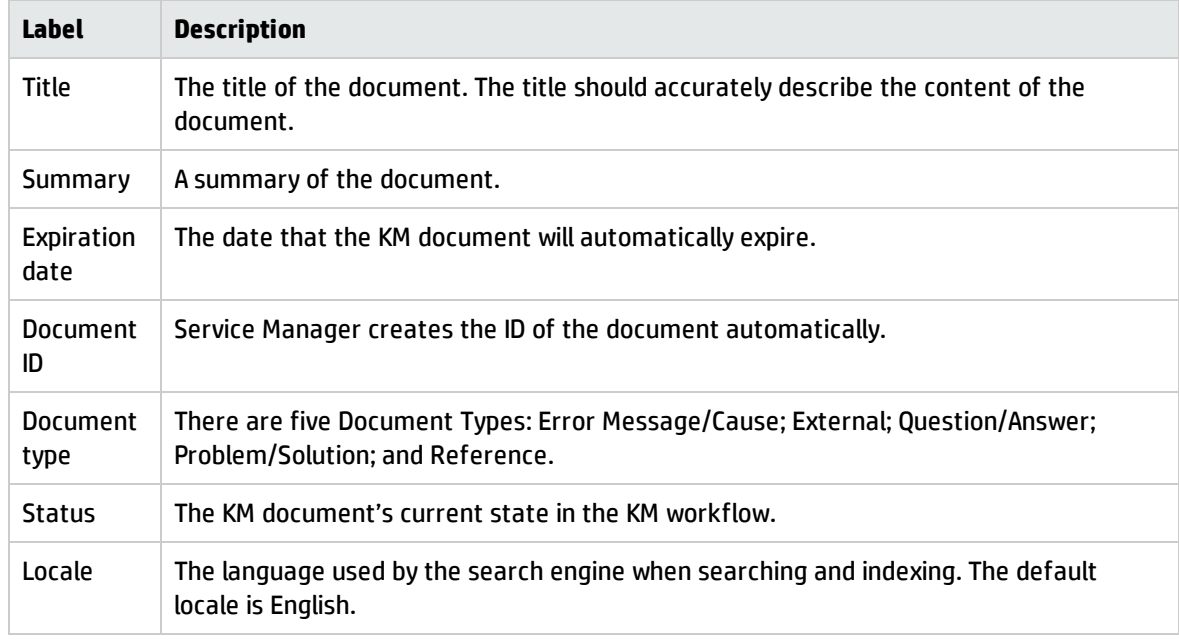

#### **Contribute Knowledge form field descriptions**

## <span id="page-225-0"></span>Knowledge Management Form - Search Knowledgebase (Advanced Search)

The following figure shows the Search Knowledgebase (Advanced Search) form. This form enables users to search for knowledge documents from these knowledgebases: Knowledge Library, Known Errors, Problems, Incidents, and Interactions. To access this form, navigate to **Knowledge Management** > **Search Knowledgebase**, and then click the **Advanced...** button.

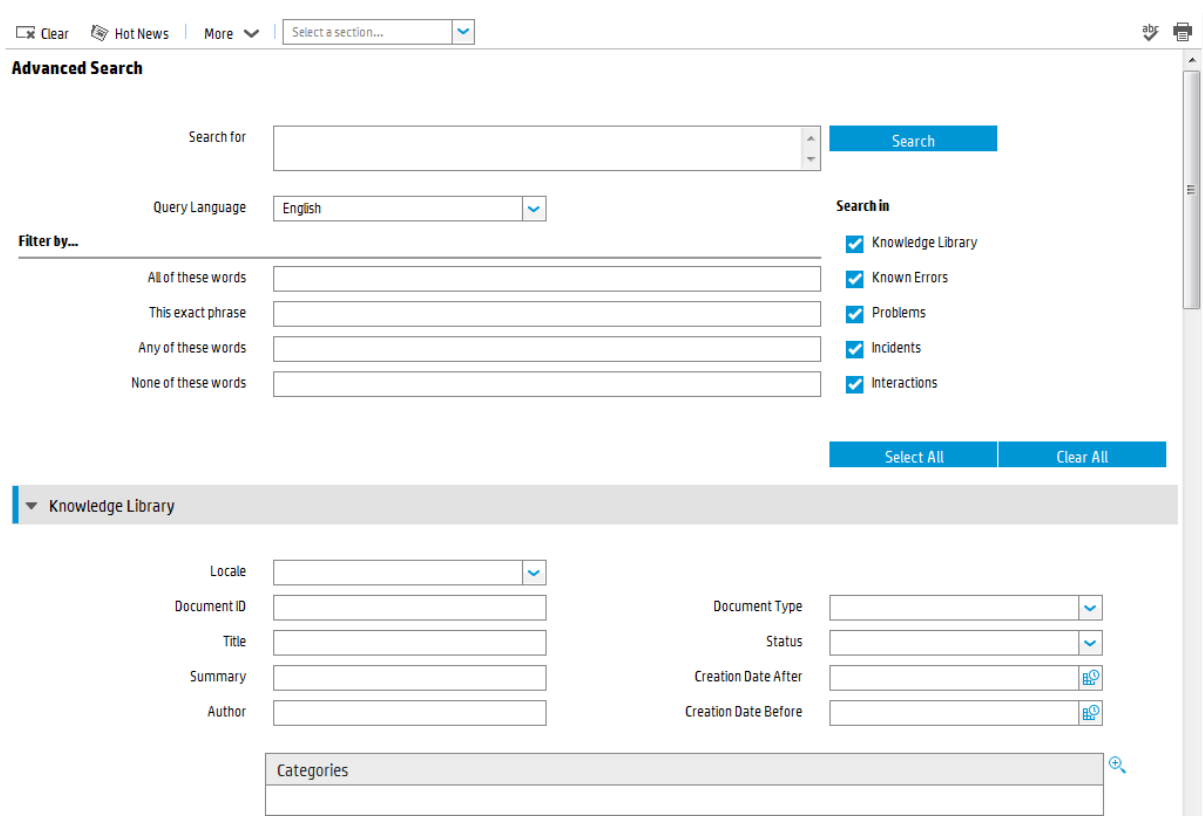

#### The Search Knowledgebase (Advanced Search) form is illustrated in the following screenshot:

The following table describes the fields on this form.

### **Contribute Knowledge form field descriptions**

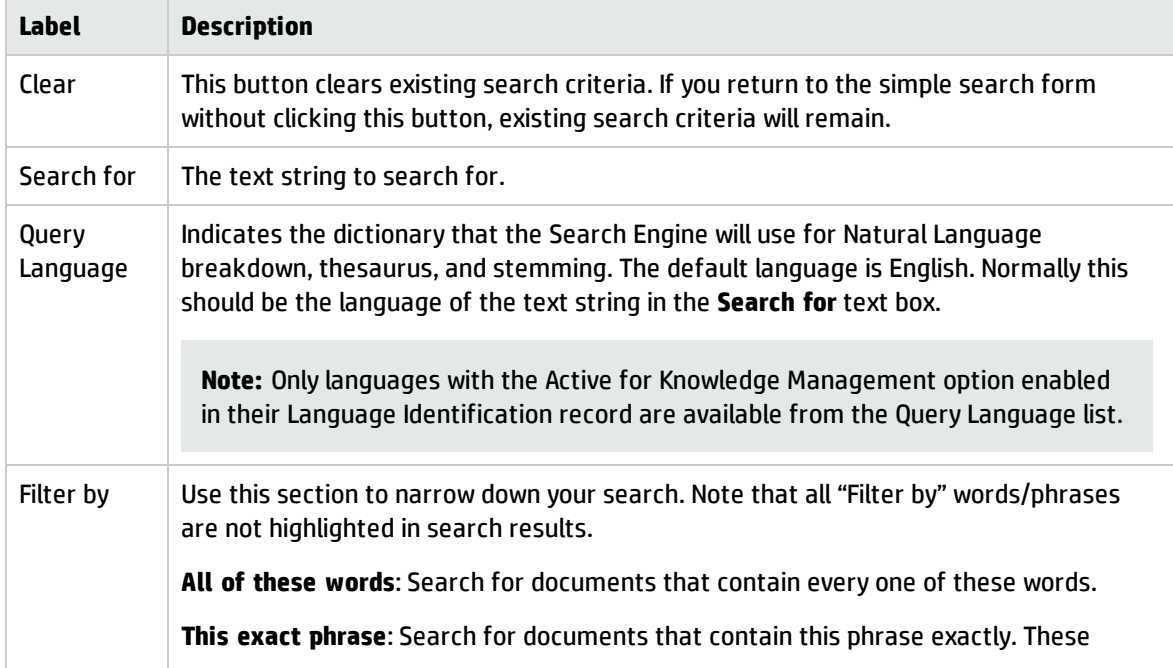

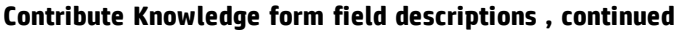

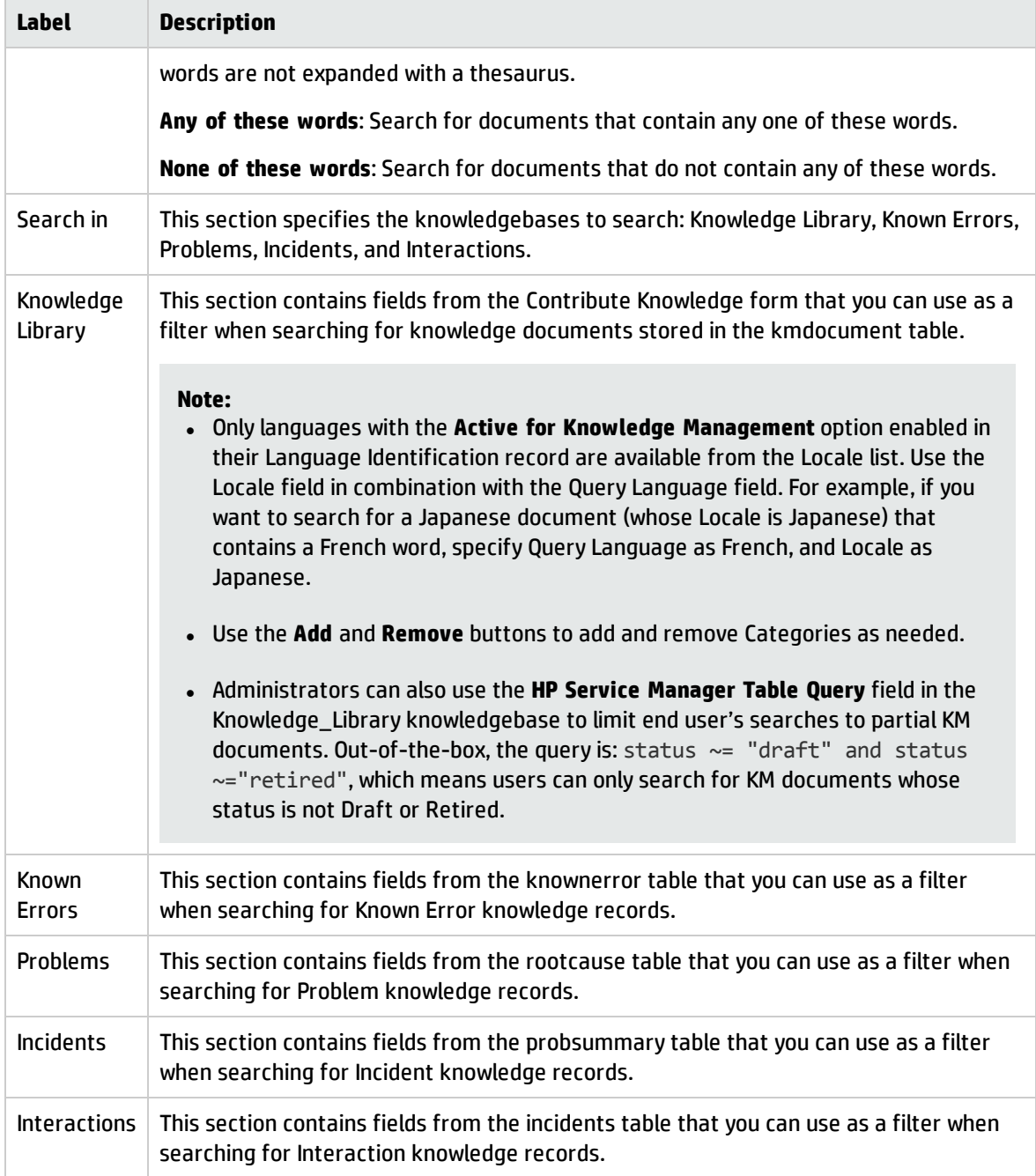

# Chapter 16: Configuration Management **Overview**

The HP Service Manager Configuration Management application, referred to as Configuration Management throughout this chapter, supports the Configuration Management process. It enables you to define and control the components of services and infrastructure, and to maintain accurate configuration information about the historical, planned, and current state of services and infrastructure.

Configuration Management ensures that you identify, baseline, and maintain selected components of a complete IT service, system, or product as Configuration Items and that you control changes to them by requiring formal approvals. Configuration Management also ensures that you control releases into your business environments.

This section describes how Configuration Management implements the best practice guidelines for the Configuration Management processes.

Topics in this section include:

- **.** ["Configuration](#page-228-0) Management within the ITIL framework" below
- ["Configuration](#page-229-0) Management application" on the next page
- **. "HP Universal [Configuration](#page-231-0) Management Database"**
- **.** ["Configuration](#page-235-0) Management process overview" on page 236
- <sup>l</sup> "Input and output for Configuration [Management"](#page-238-0) on page 239
- <sup>l</sup> "Key performance indicators for Configuration [Management"](#page-239-0) on page 240
- <span id="page-228-0"></span><sup>l</sup> "RACI matrix for Configuration [Management"](#page-241-0) on page 242

## Configuration Management within the ITIL framework

Configuration Management is addressed in ITIL's *Service Transition* publication. The document describes Configuration Management as the process responsible for managing services and assets to support the other Service Management processes.

Configuration Management is planned and implemented in conjunction with Change Management and Release Management to ensure that the service provider can manage its IT assets and configurations effectively. Configuration Management enables enterprises to efficiently identify, control, maintain, and verify the versions of CIs that exist in their infrastructure. Planning is an important part of Configuration Management, because planning ahead enables you to understand the impact that an incident or change could have on your infrastructure.

Responsibility for implementing controls can be delegated, but accountability remains with the responsible manager. Those authorizing the change should provide the manager with information on the cost, risks, and impact of a proposed change and a list of resources required for its implementation.

Configuration Management defines and controls the components of services and infrastructure and maintains accurate configuration information about the historical, planned, and current state of services and infrastructure.

Effective Configuration Management provides the following benefits:

- Accommodates changes to and reuse of standards and best practices.
- Significantly reduces incident resolution time by using a central repository for critical infrastructure data that can be accessed by other applications.
- Includes configuration grouping and business relationships.
- Enables you to meet business and customer control objectives and requirements.
- Provides accurate configuration information to enable people to make decisions at the right time. For example, to authorize changes and releases or to resolve incidents and problems faster.
- Minimizes the number of quality and compliance issues caused by improper configuration of services and assets.
- <span id="page-229-0"></span>. Optimizes the use of service assets, IT configurations, capabilities, and resources.

## Configuration Management application

The Configuration Management application identifies, defines, and tracks an organization's CIs by creating and managing records for those items. Other Service Manager applications can then access these records from a central repository. For example, when you create an incident, you can access the hardware component details from Configuration Management and populate the new incident with that information. Access to Configuration Management significantly reduces the time spent to resolve the incident, as well as alerts you to other potential incidents due to component relationships and dependencies defined in the database.

Configuration Management assures you that releases into controlled environments and operational use are performed on the basis of formal approvals. Configuration Management also provides a configuration model of services, assets, and infrastructure by recording relationships between service assets and configuration items.

All CIs are defined in the device file, the foundation of Configuration Management. Each CI record can include contact, location, vendor, and outage history. Other Service Manager applications, such as Incident Management and Change Management, access Configuration Management to populate fields on forms through the use of link records.

Configuration Management enables you to do the following:

- Identify, control, record, report, audit, and verify service assets and CIs, including versions, baselines, constituent components, and their attributes and relationships.
- Account for, manage, and protect the integrity of service assets and CIs throughout the service lifecycle by ensuring that only authorized components are used and only authorized changes are made.

As new and updated services and systems are released and distributed, accurate configuration information must be available to support the planning and control of changes. Service Manager's outof-box Configuration Management workflow tracks the IT assets and configurations that make up the infrastructure. These assets can be hardware, software, and associated documentation. The interrelationships between these components are also monitored. Effective results integrate the service provider's configuration information processes and those of its customers and suppliers. All major assets and configurations must be accounted for and have a responsible manager who ensures that protection and control is maintained.

User profiles determine the access level within Configuration Management. Depending on your access level, you can do the following:

- Add, edit, and save CI records.
- Manage CIs using predefined views to find CIs quickly.
- View and modify software installation information.
- View the maintenance schedule for a CI.
- View and modify SLA information.
- Add CIs to a contract and manage existing contracts.

## <span id="page-231-0"></span>HP Universal Configuration Management Database

An integration between HP Universal CMDB (UCMDB) and HPService Manager enables you to share information about the actual state of a configuration item (CI) between your UCMDB system and Service Manager. Any organization that wants to implement the best practices Configuration Management and Change Management ITIL processes can use this integration to verify that CIs actually have the attribute values the organization has agreed to support.

**Note:** A UCMDB is optional. Service Manager 7.10 Change Management and Configuration Management will work without it.

Service Manager allows you to programmatically define what actions you want to take whenever a CI's actual state does not match the expected state as defined in the CI record. For example, you can use this integration to automate the creation of Service Manager change or incidents to update or rollback CIs that have unexpected attribute values.

The integration offers several different ways for users to view CI actual state information:

- By default, the integration automatically updates the managed fields of Service Manager CI records as part of the regular UCMDB synchronization schedule. You can choose the option to configure the integration to automatically create change or incidents instead.
- You can view the current actual state of a CI by looking at the Actual State section in the Service Manager CI record. For more information see ["Baselines"](#page-231-1) below, ["Managed](#page-233-0) state" on [page 234](#page-233-0) and "Actual state" on [page 234](#page-233-1).
- You can use the Service Manager View in UCMDB option to log in to the UCMDB system and view the current CI attributes from UCMDB. A Service Manager user must have a valid UCMDB user name and password to log in to the UCMDB system.

You can specify CI relationships directly in Service Manager or define them in UCMDB and push them to Service Manager like any other asset, by using web services. You can also create UCMDB CI relationships from Service Manager CIs.

### <span id="page-231-1"></span>Baselines

Baselines are an optional feature of Configuration Management that allow you to define a set of attributes that all instances of a configuration item (CI) should have. A baseline is a template CI that defines the expected or authorized attributes of a CI. Typically, a baseline only describes the attributes that you expect CIs to share in common and does not include attributes that you expect to vary. For example, a baseline describing PCs might require that all PC CIs be assigned the same model number

and operating system version but not the same owner or serial number. In this example, the model number and the operating system would be authorized attributes of the baseline, while the owner and the serial number would be individually-managed attributes.

**Note:** Baseline records replace baseline configuration item groups from previous versions of Service Manager. The upgrade process converts existing baseline configuration item groups to query groups.

Baseline records are separate from the CI records they manage. You must first create a baseline record before you can associate it with one or more CIs. All baseline records must have a name, a list of authorized attributes, and a state. Baseline records can optionally have a version number, which administrators can configure from the Configuration Management environment record. A baseline record's status determines whether you can add or edit attributes, and whether you can associate CIs to the baseline. After you authorize a baseline record, its attributes are locked and you can only associate or remove CIs from the baseline.

It is up to a Configuration Management manager to determine whether a CI that is out of compliance with its baseline is acceptable or requires a change. Keep in mind that both the CI record and the baseline record describe the expected or managed state of a CI. A baseline record is intended to describe the expected state across many similar items. A CI record describes the expected state of an individual item.

There may be cases where it is acceptable for an individual CI to have a different managed state than other CIs in the same baseline. For example, you might have a baseline requiring that all application servers have 8 GB of RAM. However, you may also want one of your application servers, the Web server, to have 16 GB of RAM. You may want to authorize this exception to the baseline rather than creating a new baseline record to describe just one CI.

Baselines only check for compliance against the managed state of the CI. The actual state of the CI is irrelevant to a baseline compliance check. Continuing the example above, the Web server CI record might list 16 GB of RAM as the managed state. This makes it out of compliance with the baseline that requires all application servers to have 8 GB of RAM. If a discovery process later reveals that the Web server actually only has 12 GB of RAM, this might cause Service Manager to open an unplanned change, but it will not cause a new violation of the baseline. Only differences between the CI's managed state (16 GB of RAM) and the baseline (8 GB of RAM) matter.

### Baseline section

Each CI record has a baseline section that lists details about the baseline, if any, that is currently managing the CI. The baseline section lists the name of the managing baseline, its version, and a list of the attribute names and attribute values the baseline expects. If the CI has a value other than the

<span id="page-233-0"></span>baseline value, Service Manager displays a warning message stating that the Configuration Item is out of compliance with Baseline.

### Managed state

In Service Manager, the managed state is the subset of CI attributes that have been defined as critical enough to be closely managed by a formal change process and have been approved by that process. You may add managed state information for a CI in several ways:

- Automatically add CI attributes from an integration to HP Universal CMDB
- Automatically add CI attributes from an integration to Connect-It and HP Universal CMDB
- Manually add CI attributes

After you add the managed state information to a CI, any changes to the CI attributes must go through a Change Management process.

Service Manager owns the managed state of a CI and acts as the definitive source of what the CI attributes should be. The actual state of the CI may differ from the managed state and may trigger actions in Service Manager such as an out of compliance with baseline warning message or the opening of an unplanned change.

### Managed State section

The Managed State section uses subsections to display data about each CI. There are three subsections for this purpose, The Network subsection and the Additional subsection are used for all CI types. The third subsection depends upon the CI and CI type selected. For example, the Adobe Reader is an application CI type and therefore includes the Application subsection in the Managed State section.

### <span id="page-233-1"></span>Actual state

The actual state of a CI is the current list of CI attributes. By default, Service Manager only stores and displays the expected or managed state of CIs. Service Manager can only receive actual state information if you set up an integration to HP Universal CMDB. Service Manager uses the actual state to determine if a CI is in compliance with its managed state. Service Manager compares the managed attribute values listed in the CI record to the attributes values listed in HP Universal CMDB. If any of the managed attribute values differ from the managed state, Service Manager takes action as defined in the Discovery Event Manager (DEM) settings. By default, Service Manager opens an unplanned change whenever the actual state of a CI attribute differs from the managed state.

### Actual State section

The Actual State section displays the list of CI attributes passed from an HP Universal CMDB integration. The list of CI attributes varies from CI to CI and may not match your list of managed attributes. That is, the Actual State section displays all the CI attributes it receives from the HP Universal CMDB integration whether they are managed fields in Service Manager or not.

To view the actual state of the CI, you must first create an integration to an HP Universal CMDB server. The HP Universal CMDB server periodically discovers the actual state of CIs and records the actual state in the Configuration Management database. Service Manager accesses the actual state information by using a Web services connection. Service Manager sends the CI ID to the HP Universal CMDB server and receives a full list of the attributes for that CI. Service Manager displays the CI attributes in the Actual State section of the Configuration Management form.

If a Service Manager CI does not have a matching CI in the HP Universal CMDB server, then Service Manager does not display the Actual State section. For example, you may track office furnishing CIs in Service Manager that cannot be discovered and tracked in the HP Universal CMDB.

## CI relationships

Service Manager tracks upstream and downstream relationships between CIs. A relationship between CIs means that there is some dependency between CIs. If an upstream CI has an interruption of service, Service Manager assumes that all CIs with a downstream relationship to the affected CI also have an interruption of service. For example, if a network router has an interruption of service, then all servers and PCs that connect to that router also have an interruption of service.

Any given CI typically has one upstream relationship and one or more downstream relationships. CIs can have logical or physical relationships based on the logical name of the configuration item. CI relationships are independent of baseline, actual or managed states.

### CI Relationship section (CI visualization)

Each CI record has a section that graphically displays relationships between CIs and the current state of each item in the configuration. (UCMDB has a similar relationship diagram.) Service Manager gathers information from all available applications to determine the current state of a CI. You can view, add, or update relationships using the graphical interface. Service Manager uses smart indicators to tell you if there are any current issues, related records, or breaches to availability SLAs for the CI.

## <span id="page-235-0"></span>Configuration Management process overview

The Configuration Management process ensures that selected components of a complete IT service, system, or product (the Configuration Item) are identified, baselined, and maintained and that changes to them are controlled. It provides a Configuration model of the services, assets, and infrastructure by recording the relationships between service assets and Configuration Items. It also ensures that releases into controlled environments and operational use are completed on the basis of formal approvals. It provides a configuration model of the services, assets, and infrastructure by recording the relationships between service assets and Configuration Items (CIs).

Configuration Management may cover non-IT assets, work products used to develop the services, and Configuration Items required to support the services that are not formally classified as assets. Any component that requires management to deliver an IT Service is considered part of the scope of Configuration Management.

The asset management portion of this process manages service assets across the whole service life cycle, from acquisition to disposal. It also provides a complete inventory of assets and the associated owners responsible for their control.

The Configuration Management portion of this process maintains information about any CI required to deliver an IT service, including its relationships. This information is managed throughout the life cycle of the CI. The objective of Configuration Management is to define and control the components of an IT service and its infrastructure, and to maintain accurate configuration information.

The Configuration Management process manages service assets to support other Service Management processes. Effective Configuration Management facilitates greater system availability, minimizes production issues, and resolves issues more efficiently.

The Configuration Management process ensures that selected components of a complete IT service, system, or product (the Configuration Item) are identified, baselined, and maintained and that changes to them are controlled. It also ensures that releases into controlled environments and operational use are completed on the basis of formal approvals.

Configuration Management comprises five basic activities. The Configuration Management process encompasses all of these activities and ensures that assets are tracked and monitored effectively. The basic activities within the scope of Configuration Management are:

- ["Configuration](#page-243-0) Management Planning (process ST 3.1)" on page 244 includes the activities that enable you to plan the function, scope, and objectives of Service Manager for your organization.
- ["Configuration](#page-249-0) Identification (process ST 3.2)" on page 250 includes the activities that enable you to identify and label all of your company's existing IT components. The information you track

includes asset identification, contact, asset network relationship, and model or version data. Enter this information into the database.

- <sup>l</sup> *Inventory maintenance*
	- <sup>o</sup> ["Configuration](#page-254-0) Control (process ST 3.3)" on page 255 includes the activities that enable you to ensure that all information regarding your IT components is kept up to date and accurate. Components can be added, modified, or removed only through controlling documentation, such as an approved Request for Change (RFC).
	- <sup>o</sup> "Master data [management](#page-270-0) (process ST 3.6)" on page 271 includes the activities that enable you to reconcile master reference data managed in other administrations.
- ["Configuration](#page-259-0) Status Accounting and Reporting (process ST 3.4)" on page 260 includes the activities that enable you to run reports of the current and historical data that is concerned with each IT component throughout its life cycle. Status accounting makes changes to components that can be tracked.
- ["Configuration](#page-265-0) Verification and Audit (process ST 3.5)" on page 266 includes the activities that enable you to check and verify physical existence of IT components and ensure that they are correctly recorded in the database.

A general overview of the Configuration Management processes and workflows is depicted in the figure below. They are described in detail in ["Configuration](#page-242-0) Management Workflows".

Processes and Best Practices Guide (Codeless Mode) Chapter 16: Configuration Management Overview

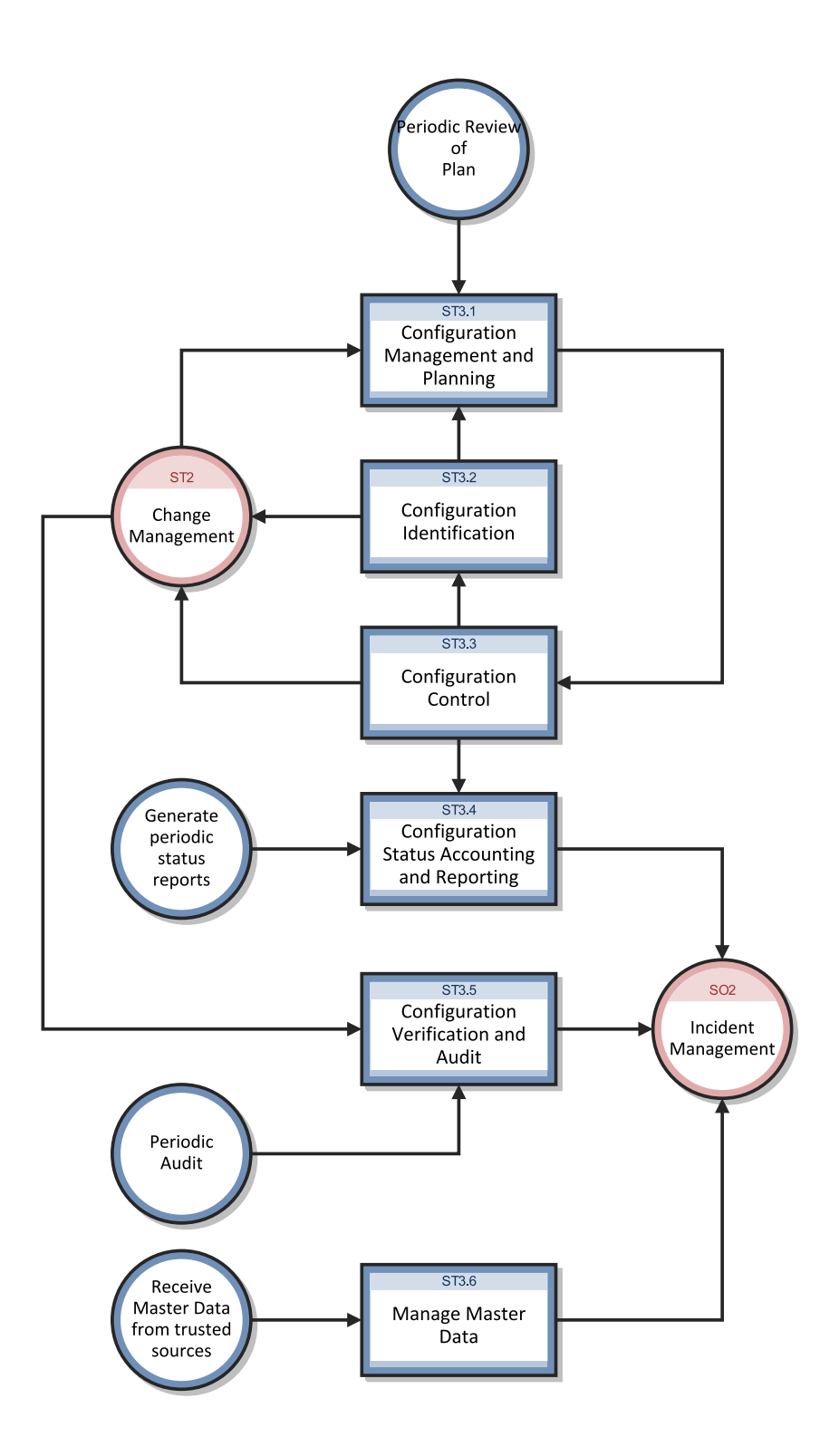

## Configuration Management user roles

The following figure describes the responsibilities of the Configuration Management user roles.

| Role                           | <b>Responsibilities</b>                                                                                                    |  |  |  |  |  |
|--------------------------------|----------------------------------------------------------------------------------------------------|--|--|--|--|--|
| Configuration<br>Administrator | • Reviews proposed updates to the Configuration Management system (CMS)                                                                                                    |  |  |  |  |  |
|                                | • Evaluates the pre-modification and post-modification configuration states.                                                                                                    |  |  |  |  |  |
|                                | Verifies that CI information is correct and complete and contains a description of<br>attributes to be modified.                                                                                                    |  |  |  |  |  |
|                                | Verifies that proposed modifications comply with Configuration Management<br>$\bullet$<br>policies.                                                                                                    |  |  |  |  |  |
|                                | • Verifies that Configuration details are updated in the Configuration Management<br>database.                                                                                                    |  |  |  |  |  |
| Configuration<br>Auditor       | • Reviews and validates CMS updates and creates exception reports, if needed.                                                                                                    |  |  |  |  |  |
|                                | • Conducts configuration audits and performs appropriate actions, if an<br>unregistered component is detected or if a component is missing.                                                                                                    |  |  |  |  |  |
|                                | • Ensures that information in Configuration Management is correct and that all CIs<br>are accurately and completely recorded.                                                                                                    |  |  |  |  |  |
| Configuration<br>Manager       | Manages the Configuration Management plan and policies.<br>$\bullet$                                                                                                    |  |  |  |  |  |
|                                | Evaluates any task that requests a change to the CMS data model before the<br>$\bullet$<br>manager releases the task for implementation. For example, the introduction of<br>a new CI into the IT infrastructure would require a request for change and a<br>review of that request prior to implementation of the change. |  |  |  |  |  |
|                                | Verifies that there is no existing CI type that meets the needs of the change and<br>$\bullet$<br>that the proposed data model change does not conflict with other parts of the<br>model.                                                                                                    |  |  |  |  |  |
| CMS/Tools<br>Administrator     | Configures the data model, policies, and CI types in Configuration Management.                                                                                                    |  |  |  |  |  |

**Configuration Management user roles**

## <span id="page-238-0"></span>Input and output for Configuration Management

Configuration activities can be triggered and resolved in several ways. The following table outlines the inputs and outputs for the Configuration Management process.

#### **Input and output for Configuration Management**

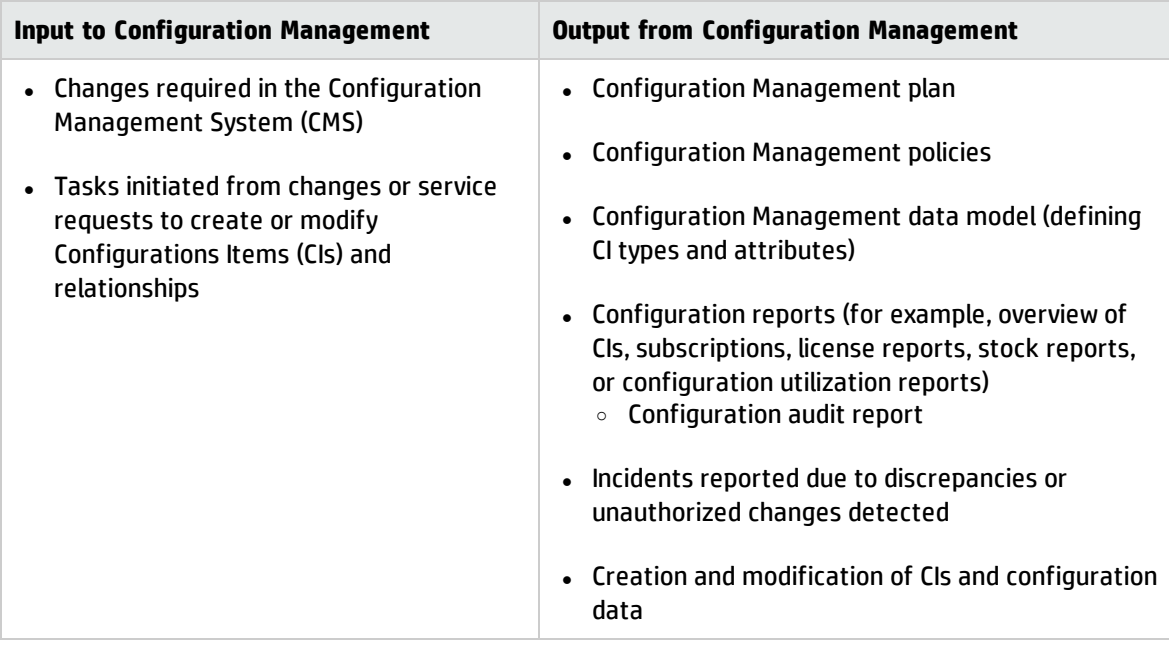

## <span id="page-239-0"></span>Key performance indicators for Configuration Management

The Key Performance Indicators (KPIs) in the following table are useful for evaluating your Configuration Management processes. To visualize trend information, it is useful to graph KPI data periodically. Note that some KPIs cannot be reported by using only the data from Service Manager.

| <b>Title</b>                              | <b>Description</b>                                                                                                    |
|-------------------------------------------|----------------------------------------------------------------------------------------------------|
| % of CIs<br>related to<br><b>Services</b> | Number of CIs that are related to one or more IT services as a percentage of the total<br>number of registered CIs that can be related to IT services, in a given time period. |
| % of CIs<br>related to<br>other Cls       | Number of CIs related to one or more other CIs as a percentage of the total number<br>of registered CIs that can be related to other CIs, in a given time period.              |
| $%$ of<br>inaccurate<br>CIs.              | Number of CIs in the CMS that are registered with inaccurate information as a<br>percentage of the total number of registered CIs, in a given time period.                     |

**Key Performance Indicators for Configuration Management**

For completeness, the ITIL V3 and COBIT 4.1 KPIs are included below.

## ITIL V3 key performance indicators

The following are ITIL V3 KPIs for Configuration Management:

- Percentage improvement in maintenance scheduling over the life of an asset
- Degree of alignment between provided maintenance and business support
- <sup>l</sup> Assets identified as the cause of service failures
- <sup>l</sup> Improved speed for Incident Management to identify faulty CIs and restore service
- Impact of incidents and errors affecting particular CI types, for example, from particular suppliers or development groups, for use in improving the IT service
- Percentage reuse and redistribution of under-utilized resources and assets
- Degree of alignment of insurance premiums with business needs
- Ratio of used licenses against paid for licenses (should be close to 100%)
- Average cost per user for licenses (that is, more effective charging options achieved)
- Achieved accuracy in budgets and charges for the assets utilized by each customer or business unit
- Percentage reduction in business impact of outages and incidents caused by Configuration Management
- Improved audit compliance

### COBIT 4.1 key performance indicators

The following are the COBIT 4.1 KPIs for Configuration Management:

- Number of business compliance issues caused by improper configuration of assets
- Number of deviations identified between the configuration repository and actual asset configurations
- Percent of licenses purchased and not accounted for in the repository
- Average lag time period between identifying a discrepancy and rectifying it
- Number of discrepancies relating to incomplete or missing configuration information

• Percent of configuration items meeting specified service levels for performance, security, and availability

## <span id="page-241-0"></span>RACI matrix for Configuration Management

A Responsible, Accountable, Consulted, and Informed (RACI) diagram or RACI matrix is used to describe the roles and responsibilities of various teams or people in delivering a project or operating a process. It is especially useful in clarifying roles and responsibilities in cross-functional/departmental projects and processes. The RACI matrix for Configuration Management is shown in the following table.

| <b>Proces</b><br>s ID | <b>Activity</b>                                            | Configuratio<br>n Manager | <b>CMS/Tools</b><br><b>Administrato</b><br>r | Configuration<br><b>Administrato</b><br>r | <b>Configuratio</b><br>n Auditor | <b>Change</b><br>Coordinato<br>r |
|-----------------------|------------------------------------------------------------|---------------------------|----------------------------------------------|-------------------------------------------|----------------------------------|----------------------------------|
| ST 3.1                | Configuratio<br>n<br>Management<br>Planning                | A/R                       | R                                            |                                           |                                  |                                  |
| ST 3.2                | Configuratio<br>n<br>Identification                        | A/C                       |                                              | $\mathsf R$                               |                                  | C/I                              |
| ST 3.3                | Configuratio<br>n Control                                  | A/C                       |                                              | $\mathsf{R}$                              |                                  | C/I                              |
| ST 3.4                | Configuratio<br>n Status<br>Accounting<br>and<br>Reporting | A/I                       |                                              | $\mathsf{R}$                              | $\mathsf{R}$                     |                                  |
| ST 3.5                | Configuratio<br>n Verification<br>and Audit                | A/C                       |                                              | $\mathsf{R}$                              | R                                |                                  |
| ST 3.6                | Manage<br>Master Data                                      | A                         |                                              | $\mathsf R$                               |                                  |                                  |

**RACI matrix for Configuration Management**

# <span id="page-242-0"></span>Chapter 17: Configuration Management **Workflows**

The Configuration Management process manages service assets to support other Service Management processes. Effective Configuration Management facilitates greater system availability, minimizes production issues, and resolves issues more efficiently.

The Configuration Management process consists of the following processes, which are included in this chapter:

- ["Configuration](#page-243-0) Management Planning (process ST 3.1)" on the next page
- **.** ["Configuration](#page-249-0) Identification (process ST 3.2)" on page 250
- ["Configuration](#page-254-0) Control (process ST 3.3)" on page 255
- **.** ["Configuration](#page-259-0) Status Accounting and Reporting (process ST 3.4)" on page 260
- **.** ["Configuration](#page-265-0) Verification and Audit (process ST 3.5)" on page 266
- "Master data [management](#page-270-0) (process ST 3.6)" on page 271

## <span id="page-243-0"></span>Configuration Management Planning (process ST 3.1)

Infrastructure and services should have an up-to-date Configuration Management plan, which can stand alone or form part of other planning documents. The Configuration Management plan should include or describe the following:

- Scope, objectives, policies, standards, roles, and responsibilities
- Configuration Management processes to provide the following services:
- $\circ$  Define the Configuration Items that comprise related service(s) and infrastructure
- <sup>o</sup> Control changes to configurations
- <sup>o</sup> Record and report the status of Configuration Items
- <sup>o</sup> Verify the completeness and correctness of Configuration Items according to the requirements for accountability, traceability, and auditability
- Configuration Control (access, protection, version, build, and release controls)
- Interface control process for identifying, recording, and managing CIs and information at the common boundary of two or more organizations (for example, system interfaces and releases)
- <sup>l</sup> Planning and establishing the resources to bring assets and configurations under control and maintain the Configuration Management system (for example, training)
- Management of suppliers and subcontractors performing Configuration Management

Processes and Best Practices Guide (Codeless Mode) Chapter 17: Configuration Management Workflows

Details for this process can be seen in the following figure and table.

Processes and Best Practices Guide (Codeless Mode) Chapter 17: Configuration Management Workflows

The Configuration Management Planning workflow is illustrated in the following figure:

Processes and Best Practices Guide (Codeless Mode) Chapter 17: Configuration Management Workflows

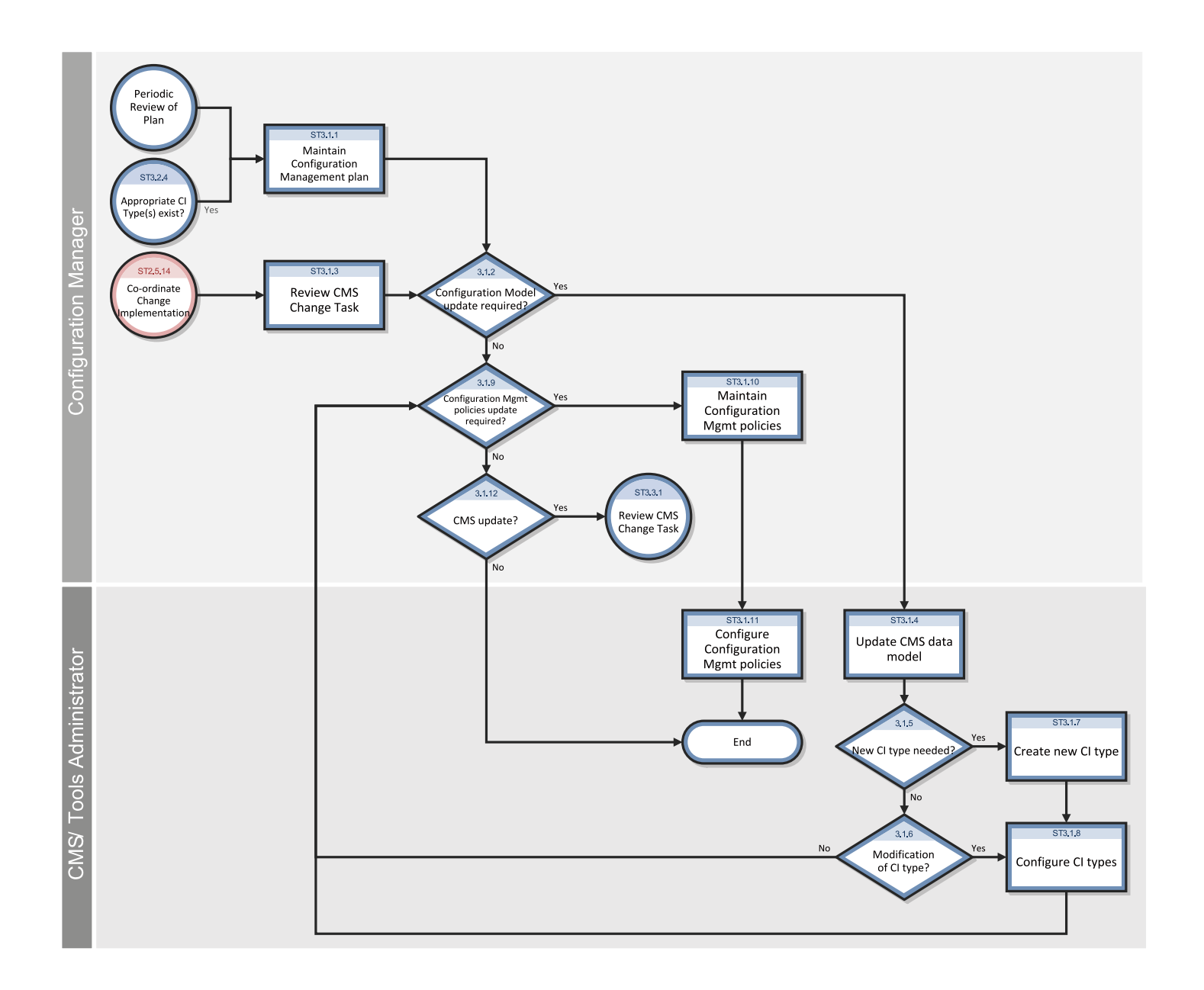

#### **Configuration Management Planning process**

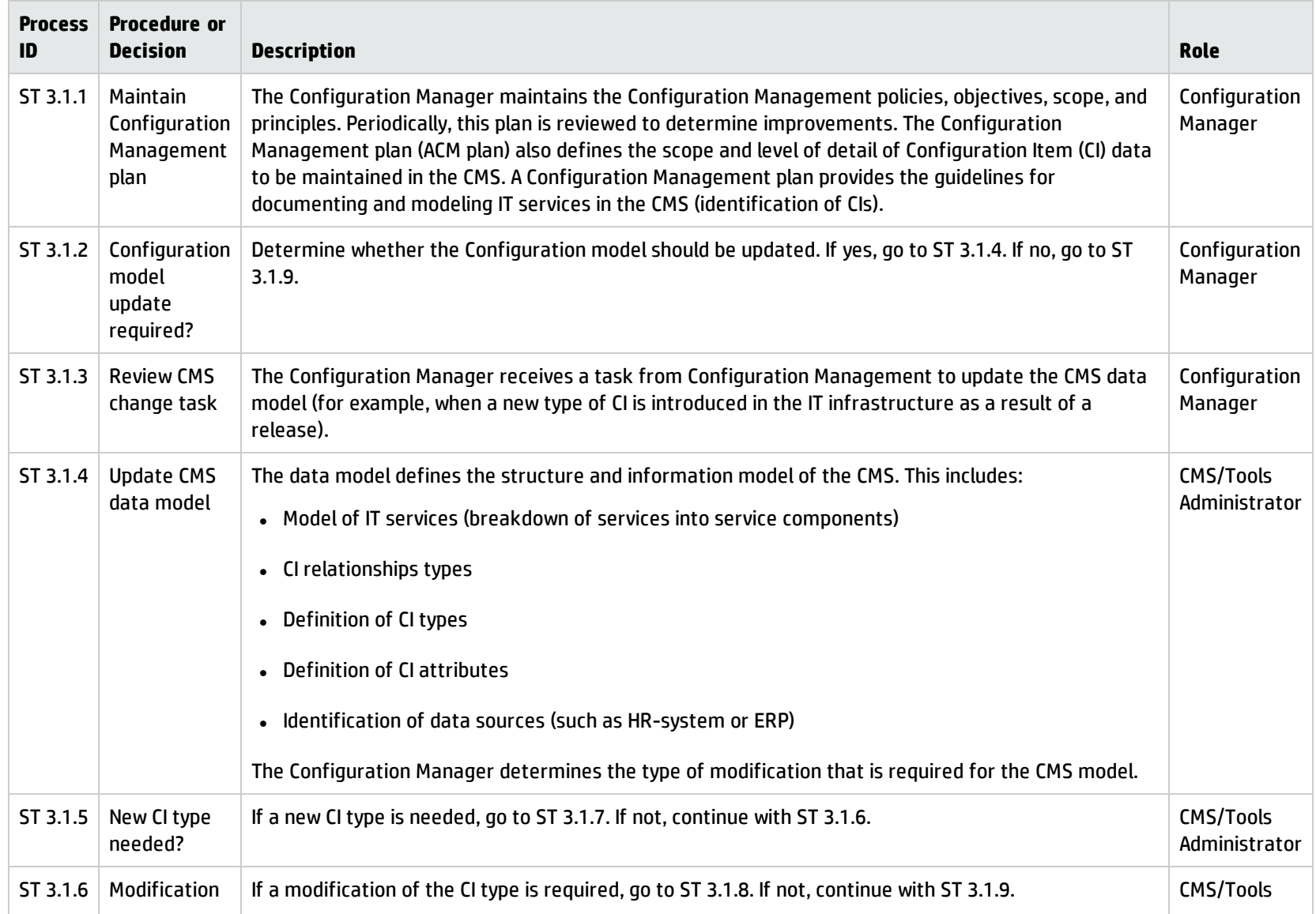

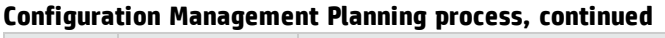

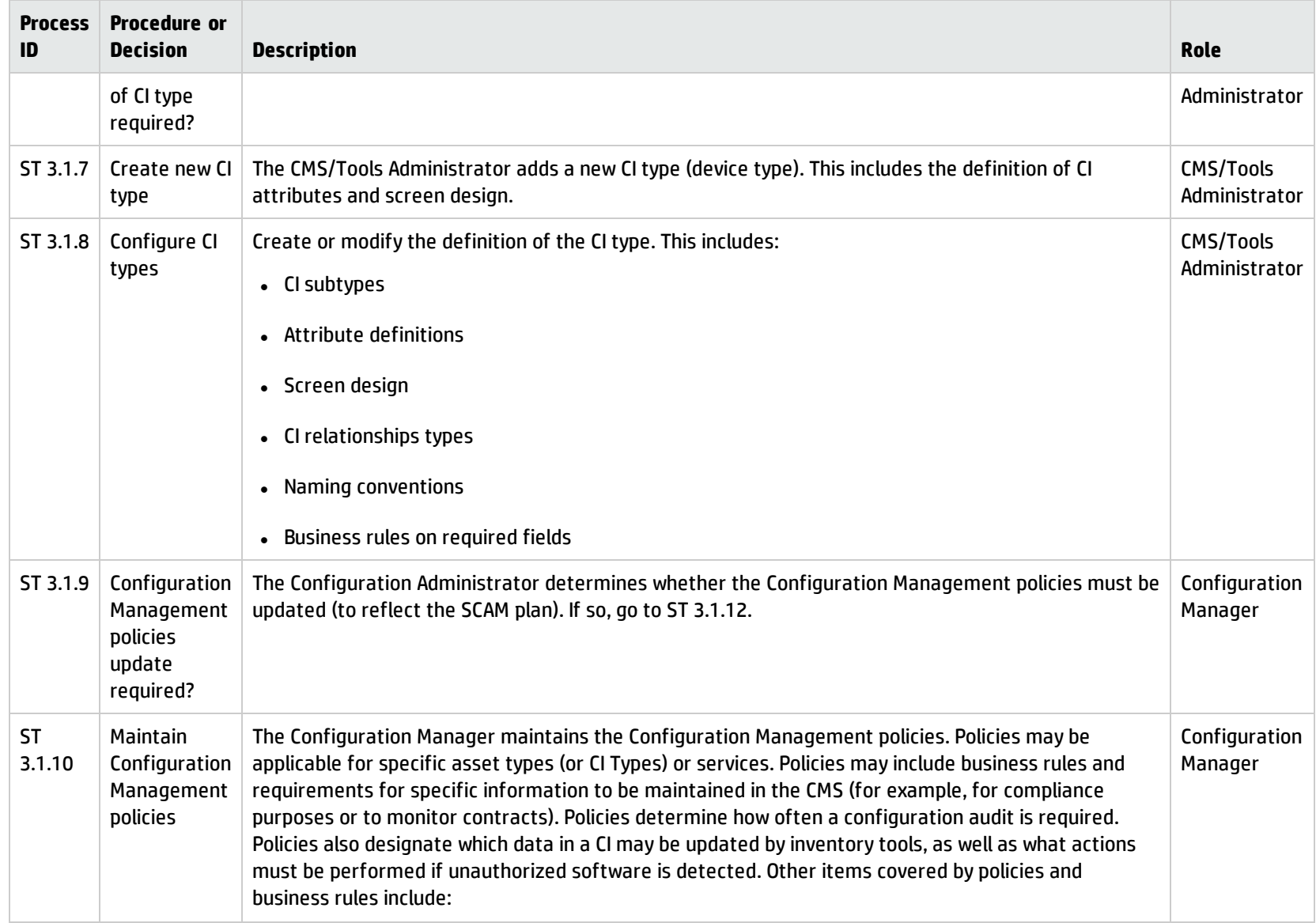

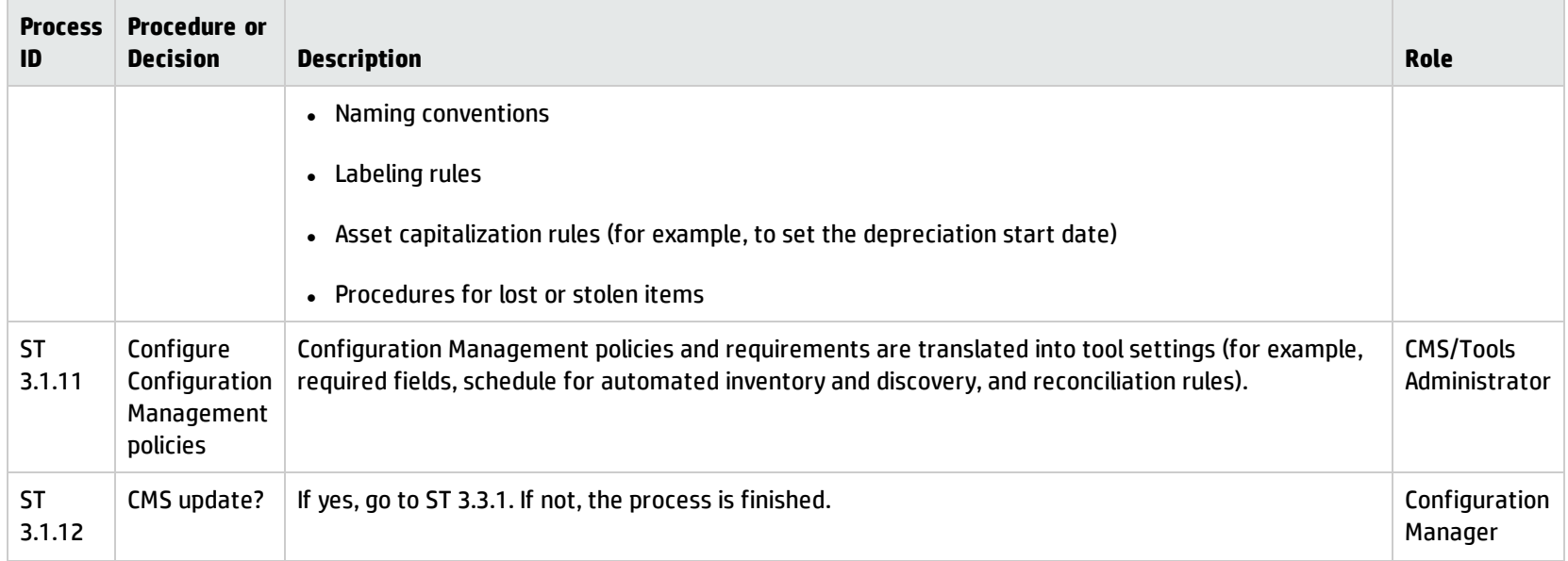

#### **Configuration Management Planning process, continued**

### <span id="page-249-0"></span>Configuration Identification (process ST 3.2)

In the Configuration Identification process, the Configuration Administrator selects Configuration Items (CIs), records their identifying characteristics, and assigns unique identifiers to the selected items. This process helps to ensure efficient data storage and retrieval.

Configuration Identification process is enables you to do the following:

- Identify and register CIs
- Assign unique labels
- Record relationship information

Configuration Identification is responsible for collecting information about CIs and their relationships, and for loading this information into Configuration Management. Configuration Identification is also responsible for labeling the CIs, which enables the corresponding configuration records to be found.

Details for this process can be seen in the following figure and table.

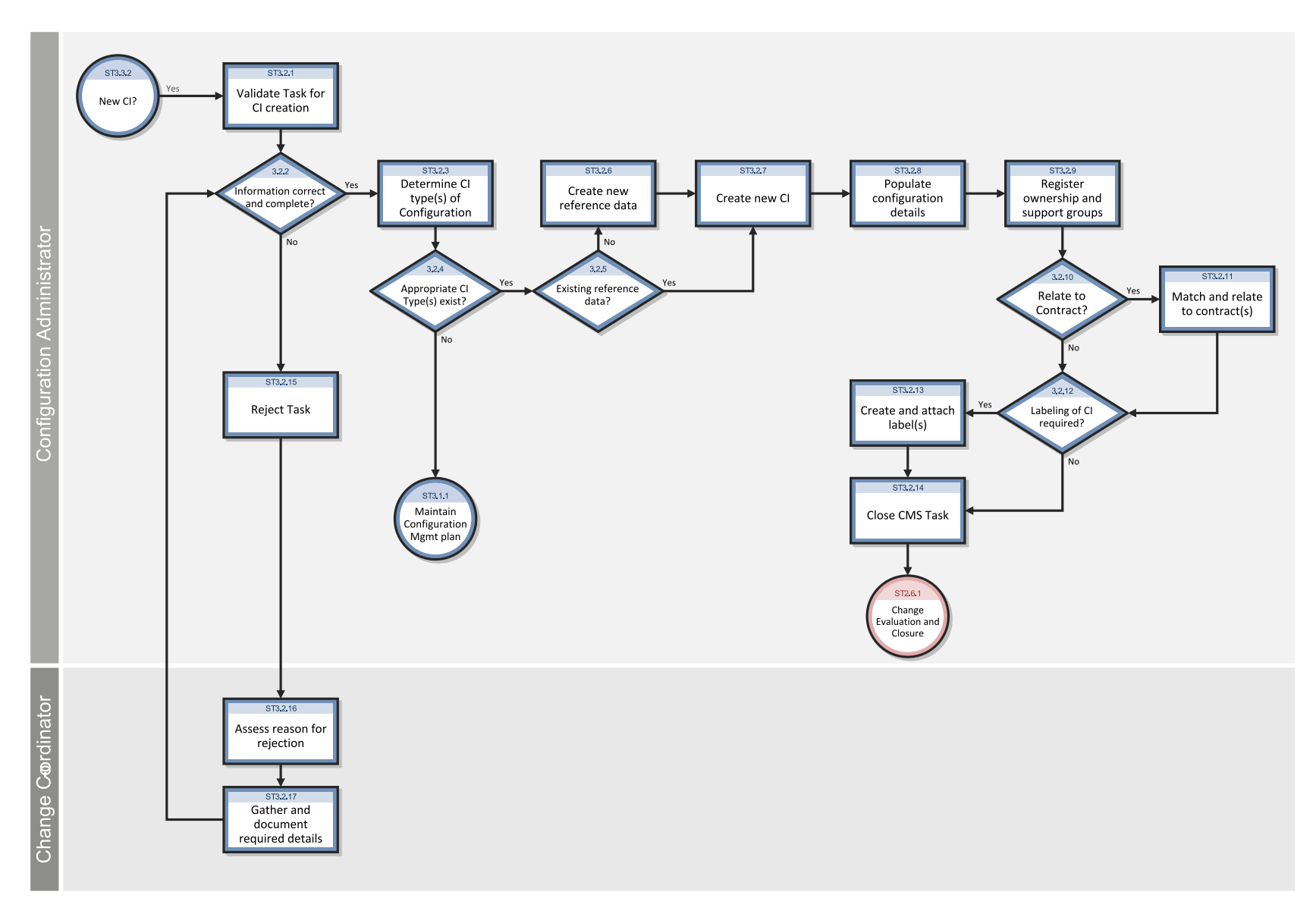

#### The Configuration Identification workflow is illustrated in the following figure:
### **Configuration Identification process**

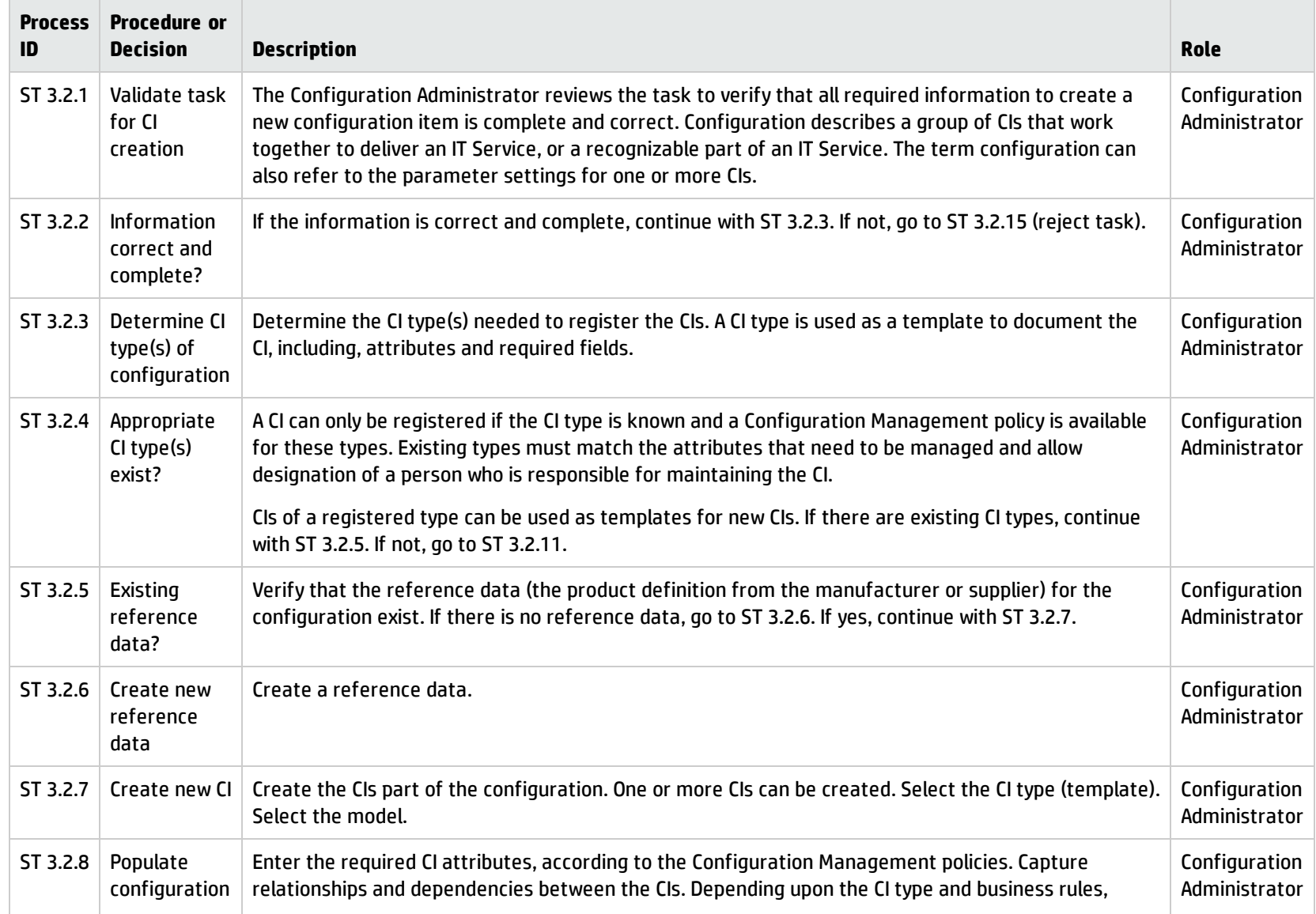

### **Configuration Identification process, continued**

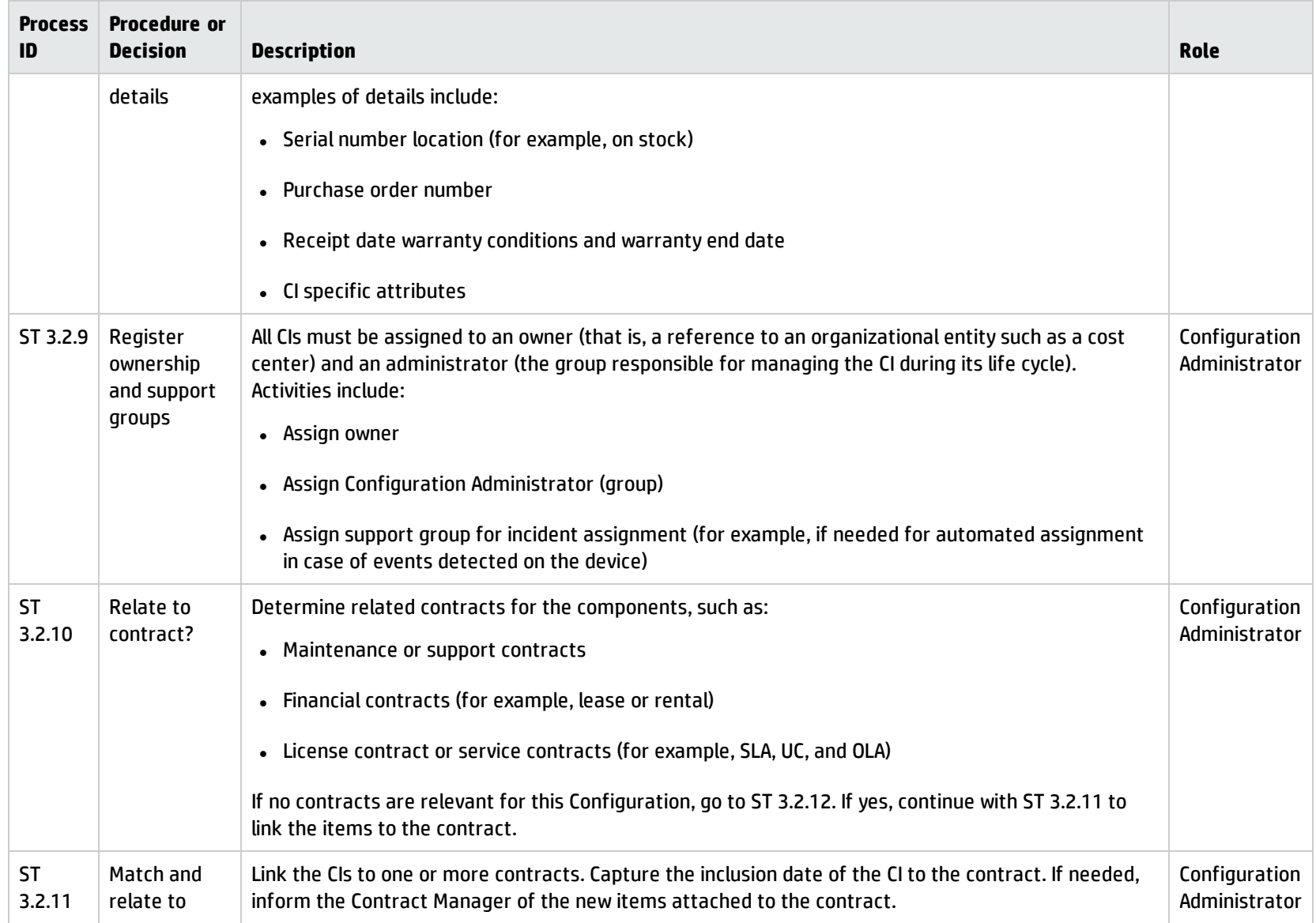

### **Configuration Identification process, continued**

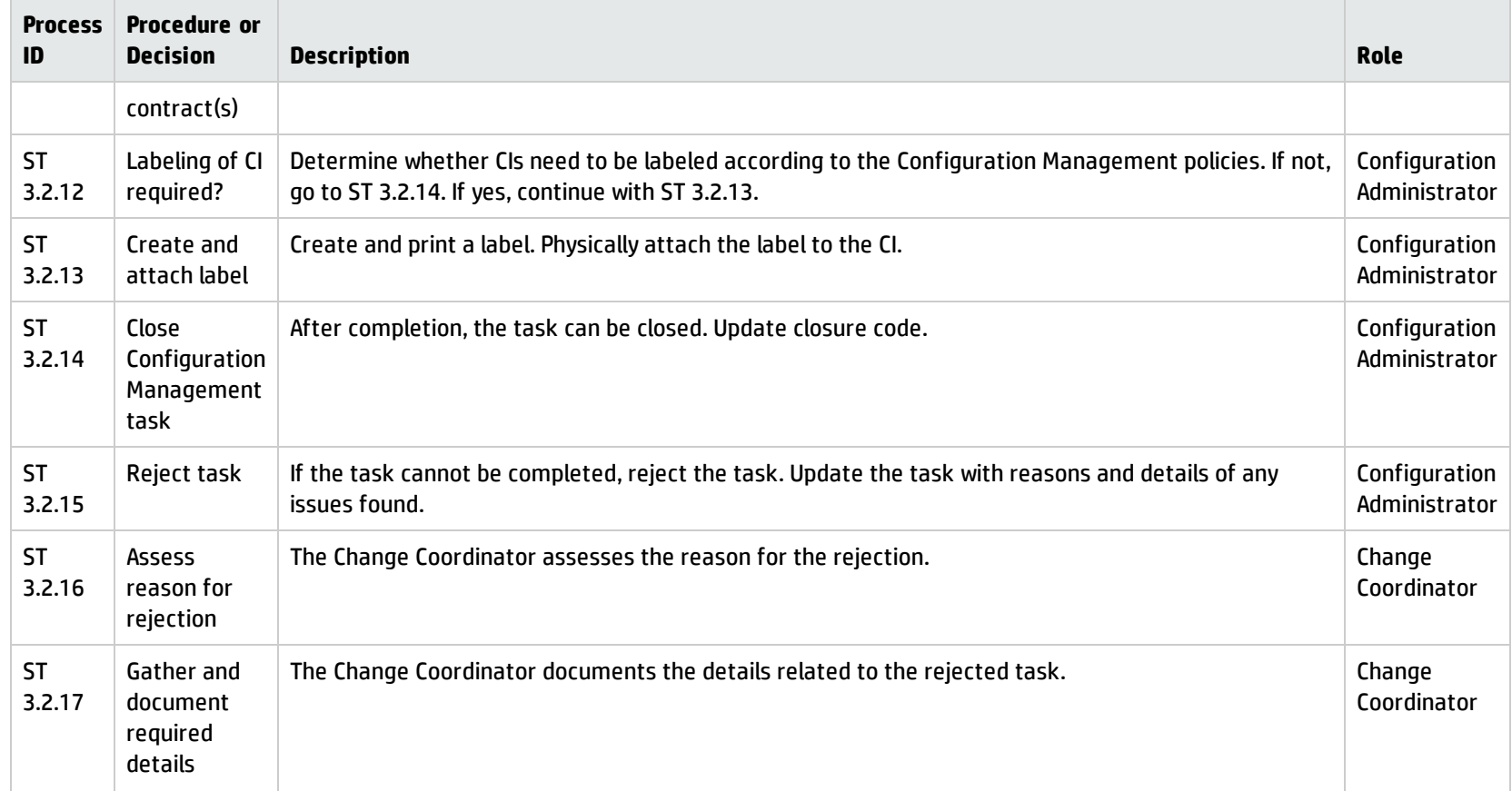

# Configuration Control (process ST 3.3)

In the Configuration Control process, the Configuration Administrator reviews the Configuration Management task for updating the Configuration Management system (CMS) and evaluates the configuration in its premodification and postmodification state. The Configuration Administrator

verifies the information is correct and complete, and contains a description of attributes to be modified; the proposed modifications comply with Configuration Management policies; and that the configuration details are updated in the Configuration Management database.

Details for this process can be seen in the following figure and table.

Processes and Best Practices Guide (Codeless Mode) Chapter 17: Configuration Management Workflows

The Configuration Control workflow is illustrated in the following figure:

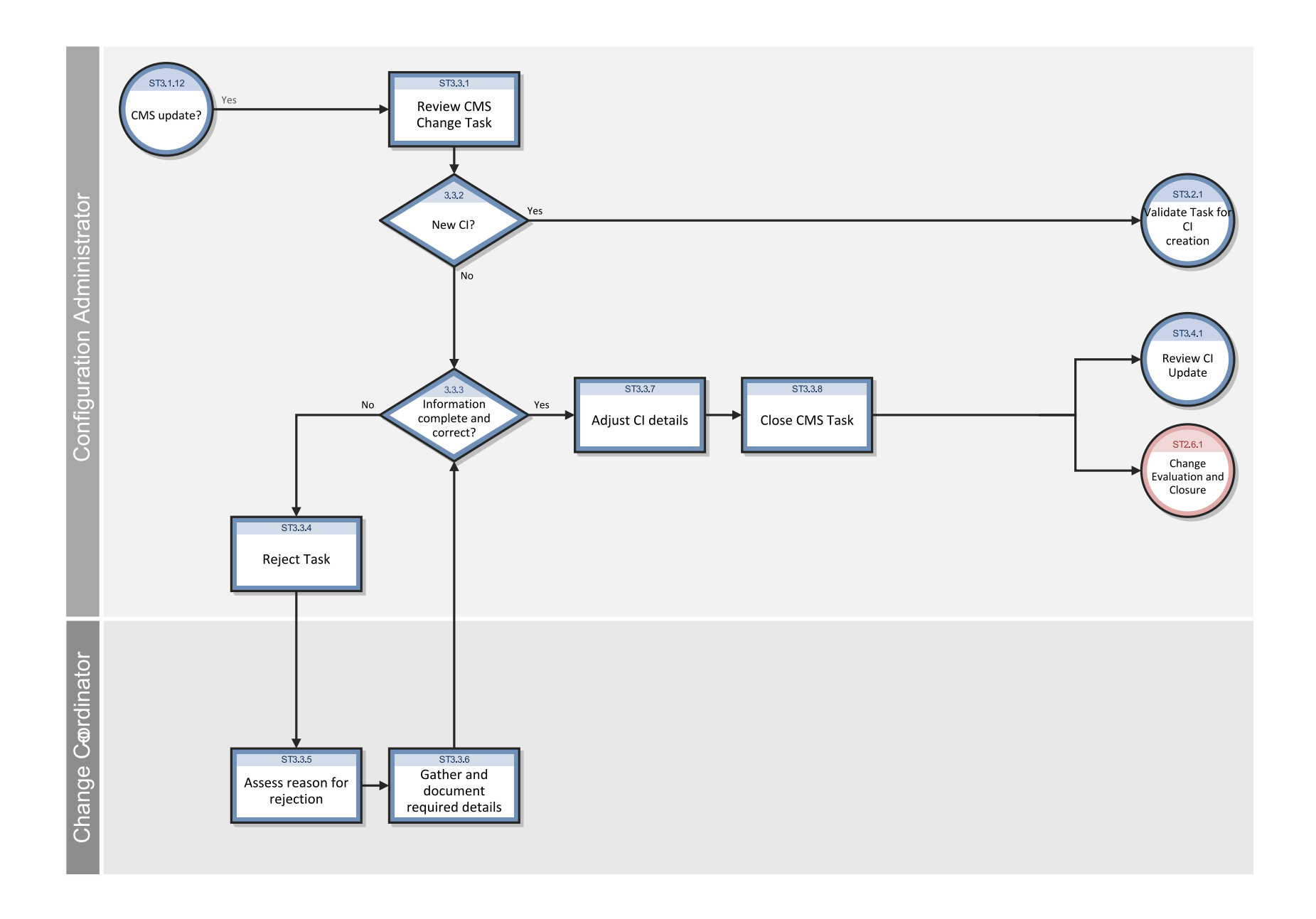

### **Configuration Control process**

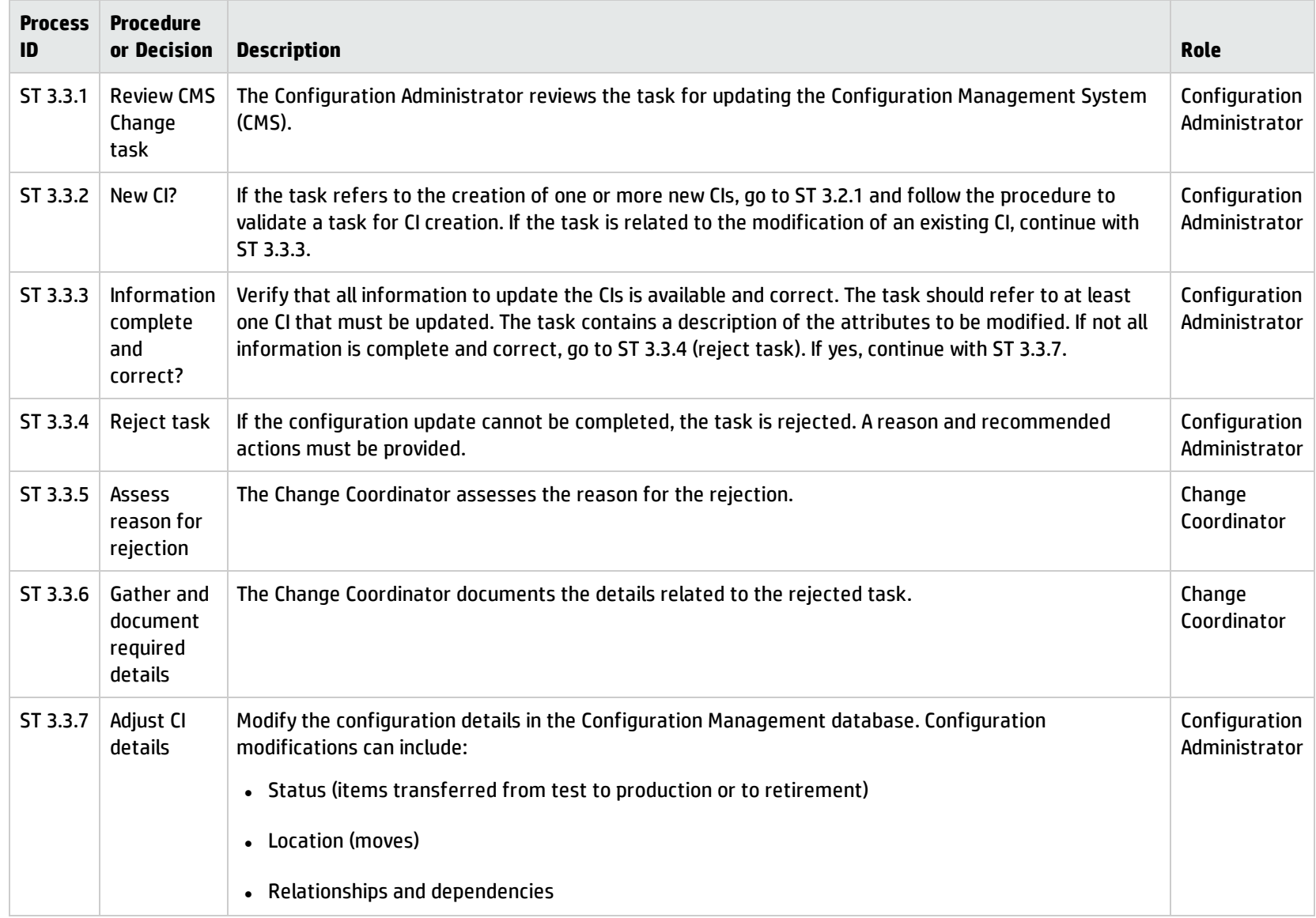

#### **Configuration Control process, continued**

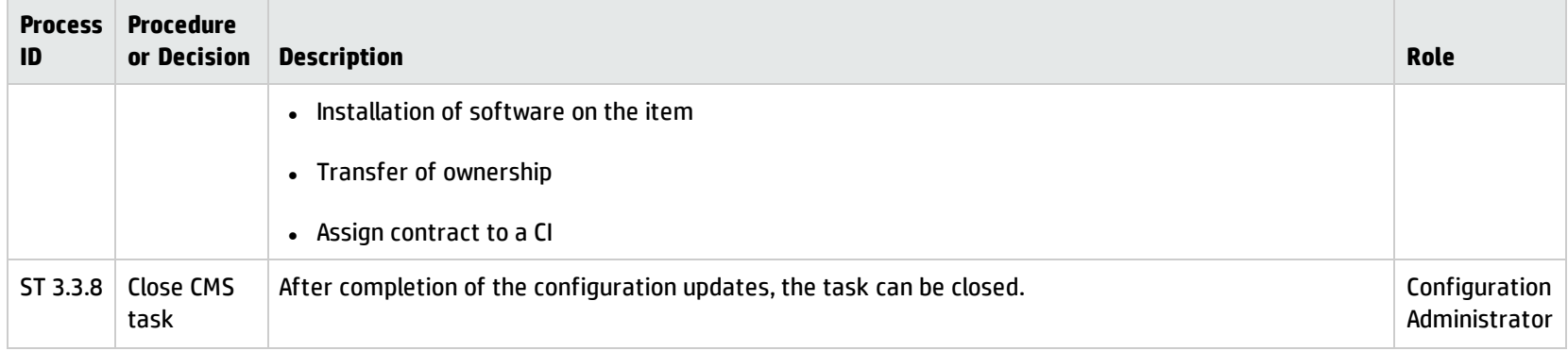

## Configuration Status Accounting and Reporting (process ST 3.4)

Configuration Status Accounting and Reporting ensures that all configuration data and documentation are recorded as each CI progresses through its life cycle from test to production to retirement. Configuration information should be kept current and made available for planning, decision making, and managing changes to the defined configurations.

Configuration Status Accounting and Reporting keeps track of the following CI status changes:

- New items received (as evidenced by a goods receipt procedure or from development)
- Installation of items
- Transition from test to production
- System down (based upon events)
- Retired or disposed items

Processes and Best Practices Guide (Codeless Mode) Chapter 17: Configuration Management Workflows

- Lost or stolen items
- Unauthorized CIs and Version changes of CIs

Current and accurate configuration records should be maintained to reflect changes in the status, location, and versions of CIs. The history of each CI must be maintained. Changes to CIs are tracked through various states, such as ordered, received, in acceptance test, live, under change, withdrawn, or disposed.

Where required, configuration information should be accessible to users, customers, suppliers, and partners to assist them in their planning and decision making. For example, an external service provider may make configuration information accessible to the customer and other parties to support the other service management processes in an end-to-end service. Archiving procedures should be defined for data related to retired or disposed CIs.

Configuration Management reports should be available to all relevant parties. The reports should cover the identification and status of the CIs, including their versions and associated documentation. A large set of different reports are needed for the different stakeholders (for example, audit reports, software compliance reports, and charge back reports).

Details for this process can be seen in the following figure and table.

Processes and Best Practices Guide (Codeless Mode) Chapter 17: Configuration Management Workflows

The Configuration Status Accounting and Reporting workflow is illustrated in the following figure:

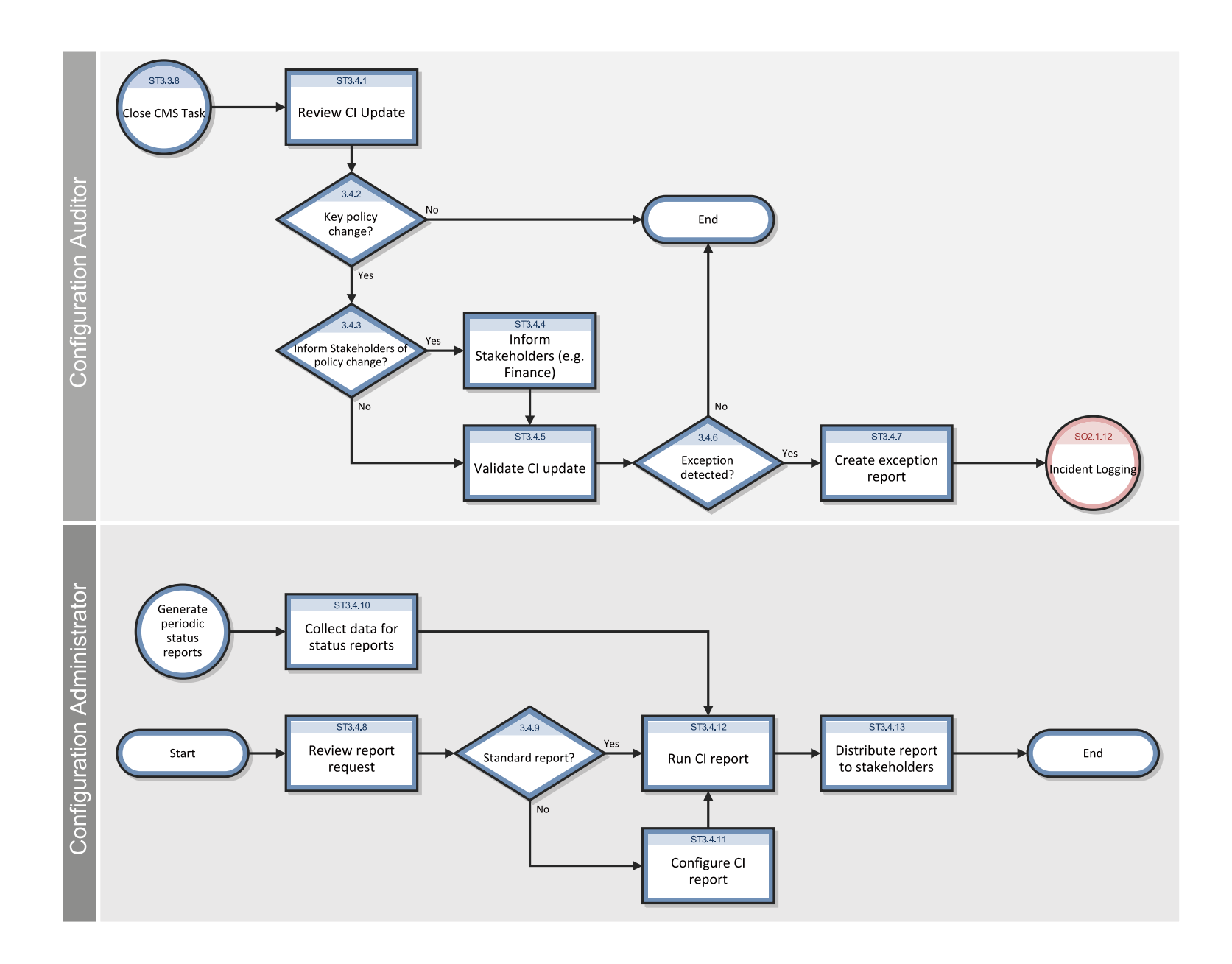

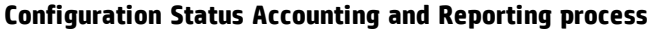

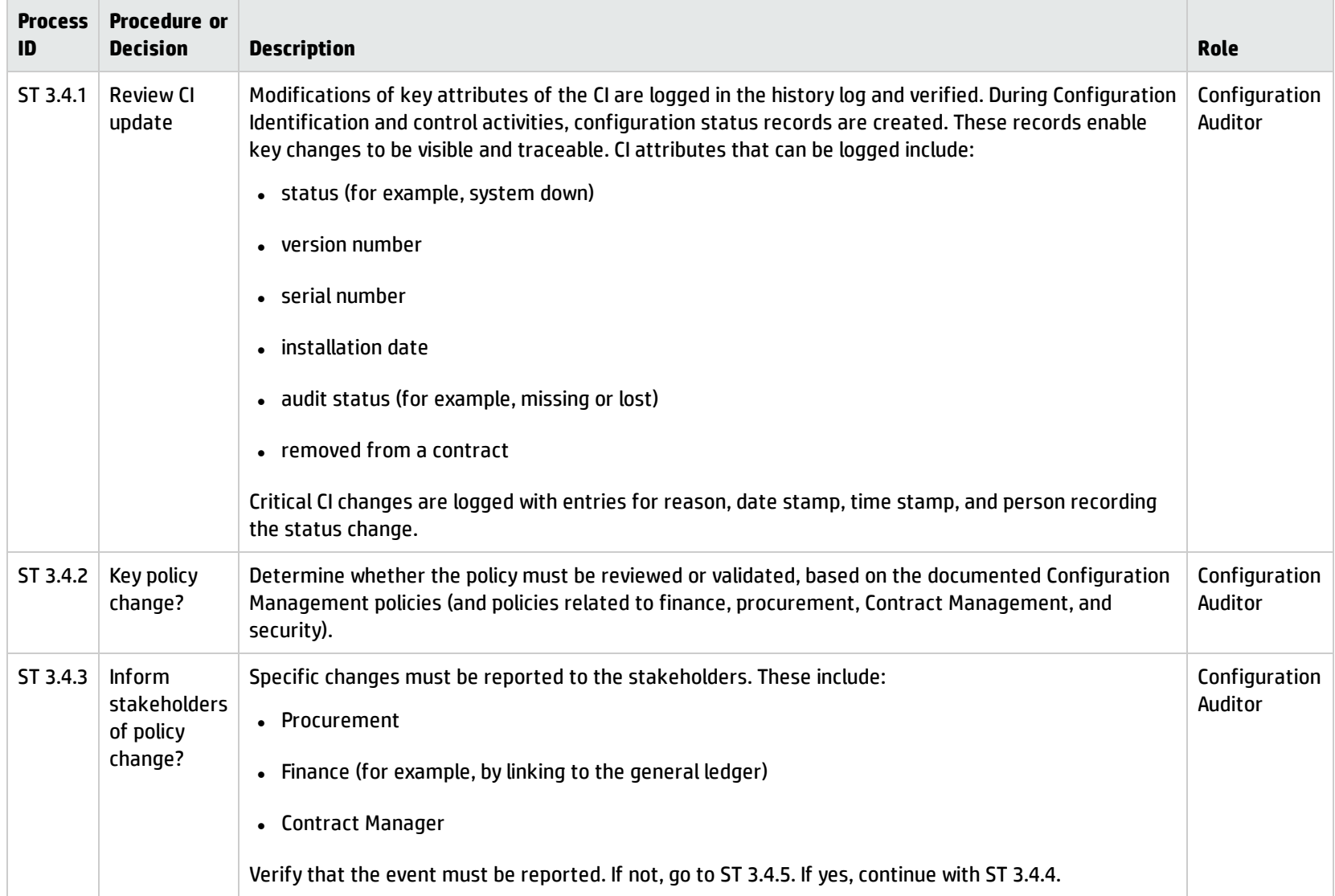

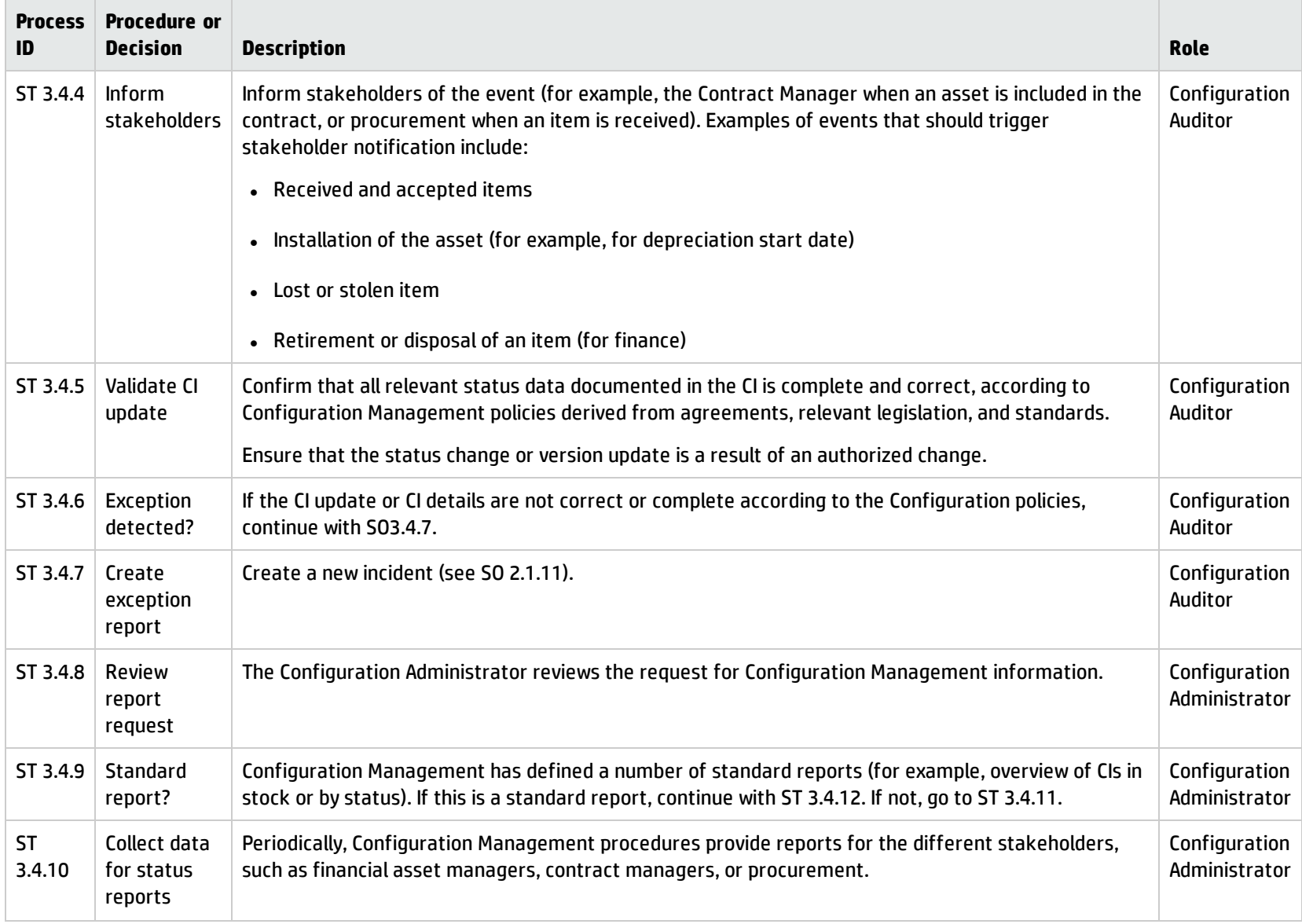

### **Configuration Status Accounting and Reporting process, continued**

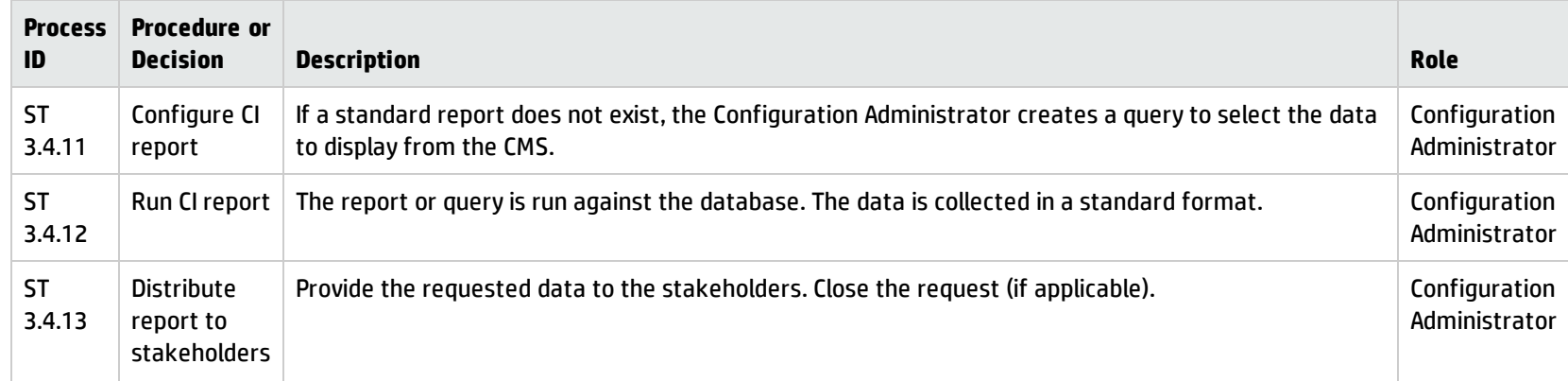

### **Configuration Status Accounting and Reporting process, continued**

## Configuration Verification and Audit (process ST 3.5)

Verification and auditing is responsible for ensuring that information in Configuration Management is accurate and that all Configuration Items (CIs) are identified and recorded in Configuration Management. The process can be conducted manually, or by using automated inventory and discovery tools.

Verification includes routine checks that are part of other processes (for example, verifying the serial number of a desktop PC when a user logs an incident). Audit is a periodic, formal check. You should verify and audit your configurations regularly to ensure proper functioning of the entire Configuration Management process, and for related IT service management processes.

The objective of verification and auditing for Configuration Management is to detect and manage all exceptions to configuration policies, processes, and procedures, including security and license use rights. The verification process ensures that configuration records are accurate and complete, and that any recorded changes are approved. Configuration audits help to maintain the integrity of the Configuration Management System (CMS).

Also included in the configuration and audit process is the periodic review of installed software against the policy for software usage to identify personal or unlicensed software or any software instances in excess of current license agreements.

Configuration Verification and Audit activities include:

- Make sure that baselines and standards match the actual components in the IT environment
- <sup>l</sup> Verify that services and products are built and documented, according to documented requirements, standards, or contractual agreements
- <sup>l</sup> Verify that the correct and authorized versions of any CI exists and is correctly identified and described
- <sup>l</sup> Verify the physical existence of CIs (for example, in the organization, in the Definitive Media Library, or in stock)
- Check that release documentation and configuration administration are present before making a release
- <sup>l</sup> Confirm that the current environment is as expected and documented in the CMS, and that any Change requests are resolved
- Check that configuration modifications are implemented through authorized changes
- Validate the existence of a SLA against each CI
- Verify that CI specifications are compliant with defined configuration policies and baselines
- <sup>l</sup> Validate that all required documentation for each CI is available (for example, maintenance contracts, license records, or warranties)
- Check data quality for accuracy and completeness
- Initiate an incident for discovered unauthorized changes

The following are examples of discrepancies:

- Unauthorized software installed
- <sup>l</sup> Unauthorized access to resources and services (for example, access rights not reflected in subscriptions)
- Discrepancy of status or configuration details, as registered in the CMS, compared with the actual status.

Configuration Verification and Audit processes, both physical and functional, should be scheduled and a check performed to ensure that adequate processes and resources are in place. Benefits of this process include:

- Protection of the physical configurations and the intellectual capital of the organization
- Verification that the service provider is in control of its configurations, master copies, and licenses
- Confidence that configuration information is accurate, controlled, and visible
- <sup>l</sup> Conformance of changes, releases, systems, and IT environments to contracted or specified requirements.
- Accuracy and completeness of configuration records

Configuration audits should be carried out regularly, before and after a major change (or release), after a disaster, and at random intervals. Deficiencies and nonconformities should be recorded, assessed and corrective action initiated, acted on, and reported back to the relevant parties and plan for improving the service. Unauthorized and unregistered items that are discovered during the audit should be investigated and corrective action taken to address possible issues with procedures and the behavior of personnel. All exceptions are logged and reported as incidents. Details for this process can be seen in the following figure and table.

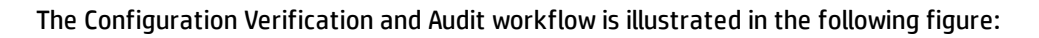

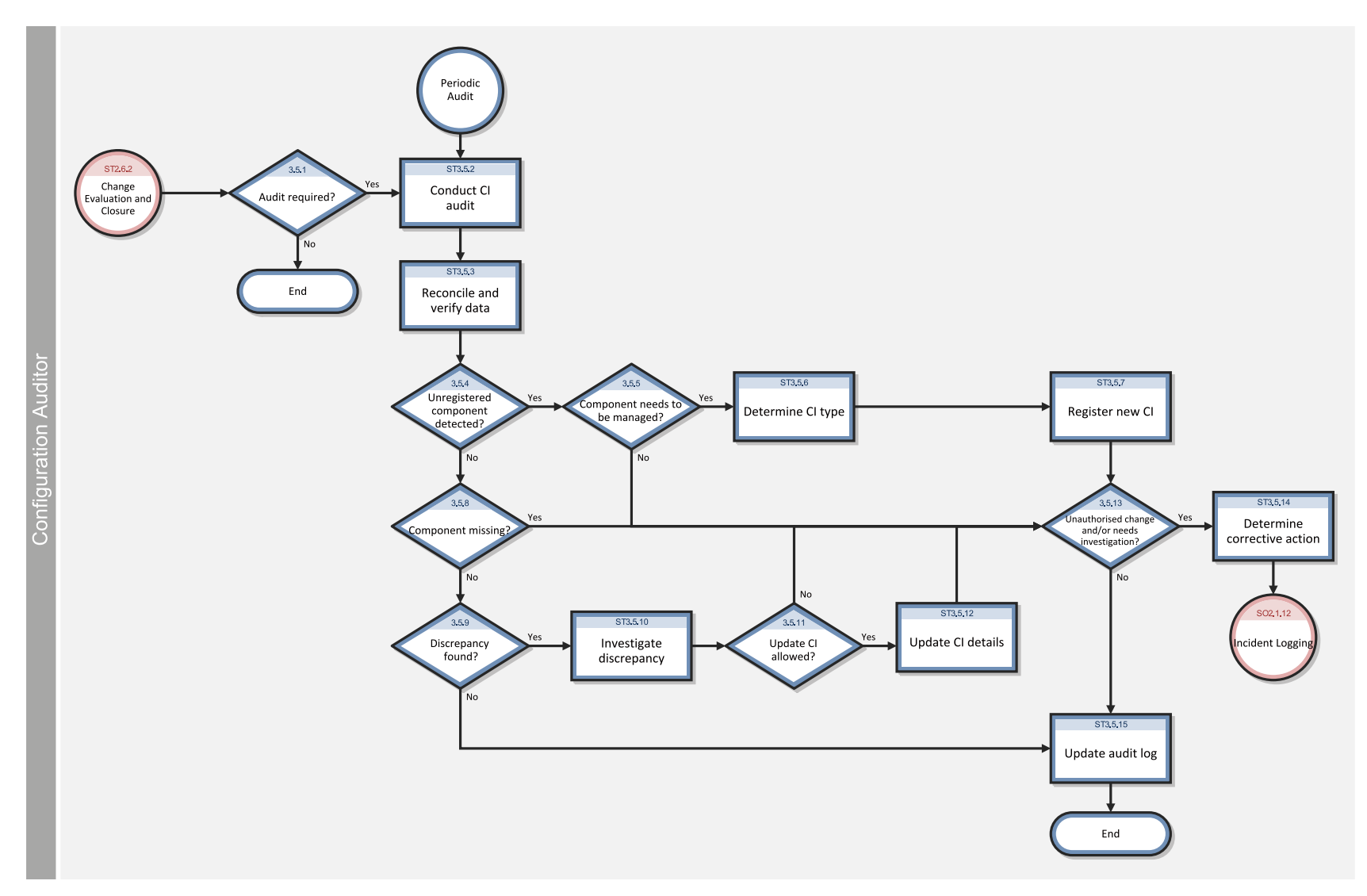

### **Configuration Verification and Audit process**

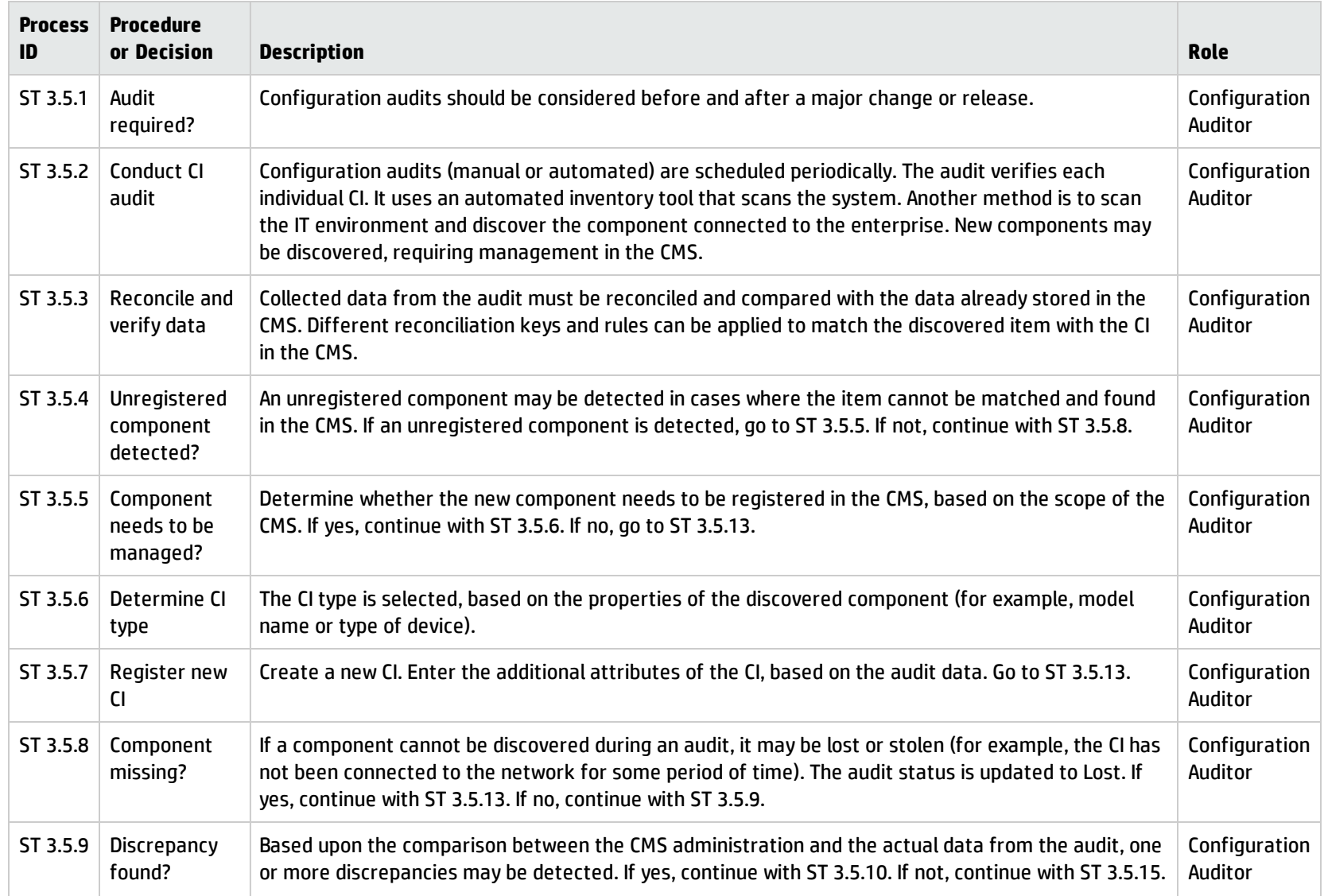

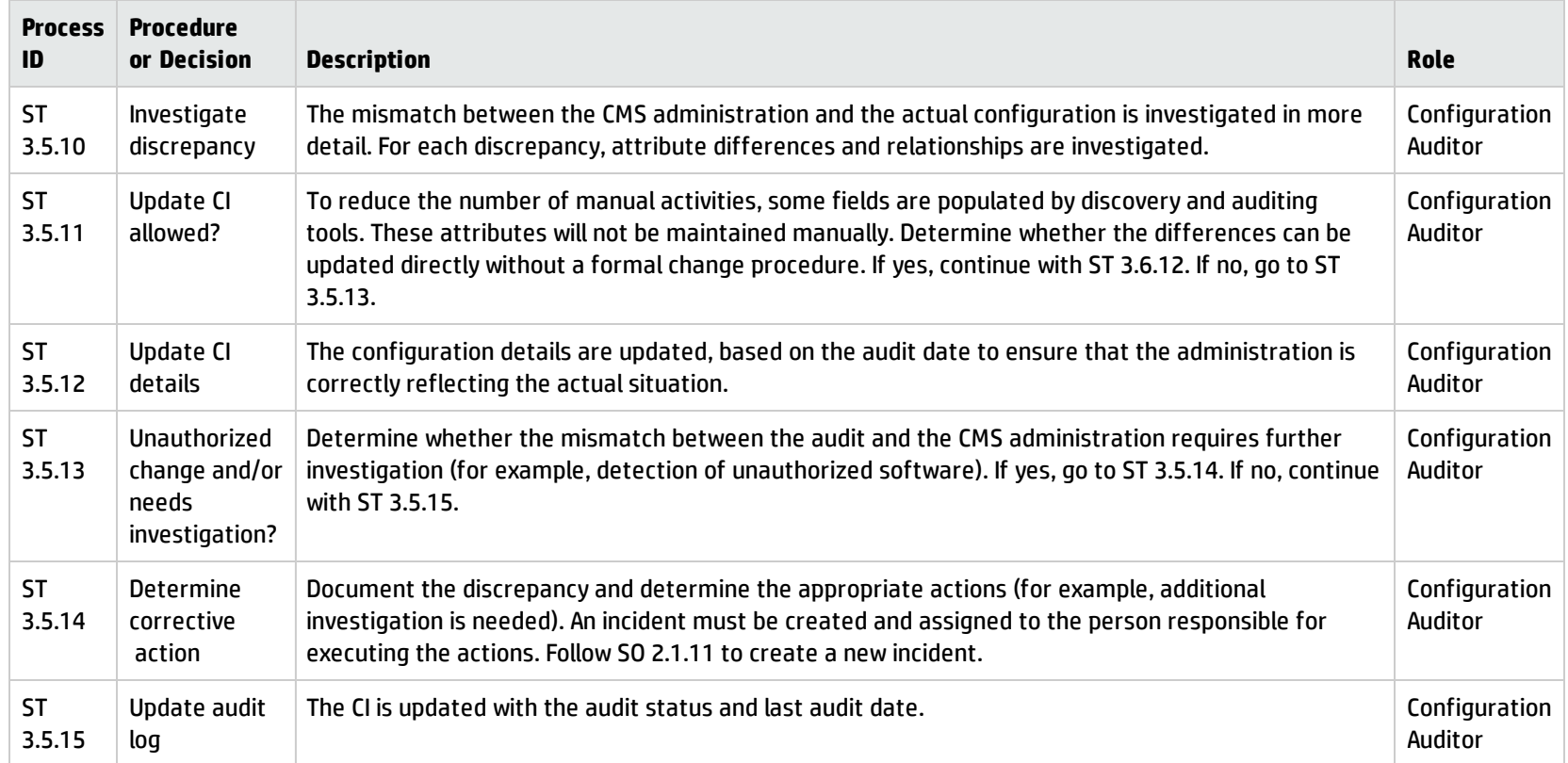

### **Configuration Verification and Audit process, continued**

## Master data management (process ST 3.6)

Master reference data is key data that the Configuration Management System (CMS) depends on and is often provided by different organizational functions, such as human resources management, finance, and facilities. For example, master data can include details about organization units, cost centers, employee data, and locations.

The objective of the Master data management process is to reconcile master reference data managed in other administrations. Modification of this reference data is processed in the (CMS).

Changes in organizational structures, locations, and employee data might result in exceptions or incidents, because existing Configuration Items (CIs) and contracts remain associated with these entities (for example, the retirement of an employee who still has a laptop or mobile phone assigned). Modification of this data must be reviewed and appropriate actions should be initiated.

Details for this process can be seen in the following figure and table.

Processes and Best Practices Guide (Codeless Mode) Chapter 17: Configuration Management Workflows

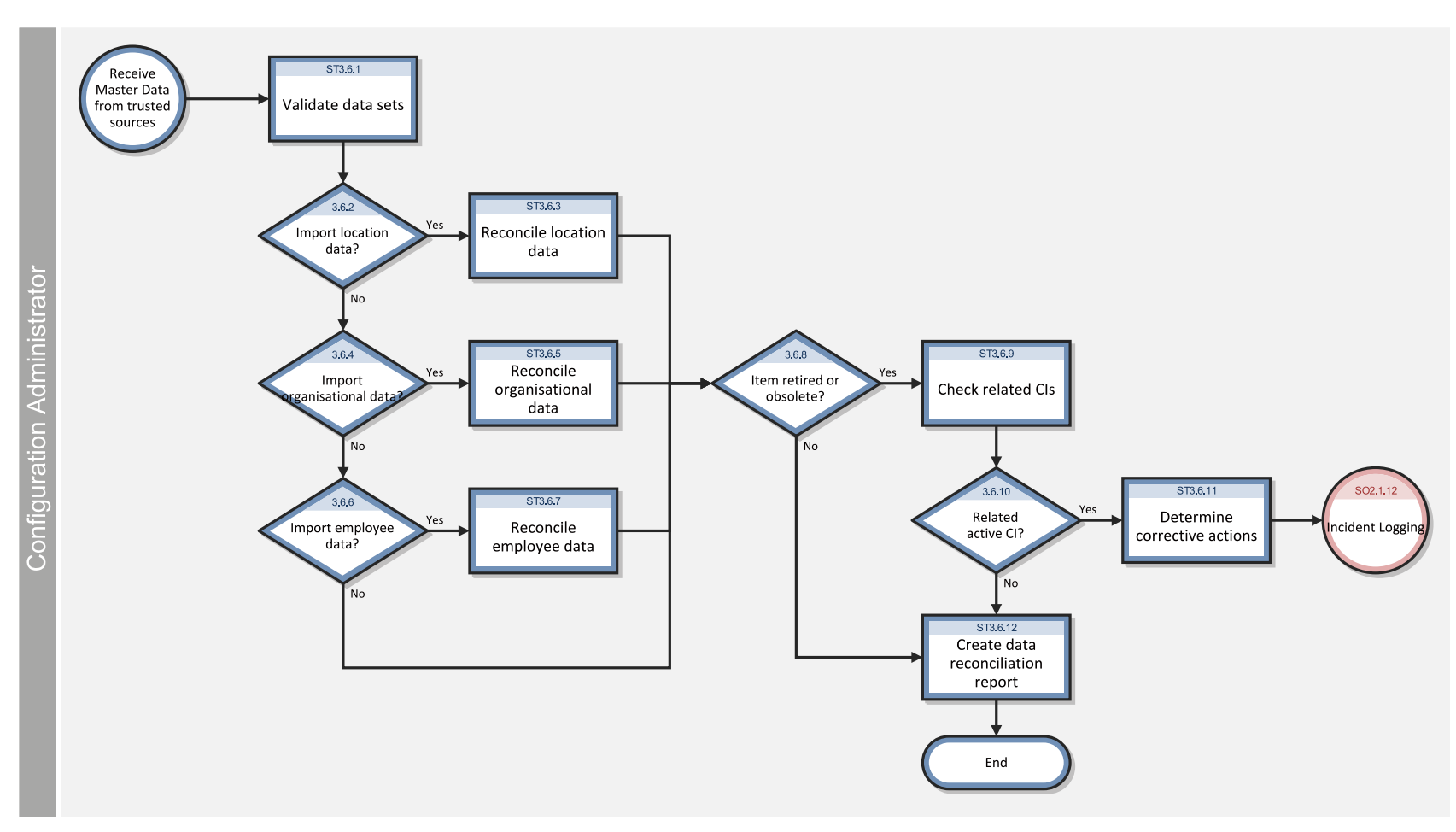

Master data management workflows is illustrated in the following figure:

### **Master data management process**

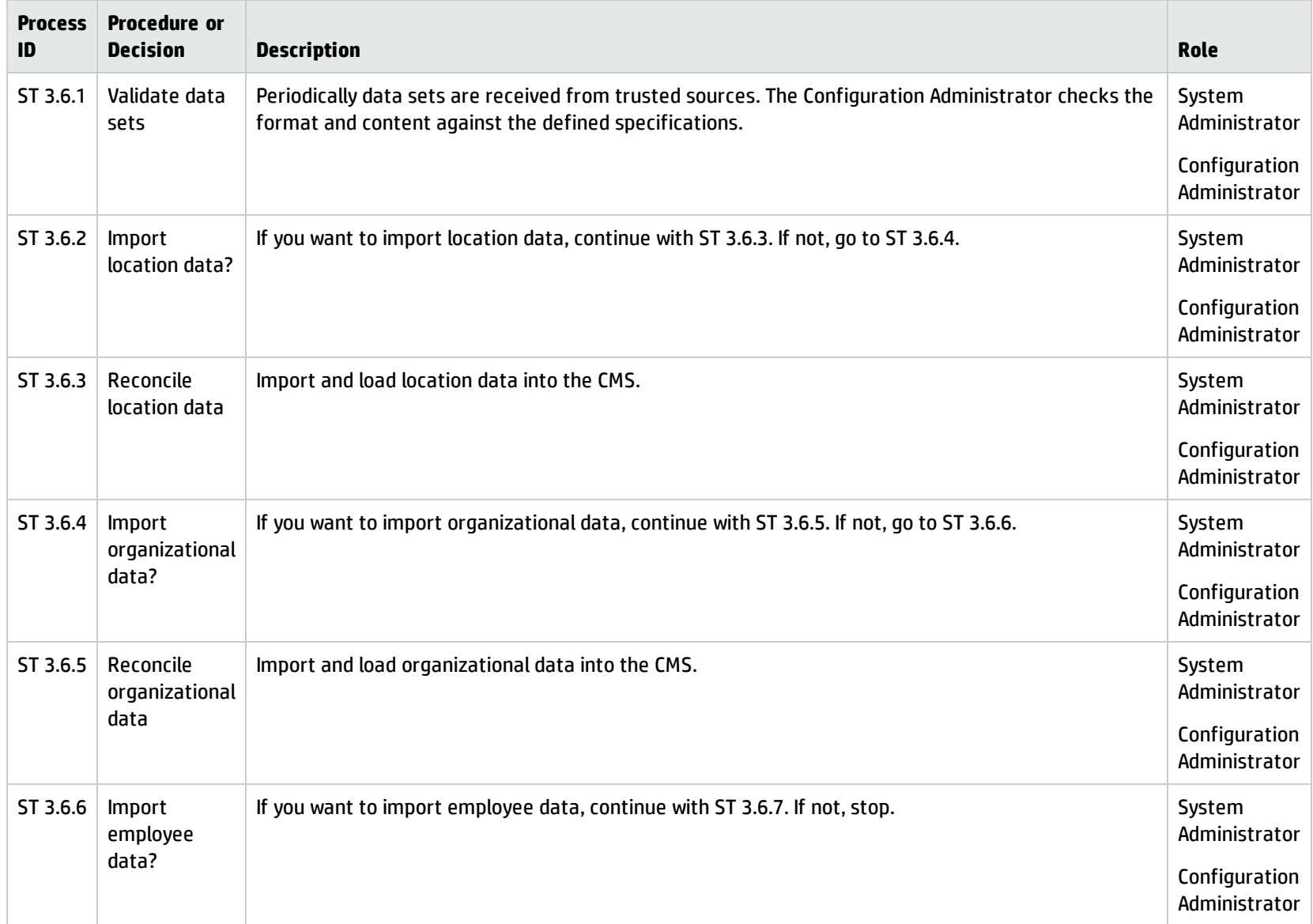

### **Master data management process, continued**

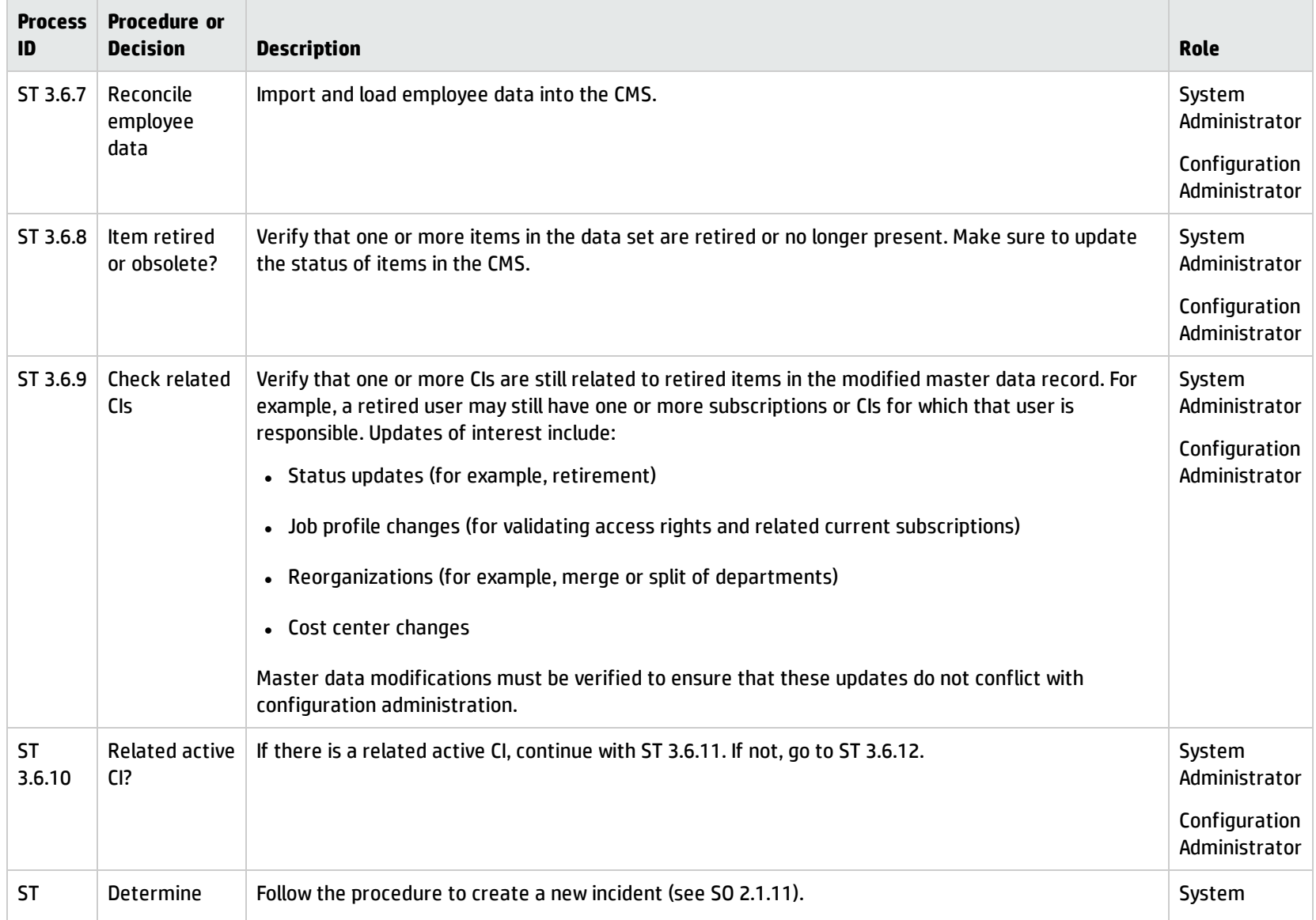

### **Master data management process, continued**

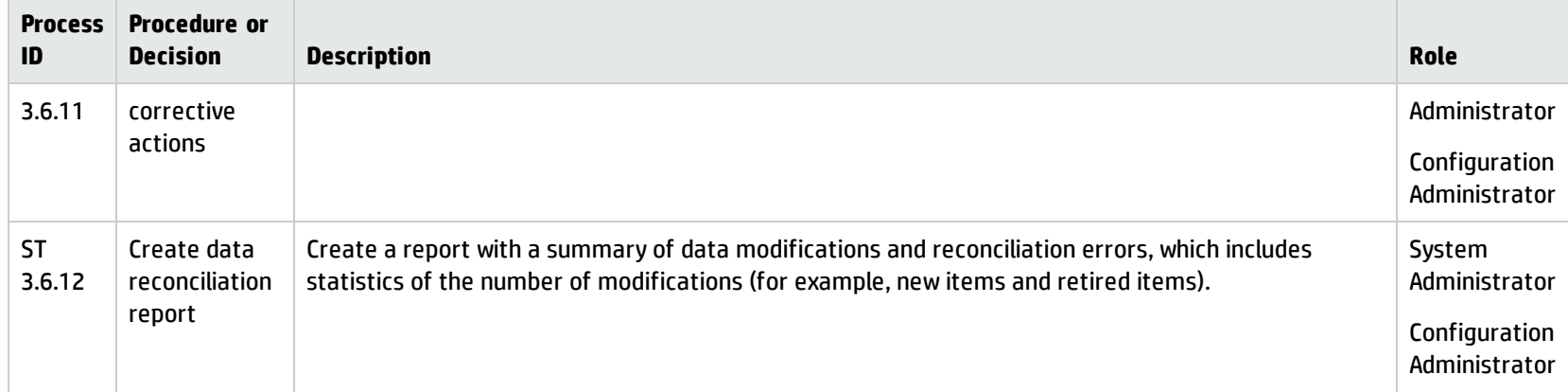

# Chapter 18: Configuration Management Details

HP Service Manager uses the Configuration Management application to enable the Configuration Management process. The main function of Configuration Management is to identify, baseline, and maintain the Configuration Items (CIs) and to control changes to them. It also ensures that formal approvals guide releases into controlled environments and operational uses.

This section explains to the administrator or developer how selected Configuration Management fields are implemented in the out-of-box Service Manager system.

Topics in this section include:

- <sup>l</sup> "MyDevices [configuration](#page-276-0) item form" below
- <span id="page-276-0"></span>• ["Configuration](#page-277-0) Management form details" on the next page

## MyDevices configuration item form

The Configuration Manager can view and edit details about a CI on the Configuration item form.

The MyDevices configuration item form is illustrated in the following screenshot:

Processes and Best Practices Guide (Codeless Mode) Chapter 18: Configuration Management Details

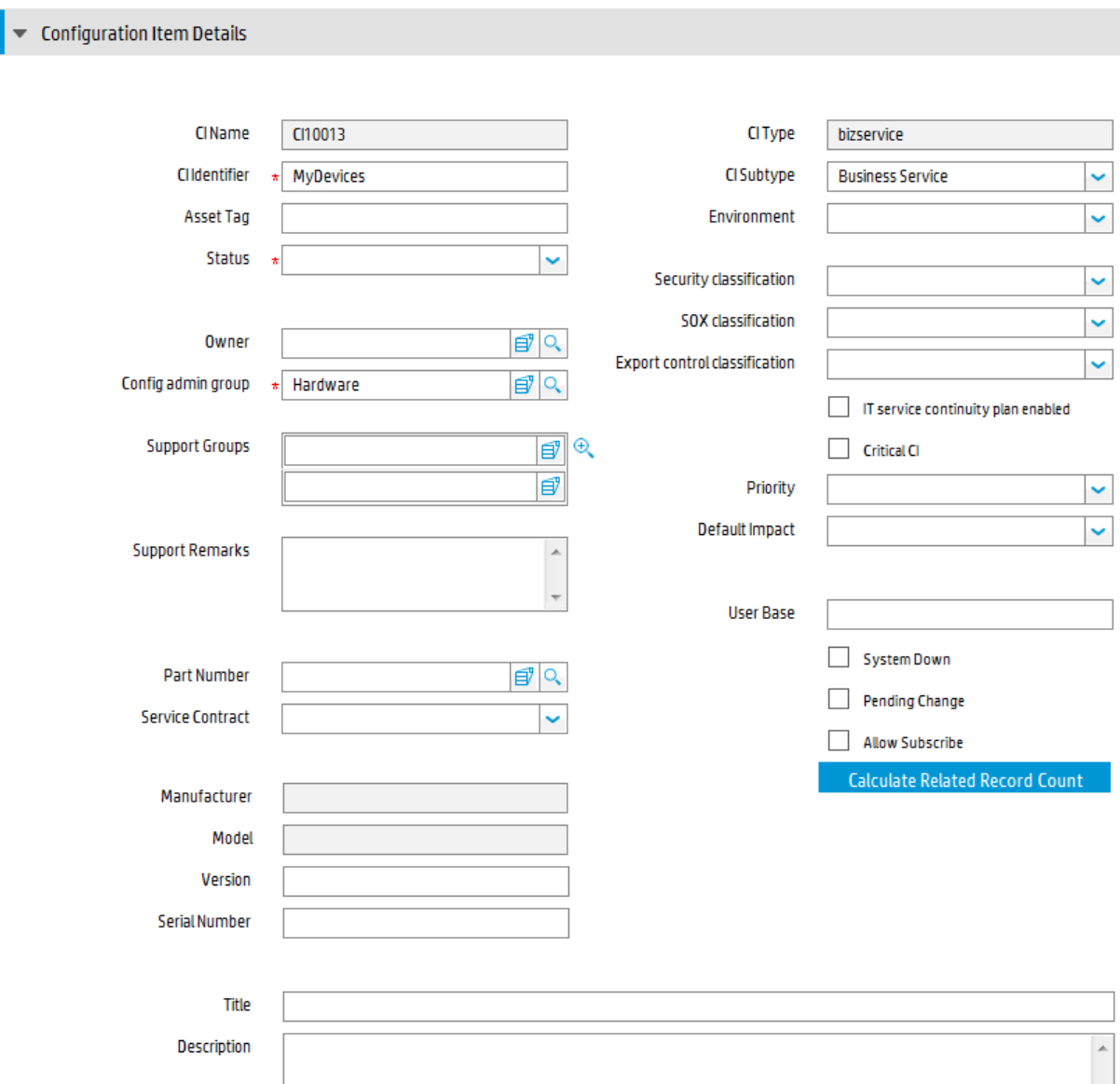

# <span id="page-277-0"></span>Configuration Management form details

The following table identifies and describes the fields on the Configuration Management forms.

| Label         | <b>Description</b>                                                                  |
|---------------|-------------------------------------------------------------------------------------|
| CI Identifier | The name of the CI. This is a required field.                                       |
| CI Name       | System-generated field that specifies the unique ID of the configuration item (CI). |
| Asset Tag     | This is a legacy field intended for customers migrating from previous versions of   |

**Configuration Management field descriptions**

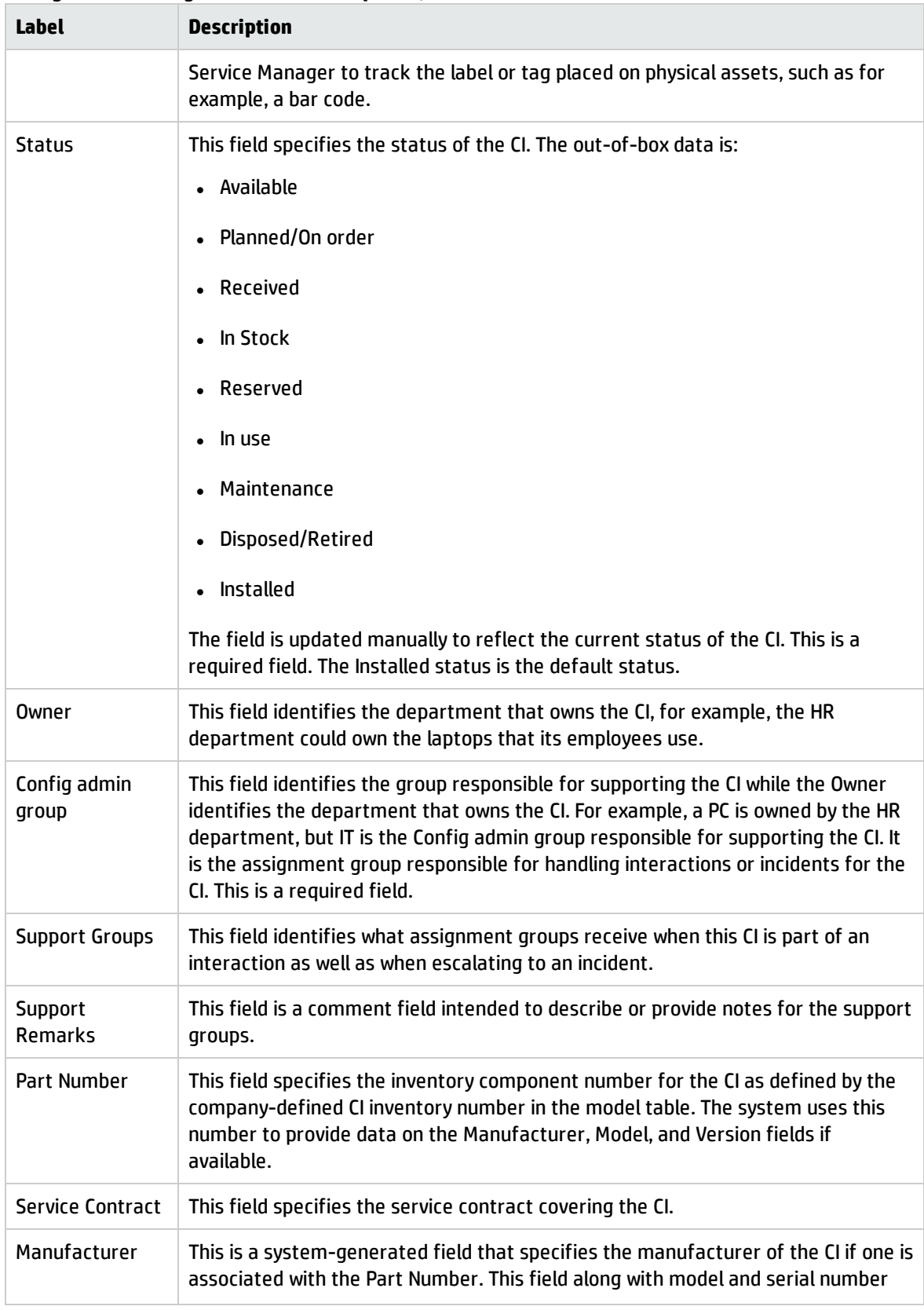

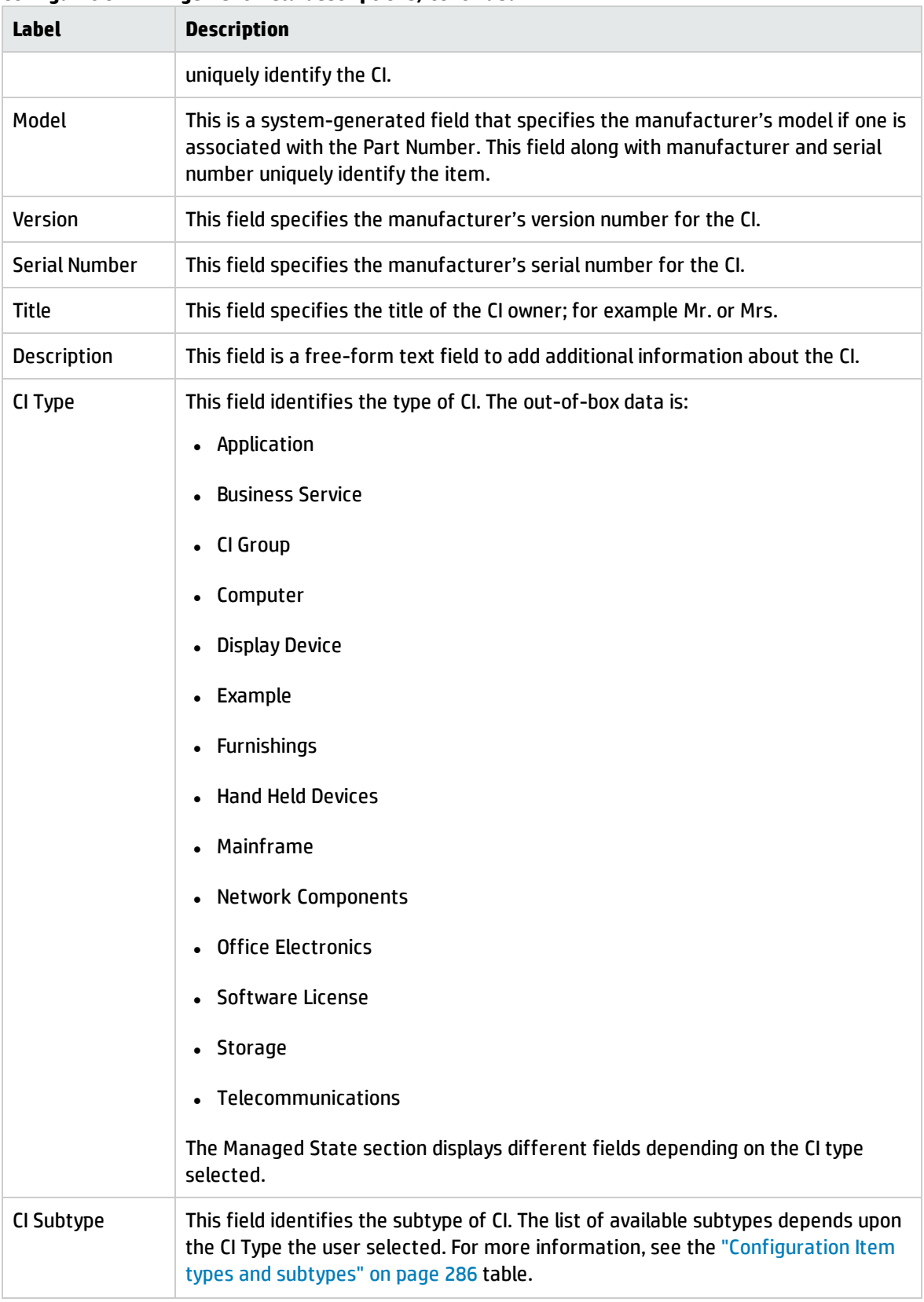

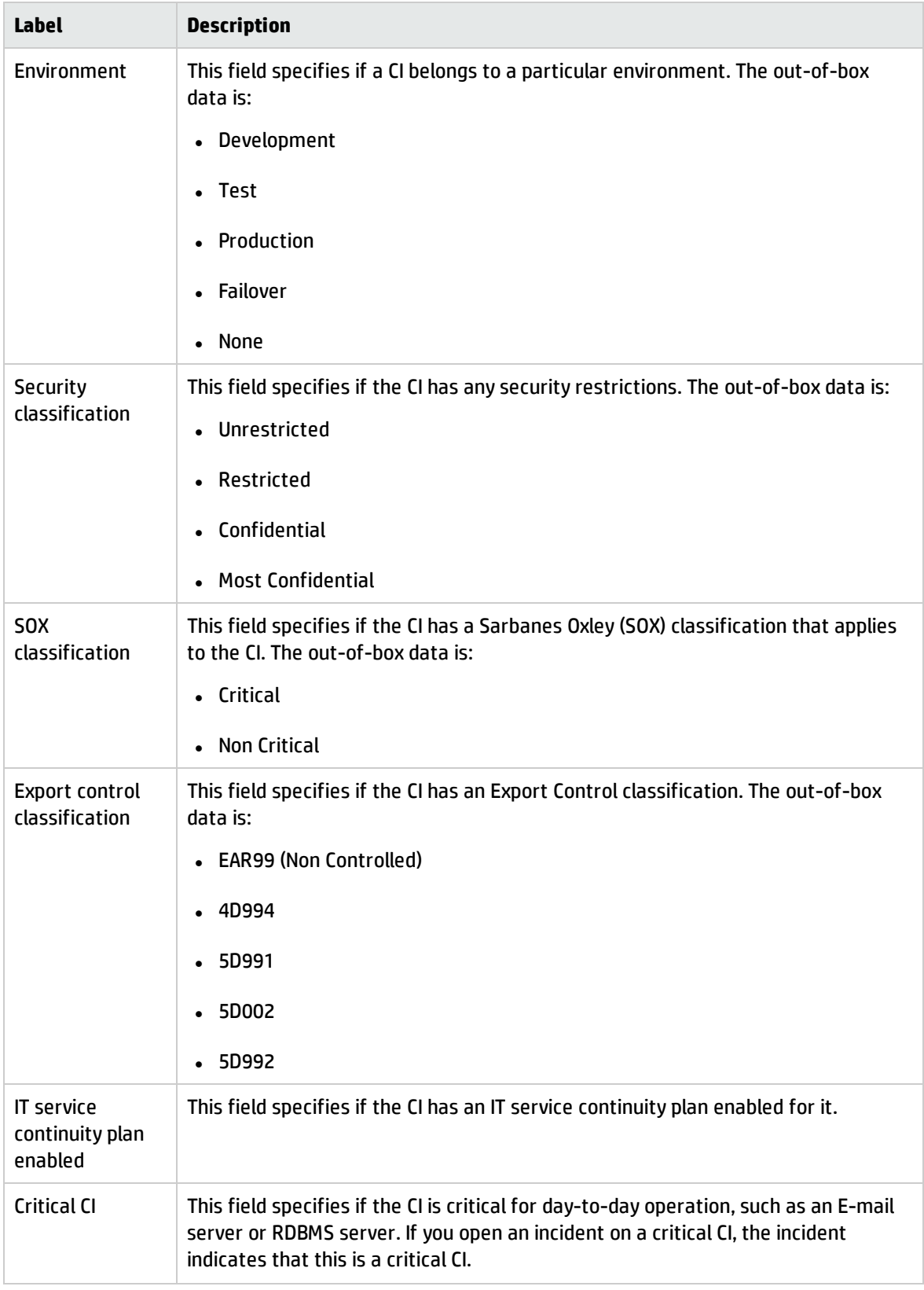

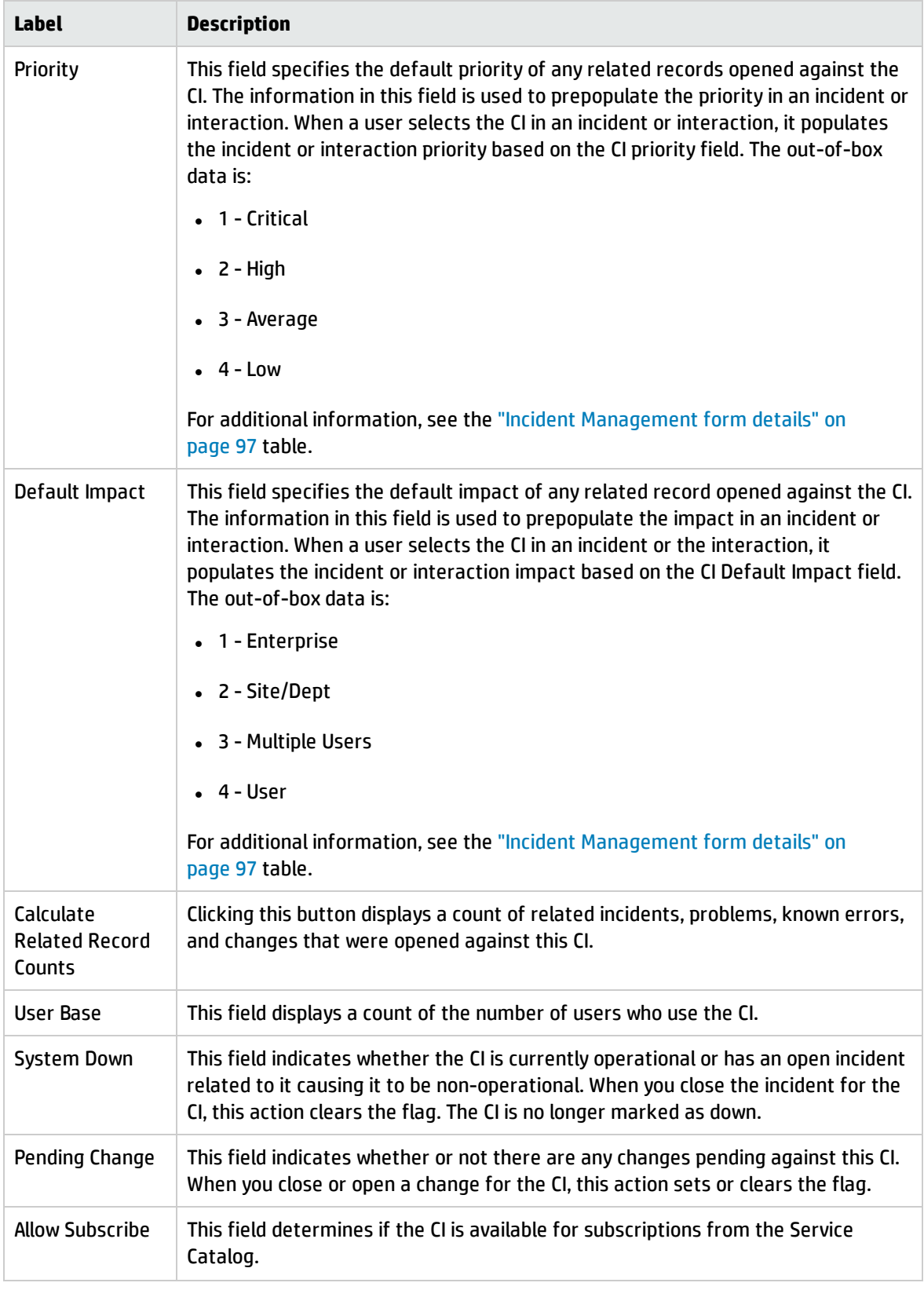

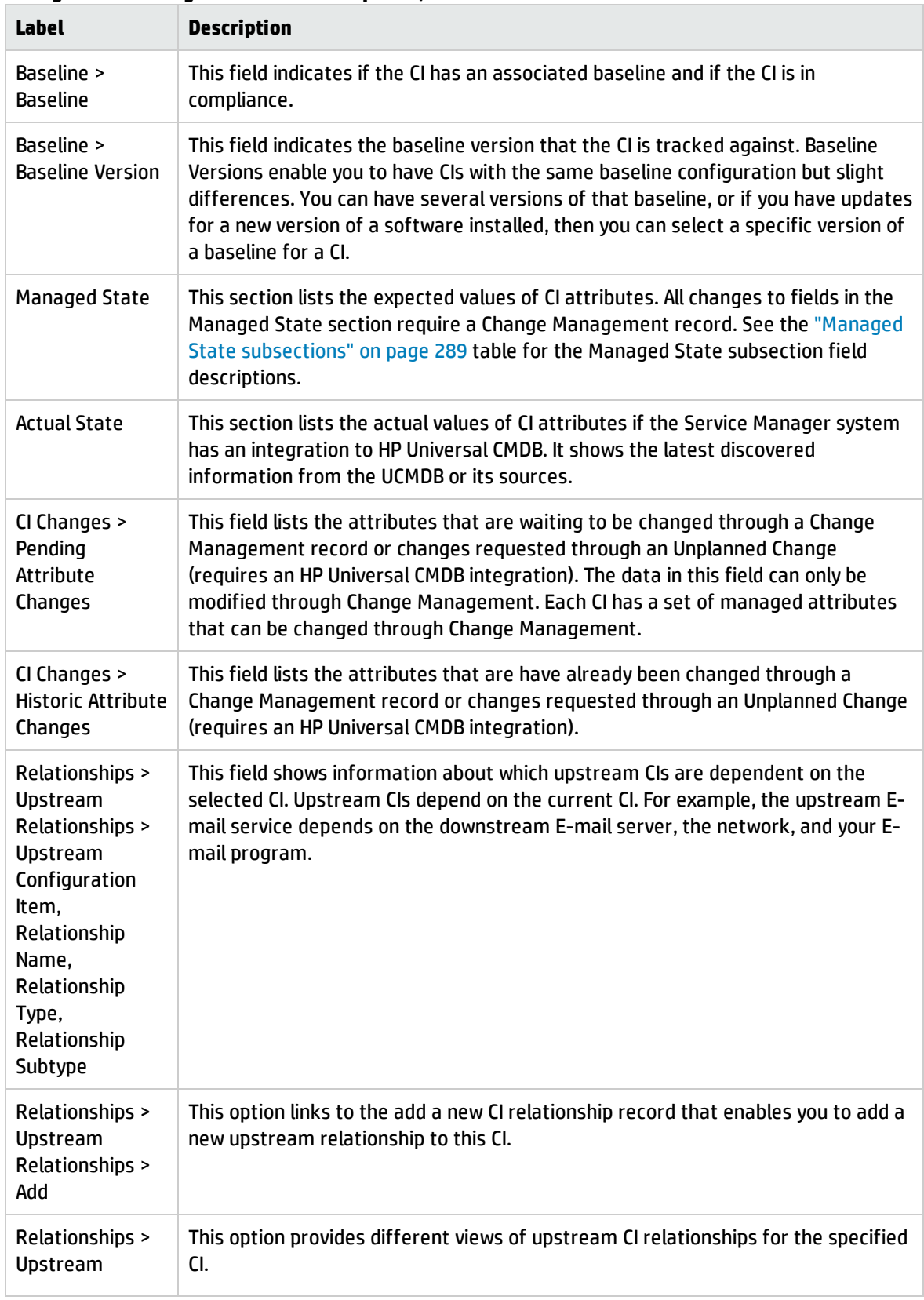

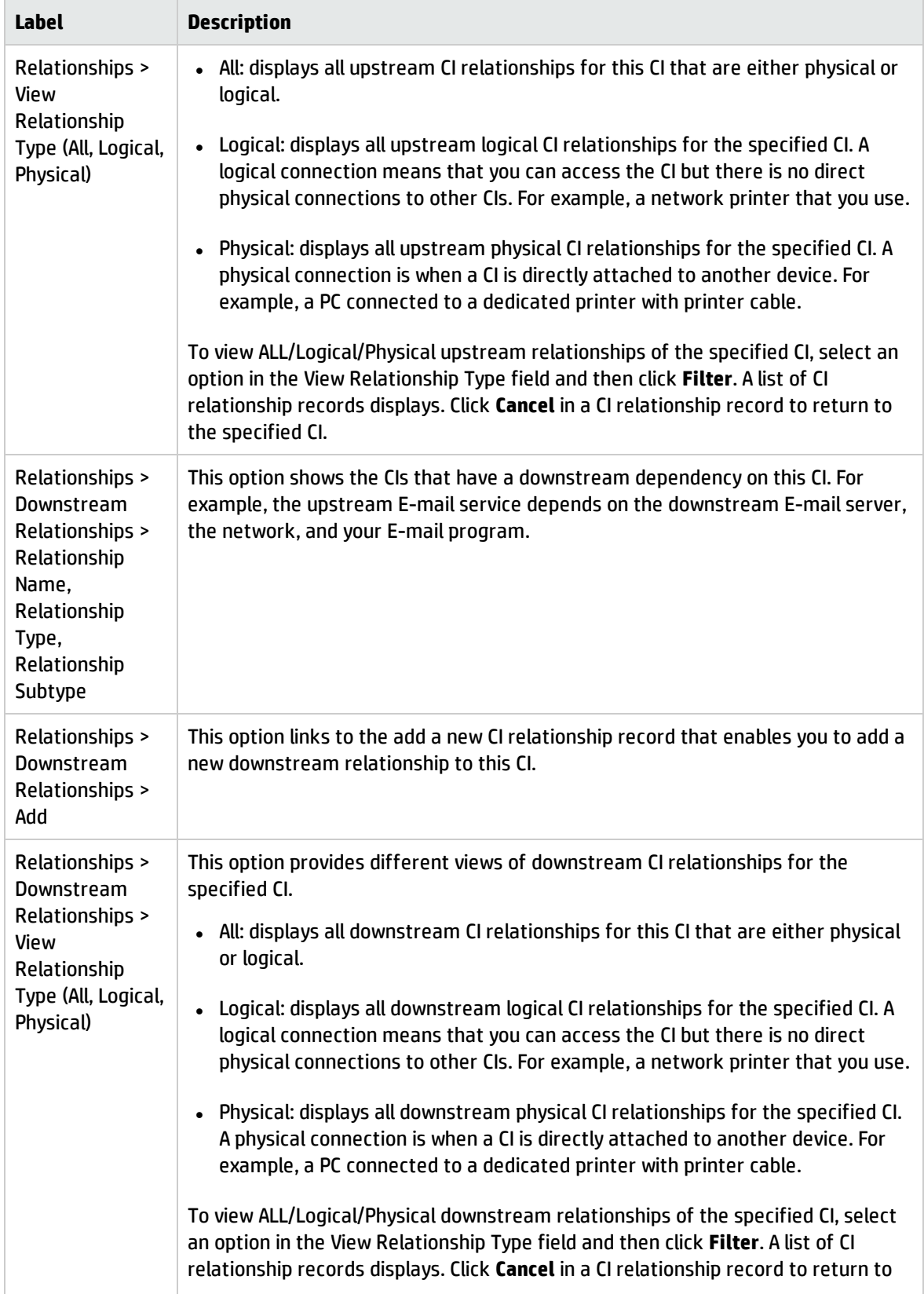

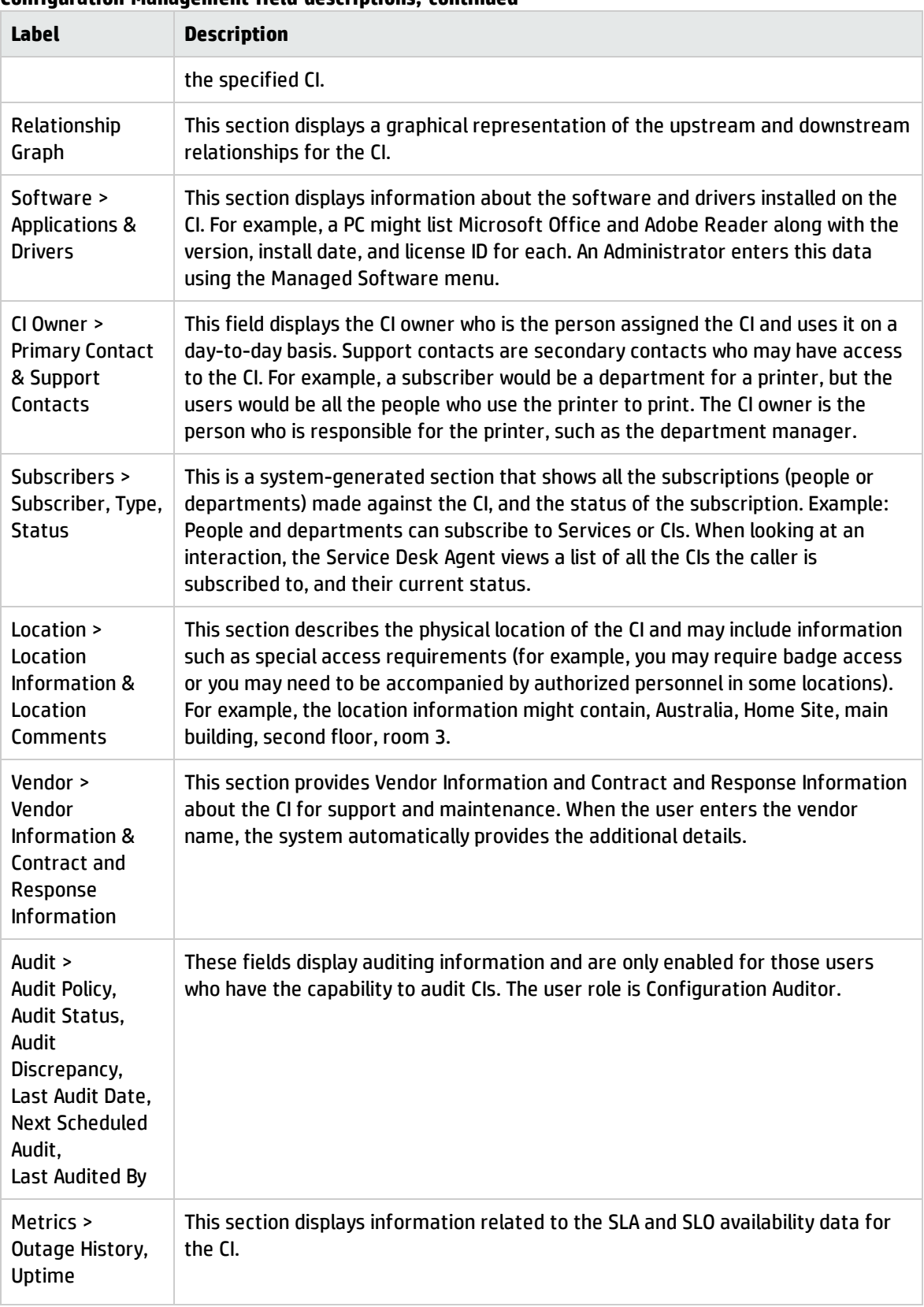

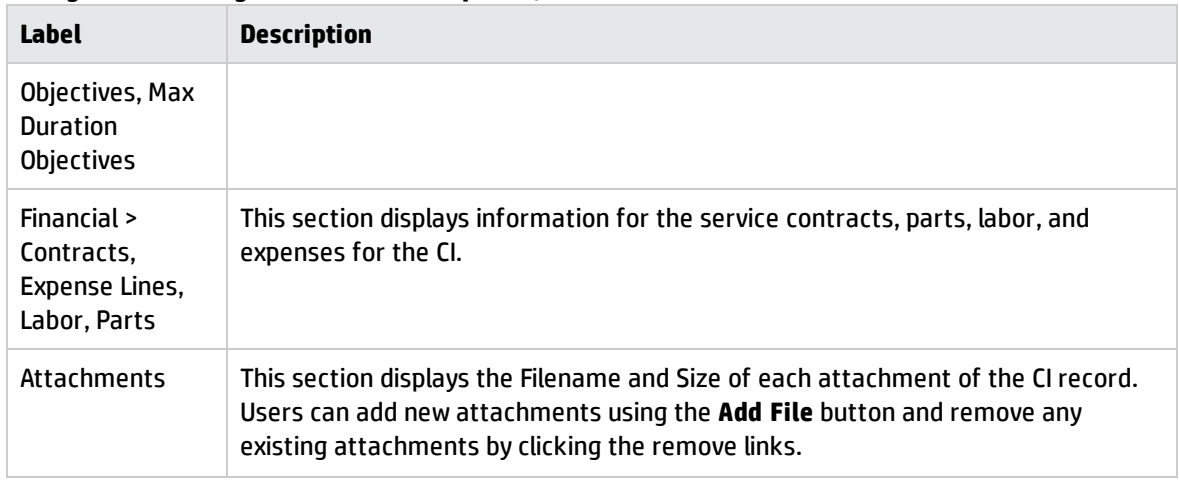

## Configuration Item types and subtypes

The following table lists the types and subtypes available for the out-of box Configuration Item (CI) Names.

<span id="page-285-0"></span>**Configuration Item types and subtypes**

| <b>CI Name</b>          | <b>CI Type</b> | <b>CI Subtype</b>                                                                                                    |
|-------------------------|----------------|----------------------------------------------------------------------------------------------------|
| Application             | application    | Anti-Virus / Security<br>Back-up<br><b>Business</b><br>Development Tools<br>Entertainment<br>Graphics<br>Internet/Web<br>Networking<br><b>Operating System</b><br>Reference<br><b>Other</b> |
| <b>Business Service</b> | bizservice     | <b>Business Service</b><br><b>Application Service</b><br><b>Infrastructure Service</b>                                                                                                    |
| CI Group                | cigroup        | Ad Hoc<br>Baseline                                                                                                    |
| Computer                | computer       | Desktop<br><b>Dumb Terminal</b><br>Laptop<br>Tower                                                                                                    |

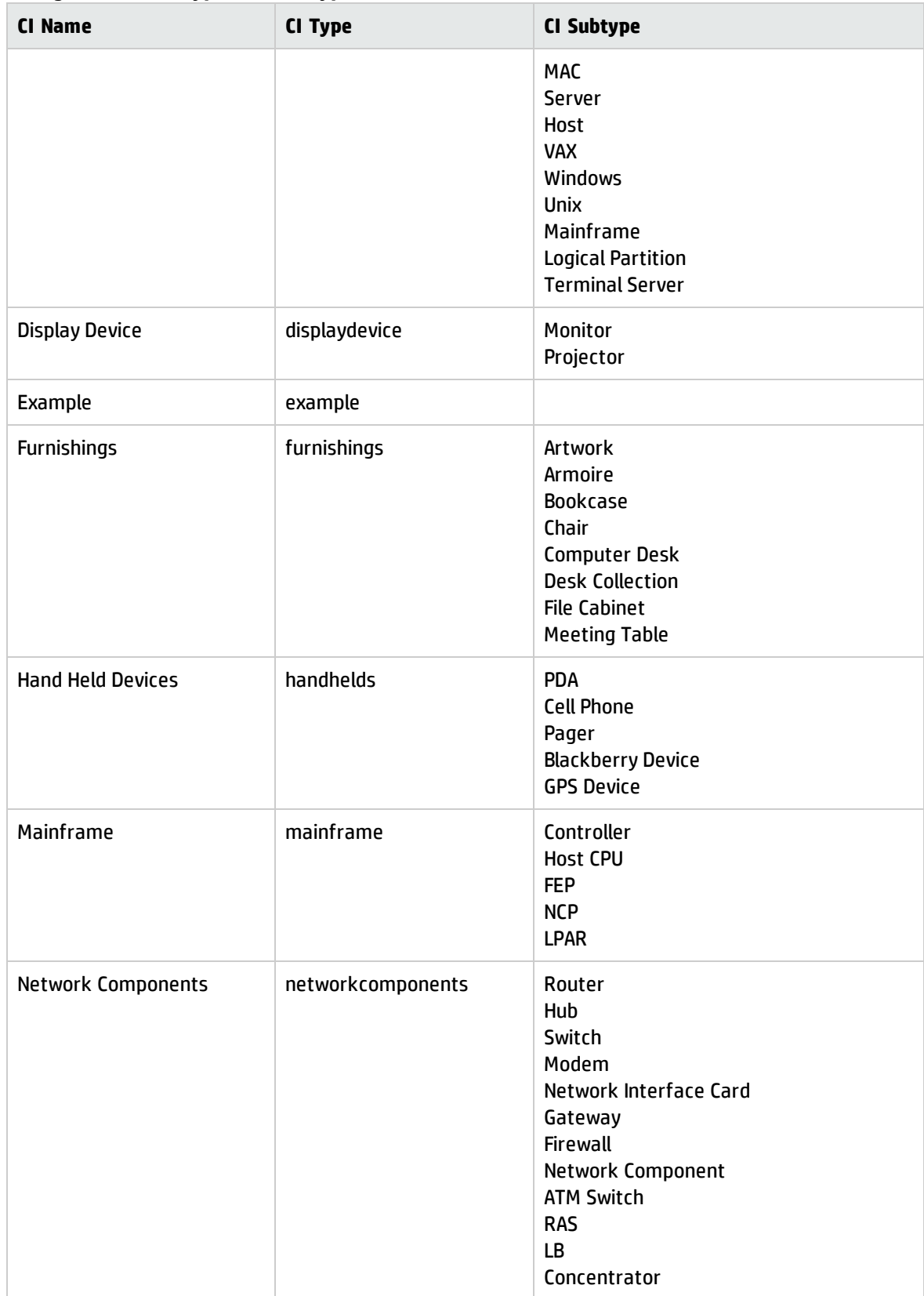

### **Configuration Item types and subtypes, continued**

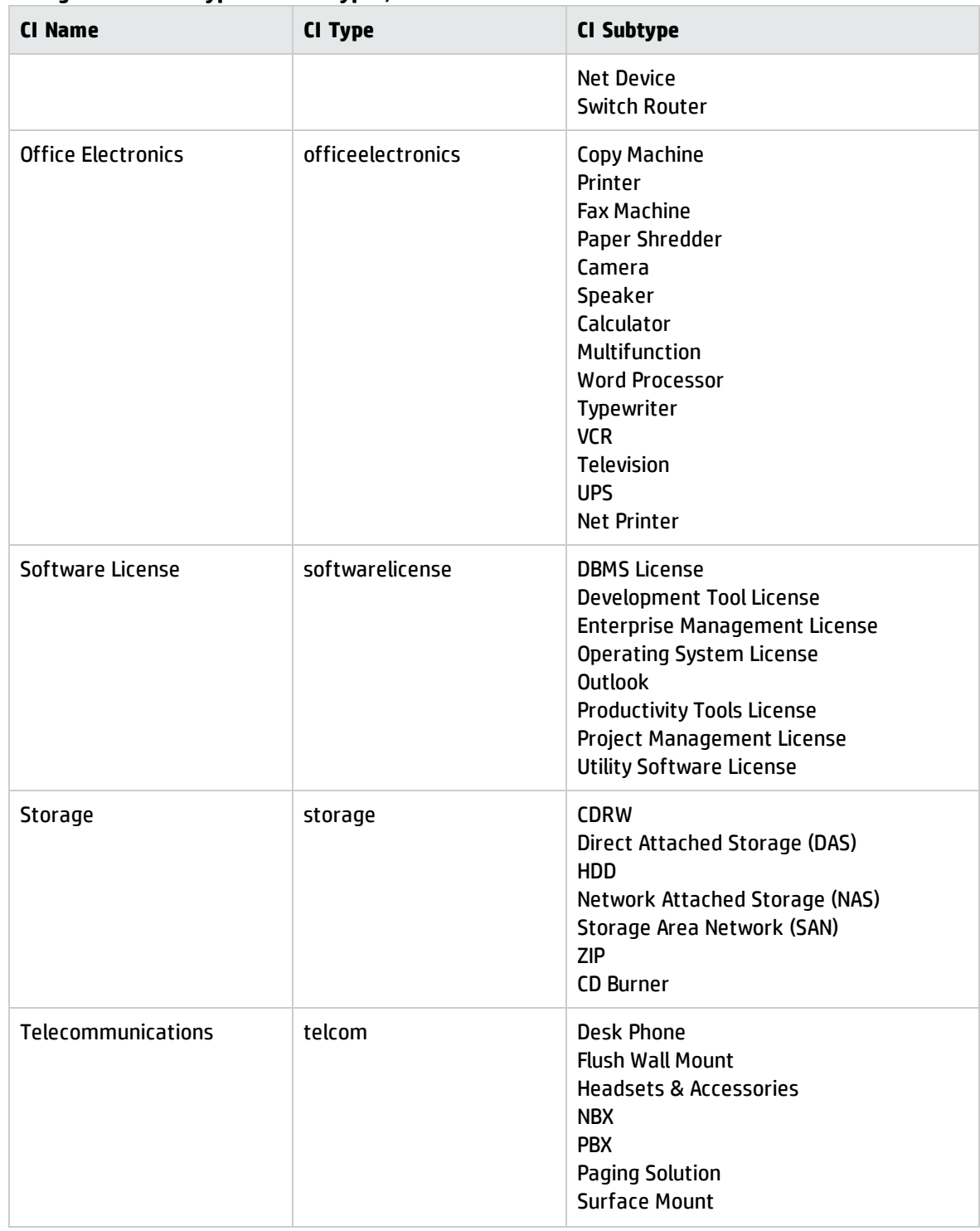

### **Configuration Item types and subtypes, continued**
## Managed State subsections

The Managed State section uses subsections to display data about each CI. There are three subsections for this purpose. The Network subsection and the Additional subsection are used for all CI types. The third subsection depends upon the CI and CI type selected. For example, the Adobe Reader is an application CI type and therefore includes the Application subsection in the Managed State section.

The following table outlines the subsections and fields available for the different CI types.

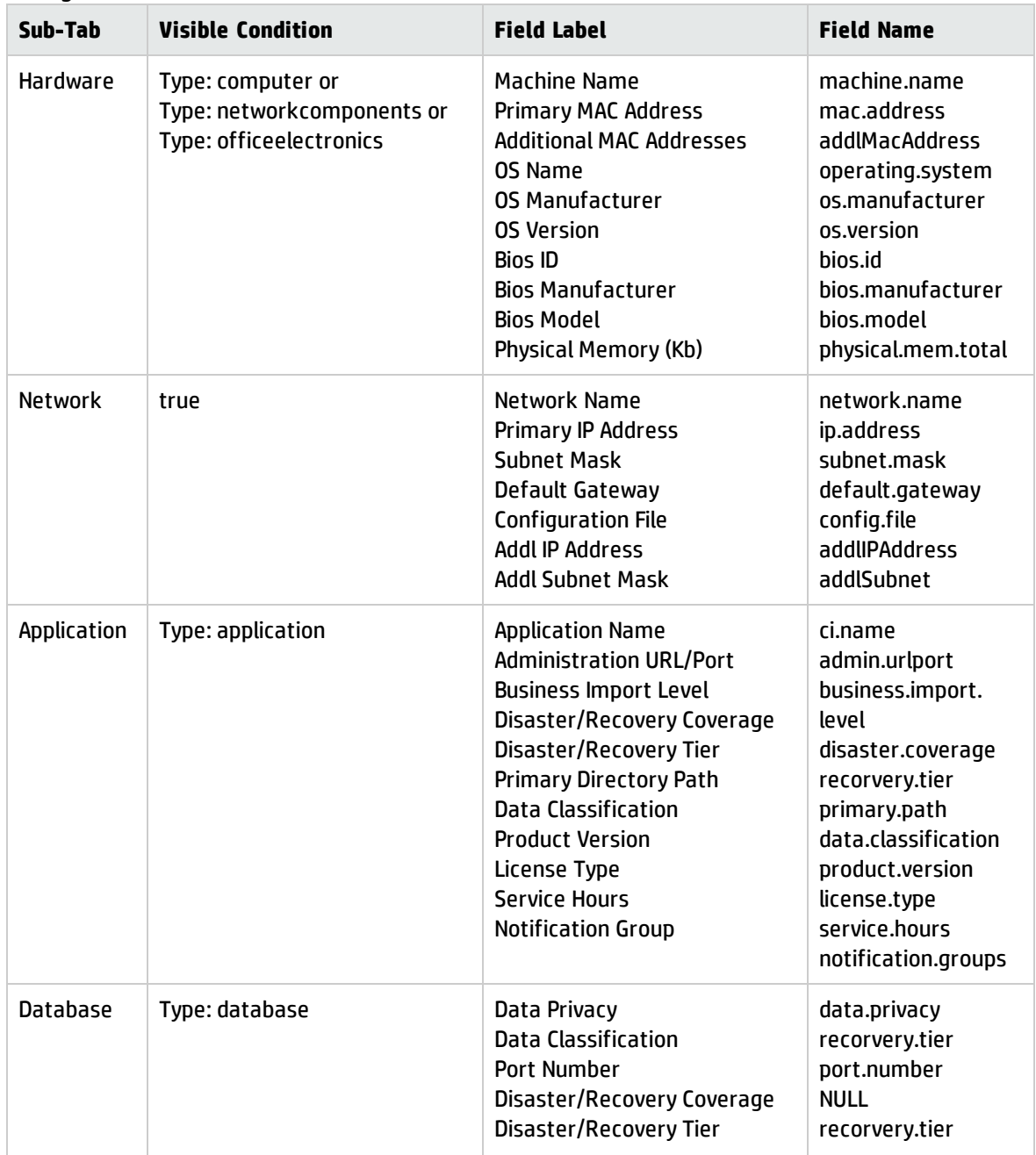

#### **Managed State subsections**

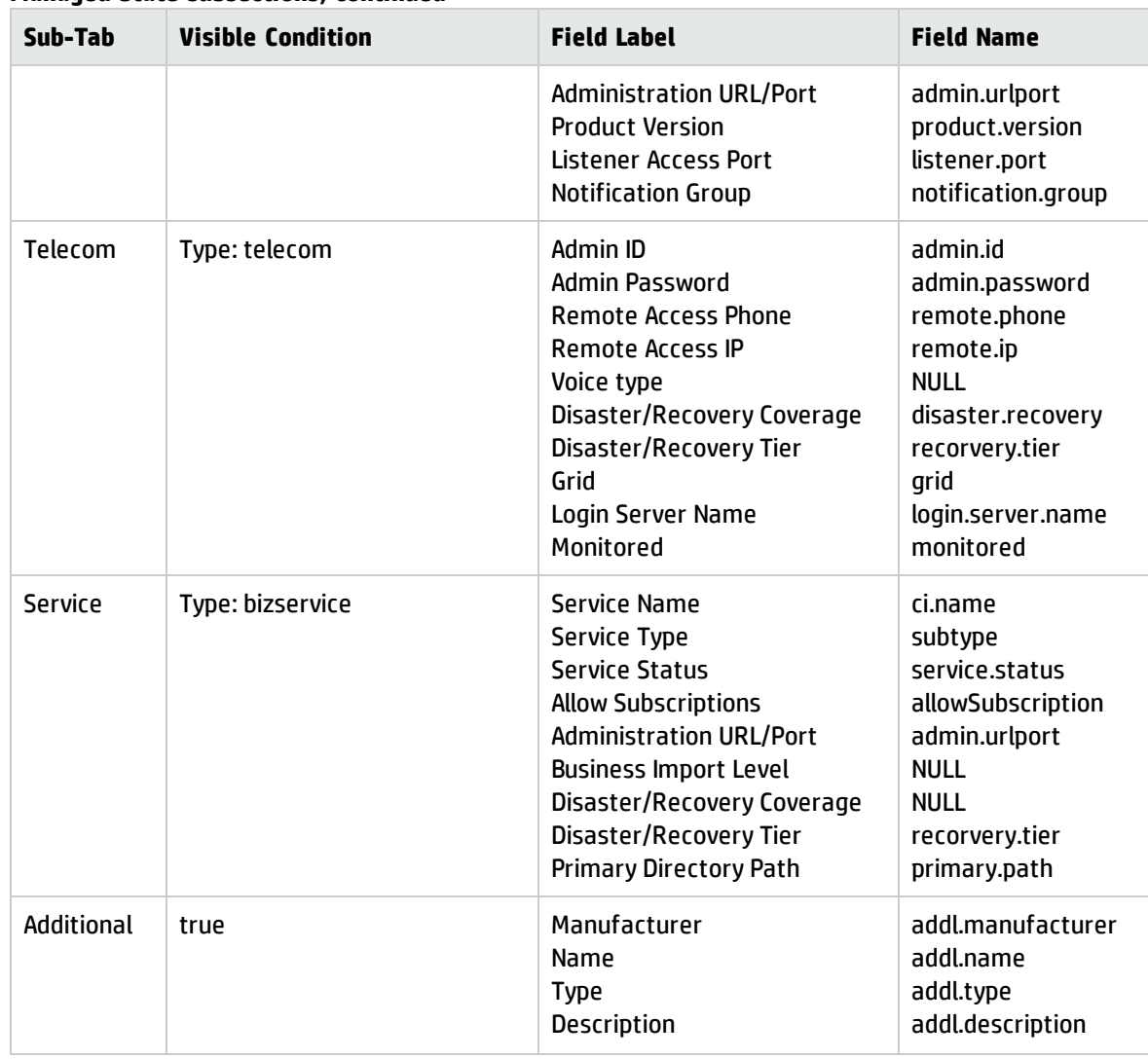

### **Managed State subsections, continued**

# Chapter 19: Request Fulfillment Overview

The HP Service Manager Request Fulfillment application, referred to as Request Fulfillment throughout this chapter, supports the Request Fulfillment process. It enables you to route and support all requests for non-standard operational services in an effective way, and ensure that requests will not compromise day-to-day operational activities.

This section describes how Request Fulfillment implements the best practice guidelines for the Request Fulfillment processes.

Topics in this section include:

- <sup>l</sup> "Request Fulfillment within the ITIL [framework"](#page-290-0) below
- "Request Fulfillment [application"](#page-291-0) on the next page
- "Request [Fulfillment](#page-295-0) process overview" on page 296
- "Input and output for Request [Fulfillment"](#page-299-0) on page 300
- <sup>l</sup> "Key [performance](#page-299-1) indicators for Request Fulfillment" on page 300
- <span id="page-290-0"></span><sup>l</sup> "RACI matrix for Request [Fulfillment"](#page-302-0) on page 303

## Request Fulfillment within the ITIL framework

Request Fulfillment is addressed in ITIL's *Service Operation* publication. The document describes Request Fulfillment as the process responsible for dealing with Service Requests. Many of these are actually small-sized, low cost, frequently performed, and low-risk, which means they are better handled by a separate process rather than being allowed to congest and obstruct the normal incident and change management processes.

Request Fulfillment enables you to meet the following business objectives:

- Maintain user and customer satisfaction through efficient and professional handling of all service requests.
- Provide a channel for users to request and receive standard services for which a pre-defined authorization and qualification process exists.
- Provide information to users and customers about the availability of services and the procedures for obtaining them.
- Source and deliver the components for requested standard services such as licenses and software media.
- Assist with some general information, complaints or comments.

Request Fulfillment includes the following key features:

- <sup>l</sup> Request model, which defines the prerequisites, required authorizations, and sequenced or parallel standard tasks to fulfill the service request
- A detailed, customizable catalog of products
- Scheduling of service requests and tasks
- Automated request fulfillment
- Order and stock management
- Interaction with other Service Manager applications, such as Service Catalog, Configuration Management, Service Desk, Incident Management, Change Management, and Service Level Management
- Integration with other Service Manager applications, such as Configuration Management and Change Management.
- Integration with other products, including:
	- $\circ$  Providing a common web service interface so that other products are able to access service requests and tasks
	- <sup>o</sup> Integration with Asset Manager for request fulfillment billing

## <span id="page-291-0"></span>Request Fulfillment application

The HP Service Manager Request Fulfillment is an application used to manage user requests for products and services. Requests affect only the person making the request, or a subordinate group of employees. Examples include password resets, individual PC upgrades, and new employee setup.

The Request Fulfillment application enables business staff to improve their productivity or the quality of business services and products. It can also help reduce the cost of providing services and reduce people

effort involved in requesting and receiving access to services. Moreover, the use of Request Fulfillment application can increase the control level of an organization's services and the number of fulfilled requests.

Request Fulfillment includes the following key features:

- <sup>l</sup> Request model, which defines the prerequisites, required authorizations, and sequenced or parallel standard tasks to fulfill the service request
- A detailed, customizable catalog of products
- Scheduling of service requests and tasks
- Automated request fulfillment
- Order and stock management
- Interaction with other Service Manager applications, such as Service Catalog, Configuration Management, Service Desk, Incident Management, Change Management, and Service Level Management
- Integration with other products, including:
	- <sup>o</sup> Providing a common web service interface so that other products are able to access service requests and tasks
	- <sup>o</sup> Integration with Asset Manager for request fulfillment billing

# Differences between Request Fulfillment and Change Management

Request Fulfillment and Change Management are separate processes, but they are closely related. Request Fulfillment handles common user requests for products and services. These requests usually affect only the person making the request, or a subordinate group of employees. Change Management handles any change to your business that modifies or disrupts the current state of that environment. Usually these modifications or disruptions affect multiple users or business units.

- Request Fulfillment
	- <sup>o</sup> Handles common requests for products and services.
	- <sup>o</sup> Affects a small or limited number of users.
	- <sup>o</sup> Scope is limited.
- Change Management
	- <sup>o</sup> Manages changes (implementations) that modify a business environment.
	- <sup>o</sup> Affects many users.
	- <sup>o</sup> Scope is often large, including large groups or multiple business units.

## Key elements of Request Fulfillment

Request Fulfillment includes the following key elements.

### Request Model

A repeatable model of handling a particular category of service request. A request model defines specific agreed tasks that need to be followed to fulfill the service request of this category. Request models can be very simple, with no requirement for authorization (for example, password reset), or can be complex with many sequential or parallel tasks that require authorization (for example, provision of an existing IT service).

### Product Catalog

The product catalog is a predefined catalog of products (hardware, software, or called parts). The product catalog defines the models of independent items that may be requested or ordered.

The product catalog supports general information of parts, including part number, description, cost, and manufacturer. The inventory of the specific item is also available in the product catalog portal. The receiving details of the purchased items can be pre-defined in the product catalog.

Catalog items are represented as records in the productCatalog table.

### Vendors

Vendors are internal or external providers of parts. Vendors have a many-to-many relationship with catalog items, and may or may not directly interact with Service Manager.

Vendors are represented as records in the vendor table. The terms under which a specific vendor will provide a specific catalog item are stored in the modelvendor table.

### Requests

A request is a high level record that defines the basic request information such as requester, required dates, coordinator, and description. Request records are the "tickets" that trace the workflow of a request from the user perspective, data entry and request task addition, through authorizations, fulfillment, and follow-up.

Request records are stored in the request table.

### Request Tasks

A request task is a low level record that defines one of the steps to fulfill the service request. Request tasks can be created automatically according to the request model definition or manually by the authorized users. After creation, request tasks are assigned to internal workgroups or external vendors.

Request tasks are stored in the requestTask table.

### **Orders**

Order records are the "tickets" that trace the workflow of an actual order of a part item or several part items from the ordering and receiving perspective. Orders are created manually by authorized users or by automated background processes when the reorder rules defined for stock management are satisfied.

Order records are stored in the request table, with a particular "Order" category.

### Authorization processing

The authorization process automates and formalizes the technical and business evaluation by the appropriate levels of management of requests. Authorizations control accepts risk, cost, and responsibility of a request and its tasks. Authorizations create "chains" of groups who may be required to approve requests before they can advance within their lifecycle. Authorizations can have conditions attached, such as total cost, lead time requirements, and impact.

Authorizations can be defined either in request model or in the dedicated Authorization phase of the request fulfillment workflow.

# <span id="page-295-0"></span>Request Fulfillment process overview

The Request Fulfillment process includes the activities required to select items from service catalog and submit a service request, to give financial and business approvals, to provision, and to fulfill service requests. It is responsible for ensuring that an IT support is offered for self-help practices and requests can be effectively fulfilled after needed authorizations.

A general overview of the Request Fulfillment processes and workflows is depicted in the figure below. These workflows are described in detail in "Request Fulfillment [Workflows"](#page-303-0) on page 304.

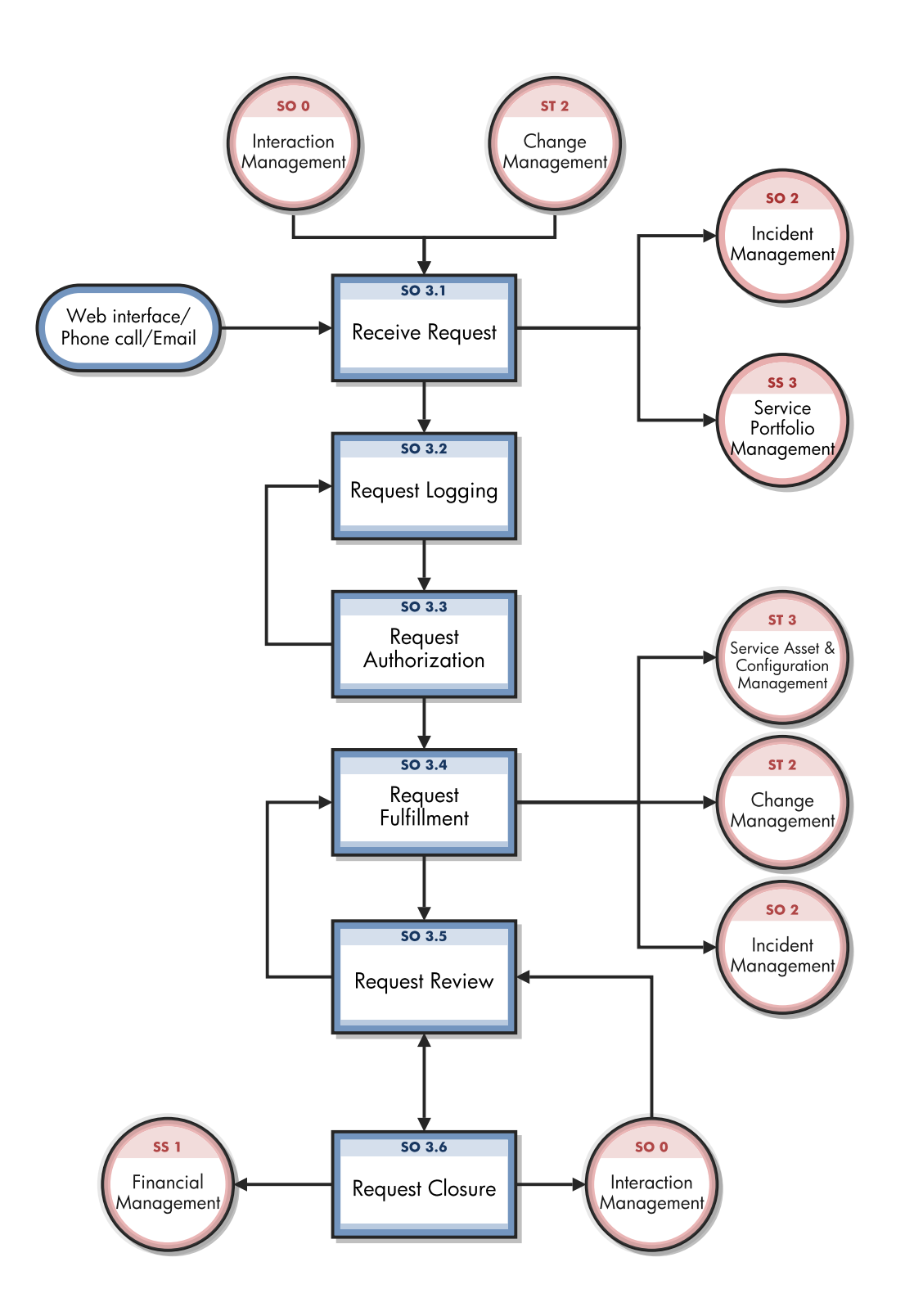

## Request Fulfillment user roles

The following table describes the responsibilities of Request Fulfillment user roles.

### **Request Fulfillment user roles**

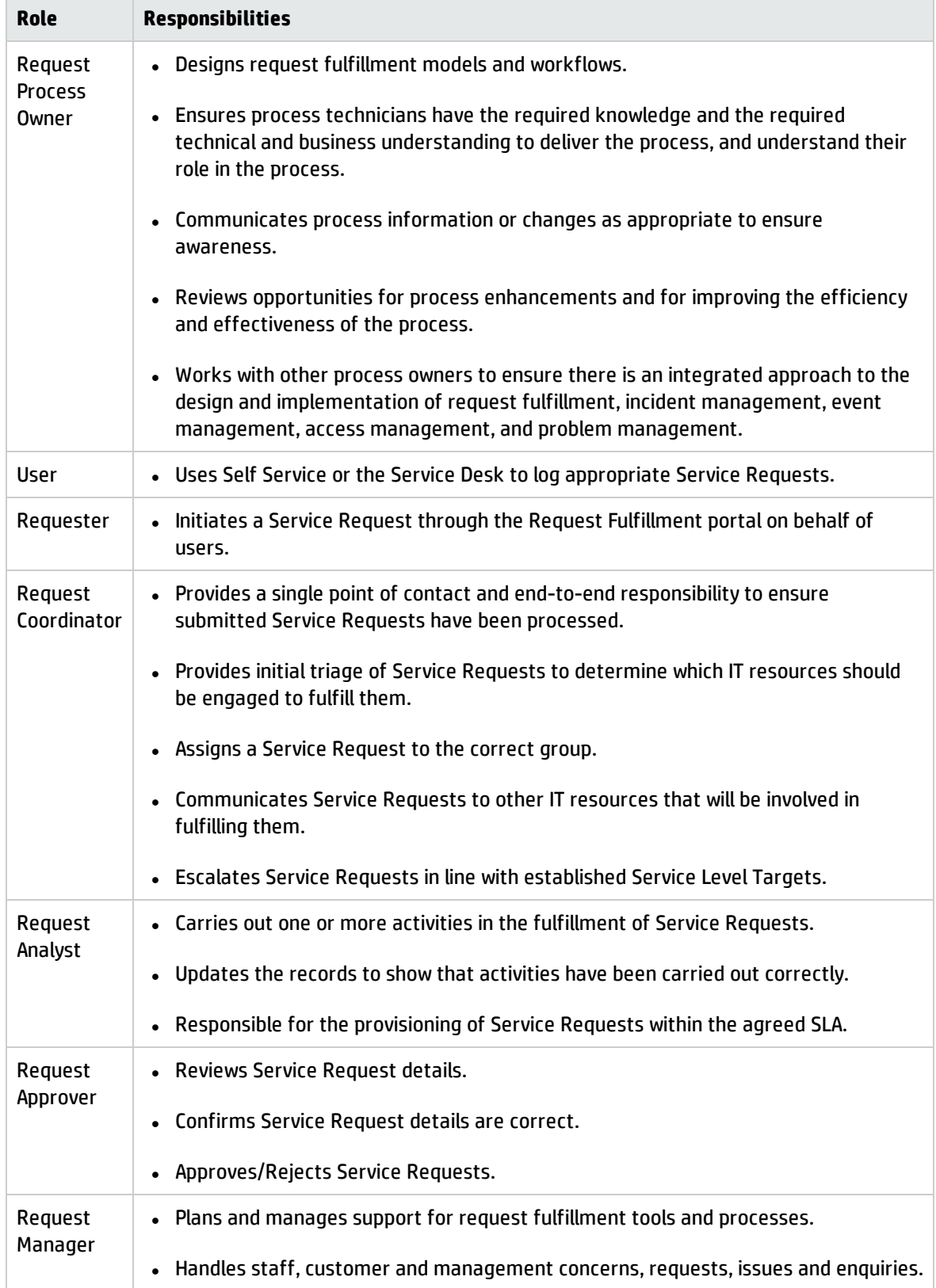

### **Request Fulfillment user roles, continued**

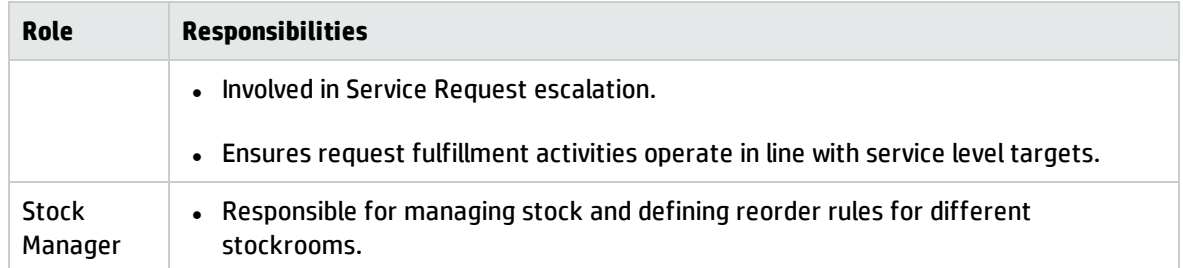

## <span id="page-299-0"></span>Input and output for Request Fulfillment

Requests can be triggered and resolved in several ways. The following table outlines the inputs and outputs for the Request Fulfillment process.

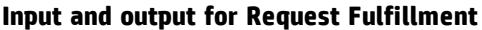

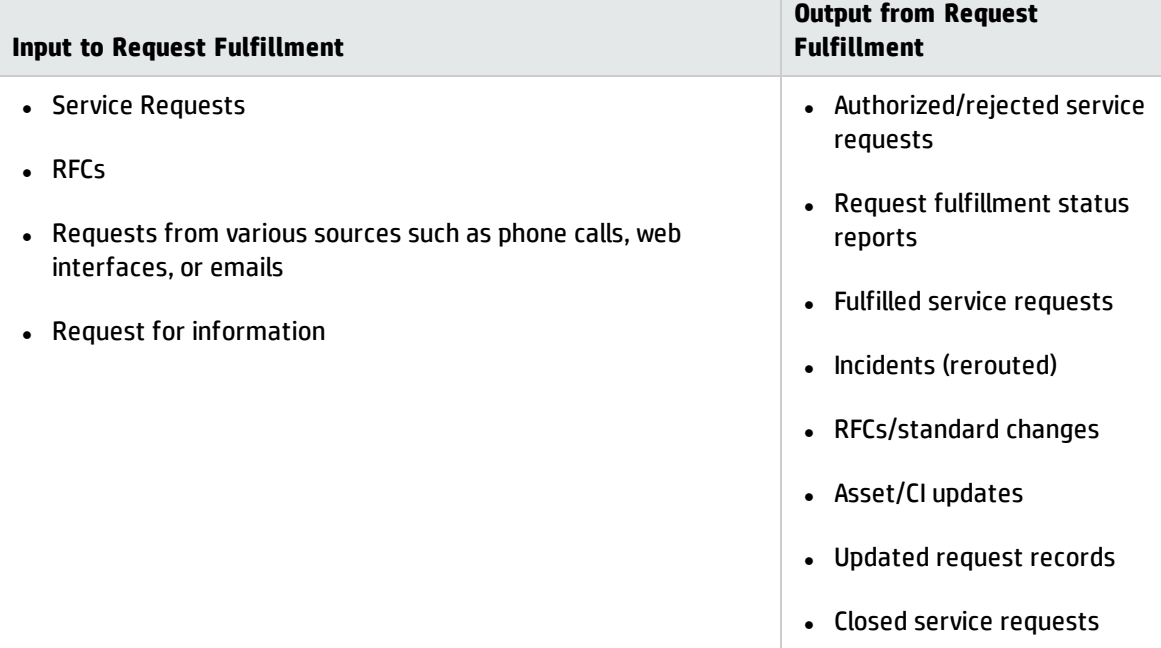

## <span id="page-299-1"></span>Key performance indicators for Request Fulfillment

The Key Performance Indicators (KPIs) in the following table are useful for evaluating your Request Fulfillment processes. To visualize trend information, it is useful to graph KPI data periodically. In addition to the data provided by Service Manager, you may need additional tools to report on all of your KPI requirements.

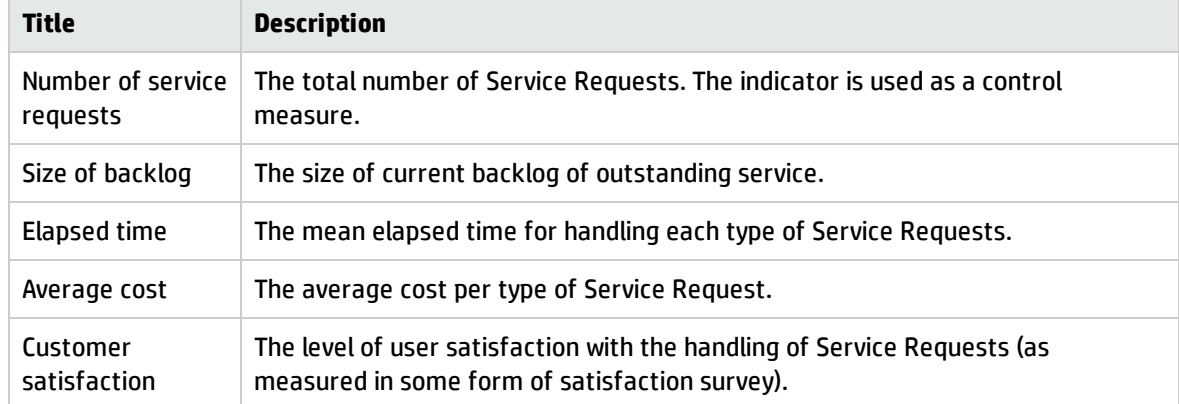

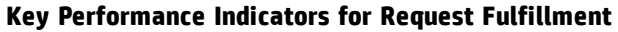

For completeness, the ITIL 2011 CSFs and KPIs are included below.

# ITIL 2011 Critical Success Factors and Key Performance Indicators

The following are ITIL 2011 CSFs and KPIs for Request Fulfillment:

- **.** CSF Requests must be fulfilled in an efficient and timely manner that is aligned to agreed service level targets for each type of request
	- <sup>o</sup> **KPI** The mean elapsed time for handling each type of service request
	- <sup>o</sup> **KPI** The number and percentage of service requests completed within agreed target times
	- <sup>o</sup> **KPI** Breakdown of service requests at each stage (e.g. logged, work in progress, closed etc.)
	- <sup>o</sup> **KPI** Percentage of service requests closed by the service desk without reference to other levels of support (often referred to as "first point of contact")
	- <sup>o</sup> **KPI** Number and percentage of service requests resolved remotely or through automation, without the need for a visit
	- <sup>o</sup> **KPI** Total numbers of requests (as a control measure)
	- <sup>o</sup> **KPI** The average cost per type of service request
- **CSF** Only authorized requests should be fulfilled
- <sup>o</sup> **KPI** Percentage of service requests fulfilled that were appropriately authorized
- <sup>o</sup> **KPI** Number of incidents related to security threats from request fulfillment activities
- **.** CSF User satisfaction must be maintained
	- <sup>o</sup> **KPI** Level of user satisfaction with the handling of service requests (as measured in some form of satisfaction survey)
	- <sup>o</sup> **KPI** Total number of incidents related to request fulfillment activities
	- <sup>o</sup> **KPI** The size of current backlog of outstanding service requests.

# <span id="page-302-0"></span>RACI matrix for Request Fulfillment

A Responsible, Accountable, Consulted, and Informed (RACI) diagram or RACI matrix is used to describe the roles and responsibilities of various teams or people in delivering a project or operating a process. It is especially useful in clarifying roles and responsibilities in crossfunctional/departmental projects and processes. The RACI matrix for Request Fulfillment is shown in the following table.

| <b>Process ID</b> | <b>Activity</b>              | User/Requester | <b>Request Coordinator</b> | <b>Request Analyst</b> | <b>Request Approver</b> | <b>Request Manager</b> |
|-------------------|------------------------------|----------------|----------------------------|------------------------|-------------------------|------------------------|
| SO 3.1            | <b>Receive Request</b>       | R              | R                          |                        |                         | A                      |
| SO 3.2            | <b>Request Logging</b>       |                | R                          |                        |                         | A                      |
| SO 3.3            | <b>Request Authorization</b> |                | L                          |                        | R                       | A                      |
| SO 3.4            | <b>Request Fulfillment</b>   |                | R                          | R                      |                         | A/C                    |
| SO 3.5            | <b>Request Review</b>        |                | L                          |                        |                         | A/R                    |
| SO 3.6            | <b>Request Closure</b>       |                | R                          |                        |                         | A                      |

**RACI matrix for Request Fulfillmen**

# <span id="page-303-0"></span>Chapter 20: Request Fulfillment Workflows

The Request Fulfillment process includes the activities required to select items from service catalog and submit a service request, to give financial and business approvals, to provision, and to fulfill service requests. It is responsible for ensuring that an IT support is offered for self-help practices and requests can be effectively fulfilled after needed authorizations.

The Request Fulfillment process consists of the following processes, which are included in this chapter:

- ["Receive](#page-304-0) Request (process SO 3.1)" on the next page
- <sup>l</sup> "Request Logging (process SO 3.2)" on [page 308](#page-307-0)
- "Request [Authorization](#page-308-0) (process SO 3.3)" on page 309
- "Request [Fulfillment](#page-309-0) (process SO 3.4)" on page 310
- <sup>l</sup> "Request Review (process SO 3.5)" on [page 314](#page-313-0)
- "Request Closure (process SO 3.6)" on [page 315](#page-314-0)

# <span id="page-304-0"></span>Receive Request (process SO 3.1)

Fulfillment work on service requests should not begin until a formalized request is received.The Receive Request process starts when a User or Requester uses Self Service or the Service Desk to log appropriate Service Requests. It is also usual to have requests that come in from other sources such as RFCs, emails, web interfaces, or phone calls. A Service Request submitted by the User or Requester can be a request for existing Service Catalog, a request for a new service, or an amendment to the Service Catalog. The Request Coordinator needs to triage and analyze the request, and then decide what to do next. As a result of the Receive Request process, a Service Request will be logged.

The following user roles can perform Receive Request:

- User or Requester
- Request Coordinator

Details for this process can be seen in the following figure and table.

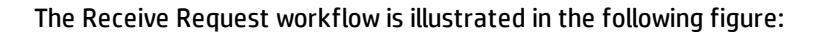

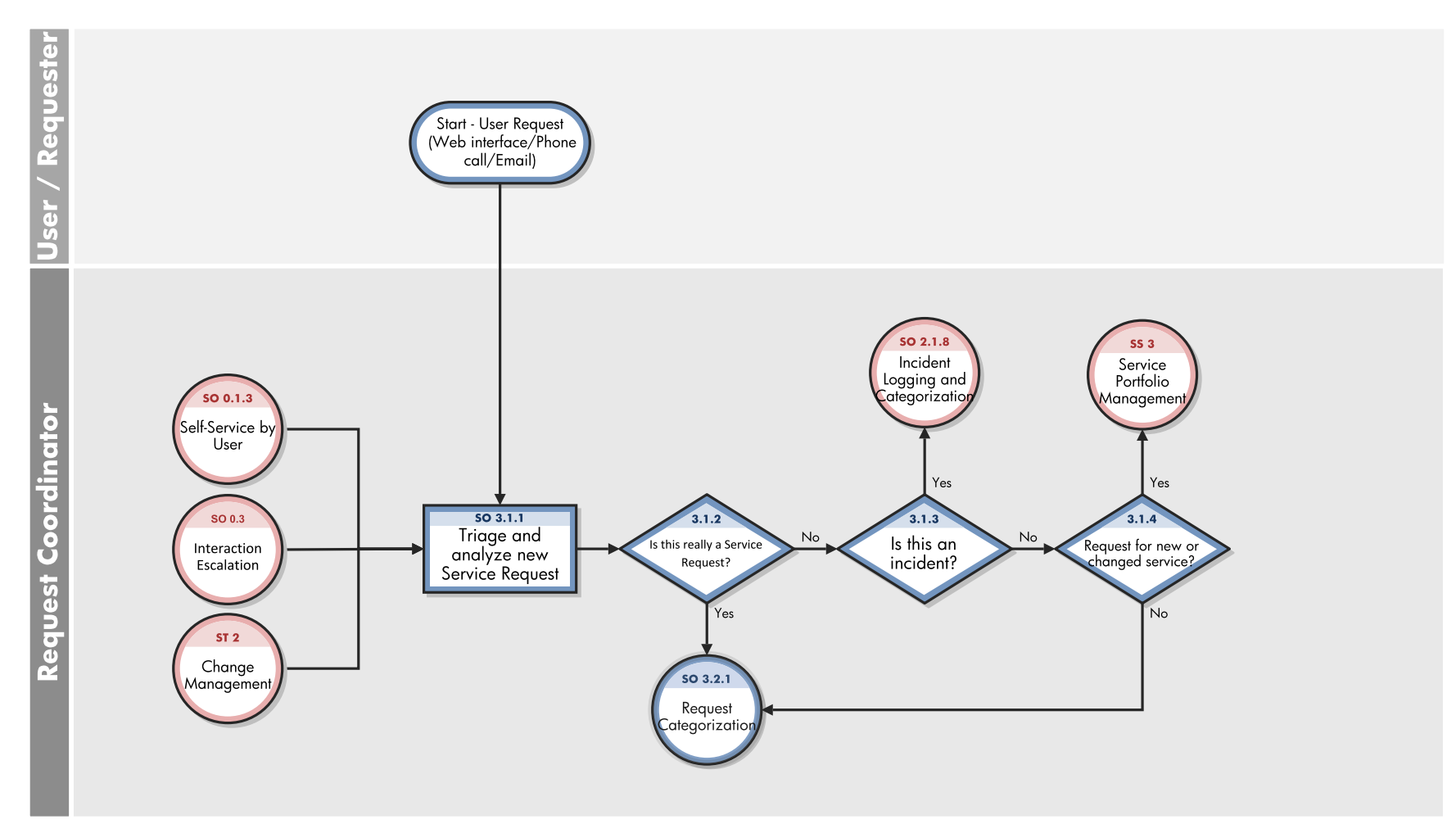

### **Receive Request process**

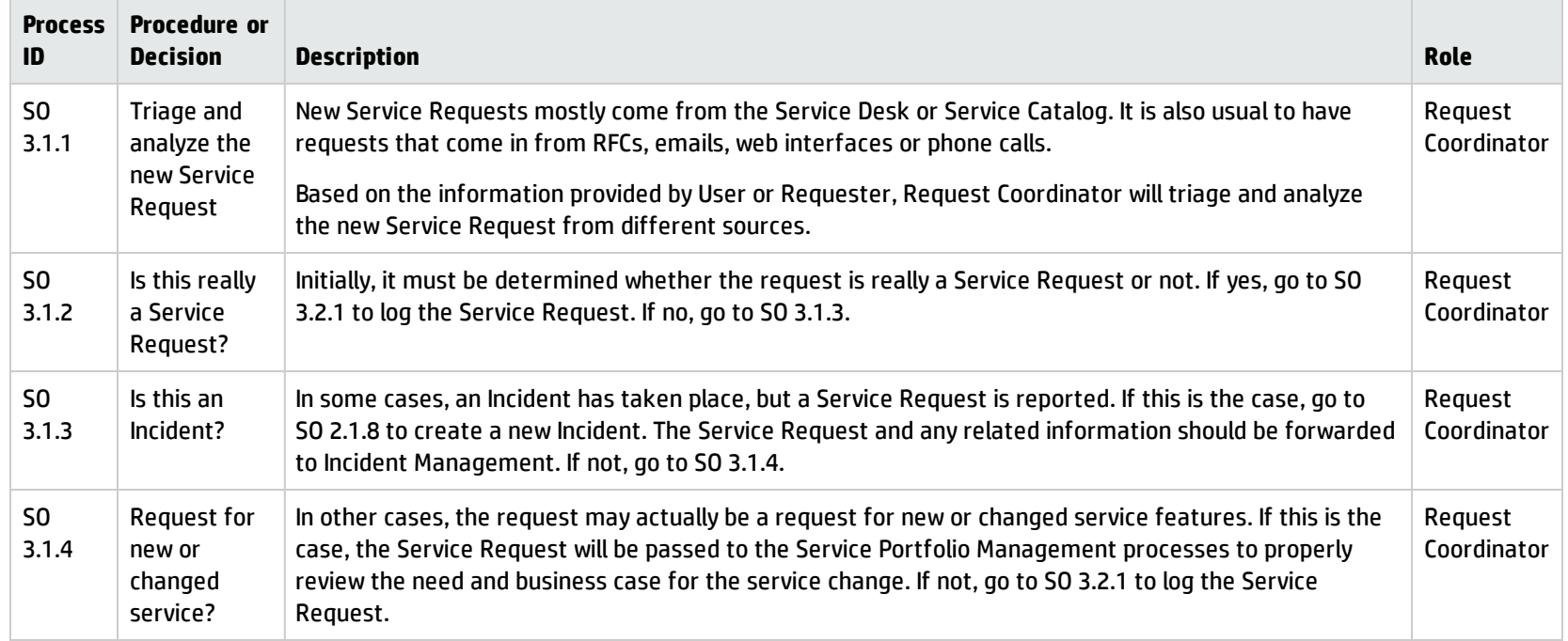

# <span id="page-307-0"></span>Request Logging (process SO 3.2)

All Service Requests must be fully logged and date/time stamped, regardless of whether they are raised through a Service Desk, RFC, telephone call, or email. Allocating suitable request categorization code should take place at the very beginning of the logging process, so that the exact type of the request is recorded. Besides the categorization code, allocating appropriate prioritization code and determining assignment group/person to fulfill the request are also the important steps in the Request Logging process.

The following user roles can perform Request Logging:

• Request Coordinator

Details for this process can be seen in the following figure and table.

The Request Logging workflow is illustrated in the following figure:

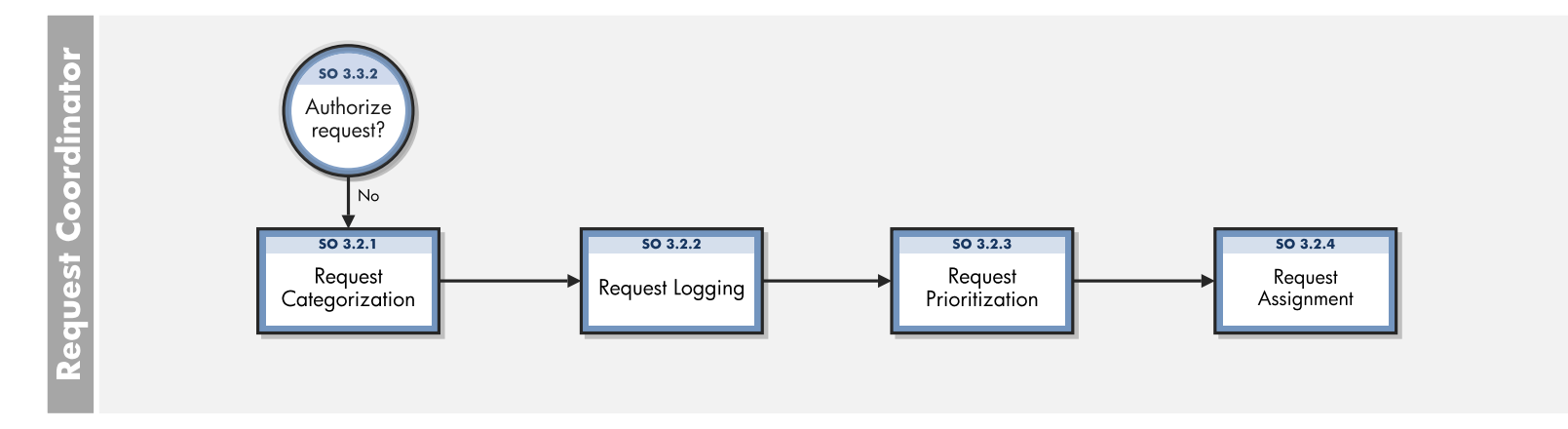

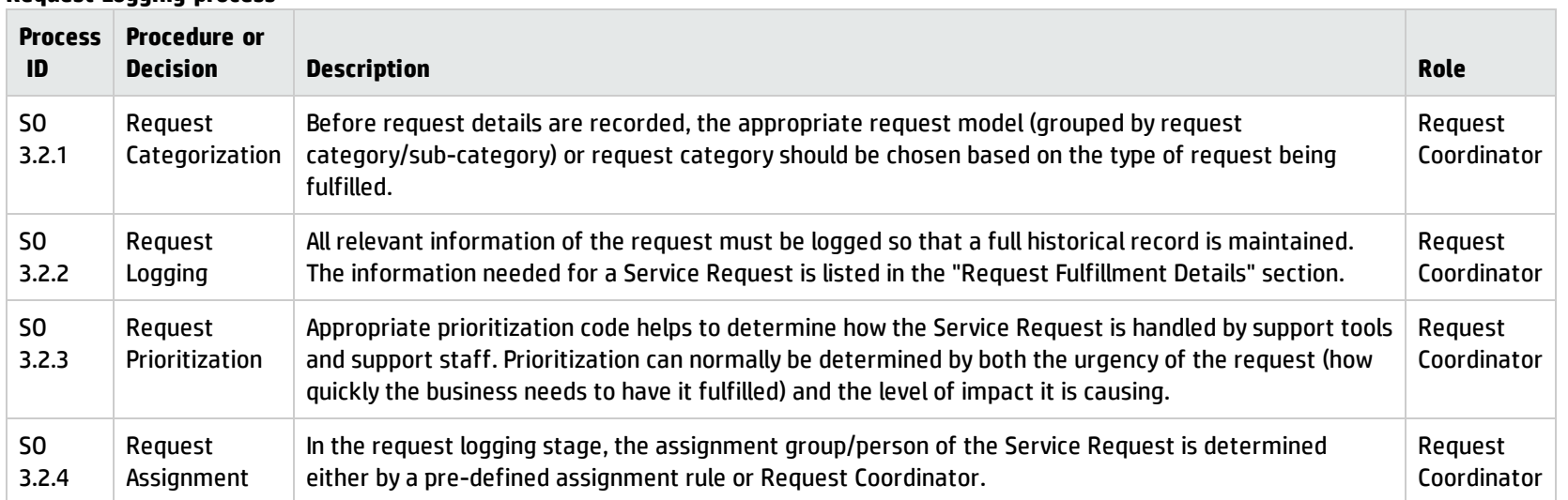

#### **Request Logging process**

## <span id="page-308-0"></span>Request Authorization (process SO 3.3)

No work should take place to fulfill a request until it has been properly authorized. Simple requests can be pre-authorized, while a more rigorous authorization may be needed for other requests before any work can proceed.

A Service Request that cannot be properly authorized should be returned to the Request Logging phase.

The following user roles can perform Request Authorization:

• Request Approver

Details for this process can be seen in the following figure and table.

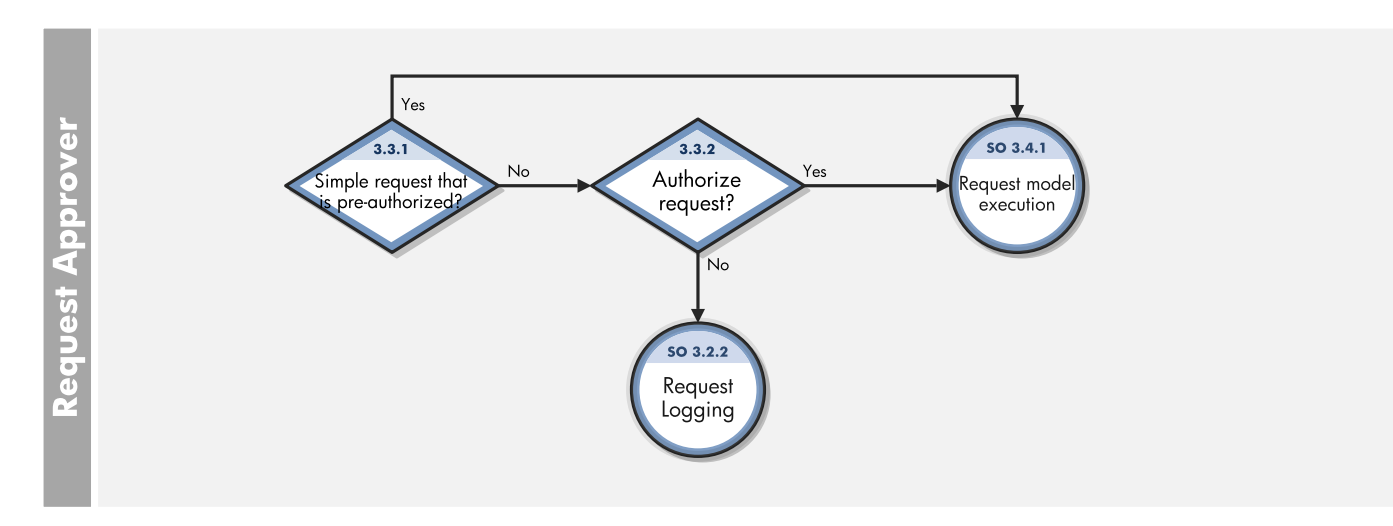

The Request Authorization workflow is illustrated in the following figure:

#### **Request Authorization process**

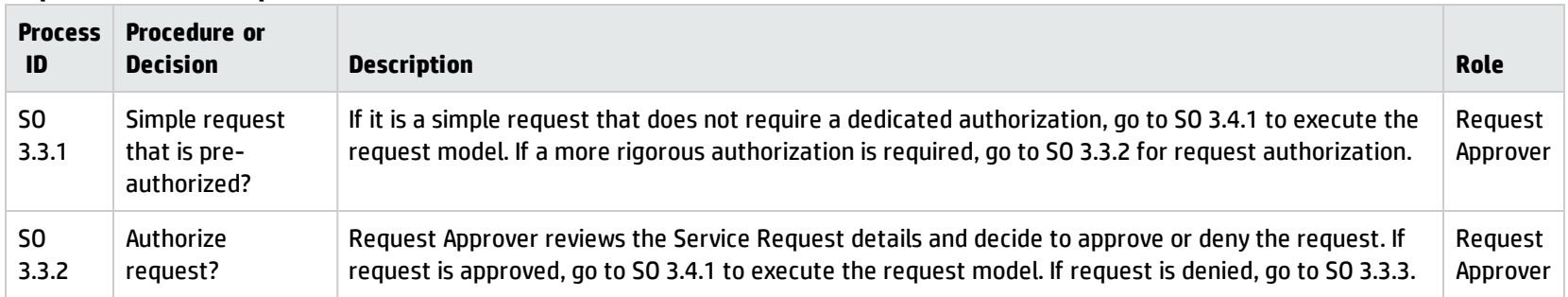

## <span id="page-309-0"></span>Request Fulfillment (process SO 3.4)

In the Request Fulfillment process, the process steps and activities indicated in the request model are executed by the assignment group/person to fulfill the request. The process steps and activities are created as request tasks.

The following user roles can perform Request Fulfillment:

- Request Coordinator
- Request Analyst
- Request Manager

Details for this process can be seen in the following figure and table.

The Request Fulfillment workflow is illustrated in the following figure:

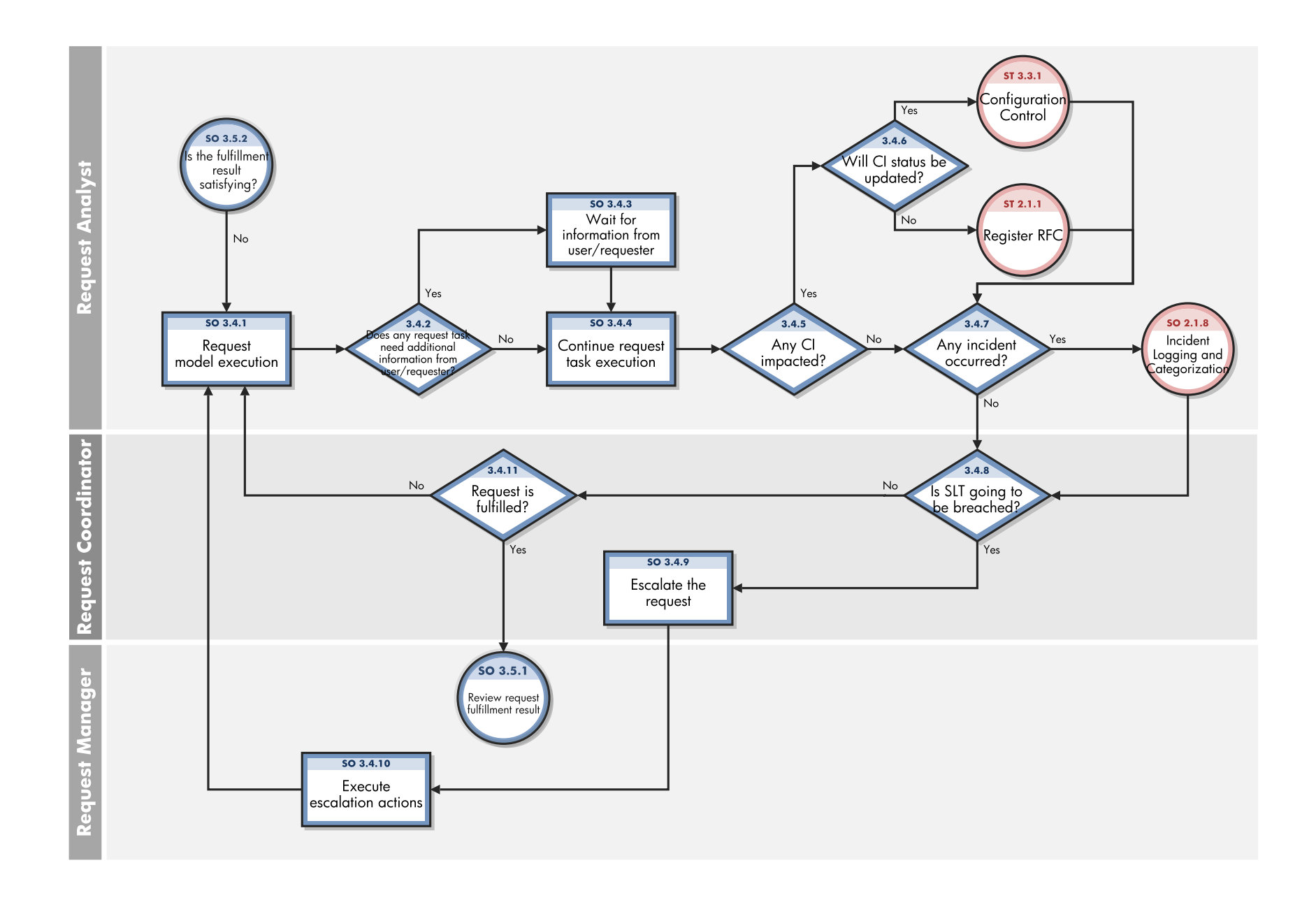

### **Request Fulfillment process**

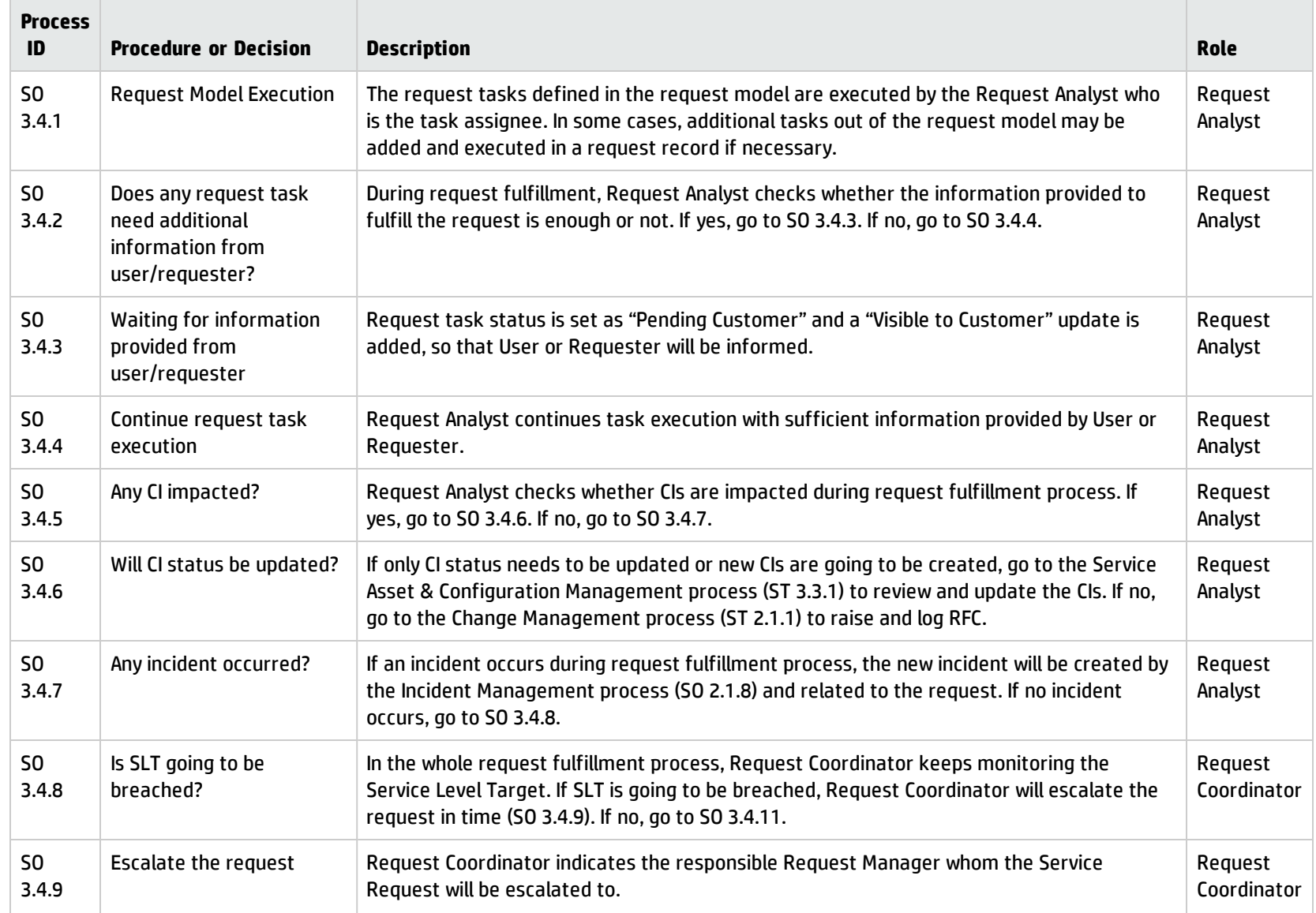

#### **Request Fulfillment process, continued**

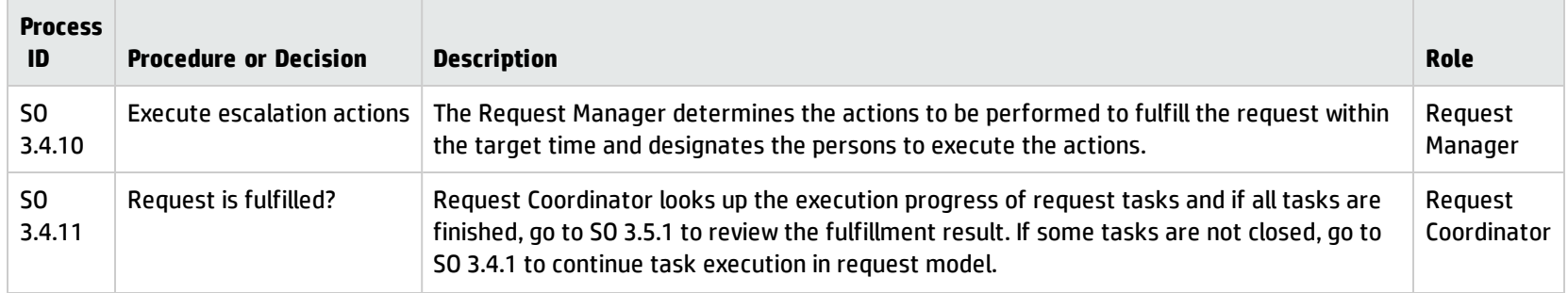

## <span id="page-313-0"></span>Request Review (process SO 3.5)

After a request is fulfilled, the accountable person should review the fulfillment result including the fulfillment costs, whether the fulfillment activities are in line with Service Level Target, and so on.

The following user role can perform Request Review:

• Request Manager

Details for this process can be seen in the following figure and table.

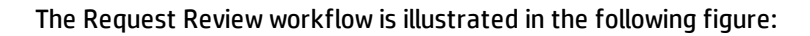

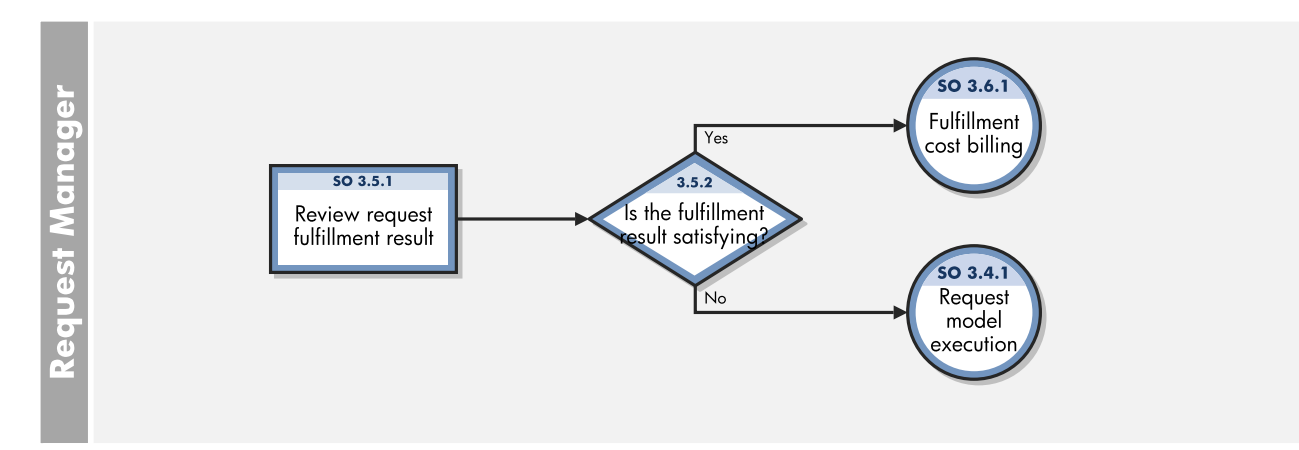

#### **Request Review process**

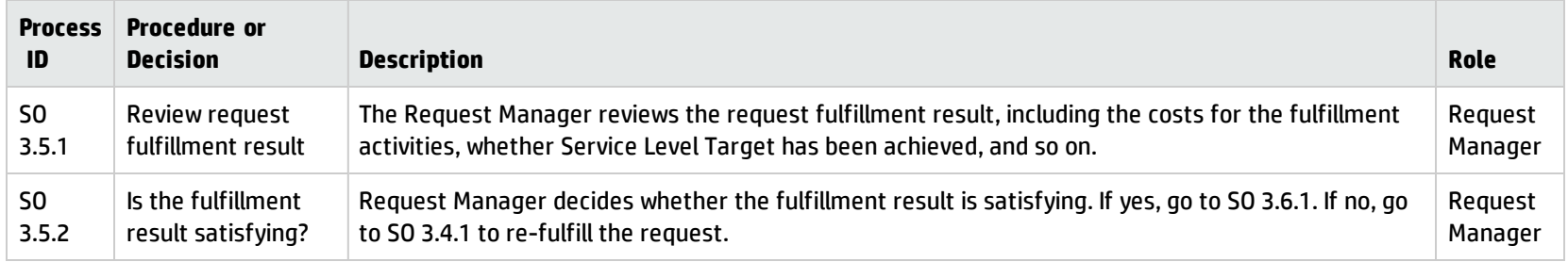

## <span id="page-314-0"></span>Request Closure (process SO 3.6)

Once the Service Request activities are completed, the Financial Management process might be involved for fulfillment cost billing. When the closure action happens, request categorization should be checked and confirmed. When a request is closed, Service Desk will be notified of the completion status, and the Service Desk will communicate with User or Requester on the fulfillment result. User satisfaction survey can also be carried out for some requests.

The following user role can perform Request Closure:

• Request Coordinator

Details for this process can be seen in the following figure and table.

The Request Closure workflow is illustrated in the following figure:

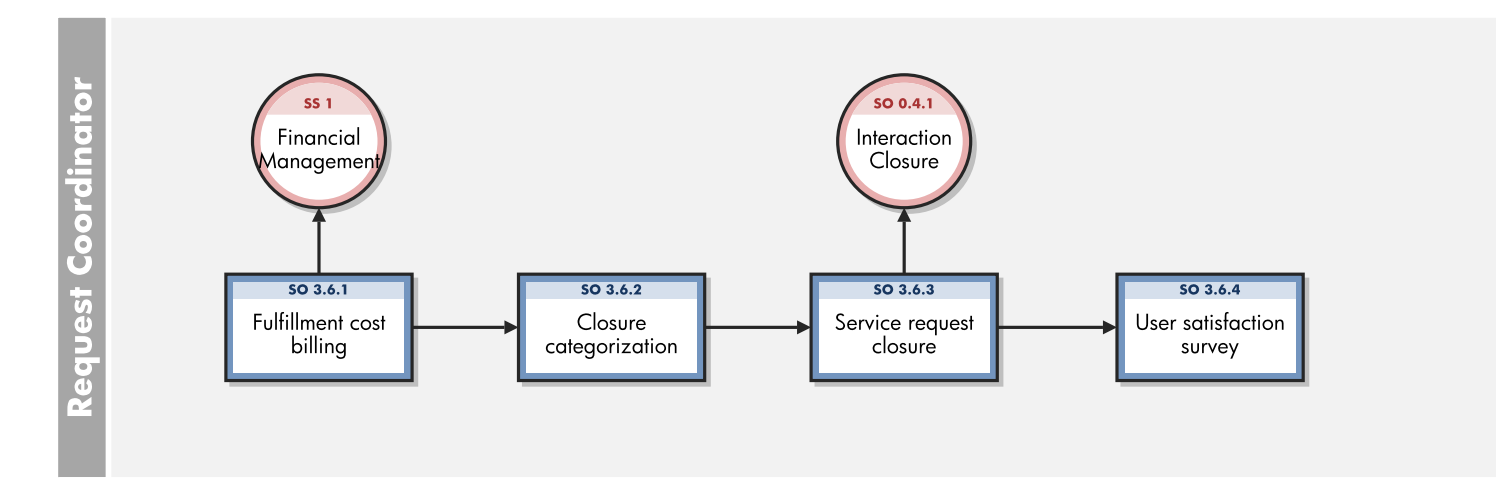

### **Request Closure process**

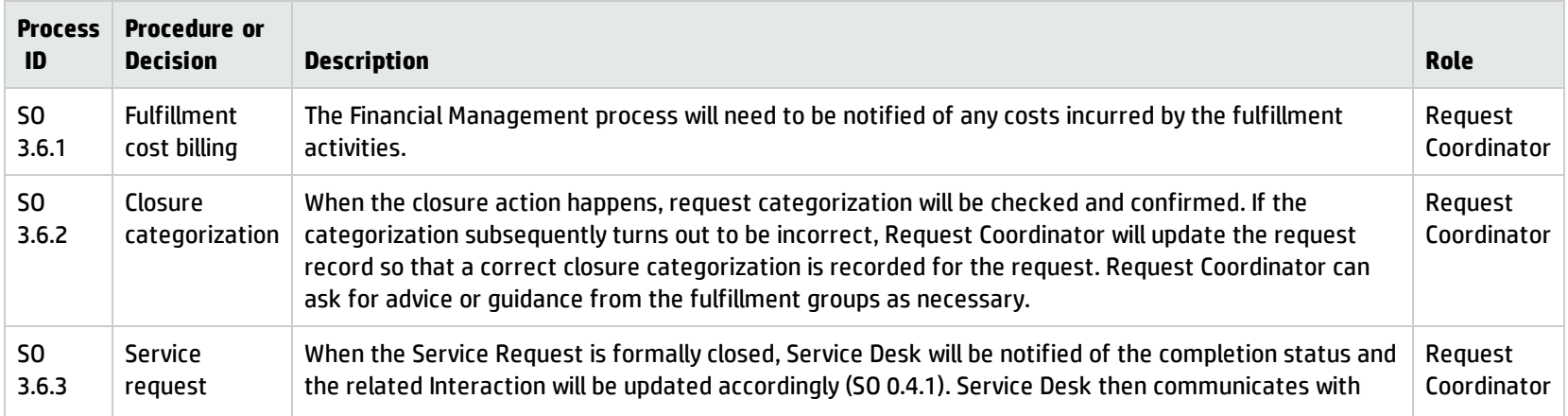

### **Request Closure process, continued**

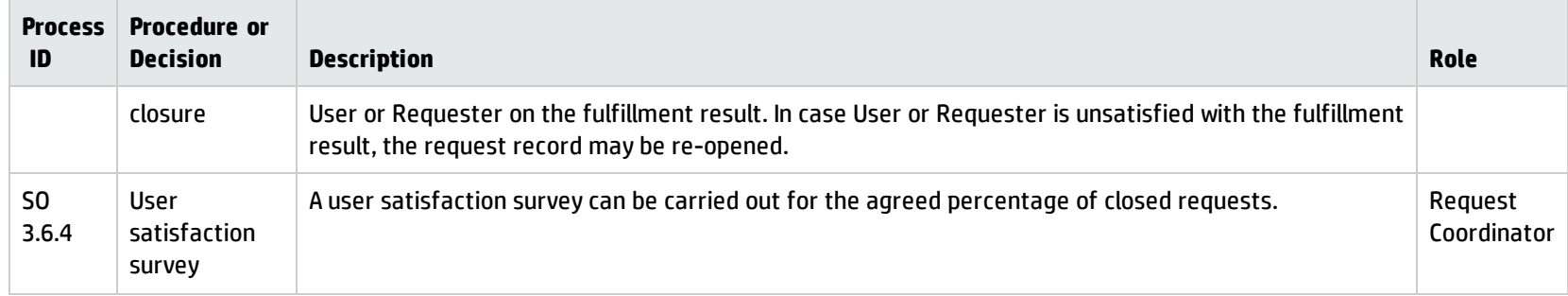

# Chapter 21: Request Fulfillment Details

HP Service Manager uses the Request Fulfillment application to enable the Request Fulfillment process. The main function of Request Fulfillment is to standardize the methods and processes a business organization uses to log, approve, validate, monitor, and escalate service requests as necessary.

This section describes selected Request Fulfillment fields in the out-of-box Service Manager system.

Topics in this section include:

- <sup>l</sup> "Request [Fulfillment](#page-317-0) process flow" below
- <sup>l</sup> "Request [Fulfillment](#page-319-0) forms" on page 320
- <sup>l</sup> "Request [Fulfillment](#page-323-0) form details" on page 324
- <sup>l</sup> "Request task forms" on [page 331](#page-330-0)
- <span id="page-317-0"></span><sup>l</sup> "Request task form details" on [page 335](#page-334-0)

### Request Fulfillment process flow

The Request Fulfillment process flow in Service Manager is as follows.

#### **Generic Request workflow**

This workflow addresses the request fulfillment process. Its associated request category is "Generic Request."

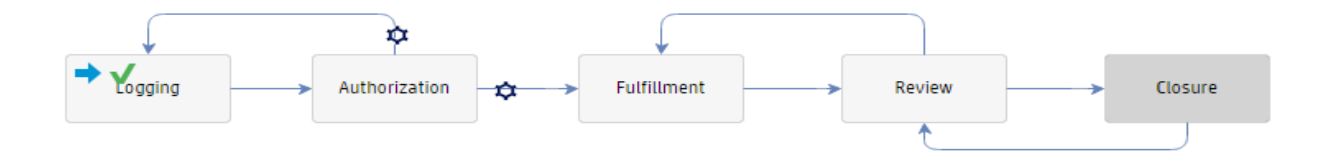

### **Order workflow**

The order workflow is used for purchase and stock management in Request Fulfillment application. Its associated request category is "Order."

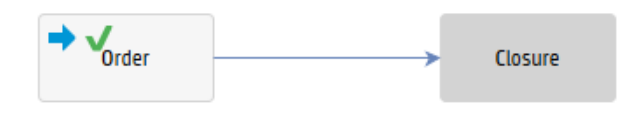

### **Request task workflows**

The following is the request task workflow without CMDB update. Its associated request task category is "Labor."

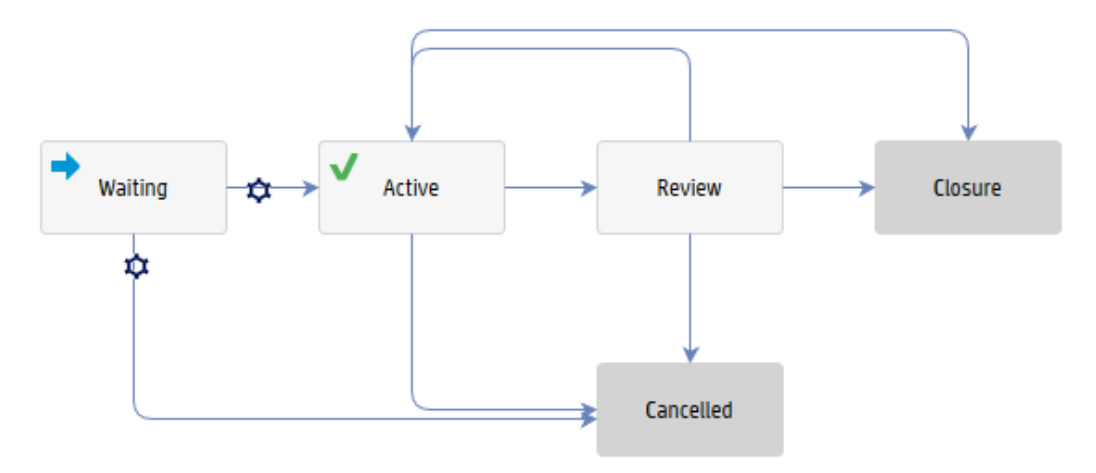

The following is the request task workflow with CMDB update. Its associated request task categories are "Purchase," "Reservation," "Installation," and "Uninstallation."

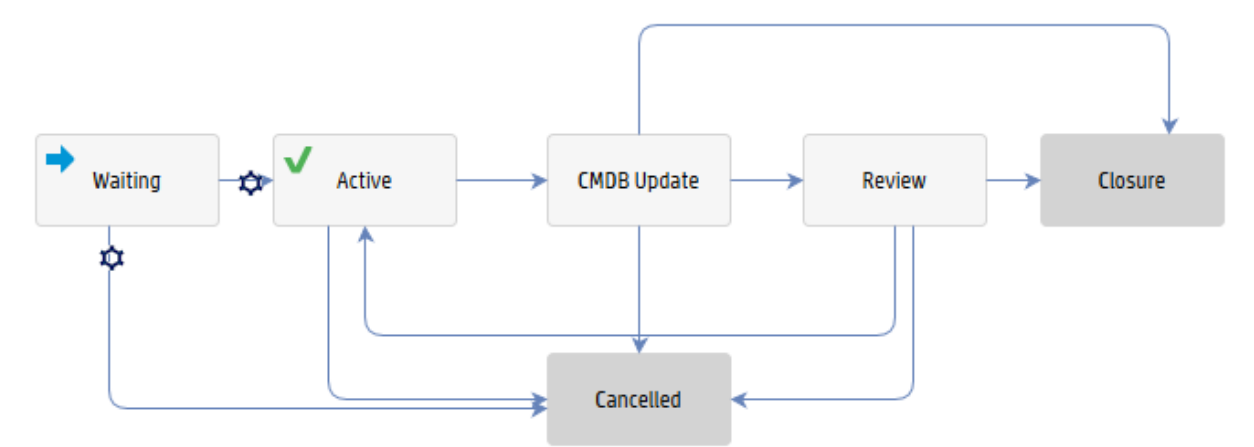

The following is the request task workflow for automation (OO flow execution). Its associated request task category is "Automation."

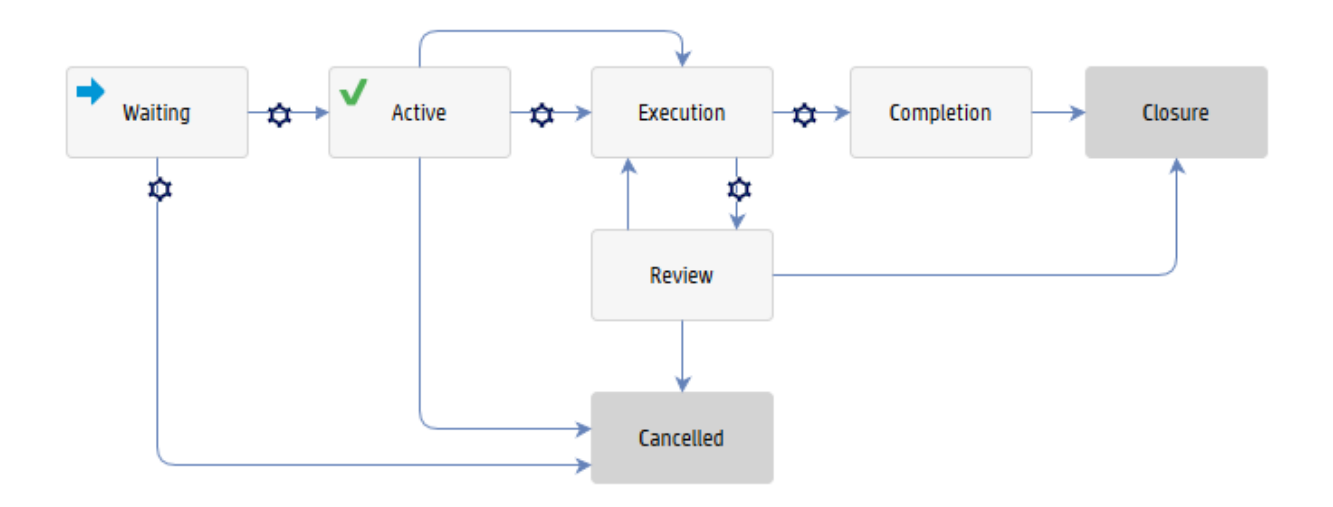

## <span id="page-319-0"></span>Request Fulfillment forms

### **Generic Request forms**

The following figure shows the open request form that associated with the generic request workflow.

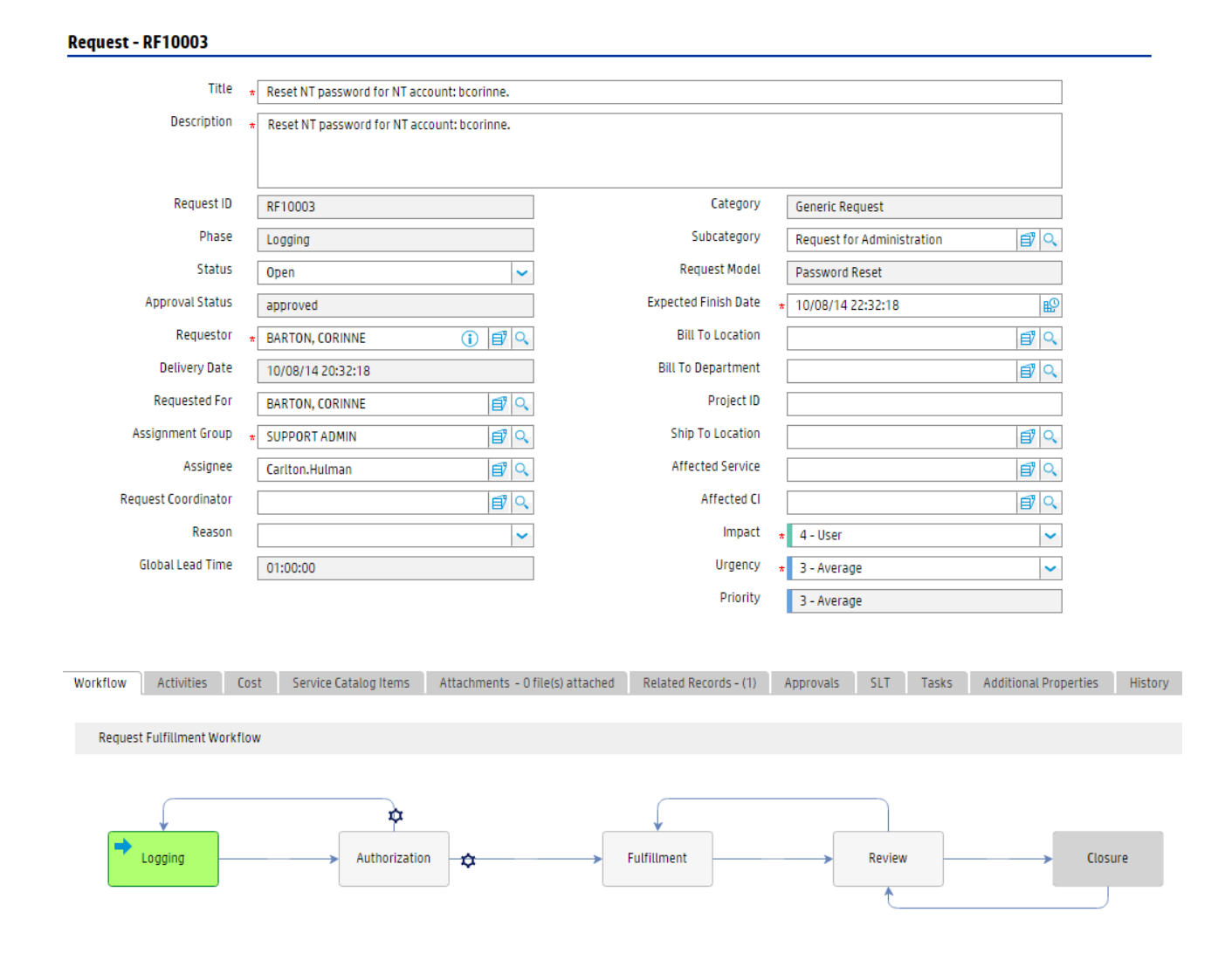

The following figure shows the closed request form that associated with the generic request workflow.

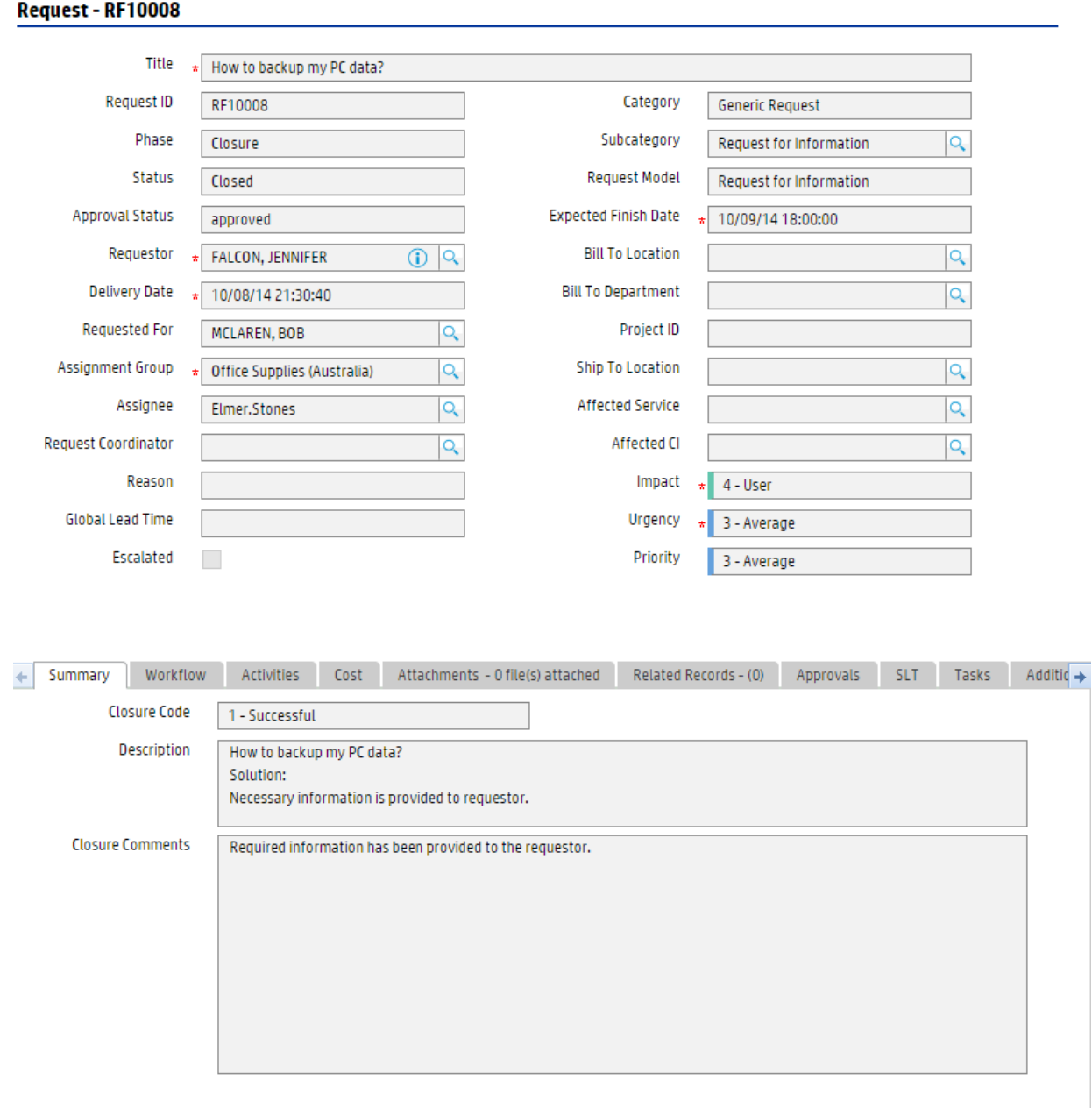

### **Order forms**

The following figure shows the open order form that associated with the order workflow.

Closure

### Request - RF10006

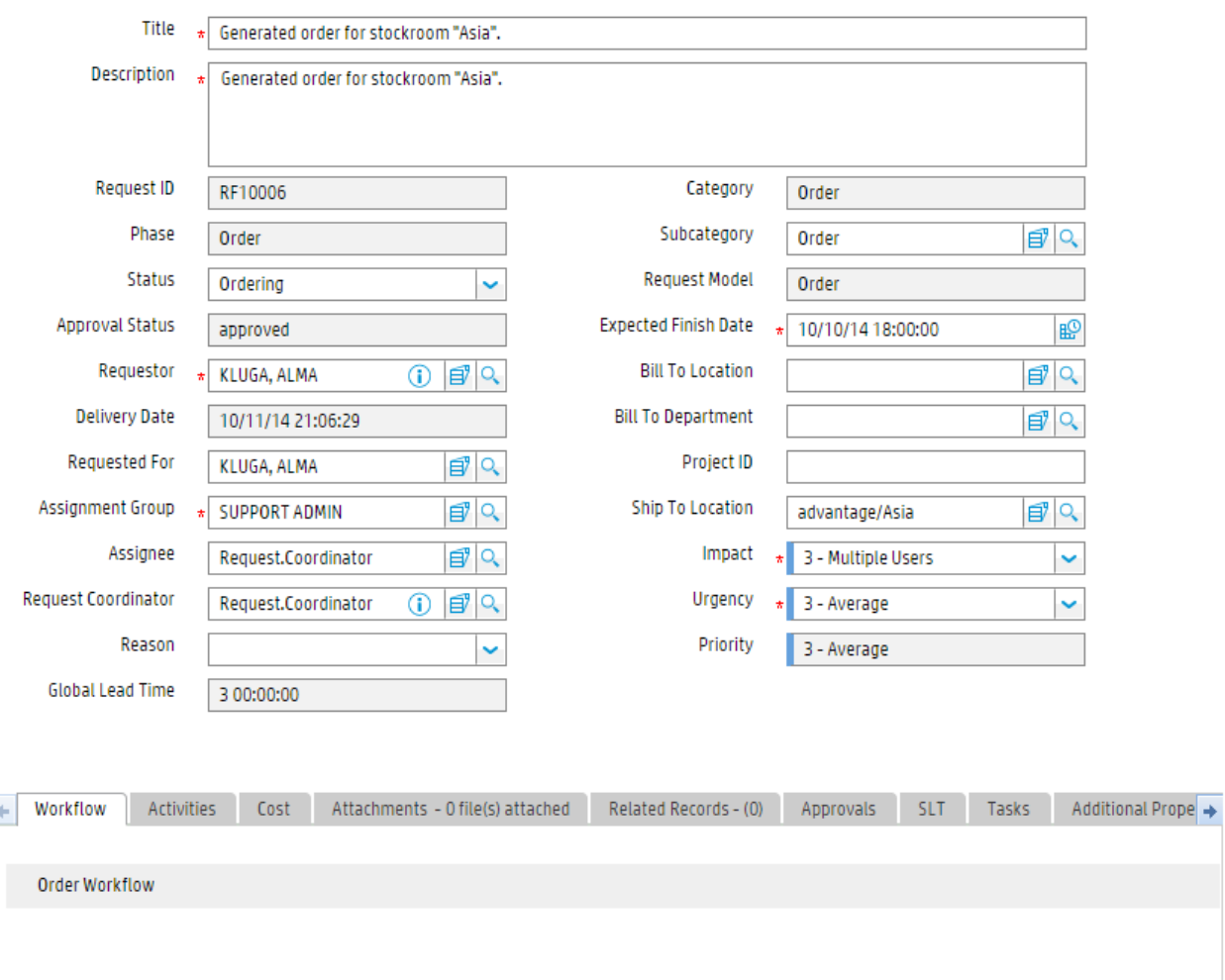

Order

The following figure shows the closed order form that associated with the order workflow.

#### Request - RF10006

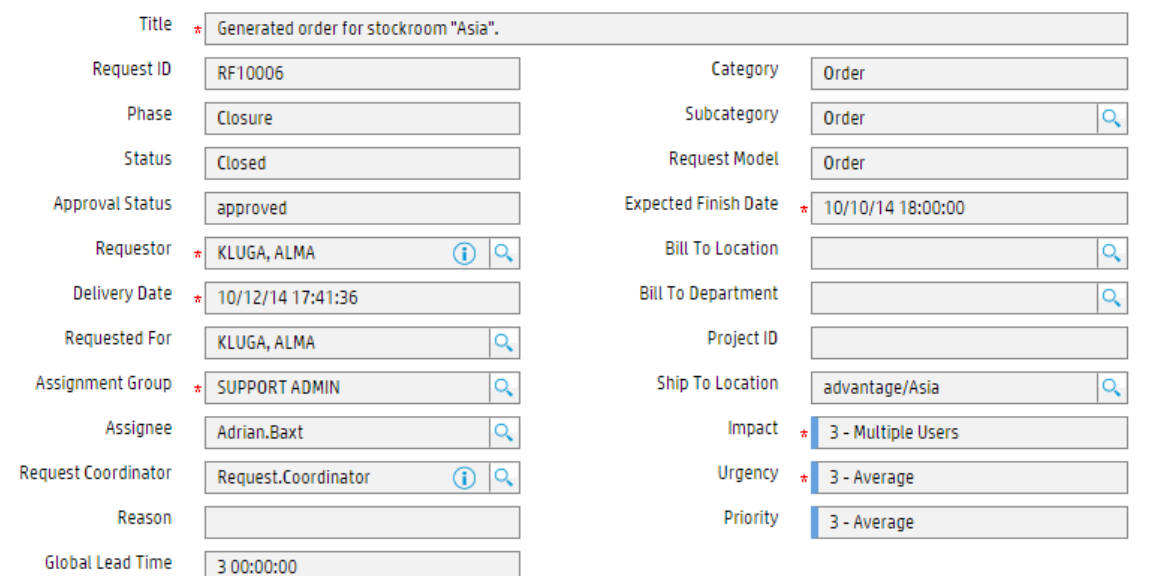

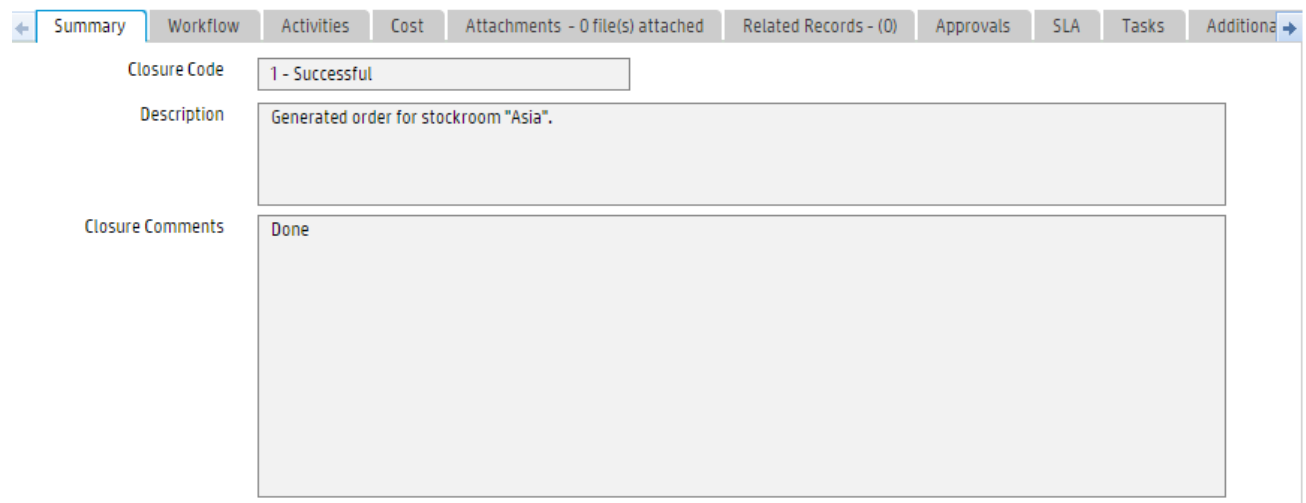

# <span id="page-323-0"></span>Request Fulfillment form details

The following table identifies and describes some of the features on the Request Fulfillment form.
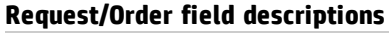

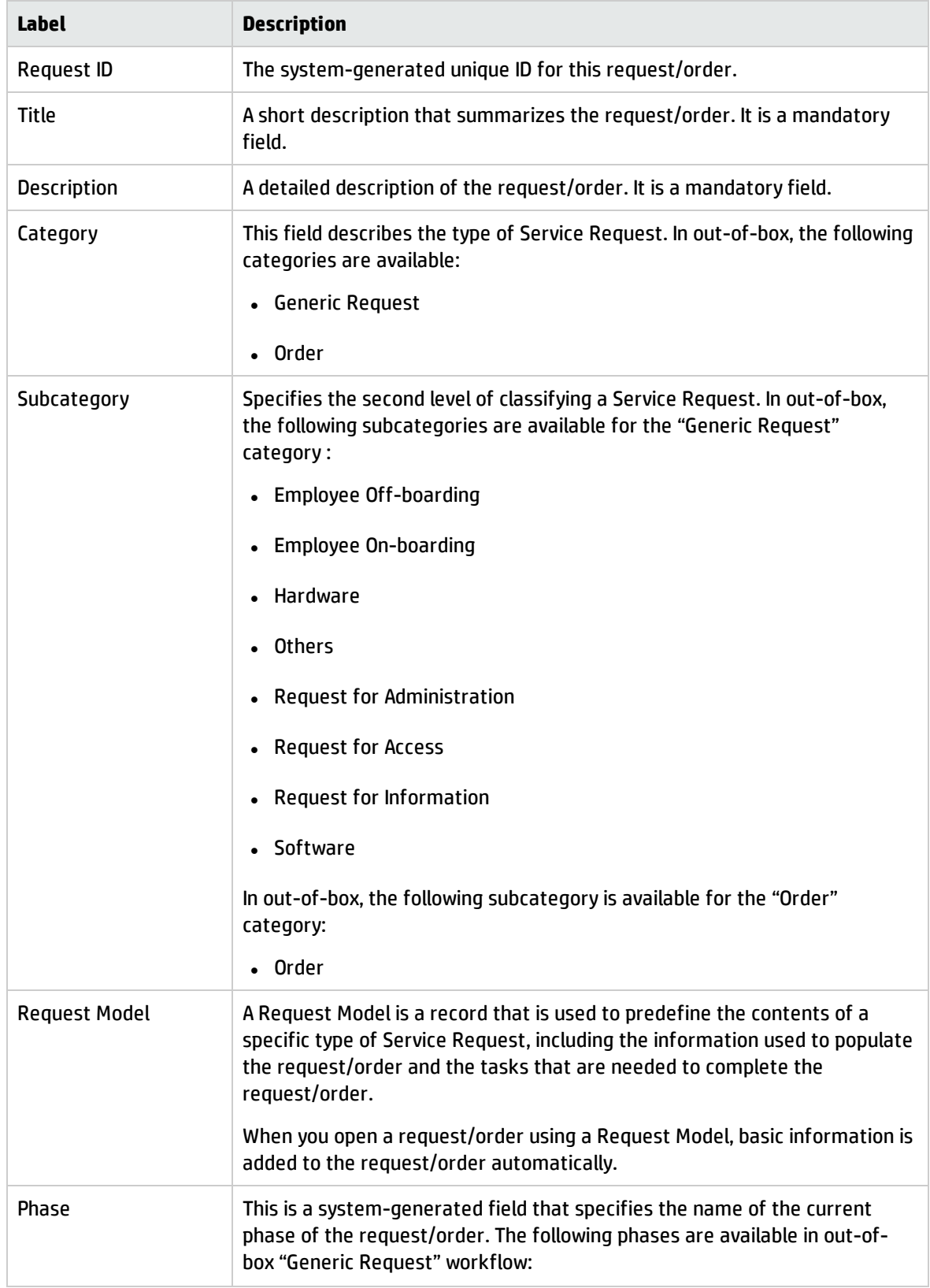

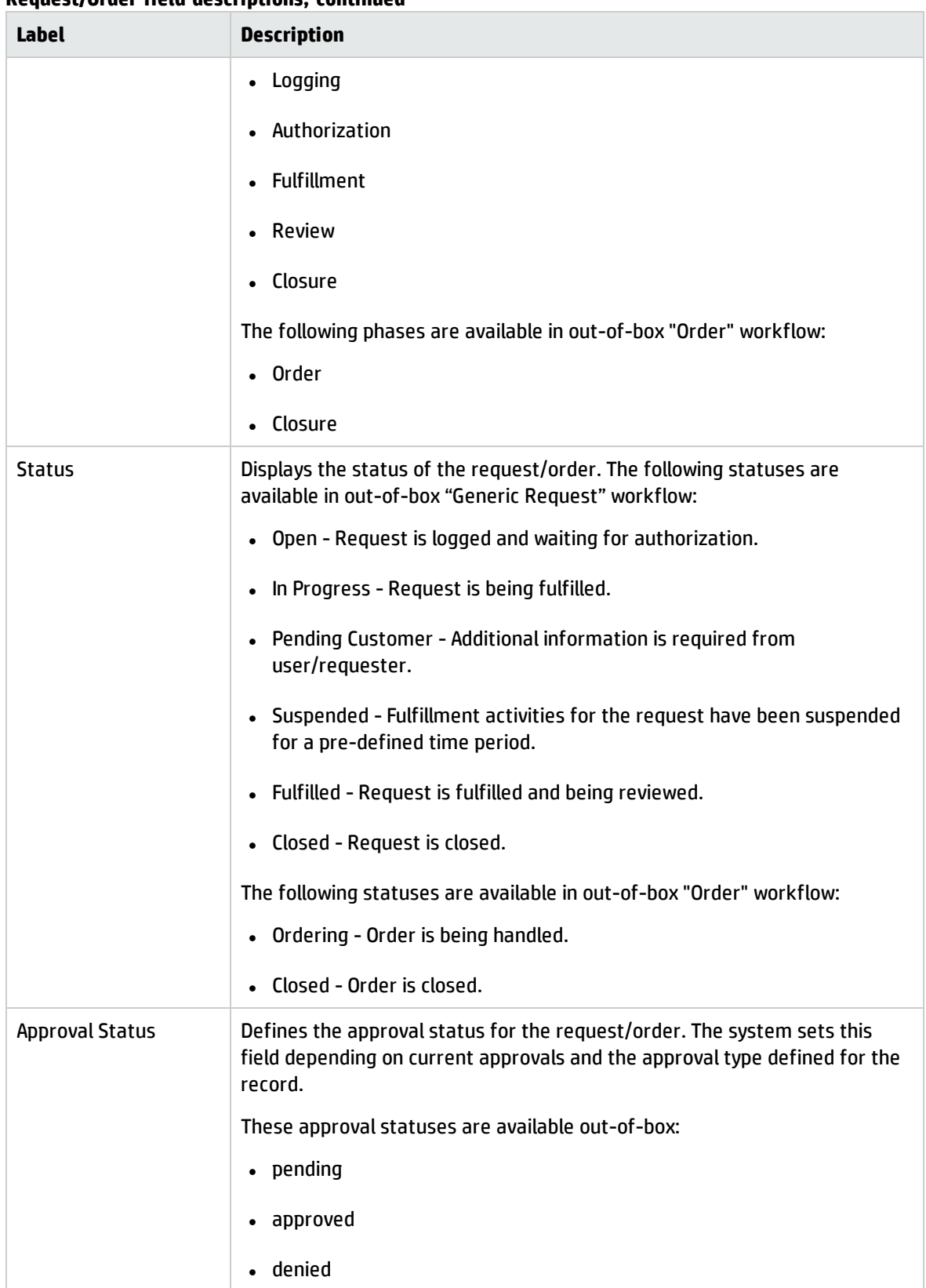

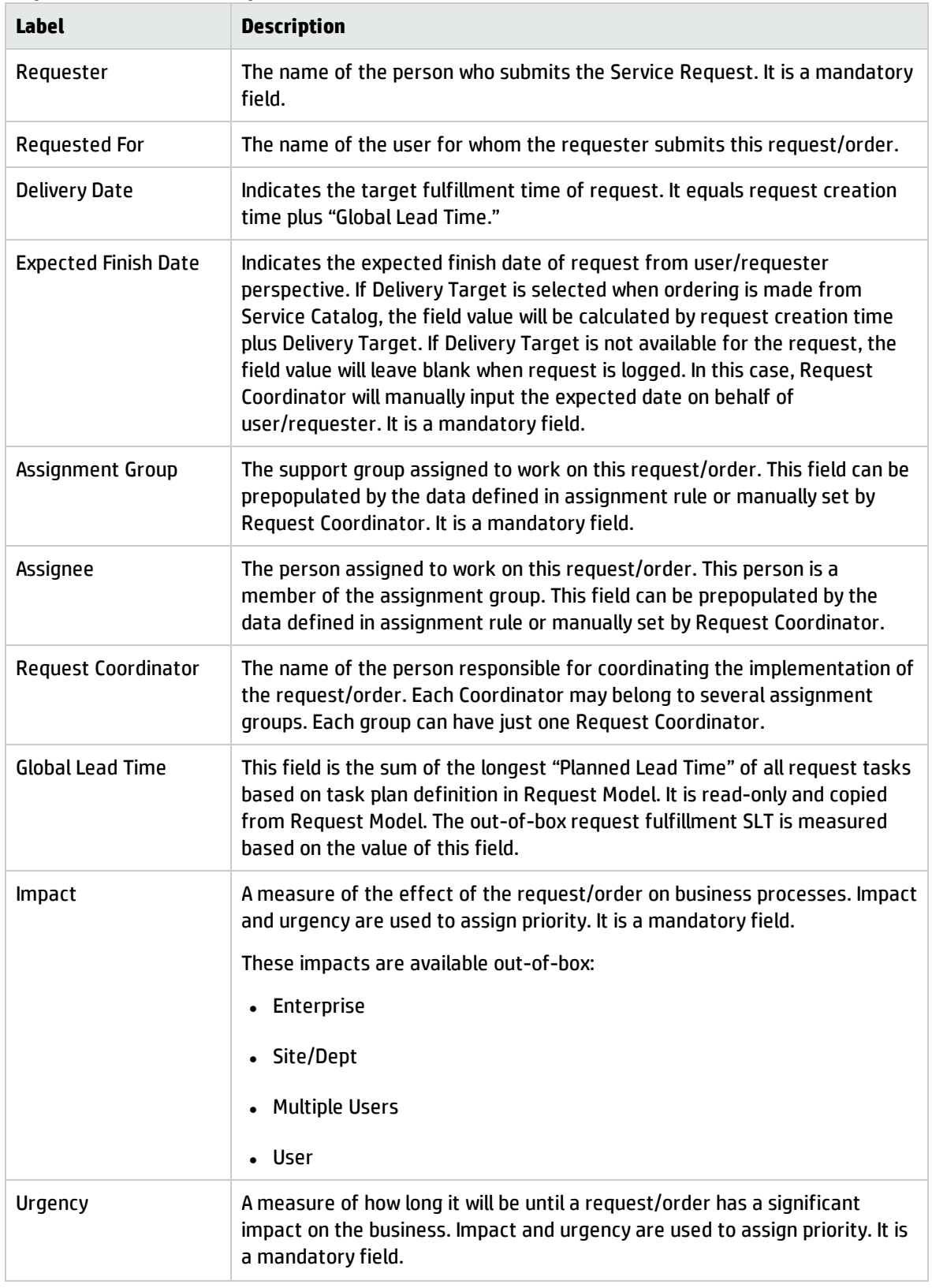

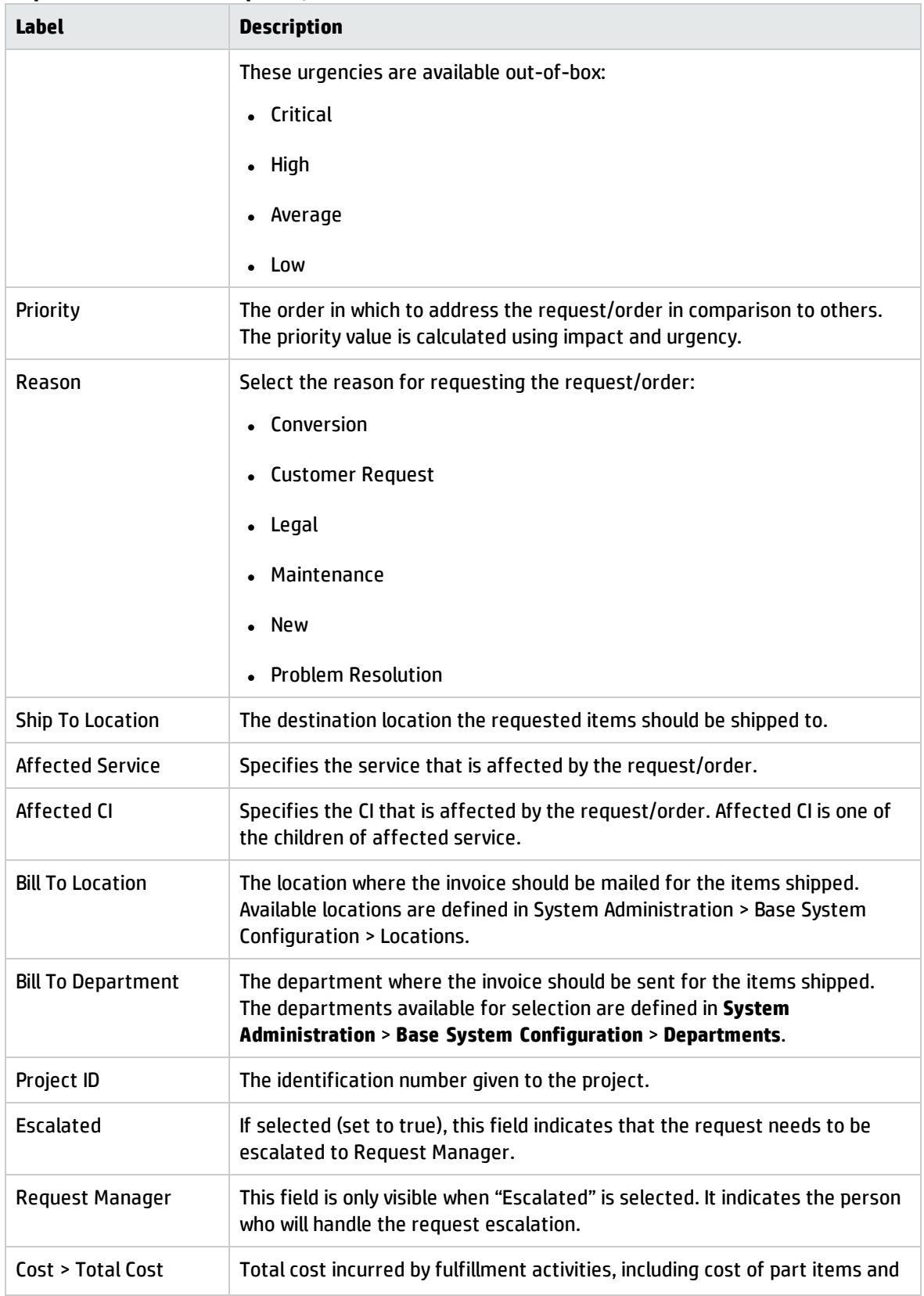

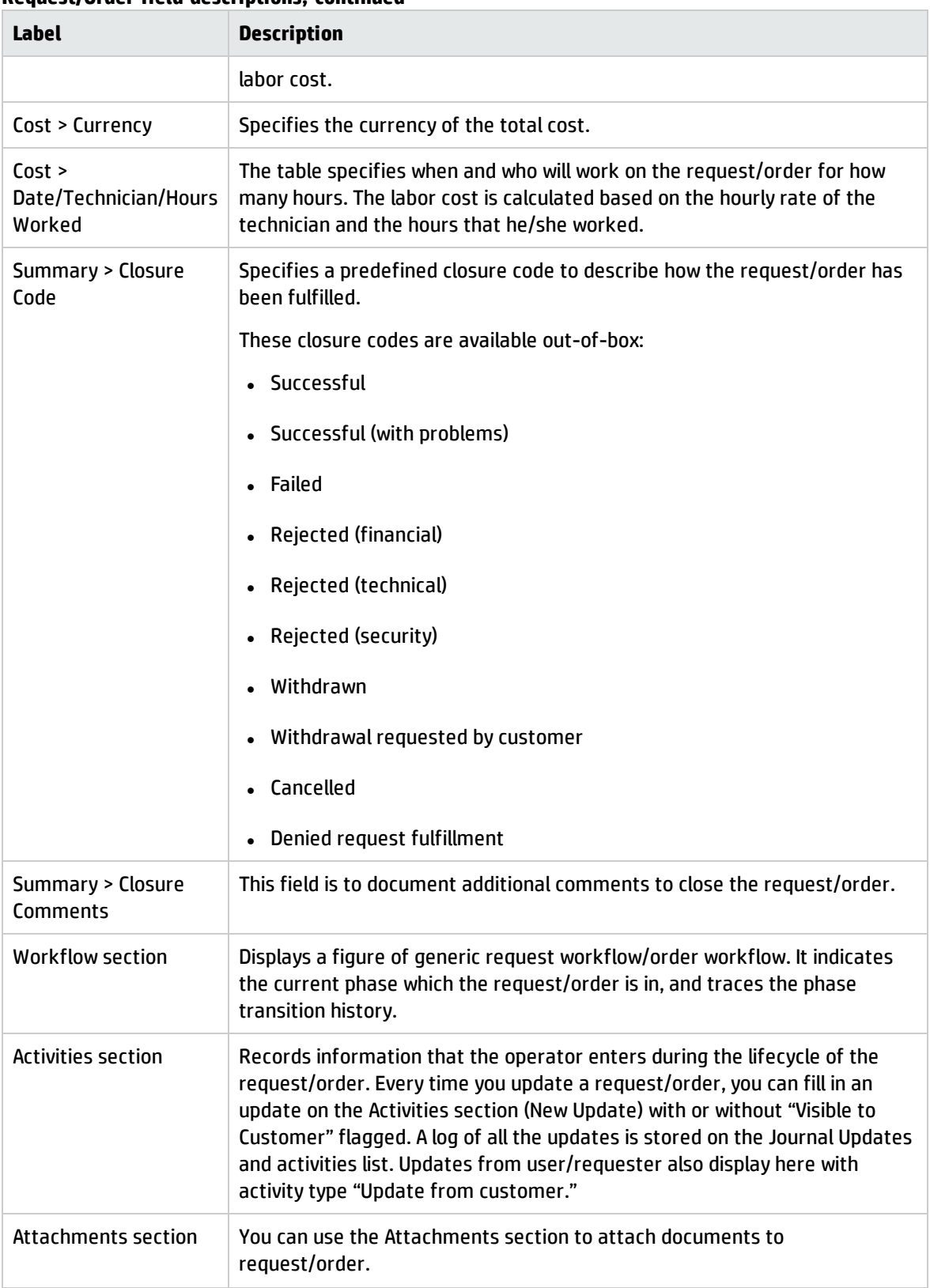

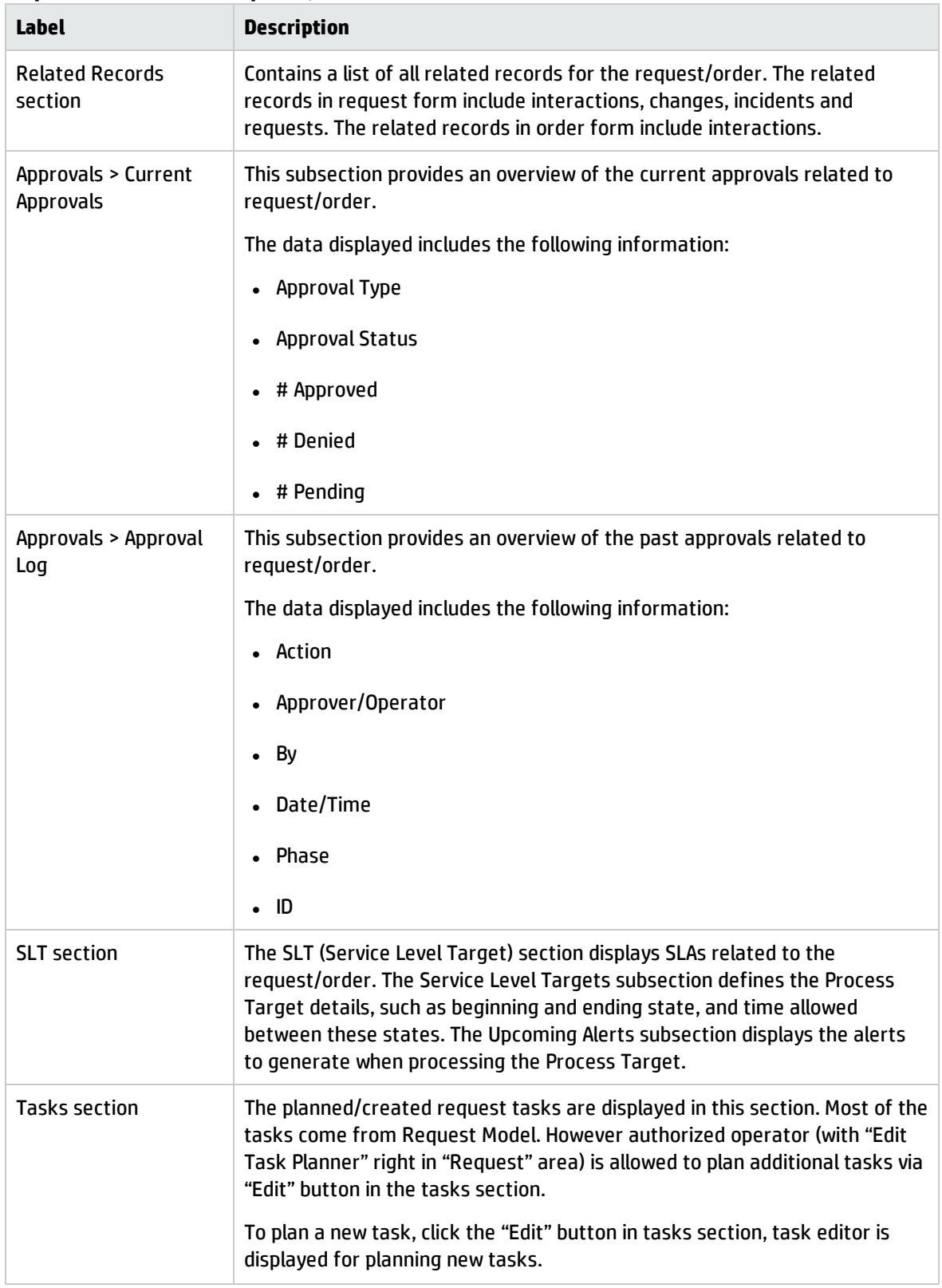

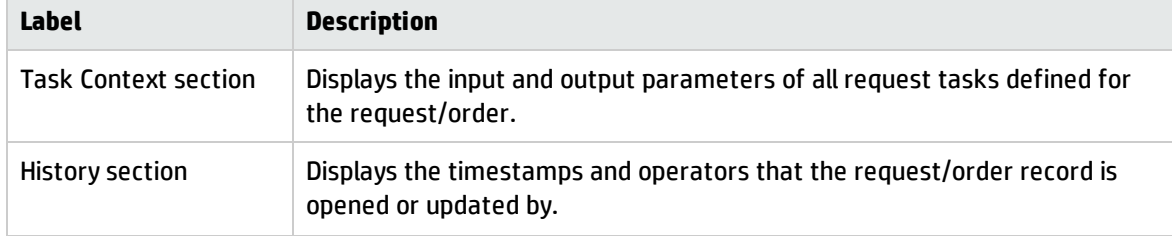

### Request task forms

The following figure shows the common task form.

#### Request Task - RFT10001

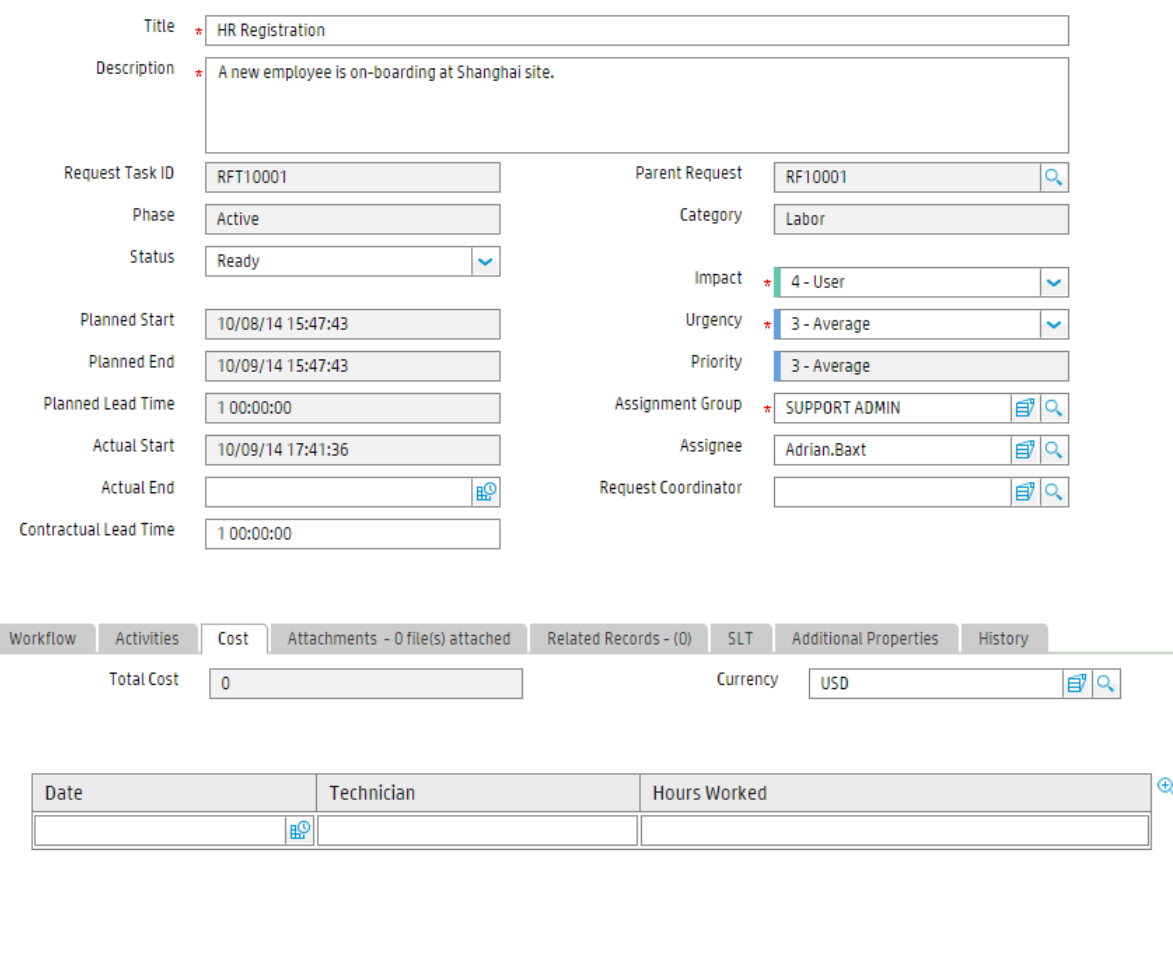

Processes and Best Practices Guide (Codeless Mode) Chapter 21: Request Fulfillment Details

The following figure shows the purchase task form.

#### Request Task - RFT10010

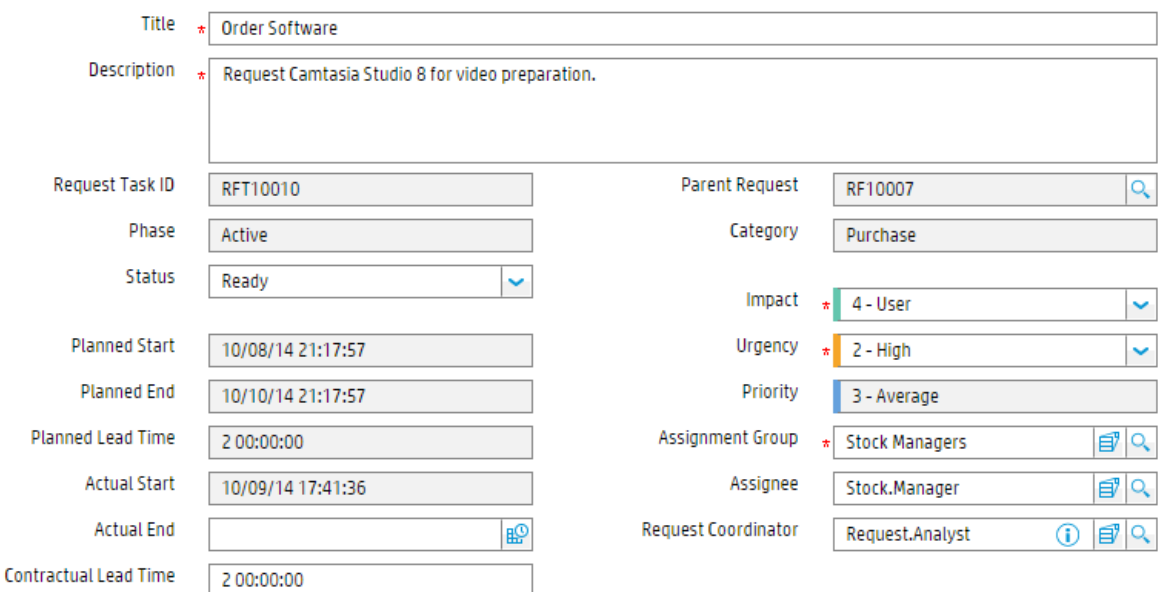

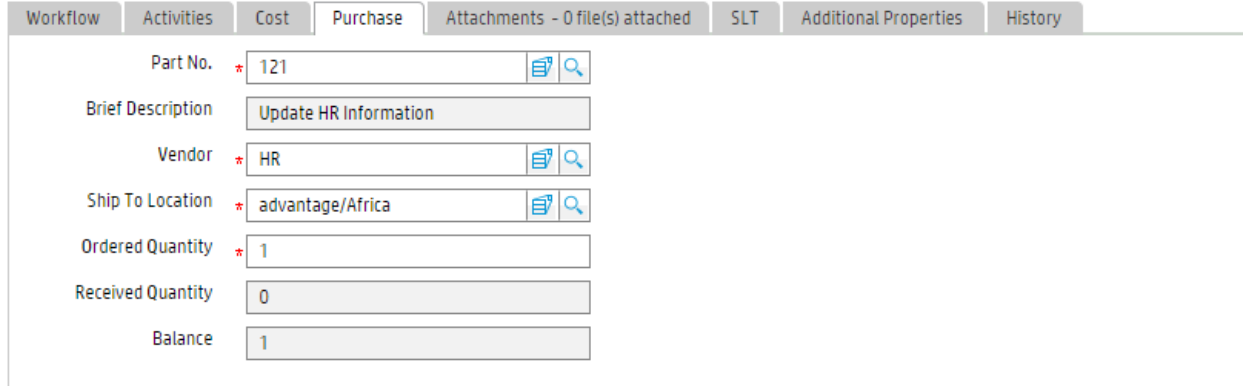

#### The following figures show different CMDB update forms for different request task categories.

#### CMDB update form in "Purchase" task:

#### Create CIs - RFT10006

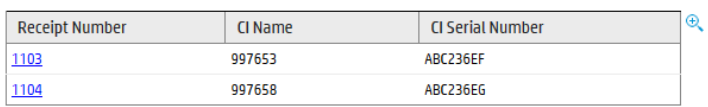

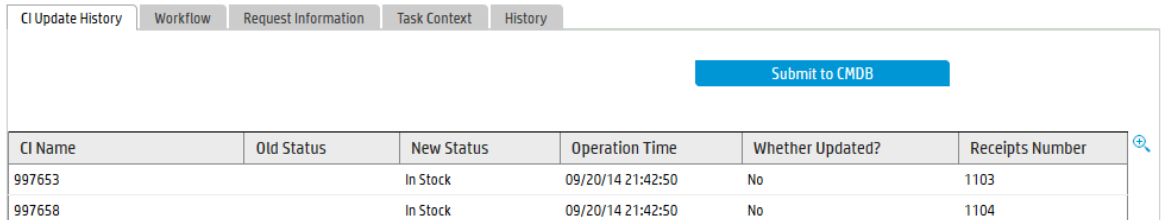

#### CMDB update form in "Reservation" task:

#### Reserve CIs - RFT10014

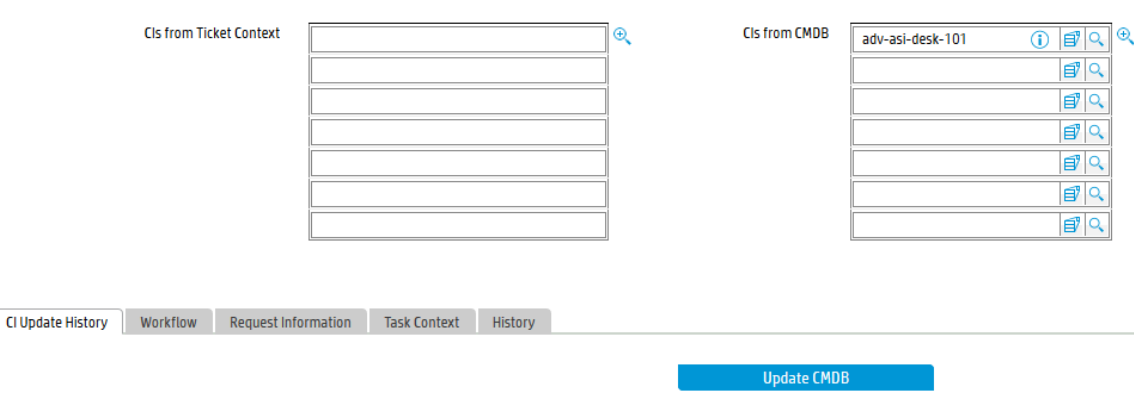

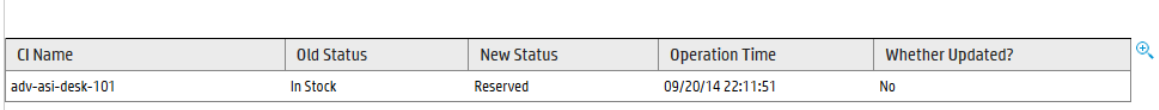

#### CMDB update form in "Installation" task:

#### **Install CIs - RFT10015**

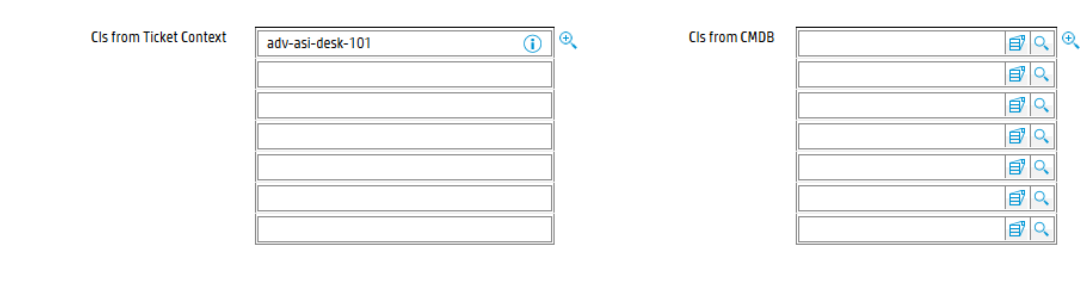

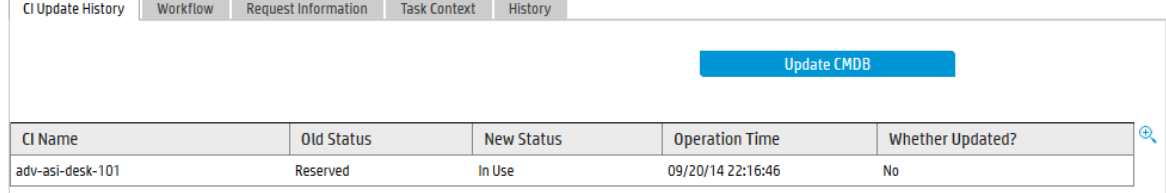

#### CMDB update form in "Uninstallation" task:

#### **Uninstall CIs - RFT10017**

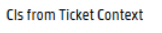

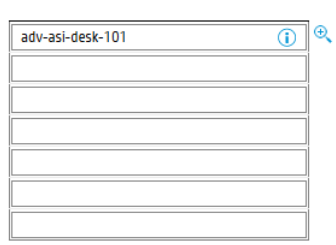

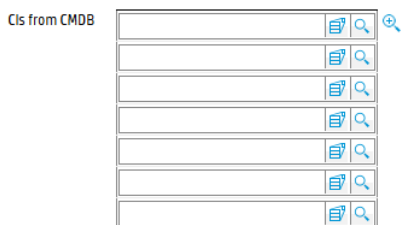

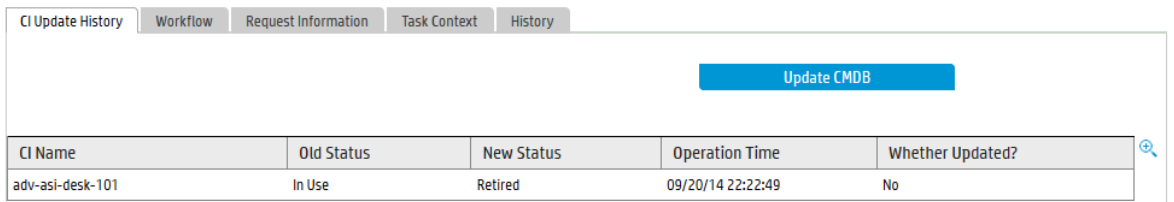

Processes and Best Practices Guide (Codeless Mode) Chapter 21: Request Fulfillment Details

The following figure shows the closed request task form.

#### **Request Task - RFT10008**

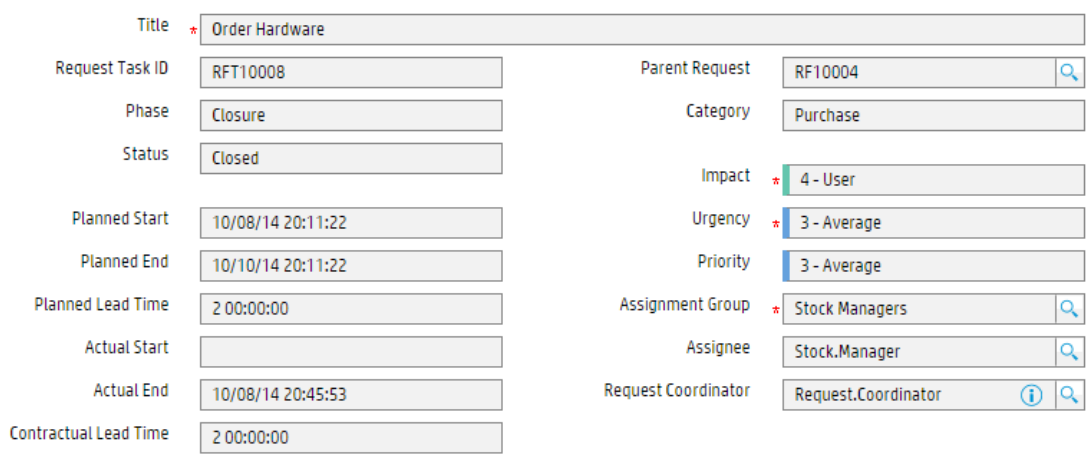

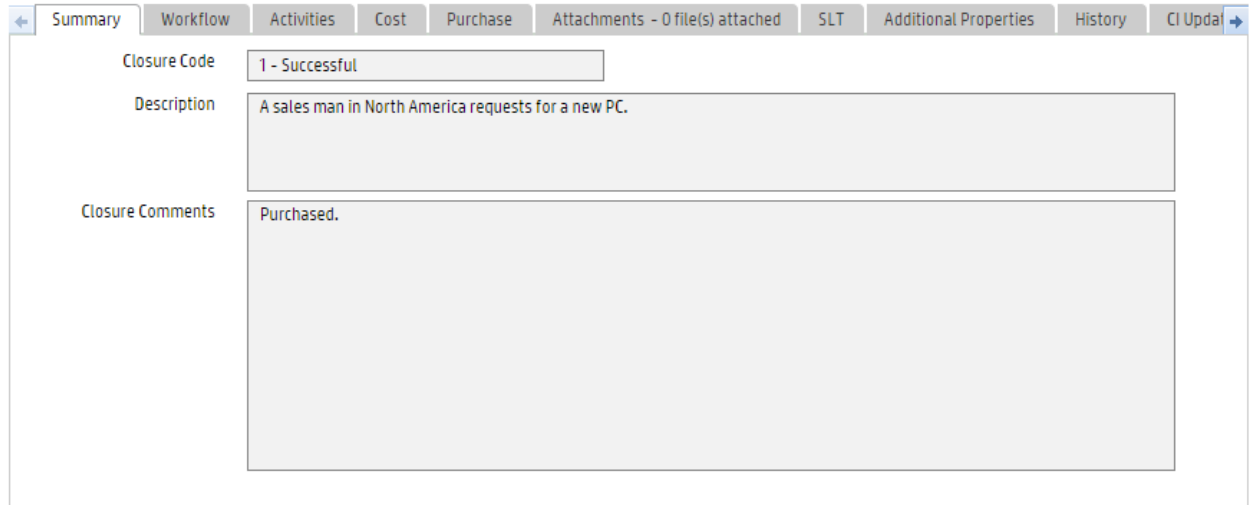

## Request task form details

The following table identifies and describes some of the features on the request task form.

#### **Request task field descriptions**

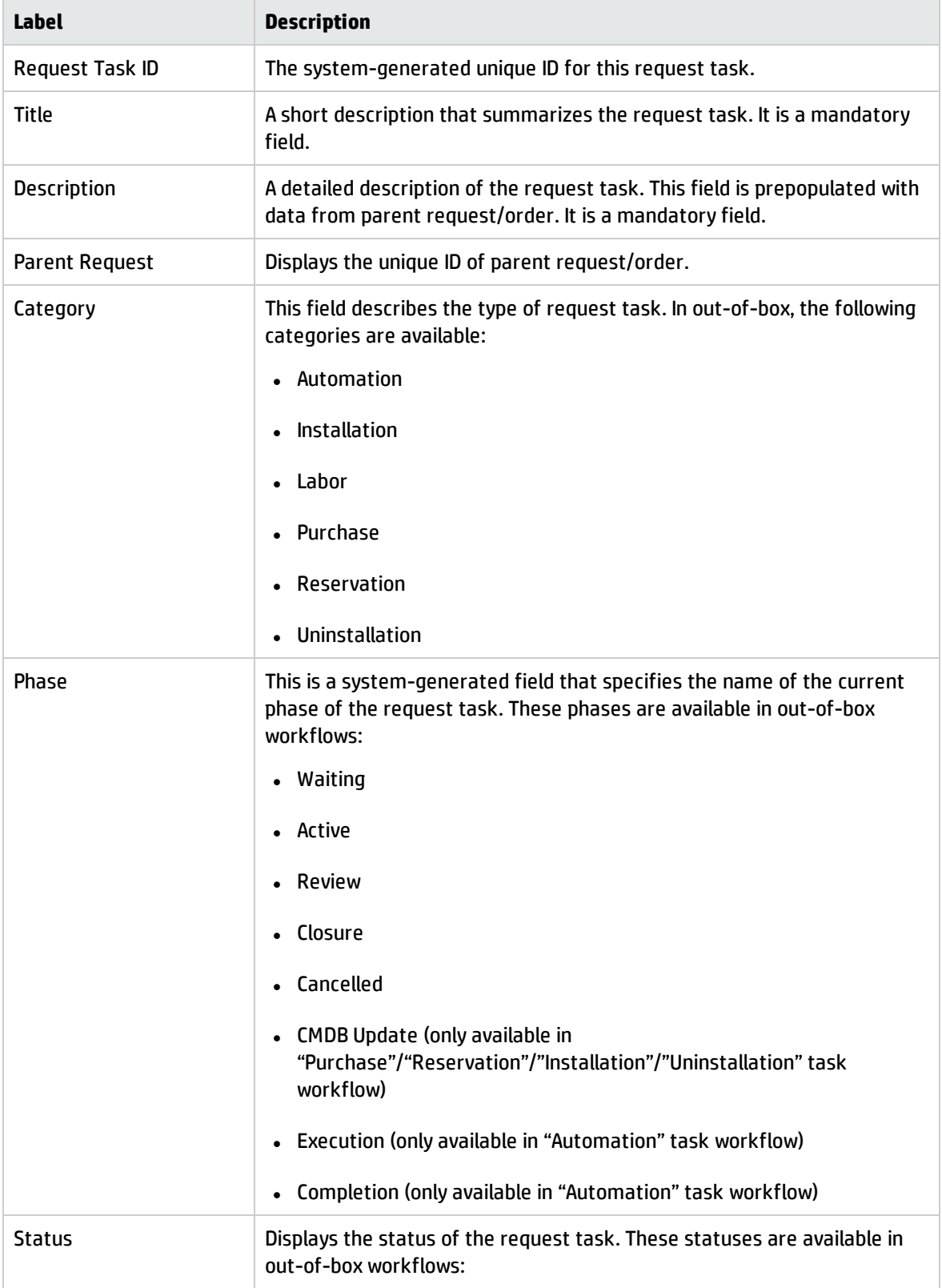

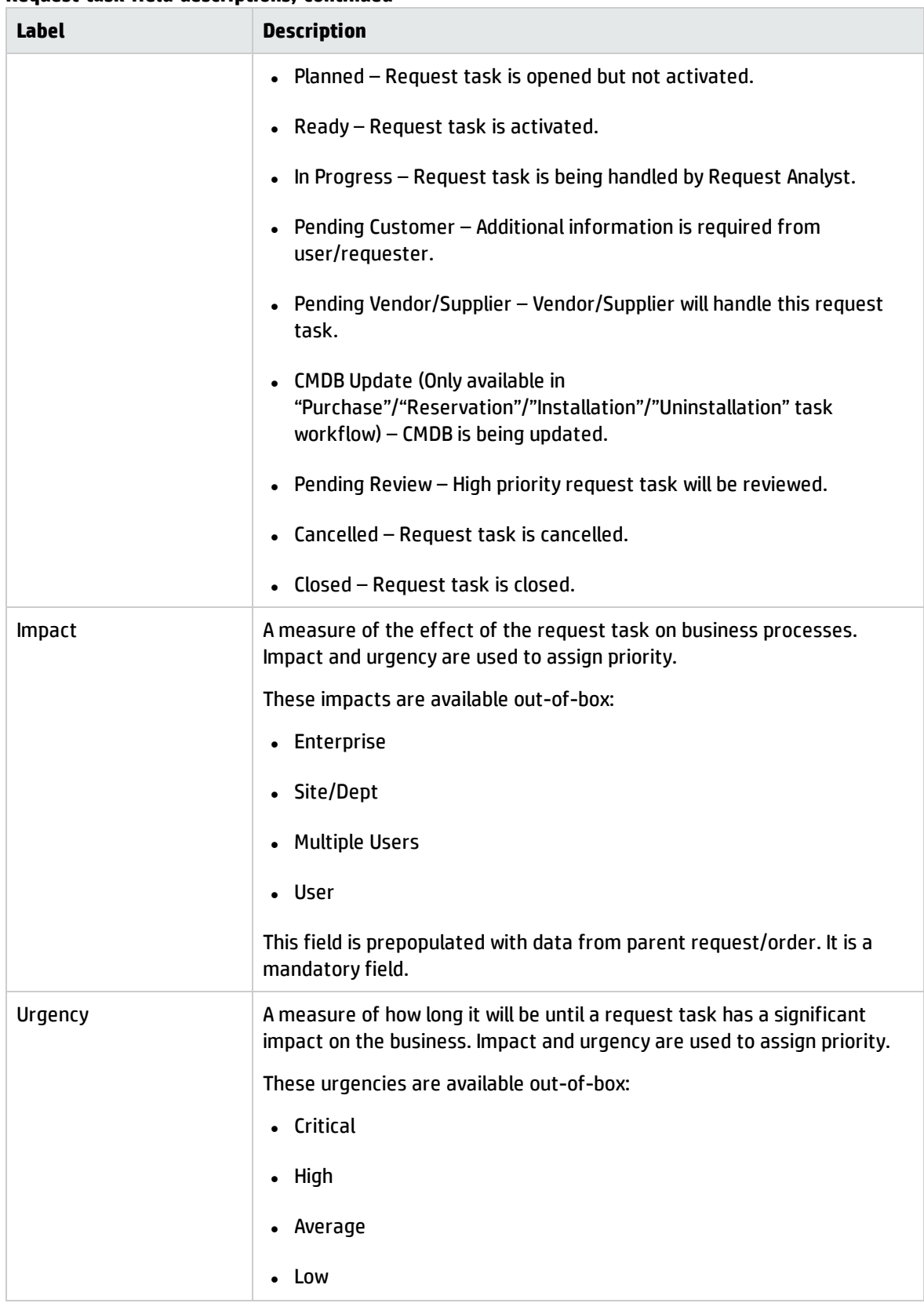

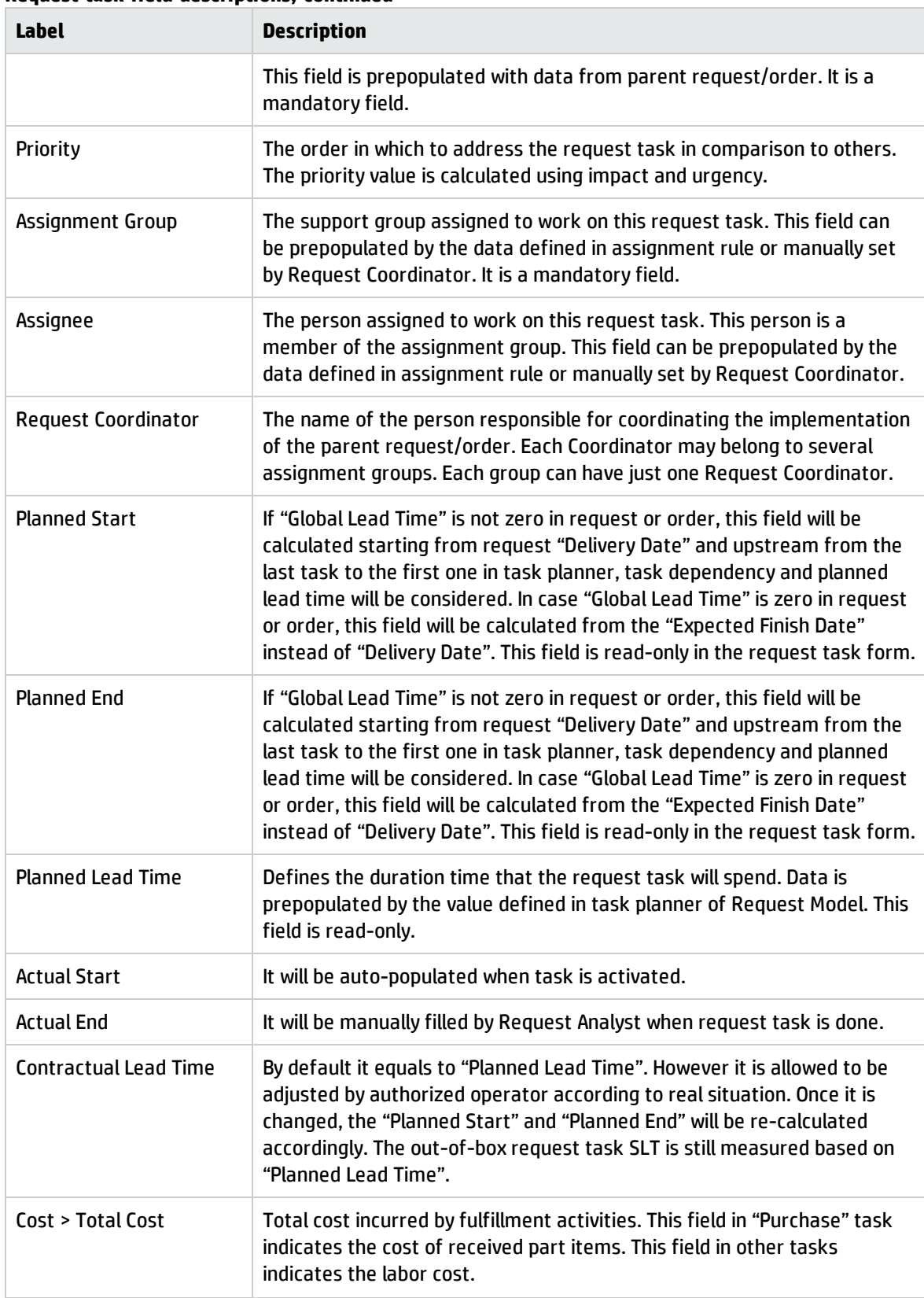

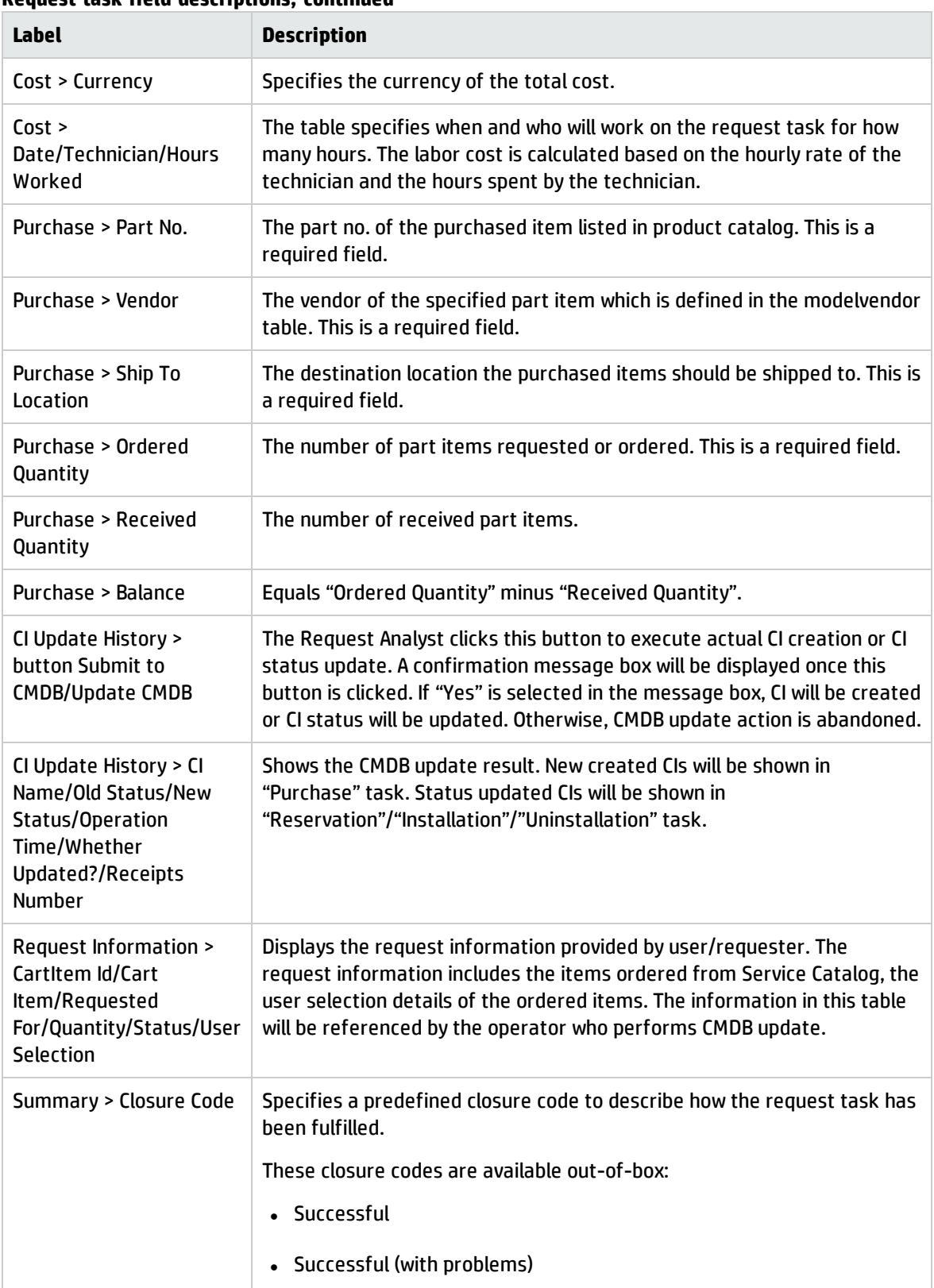

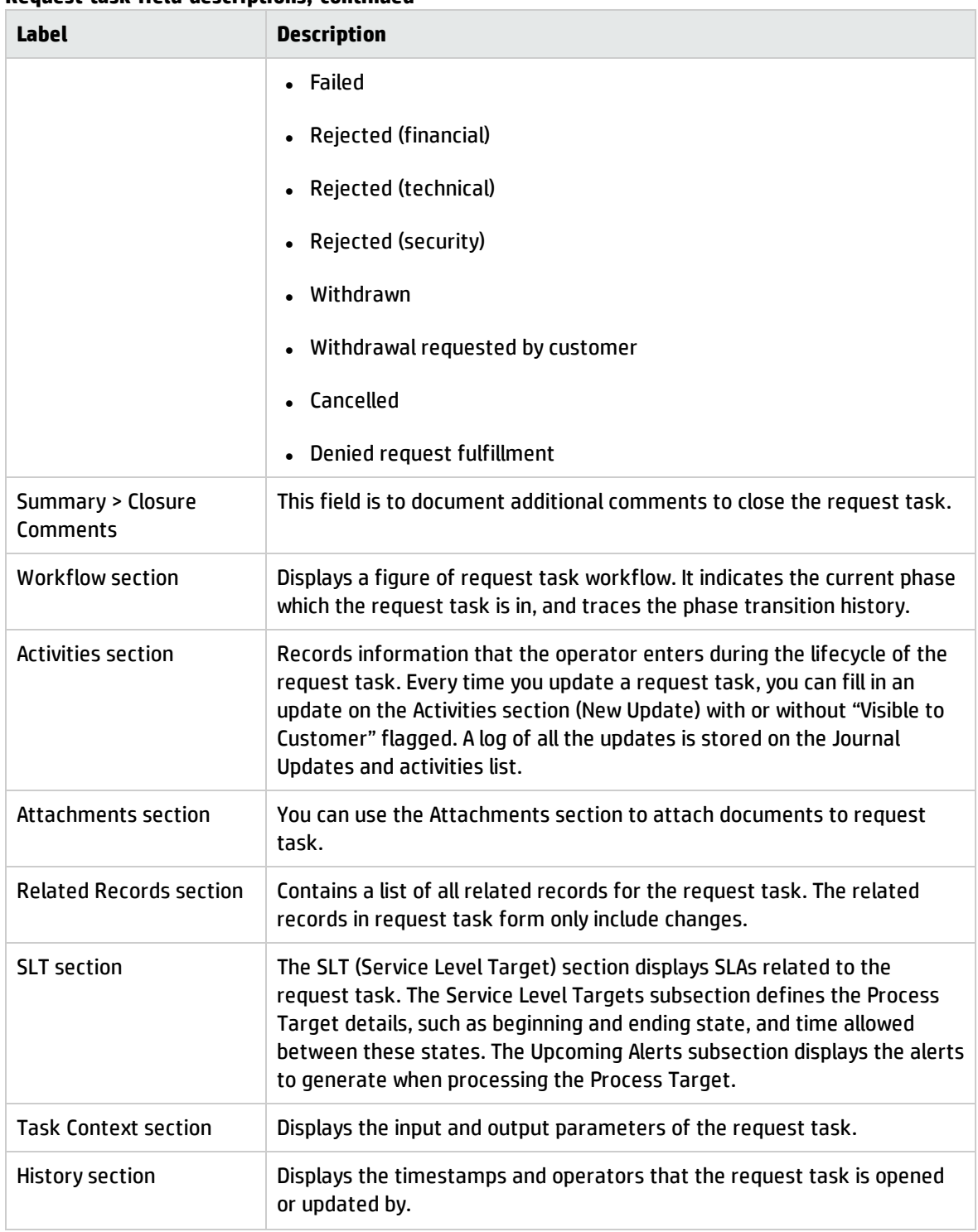

## Chapter 22: Service Level Management Overview

You can use Service Level Management (SLM) to improve the quality of services that you provide to customers. You can also use Service Level Management to quantify the financial benefits in reduced incidents, outages, and time invested in system failures and downtime. Service Level Management collects performance information automatically to track service guarantees. Service Level Management enables you to achieve the following results:

- Ensure compliance with service and process targets set in the Service Level Agreement
- Report performance information to track the effectiveness and efficiency of managed services
- Detect and track failures of service guarantees
- Quantify costs associated with planned and unplanned service outages

Service Level Management uses the Service Level Targets (SLTs) to measure operational activities in other HP Service Manager applications .

This section describes how Service Level Management implements the best practice guidelines for the Service Level Management processes.

Topics in this section include:

"Service Level [Management](#page-340-0) within the ITIL Framework" below

"Service Level [Management](#page-341-0) Application" on the next page

"Input and output for Service Level [Management"](#page-341-1) on the next page

"Key performance indicators for Service Level [Management"](#page-343-0) on page 344

"Service Level [Management](#page-344-0) Roles" on page 345

<span id="page-340-0"></span>"RACI matrix for Service Level [Management"](#page-346-0) on page 347

### Service Level Management within the ITIL Framework

The Service Level Management process is described in ITIL's Service Design publication.

The document describes Service Level Management as a vital process for every IT Service to document Service Level Targets and responsibilities within Service Agreements. The purpose of the SLM process is to ensure that all IT Services are delivered to agreed and achievable targets.

By using Service Level Management in HP Service Manager each IT Service Provider has a consistent interface to the business for all service level related data. The business gets up to date information about performance against the agreed service level targets. The operational teams are aligned to the agreed service targets, which will help to reduce breached targets. For breached targets, SLM provides the underlying data to facilitate the analysis of the cause of breaches. SLM provides the required tools to facilitate the prevention of breaches from re-occurrence. Furthermore, SLM provides reliable documentation features to efficiently communicate with the business .

### <span id="page-341-0"></span>Service Level Management Application

The impetus for a robust Service Level Management system is delivering value to the business by improving the quality of service , reduced number of incidents, and increased customer satisfaction. Over time, you can quantify the financial benefits in reduced incidents, outages, and time invested in system failures and downtime. The time and money recovered can be invested in improved customer relationships, more sophisticated monitoring, better training, and improved business efficiency.

Service management best practices describe the goals for Service Level Management (SLM) as follows:

The goal for SLM is to maintain and improve IT Service quality, through a constant cycle of agreeing, monitoring and reporting upon IT Service achievements and instigation of actions to eradicate poor service–in line with business or cost justification. Through these methods, a better relationship between IT and its customers can be developed.

HP Service Manager supports these goals by providing a service management best practices compliant application framework with a built-in workflow. The primary Service Level Management goals are the following:

- Tracking of Service Targets for Service and CIs, which includes planned and unplanned outages
- Proactive tracking of Process Targets, which tracks the amount of time it takes for the incident, service desk interaction, or change request to advance to the next state (For example, the amount of time required for an incident record status to change from Open to Work in Progress.)

Configuring Service Level Targets within SLA, OLAs or UCs, are the supporting elements which help Service Level Management to accomplish these goals.

### <span id="page-341-1"></span>Input and output for Service Level Management

A number of sources are relevant for the Service Level Management process.

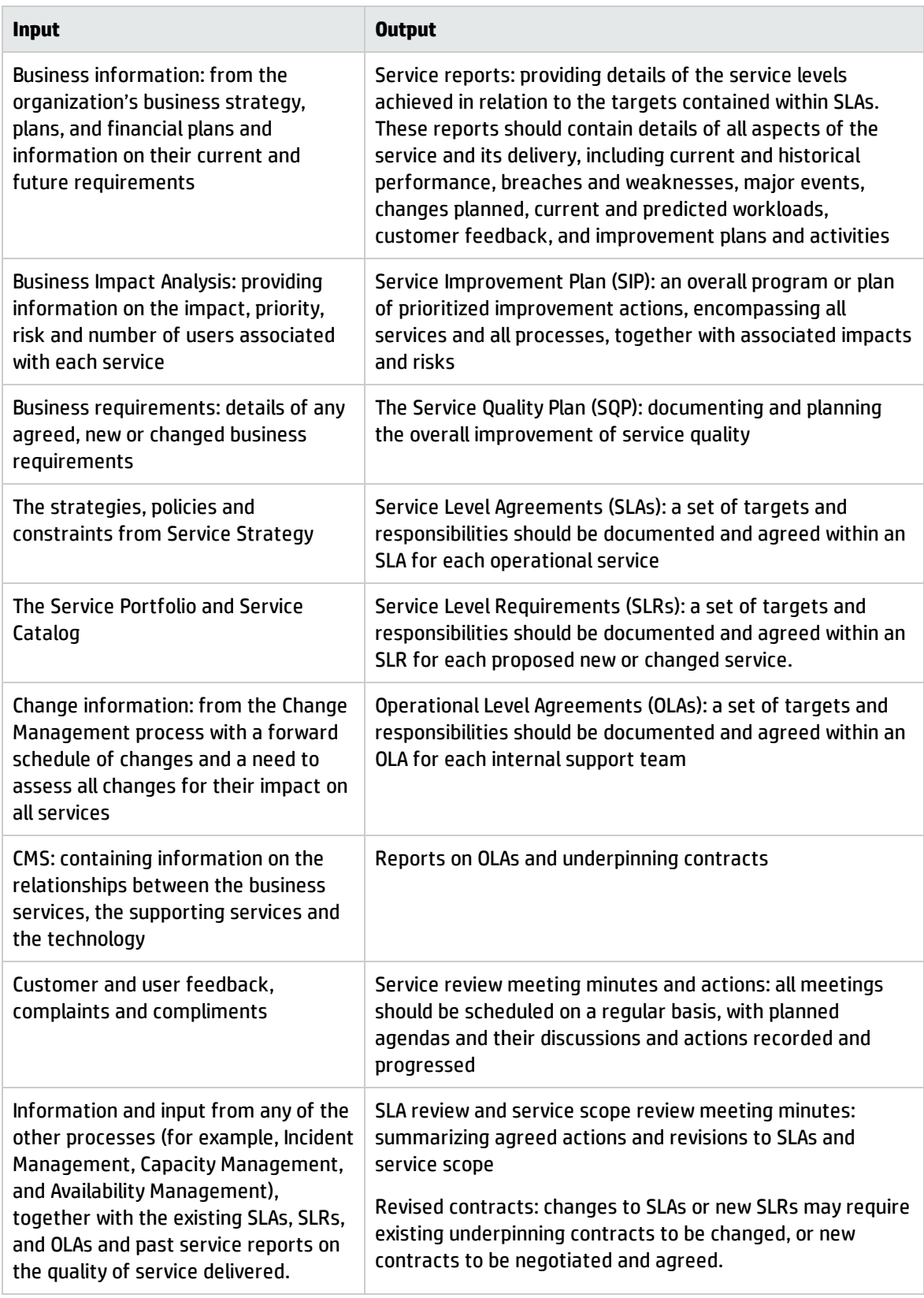

## <span id="page-343-0"></span>Key performance indicators for Service Level Management

The Key Performance Indicators (KPIs) in the following table are useful for evaluating your indicators for Service Level Management. To visualize trend information, it is useful to graph KPI data periodically. In addition to the data provided by HP Service Manager, you may need additional tools to report on all of your KPI requirements.

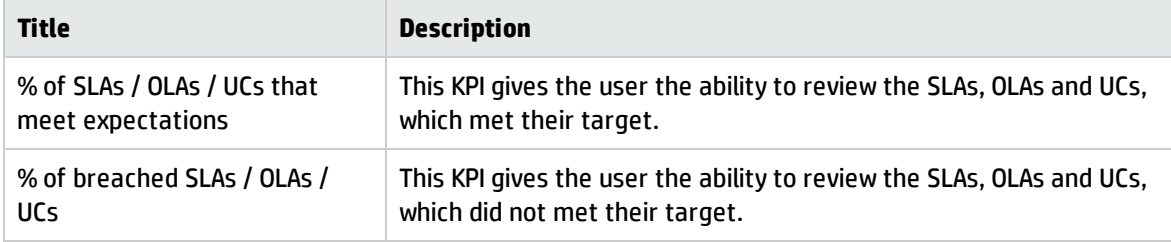

### ITIL recommended KPIs

- Percentage reduction in SLA targets missed
- Percentage reduction in SLA targets threatened
- Percentage increase in customer perception and Satisfaction of SLA achievements, via service reviews and Customer Satisfaction Survey responses
- Percentage reduction in SLA breaches caused because of third-party support contracts (underpinning contracts)
- Percentage reduction in SLA breaches caused because of internal Operational Level Agreements (OLAs).

Deliver service as previously agreed at affordable costs:

- Total number and percentage increase in fully documented SLAs in place
- Percentage increase in SLAs agreed against operational services being run
- Percentage reduction in the costs associated with service provision
- Percentage reduction in the cost of monitoring and reporting of SLAs
- Percentage increase in the speed of developing and agreeing appropriate SLAs
- Frequency of service review meetings.

Manage business interface:

- Increased percentage of services covered by SLAs
- Documented and agreed SLM processes and procedures are in place
- Reduction in the time taken to respond to and implement SLA requests
- Increased percentage of SLA reviews completed on time
- Reduction in the percentage of outstanding SLAs for annual renegotiation
- Reduction in the percentage of SLAs requiring corrective changes (for example, targets not attainable; changes in usage levels). Care needs to be taken when using this KPI
- Percentage increase in the coverage of OLAs and third-party contracts in place, whilst possibly reducing the actual number of agreements (consolidation and centralization)
- Documentary evidence that issues raised at service and SLA reviews are being followed up and resolved
- Reduction in the number and severity of SLA breaches
- <span id="page-344-0"></span>• Effective review and follow-up of all SLA, OLA and underpinning contract breaches.

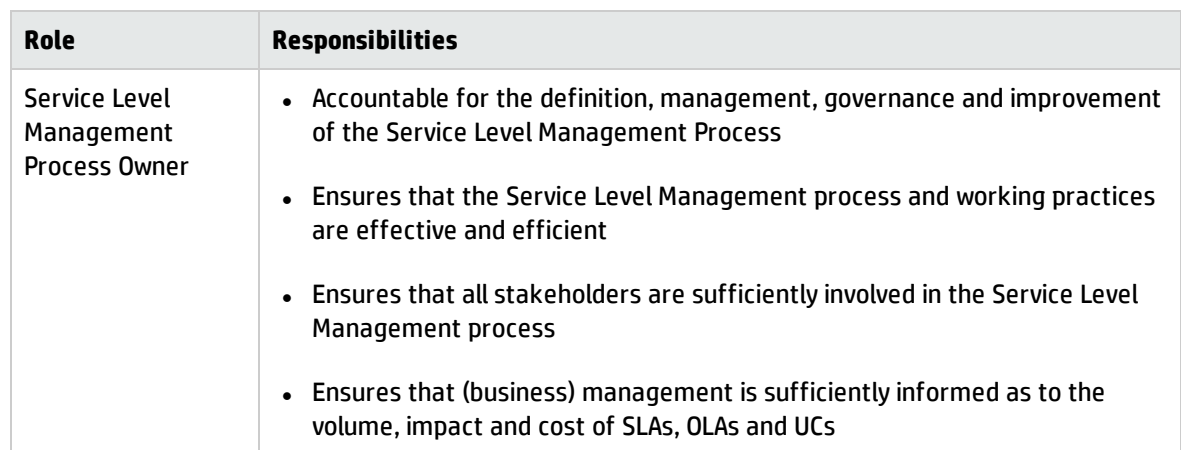

### Service Level Management Roles

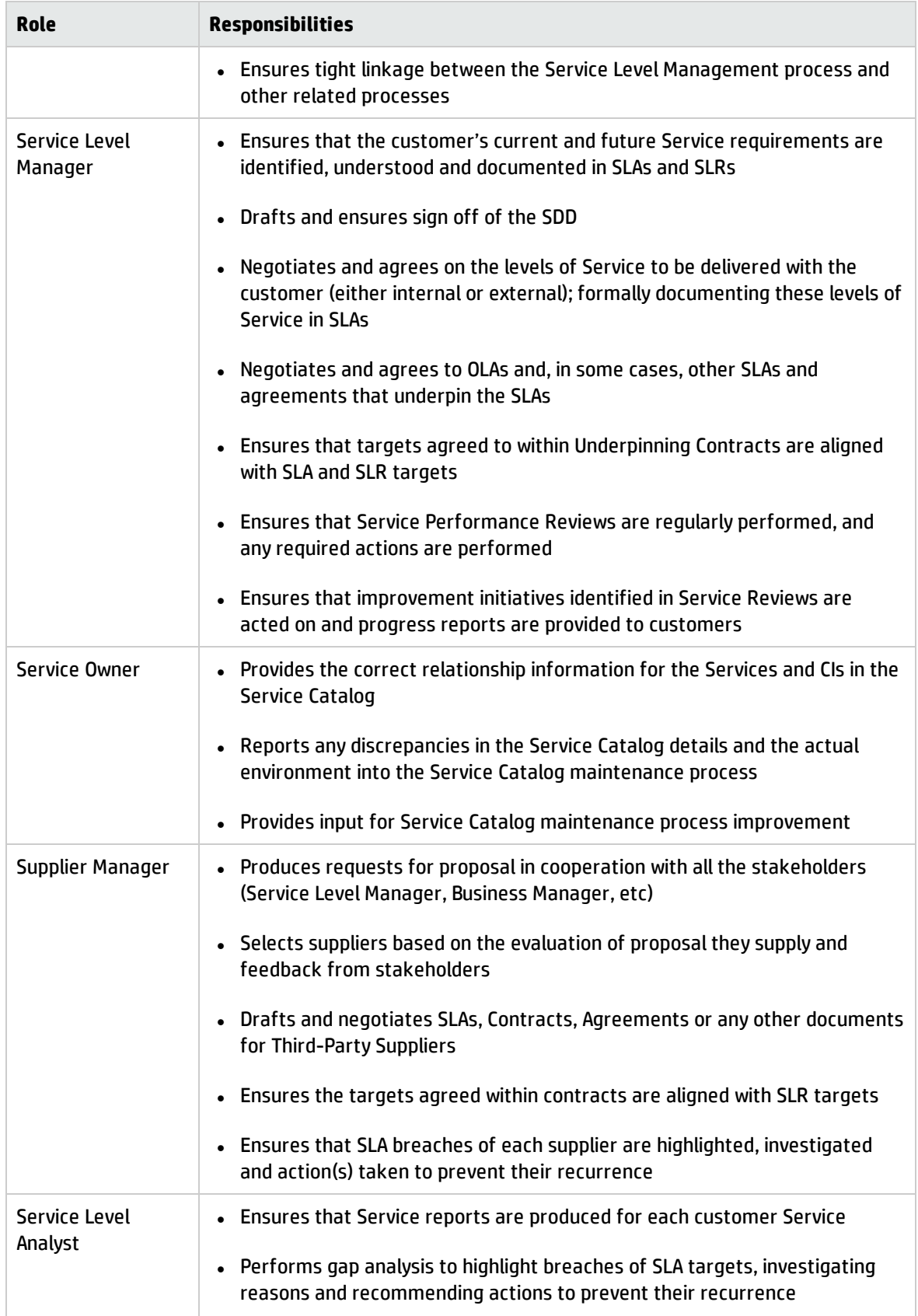

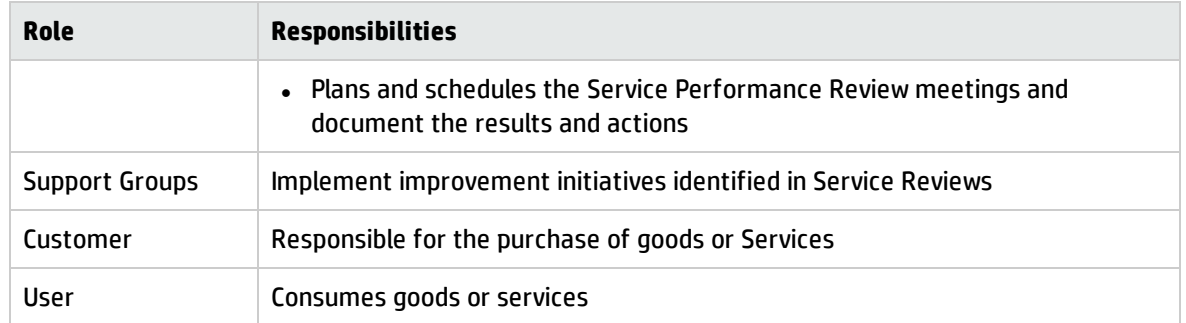

## <span id="page-346-0"></span>RACI matrix for Service Level Management

A Responsible, Accountable, Consulted, and Informed (RACI) diagram or RACI matrix is used to describe the roles and responsibilities of various teams or people in delivering a project or operating a process. The RACI matrix for Service Level Management is shown in the table below.

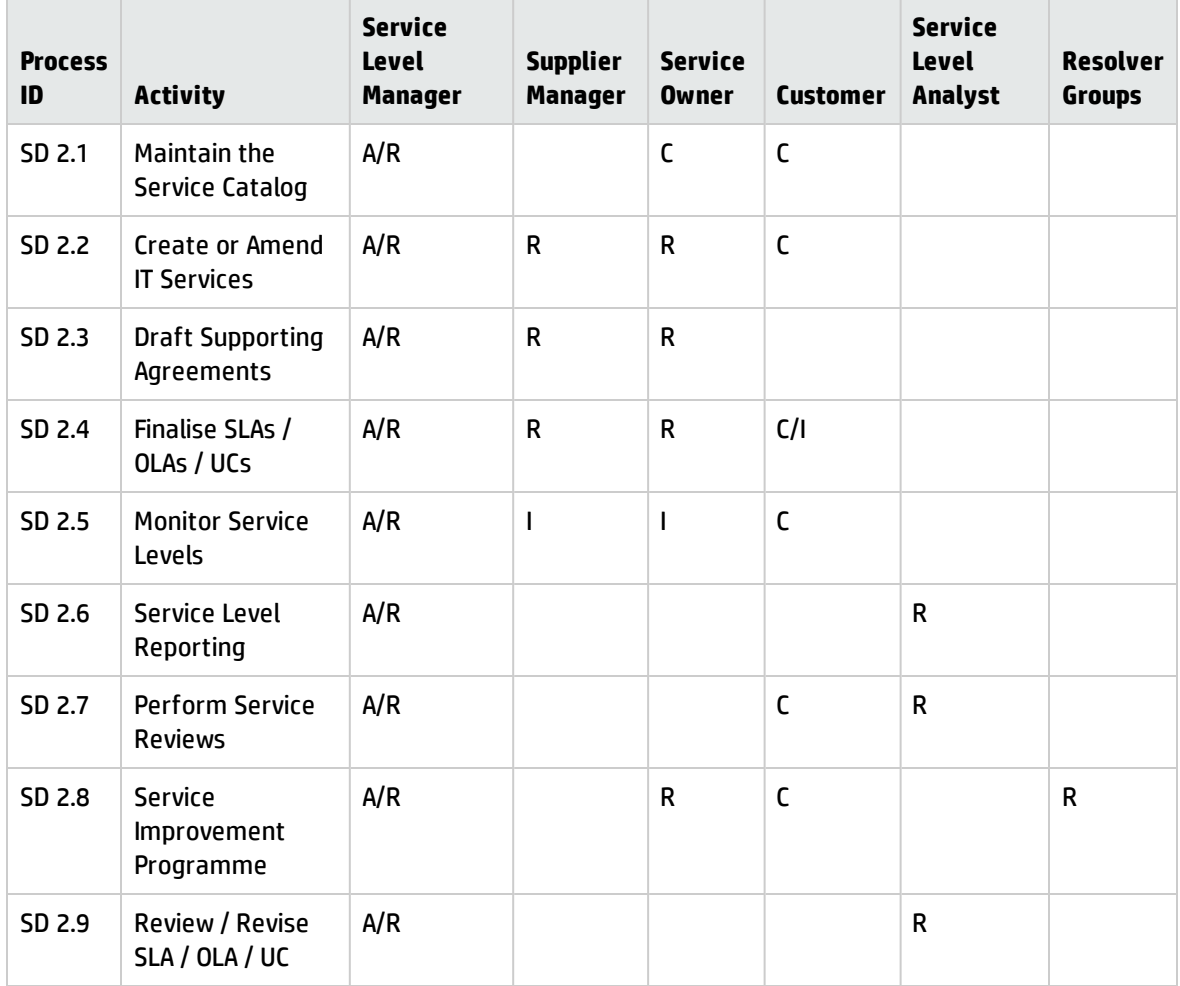

# Chapter 23: Service Level Management **Workflows**

The Service Level Management process includes all necessary steps to create and maintain Service offerings including the management of the following items:

- Service Level Agreements between business and IT
- Operational Level Agreements between IT and IT
- Underpinning contracts between IT and external providers.

In addition, Service Level management process includes the activities such as:

- Service Level Reporting, including measurement of the service performance
- Production of service reports
- Conduction of service reviews with identification of improvement opportunities documented in the SIP or SQP
- The assessment of customer satisfaction with logging of complaints and compliments

The Service Level Management process can consist of following activities:

["Updating](#page-349-0) the Service Catalog (SD 2.1)" on page 350

"Create or Amend IT Services (SD 2.2)" on [page 351](#page-350-0)

"SLRs and draft OLAs and UCs (SD 2.3)" on [page 353](#page-352-0)

"Finalize [SLRs/OLAs/UCs](#page-355-0) (SD 2.4)" on page 356

"Monitor Service Levels (SD 2.5)" on [page 357](#page-356-0)

"Service Level [Reporting](#page-359-0) (SD 2.6)" on page 360

["Perform](#page-360-0) Service Reviews (SD 2.7)" on page 361

"Service [Improvement](#page-363-0) Plan (SD 2.8)" on page 364

"Review and Revise [SLAs/OLAs/UCs](#page-366-0) (SD 2.9)" on page 367

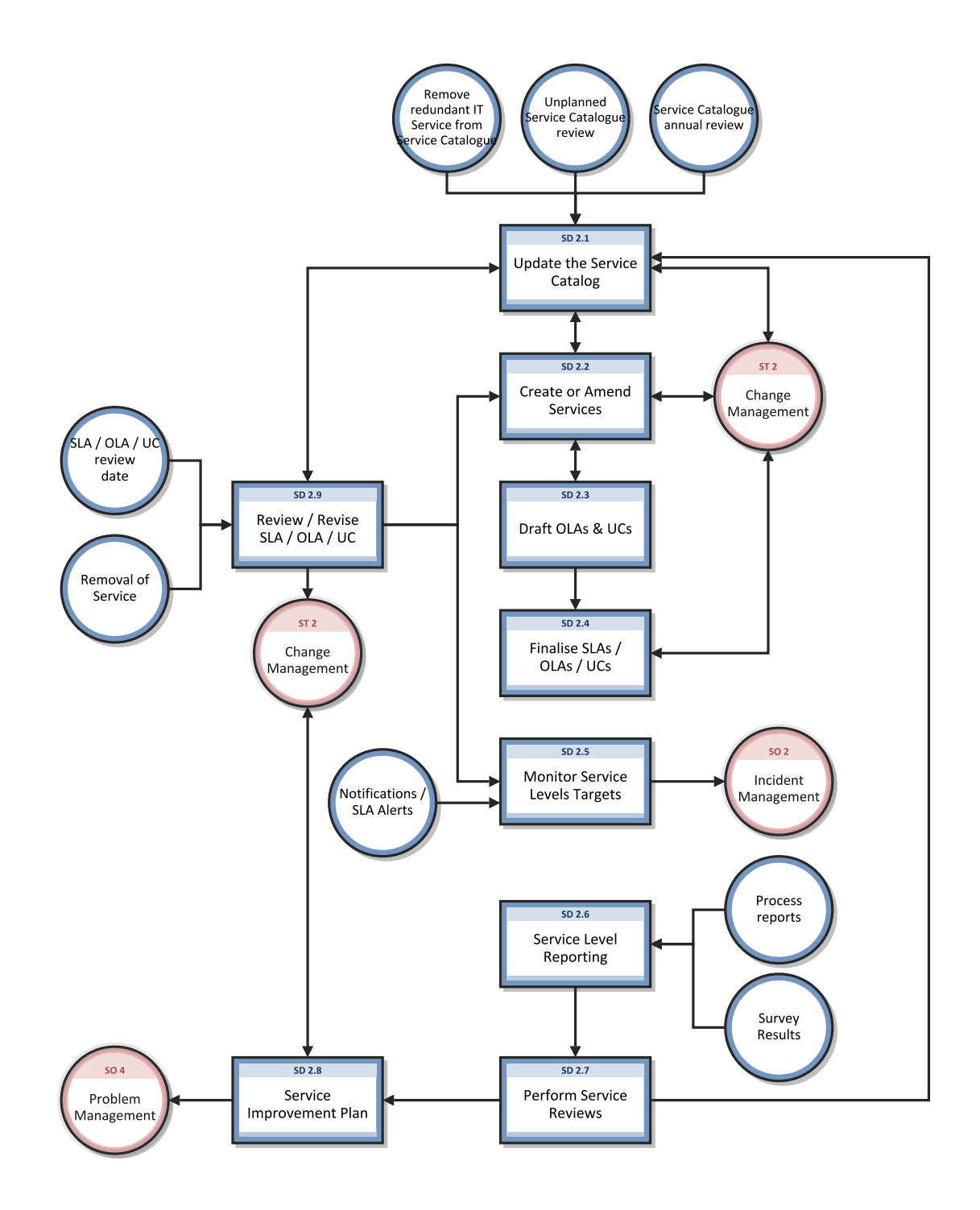

# <span id="page-349-0"></span>Updating the Service Catalog (SD 2.1)

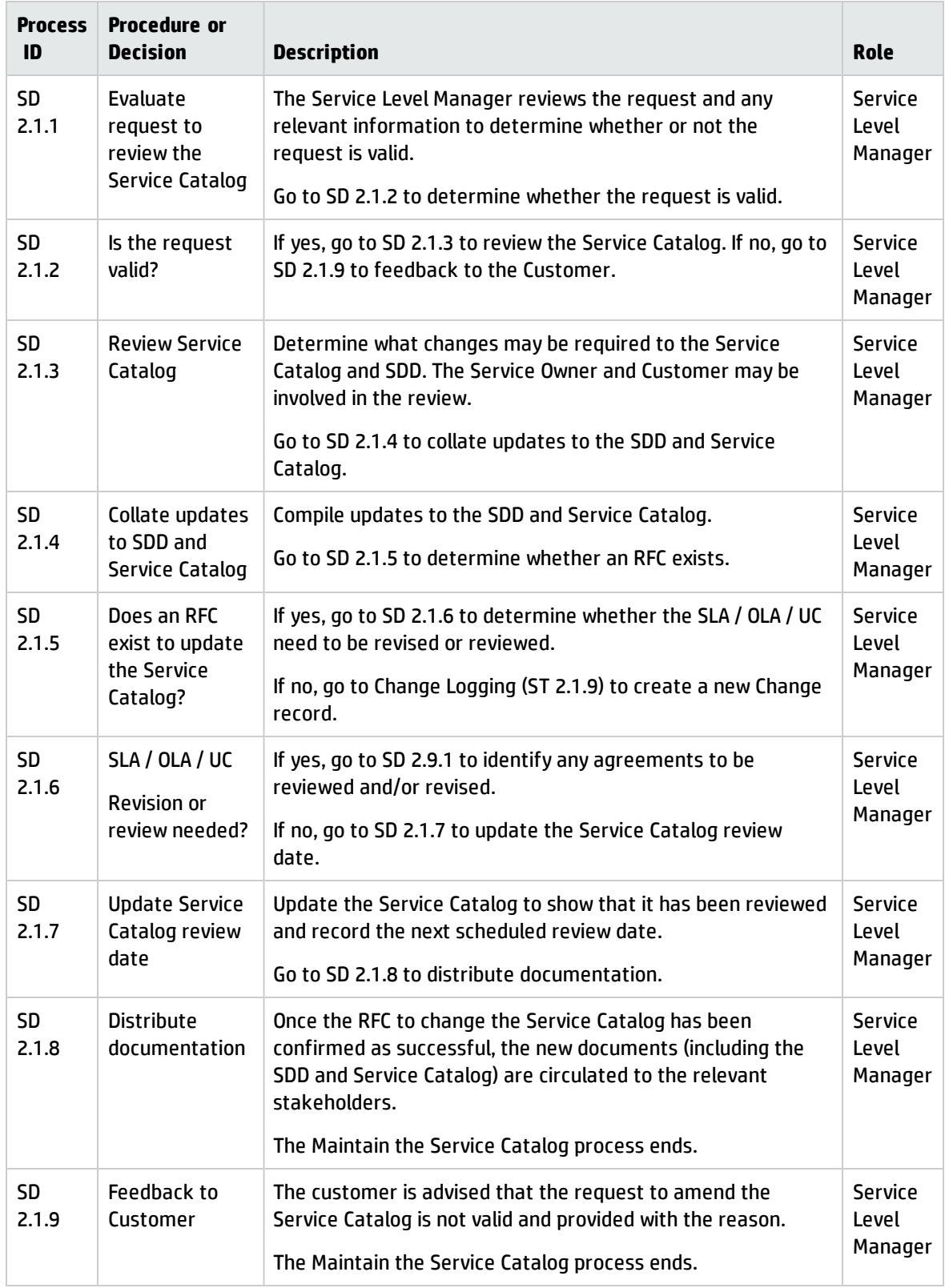

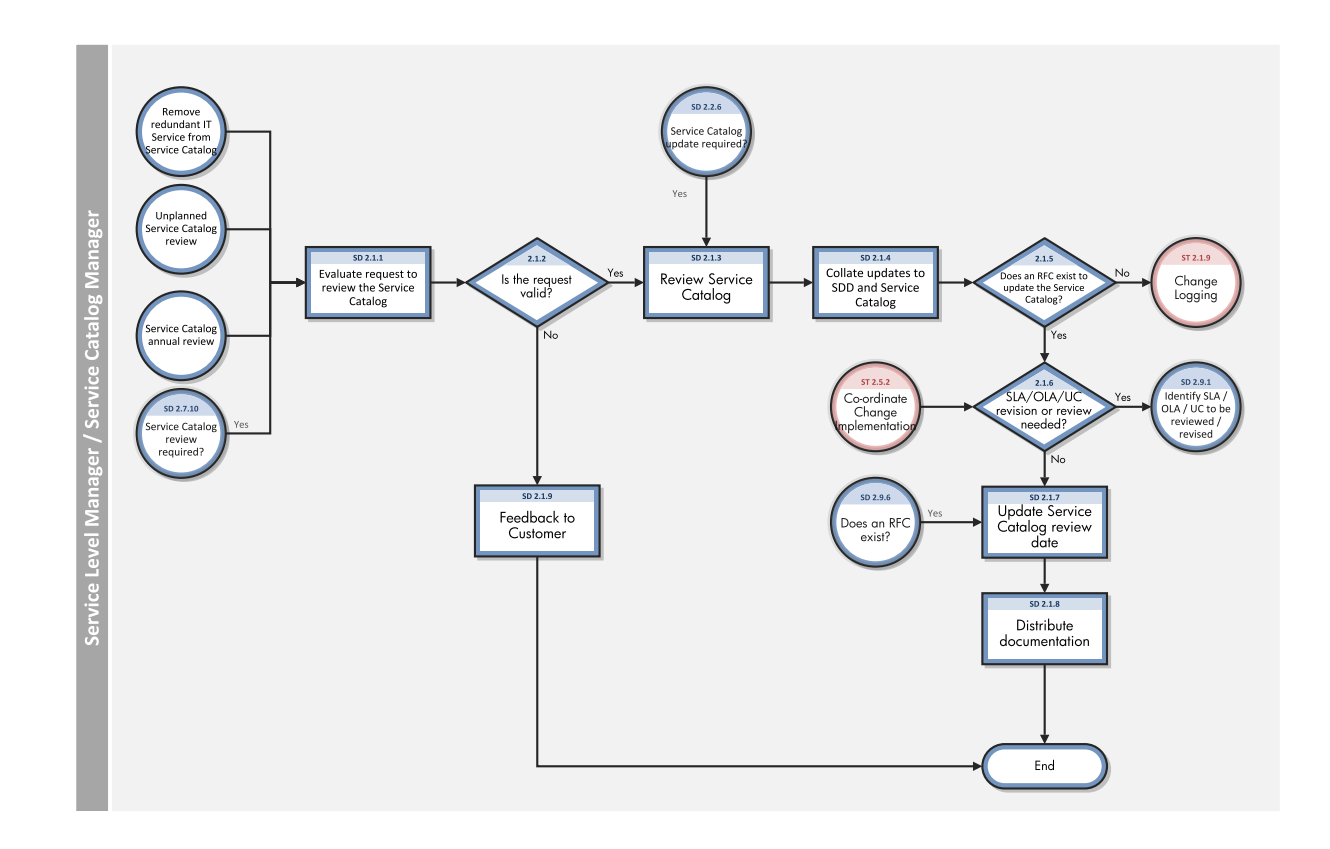

## <span id="page-350-0"></span>Create or Amend IT Services (SD 2.2)

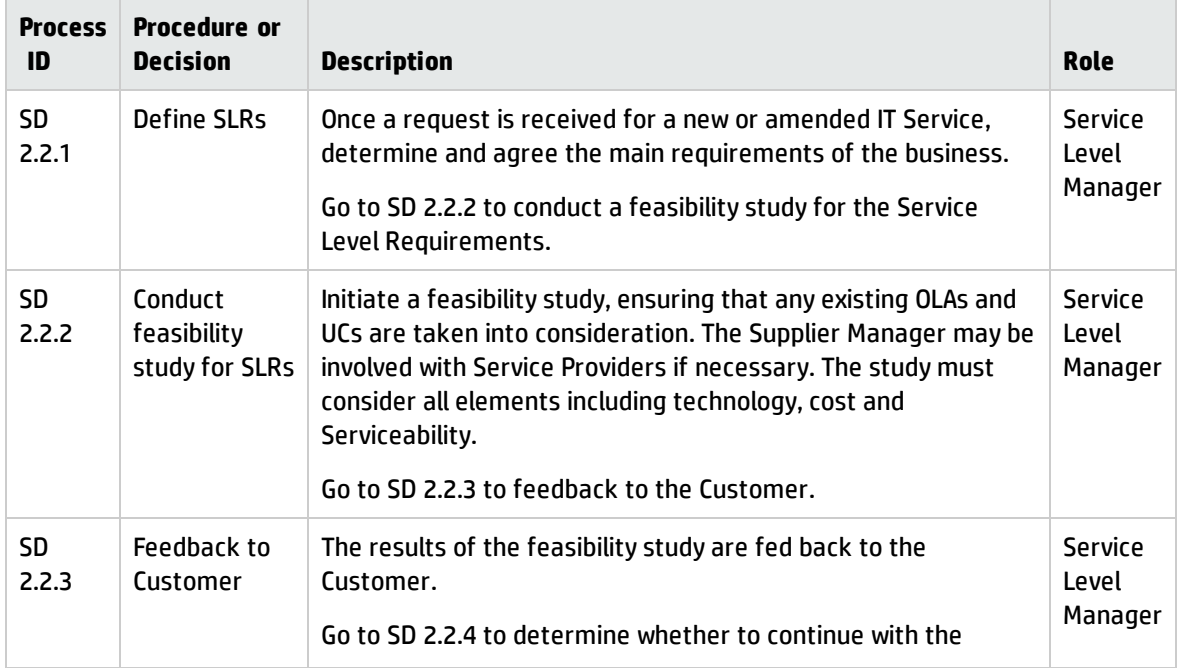

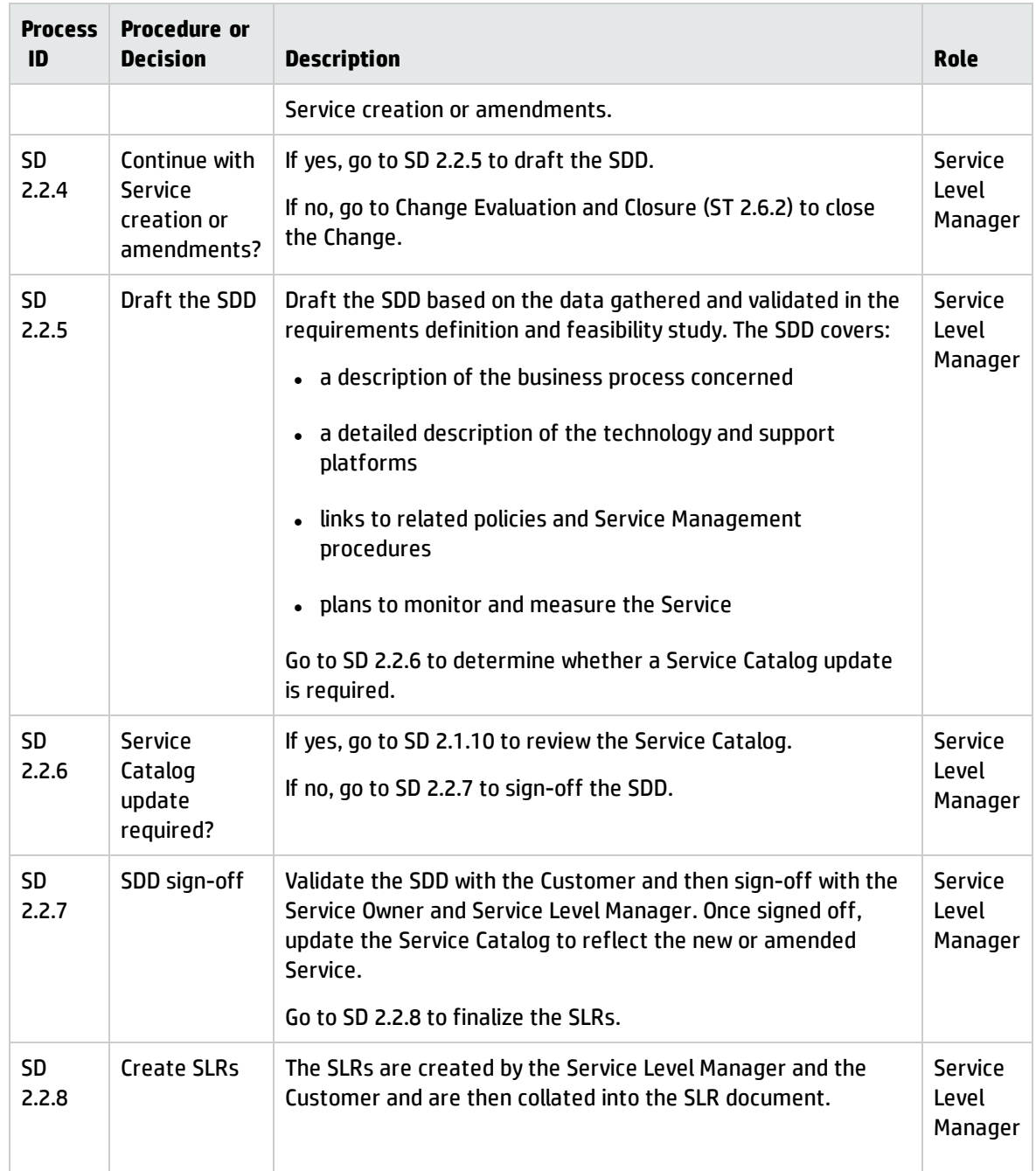

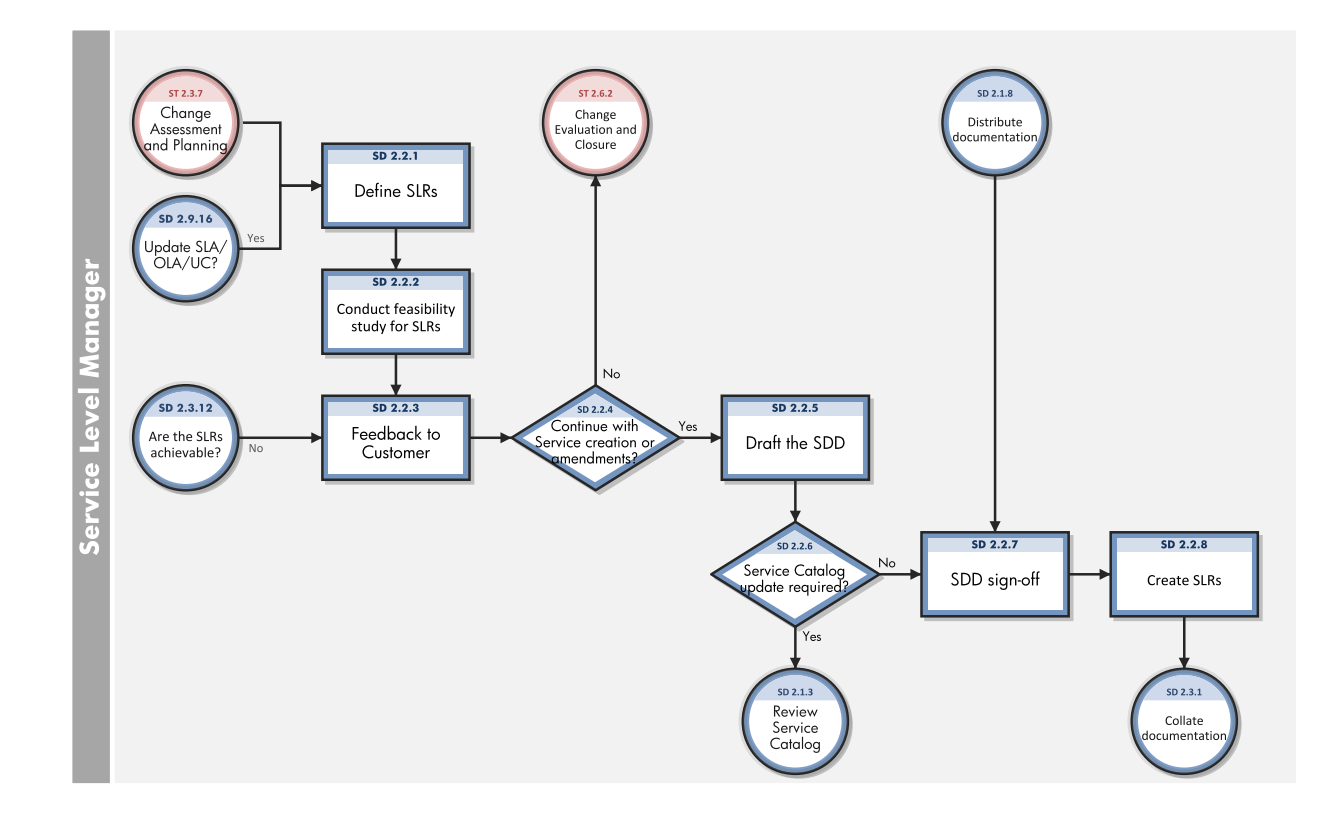

### <span id="page-352-0"></span>SLRs and draft OLAs and UCs (SD 2.3)

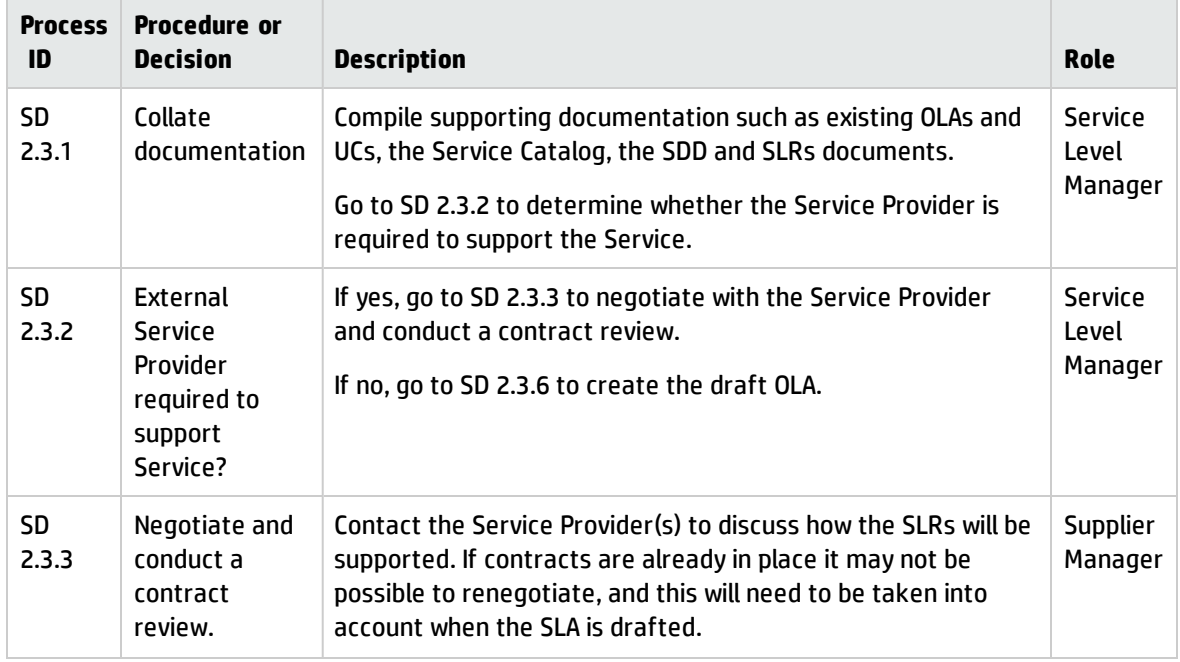

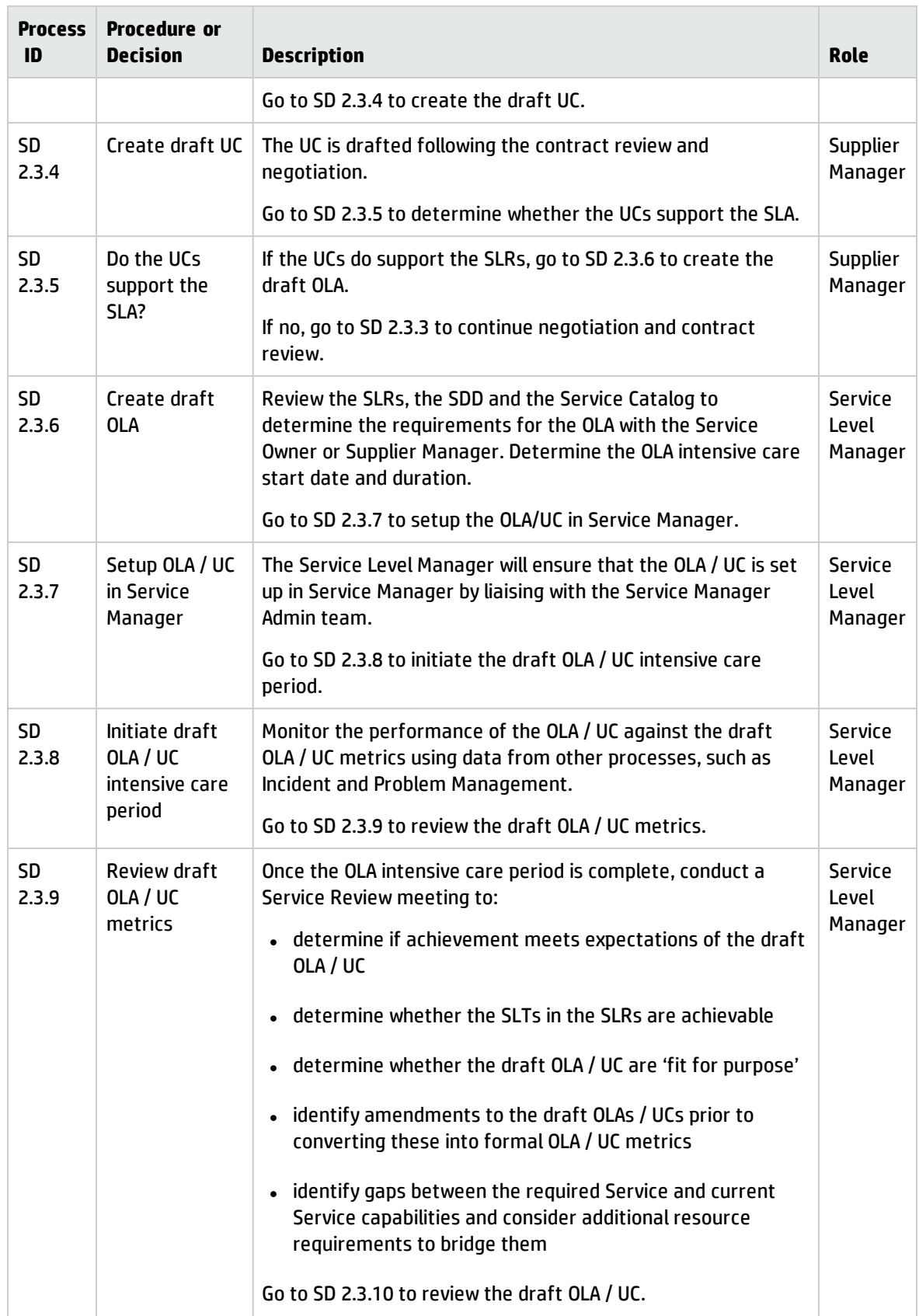

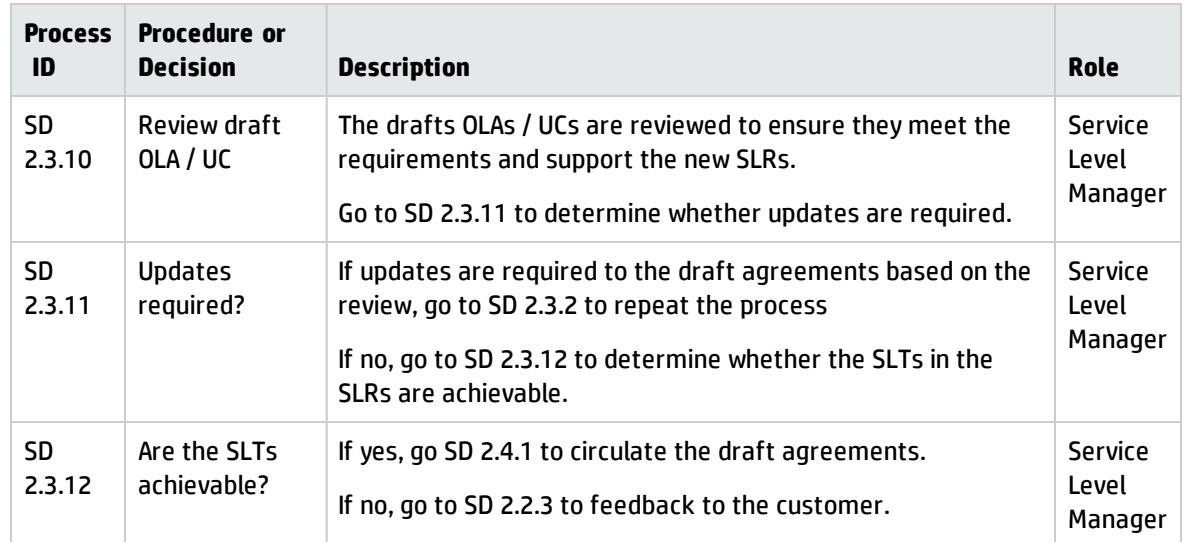

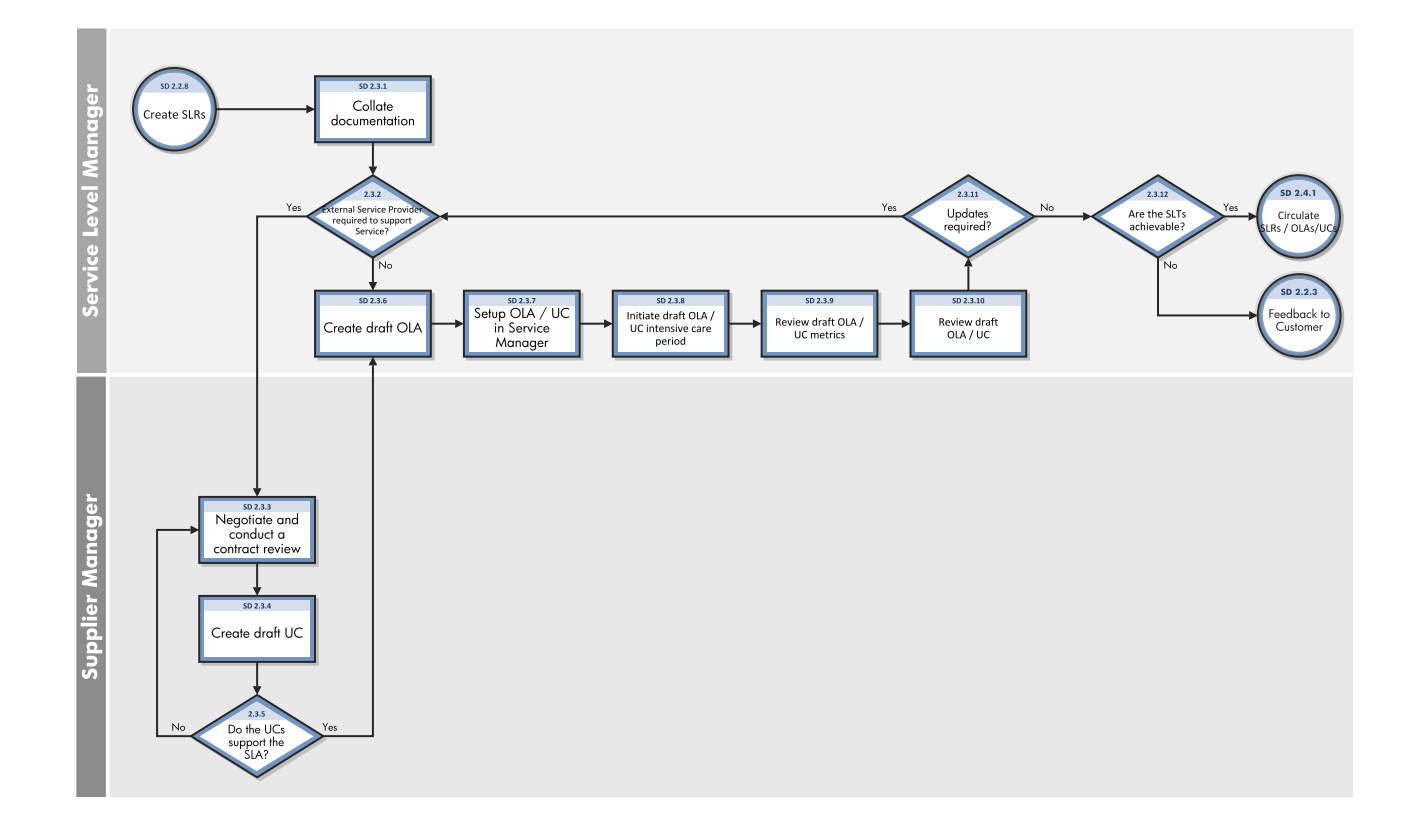

# <span id="page-355-0"></span>Finalize SLRs/OLAs/UCs (SD 2.4)

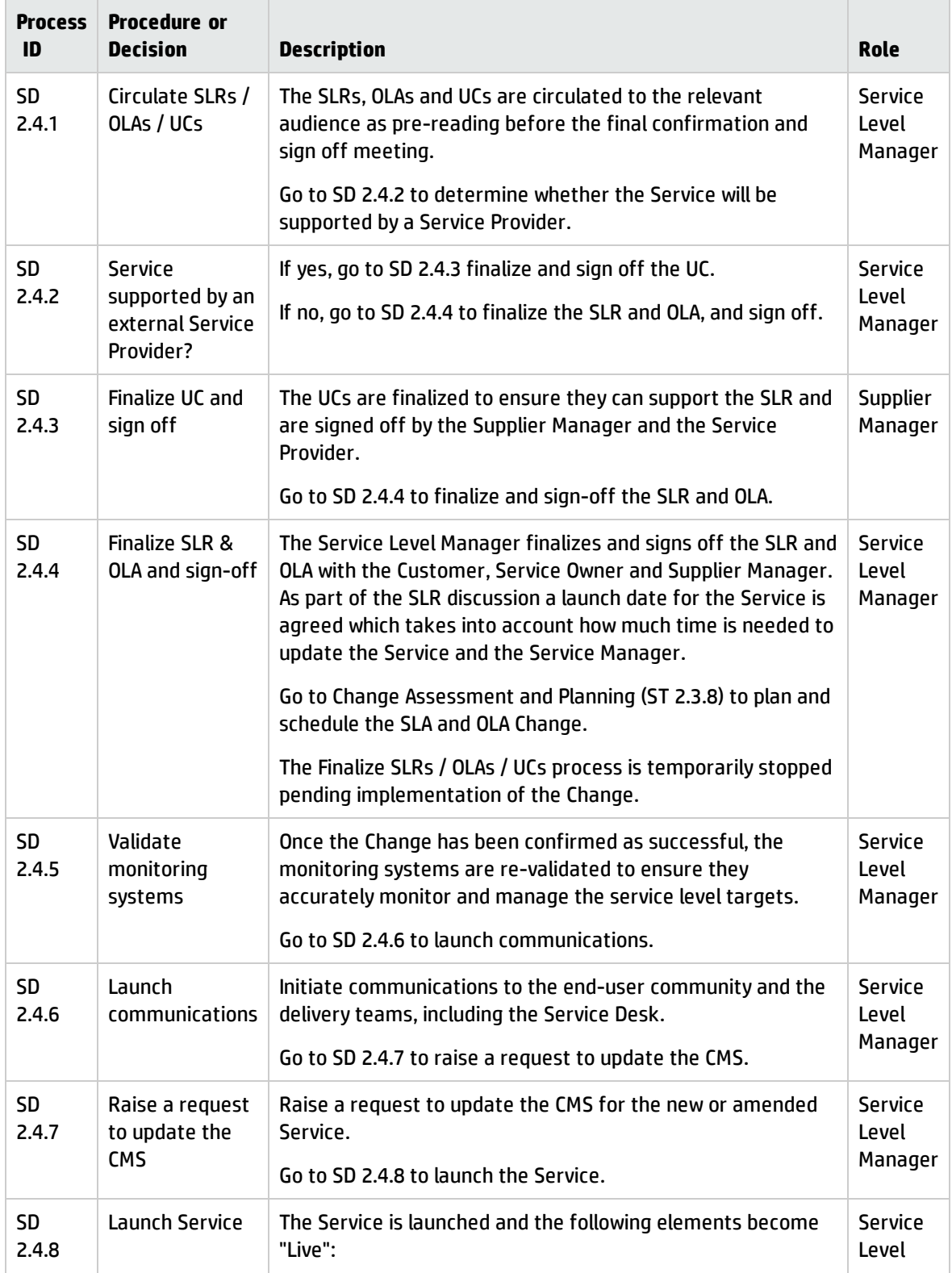

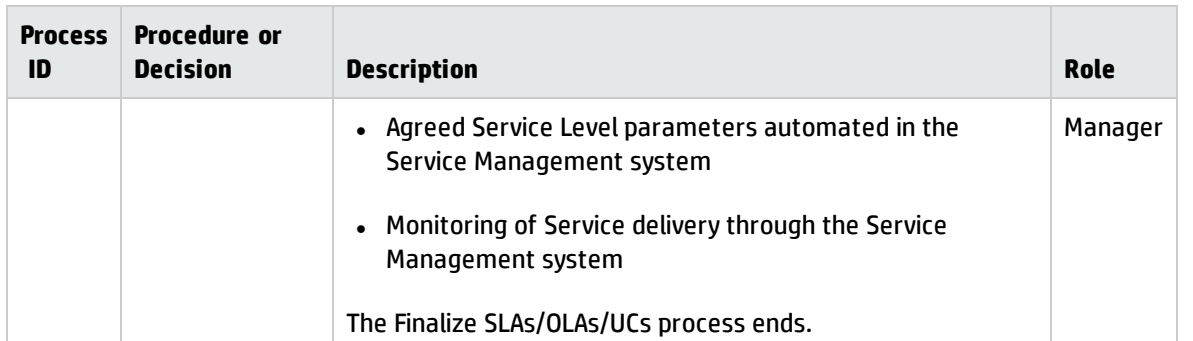

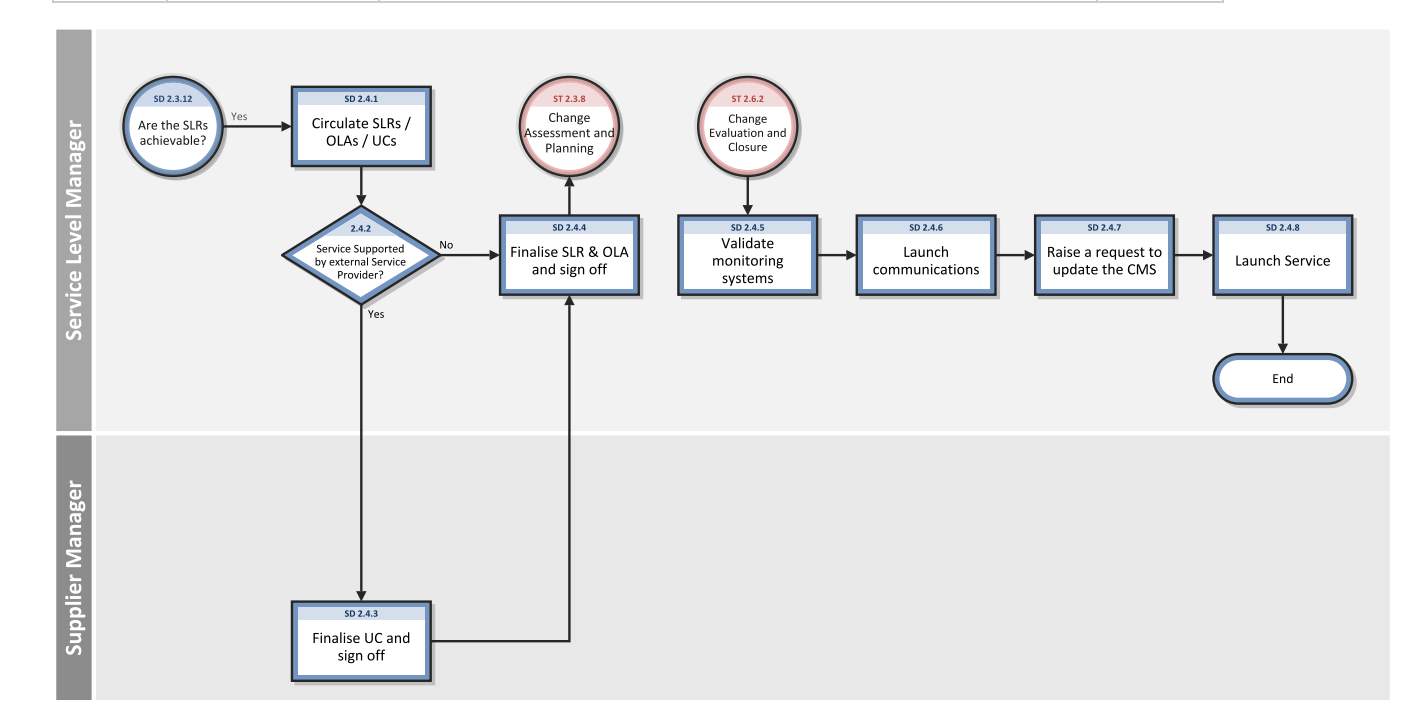

## <span id="page-356-0"></span>Monitor Service Levels (SD 2.5)

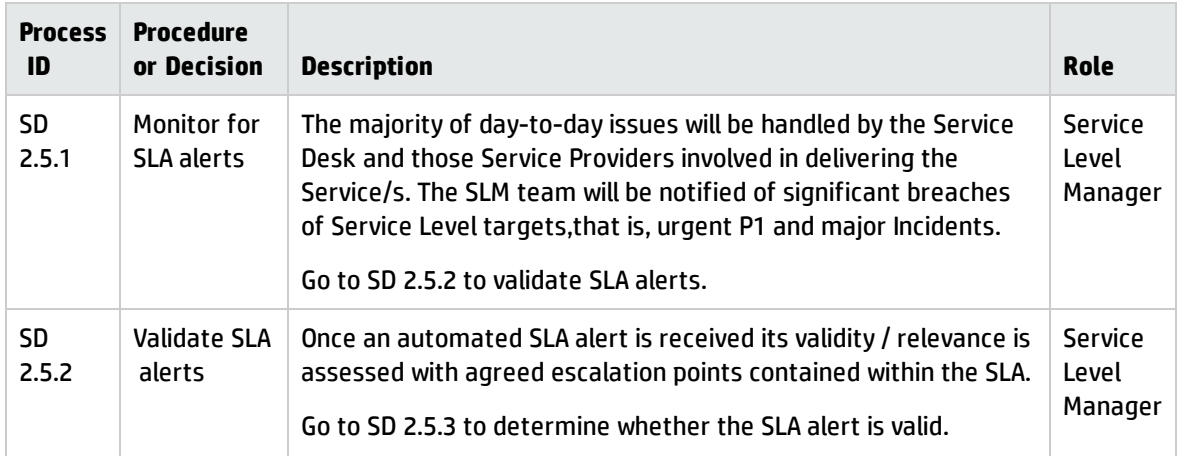

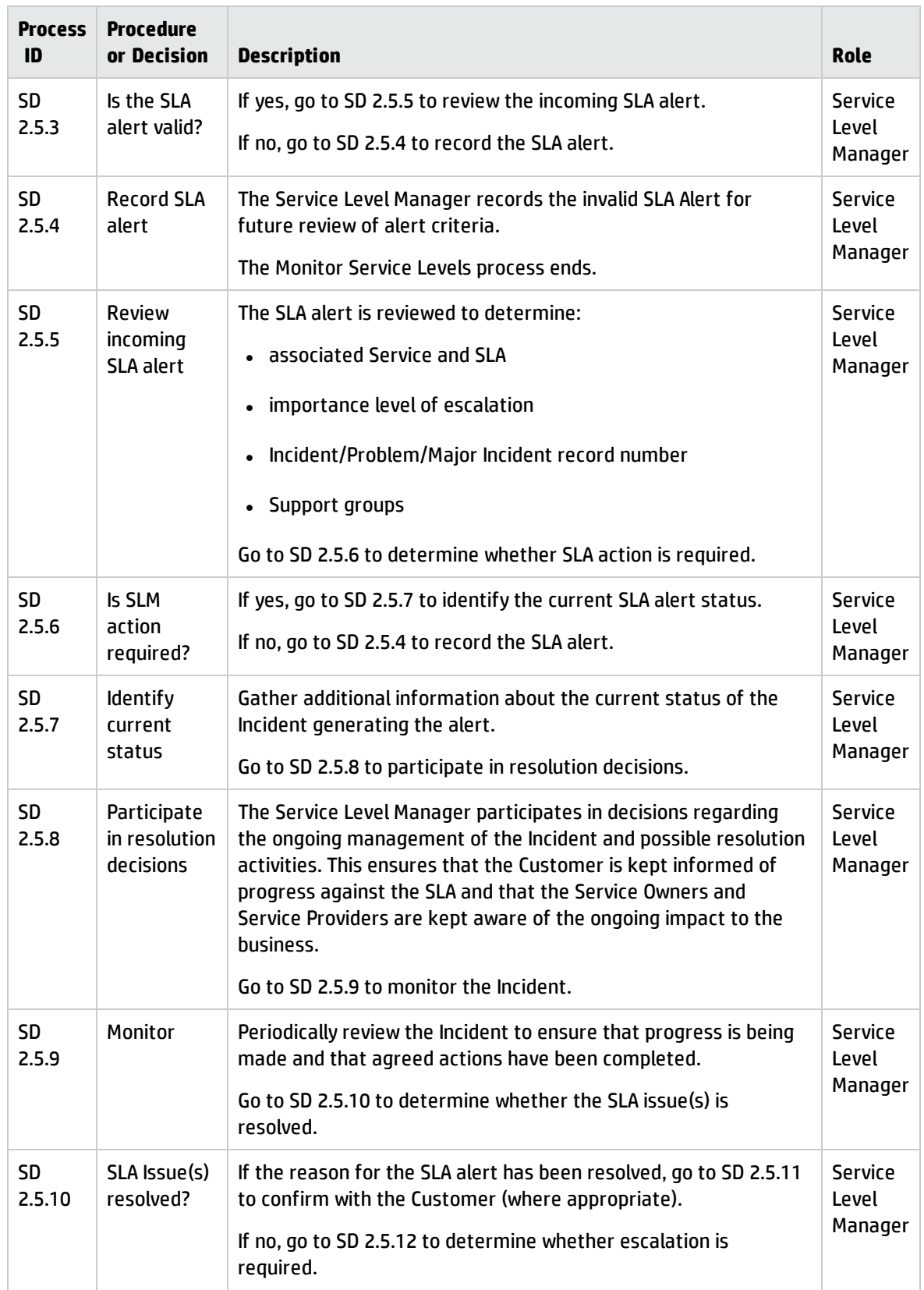

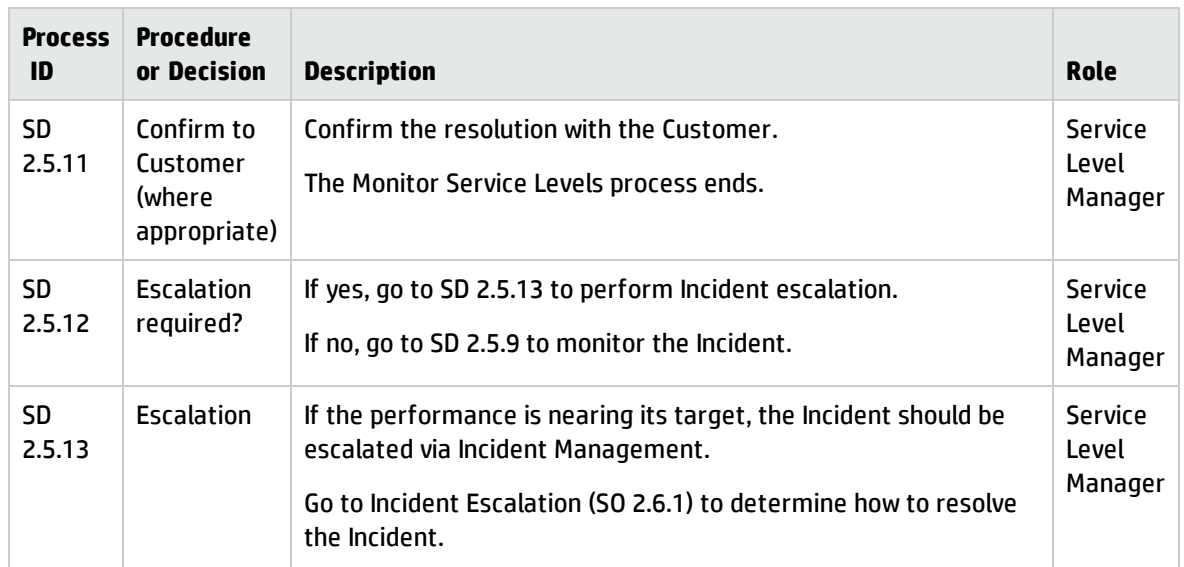

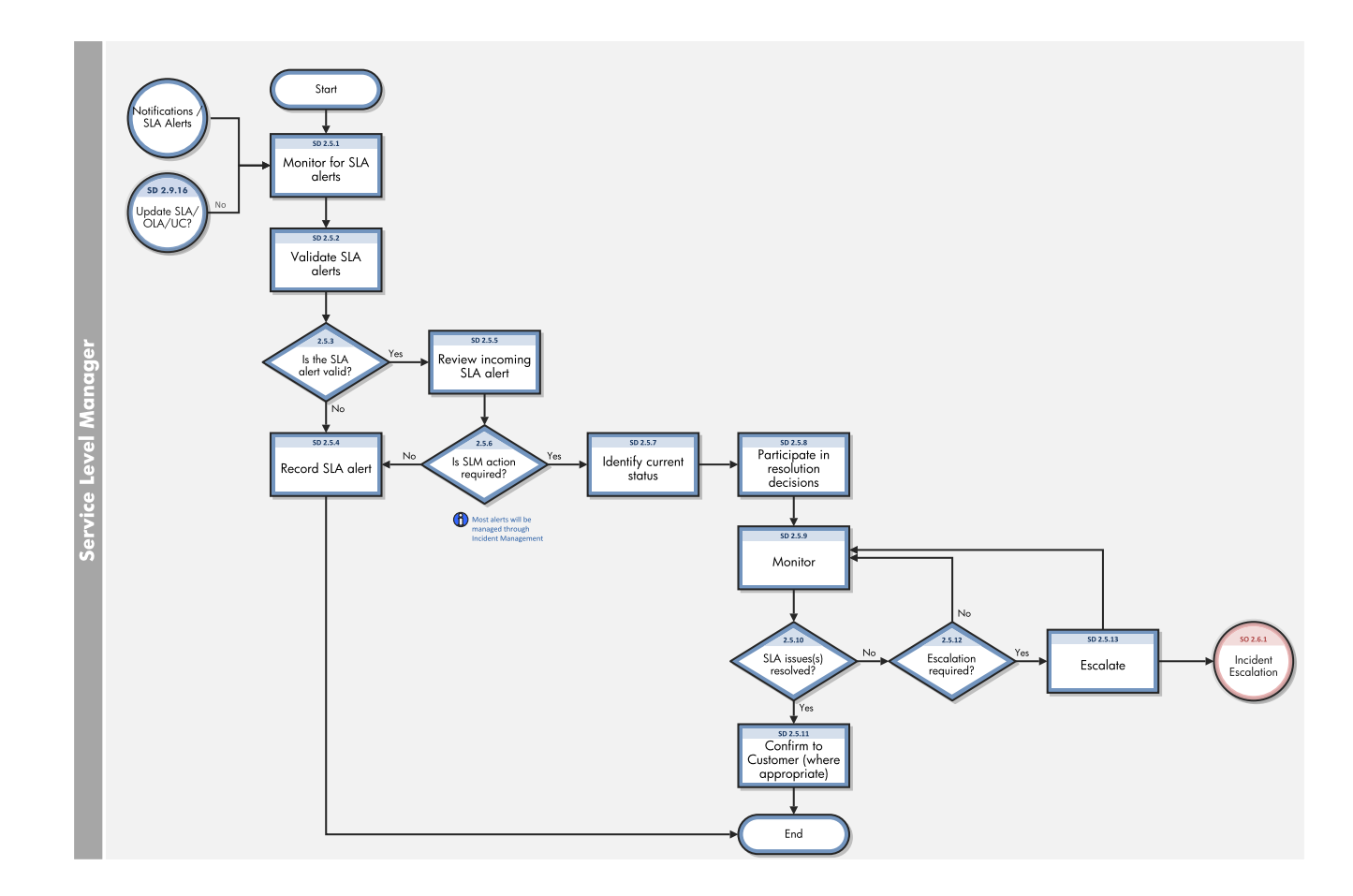

# <span id="page-359-0"></span>Service Level Reporting (SD 2.6)

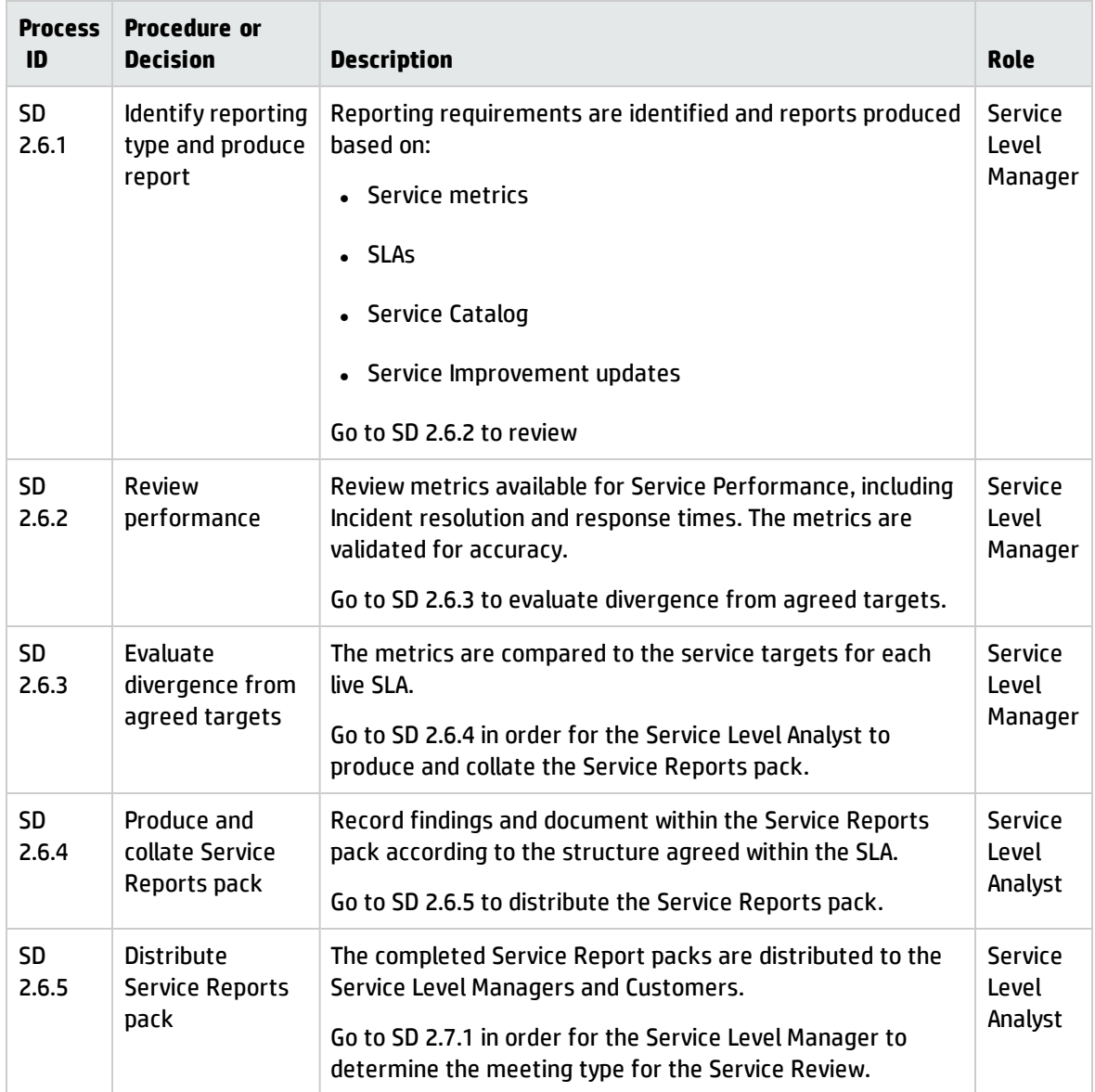
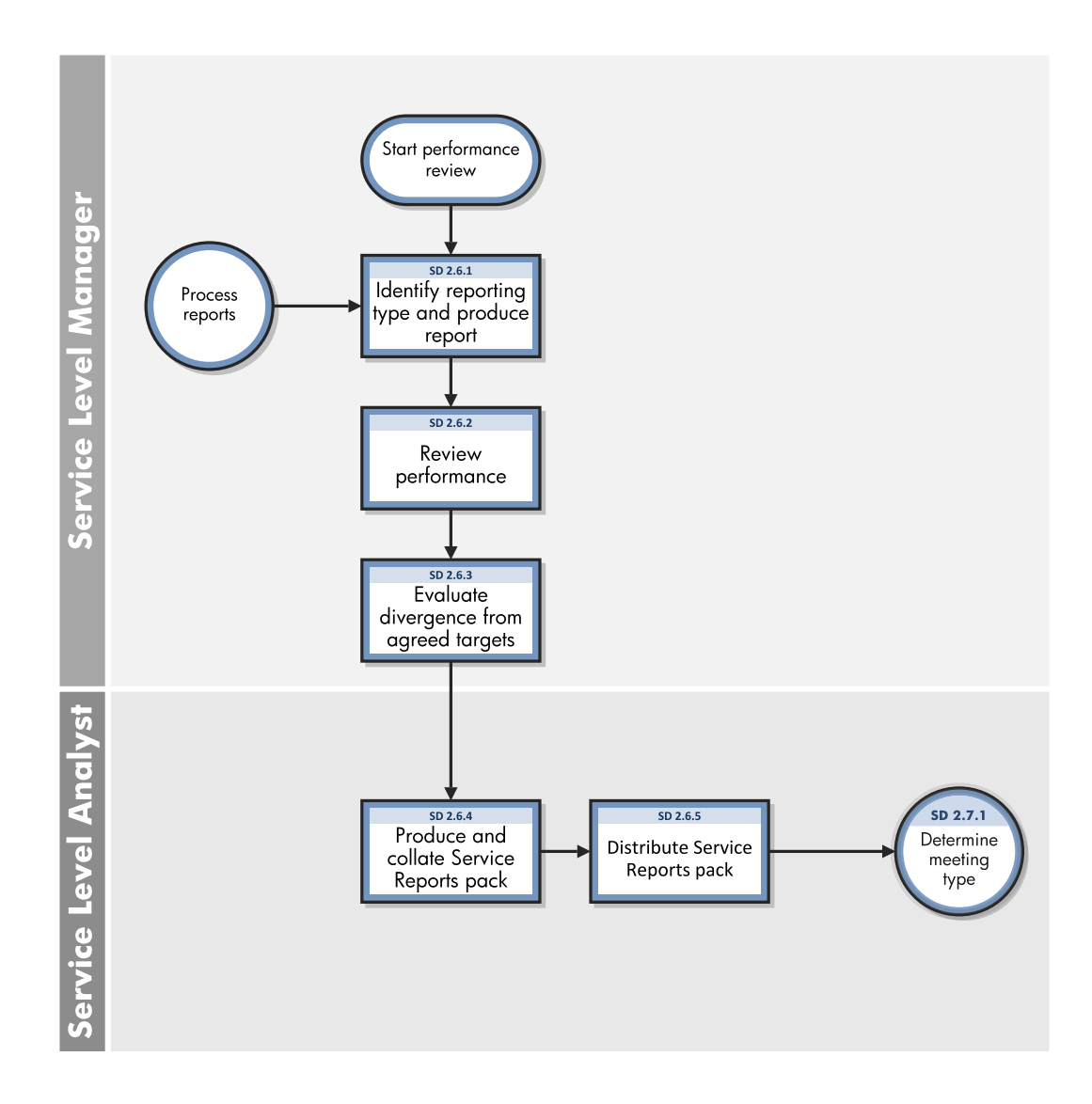

## Perform Service Reviews (SD 2.7)

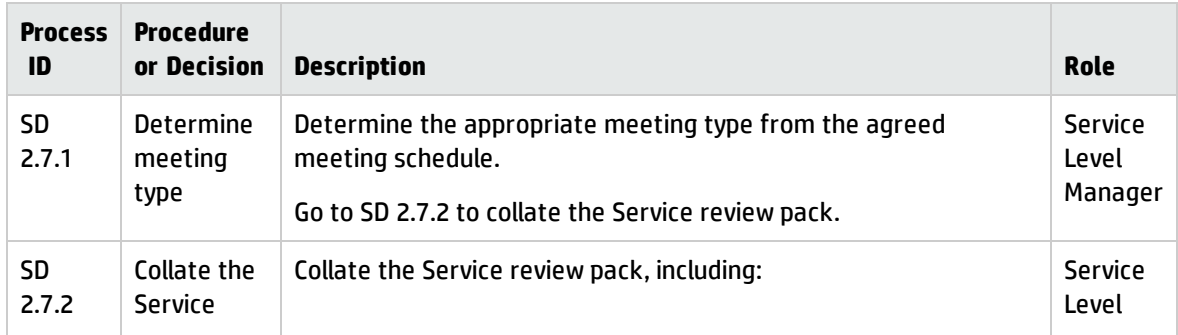

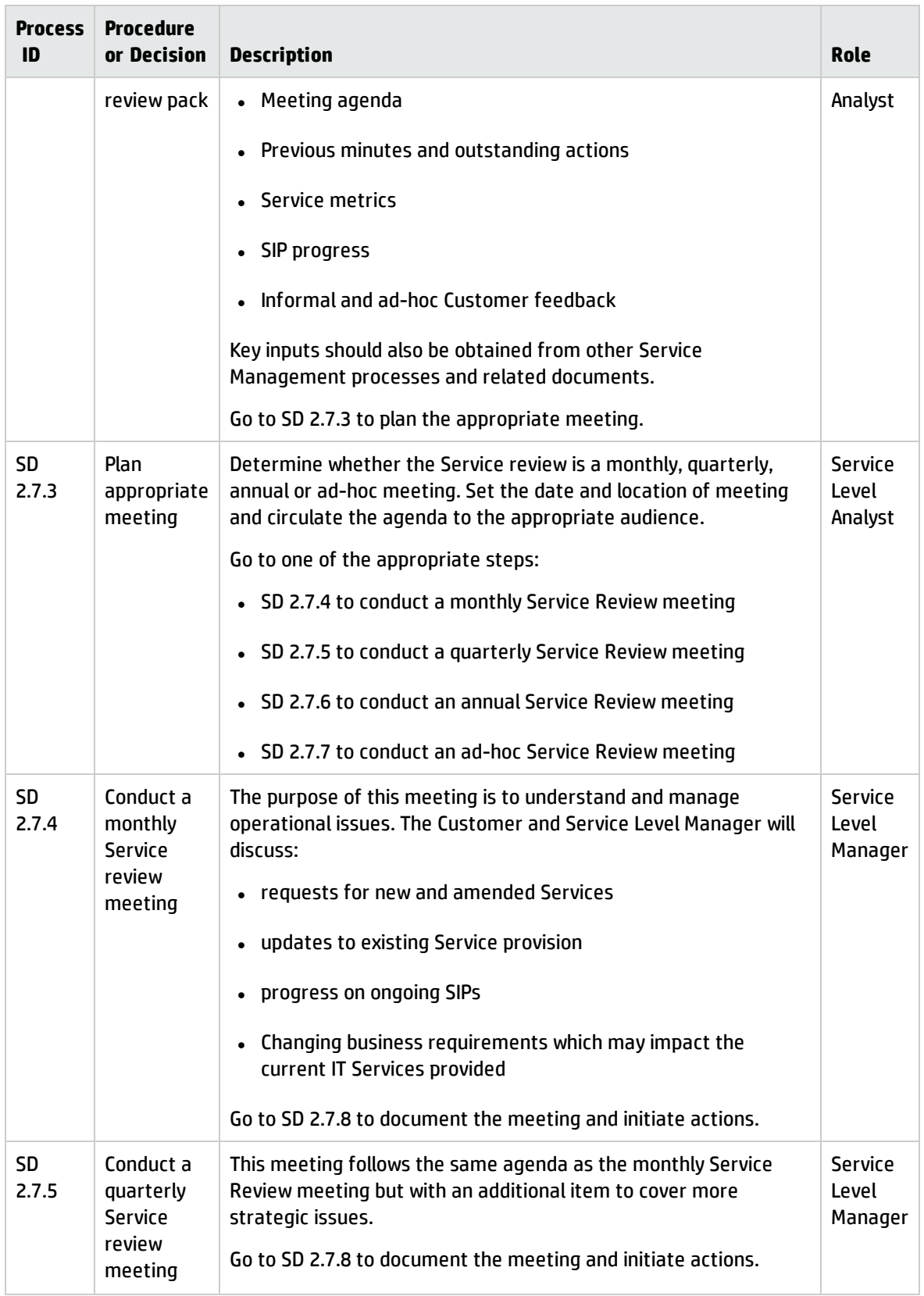

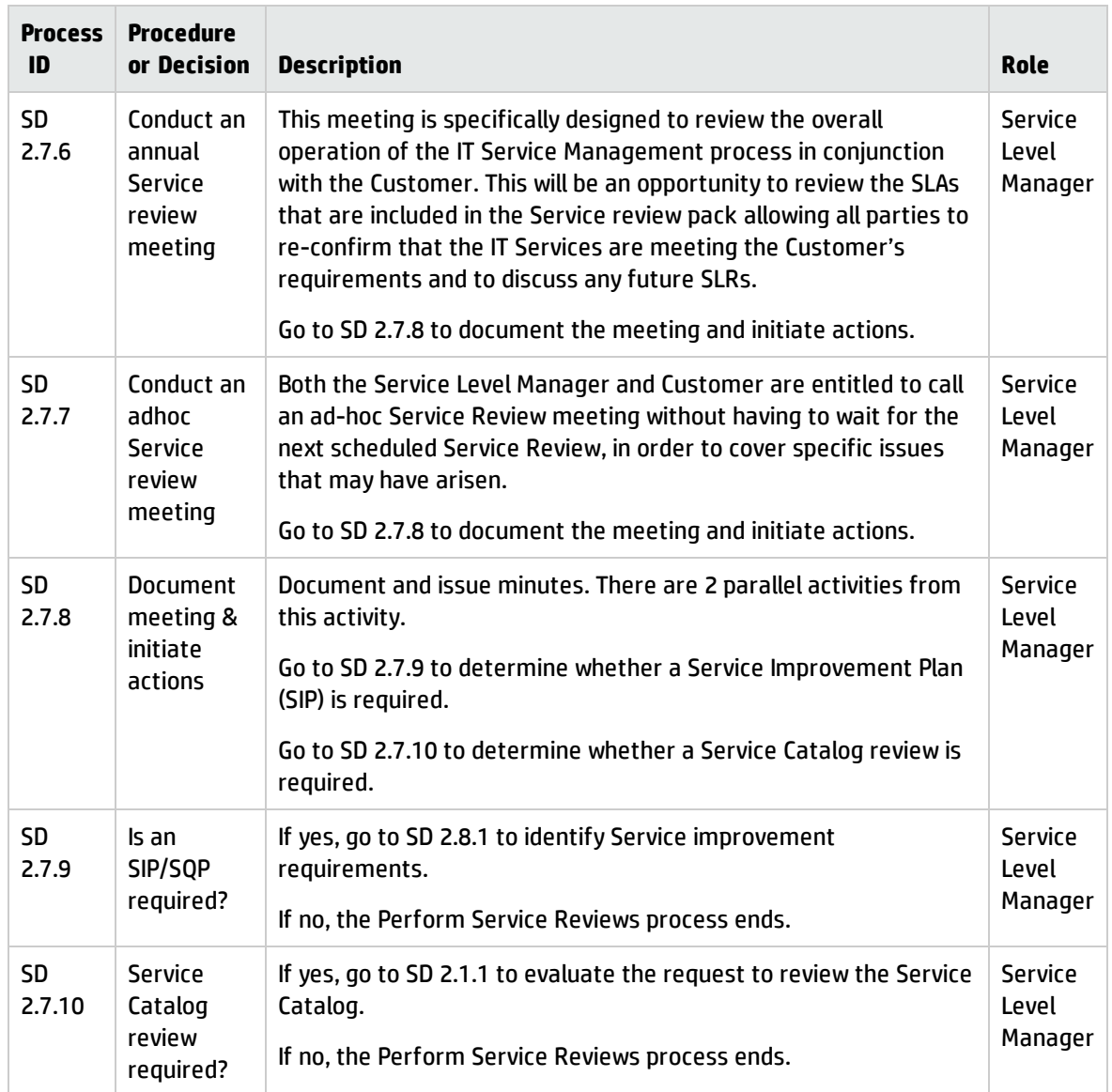

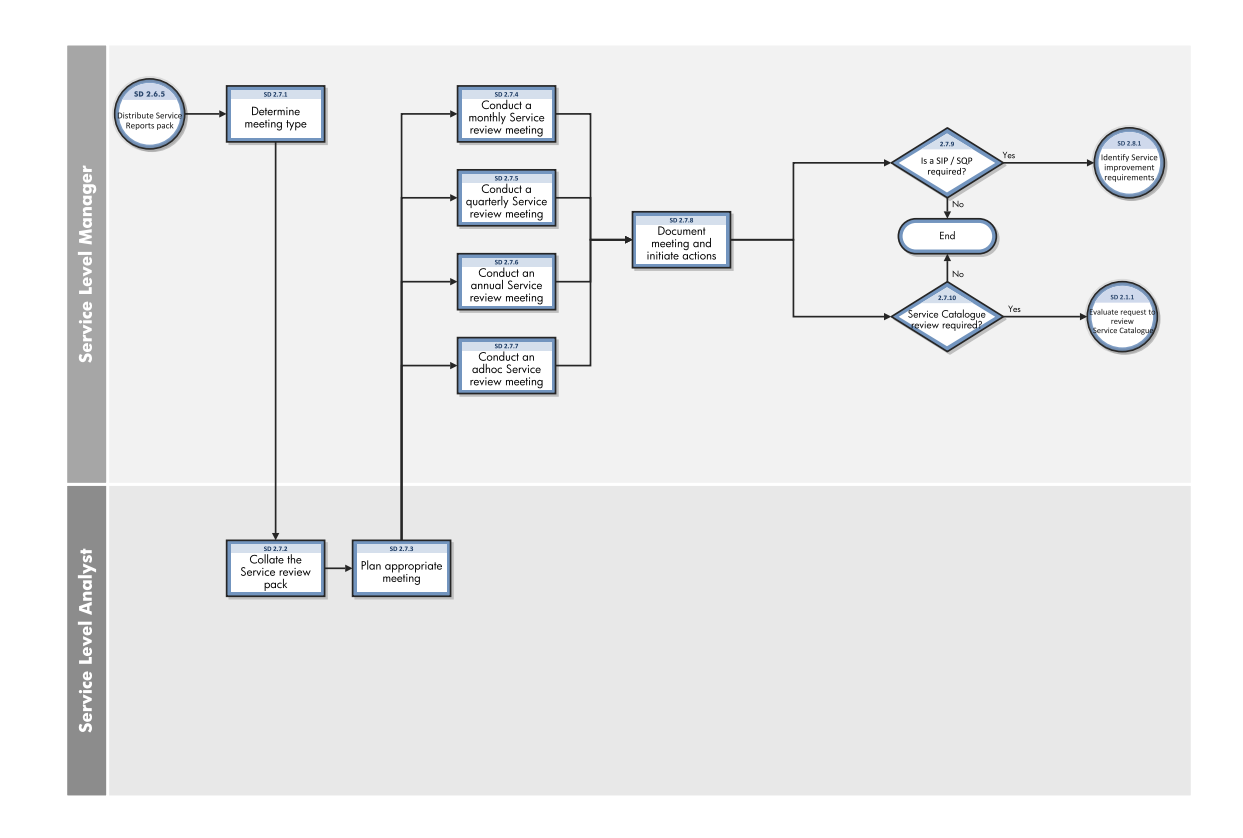

## Service Improvement Plan (SD 2.8)

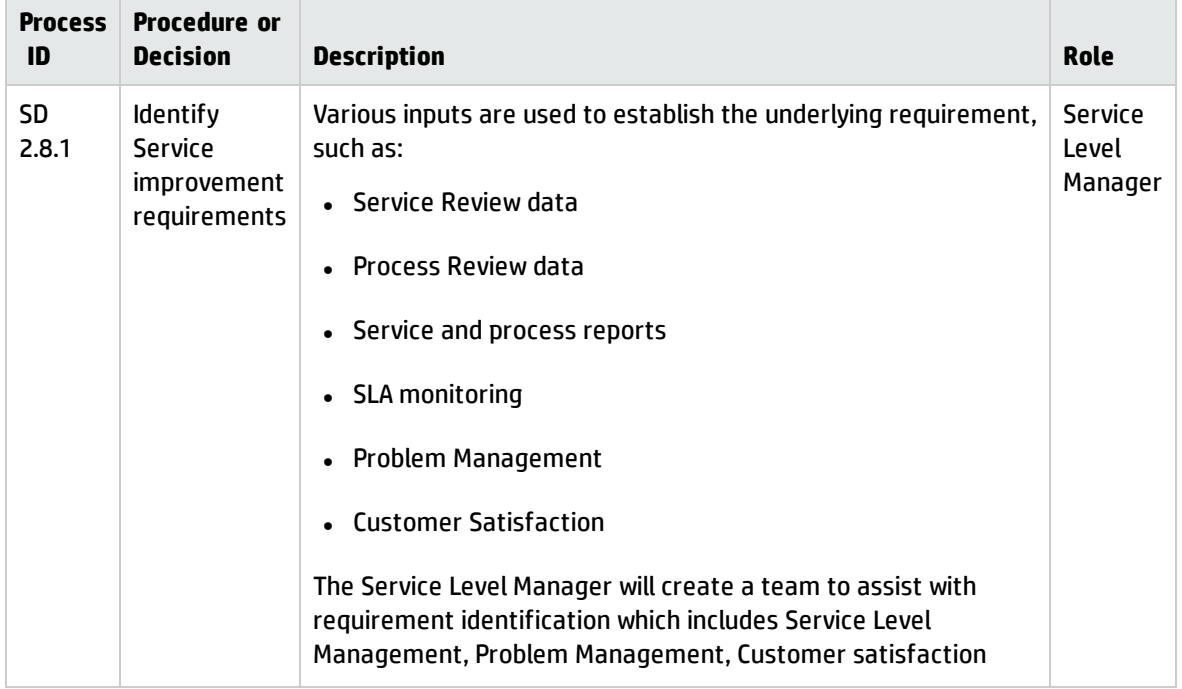

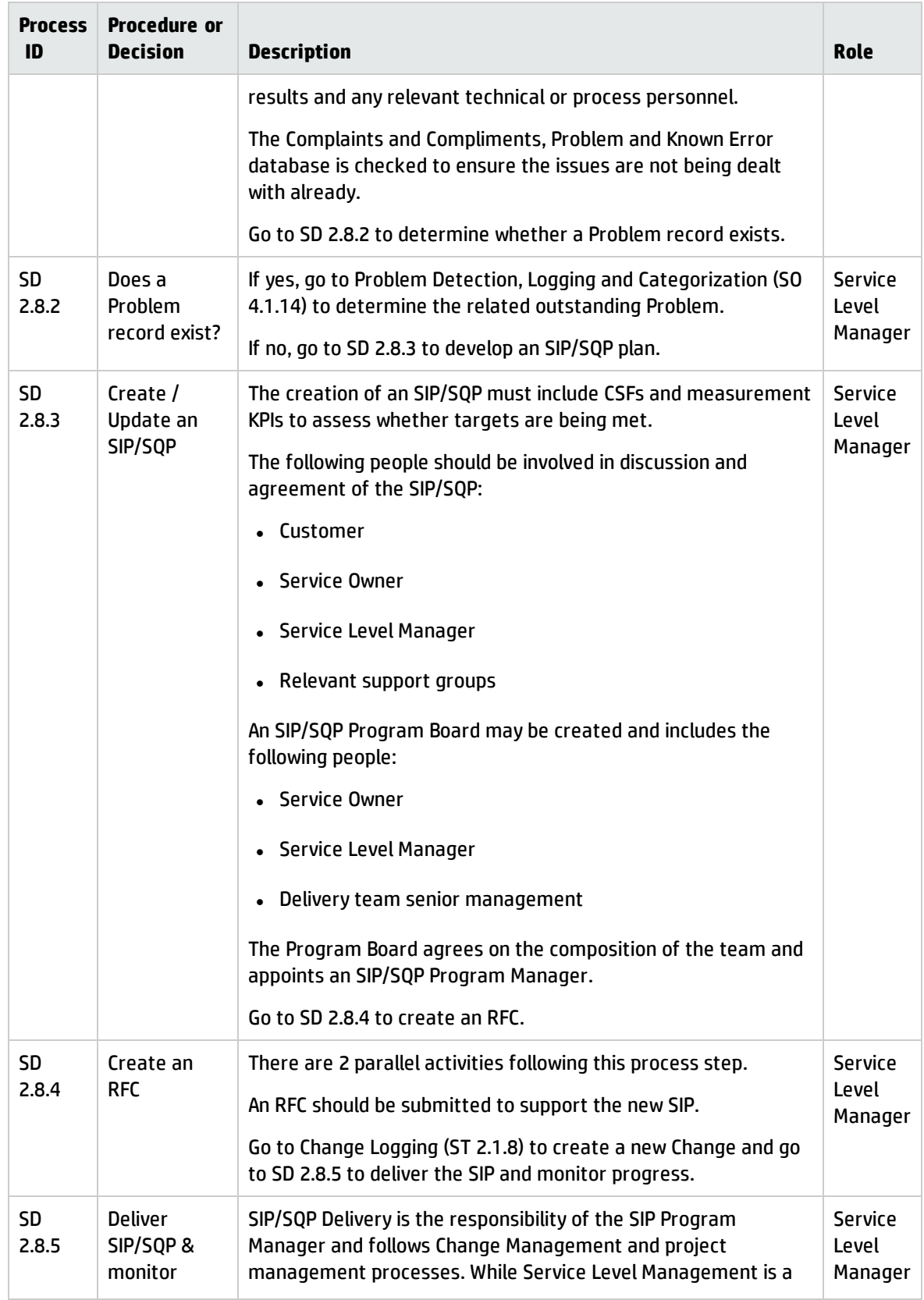

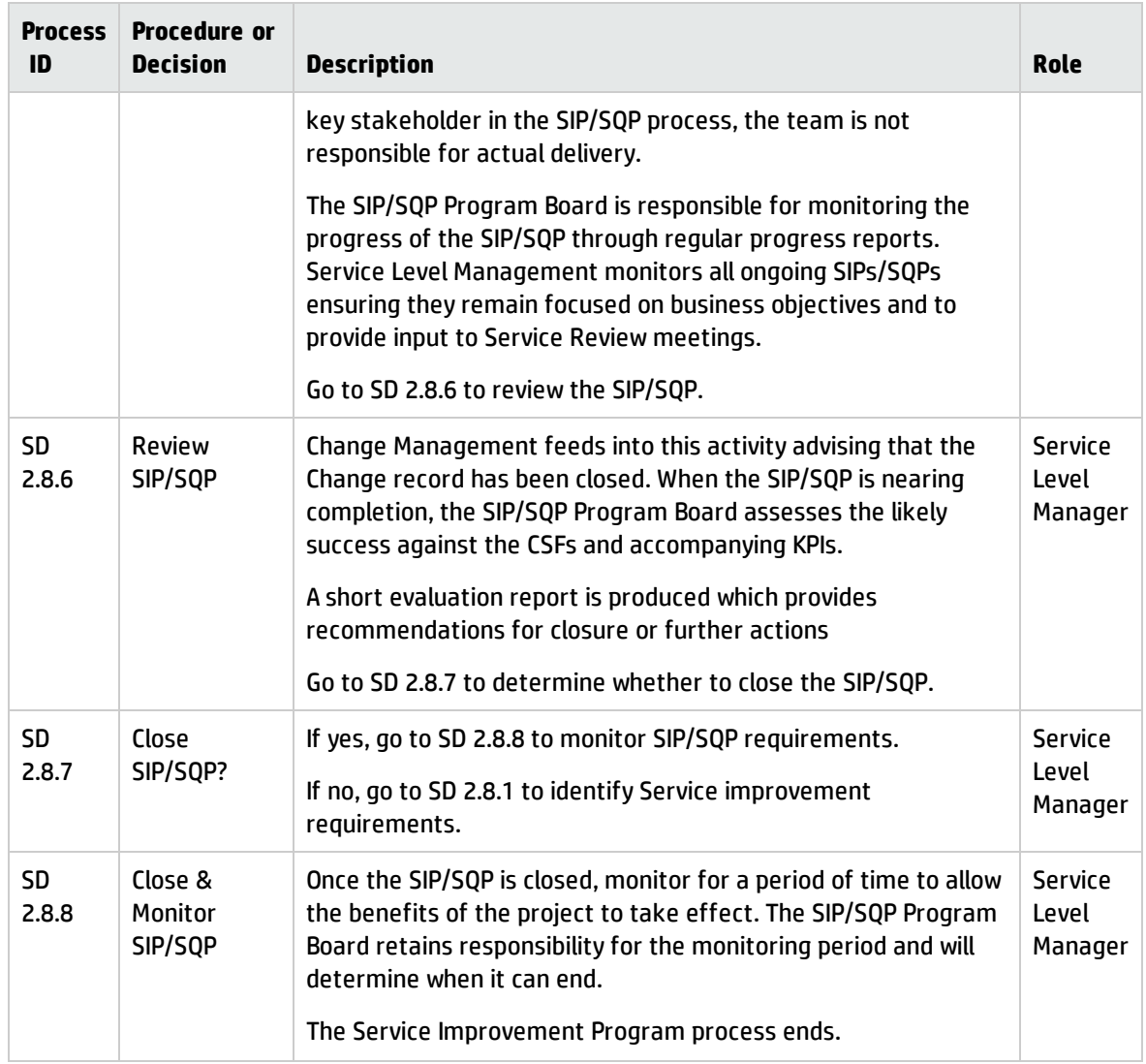

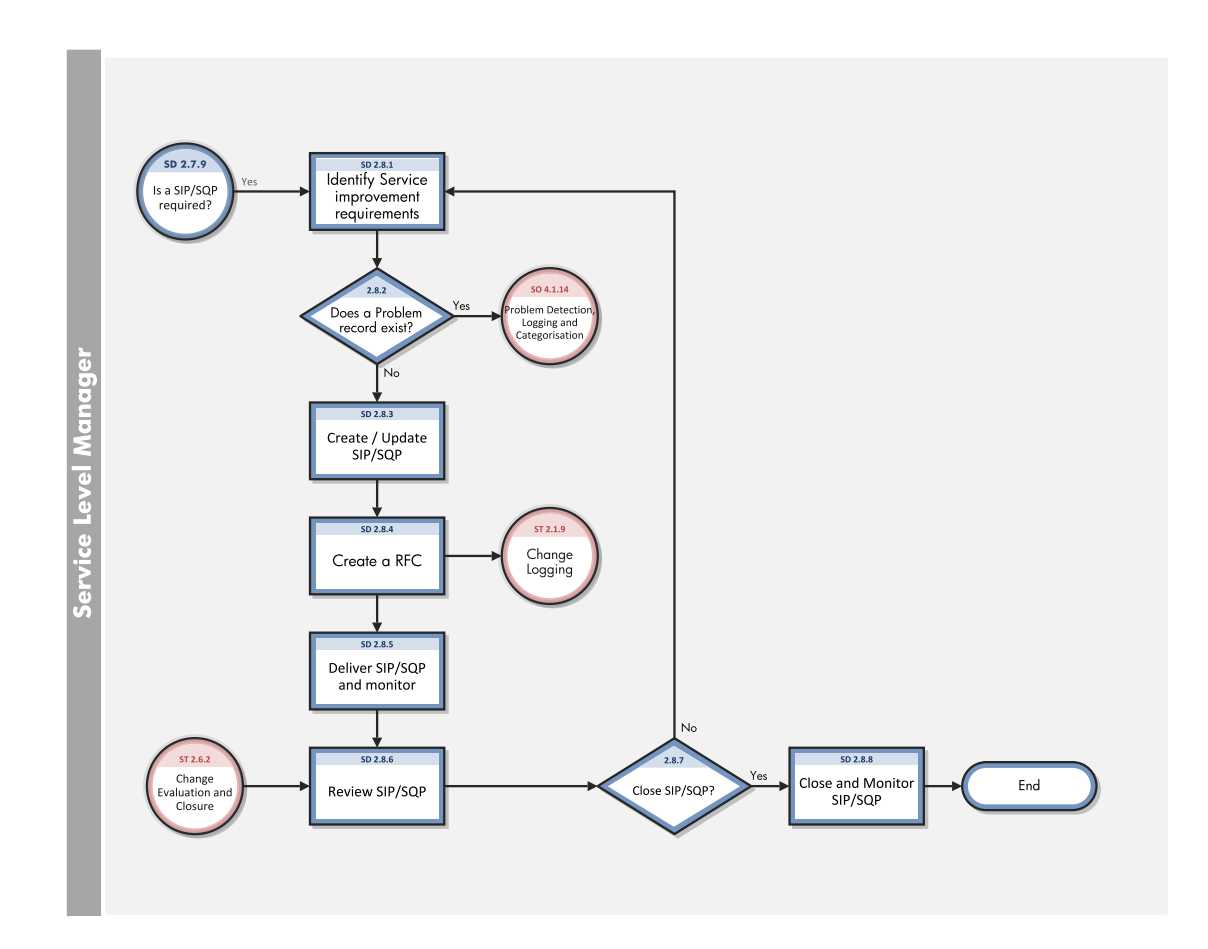

## Review and Revise SLAs/OLAs/UCs (SD 2.9)

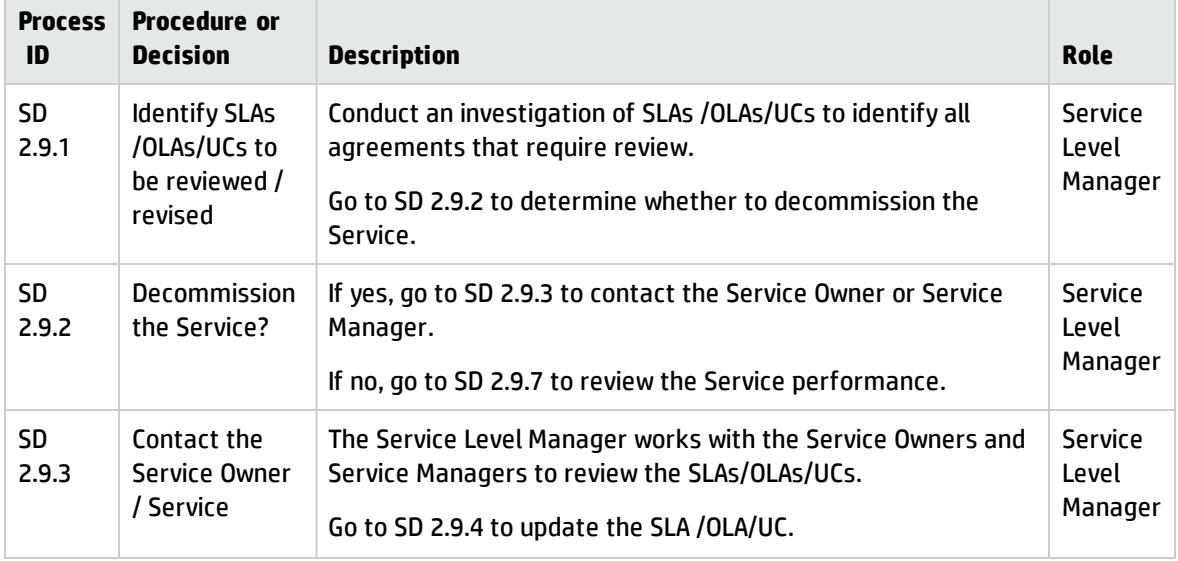

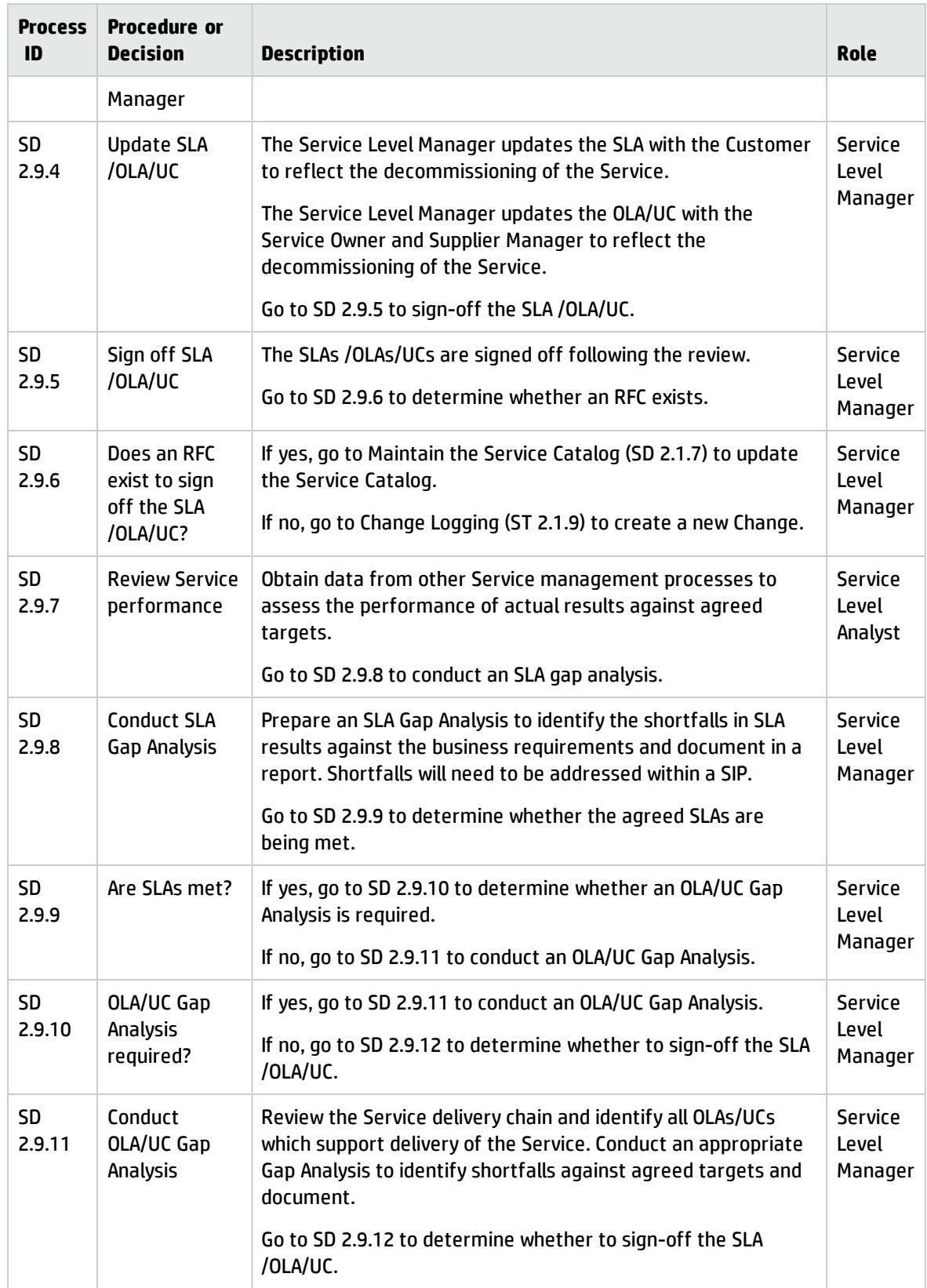

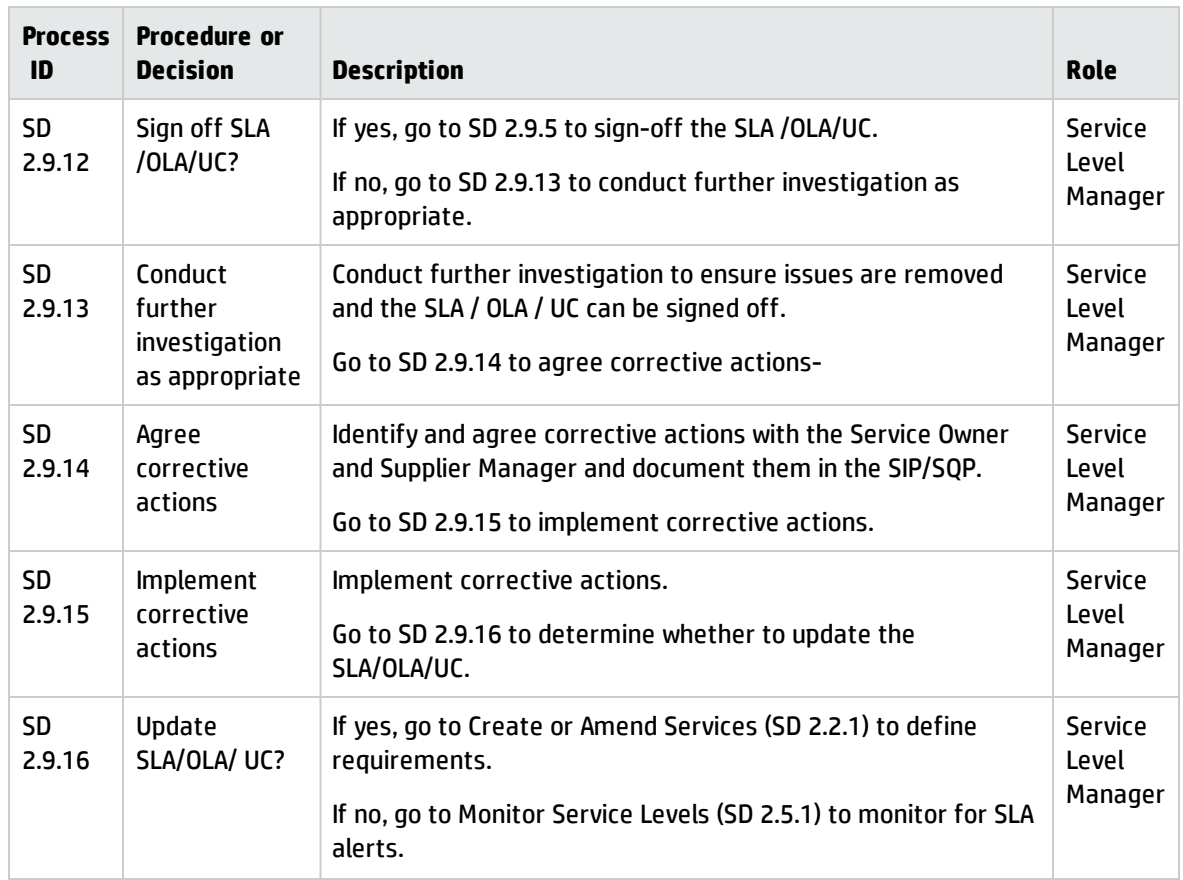

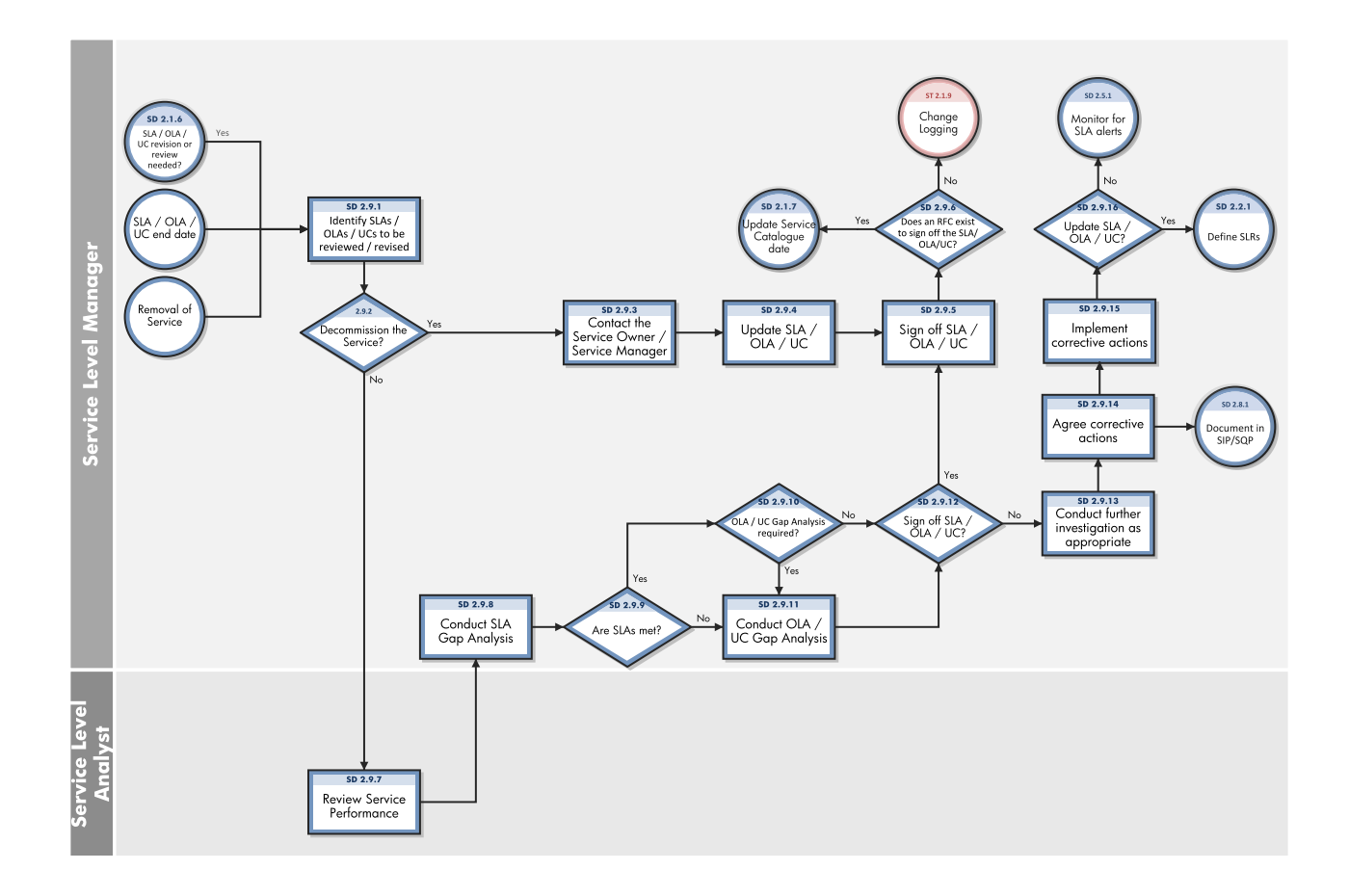

## Chapter 24: Service Level Management Details

HP Service Manager uses the Service Level Management module to enable the Service Level Management process. The main function of Service Level Management is to improve the quality of services that you provide to customers. Service Level Managers, Supplier Managers and customers work together to ensure the various agreements are correctly documented and monitored.

This section describes selected Service Level Management details in the out-of-box Service Manager system.

• An SLA is:

A service-level agreement (SLA) is an agreement between two or more parties, where one is the customer (business) and the others are service providers. This can be a legally binding formal or an informal "contract".

Service level agreements are also defined at different levels:

<sup>o</sup> Customer-based SLA:

An agreement with an individual customer group, covering all the services they use.

<sup>o</sup> Service-based SLA:

An agreement for all customers using the services being delivered by the service provider.

• An OLA is:

An operational-level agreement (OLA) defines the interdependent relationships among the internal support groups of an IT organization working to support a service-level agreement (SLA). The agreement describes the responsibilities of each internal support group toward other support groups, including the process and timeframe for delivery of their services. The objective of the OLA is to present a clear, concise and measurable description of the service provider's internal support relationships.

 $\bullet$  A UC is:

An Underpinning Contract (UC) is a legally binding contract between IT service provider and supplier or third party to deliver agreed level of service quality or goods at specified time.

The relation between these three elements is defined in the graphic below.

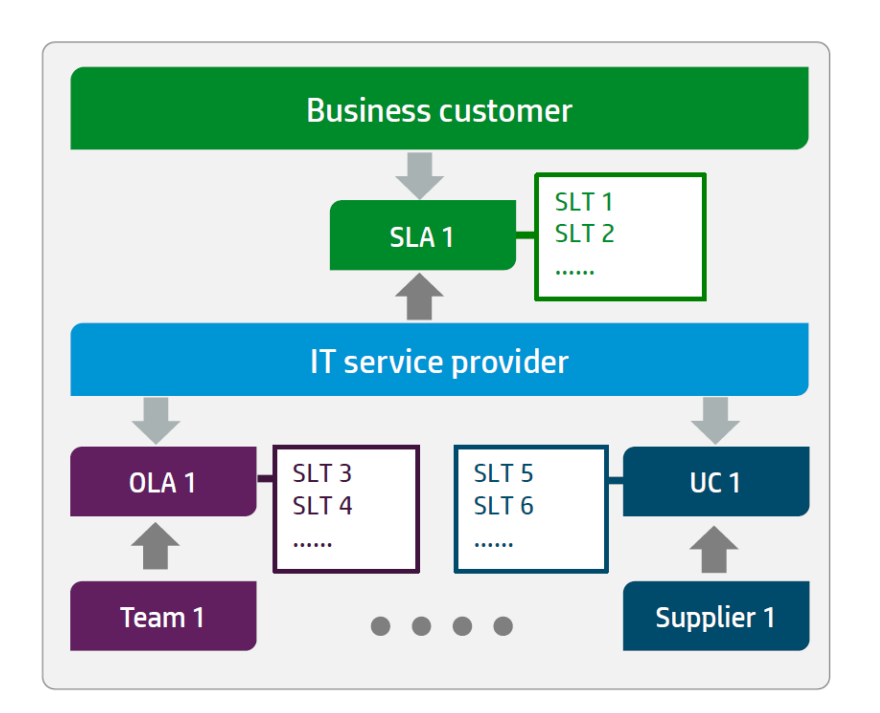

Topics in this section include:

"The Workflow for Agreements, [Underpinning](#page-371-0) Contracts" below

["Creating](#page-373-0) a new SLA, OLA or UC" on page 374

"The Draft phase" on [page 375](#page-374-0)

"The Review phase" on [page 375](#page-374-1)

"The Agreed phase" on [page 376](#page-375-0)

"The Expired phase" on [page 378](#page-377-0)

"Service Reviews and usages of [SIPs/SQPs"](#page-377-1) on page 378

<span id="page-371-0"></span>"Service Level [Management](#page-382-0) form details" on page 383

## The Workflow for Agreements, Underpinning **Contracts**

The full Service Level Management module was moved towards Process Designer. As part of this step, the following workflow was introduced to support the several activities in the Service Level Management process.

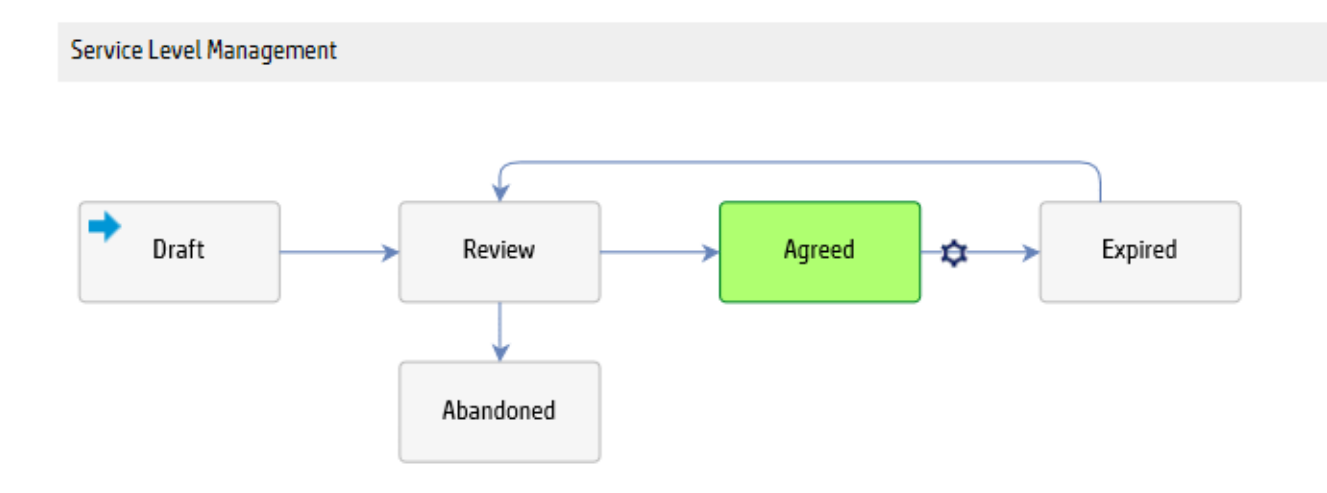

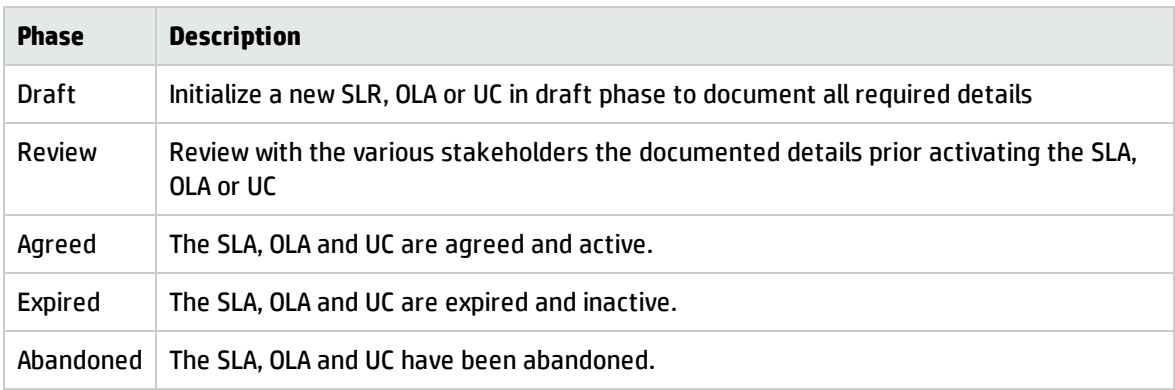

The different activities in the workflow phases are summarized as follow.

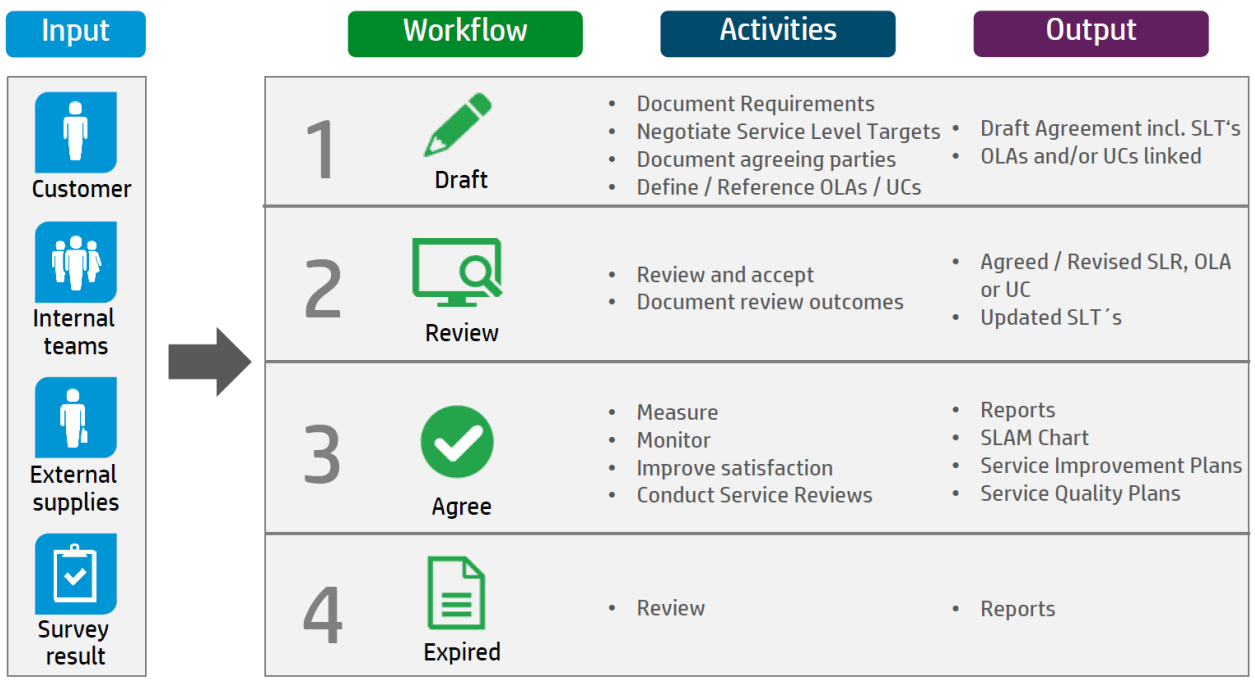

## <span id="page-373-0"></span>Creating a new SLA, OLA or UC

To create a new SLA, OLA or UC, click **Service Level Management** > **Agreements** > **New Agreement**, and then select the agreement category.

- <sup>l</sup> To start a new SLA, select **Service Level Requirement**, since every SLA starts with documented SLRs. Once an SLR is agreed it becomes an SLA.
- To create a new OLA or UC, select the correct category.

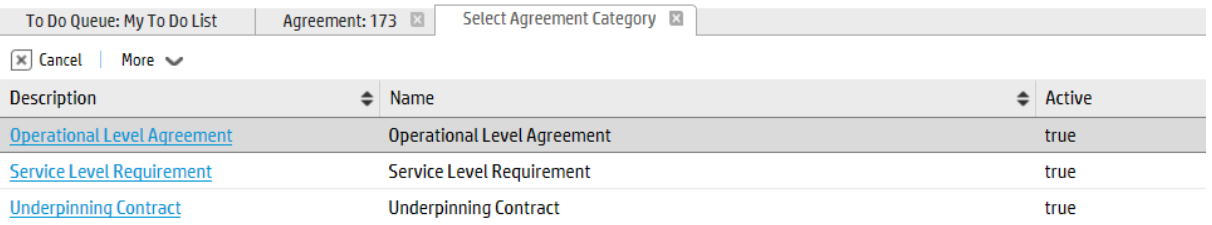

# <span id="page-374-0"></span>The Draft phase

Every record type in Service Level Management module starts from draft phase. In draft phase, you can document some general requirements and the requested Service Level Targets. Process Targets represent response targets, whereas Service Targets measure the availability.

Ensure that you document all required fields. Click the **Review** button to move the record into the next phase.

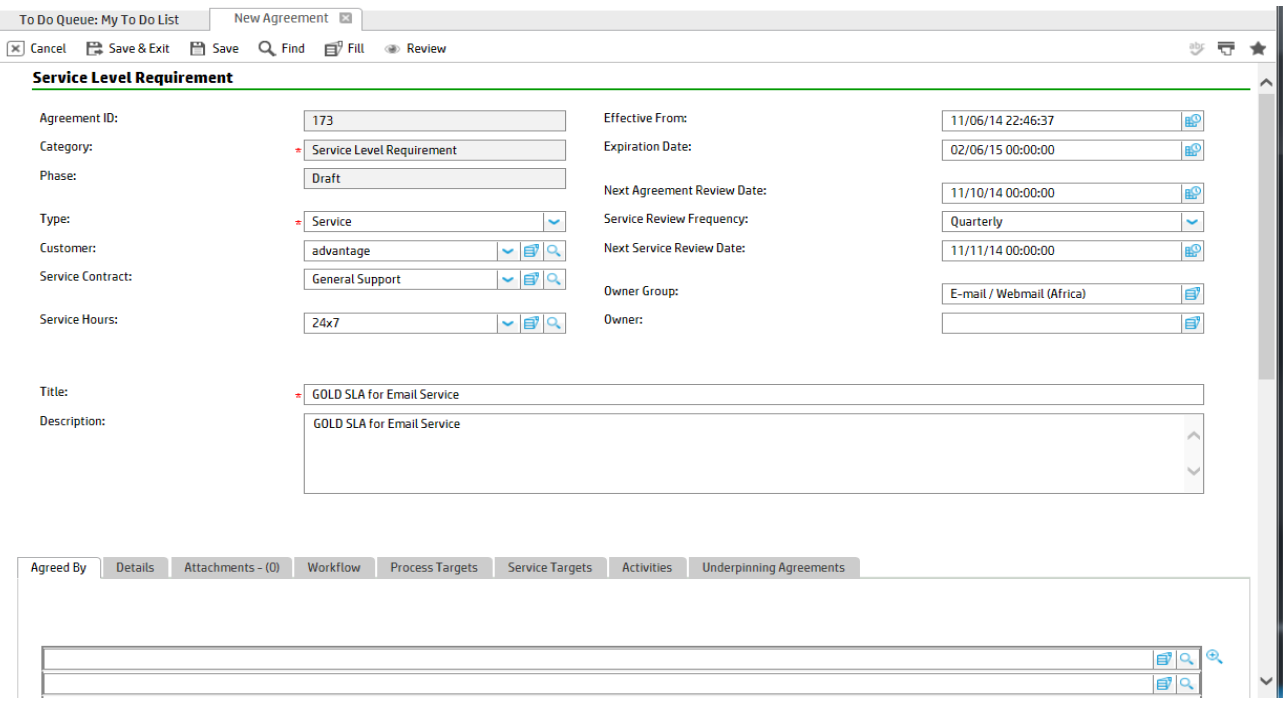

## <span id="page-374-1"></span>The Review phase

In Review phase, all stakeholders have the chance to review the agreed details and adjust in case requirements have changed or cannot be met. The review phase is the last prior to activating the agreement or contract.

The review phase should be used to double-check whether all underpinning OLAs and contracts meet the agreed targets of the SLA. By looking at the **Underpinning Agreement** tab the Service Level Manager can easily verify the associated OLAs/UCs.

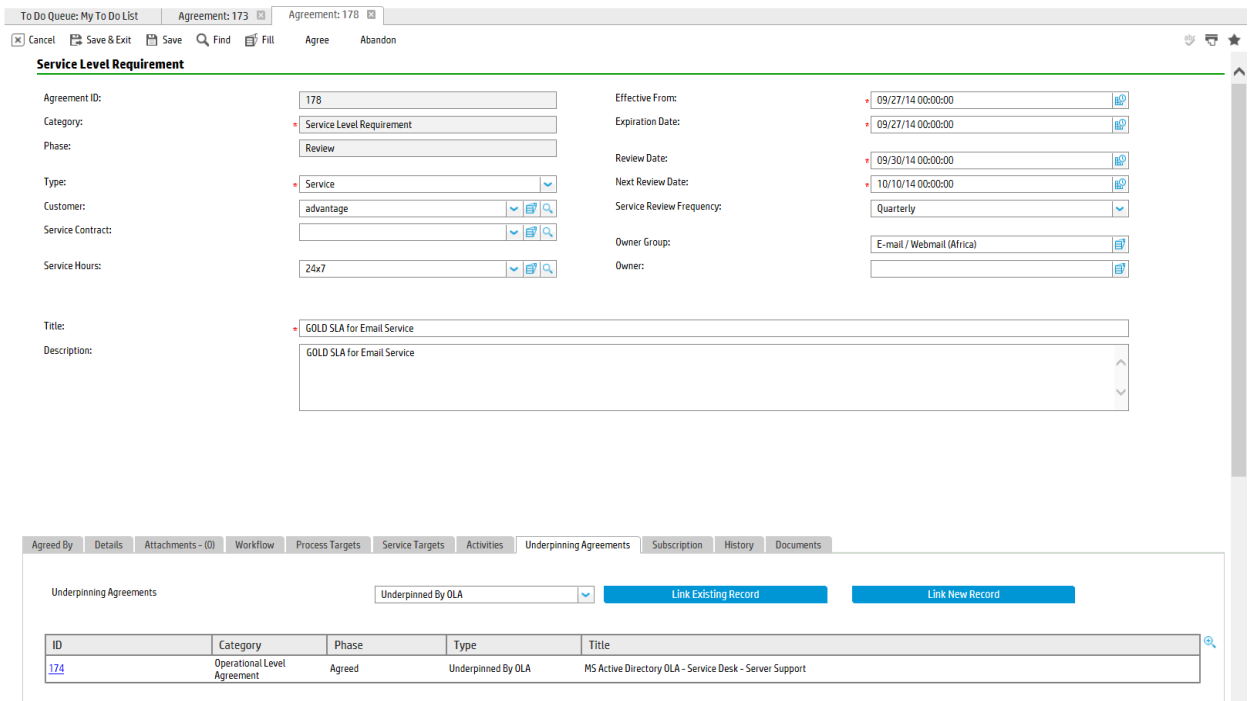

In accordance to ITIL guidance, all OLAs/UCs should support the defined SLAs within the business. Where specific clauses and targets are required for an individual service, the conditions in the SLTs of the OLA/UC should be leveraged. By using the conditioned SLTs of the OLA/UC, the Service Level Manager can ensure that the agreed targets of the SLA are correctly covered.

## <span id="page-375-0"></span>The Agreed phase

In the Agreed phase, the SLM records are active and used. In case modifications are required, the SLA, OLA,or UC is directly updated in this phase. Service Reviews help to keep the records up to date. All changes have to go through Change Management and shall be tracked in the activity log.

The system allows to document SIPs and SQP directly from the agreement. This helps to validate the actions directly in each service review. To document service reviews activities, you can use the activity log.

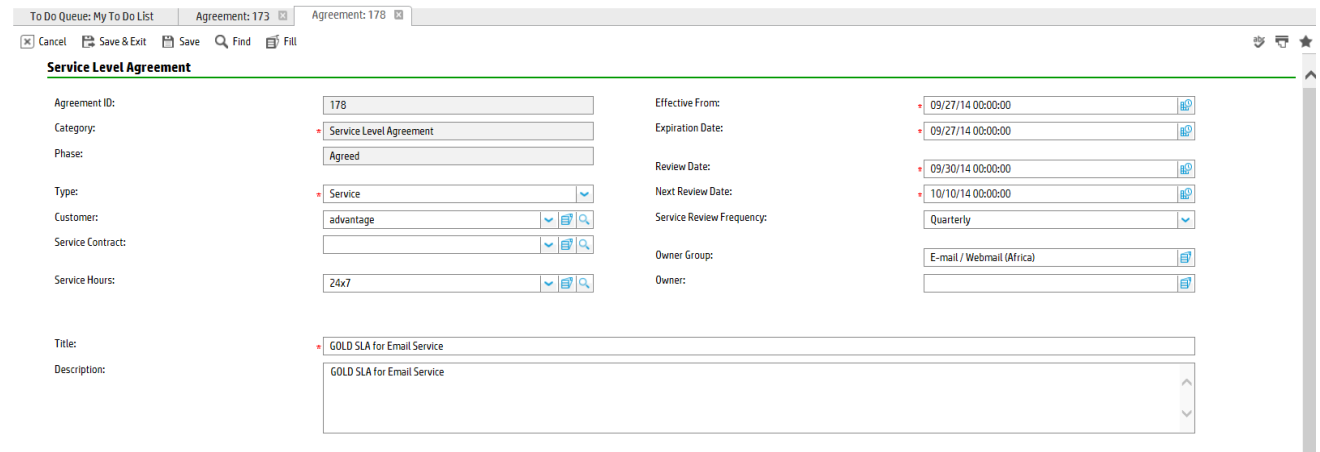

Agreed By Details Attachments-(0) Workflow Process Targets Service Targets Activities Underpinning Agreements Subscription History Improvement Plans

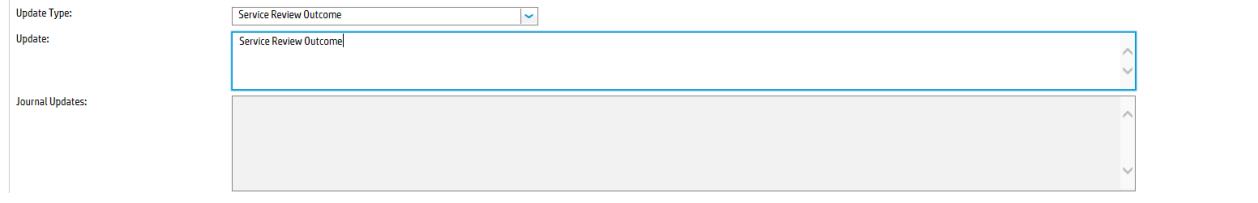

### To document SIP/ SQP, you can use the Improvement Plan feature.

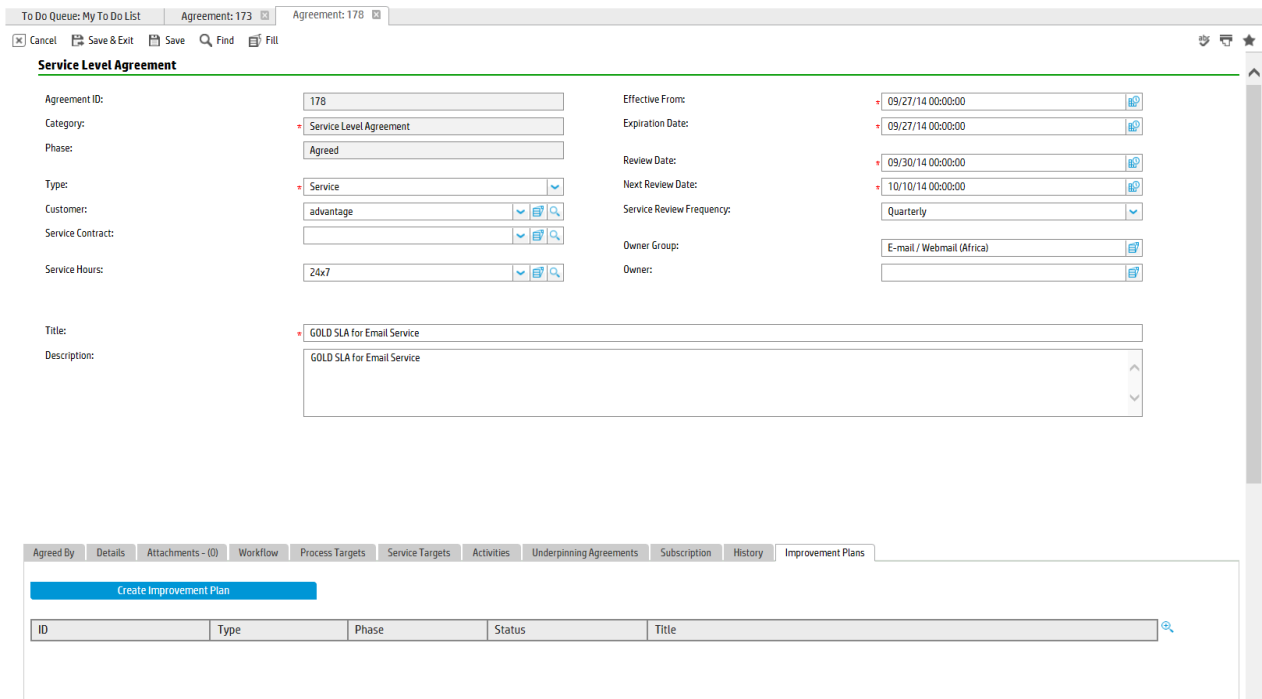

# <span id="page-377-0"></span>The Expired phase

The system automatically moves the record into the expired phase once the expiration date has been reached. In expired phase, the records are inactive and read-only. In case the record needs to be reactivate, click the **Review** button to move it back to Review phase.

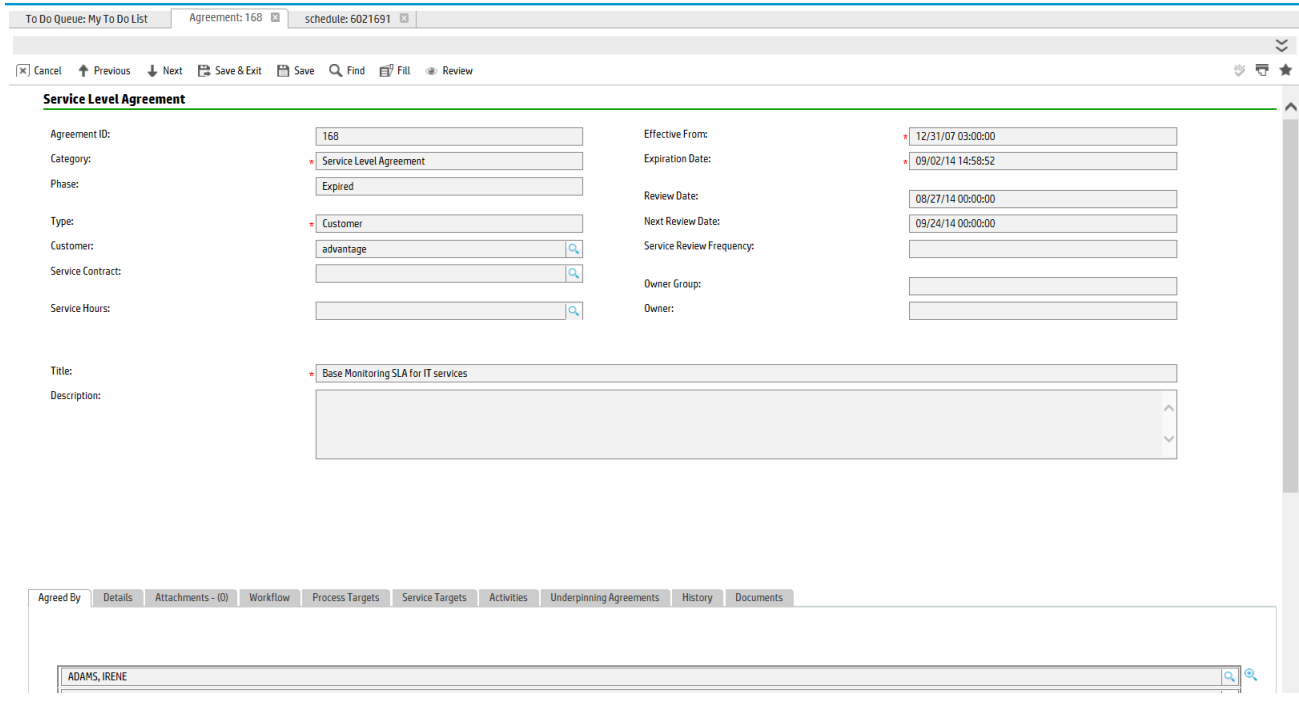

## <span id="page-377-1"></span>Service Reviews and usages of SIPs/SQPs

Service Reviews meetings should be conducted frequently. The outcome of these meetings are documented in either Service Improvement or Service Quality Plans. Service Manager allows to document the details of the service reviews by leveraging the knowledge management module.

To create an SIP or SQP, click the **Create Improvement Plan** button.

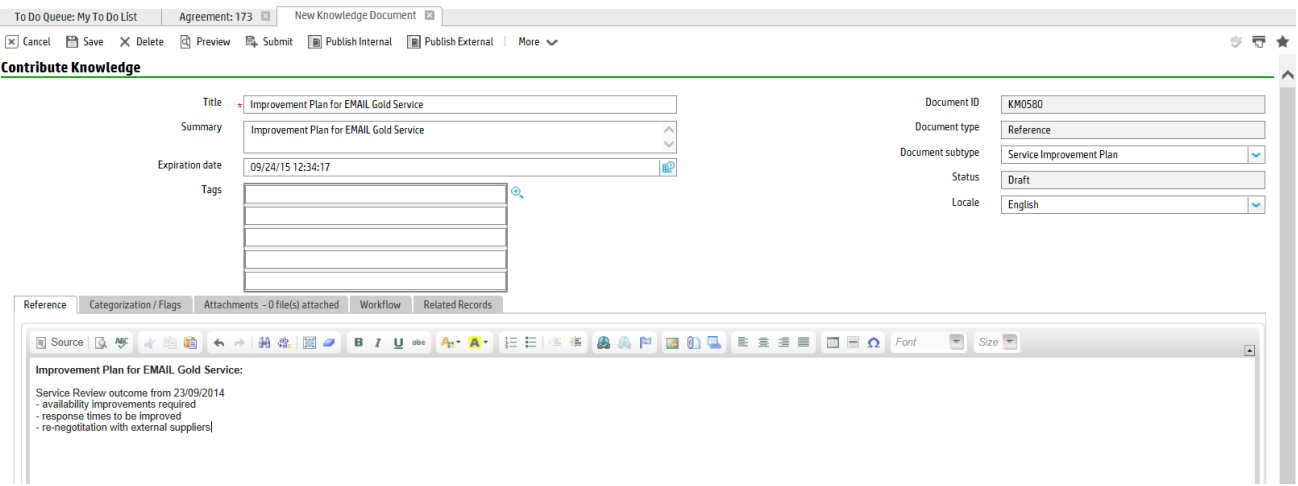

All SIPs/SQPs are listed directly in the Service Level Management record.

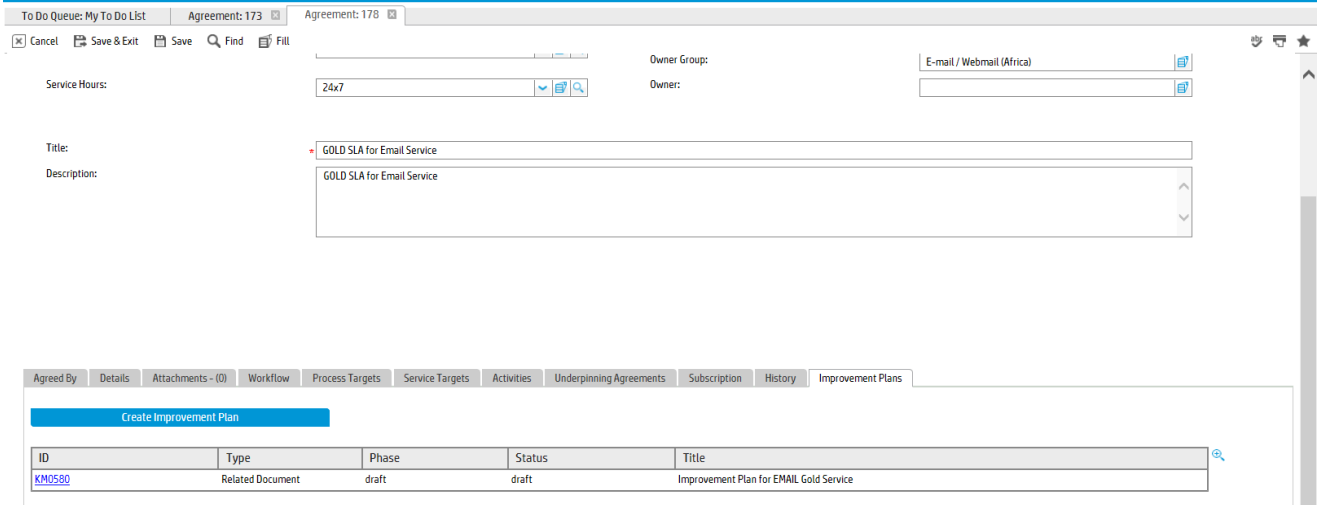

# Service Level Management forms

The following forms are Service Level Management forms.

#### **Service Level Agreement**

#### **Service Level Agreement**

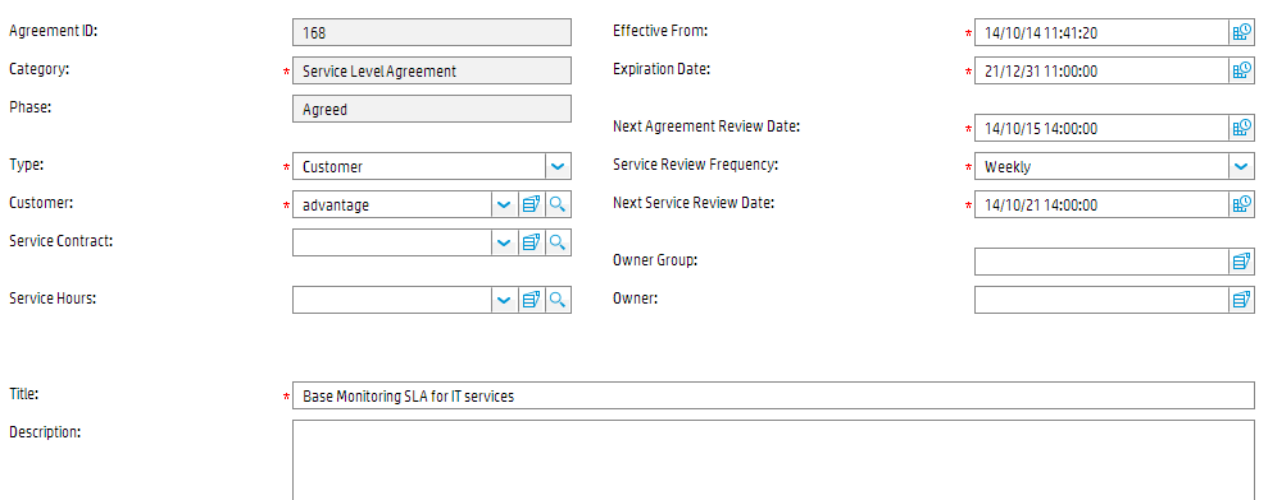

### **Operational Level Agreement**

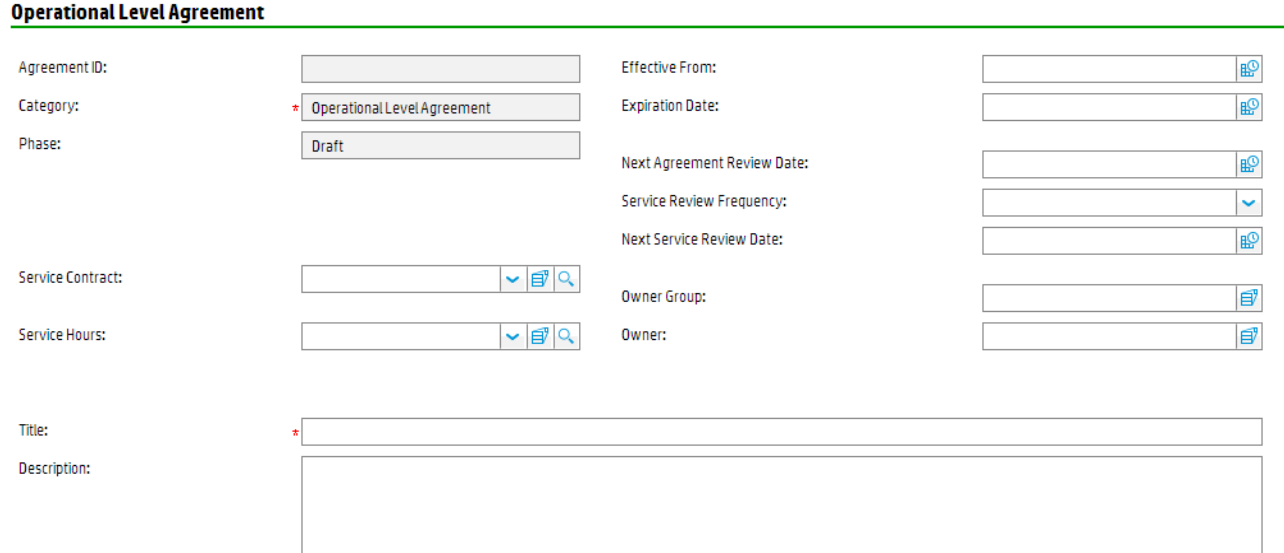

### **Underpinning Contract**

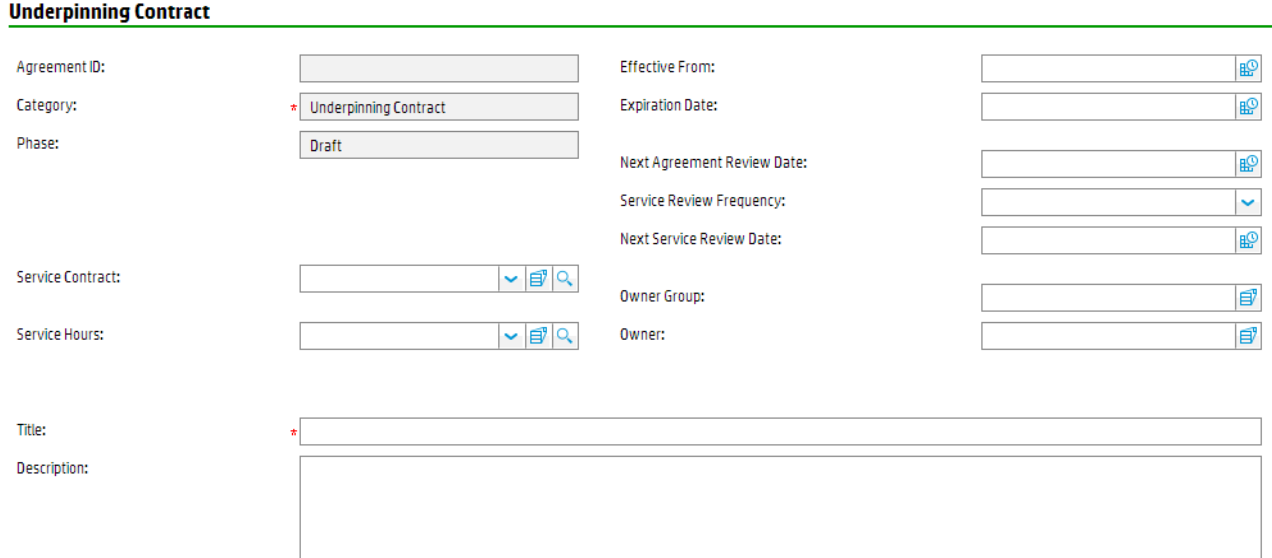

### **Service Level Target - Process Target**

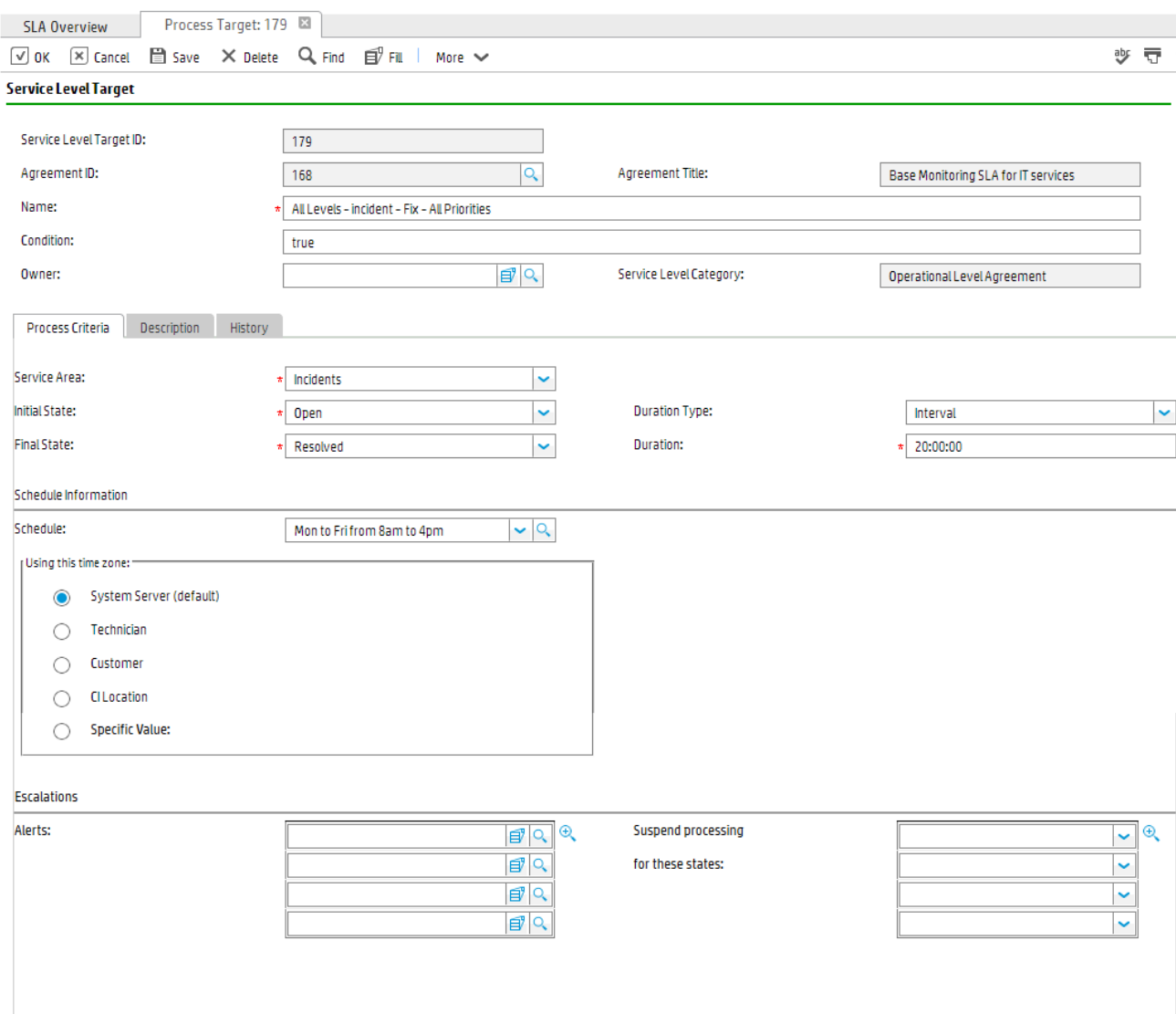

**Service Level Target - Service Target**

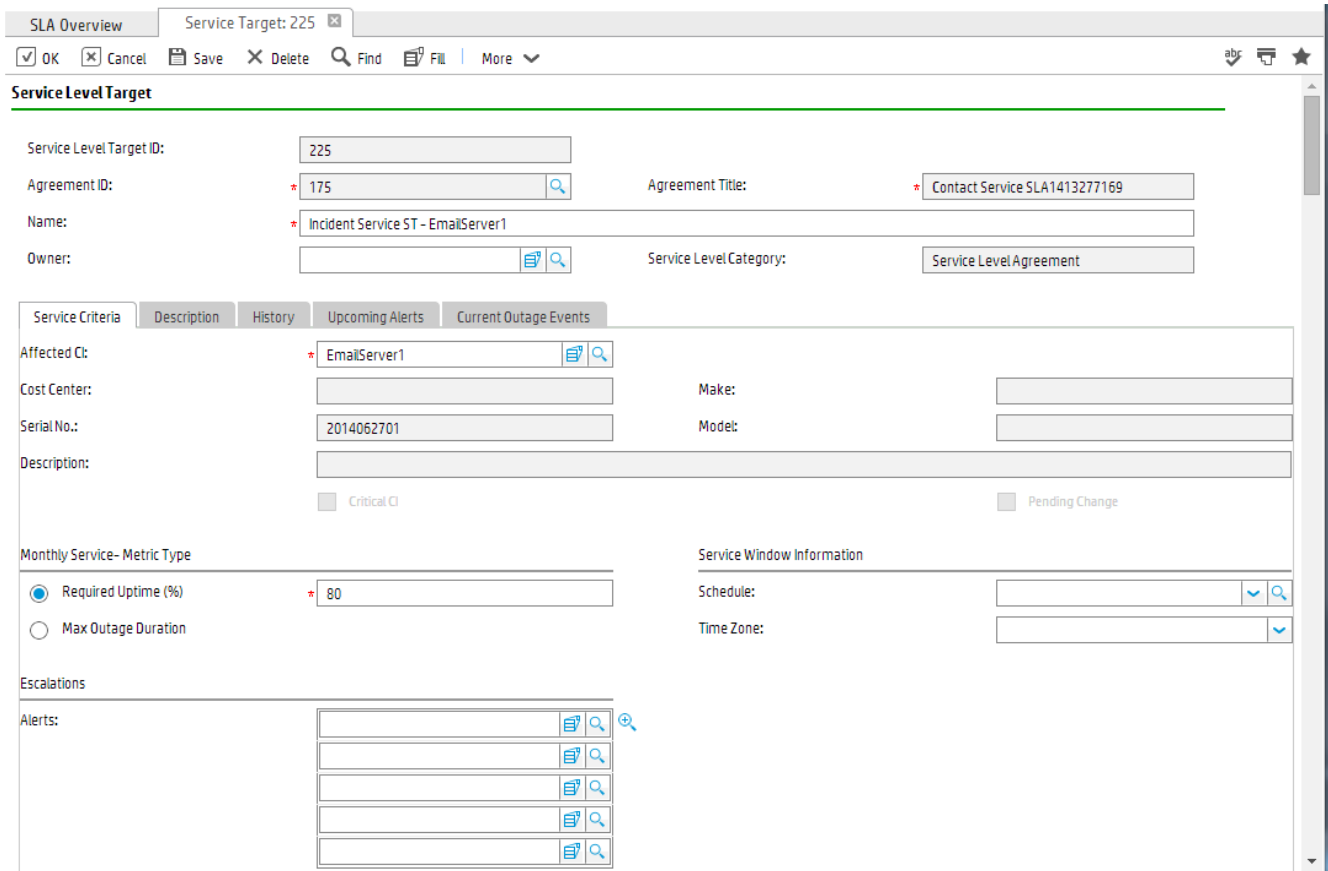

## <span id="page-382-0"></span>Service Level Management form details

The following table identifies and describes some of the features of Service Level Management forms.

#### **SLA/OLA/UC field descriptions**

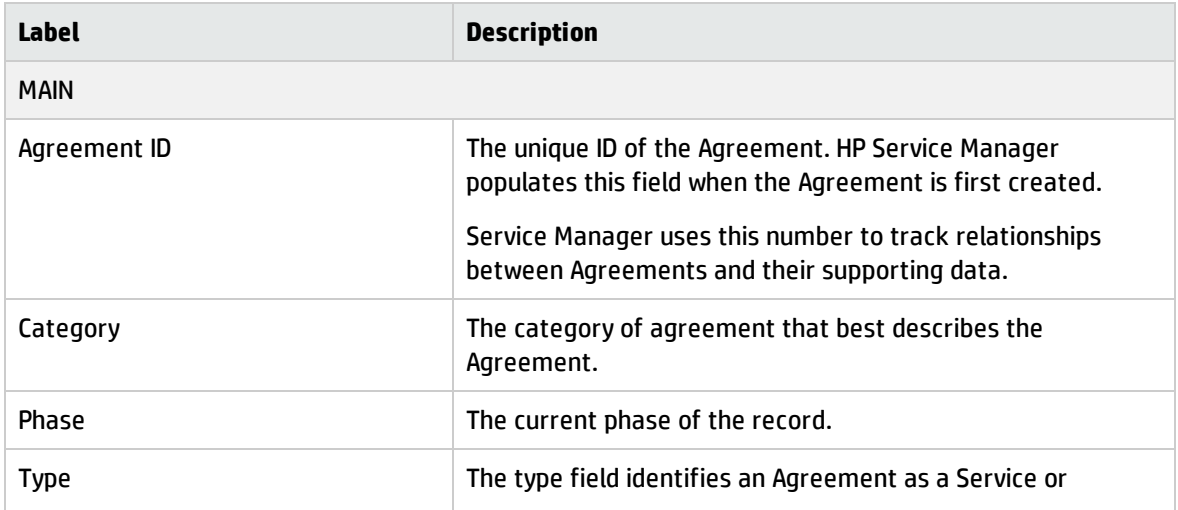

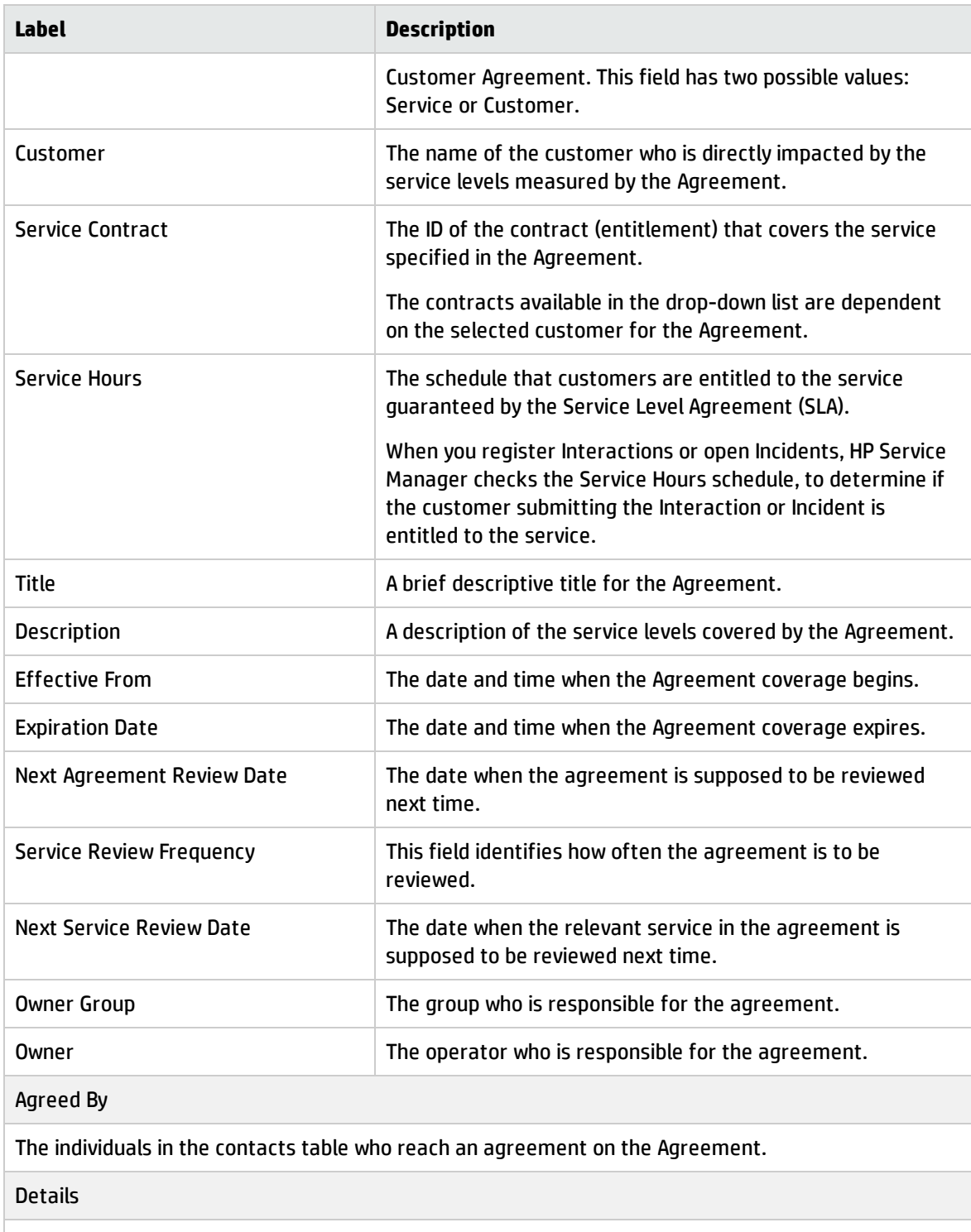

Notes, verbal agreements, or comments that are relevant to the Agreement. For example, an additional agreement that was not part of the original agreement.

#### Attachments

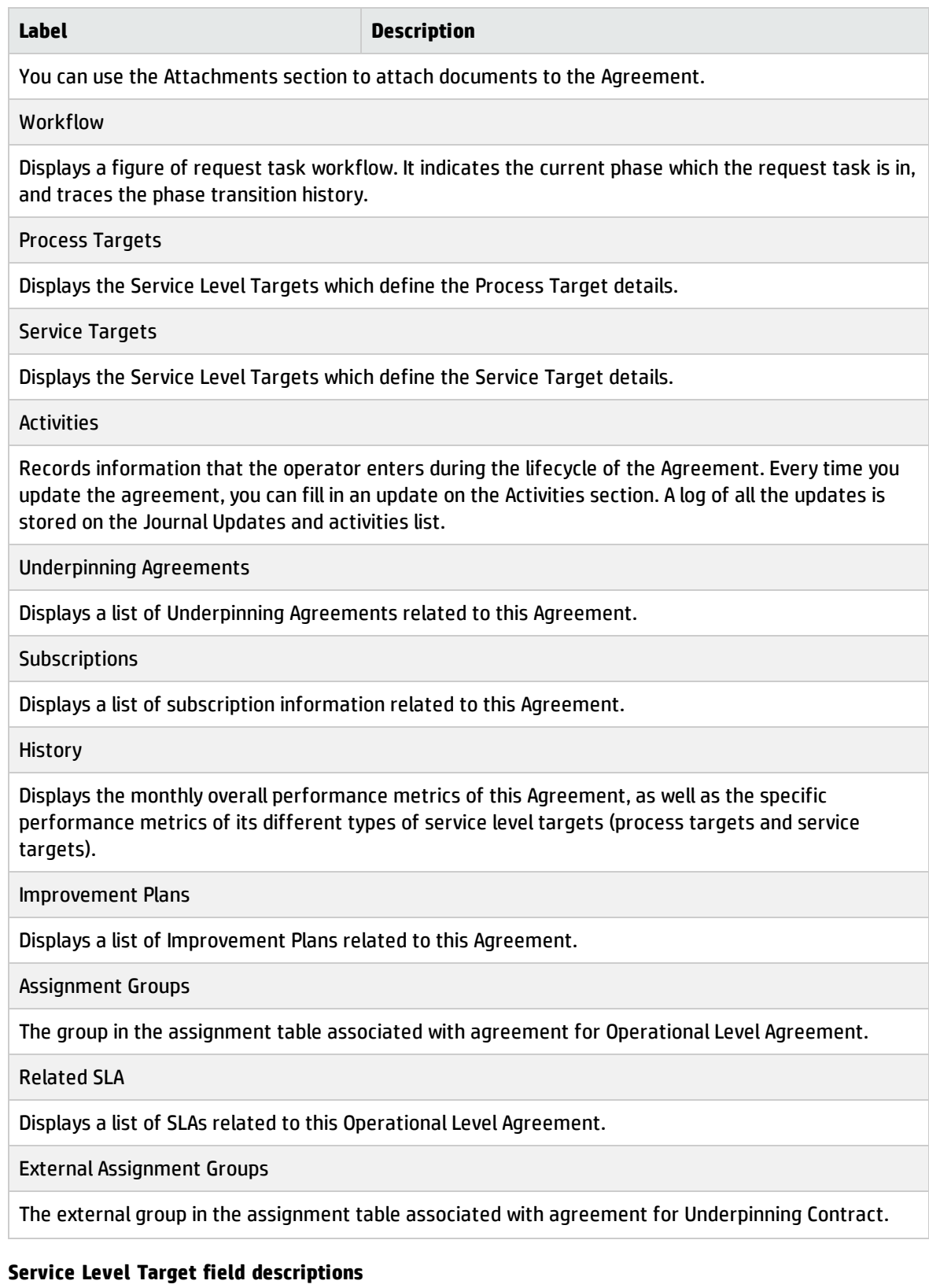

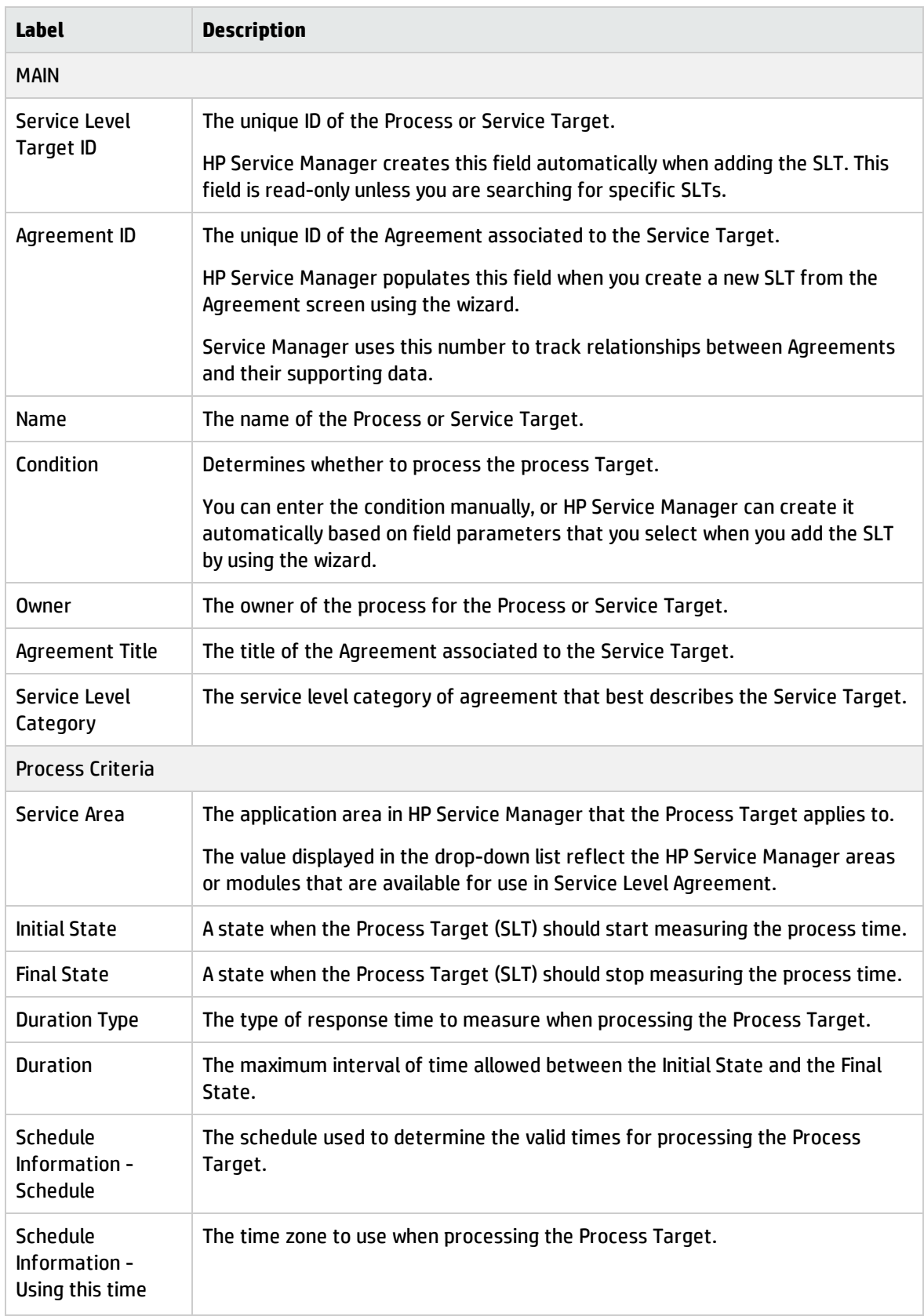

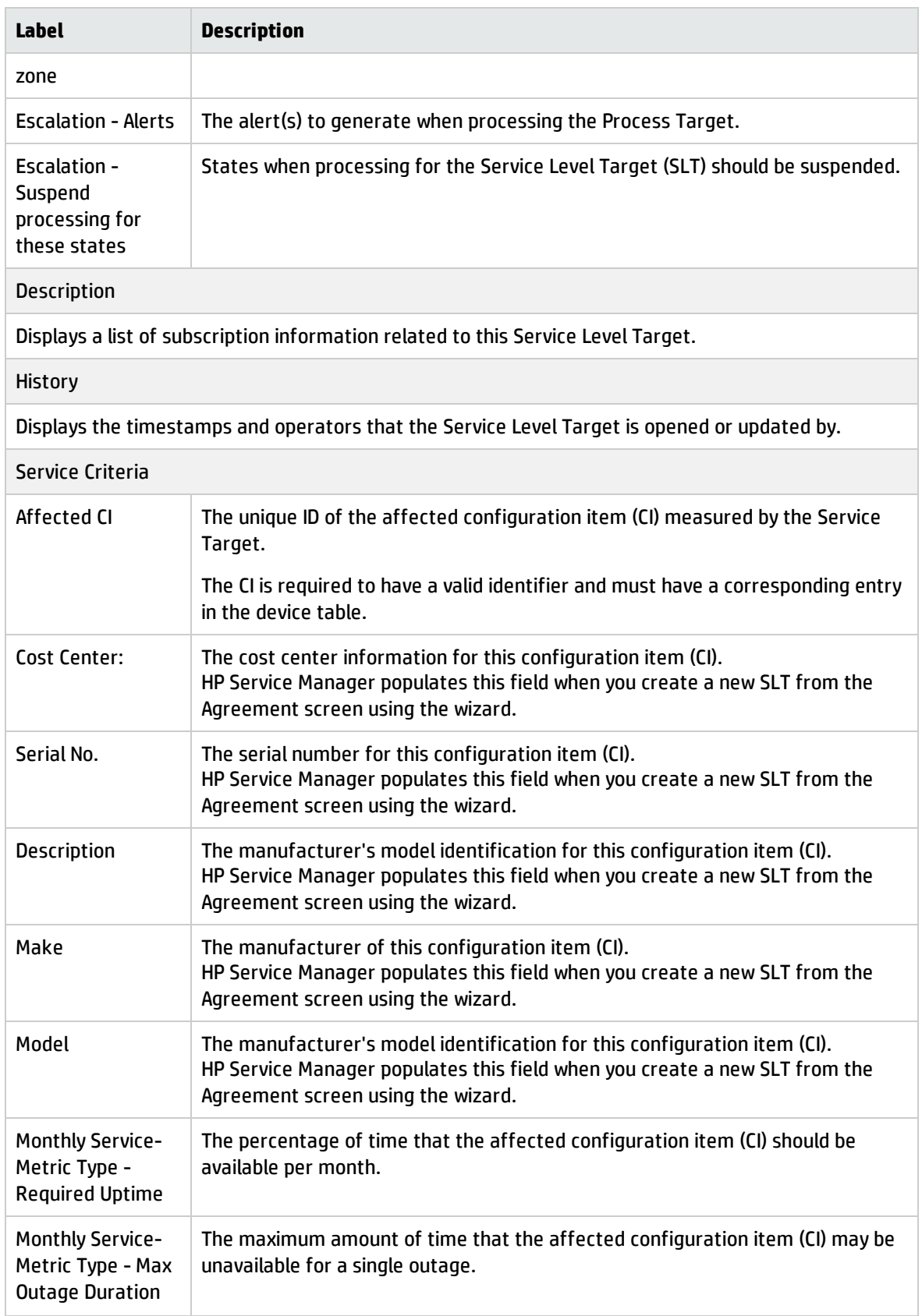

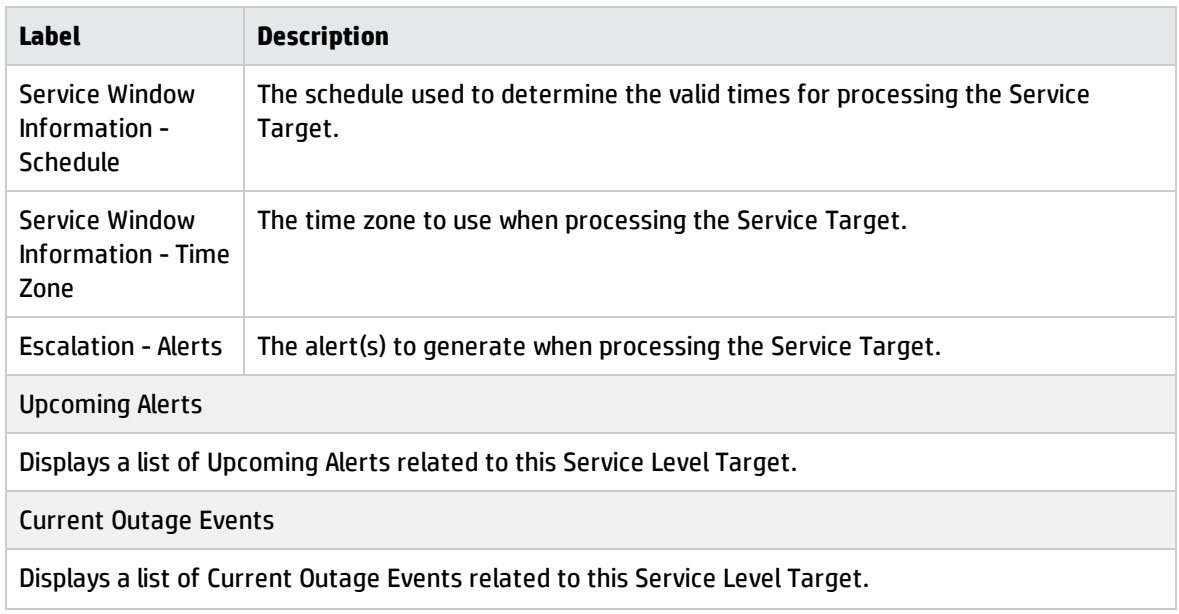

# Appendix A: Release and Deployment Management

HP Service Manager uses the Release and Deployment Management application to enable the Release and Deployment Management process.

The following sections shows how you can tailor Service Manager to support Release and Deployment Management as a subset of Change Management.

## Release and Deployment Management Overview

The HP Service Manager Release and Deployment Management application, referred to as Release and Deployment Management throughout this chapter, supports the Release and Deployment Management process. It is implemented as a separate category inside the Change Management application and supports and relies on the Change Management process. It ensures that the Configuration Management Database (CMDB) is kept up to date, that changes are appropriately managed, and that all new software and hardware is stored in the Definitive Software Library (DSL) and Definitive Hardware Store (DHS). After one or more changes are developed, tested, and packaged into releases for deployment, Release and Deployment Management is responsible for introducing these changes and managing their release. Release and Deployment Management also contributes to the efficient introduction of changes by combining them into one release and deploying them together.

This section describes how Release and Deployment Management implements the best practice guidelines for the Release and Deployment Management processes.

Topics in this section include:

- . "Release and Deployment [Management](#page-389-0) within the ITIL framework" on the next page
- <sup>l</sup> "Release and Deployment [Management](#page-390-0) application" on page 391
- . "Release and Deployment [Management](#page-391-0) process overview" on page 392
- <sup>l</sup> "Key performance indicators for Release and Deployment [Management"](#page-393-0) on page 394

# <span id="page-389-0"></span>Release and Deployment Management within the ITIL framework

Release and Deployment Management is addressed in ITIL's Service Transition publication. The goal of Release and Deployment Management is to plan, schedule and control the build, test and deployment of releases to deliver new or changed functionality, its enabling systems, technology and organization while protecting the integrity of existing IT and Business Services.

Release and Deployment Management includes the assembly and implementation of new or changed services, from release planning through to early life support transition for operational use. It includes, physical and virtual assets, applications and software, training and communication

The purpose of Release and Deployment Management is to:

- Define and agree release and deployment plans with customers and stakeholders
- Ensure that each release package consists of a set of related assets and service components that are compatible with each other
- Ensure that integrity of a release package and its constituent components is maintained throughout the transition activities and recorded accurately in the CMS and stored in the DML
- Deploy release packages from the DML to the production environment following an agreed plan and schedule
- <sup>l</sup> Ensure that all release and deployment packages can be tracked, installed, tested, verified, and/or uninstalled or backed out if appropriate
- Record and manage deviations, risks, issues related to the new or changed service and take necessary corrective action
- Ensure that there is knowledge transfer to enable the customers and users to optimise their use of the service to support their business activities
- Ensure that skills and knowledge are transferred to operations and support staff to enable them to effectively and efficiently deliver, support and maintain the service according to required warranties and service levels

The objective of Release and Deployment Management is to ensure that:

• There are clear and comprehensive release and deployment plans that enable the customer and business change projects to align their activities with these plans

- A release package can be built, installed, tested and deployed efficiently to a deployment group or target environment successfully and on schedule
- All aspects that are related within an IT service are considered when creating, building and implementing a new or subsequent release of that service.
- Release activities are repeatable, controllable, scalable and sustainable
- <span id="page-390-0"></span>• There is minimal unpredicted impact on the production services, operations and support organization

### Release and Deployment Management application

The Release and Deployment Management application ensures that the Configuration Management Database (CMDB) is kept up to date, that changes are appropriately managed, and that all new software and hardware is stored in the Definitive Software Library (DSL) and Definitive Hardware Store (DHS). After one or more changes are developed, tested, and packaged into releases for deployment, Release and Deployment Management is responsible for introducing these changes and managing their release. Release and Deployment Management also contributes to the efficient introduction of changes by combining them into one release and deploying them together.

The purpose of Release and Deployment Management is to ensure that all changes are deployed successfully in the least disruptive manner. Release and Deployment Management is responsible for the following functionality:

- Driving the release strategy, which is the overarching design, plan, and approach for deployment of a change into production in collaboration with the Change Advisory Board (CAB).
- Determining the readiness of each release based on release criteria (such as quality of release, release package and production environment readiness, training and support plans, rollout and back out plans, and risk management plan).

Release and Deployment Management offers these benefits for users:

- Provides a packaged release for all changes deployed into production and only deploys changes approved by change management.
- Provides two different types of releases: hardware and software. Once the release type is determined, the application provides the appropriate tasks.
- Ability to manage changes of groups such as Configuration Item (CI) groups and business services.
- <sup>l</sup> Ability to terminate a release at any time except in the Training phase or once it has been installed or verified. At that point you have the ability to back-out the change.
- <span id="page-391-0"></span>• Availability of optional training phase.

### Release and Deployment Management process overview

The Release and Deployment Management process includes activities necessary to control releases to service assets and configuration items across the entire service lifecycle. It provides standard methods and procedures to use when implementing all releases.

The purpose of Release and Deployment Management is to ensure that:

- Releases follow a set process
- Appropriate users are notified at key points in the process
- Progress of a release is monitored and notification are issued if deadlines are missed
- Releases are supported throughout a simple or complex lifecycle

### Release types

Release and Deployment Management includes three release types: Emergency, Major, and Minor. All three release types utilize the Release Management category and workflow in the Change Management module. Additional categories and workflows can be created if required. The steps of the workflow are represented by the phases and tasks within the phase. Service Manager requires that every release has a category and phase, but tasks are optional.

### Release phases and transitions

Service Manager uses phases to describe the steps necessary to complete a release. The phase also determine the release screens users see, the approvals required to advance to the next phase, and the conditions that cause the system to issue notification and alerts. Each phase has workflow transitions that control how the release record will move through the workflow. When the work for a given phase has been completed the user will advance it to the next phase. If the release has encountered a failure condition then the release may be move back to an earlier phase for rework or abandoned.

### Release tasks

Release Management utilizes tasks to capture work that is necessary for the overall release. This is work in addition to the Change specific tasks that are required to complete the changes that are associated to the release. Examples of required release activities are: determining if funding is available to support the release, arranging for required contracts and licenses, building and delivering training, evaluating the financial impact of the planned release, and performing knowledge transfer after the release has been deployed. Release Models can be used to pre-define task plans for Releases.

### Integration with Change Management

In HP Service Manager the Release record and workflow control the overall process of the release, including approvals for the release and the release specific activities (tasks) that need to be complete. The release is related to multiple change requests (RFCs) that have their own workflow, approvals, and tasks. The planning, assessment, build, and deployment of each change is tracked and worked in the Change Management module. The Release provides the higher level oversight and provides visibility into the Change Management process through the Related Records section in the release record.

### Release roles

The following table describes the responsibilities of the Release and Deployment Management user roles.

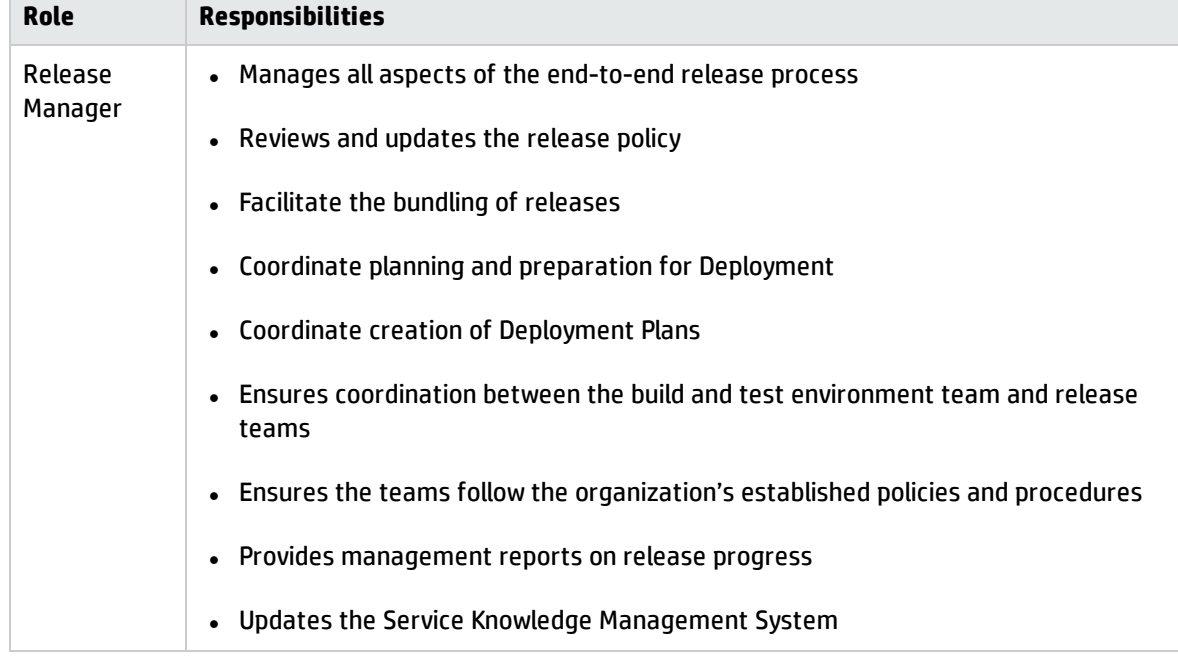

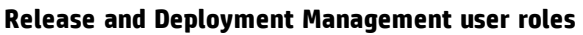

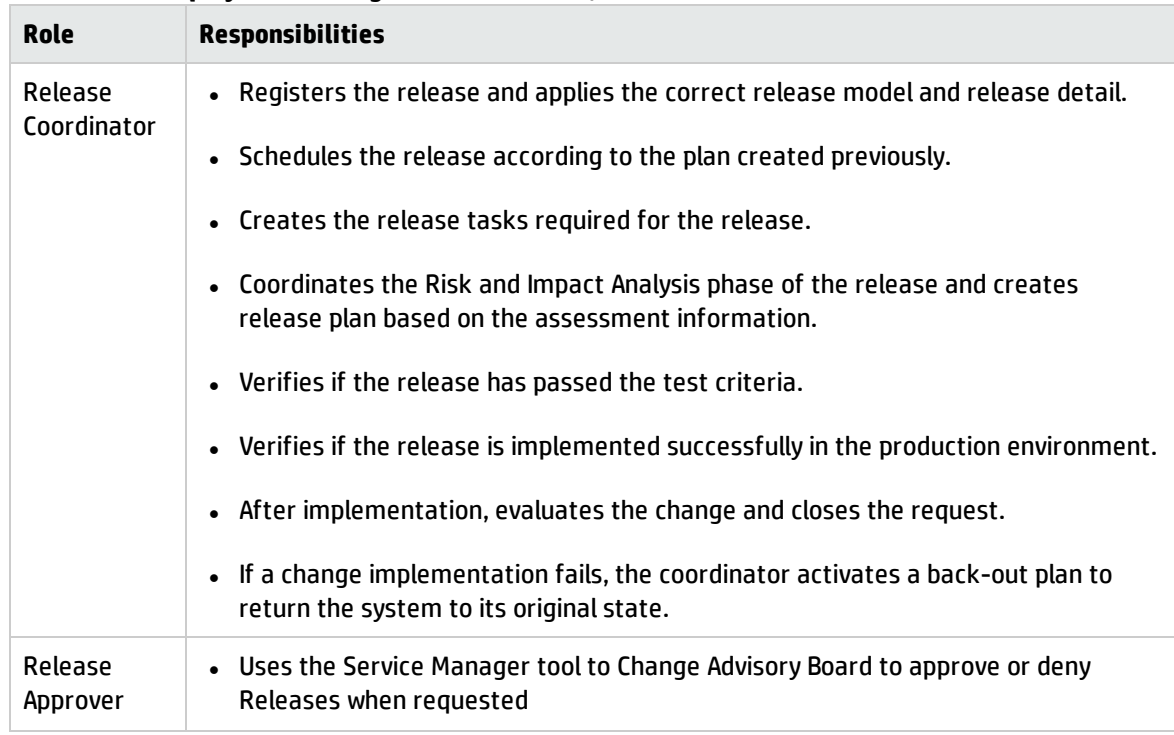

#### **Release and Deployment Management user roles , continued**

## <span id="page-393-0"></span>Key performance indicators for Release and Deployment Management

The Key Performance Indicators (KPIs) in the following table are useful for evaluating your Release and Deployment Management processes. To visualize trend information, it is useful to graph KPI data periodically. In addition to the data provided by Service Manager, you may need additional tools to report on all of your KPI requirements.

| Title                                                       | <b>Description</b>                                                                               |
|-------------------------------------------------------------|--------------------------------------------------------------------------------------------------|
| % of release success rate                                   | Percentage of the total number of closed releases<br>successfully implemented in a given period. |
| % of release defect rate                                    | Percentage of releases resulting in Incidents in a given<br>period.                              |
| Number of known release errors                              | The number of known errors by category by release<br>over time.                                  |
| % of approved releases that do not result in<br>an incident | Percentage of approved releases that do not result in<br>an Incident in a given period.          |

**Key performance indicators for Release and Deployment Management**

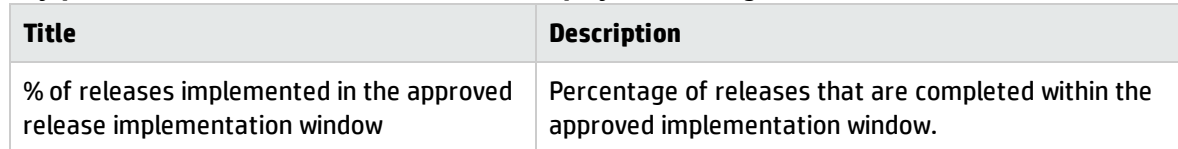

#### **Key performance indicators for Release and Deployment Management, continued**

## Release and Deployment Management Workflow

The Release Management category includes seven phases, which follows the recommended Information Technology Infrastructure Library (ITIL) process by providing you with a set of approvals and tasks that you can expand.

The Release and Deployment Management workflow is illustrated in the following figure:

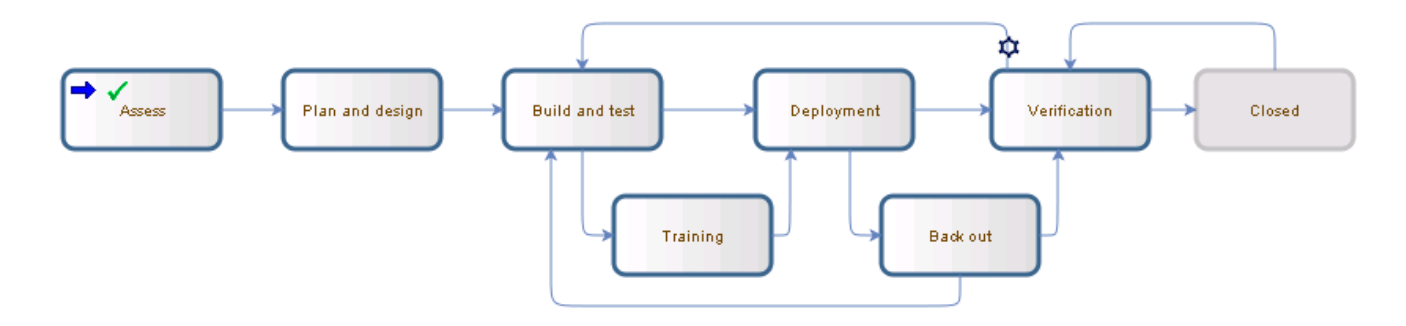

### Release Registration and Assess

Releases may be raised either as the result of advanced planning activities, so they are coordinated with planned maintenance windows, or in response to a change request or group of change requests. The release should contain changes that are planned to be executed together, either because they all affect the same service or because they will be executed during the same release window. During the Assess phase the importance and value of the release should be determined and documented in the release record.

### Plan and Design

Plan releases in line with requirements resulting from approved changes. Analyze all the affected Configuration Items (CIs) and CI Groups, review what software or hardware is needed to accomplish the plan, and determine the cost. This phase requires the plan and design approval before going to the next step.

## Build and Test

Build effective release packages for the deployment of one or many changes into production. Test release mechanisms to ensure minimum disruption to the production environment. During this phase the individual changes that make up the release will be built and tested in isolation as part of the change management process and the combined release package will be built and tested as well. This phase requires that the build and testing of the release has been approved before going to the next phase.

## **Training**

Identify and fulfill training requirements for various users. This phase is optional and is activated when you select high Impact Assessment and high Urgency for the release change.

## Deployment

During the deployment phase of the release the individual changes that make up the release will be implemented in a coordinated fashion in order to maximize the likelihood of success while minimizing the required service disruption. The implementation of each individual change is executed and tracked in the Change Management process.

## Back Out

The back out phase is an optional phase that is entered if the release encounters an issue during the deployment phase and the work done for the release must be undone. The work required for back out will have been determined and recorded during the build and test phase.

## Verification and Release Closure

After the release is completed, the results must be report for evaluation to those responsible for managing releases and then presented for stakeholder agreement. This process involves analyzing the results for the changes that make up the release and the closing of related user interactions, incidents, and known errors. The verification phase is performed to confirm that:

- The release met it objectives
- The release requestor and stakeholders are satisfied with the results
• Lessons learnt are incorporated in future releases

# Release and Deployment Management Details

HP Service Manager uses the Release and Deployment Management application to enable the Release and Deployment Management process.

The following table identifies and describes some of the features on the Release and Deployment Management forms.

| <b>Label</b>                 | <b>Description</b>                                                                                                    |
|------------------------------|----------------------------------------------------------------------------------------------------|
| Release ID                   | This is a system-generated unique value assigned when the release is opened.                                                                                                    |
| Phase                        | This is a system-generated field that specifies the name of the current phase of<br>the change.                                                                                                    |
|                              | For a list of the phases, see "Release and Deployment Management Workflow" on<br>page 395.                                                                                                    |
| <b>Status</b>                | The status of the release within the release phase. The status is either initial (the<br>phase has started) or closed (the phase has ended)                                                                                       |
| <b>Approval Status</b>       | This is a system-generated field that defines the global approval status for the<br>change, not for a single approval. The system sets this field depending on current<br>approvals and the approval type defined for the module. |
|                              | These approval statuses are available out-of-box:                                                                                                    |
|                              | • Pending                                                                                                    |
|                              | Approved                                                                                                    |
|                              | Denied                                                                                                    |
| <b>Reason for</b><br>Release | A code that indicates the primary reason for implementing the release.                                                                                                    |
|                              | Examples of reason codes are Incident/Problem Resolution and Business<br>Requirement.                                                                                                    |
| Assigned To                  | The name of the person the release is assigned to.                                                                                                    |
| Release Type                 | This field indicated the type of release. The release types available out-of-box are:                                                                                                    |
|                              | • Major                                                                                                    |
|                              | Minor                                                                                                    |
|                              | Emergency                                                                                                    |

**Release and Deployment Management field descriptions**

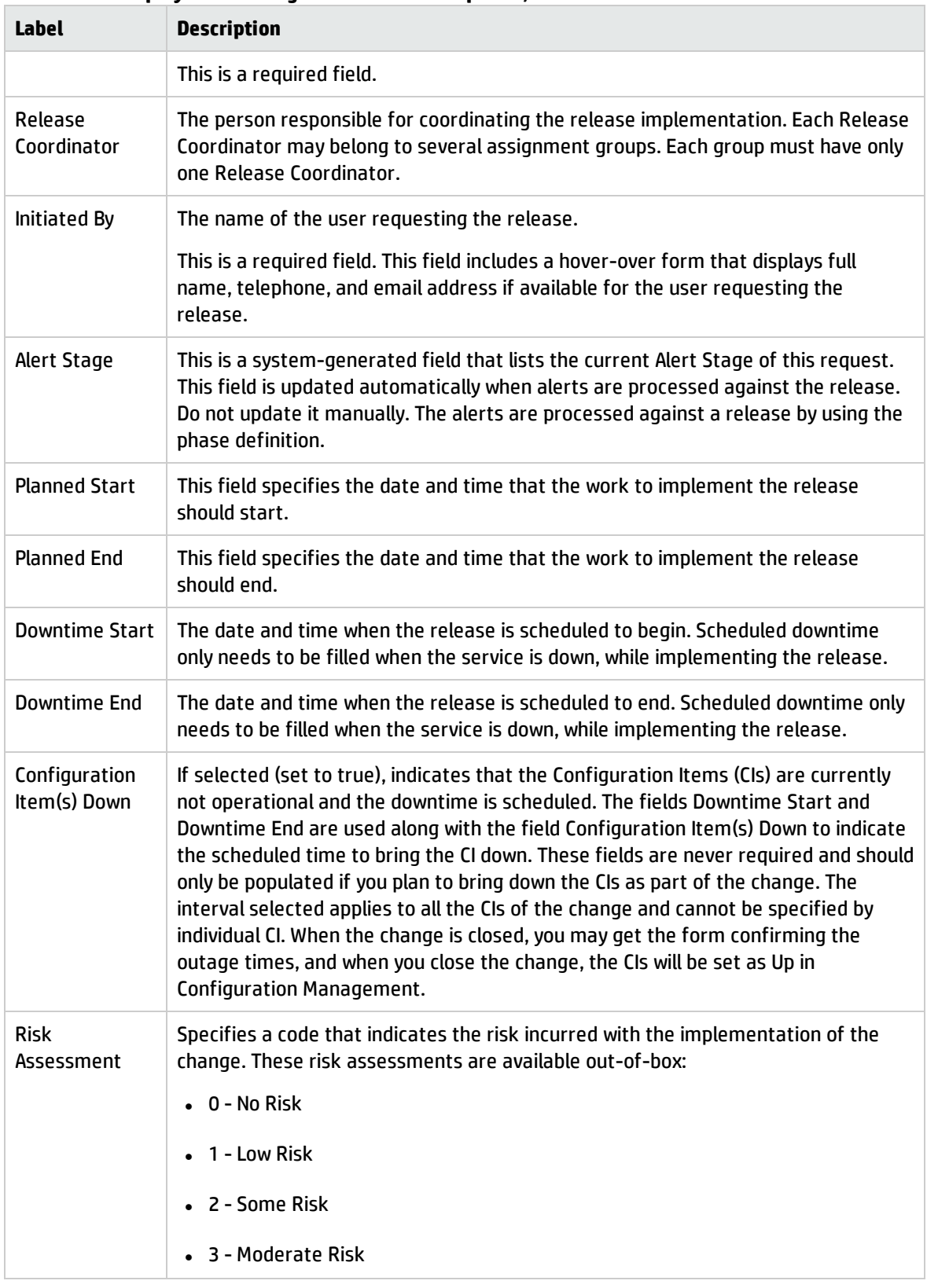

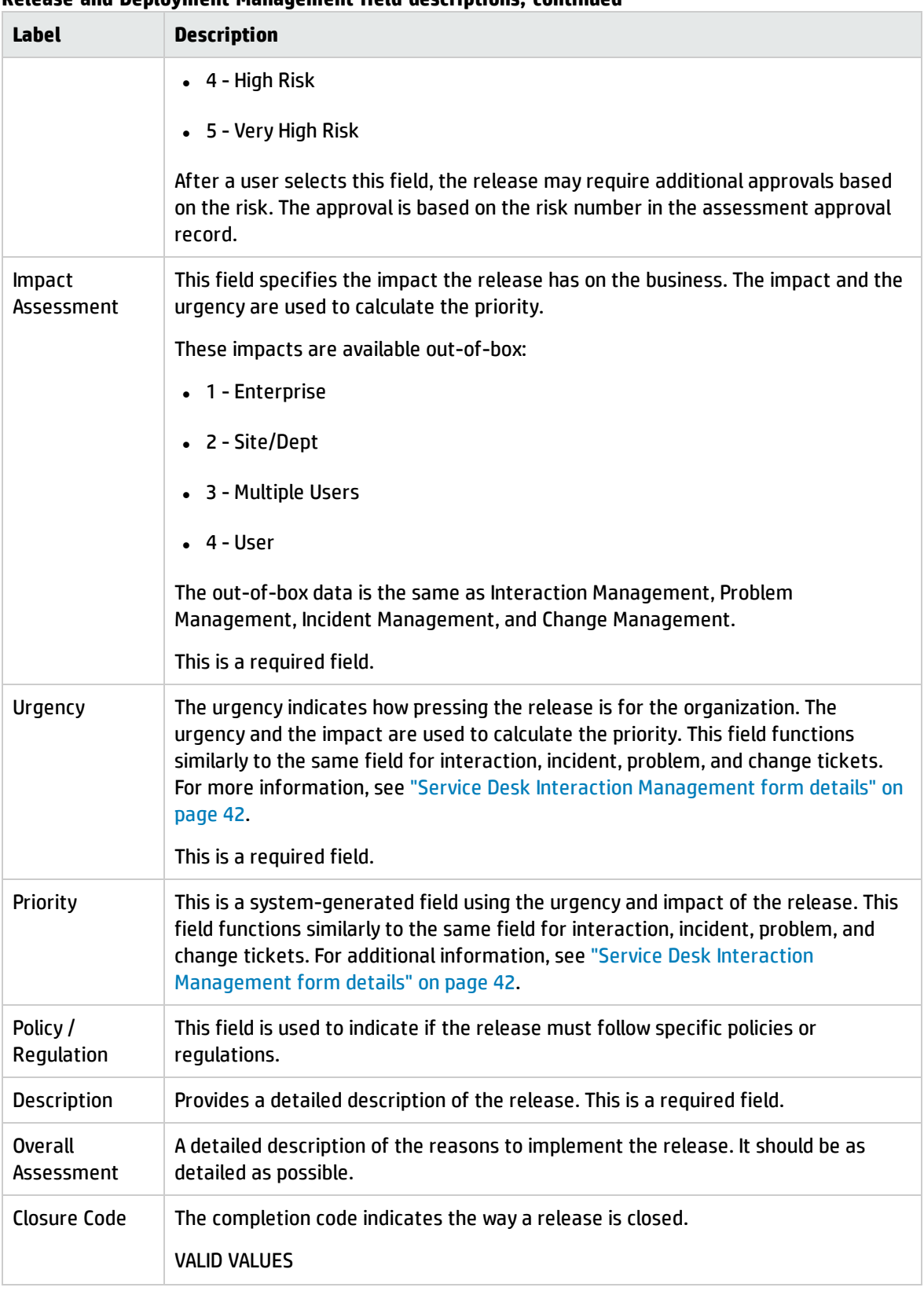

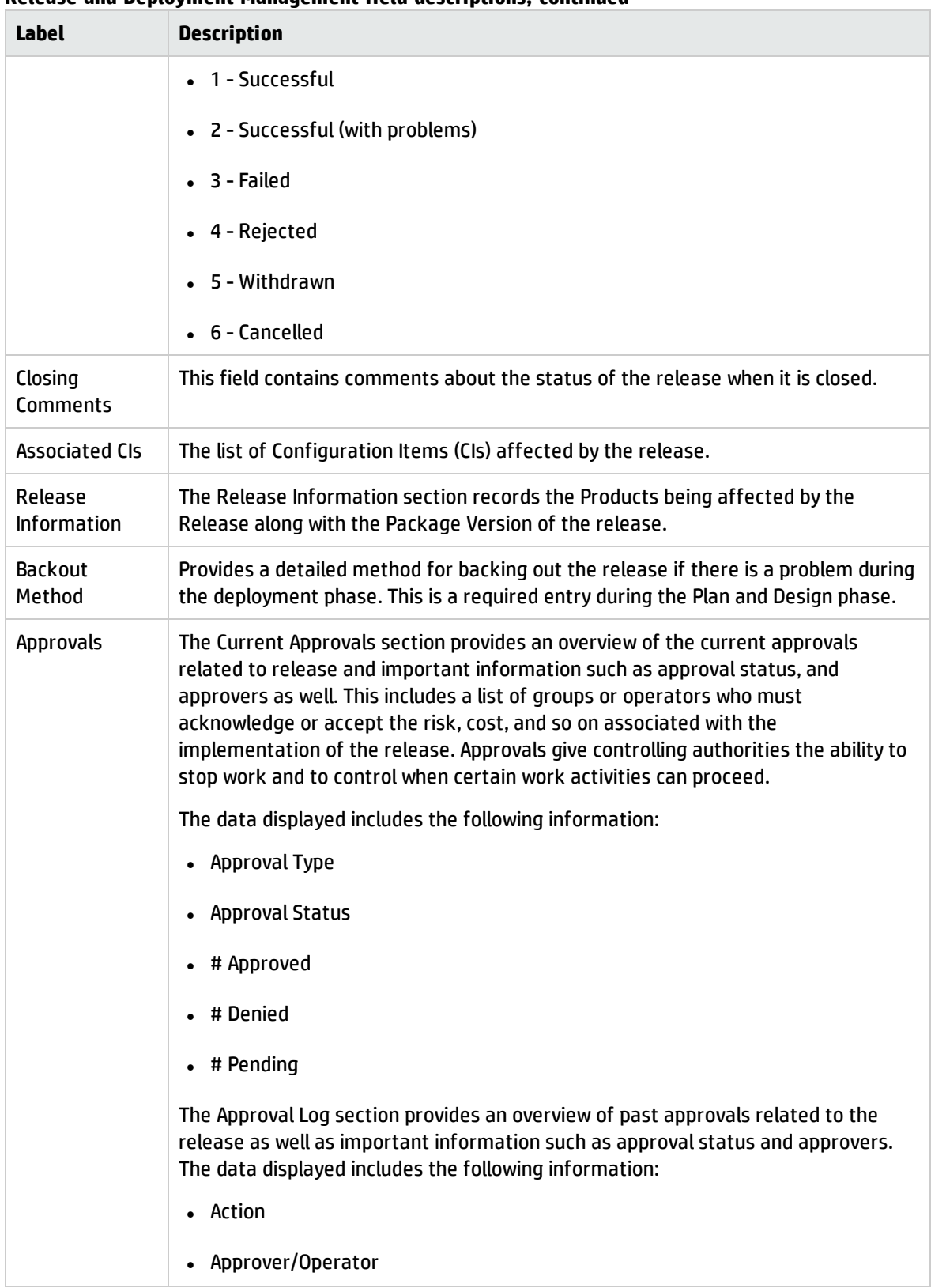

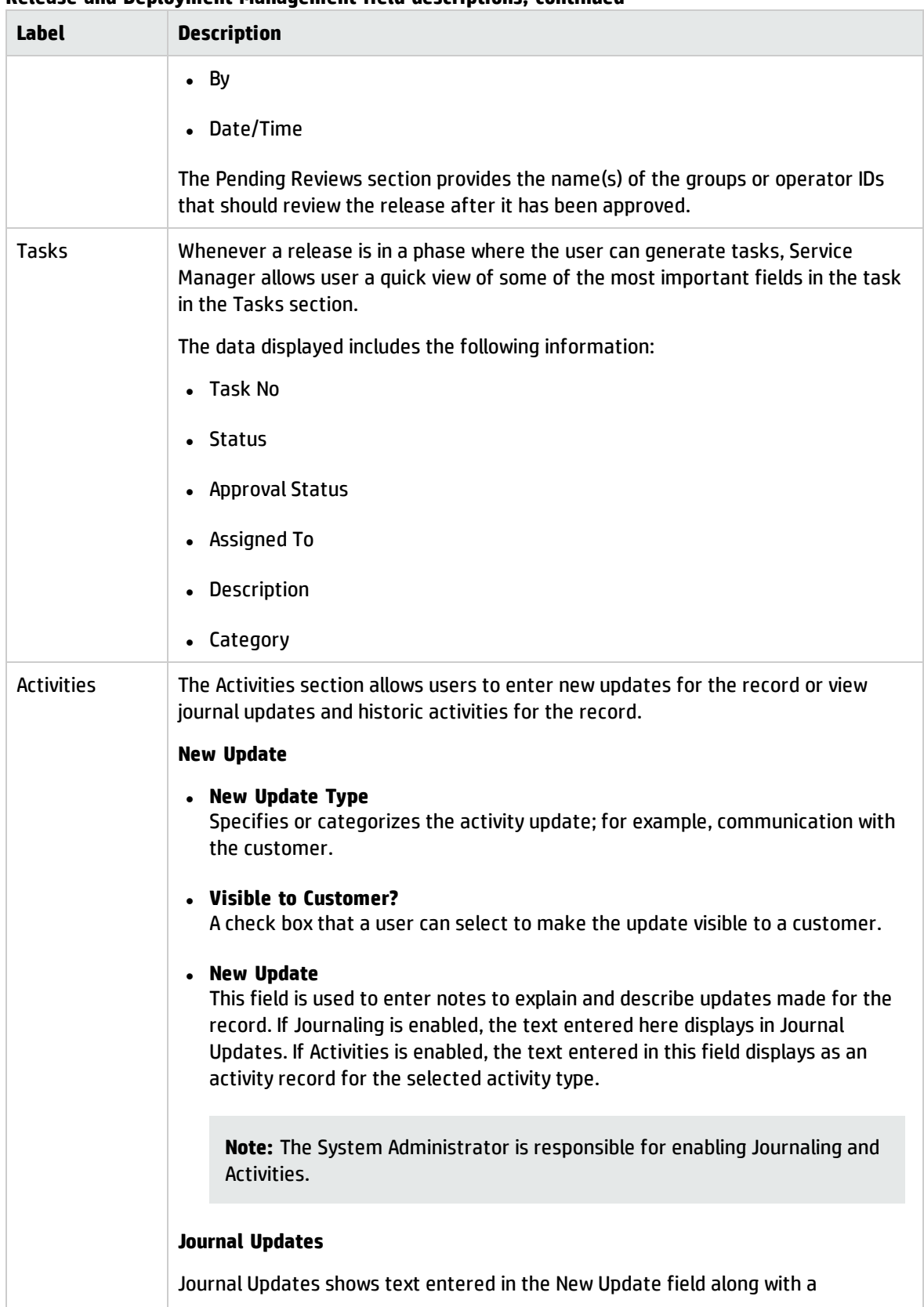

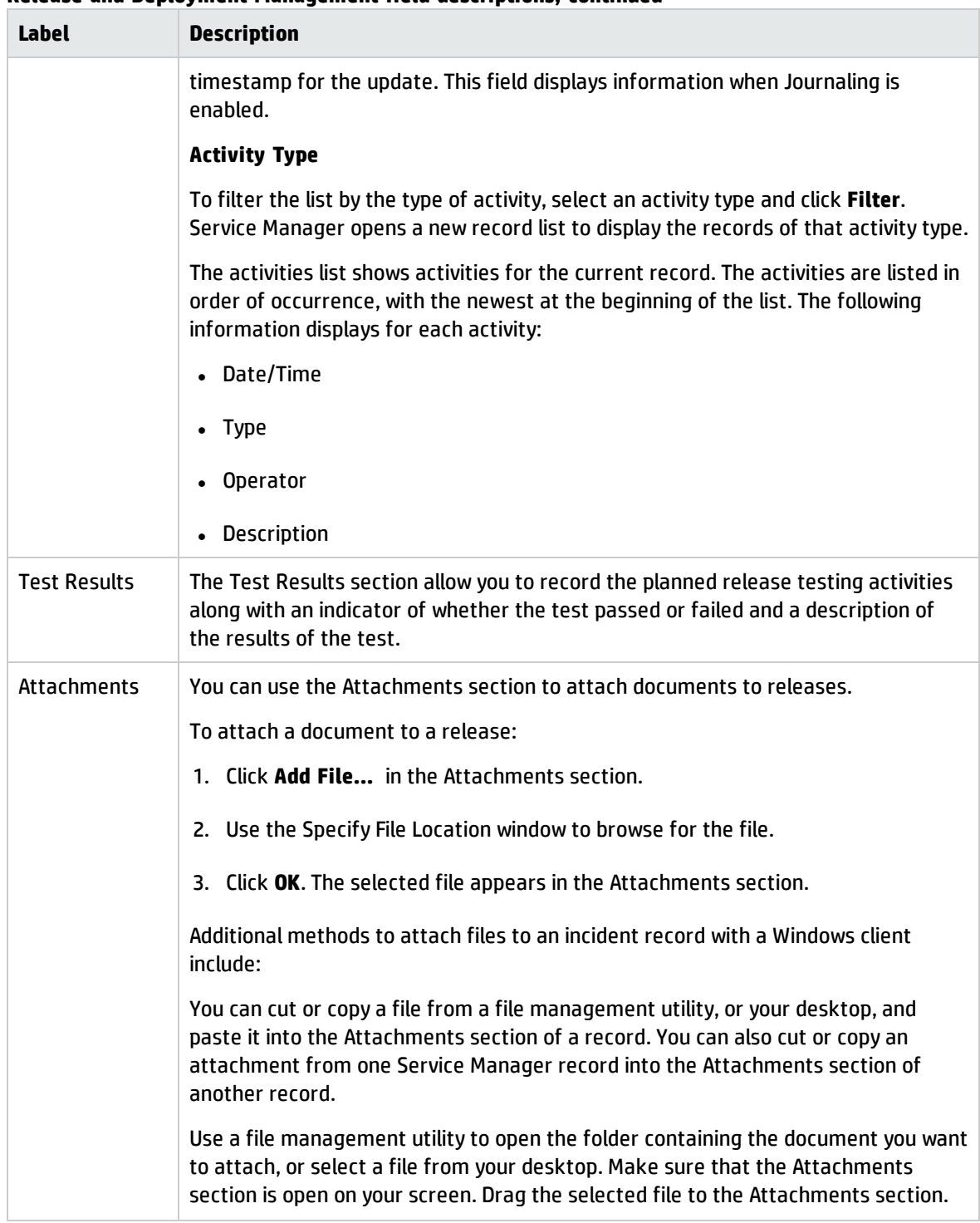

# Send Documentation Feedback

If you have comments about this document, you can contact the [documentation](mailto:ovdoc-ITSM@hp.com?subject=Feedback on Processes and Best Practices Guide (Codeless Mode) (Service Manager 9.41)) team by email. If an email client is configured on this system, click the link above and an email window opens with the following information in the subject line:

### **Feedback on Processes and Best Practices Guide (Codeless Mode) (Service Manager 9.41)**

Just add your feedback to the email and click send.

If no email client is available, copy the information above to a new message in a web mail client, and send your feedback to ovdoc-ITSM@hp.com.

We appreciate your feedback!

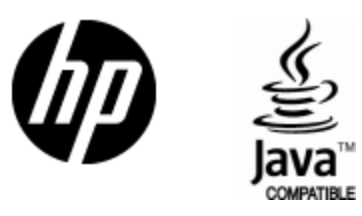

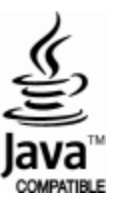